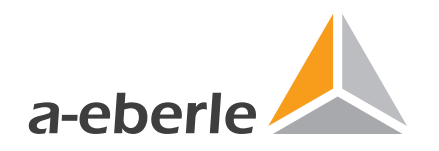

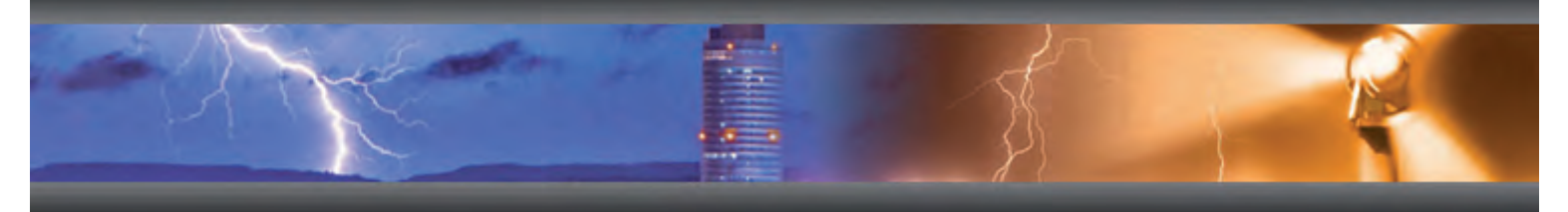

## Инструкция по эксплуатации

# Регулятор напряжения REG - DА

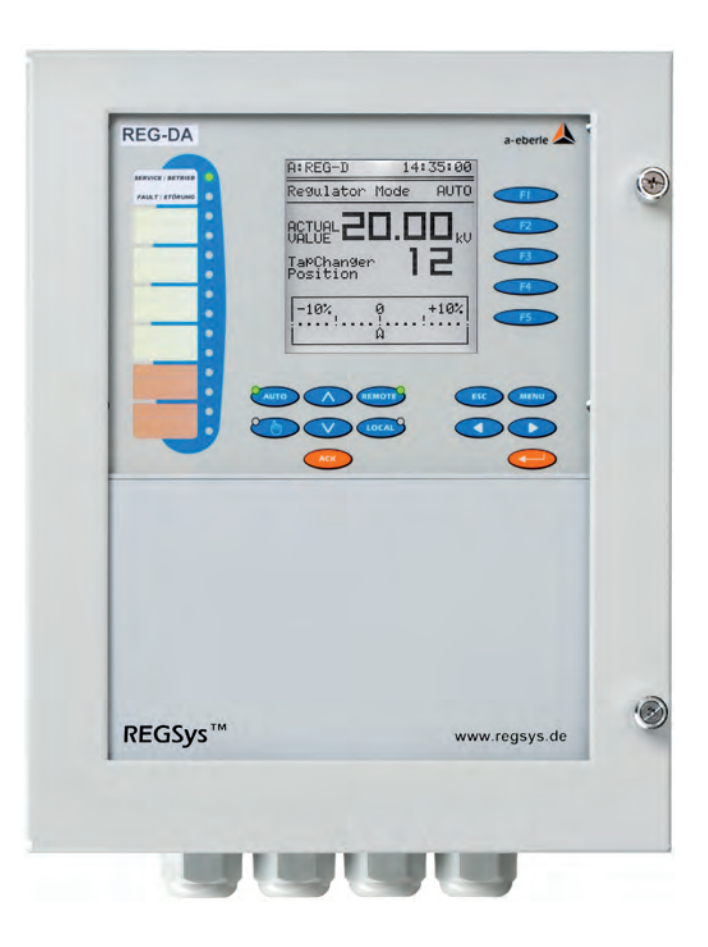

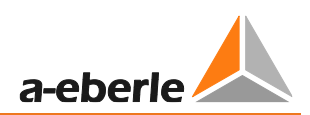

## Содержание

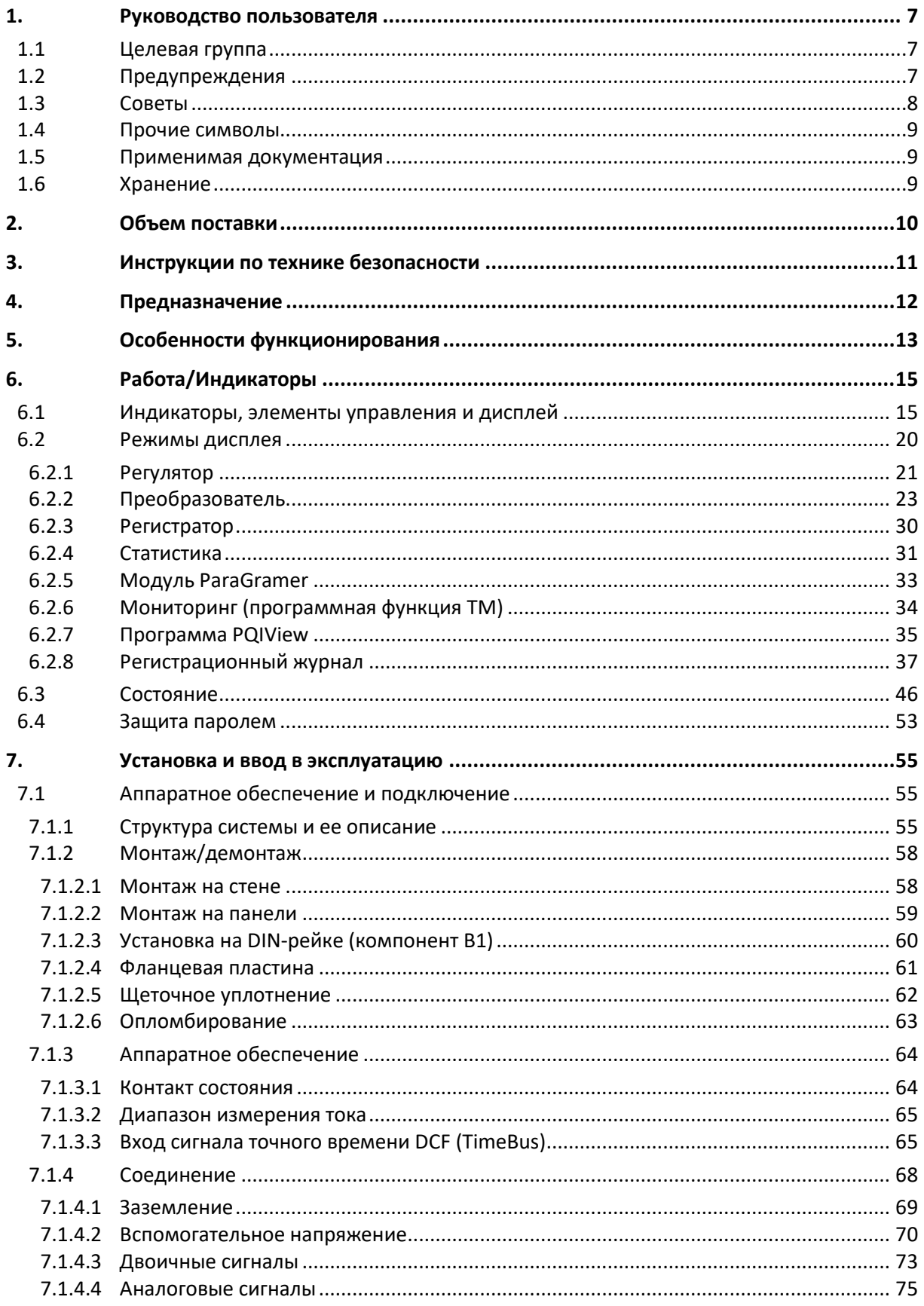

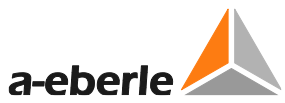

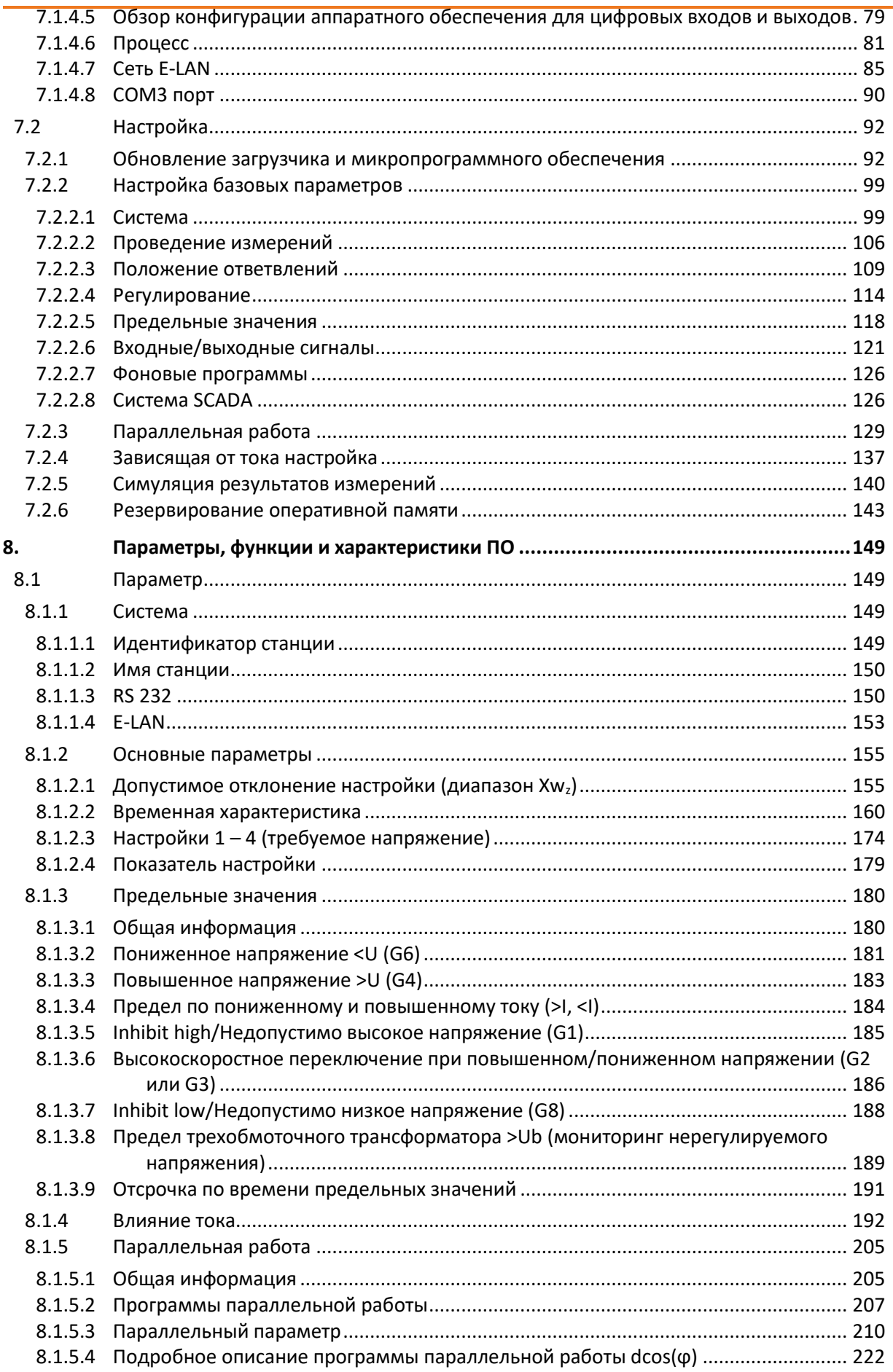

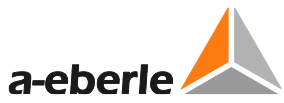

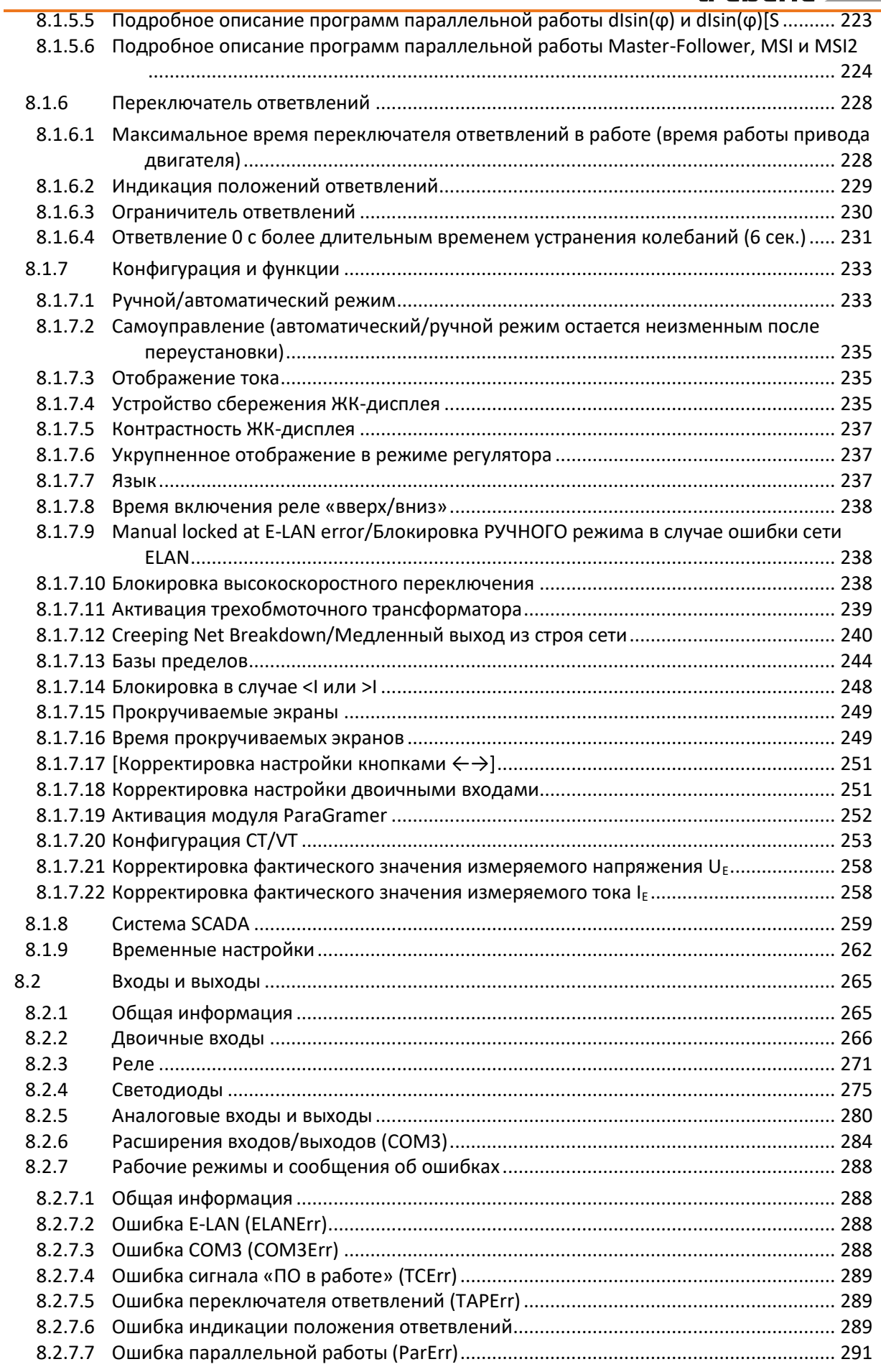

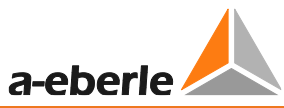

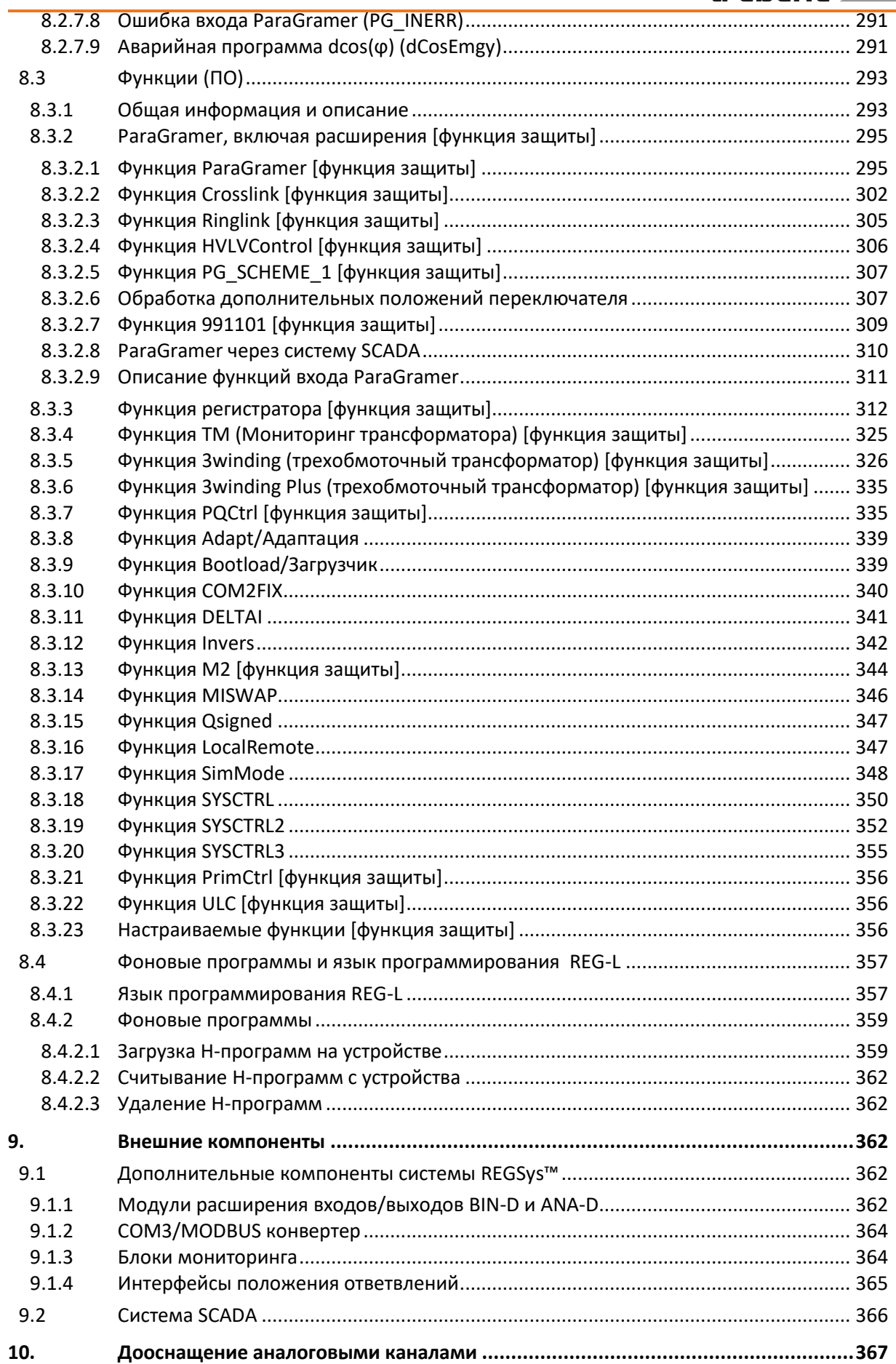

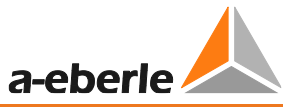

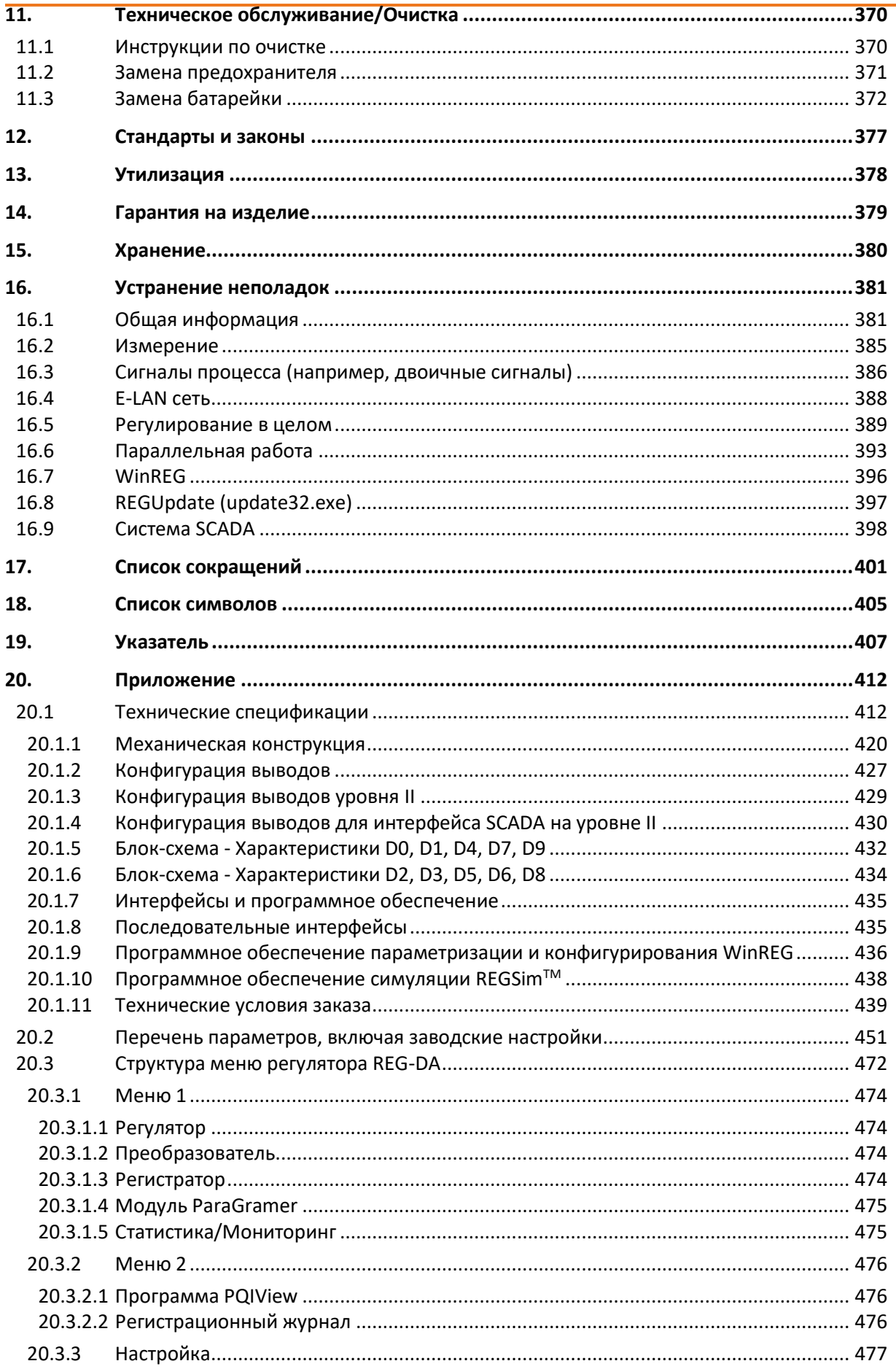

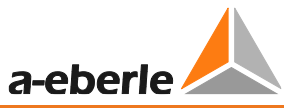

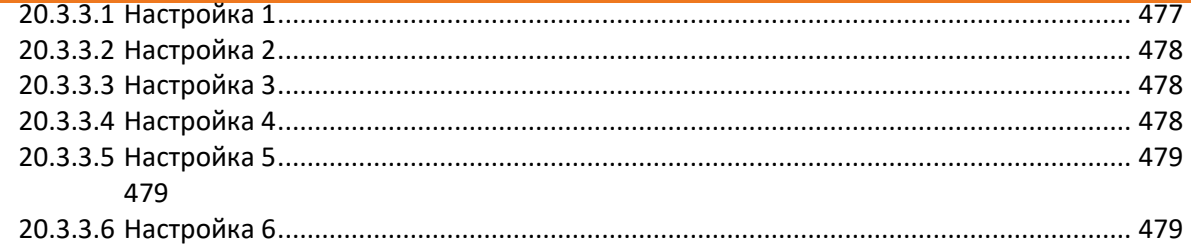

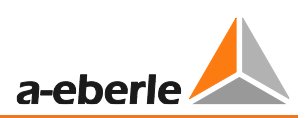

## <span id="page-7-0"></span>**1. Руководство пользователя**

Данное руководство пользователя содержит сводную информацию, необходимую для установки, наладки и эксплуатации.

Полностью прочитайте руководство и убедитесь в том, что поняли его содержание, прежде чем приступать к использованию изделия.

## <span id="page-7-1"></span>**1.1 Целевая группа**

Руководство пользователя предназначено для квалифицированных наладчиков, а также обученного и сертифицированного эксплуатационного персонала.

Содержание данного руководства пользователя должно быть доступно лицам, которым поручены монтаж и эксплуатация системы.

## <span id="page-7-2"></span>**1.2 Предупреждения**

#### **Структура предупреждений**

Предупреждения имеют следующую структуру:

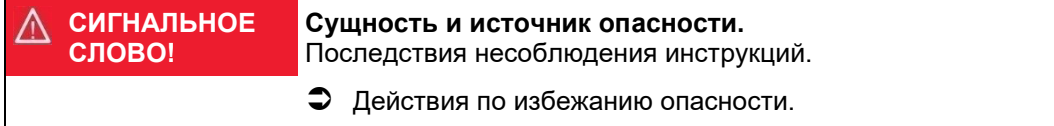

#### **Виды предупреждений**

Предупреждения различаются по виду опасности, о которой они оповещают:

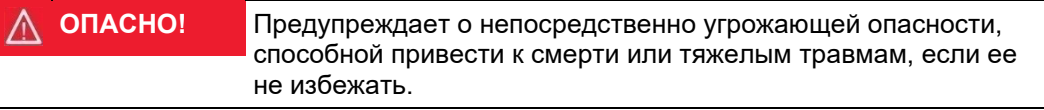

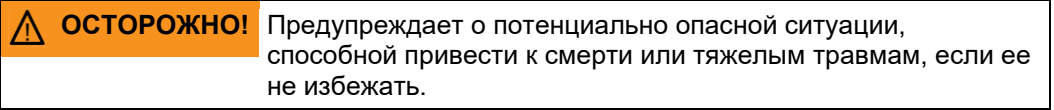

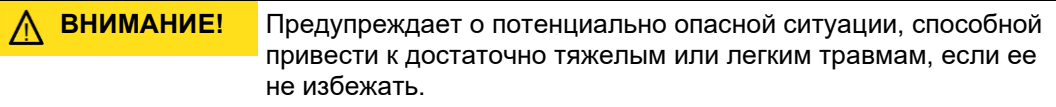

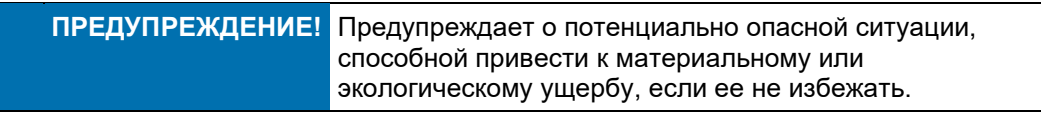

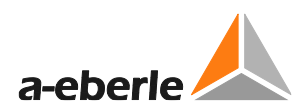

## <span id="page-8-0"></span>**1.3 Советы**

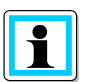

Советы и рекомендации относительно надлежащего использования устройства.

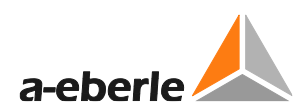

### <span id="page-9-0"></span>**1.4 Прочие символы**

#### **Инструкции**

Структура инструкций:

- Инструкции в отношении действий.
	- Указание на результат, если необходимо.

#### **Списки**

Структура ненумерованных списков:

- Список 1 уровня
	- Список 2 уровня

Структура нумерованных списков:

- 1) Список 1 уровня
- 2) Список 1 уровня
	- 1. Список 2 уровня
	- 2. Список 2 уровня

### <span id="page-9-1"></span>**1.5 Применимая документация**

Для безопасного и правильного использования установки необходимо соблюдать требования дополнительной документации, поставляемой вместе с регулятором REG-DA, а также соответствующие стандарты и нормы.

### <span id="page-9-2"></span>**1.6 Хранение**

Храните руководство пользователя вместе с предоставленной документацией в легкодоступном месте рядом с системой.

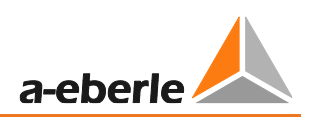

## <span id="page-10-0"></span>**2. Объем поставки**

- Реле REG-DA для регулирования напряжения и мониторинга трансформаторов с монтажными кронштейнами
- Схема соединений на английском языке\*
- Руководство пользователя на английском языке
- Программное обеспечение для программирования и настройки\*
- Нуль-модемный кабель или USB кабель (в зависимости от кода заказа I)\*
- Запасной предохранитель

Инструменты на задней стороне крышки отделения выводов (3 мм торцевой ключ и специальная отвертка для выводов 2 уровня)

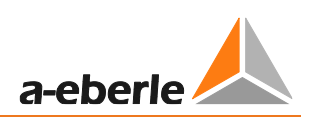

## <span id="page-11-0"></span>**3. Инструкции по технике безопасности**

- Следуйте инструкциям по эксплуатации.
- Соблюдайте инструкции по эксплуатации устройства.
- Регулярно проводите инструктаж персонала по соответствующим вопросам, касающимся охраны труда, инструкций по эксплуатации и, в частности, содержащихся в них правил техники безопасности.
- Обеспечьте, чтобы устройство эксплуатировалось только в отличном состоянии. Ни в коем случае не используйте поврежденное устройство (имеющее физические повреждения или функционирующее с неполадками).
- Обеспечьте, чтобы устройство эксплуатировалось только квалифицированным персоналом.
- Подключайте и используйте устройство только предусмотренными способами.
- Эксплуатируйте устройство только с рекомендованными вспомогательными принадлежностями.
- Обеспечьте, чтобы устройство эксплуатировалось только в своем первоначальном состоянии.
- Обеспечьте, чтобы устройство эксплуатировалось только в пределах допустимых параметров (см. технические характеристики в Приложении, глава 20).
- Не устанавливайте и не эксплуатируйте устройство в местах, в которых могут присутствовать взрывоопасные газы, пыль или пары, т.е. в местах, которые в целом не удовлетворяют требованиям, упомянутым в техническом паспорте.
- Производите очистку устройства только с помощью чистящих средств, удовлетворяющих спецификациям производителя.
- Используйте только те запасные части и вспомогательные материалы, которые утверждены производителем.
- Техническое обслуживание и ремонтные работы на реле REG-DA для регулирования напряжения и мониторинга трансформаторов могут проводиться только имеющим допуск квалифицированным персоналом и в соответствии с директивами на электромагнитную совместимость.

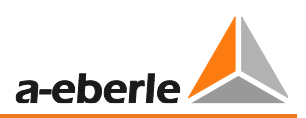

## <span id="page-12-0"></span>**4. Предназначение**

Реле REG-DA для регулирования напряжения и мониторинга трансформаторов разработано в качестве стационарного измерительного и регулировочного блока для управления переключателями ответвлений трансформатора под нагрузкой и предназначено исключительно для использования на предприятиях и в установках электроэнергетики, где необходимая работа осуществляется профессионалами. Под профессионалами понимаются люди, знакомые с монтажом, сборкой, вводом в эксплуатацию и эксплуатацией таких устройств. Они обладают квалификацией, удовлетворяющей требованиям, предъявляемым к их работе.

Реле REG-DA для регулирования напряжения и мониторинга трансформаторов удовлетворяет законам, правилам и стандартам, действующим на момент поставки, и, в частности, соответствующим требованиям, предъявляемым к безопасности и охране труда.

Для поддержания этого состояния и обеспечения безопасной эксплуатации оператор должен следовать всем инструкциям и предупреждениям в настоящем руководстве пользователя и соблюдать технические данные.

A. Компания Eberle GmbH & Co. KG не несет ответственность за ущерб, причиненный несанкционированной модификацией или ненадлежащим использованием изделия. Ненадлежащие модификации изделия без консультаций с компанией A. Eberle GmbH & Co. KG могут привести к травматизму, ущербу для имущества и неполадкам.

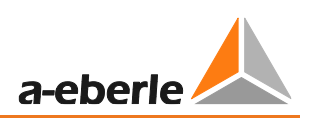

## <span id="page-13-0"></span>**5. Особенности функционирования**

Реле REG-DA для регулирования напряжения и мониторинга трансформаторов может использоваться для проведения как простых, так и сложных измерений, для выполнения операций управления и регулирования на трансформаторах с переключаемыми ответвлениями. Дистанционное управление (DNP3, IEC 60870-5- 101 / 103/104, IEC 61850, MODBUS и т.д.) может быть реализовано посредством встраиваемого модуля платы дистанционного управления.

Основной функцией реле REG-DA является функция регулятора, в котором фактическое значение сравнивается с фиксированным или зависящим от нагрузки значением настройки. В зависимости от отклонения от заданного значения сравнением определяется корректирующая переменная для переключателя ответвлений трансформатора. Параметры регулятора могут подстраиваться под динамические временные характеристики сетевого напряжения для достижения высоких показателей регулирования за счет низкого числа операций переключения. Кроме того, реле REG-DA для регулирования напряжения и мониторинга

трансформаторов позволяет использование других реле для регулирования напряжения и мониторинга трансформаторов из семейства REGSys™ для параллельной работы трансформаторов в количестве до 10 без дополнительных компонентов. Для управления трансформаторами могут выбираться различные способы, которые могут использоваться в соответствии с обстоятельствами по месту. Следует отметить отсутствие необходимости в дополнительных компонентах, поскольку регуляторы содержат все функциональные блоки для параллельной работы.

Помимо функции регулятора, каждое реле REG-DA выполняет в данный момент дополнительные функции мониторинга трансформаторов, преобразователя, регистратора, статистического учета и модуля ParaGramer. В режиме преобразователя отображаются все соответствующие количественные показатели сети. В режиме регистратора регистрируется регулирование напряжения во времени, а также два дополнительно выбираемых количественных показателя. Статистические данные о положениях переключения ответвлений дают четкое представление о всех операциях переключателя ответвлений, а в режиме ParaGramer отображается принципиальная электрическая схема блока трансформаторов. Модуль ParaGramer является ценным инструментом настройки параллельной работы нескольких трансформаторов, поскольку автоматически распознает трансформаторы, работающие параллельно.

Регулятор REG-DA может оснащаться мощной функцией мониторинга трансформаторов в соответствии со стандартом IEC 60354 или IEC 60076. Эта функция позволяет оператору в любой момент времени просматривать информацию, относящуюся к температуре горячего пятна и сокращению срока службы трансформатора. Если требуется, регулятор может даже активировать до семи уровней охлаждения. Температуру масла можно регистрировать либо напрямую (в виде сигнала модуля PT100), либо через мА-вход.

Для удовлетворения специфических требований заказчика в реле для регулирования напряжения и мониторинга трансформаторов REG-DA может быть загружена фоновая программа. Может быть создана простая и сложная логика, а также дополнительные настраиваемые меню.

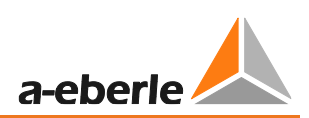

В качестве альтернативы прямому измерению в регистратор REG-D могут подаваться данные измерения U, I и cos(ϕ), а также данные о положении ответвлений через коммуникационное соединение, такое как клиентская функция по стандарту IEC 61850, или значения выборки (по стандарту IEC 61850-9-2) или мАсигнал. Положения переключателя для использования, например, в модуле ParaGramer могут быть также сделаны доступными посредством протокола передачи данных GOOSE по стандарту IEC61850 в качестве альтернативы двоичным сигналам, подключенным к регулятору.

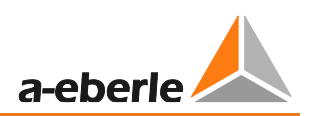

## <span id="page-15-0"></span>**6. Работа/Индикаторы**

## <span id="page-15-1"></span>**6.1 Индикаторы, элементы управления и дисплей**

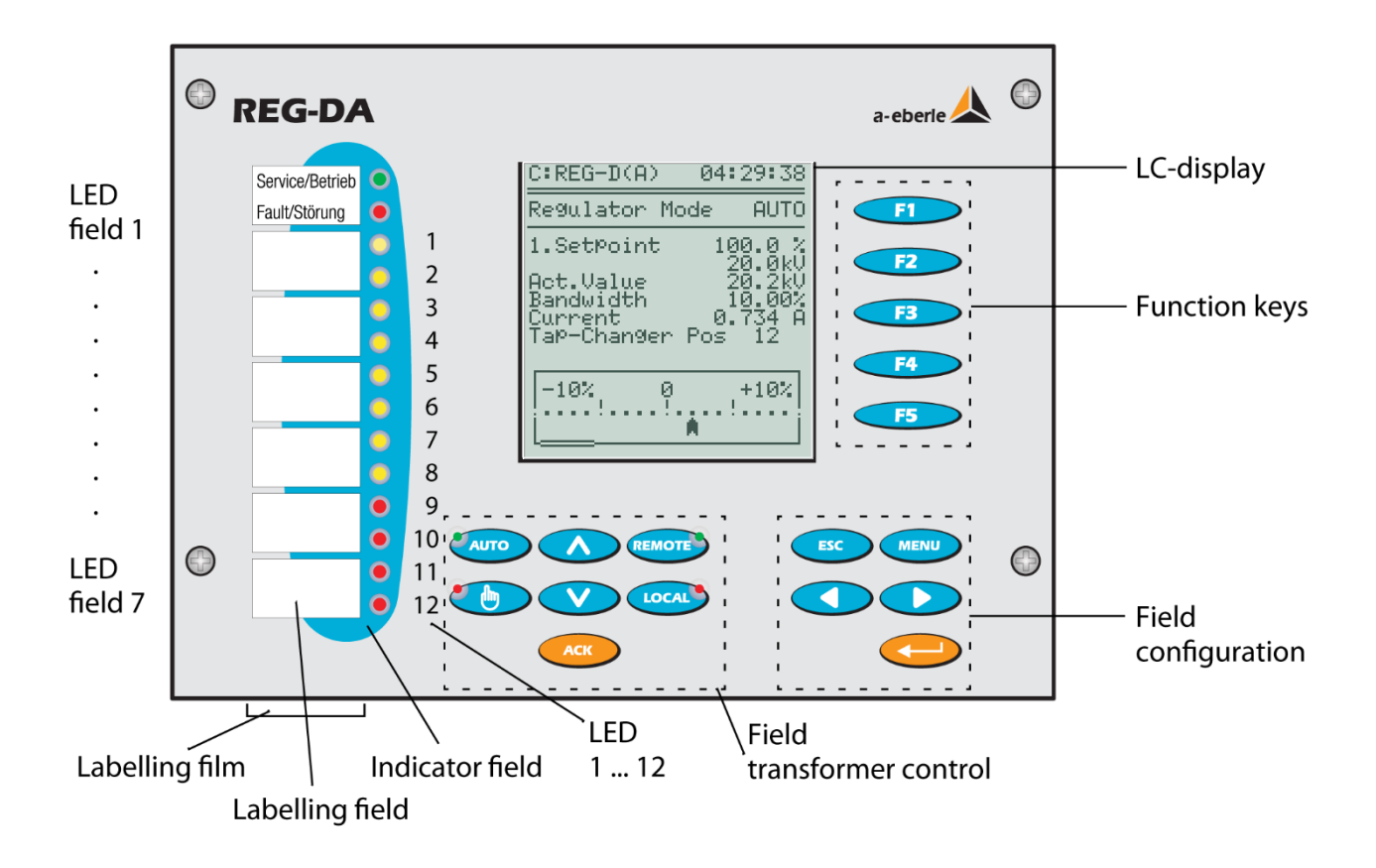

Человеко-машинный интерфейс рабочего уровня регулятора REG-DA разработан в виде мембранной клавиатуры со встроенными светодиодами.

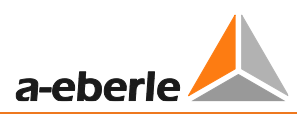

#### **Метки индикаторов и полей**

Всего имеется семь меток индикации и семь меток полей. Каждое маркированное поле предназначено для двух индикаций (два светодиода).

Метка каждого поля может быть изменена в любое время вытягиванием маркировочной полоски вниз из фольгового кармана с помощью соответствующего инструмента.

Маркировку можно выполнить с помощью любого обычного пишущего устройства.

Выборочно, соответствующую метку можно создать на персональном компьютере и распечатать.

Соответствующие шаблоны можно найти в поставляемом устройстве хранения данных или загрузить с сайта компании A. Eberle [http://www.a-eberle.de.](http://www.a-eberle.de/)

#### Индикация поля 1 (работа/отказ) запрограммирована неизменной.

Светодиод работы в поле 1 (зеленый) загорается при нормальной работе устройства. Светодиод отказа в поле 1 (красный) загорается при наличии сбоя в устройстве.

- Светодиоды 1 ... 8 в полях со 2 по 5 (желтые) программируются произвольно для общей индикации и не распределены при поставке.
- Светодиоды 9 ... 12 в полях 6 и 7 (красные) программируются произвольно, предназначены в основном для сообщений об отказах и при поставке не распределены.

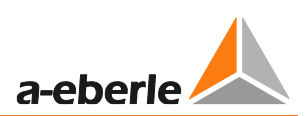

#### **Поле управления трансформатором**

В поле управления трансформатором имеются шесть кнопок.

- Кнопка 'AUTO' со встроенным зеленым светодиодом загорается, когда регулятор работает в автоматическом режиме.
- Кнопка 'Man' со встроенным красным светодиодом загорается, когда регулятор работает в ручном режиме.
- Регулятор REG-DA стандартно поставляется с переключателем локального/дистанционного режимов, которые активируются двумя кнопками. Кнопка 'Local' переключает регулятор в локальный режим. В этом режиме подавляются все сигналы управления, отправляемые удаленно через двоичные входы или систему SCADA (систему контроля и сбора данных). Функции Auto/Man (автоматический/ручной) и Up/Down (вверх/вниз) могут использоваться только с помощью кнопок на регуляторе REG-DA. Дистанционный режим (зеленый цвет индикатора), который позволяет дистанционное управление регулятором REG-DA, выбирается нажатием кнопки 'Remote'.
- Кнопки 'Вверх' и 'Вниз' используются для изменения вручную ответвления трансформатора (необходимое условие: регулятор должен находиться в ручном режиме с локальным статусом или переключение локального/дистанционного режимов должно быть заблокировано (функция Localremote = 0)).

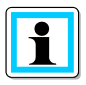

#### **Цветовая схема поля управления трансформатором**

При разработке функционирования регулятора REG-DA было предусмотрено, что все индикаторные элементы поля управления трансформатором (ручной/автоматический и локальный/дистанционный) должны светиться зеленым цветом, когда эксплуатационный персонал покидает пост управления.

#### **Кнопка ACK**

В настоящее время кнопка АСК дезактивирована.

В будущем эта кнопка будет использоваться для подтверждения сообщений о работе и отказах, которые генерируются самим регулятором.

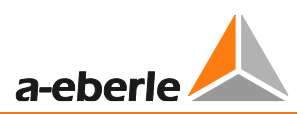

#### **Поле настройки**

Реле REG-DA для регулирования напряжения и мониторинга трансформаторов можно сконфигурировать вручную с помощью следующих пяти кнопок в поле настройки.

- Кнопка MENU используется для переключения между различными рабочими режимами и для выбора конкретного меню настройки (SETUP 1 ... SETUP 6).
- Кнопка Enter используется для подтверждения конкретного параметра в меню настройки SETUP и для активации настраиваемых меню (меню приложений), если таковые доступны.
- Кнопка ESC используется для выхода из любого меню при нажатии двух кнопок и для перемещения курсора в меню настройки SETUP.

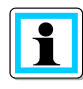

#### **Изменение важных рабочих параметров**

Важные для функционирования изменения в настройке можно вносить только в ручном режиме работы.

#### **Кнопки функций**

Кнопки функций с F1 по F5 разработаны как программируемые.

Функция кнопки является контекстно-управляемой и вытекает из соответствующего меню.

#### **Последовательный интерфейс COM1**

COM1

Интерфейс предназначен для подключения реле для регулирования напряжения и мониторинга трансформаторов к персональному компьютеру или внешнему устройству, например, модему. Интерфейс COM1 может быть выборочно настроен как USB интерфейс (характеристика I1).

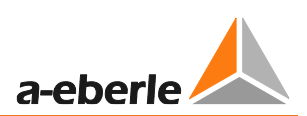

#### **Принцип работы**

Работа реле REG-DA для регулирования напряжения и мониторинга трансформаторов полностью направляется с помощью меню и, в принципе, это справедливо для любого пункта меню настройки SETUP.

При необходимости задания или изменения параметров регулирования применяются следующие рабочие принципы:

- Кнопка 'Manual'  $\rightarrow$  в качестве рабочего режима задается ручной режим.
- 2х кнопка 'MENU'  $\rightarrow$  вызываются 2 режима дисплея
- 1x кнопка 'MENU'  $\rightarrow$  выбирается пункт меню настройки SETUP

Нажатием кнопки MENU можно просматривать выбранное меню настройки SETUP, пока в нем не появится требуемый параметр.

• Параметры выбираются с помощью соответствующей кнопки функций (F1 ... F5).

Значение параметра задается с помощью кнопок функций. Кнопкой F1 значение увеличивается большими шагами Кнопкой F2 значение увеличивается малыми шагами В некоторых меню настройки SETUP кнопке F3 присваиваются специальные функции. Кнопкой F4 значение увеличивается малыми шагами Кнопкой F5 значение уменьшается большими шагами

- По завершении ввода значения измененное значение подтверждается кнопкой Enter.
- Если ввод защищен паролем, то введите пароль (см. главу [6.4](#page-53-0) [Защита паролем](#page-53-0) на стр. [55\)](#page-55-3).
- Возврат или выход из меню настройки SETUP осуществляется кнопкой ESC (прерывание).

Если в течение приблизительно 2 минут не нажимается ни одна из кнопок, то выход из меню настройки SETUP происходит автоматически.

После того, как требуемые параметры введены, проверены и подтверждены кнопкой Enter, регулятор REG-DA можно снова переключить в автоматический рабочий режим с помощью кнопки AUTO.

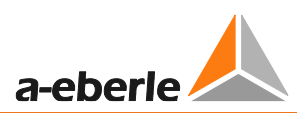

#### **Тестирование индикаторов**

Для проверки функционирования светодиодов на передней панели: нажмите кнопку F5.

Эта проверка возможна только в режимах дисплея регулятора и статистических данных.

#### **Сброс индикаций отказов**

Для сброса текущих индикаций отказов рабочий режим необходимо переключить из автоматического в ручной, а затем обратно в автоматический.

Выборочно, в режиме дисплея регулятора и статистических данных можно нажать кнопку F5.

Индикации отказов можно также сбросить удаленно с помощью фоновой программы или системы SCADA.

## <span id="page-20-0"></span>**6.2 Режимы дисплея**

#### **Выбор режимов дисплея**

После нажатия кнопки MENU можно выбирать режимы дисплея реле REG-DA для регулирования напряжения и мониторинга трансформаторов.

Доступны следующие режимы, которые подробно объясняются в последующих главах:

- Регулятор
- Режим преобразователя
- Регистратор
- Статистика (мониторинг)
- Модуль ParaGramer
- Программа PQIView
- Регистрационный журнал

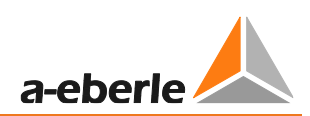

## <span id="page-21-0"></span>**6.2.1 Регулятор**

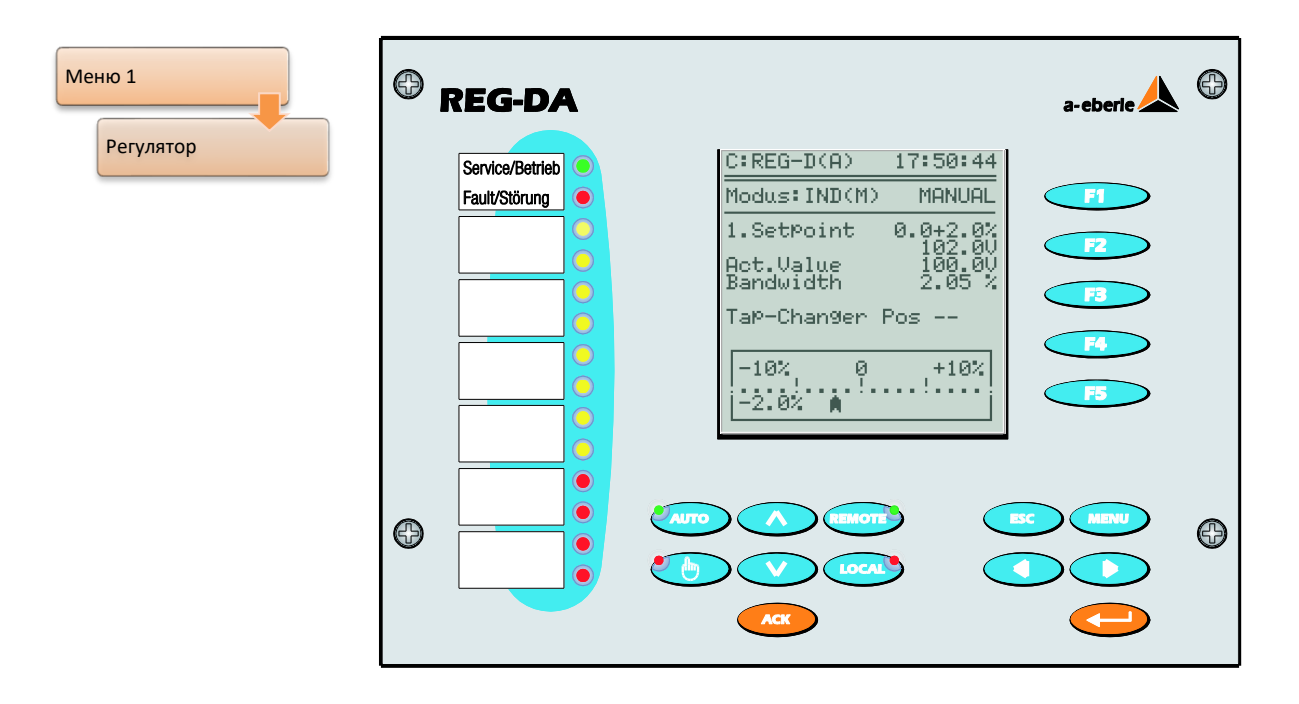

В режиме регулятора отображаются значение настройки в В (кВ) и в % номинального напряжения, текущее фактическое значение, значение допустимого отклонения настройки (диапазон) и текущее положение ответвления трансформатора с переключаемыми ответвлениями.

Кроме того, текущее отклонение настройки визуализируется на измерителе аналогового типа c диапазоном шкалы ±10% от заданного значения.

Если напряжение выходит за пределы допуска (либо в положительную, либо в отрицательную сторону), цвет указателя на шкале меняется с прозрачного на черный (обратная цветовая схема).

Если необходимо, для индикации можно также выбрать фактическое значение тока.

Для перехода от подробного вида к большому дисплею нажмите кнопку F1. На большом дисплее фактическое измеренное напряжение и положение ответвления отображаются в верхней части. Графическое отображение фактического отклонения напряжения остается неизменным.

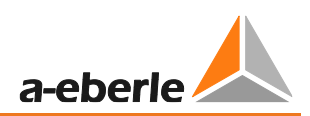

## ЖК-дисплей в режиме регулятора

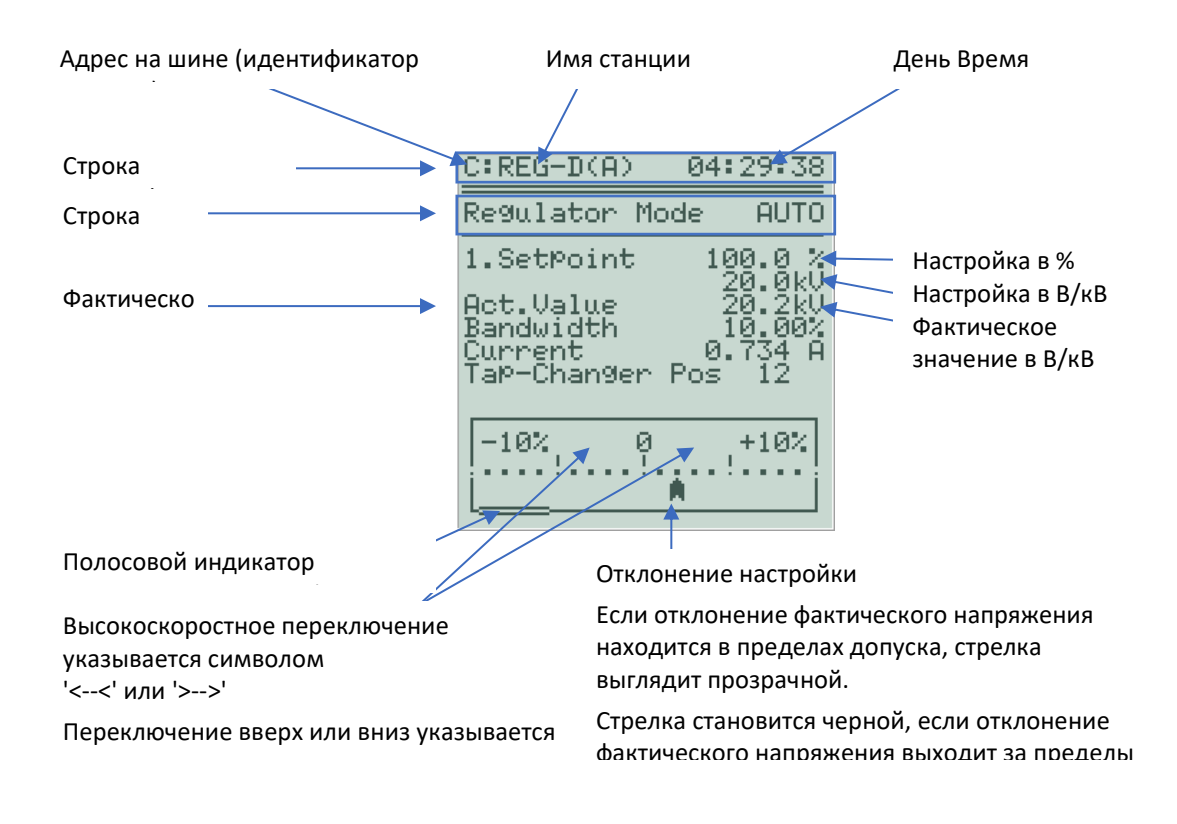

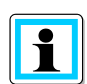

#### Визуализация симуляции результатов измерений

Если фактическое значение отображается на дисплее заглавными буквами как "ФАКТИЧЕСКОЕ ЗНАЧЕНИЕ", то это указывает на включение "Симуляции результатов измерений" (см. главу 7.2.5 на стр. 140)!

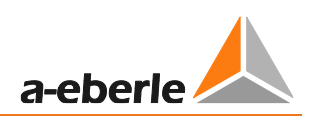

## <span id="page-23-0"></span>**6.2.2 Преобразователь**

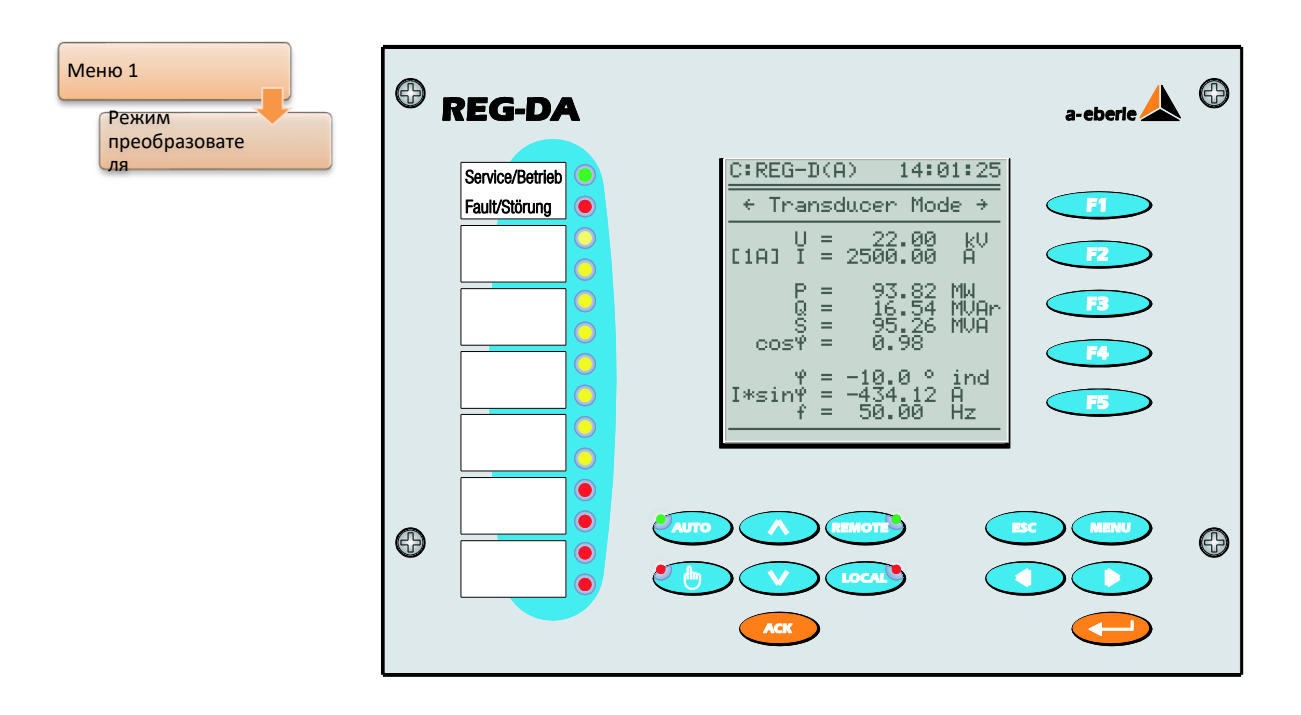

На вышеприведенном рисунке показан базовый дисплей преобразователя , доступный в большинстве случаев. Здесь отображаются значения напряжения, тока, мощности, cos(ϕ), фазного угла, реактивного тока, частоты и выбранного номинального тока трансформатора тока (значение в [ ]).

В дополнение к этой индикации или в качестве ее альтернативы, в зависимости от комплектации и параметров можно сделать доступными дополнительные экраны преобразователя. Эти экраны прокручиваются по замкнутому контуру. По достижении последнего экрана можно либо прокручивать экраны в обратном направлении (стрелка влево), либо вернуться на первую страницу дальнейшей прокруткой (стрелка вправо или, выборочно, с помощью кнопки F2).

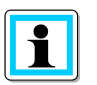

#### **Отображение реактивного тока I\*sinϕ на базовом дисплее преобразователя**

На базовом дисплее преобразователя показывается только реактивный ток I\*sino трансформатора. Компонент этого тока вследствие нагрузки и компонент вследствие циркулирующего реактивного тока на этом дисплее увидеть нельзя. Для этого имеется другой экран преобразователя, который доступен после выбора параллельной программы.

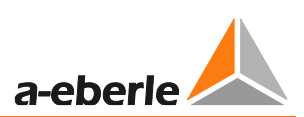

### Обзор доступных дисплеев в режиме преобразователя

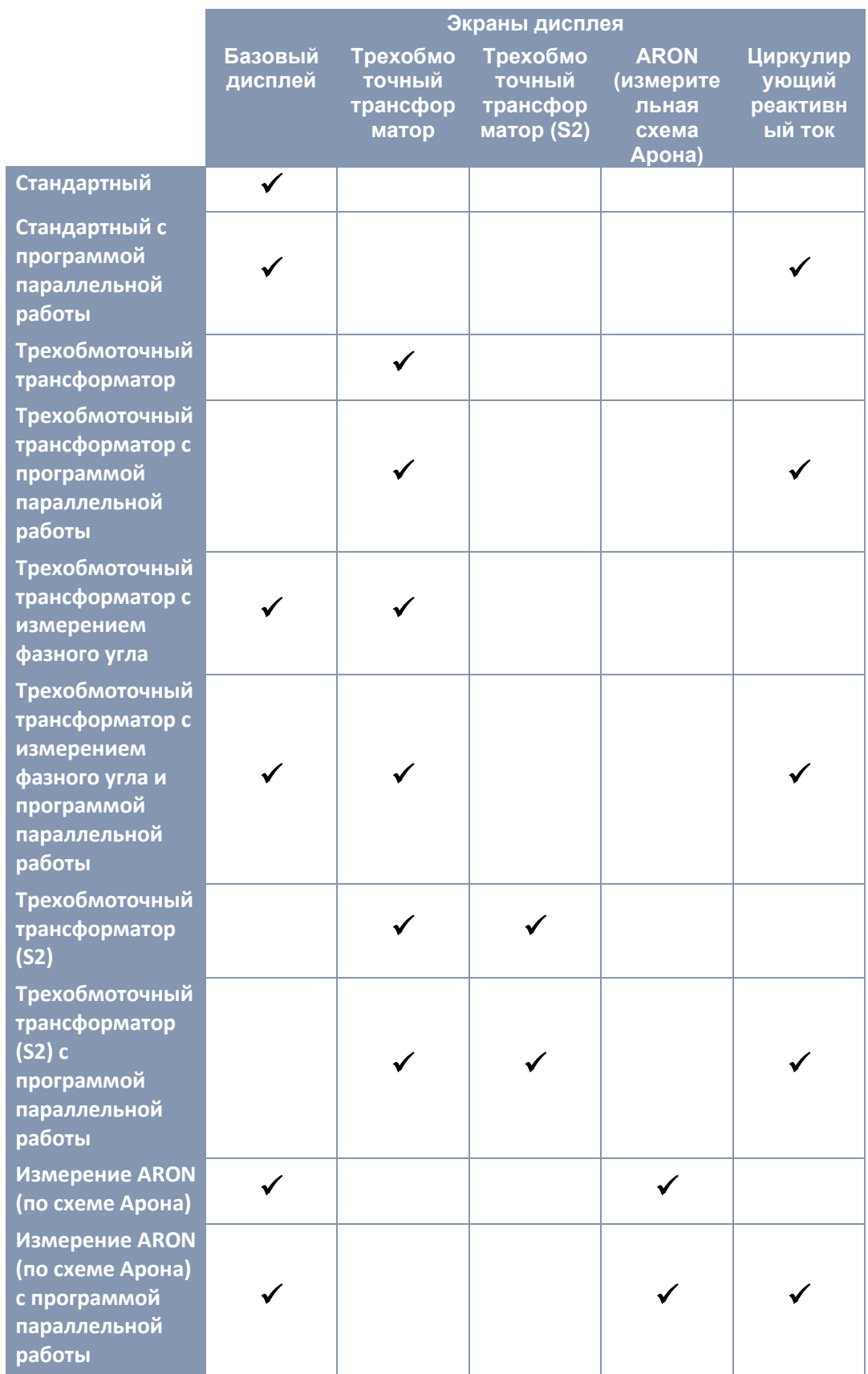

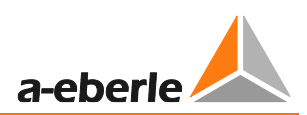

### ✓ Доступный

Дисплеи "Трехобмоточный трансформатор" или "Трехобмоточный трансформатор с измерением фазного угла" (перемена измерительного входа) зависят от активации функции '3winding' (трехобмоточный трансформатор).

Трехобмоточный трансформатор (S2) доступен для устройств с аппаратным средством S2 и микропрограммным обеспечением версии ≥ 3.23.

Трехобмоточный трансформатор и ARON измерение не могут быть активированы одновременно!

#### **Отображение циркулирующего реактивного тока**

После выбора программы параллельной работы становится доступным дополнительный экран в режиме преобразователя. Этого можно достичь с помощью кнопок со стрелкой влево или вправо (выборочно, с помощью кнопки F2).

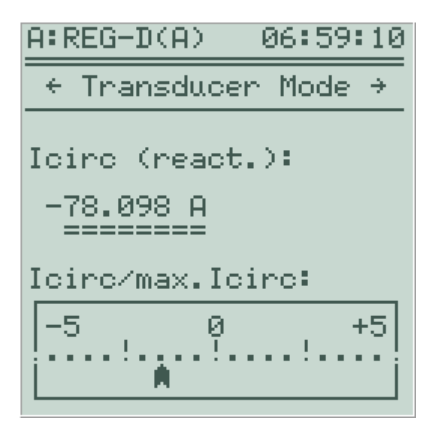

Дисплей циркулирующего реактивного тока используется для задания минимального циркулирующего реактивного тока на основе программ параллельной работы и для контроля за регулированием «Главный-Ведомый» (Master-Follower). Циркулирующий реактивный ток является составляющей реактивного тока, которая вызывается параллельной работой нескольких трансформаторов, а не генерируется нагрузкой.

В нижней части экрана графически указывается соотношение расчетного и допустимого циркулирующего реактивного тока в виде показаний аналогового типа.

Когда обнаруживаемый циркулирующий реактивный ток превышает заданное допустимое значение циркулирующего реактивного тока, цвет указателя меняется с прозрачного на черный (обратная цветовая схема).

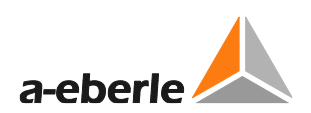

#### **Отображение значений ARON измерения (характеристика M2)**

Если регистратор REG-DA обладает характеристикой M2 и задействовано ARON измерение (параметр "CT/VT конфигурация" = ARON), регулятор предоставляет экран режима преобразователя, на котором показываются результаты ARON измерений (произвольно загружаемой трехфазной сети).

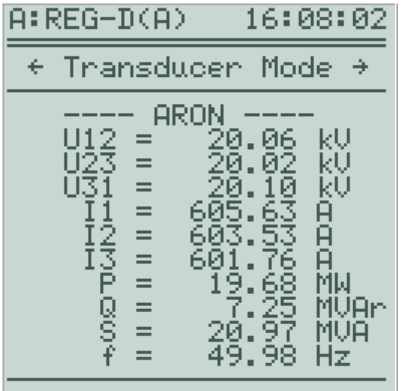

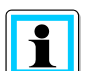

#### **Дисплей значений мощности**

При сравнении значений мощности на дисплее ARON и базовом дисплее преобразователя они могут отличаться. Это связано с тем, что вычисление значений мощности на базовом дисплее всегда основывается на симметричном нагружении, в том время как в значениях ARON измерений учитывается асимметричность.

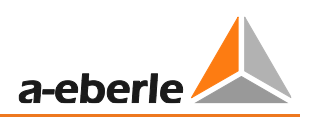

#### **Дисплей трехобмоточного трансформатора**

При разблокировке и активации функции трехобмоточного трансформатора (3Winding) в режиме преобразователя становится доступным экран трехобмоточного трансформатора, который затем служит в качестве экрана ввода данных в преобразователь вместо экрана базового дисплея режима преобразователя. Здесь показываются и измеренные напряжения, и частота, и при желании оба тока (параметр "Дисплей тока" = ВКЛ.). Кроме того, выбранное напряжение регулирования указывается стрелкой и произвольно определяемой трехсимвольной строкой (стандартное назначение {1}, {2}). При использовании функции трехобмоточного трансформатора специфической конфигурации (с измерением фазного угла, переменой измерительного входа) базовый дисплей преобразователя является доступным в качестве дополнительного экрана для устройств без характеристики S2.

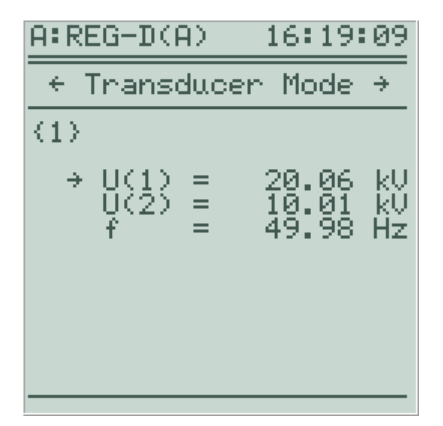

*Вид трехобмоточного трансформатора без мониторинга предельных значений, без отображения тока, с напряжением U(1), выбранным для* 

| $A:REG-D(A)$        |  | 16:20:57                                                      |                          |
|---------------------|--|---------------------------------------------------------------|--------------------------|
| ÷                   |  | Transducer Mode                                               | →                        |
| $\langle 2 \rangle$ |  | и<br>20<br>10:<br>605:<br>602:<br>49:<br>01<br>06<br>32<br>98 | ķŲ<br>ič<br>A<br>H<br>Hz |

*Вид трехобмоточного трансформатора без мониторинга предельных значений, с отображением тока,* 

При использовании функции '3winding' с мониторингом предельных значений в режиме преобразователя также отображается предельное значение контролируемого напряжения (параметр "3Winding предел >Ub").

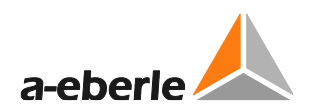

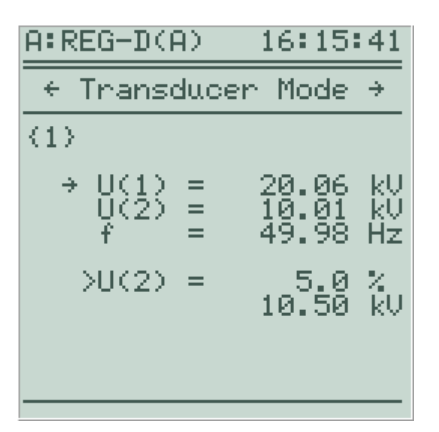

*Вид трехобмоточного трансформатора с мониторингом предельных значений, без отображения тока, с напряжением U(1), выбранным для регулирования*

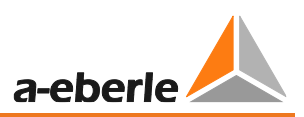

#### Дисплей трехобмоточного трансформатора (S2) (только устройства с компонентом S2 и микропрограммным обеспечением, начиная с версии 3.23)

Вместо базового дисплея трехобмоточного трансформатора устройства с аппаратным средством S2 имеют расширенный и детализированный экран, на котором значения мощности, фазного угла, реактивных токов и частот для обоих измерительных входов могут показываться одновременно и независимо от измерительного входа, выбранного для регулирования. Выбранное напряжение регулирования визуально отображается несколькими стрелками (>>>>XXX<<<<) (например, >>>>{1}<<<< для измерительного входа 1, используя имя по умолчанию).

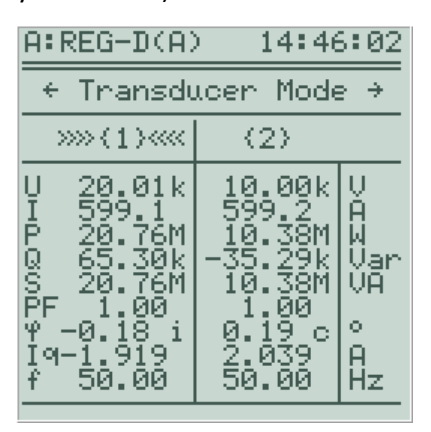

Вид трехобмоточного трансформатора (S2)

Дополнительную информацию о функции '3winding' можно найти в главе 8.3.5, начиная со страницы 326 и далее.

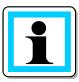

Использование видов преобразователя в активном режиме симуляции В режиме симуляции кнопки со стрелками влево и вправо можно использовать для корректировки симулируемого напряжения. Таким образом, в режиме преобразователя их нельзя использовать для прокрутки страниц. В этом режиме кнопка F2 также имеет другую функцию (увеличение симулируемого тока).

• При активном режиме симуляции прокрутка страниц в режиме преобразователя осуществляется с помощью кнопки F1.

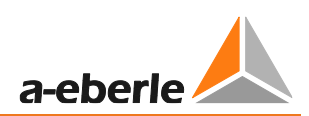

## <span id="page-30-0"></span>**6.2.3 Регистратор**

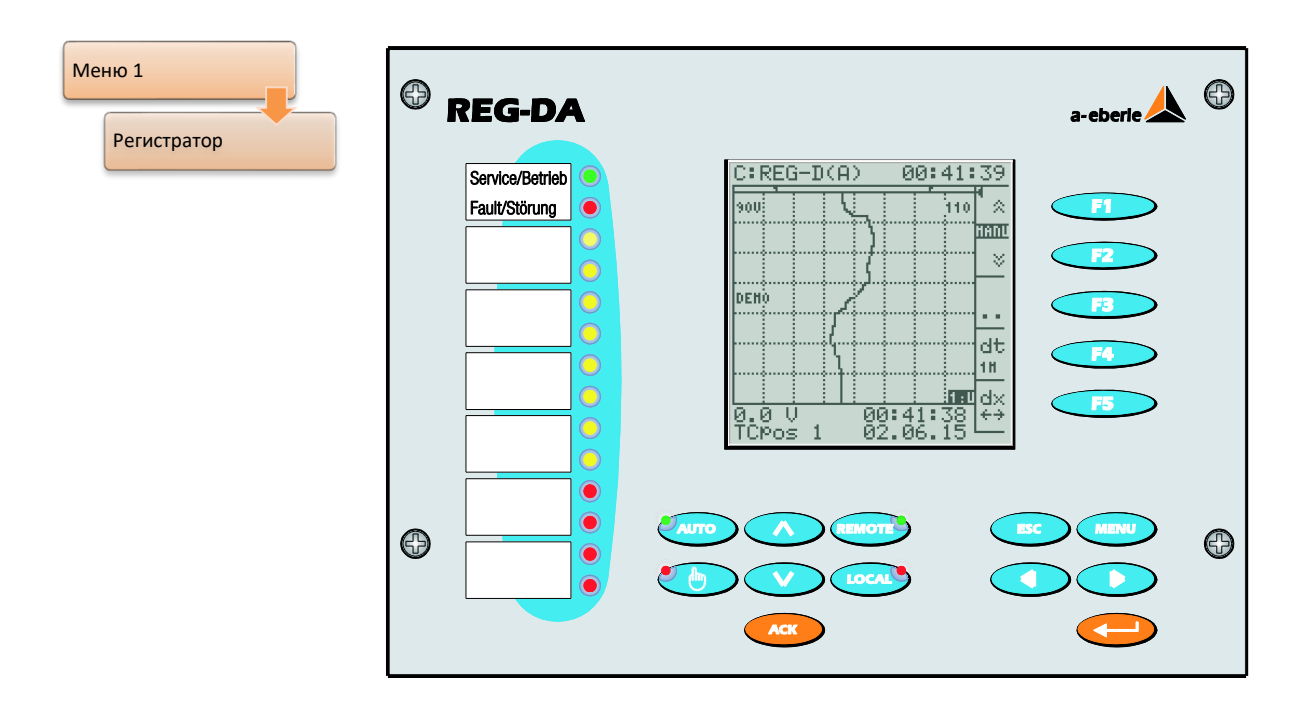

В режиме дисплея регистратора на дисплее представляются данные регистратора REG-DA согласно коду заказа S1.

Дополнительная информация о функции регистратора регулятора REG-DA приведена в главе [8.3.3](#page-312-0) на стр. [312.](#page-312-0)

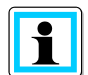

#### **Демонстрационный режим регистратора**

Регистратор работает в демонстрационном режиме, если в левой стороне сетки показывается надпись "DEMO", когда регистратор находится в режиме обычного дисплея. В этом рабочем режиме регистратор записывает измеренные значения за период времени от 4 до 6 часов. В конце этого периода самые старые значения переписываются. В демонстрационном режиме реальные технологические данные считать невозможно!

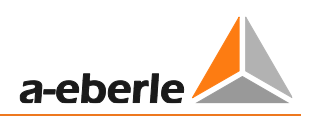

### <span id="page-31-0"></span>6.2.4 Статистика

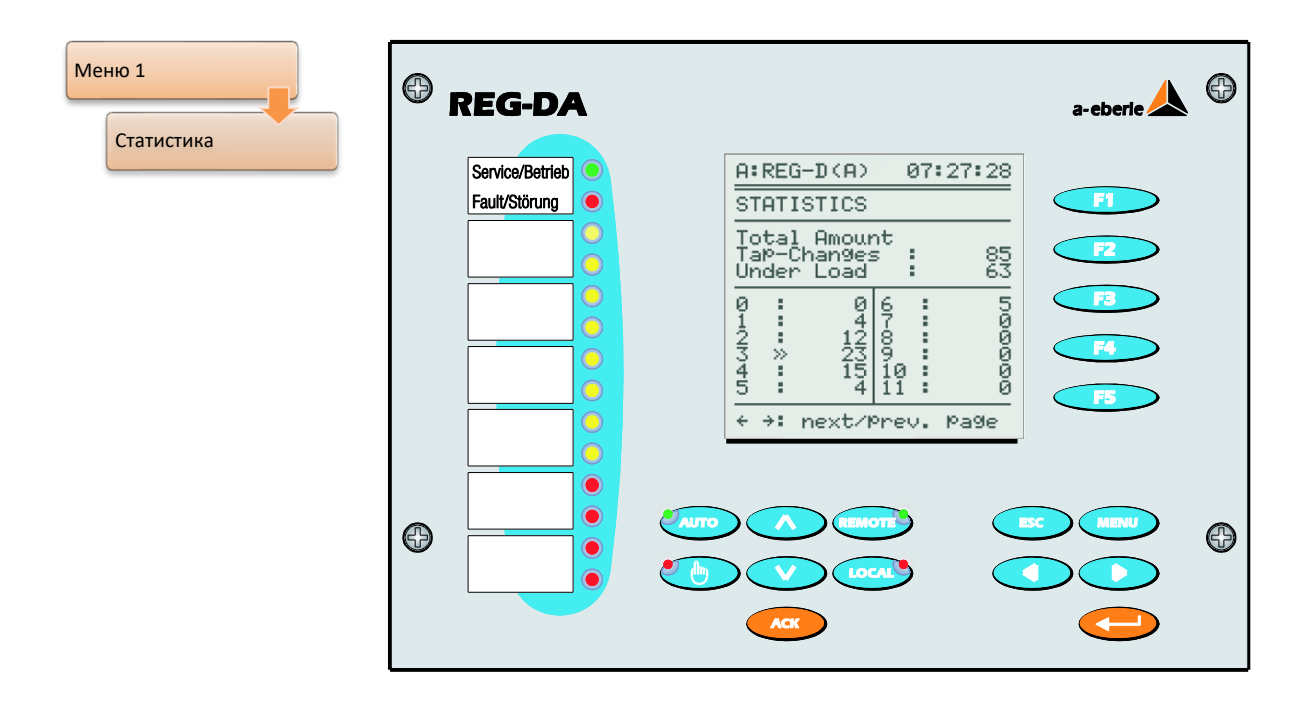

На дисплее показывается общее количество переключений ответвлений, выполненных с момента последнего сброса счетчика. Делается различие между переключениями ответвлений под нагрузкой и переключениями ответвлений при токе меньше 5% номинального тока In (1 А или 5 А).

Переключения ответвлений под нагрузкой также отдельно отображаются для каждого ответвления.

Если переключатель ответвлений работает под нагрузкой (I > 0,05 · In), текущее положение ответвления указывается двойной стрелкой >>.

Если же условие нагружения не удовлетворяется, то текущее положение ответвления указывается одинарной стрелкой ">".

Совместно с регистратором экран статистических данных предоставляет полезную информацию о контролируемой системе.

Зная временной коэффициент параметров и допустимое отклонение настройки (диапазон), можно найти оптимальное соотношение между стабильностью напряжения и количество переключения ответвлений. Это соотношение нельзя оценить математически, так как на него влияют отдельные условия в соответствующей точке питания.

Статистические данные можно считывать и отображать с помощью операционного программного обеспечения.

Статистические данные можно удалить в меню настройки "Setup menu -6-\Общие настройки -3-\Удалить суммы ответвлений" или с помошью операционного программного обеспечения.

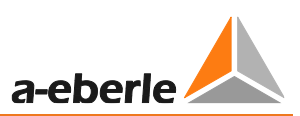

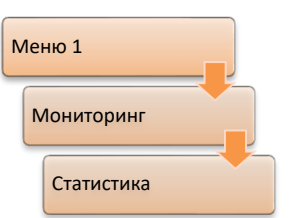

Если регулятор имеет функцию ТМ (мониторинг трансформатора), то используется кнопка F4. Тогда режим статистики является частью мониторинга. Т.е., прежде чем можно будет выбрать режим статистики, необходимо сначала выбрать режим мониторинга.

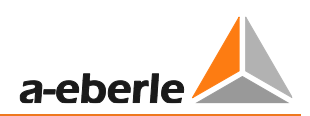

## <span id="page-33-0"></span>**6.2.5 Модуль ParaGramer**

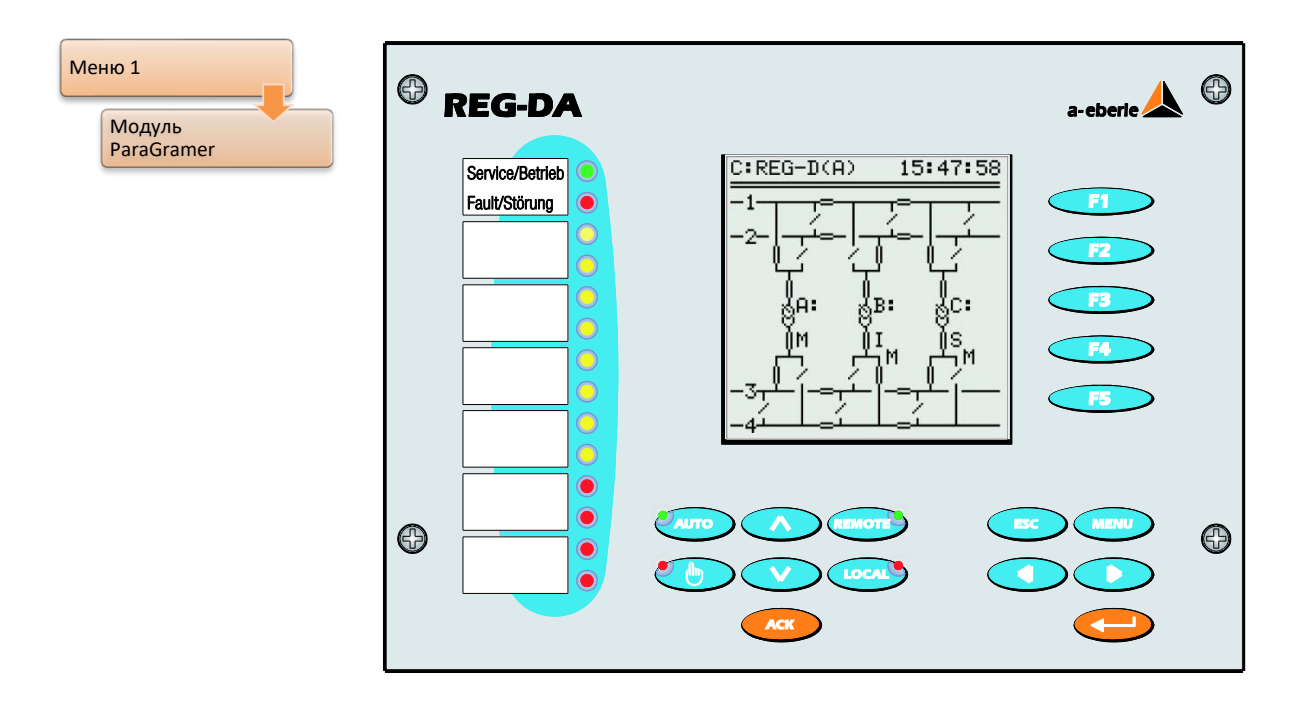

Модуль ParaGramer служит в качестве средства для автоматической подготовки параллельной работы и отображения в онлайн режиме состояния переключения. Неологизм ParaGramer образован в сущности терминами "parallel" (параллельный) и "single-line diagram" (однолинейная схема). Модуль ParaGramer отображает состояние переключения каждого из трансформаторов на объединенной однолинейной схеме.

Эта функция активируется, поскольку каждый регулятор оснащается полной и точной копией шины (автоматические выключатели, устройства развязки, позиции участков и соединений) в дополнение к их части шины посредством двоичных входов.

На основе состояний переключения всех регуляторов, участвующих в параллельной работе, система автоматически определяет трансформатор, который должен работать параллельно на шине с другим трансформатором(ами). Шины, соединенные соединителями, система рассматривает как одну шину.

Как показано на рисунке, оба трансформатора A: и C: работают на шине 3, а трансформатор B: питает шину 4.

Описание функционального средства ParaGramer приведено в главе [8.3.2](#page-295-0), стр. [295.](#page-295-0)

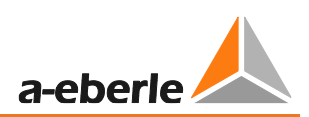

### <span id="page-34-0"></span>**6.2.6 Мониторинг (программная функция TM)**

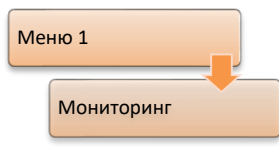

Основные параметры трансформатора контролируются в модуле мониторинга. В дополнение к статистическим данным переключателя ответвления может также регистрироваться температура масла. Температура горячего пятна определяется по температуре масла и току обмотки в соответствии со стандартом

IEC 60354 или IEC 60076 и экстраполируется на оставшийся срок службы трансформатора.

Для регулирования температуры могут включаться или выключаться до шести групп вентиляторов, а также два масляных насоса. Могут отслеживаться уровни масла, а также подсчитываться часы работы вентиляторов и насосов.

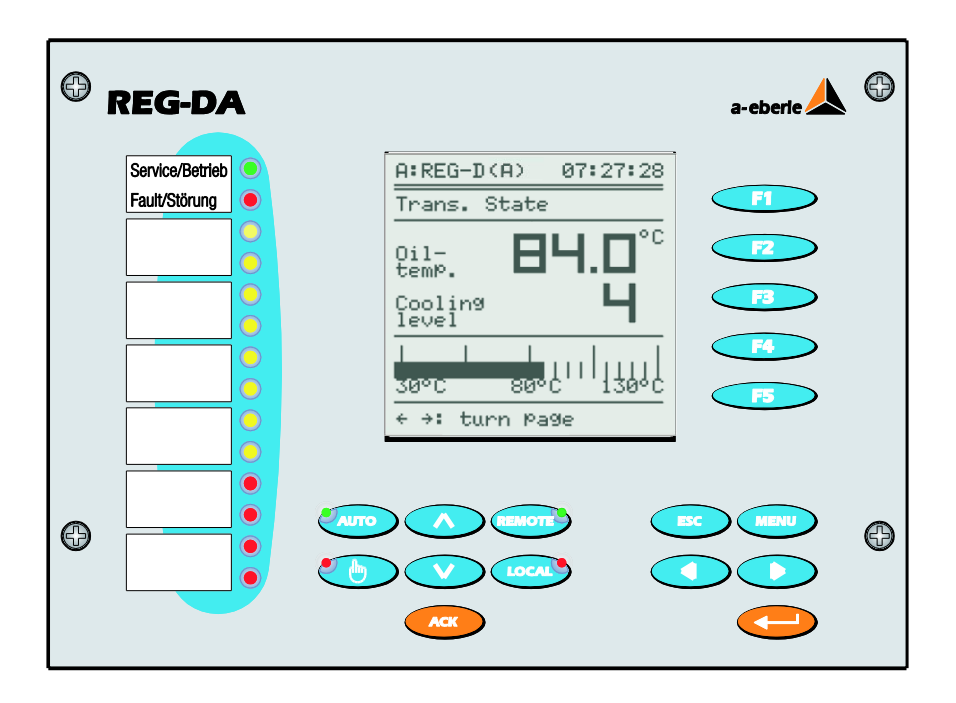

Для регистрации температуры масла регулятор может быть дополнительно оснащен модулем РТ100 или мА-входом. Всего имеются три щелевых разъема. Если требуется, посредством мА-входа или РТ100 модуля могут регистрироваться несколько температур.

Функция мониторинга трансформатора (TM) в данное руководство не включена. Руководство на эту функцию входит в объем поставки оборудования, а также может быть загружено с сайта [http://www.a-eberle.de.](http://www.a-eberle.de/)

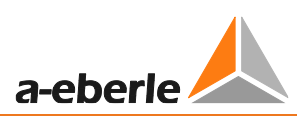

### <span id="page-35-0"></span>**6.2.7 Программа PQIView**

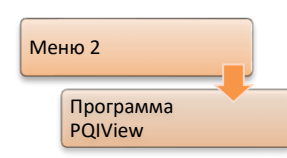

В режиме PQIView показатели устройств PQI-D(A), входящих в одну и ту же группу в сети E-LAN, могут показываться на дисплее регулятора REG-DA.

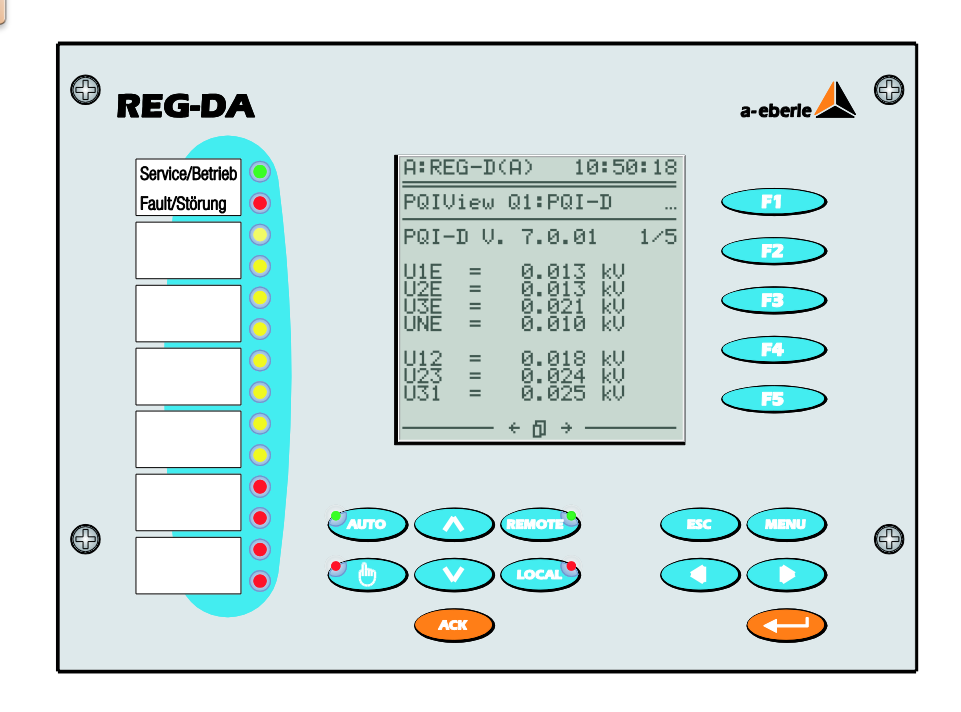

При наличии нескольких устройств PQI-D(A) переключение между ними осуществляется с помощью кнопки F1. Отдельные страницы могут прокручиваться с помощью кнопок F2 ... F5 или кнопок со стрелками  $\blacktriangleleft u \blacktriangleright$ . Количество показываемых страниц меню и результатов измерений различается в зависимости от типа устройства PQI-D(A).

Результаты измерений и меню в UI устройствах (устройства с измерением тока и напряжения):

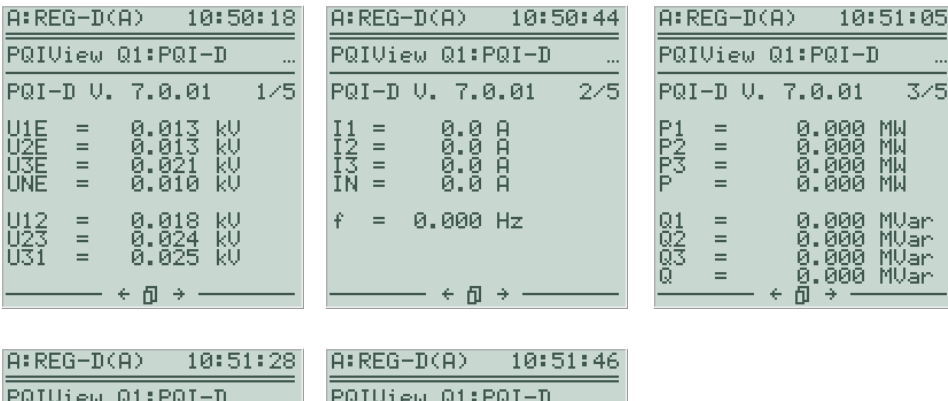

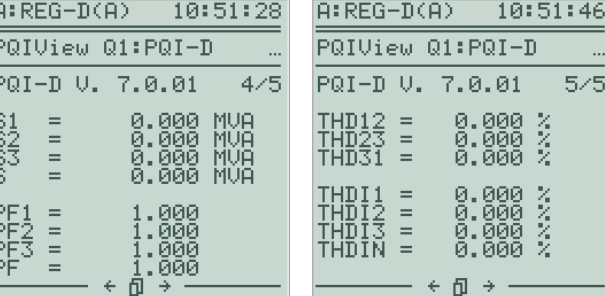
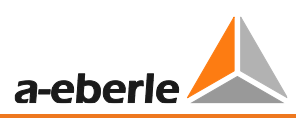

Результаты измерений и меню в UU устройствах (устройства с измерением напряжения):

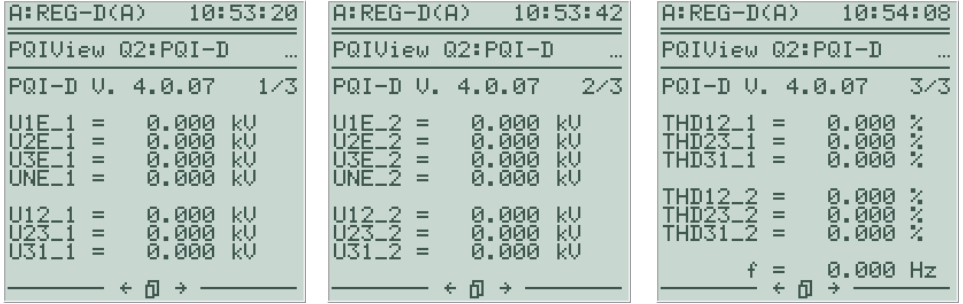

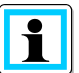

# **Устройства отсутствуют**

В отсутствие устройств PQI-D(A) в сети E-LAN показывается сообщение "Функция PQIView не может

показать PQ данные, поскольку не может найти устройства PQI-D(A) в сети E-LAN!".

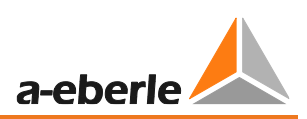

# 6.2.8 Регистрационный журнал

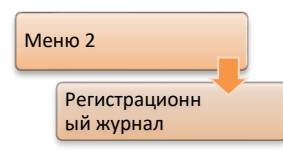

Заранее определенные события вносятся с отметкой времени в регистрационный журнал и, таким образом, могут использоваться для анализа событий, касающихся реле для регулирования напряжения и мониторинга трансформаторов. Регистрационный журнал может содержать максимум 511 записей (максимум 64 для микропрограммного обеспечения версии до V2.11, 2047 записей для

устройств с характеристикой S2 и микропрограммного обеспечения ≥ 3.27). По достижении максимального числа записей самые старые записи удаляются для внесения новых. Содержание регистрационного журнала может быть визуально отображено непосредственно на экране регулятора REG-DA, а также посредством программного обеспечения параметризации. Программное обеспечение также предоставляет возможность архивирования записей в регистрационном журнале в файле на персональном компьютере. Посредством программного обеспечения можно также удалять записи из регистрационного журнала.

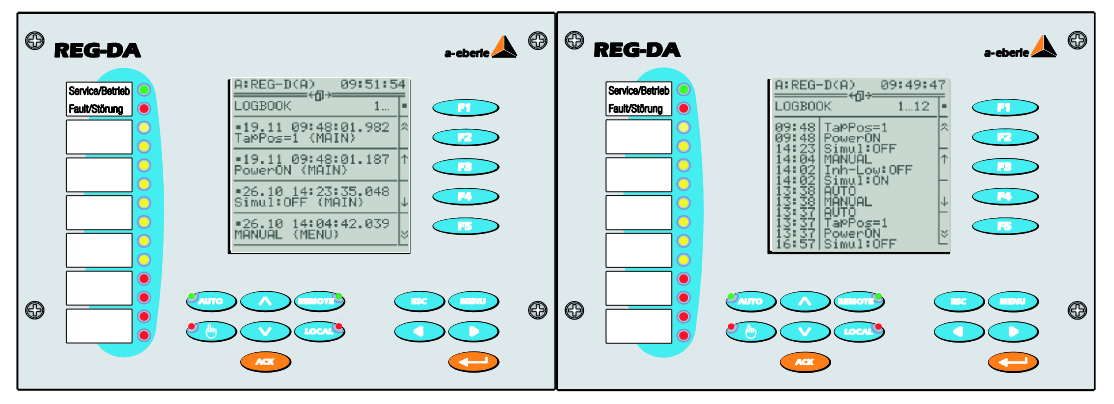

Для представления на регуляторе REG-DA имеются два вида. В детальном отображении показывается полная временная отметка, полный текст события и его источник. В кратком отображении показывается только время и текст события (сокращенный, если необходимо). Переход от одного вида к другому осуществляется с помощью кнопок со стрелками < или >.

По умолчанию регистрируются следующие системные события, но при необходимости такая регистрация может быть также заблокирована с помощью программного обеспечения конфигурирования.

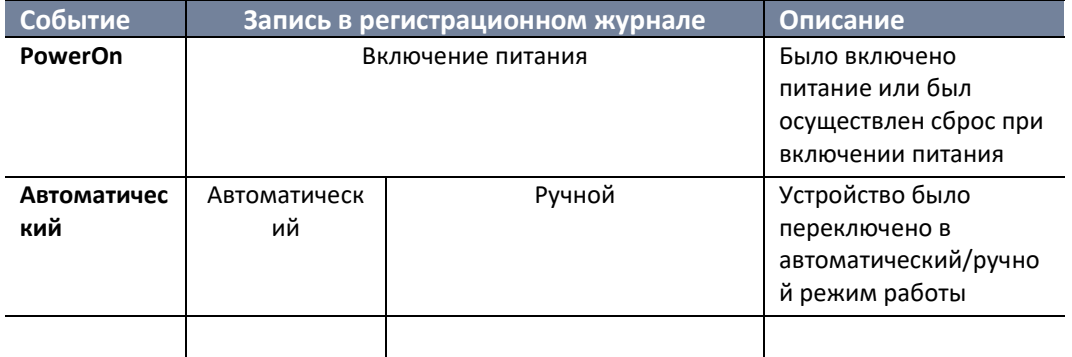

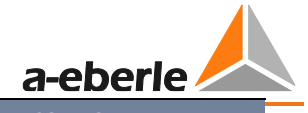

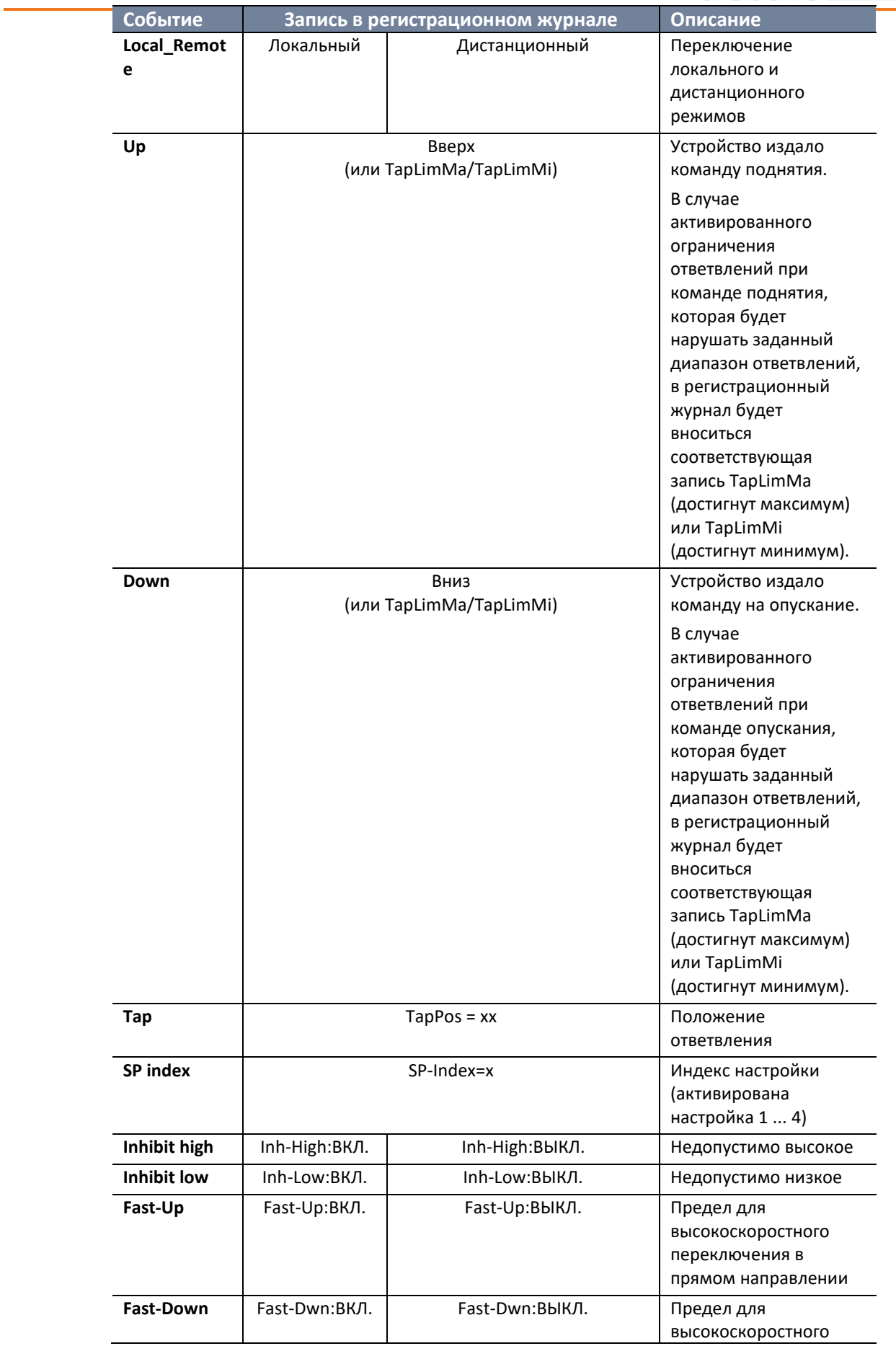

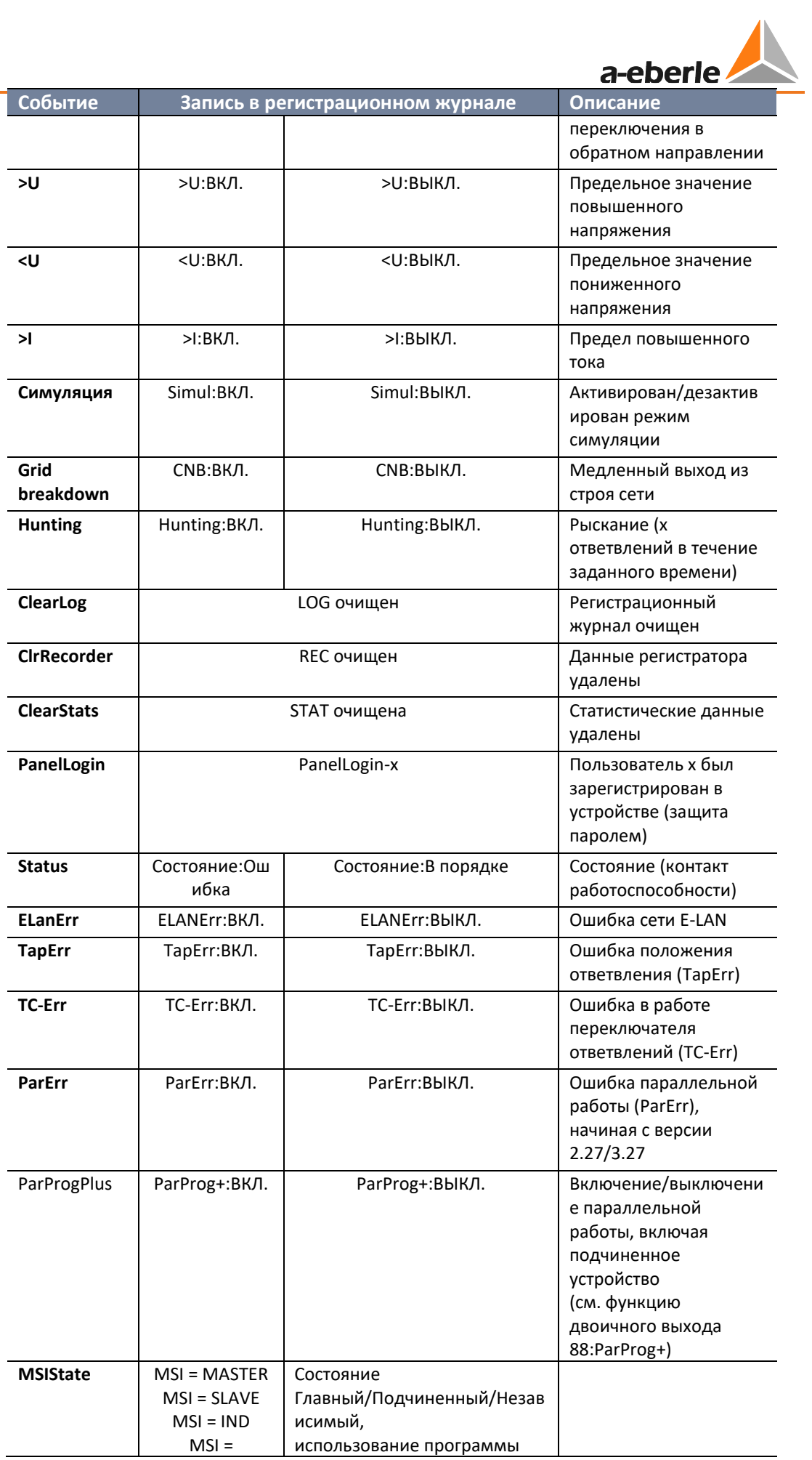

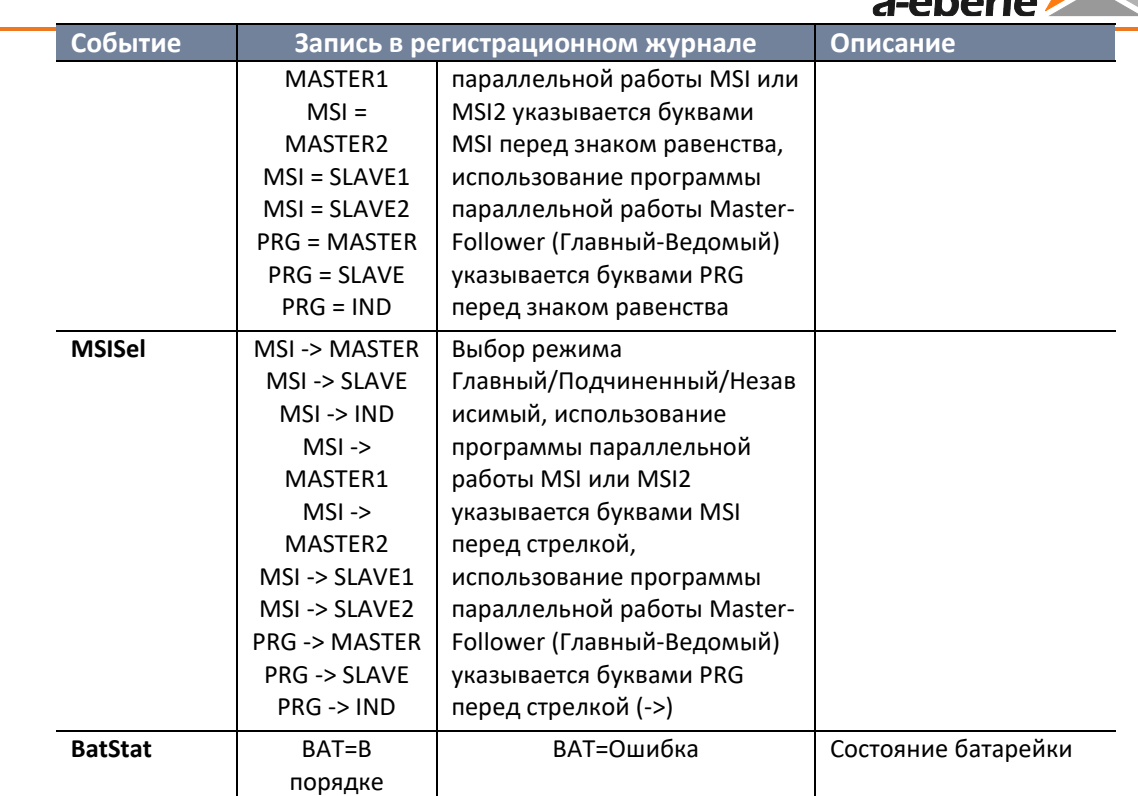

В регистрационный журнал могут также записываться изменения, вносимые в параметры регулятора REG-DA. Запись изменений в параметрах по умолчанию не активируется. Ее можно активировать группами посредством программного обеспечения параметризации. Имеются следующие группы параметров:

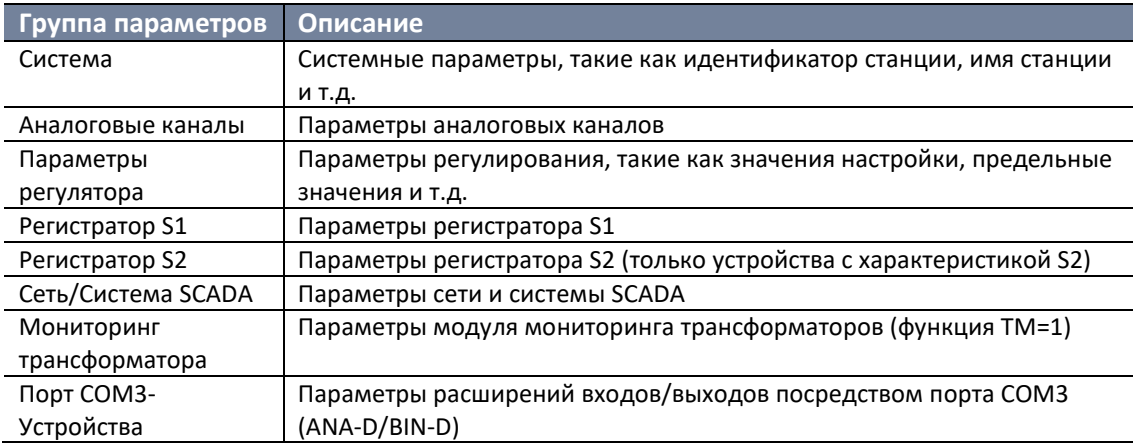

События изменения параметров всегда начинаются со строки "ParChg", за которой следует относящийся к параметру текст и новое значение. При изменении параметров для устройств с характеристикой S0 / S1 в регистрационном журнале отмечается только новое значение. Для устройств с характеристикой S2 в скобках также записывается ранее заданное значение параметра.

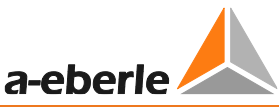

Пример: Изменение значения настройки 1 со 100 В на 102 В посредством панели устройства.

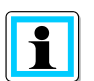

# Регистрация изменений параметров

Фиксация изменений в параметрах может создавать большое количество событий в регистрационном журнале, которыми могут переписываться другие важные события. Поэтому, определите, пожалуйста, точно параметры, изменения в которых необходимо регистрировать.

Кроме того, одновременно всегда регистрируются следующие системные события. Эту запись нельзя заблокировать посредством программного обеспечения конфигурирования, как это было возможно с предыдущими системными событиями.

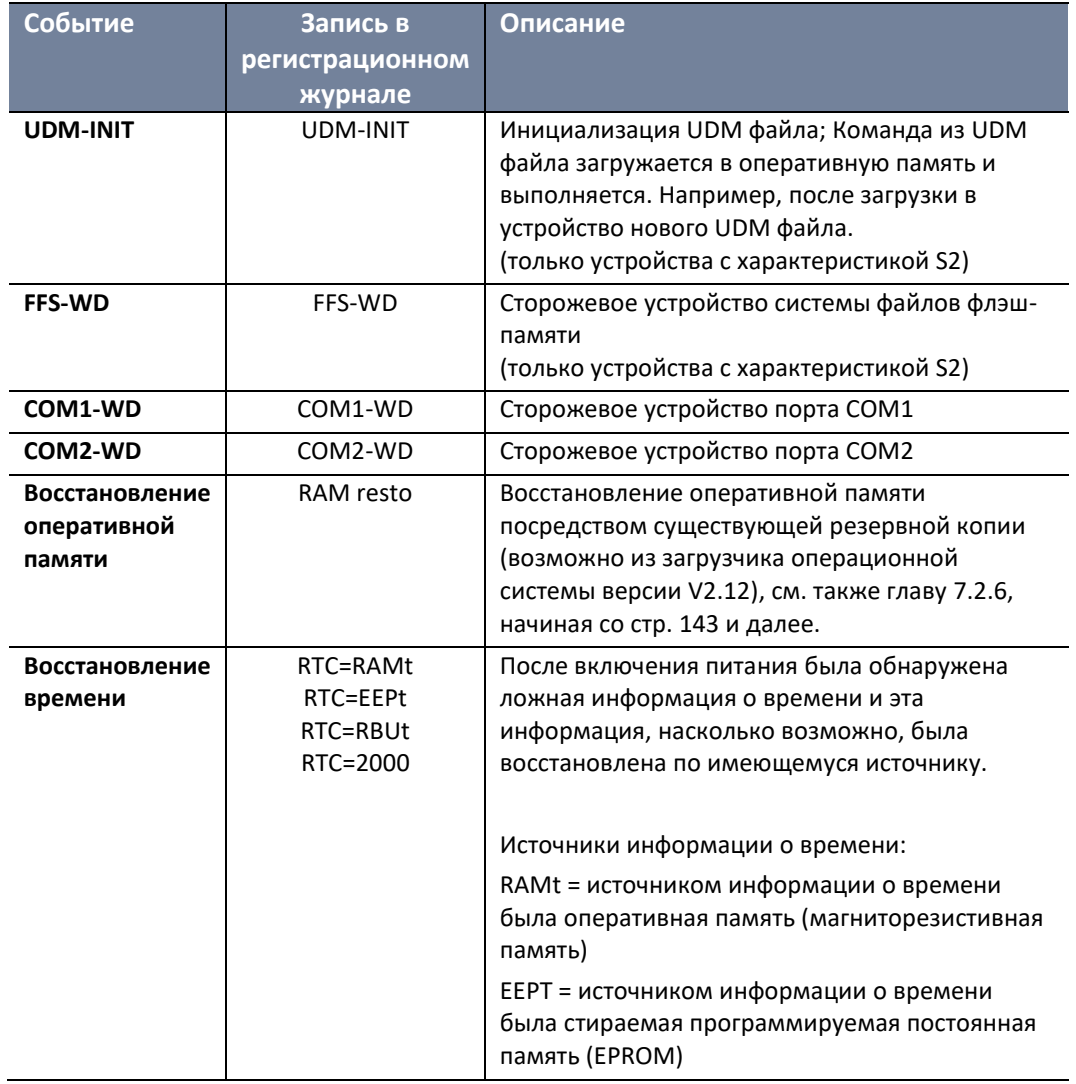

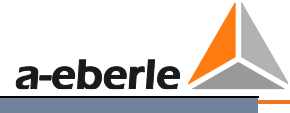

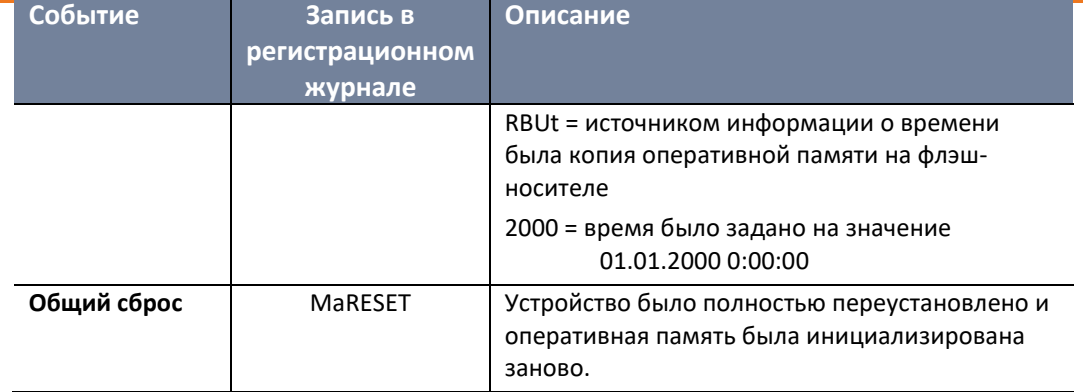

Кроме того, отдельно могут регистрироваться все реле, двоичные входы и светодиоды как на стороне поднятия, так и на стороне опускания. По умолчанию эти записи заблокированы из-за ограниченного количества регистрируемых событий, но могут быть активированы в любое время с помощью программного обеспечения конфигурирования.

Модуль мониторинга трансформаторов (заказанная функция TM) также предоставляет события для регистрационного журнала. Эти события регистрируются, только если активирована функция TM. По умолчанию записываются все ТМ события, но, если необходимо, их можно также заблокировать с помощью программного обеспечения параметризации.

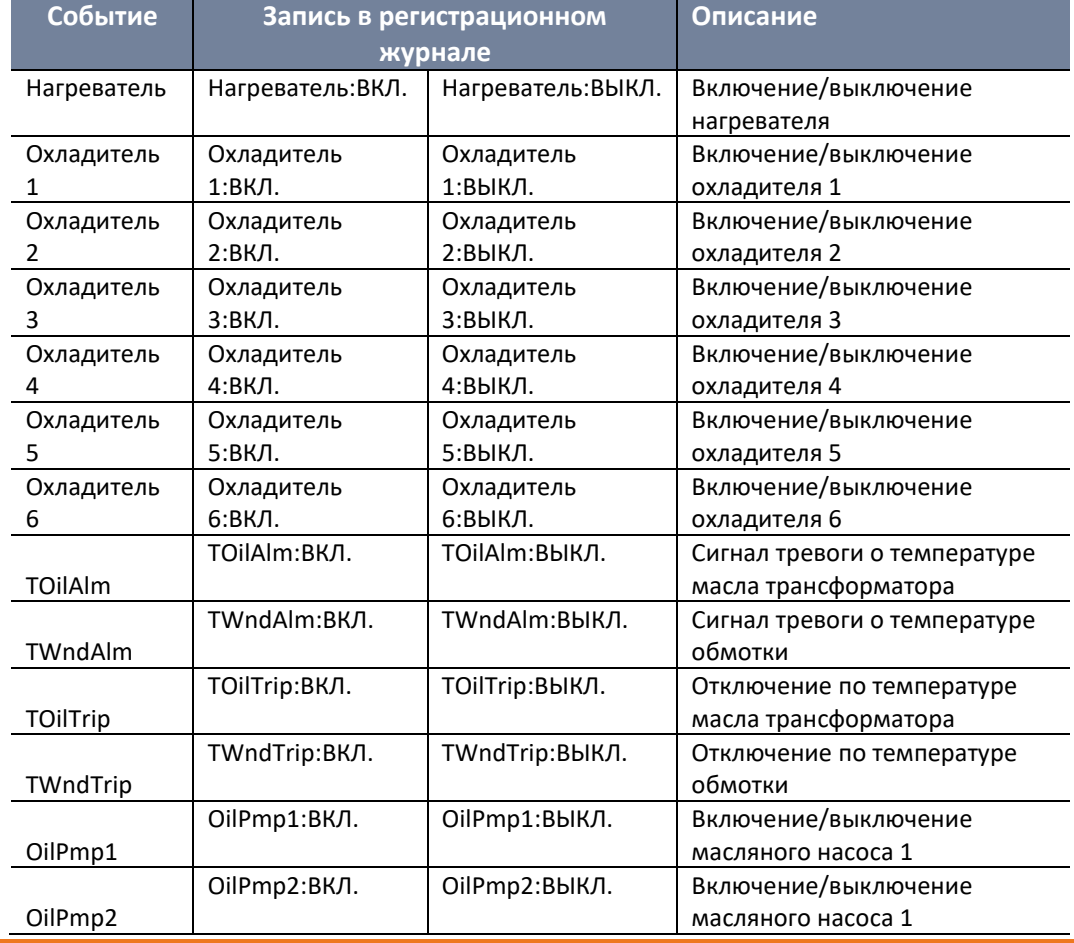

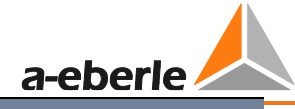

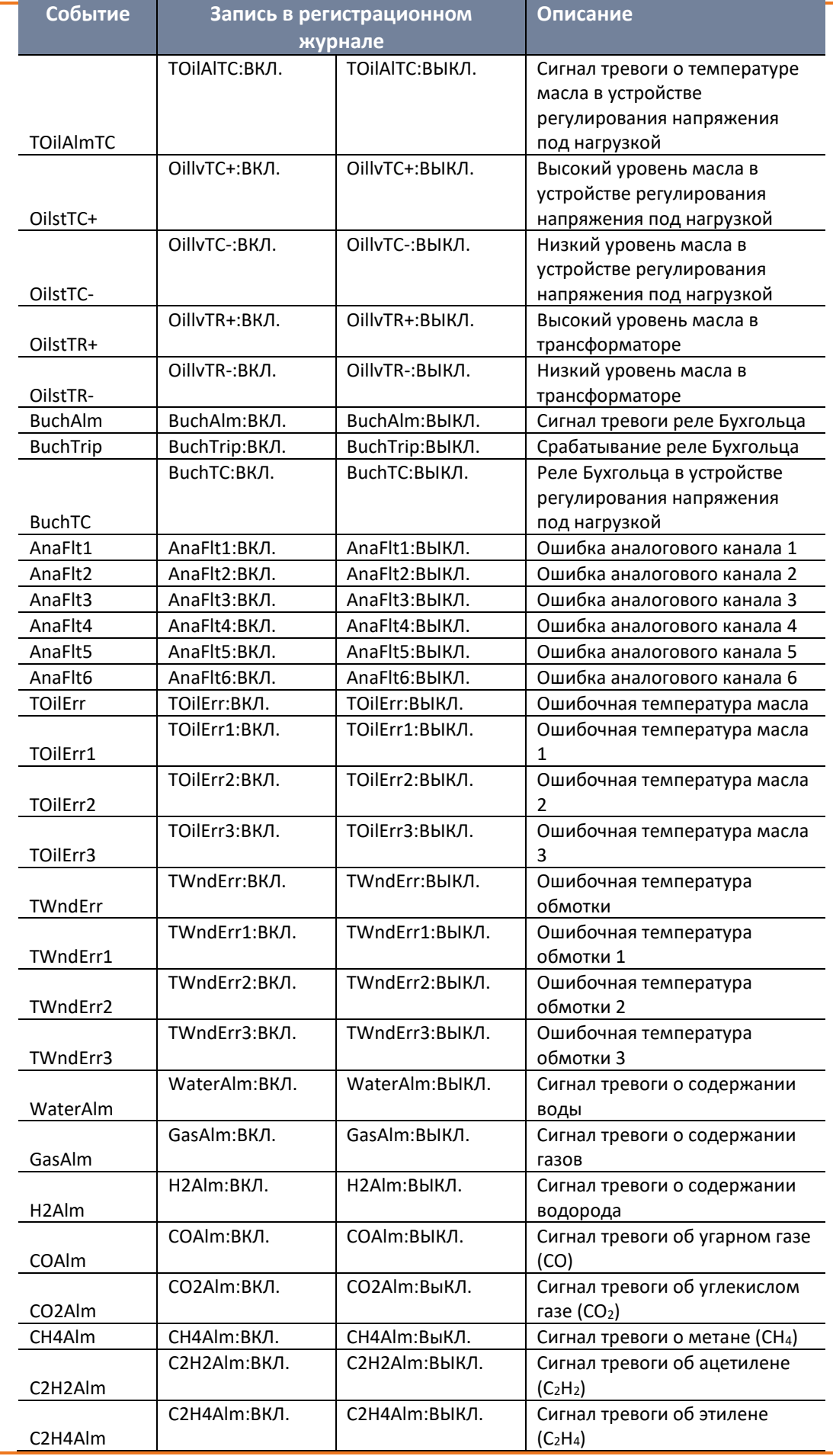

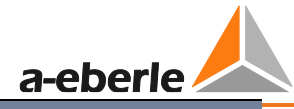

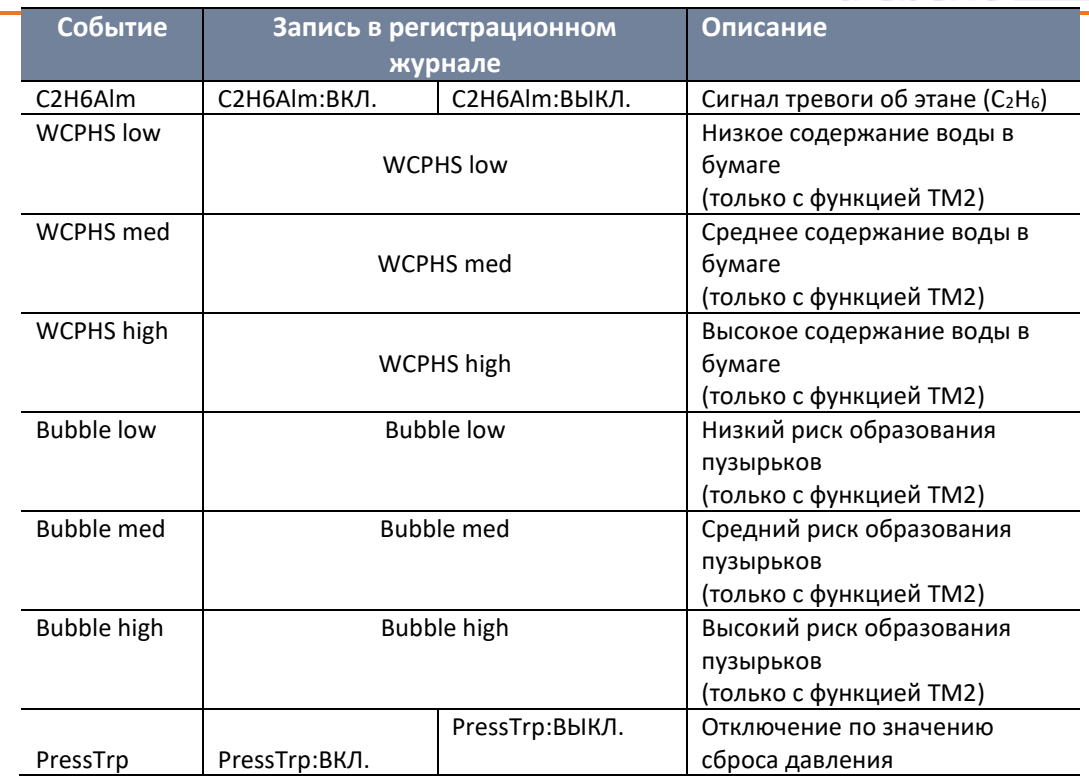

Помимо этих стандартных событий, которые определены микропрограммным обеспечением, в регистрационный журнал могут вноситься определяемые пользователем сообщения с помощью фоновой программы. Они состоят из произвольно определяемого текста длиной до восьми символов (например, "Custsp\_1").

Помимо временной отметки и данных события в регистрационный журнал также записывается источник события. Источником является задание микропрограммного обеспечения, в котором произошло событие. Различают следующие источники:

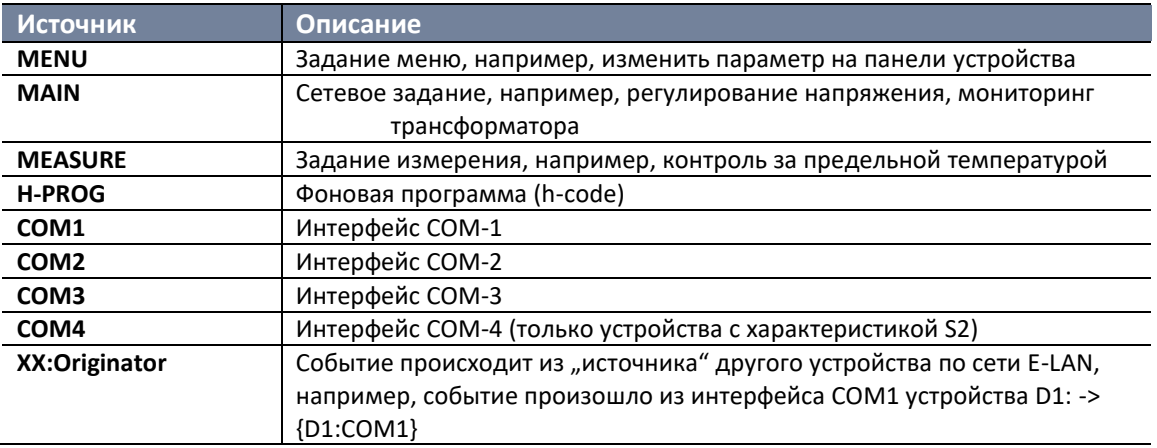

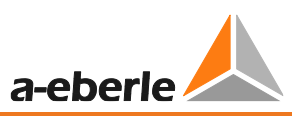

# $\mathbf i$

# **Дополнительные записи в регистрационный журнал**

Микропрограммное обеспечение регулятора REG-DA версии с V2.13 по V2.17 по умолчанию записывает неправильно переданные телеграммы сети E-LAN в виде:

Rnxxxxxx или Lnxxxxxx

где R или L означает шинный интерфейс E-LAN-R или E-LAN-L, а n - длину неверной телеграммы в байтах. Таким образом, первые три байта телеграммы записываются в шестнадцатеричном представлении (например, R1AE7H3X). Эти неверные телеграммы автоматически выявляются и передаются снова или исправляются. Поэтому, записи в регистрационном журнале, внесенные в целях мониторинга, снова удаляются с помощью микропрограммного обеспечения версии 2.18 или выше.

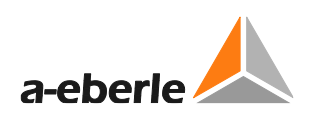

#### <span id="page-46-0"></span> $6.3$ Состояние

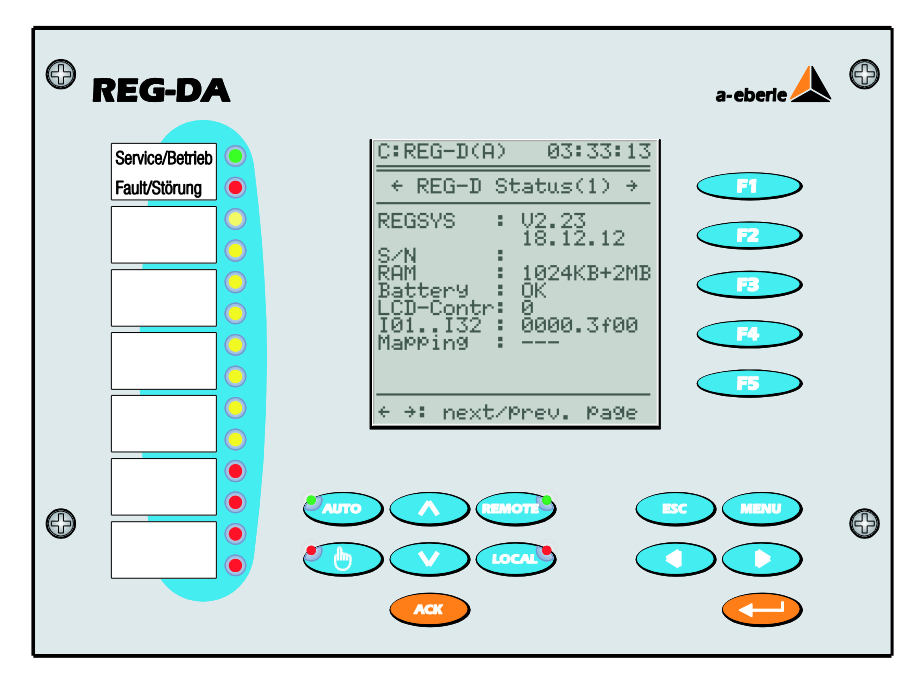

В меню состояния информация обобщается, что важно для идентификации системы.

# Состояние (1) регулятора REG-DA

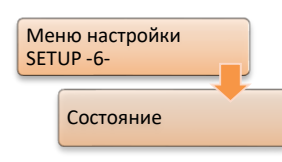

Помимо версии микропрограммного обеспечения, состояния заряда батарейки, серийного номера (S/N) и т.д., в состоянии (1) регулятора REG-DA показывается текущее состояние первых 32 двоичных входов регулятора REG-DA. Эта информация особенно полезна для ввода в эксплуатацию.

Входы с 1 по 32 показываются справа налево и в каждом случае 16 двоичных входов показываются в виде блока из четырех шестнадцатеричных цифр. Два блока разделяются точкой.

По умолчанию регулятор оснащается 16 входами. Большее количество входов можно выбрать с помощью кода заказа С. Кроме того, двоичные входы 17 - 32 могут предоставляться модулем BIN-D (распределение порта COM3).

Шестнадцатеричные цифры следует интерпретировать следующим образом (пример для входов с 1 по 16):

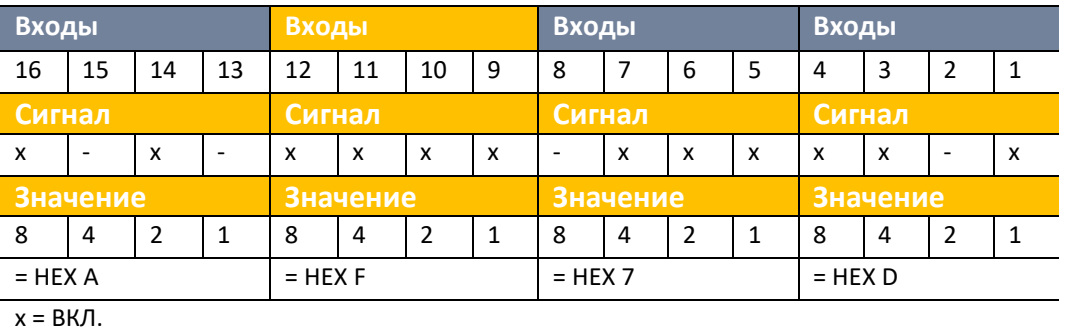

 $- =$  ВЫКЛ.

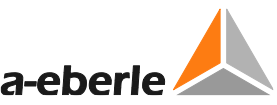

Показанная выше ситуация с двоичными входами отображается в состоянии как 0000.af7d. Состояние входов 17 - 32 отображается аналогично входам 1 - 16 перед точкой.

Таким образом, при вводе регулятора в эксплуатацию можно однозначно определить присутствие сигнала на выводах.

Пункт меню «распределение» указывает, присвоены (распределены) ли каналы подключенных модулей ANA-D или BIN D входам или выходам регулятора REG-DA. При активированном распределении появляется слово «активное». В противном случае символ "---" указывает на отсутствие активных назначений. Дополнительную информацию о распределении COM3 устройств можно найти в главе 8.2.6, начиная со страницы 284 и далее.

# Состояние (2) регулятора REG-DA

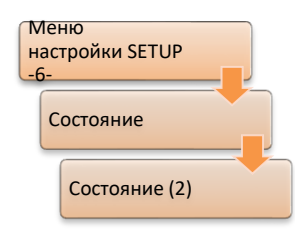

Нажатие кнопки со стрелкой вправо приводит к показу состояния (2). в котором отображаются активированные дополнительные программные функции.

Функция влияет на регулятор образом, который не требуется для нормальной работы. Если необходима конкретная функция, она может быть разблокирована при поддержке службы технического обслуживания компании A. Eberle.

Если, например, помимо напряжения, необходимо переключить регулятор также на регулирование активной и реактивной мощности, то должна быть задействована функция PQCTRL. После выполнения действия настройки 1 и 2 можно использовать в качестве настройки напряжения, настройку 3 - в качестве настройки мошности, а настройку 4 - реактивной мошности.

Если регулятор должен измерять мощность по схеме ARON, должна быть задействована, например, функция М2. Но в этом случае должны быть также удовлетворены требования к аппаратному обеспечению регулятора (дополнительные трансформаторы тока и напряжения).

### Состояние интерфейса СОМ

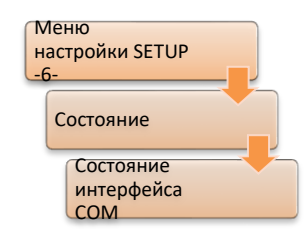

При повторном нажатии кнопки с о стрелкой вправо будут показаны настройки интерфейсов COM1 и COM2 (а также COM4 на устройстве с характеристикой S2 и версии ≥ 3.27).

Приведен краткий обзор текущего рабочего режима, используемой скорости передачи данных и квитирование связи между двумя интерфейсами СОМ.

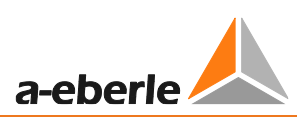

# **Состояние сети E-LAN**

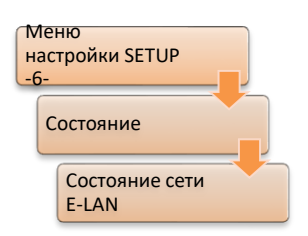

При еще одном нажатии кнопки со стрелкой вправо показываются настройки двух шинных интерфейсов E-LAN-R и E-LAN-L и предоставляется информация об общем количестве устройств в сети.

Например, надпись "Всего пользователей: 2" показывает, что из всей номенклатуры в системе E-LAN подключены только два устройства. Помимо дополнительного регулятора REG-DA, вторым устройством мог бы быть интерфейс анализатора качества электроэнергии PQI-D,

регулятор катушек Петерсена REG-DP(A)™, реле обнаружения замыканий на землю EOR-D и т.д.

Пользователи интерфейса LAN-L: 0 (0) указывает на то, что на левом порте сети E-LAN другого устройства нет.

Пользователи интерфейса LAN-R: 1 (1) указывает на то, что второе устройство сети E-LAN подключено непосредственно к правому порту сети E-LAN.

Значение в скобках указывает на тип подключения. Если устройства подключаются к порту напрямую (в шинной топологии), то значение в скобках всегда равно общему количеству устройств. Если же несколько устройств подключаются в топологии «линия-линия», то оба числа отличаются.

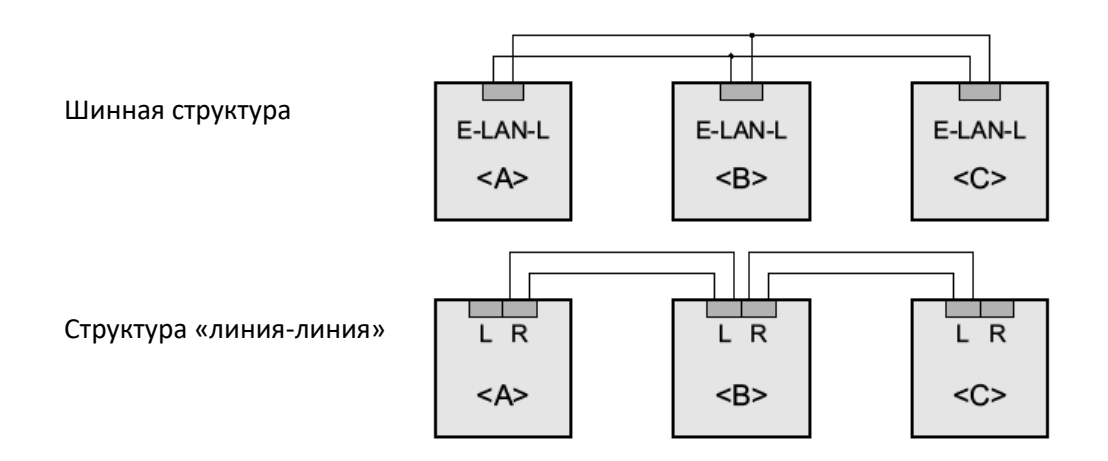

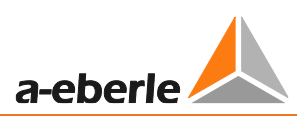

## **Состояние интерфейса COM-3**

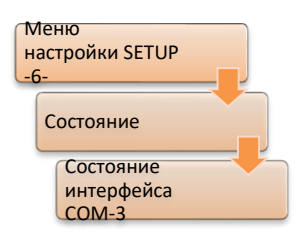

## **Время/дата**

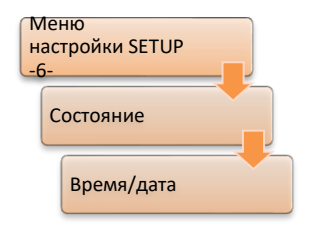

Здесь показаны устройства, подключенные к шине COM3 регулятора REG-DA, такие как модули ANA-D и BIN-D.

Адрес и тип имеющихся устройств можно найти в таблице внизу экрана. Кнопкой F5 можно прокрутить адреса с 11 по 15. Кнопка F4 предоставляет доступ к настройкам контроля интерфейса COM3.

При еще одном нажатии кнопки со стрелкой вправо выводится меню состояния времени/даты. Здесь показываются текущее время, дата, заданный часовой пояс (в данном случае: UTC+1) и летнее время (DST), если оно используется .

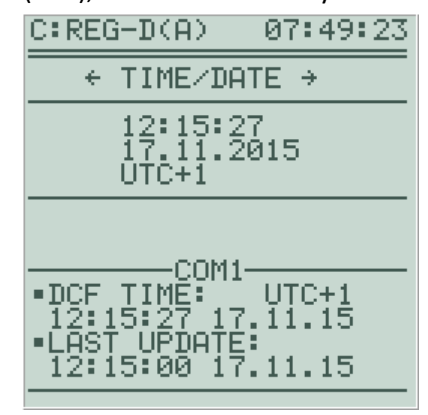

Если время регулятора REG-DA синхронизировано посредством сигнала точного времени (DCF), то здесь также показывается состояние DCF сигнала. Таким образом, показываются источник DCF сигнала (TBUS, COM1, COM2, COM4), время, дата и часовой пояс DCF сигнала, а также время последней корректировки времени регулятора REG-DA.

Если DCF сигнал пропадает, то точное время указывается в скобках, а в квадратных скобках вместо часового пояса указывается продолжительность пропадания сигнала. Если DCF сигнал отсутствует более двух минут, меню времени/даты изменяется обратно на вид без состояния DCF сигнала.

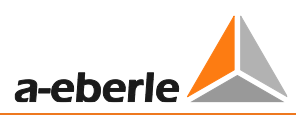

# **H/P/Q программы**

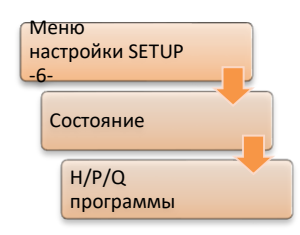

При еще одном нажатии кнопки со стрелкой вправо выводится меню H/P/Q программ. Здесь показывается фоновая программа регулятора REG-DA. Кнопками F2 ... 5 можно осуществлять прокрутку вправо, влево, вверх и вниз, соответственно.

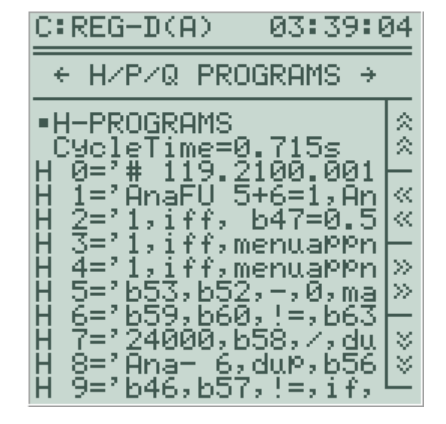

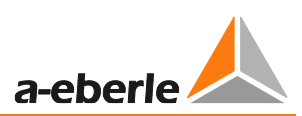

# **Состояние ошибки**

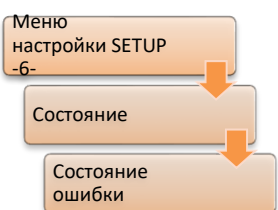

При еще одном нажатии кнопки со стрелкой вправо выводится меню состояния ошибки. Здесь показываются ошибки устройства, аналоговых каналов и фоновой программы.

# Возможно отображение следующих ошибок:

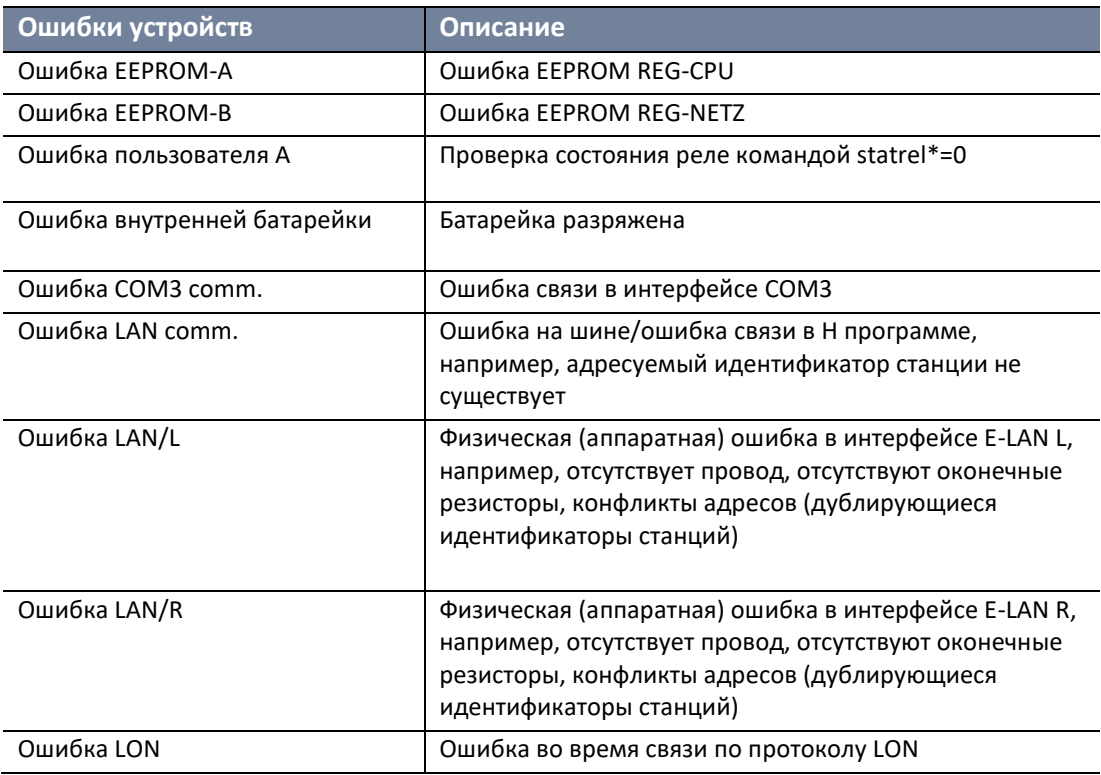

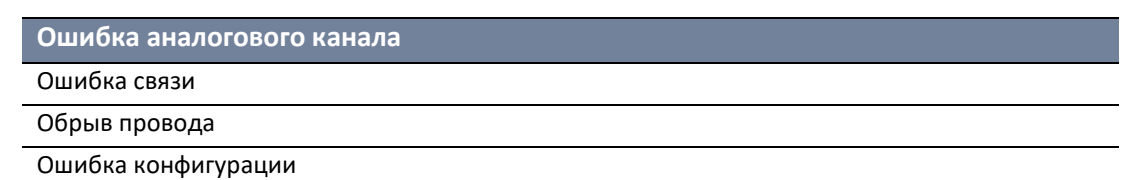

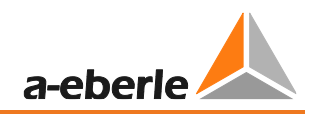

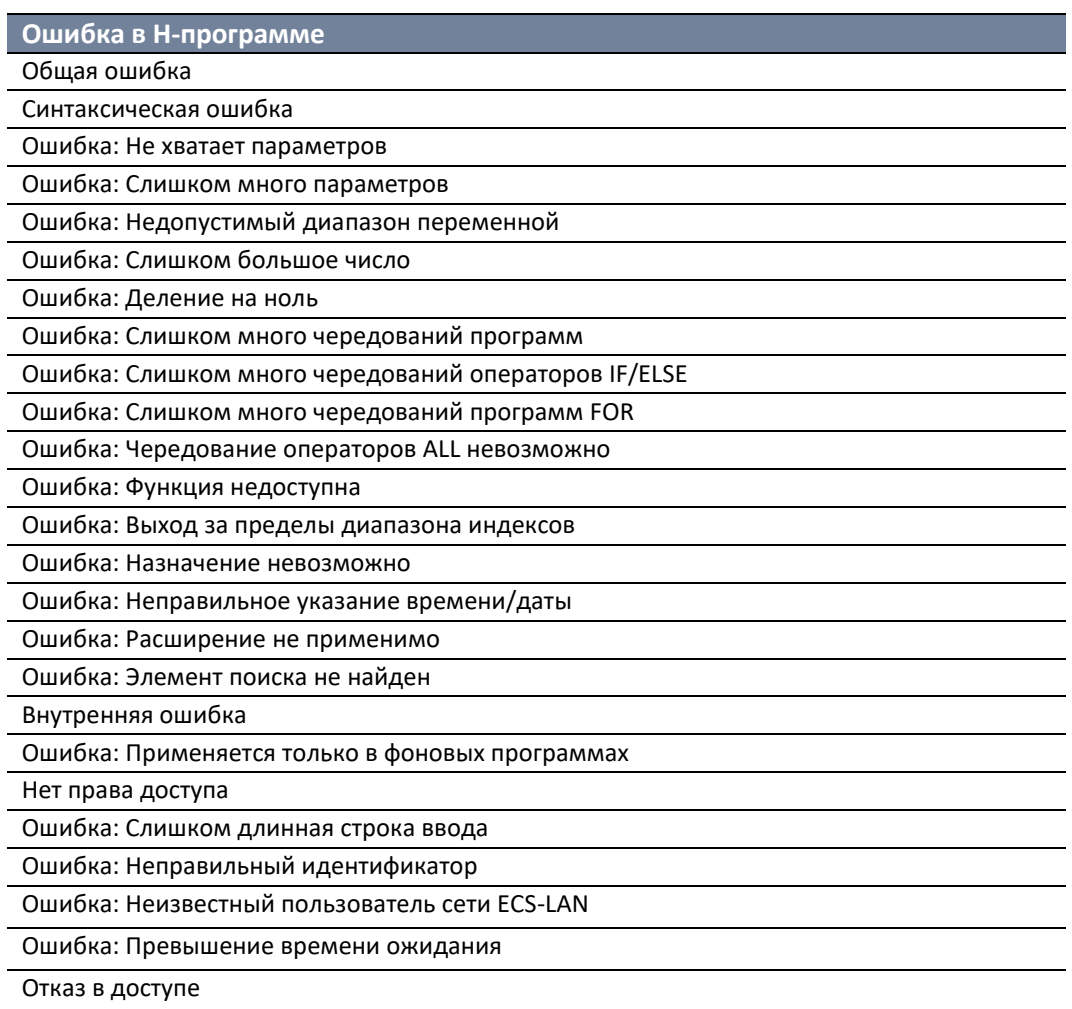

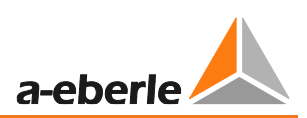

# **6.4 Защита паролем**

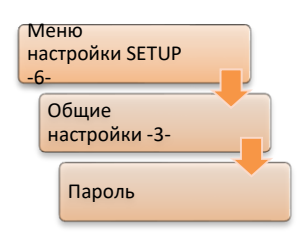

Регулятор REG-DA имеет функцию защиты паролем, которая предотвращает изменение значений настройки (параметров) с помощью кнопок на устройстве. При активированной защите паролем можно просматривать результаты измерений и параметры.

Всего может быть пять разных пользователей: Каждый пользователь имеет шестизначный пароль. Каждая цифра пароля может иметь значение в пределах от 1 до 5 (1, 2, 3, 4, 5).

Когда пользователь регистрируется в устройстве, он вносится в регистрационный журнал.

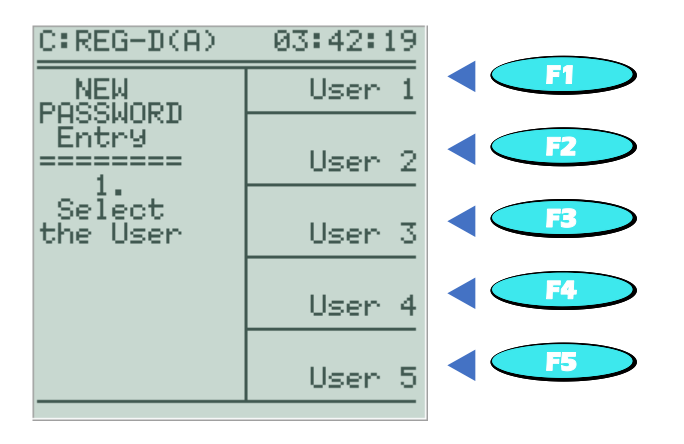

### **Активирование защиты паролем и задание пароля**

Защита паролем активируется, как только пользователю 1 (главному) присваивается пароль. Другие пользователи также активируются присвоением пароля соответствующему пользователю. При присвоении пароля его необходимо ввести дважды по причинам безопасности. Это осуществляется посредством двух последовательных диалоговых окон ввода.

### **Изменение пароля пользователя**

Для изменения пароля пользователя необходимо, чтобы сначала зарегистрировался соответствующий пользователь или пользователь 1. После регистрации пользователь, пароль которого необходимо изменить, может сделать это с помощью кнопок с F1 по F5. Затем новый пароль задается двойным вводом.

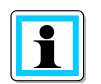

#### **Изменение паролей**

Пользователь 1 может изменять все пароли (но не может их видеть). Все остальные пользователи могут изменять только свои собственные пароли.

# **Блокирование защиты паролем или стирание паролей для пользователей со 2 ... по 5**

Защита паролем блокируется, когда пользователю 1 задается пароль "111111". Если пользователям 2 ... 5 задается пароль "111111", то пароль или соответствующий пользователь удаляются. В обоих случаях для удаления пользователь 1 должен быть зарегистрирован.

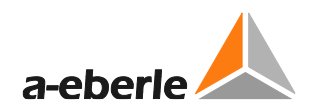

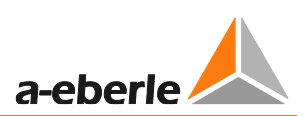

## Запрос пароля (регистрации)

Пароль запрашивается автоматически, как только необходимо скорректировать защищенный паролем параметр или изменить защиту паролем. После выбора пользователя (могут выбираться только те пользователи, которым уже присвоен пароль) и ввода правильного пароля параметру задается новое значение и система остается открытой в течение пяти минут. В течение этого времени, когда система открыта, могут осуществляться любые вводы. Это означает, что в течение этого могут производиться дальнейшие изменения параметров периода без необходимости повторного ввода пароля. Если более пяти минут регулятор REG-DA не производит никаких операций, система закрывается и автоматически регистрируется выход пользователя из системы.

### Немедленная активация защиты паролем

Обычно защита паролем сначала активируется через пять минут после последней операции регулятора REG-DA. Нажатием кнопки "<" (со стрелкой влево) в меню запроса пароля (SETUP-6-\Общие настройки -3-\Пароль) защита паролем активируется немедленно.

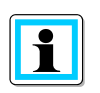

### Удаление пароля пользователя 1

Если пароль пользователя 1 удаляется вводом "111111", то защита паролем устройства в целом блокируется. Любые существующие пароли пользователей 2 ... 5 сохраняются. При повторном задании пароля для пользователя 1 пользователи 2 ... 5 будут по-прежнему присутствовать со своими предыдущими паролями.

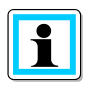

# Забытые пароли

Если пароль для регулятора REG-DA забыт, то можно заблокировать защиту паролем путем ввода специфического кода устройства. Для этого обратитесь, пожалуйста, в службу поддержки систем REGSys™ компании A. Eberle (regsyssupport@a-eberle.de. +49(0)911/628108-101).

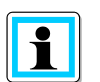

### Защита паролем интерфейсов СОМ

В регуляторе REG-DA также имеется возможность защиты паролем интерфейсов СОМ. Защиту паролем интерфейсов СОМ можно активировать и ею можно управлять посредством, например, служебной программы WinREG (версии выше 3.9.6). Здесь имеются шесть пользователей (пользователь 1 (администратор) + пользователи 2 ... 5, + гость), разрешения которых могут быть индивидуально настроены в пять этапов (отсутствие разрешений, локальное чтение, локальное чтение/запись, локальное чтение/запись и чтение по сети E-LAN, локальное чтение/запись и чтение/запись по сети E-LAN).

#### $\overline{7}$ . Установка и ввод в эксплуатацию

#### $7.1$ Аппаратное обеспечение и подключение

# 7.1.1 Структура системы и ее описание

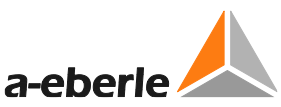

Регулятор напряжения REG-DA имеет корпус из листовой стали, пригодный для установки на стене, в панели или DIN-рейке. Устройство устанавливается с помощью монтажных материалов (частично выборочных), соответствующих каждому из способов установки. Несмотря на стандартный корпус, назначение выводов регулятора REG-DA может меняться в зависимости от выбранных опций. Для выполнения проводки рекомендуется использовать специфичные для устройства электрические схемы и/или схемы соединений. Назначение выводов для наиболее часто используемых версий можно также найти в папке, хранящейся на дверце регулятора REG-DA, или в технических данных (в Приложении в главе 20). При необходимости в специфичных для устройства электрических схемах обратитесь, пожалуйста, в службу поддержки систем REGSys™ [\(regsys-support@a-eberle.de,](mailto:regsys-support@a-eberle.de?subject=Circuit%20diagrams) +49(0)911/628108-101).

Конфигурация регулятора REG-DA четко идентифицирована номером производственного кода (например, артикулом 119.2067.002). Этот номер описывает аппаратное и программное обеспечение устройства и приведен на шильдике, прикрепленном на боковой и задней стороне корпуса.

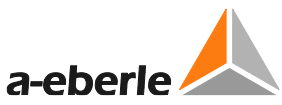

На шильдике также указан уникальный серийный номер устройства (например, M16115521). Серийный номер можно также найти в строке S/N в меню 'Setup 6- \Состояние\Состояние (1) регулятора REG-D'. Шильдик также содержит важные технические данные, такие как диапазоны вспомогательного и управляющего напряжения и конфигурацию (характеристики).

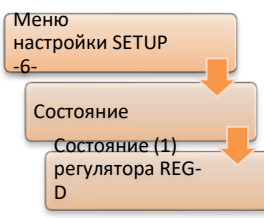

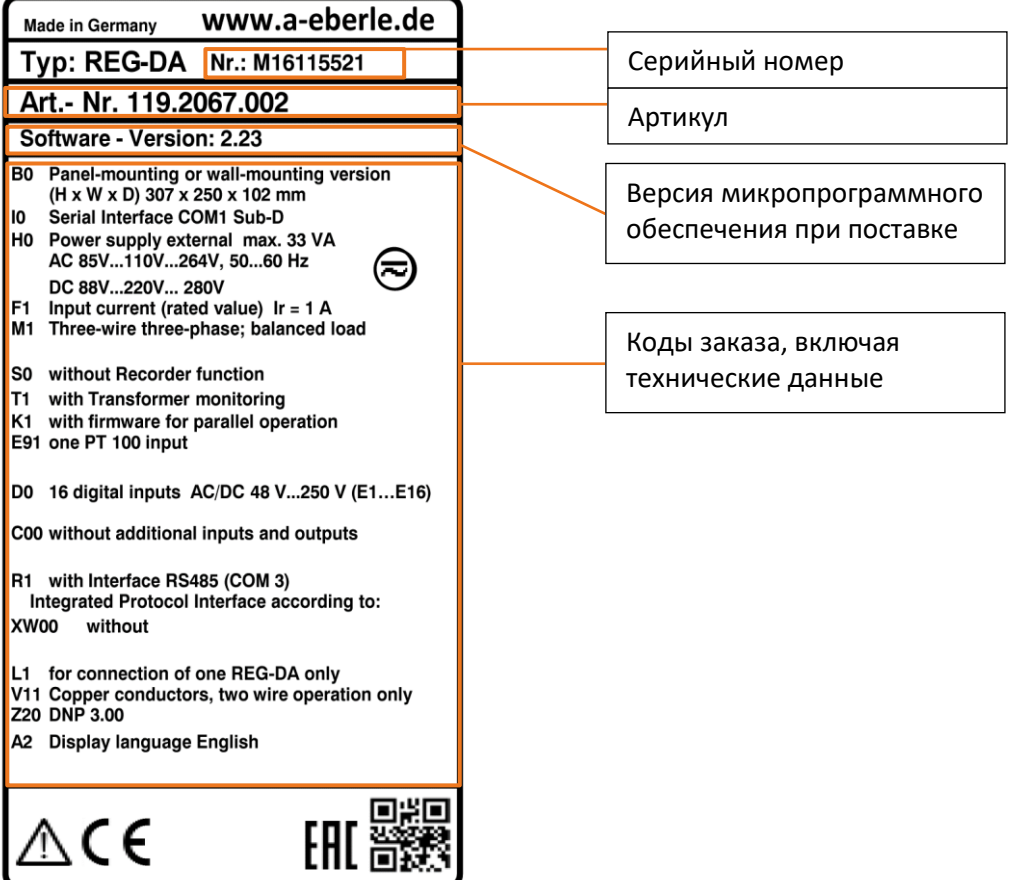

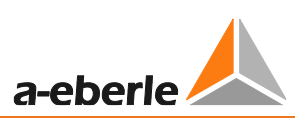

# **7.1.2 Монтаж/демонтаж**

# **7.1.2.1 Монтаж на стене**

Поставляемый комплект настенного монтажа должен быть сначала установлен на задней стороне устройства. Используйте четыре винта с потайной головкой, входящие в комплект поставки, чтобы прикрутить две крепежные рейки к резьбовым втулкам на задней стороне регулятора REG-DA. Если для монтажа на стене используются четыре боковых установочных отверстия в рейках, то обе монтажные рейки могут быть также установлены с верхними и нижними ушками, направленными внутрь (см. изображение штриховыми линиями). Этим уменьшается высота установки и рейки не выступают сверху и снизу.

Устройство в целом должно прикрепляться к/на устойчивой монтажной поверхности с помощью соответствующих монтажных материалов (винты, дюбели и т.д.).

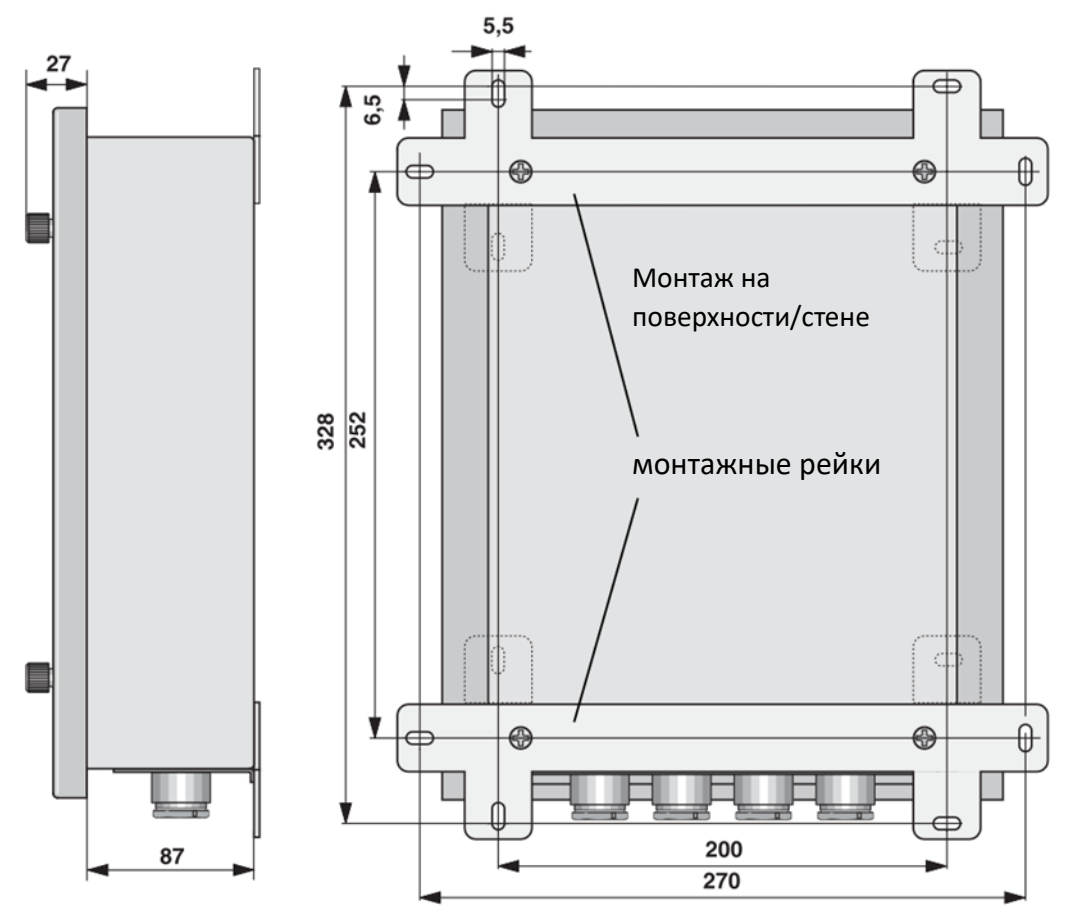

*Все размеры указаны в мм*

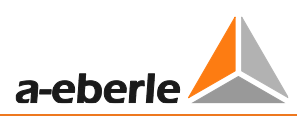

# **7.1.2.2 Монтаж на панели**

Сначала необходимо сделать вырез в монтажной панели, а затем вкрутить четыре установочных винта со шлицем без головки (1) с задней стороны корпуса. После этого устройство следует протолкнуть через вырез и закрепить двумя прижимными скобами (2). Это осуществляется насаживанием прижимных скоб на установочные винты и их закреплением прилагаемыми гайками (3).

Для облегчения сборки снимите фланцевую пластину с резьбовыми соединениями PG (немецкая трубная резьба) и вставьте регулятор REG-DA в вырез (см. главу [7.1.2.4\)](#page-61-0).

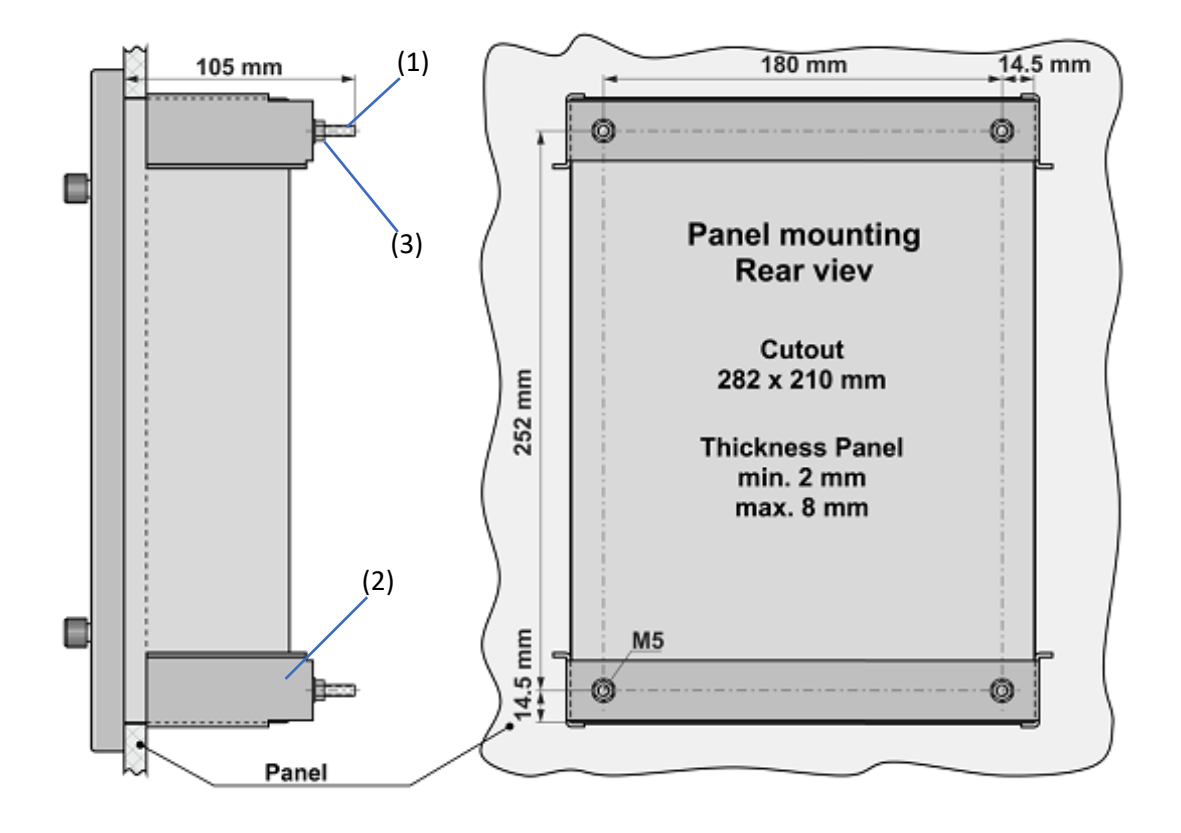

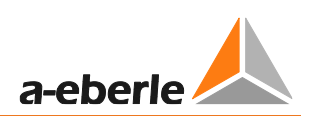

# **7.1.2.3 Установка на DIN-рейке (компонент B1)**

Регулятор REG-DA устанавливается на двух 35 мм DIN-рейках (TS 35) по стандарту EN 50022 с помощью переходной пластины, которая прикрепляется к задней стороне корпуса регулятора REG-DA. Этот переходник DIN-рейки входит в комплект регулятора REG-DA, если был выбран компонент B1.

Переходник DIN-рейки крепится четырьмя винтами (1), которые поставляются вместе с переходником. Для установки регулятора REG-DA на DIN-рейках разместите два крючка переходника (2) на верхней DIN-рейке. Прижимайте регулятор REG-DA к нижней рейке, пока крепежные защелки (3) не окажутся по месту.

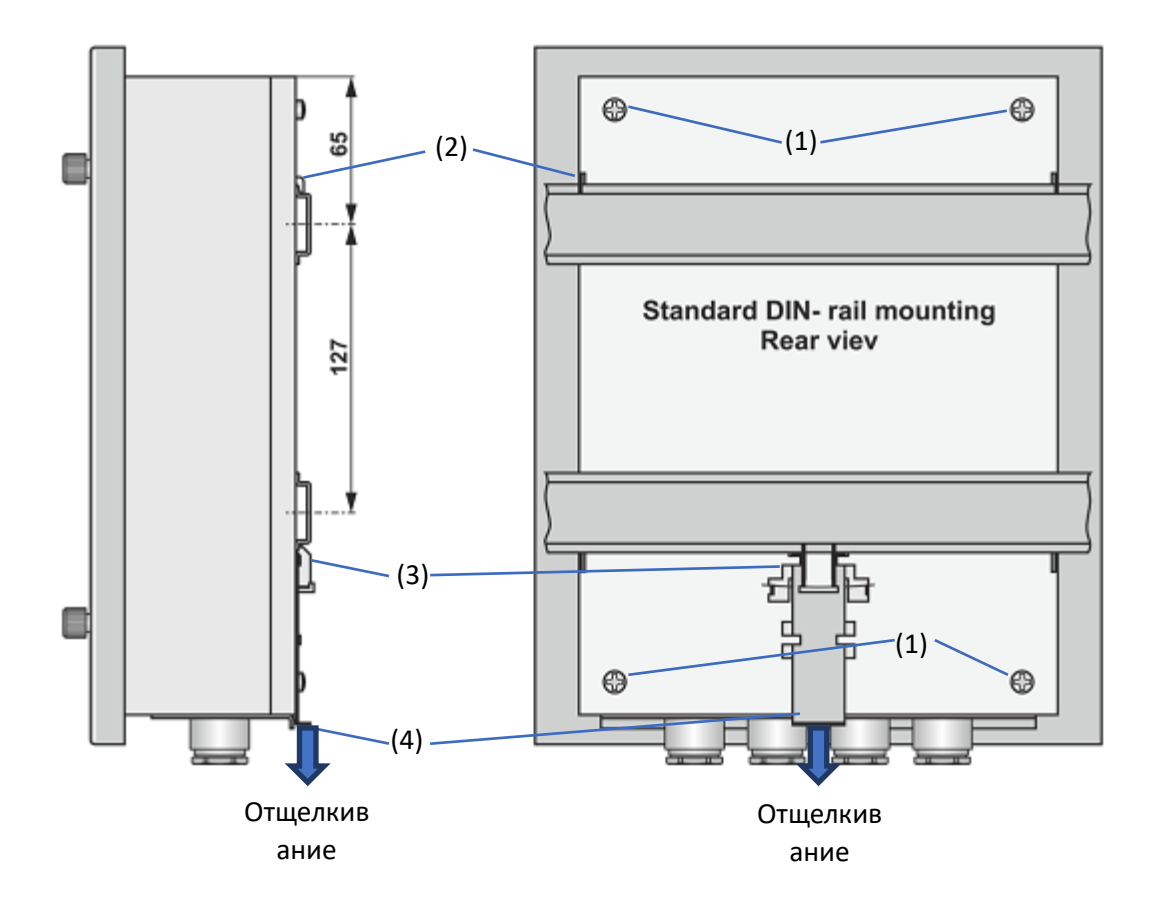

*Все размеры указаны в мм*

Чтобы снять регулятор REG-DA с DIN-рейки, освободите защелку на нижней DINрейке, оттянув вниз фиксирующий рычажок (4) и потянув регулятор REG-DA немного вверх. Теперь регулятор REG-DA можно снять с верхних скоб.

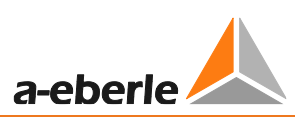

# <span id="page-61-0"></span>**7.1.2.4 Фланцевая пластина**

В зависимости от версии фланцевая пластина на нижней стороне регулятора REG-DA содержит кабельные вводы для проводки кабелей и соединения для оптоволоконных кабелей. Фланцевую пластину можно демонтировать для упрощения монтажа или в случае неисправности. В случае неисправности это облегчает демонтаж регулятора REG-DA, поскольку соединители в регуляторе REG-DA не нужно отсоединять от кабелей.

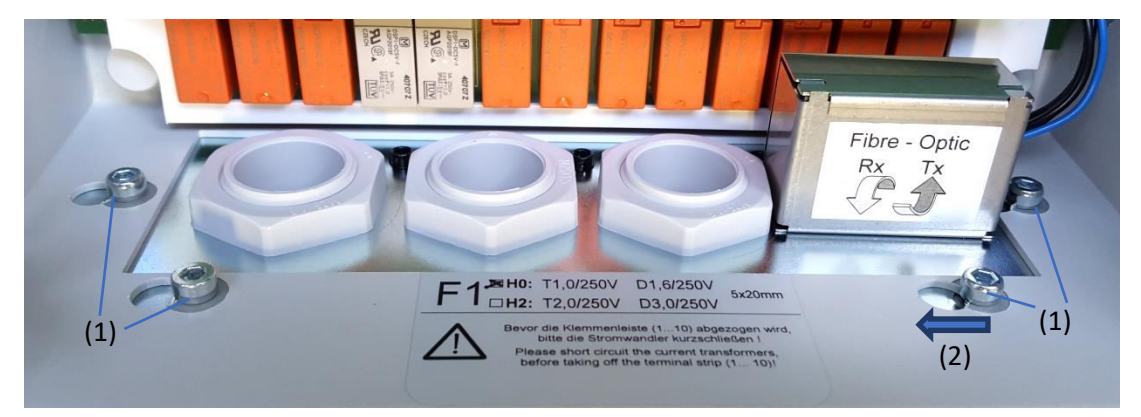

*Фланцевая пластина с оптоволоконными соединениями*

Чтобы снять фланцевую пластину, ослабьте четыре винта с шестигранным пазом в головке (1), которыми фланцевая пластина крепится к корпусу. Соответствующий ключ-шестигранник (3 мм) входит в комплект поставки регулятора REG-DA и обычно хранится на внутренней стороне крышки отделения выводов. После того, как винты ослаблены, фланцевую пластину можно сдвинуть влево и затем выкрутить головки винтов (2). Полностью выкручивать винты необязательно. Теперь фланцевую пластину и кабели, если они уже были проложены, и соединители регулятора REG-DA можно снять, потянув их вниз. Соединения, не имеющие соединителя (например, измерительные соединения), должны быть отсоединены. Кабели можно оставить во фланцевой пластине.

Теперь в случае поломки регулятор REG-DA можно легко заменить на сменное устройство.

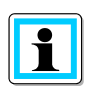

### **Монтаж на панели**

Для облегчения установки регулятора REG-DA в панели управления фланцевую пластину можно снять, а затем снова установить в отверстие после того, как регулятор REG-DA будет находиться по месту.

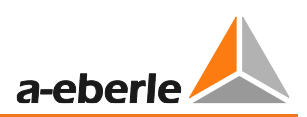

# **7.1.2.5 Щеточное уплотнение**

В устройствах REG-DA без фитингов во фланцевой пластине эту пластину можно заменить щеточным уплотнением. Щеточное уплотнение является частью стандартного комплекта поставки регулятора REG-DA.

Чтобы установить щеточное уплотнение, сначала снимите фланцевую пластину (см. главу [7.1.2.4](#page-61-0)). Затем насадите две половины щеточного уплотнения на края корпуса регулятора REG-DA.

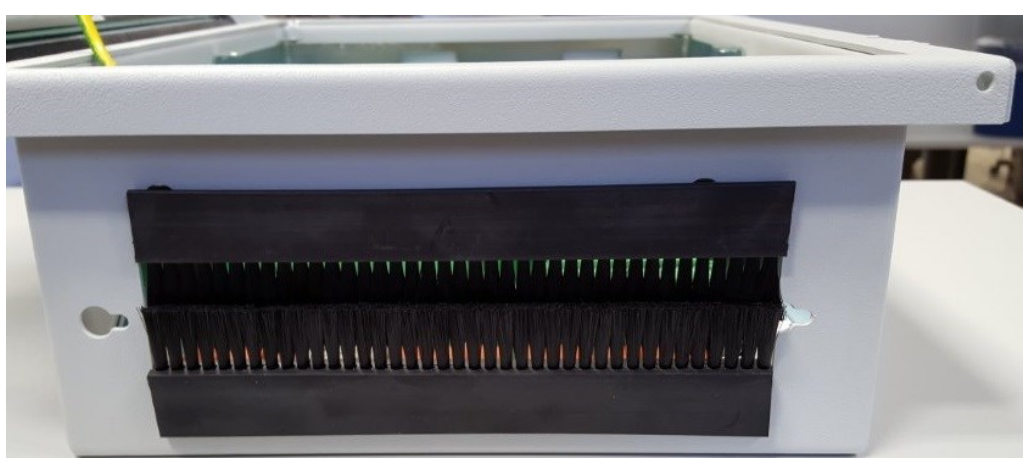

*Регулятор REG-DA со щеточным уплотнением*

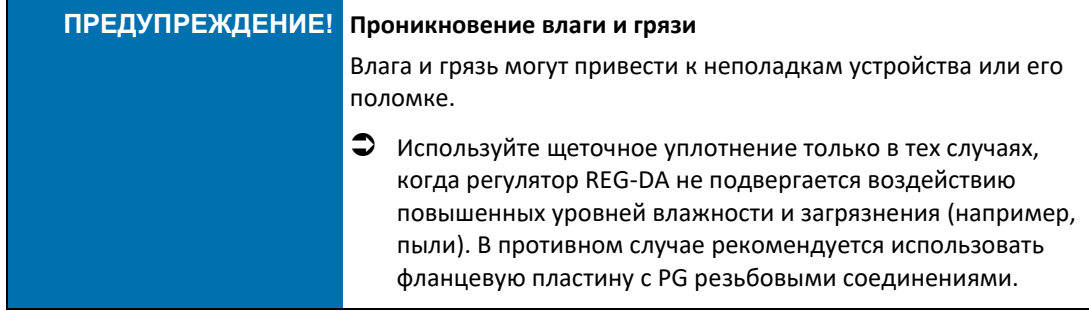

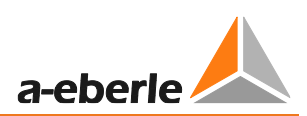

# **7.1.2.6 Опломбирование**

Каждый регулятор может быть защищен паролем от изменения параметров. Кроме того, при желании удостовериться, что регулятор REG-DA не вскрывался посторонними лицами, его можно также защитить свинцовой пломбой. Это осуществляется протягиванием контровочной проволоки по диагонали через отверстия в нижнем правом углу корпуса и ее скрепления пломбировочным инструментом.

Это значит, что устройство может быть вскрыто только после разрыва проволоки.

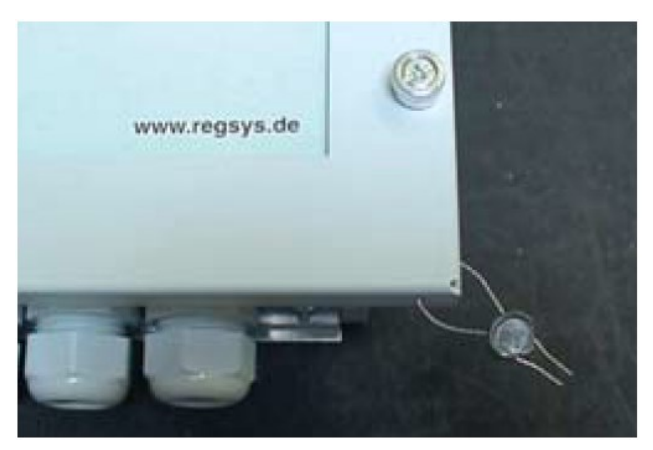

*Регулятор REG-DA со свинцовой пломбой*

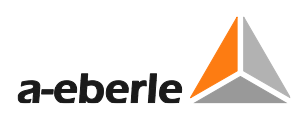

# **7.1.3 Аппаратное обеспечение**

# **7.1.3.1 Контакт состояния**

Контакт состояния (контакт работоспособности) представляет собой переключающий контакт в регуляторе REG-DA. Это означает, что доступны оба состояния регулятора - исправное и неисправное. Сообщение о состоянии выводится на выводы 54, 55 и 56.

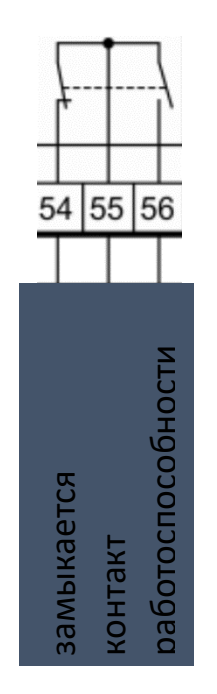

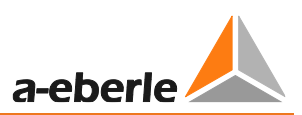

# **7.1.3.2 Диапазон измерения тока**

Для регулятора напряжения REG-DA номинальный ток трансформатора тока (1/5A) выбирается с помощью программного обеспечения. Это означает, что не требуются никакие изменения в аппаратном обеспечении (например, не нужно повторно вставлять перемычку).

# **7.1.3.3 Вход сигнала точного времени DCF (TimeBus)**

Аппаратные средства регулятора REG-DA включают отдельный вход для подключения сигнала времени DCF. Вход разработан для уровня RS485 (5 В) и может подключаться к нескольким устройствам в виде двухпроводной шины. Это означает, что из одного источника можно одновременно синхронизировать несколько регуляторов REG-DA. Источниками времени могут, например, быть часы DCF, часы GPS с DCF выходом, интерфейс PQI-D(A) или REG-PED (сетевой протокол синхронизации NTP для функции точного времени DCF). Вход DCF может использоваться только с микропрограммным обеспечением версии V2.22 / V3.22 или выше.

Если сигнал DCF подается на вход DCF, то не нужны больше никакие регулировки.

Состояние сигнала DCF отображается в меню настройки "Setup -6- \Состояние\Время/Дата" (глава [6.3](#page-46-0), стр. [46\)](#page-46-0).

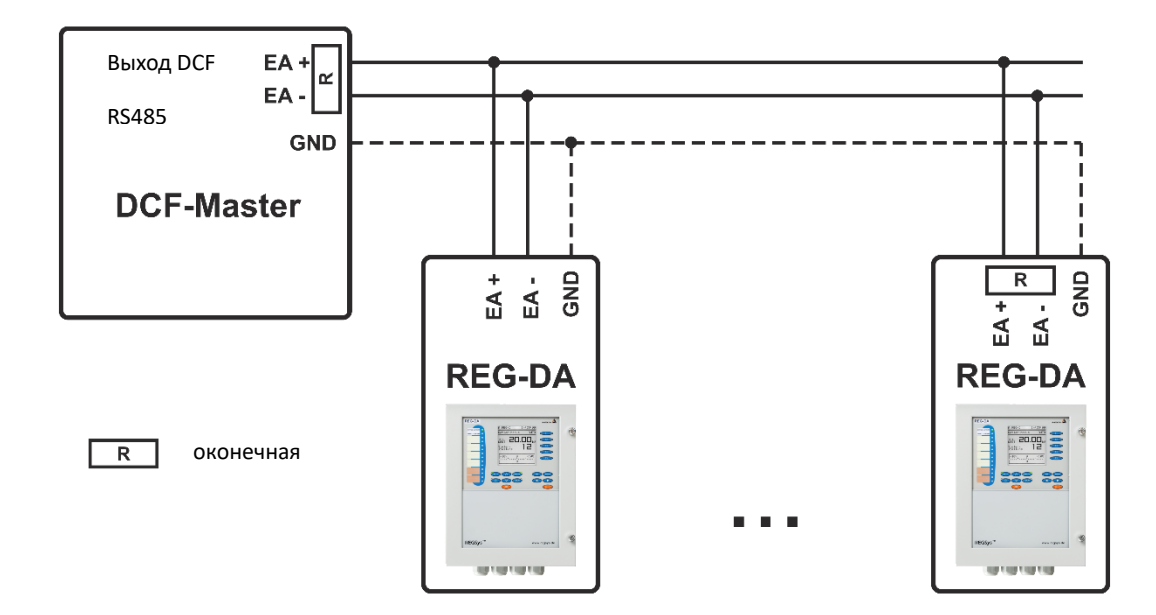

Вход DCF имеет оконечную нагрузку для шины RS-485. Она должна быть подключена в начале и в конце шины RS-485 для предотвращения отражений. Оконечная нагрузка активируется двумя перемычками. Перемычки (X902, X903) находятся под передней панелью на плате центрального процессора регулятора REG-DA.

Для замены перемычек открутите четыре винта и сложите переднюю панель влево, чтобы снять ее. Обратите внимание на кабель к мембранной клавиатуре. Не допускается его повреждение или отсоединение от разъема на печатной плате. После вставления перемычек установите на место переднюю панель.

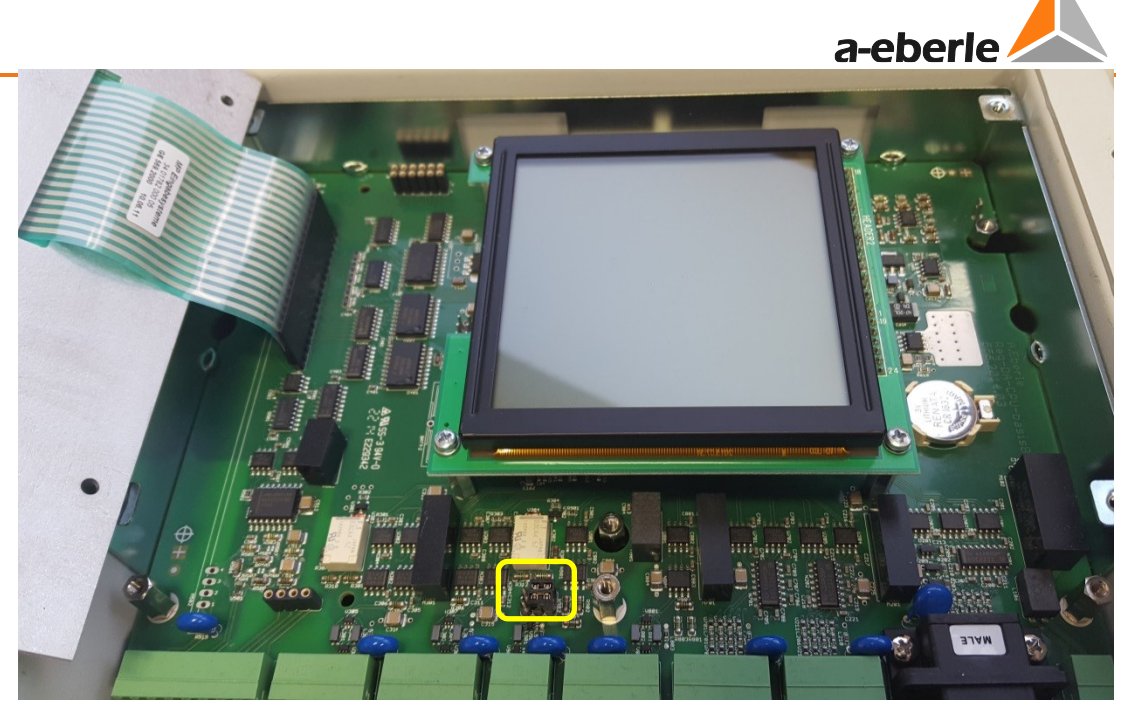

*Регулятор REG-DA с открытой передней панелью и обозначенным положением перемычки DCF*

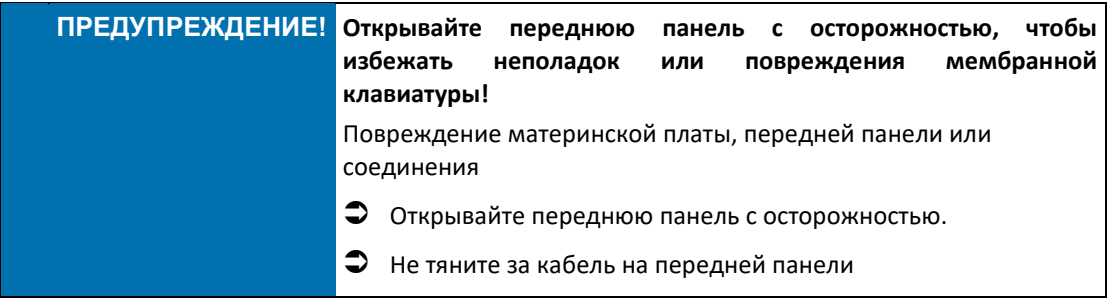

# **Вариант с 2-полюсными перемычками:**

- 
- Вставленные перемычки -> действующая оконечная нагрузка
- Перемычки не вставлены -> не действующая оконечная нагрузка

*DCF перемычки оконечной нагрузки, вариант с 2-полюсными перемычками*

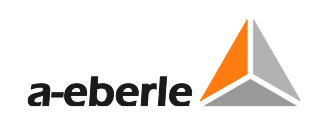

# **Вариант с 3-полюсными перемычками:**

Перемычка в положении А

-> действующая оконечная нагрузка

Перемычка в положении В -> не действующая оконечная нагрузка

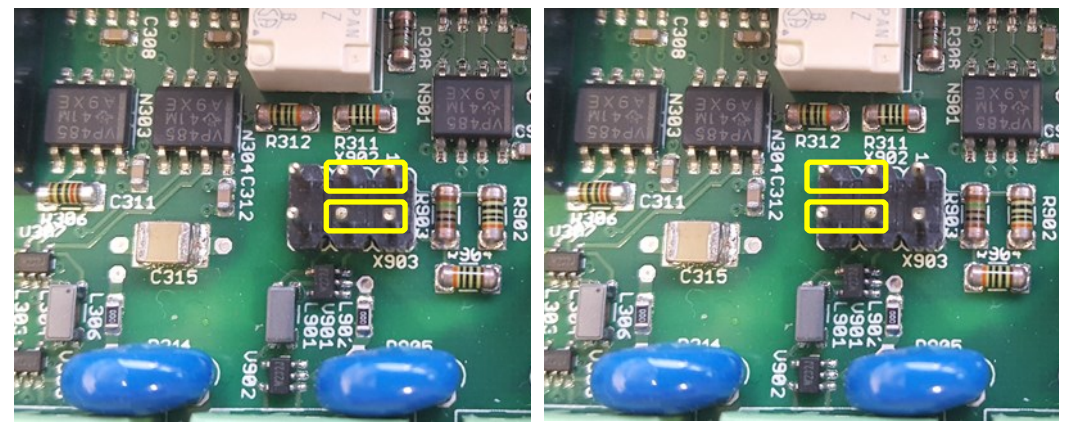

*DCF перемычки оконечной нагрузки, вариант с 3-полюсными перемычками*

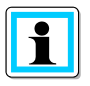

# **Перемычки могут быть скрытыми**

В зависимости от года производства регулятора REG-DA перемычки оконечной нагрузки могут быть скрыты алюминиевой полоской, проходящей над выводами.

Чтобы получить доступ к перемычкам, снимите алюминиевую полоску.

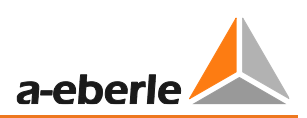

# 7.1.4 Соединение

Во всех вариантах регулятора REG-DA выводы одинаково распределены для стандартных сигналов (измерение, сеть E-LAN, вспомогательное напряжение и т.д.). Кроме этих стандартных сигналов имеются также выводы, назначаемые на основе конфигурирования. Поэтому рекомендуется использовать специфичные электрические схемы и/или схемы соединений для внешней проводки регулятора REG-DA. Схемы поставляются вместе с регулятором REG-DA. В отсутствие электрических схем обратитесь, пожалуйста, в службу поддержки систем REGSуs™ (regsys-support@a-eberle.de, +49(0)911/628108-101).

Поперечные сечения проводов выводов различных типов и моменты затяжки их клемм можно найти в технических данных в Приложении, глава 20.

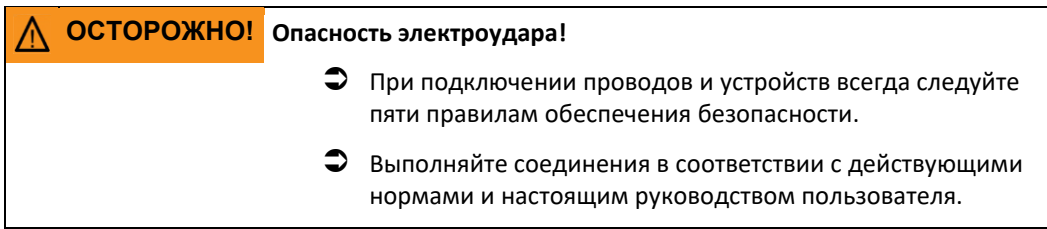

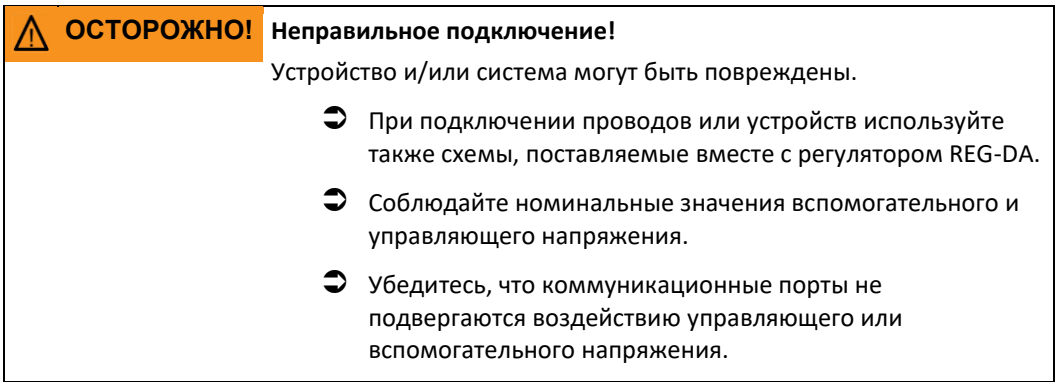

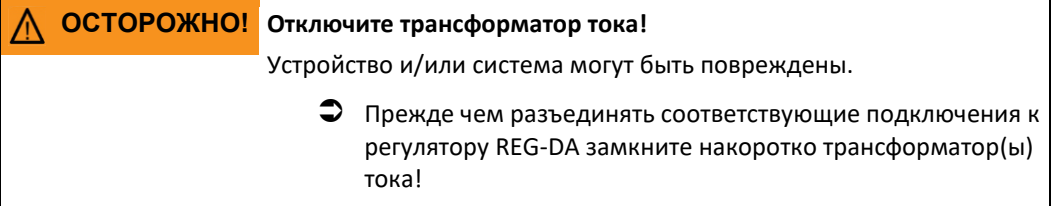

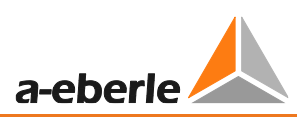

# **7.1.4.1 Заземление**

Реле для регулирования напряжения и мониторинга трансформаторов REG-DA должно быть всегда заземлено защитным проводником. Это условие удовлетворяется при подключении источника вспомогательного питания с защитным проводником. Если в сети вспомогательного напряжения защитный проводник отсутствует, то необходимо выполнить дополнительное подключение от вывода защитного заземления на землю.

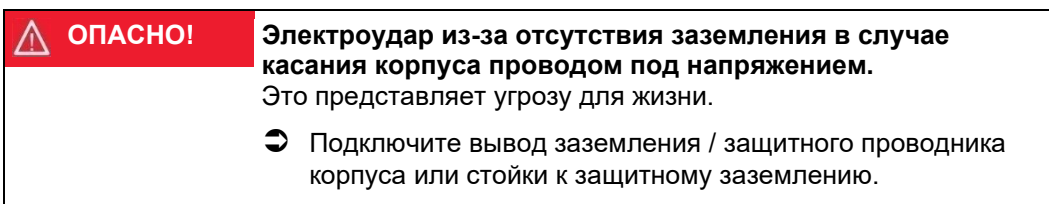

# **Подключение к заземлению стойки модулей**

Регулятор REG-DA имеет точку подключения заземления в отделении выводов. Заземление достигается с помощью вилочного (6,3 x 0,8 мм) или кольцевого наконечника (включен в комплект поставки).

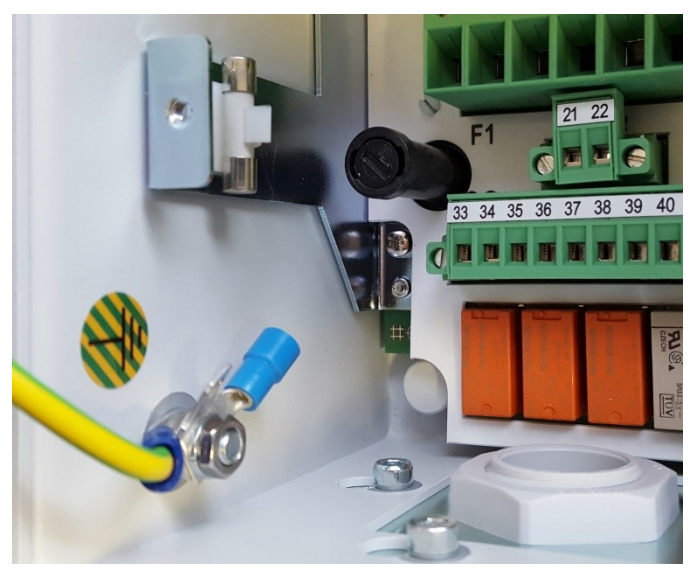

*Подключение к заземлению регулятора REG-DA*

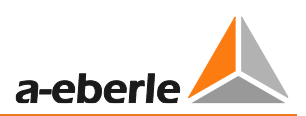

# **7.1.4.2 Вспомогательное напряжение**

Регуляторы REG-DA имеются с различными диапазонами вспомогательного напряжения. Это оговаривается кодом заказа H. Регулятор REG-DA оснащен внутри микропредохранителем (5 x 20 мм, с замедленным срабатыванием) для защиты внутренней аппаратуры от поломок. Номинальное значение (1A или 2A) предохранителя определяется диапазоном вспомогательного напряжения (см. приведенную ниже таблицу).

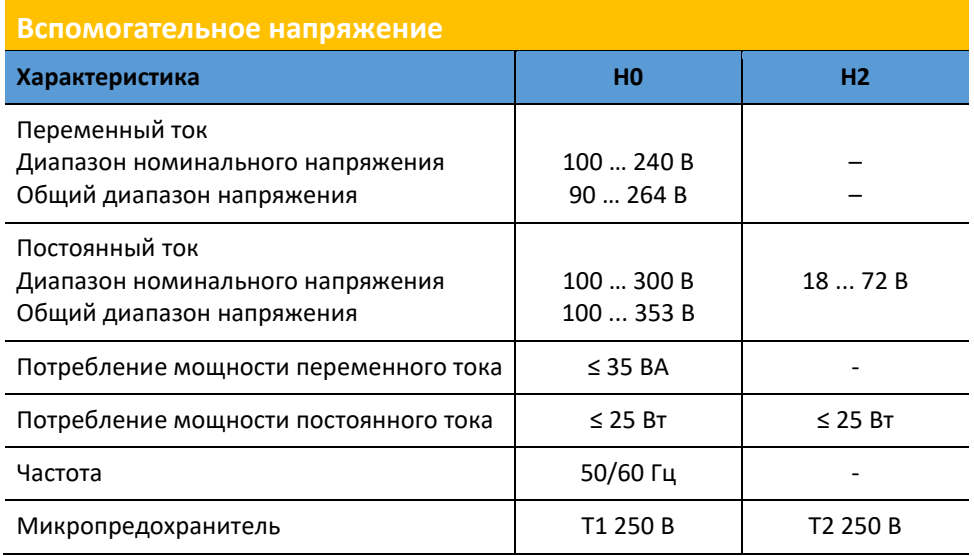

Вспомогательное напряжение подается на выводы 21 (+) и 22 (-).

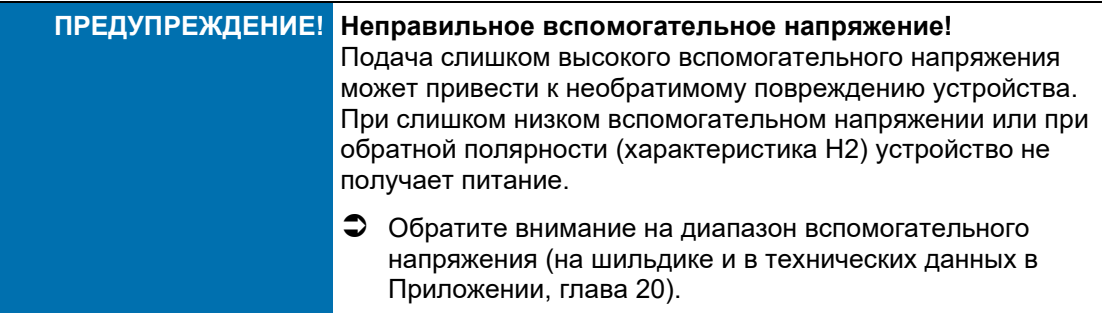

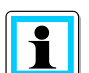

### **Защита источника вспомогательного питания**

В целом рекомендуется оснащать систему регулирования напряжения предохранителем вспомогательного напряжения. Номинальный ток предохранителя зависит от числа и особенностей подключаемых устройств. В данном случае выбор предохранителя, помимо рабочего тока, определяется также скачком тока при включении вспомогательного напряжения. Поэтому, при слишком низком номинальном токе (1/2 А) не требуется использовать никакие предохранители или автоматические выключатели. На практике автоматический выключатель B10 доказал свою эффективность в защите отдельной системы с регулятором REG-DA при вспомогательном напряжении 230 В перем.тока.

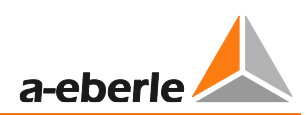

# **Потребление мощности регулятором REG-DA**

Испытательная цепь с использованием 325 В пост.тока или 72 В пост.тока в качестве примера.

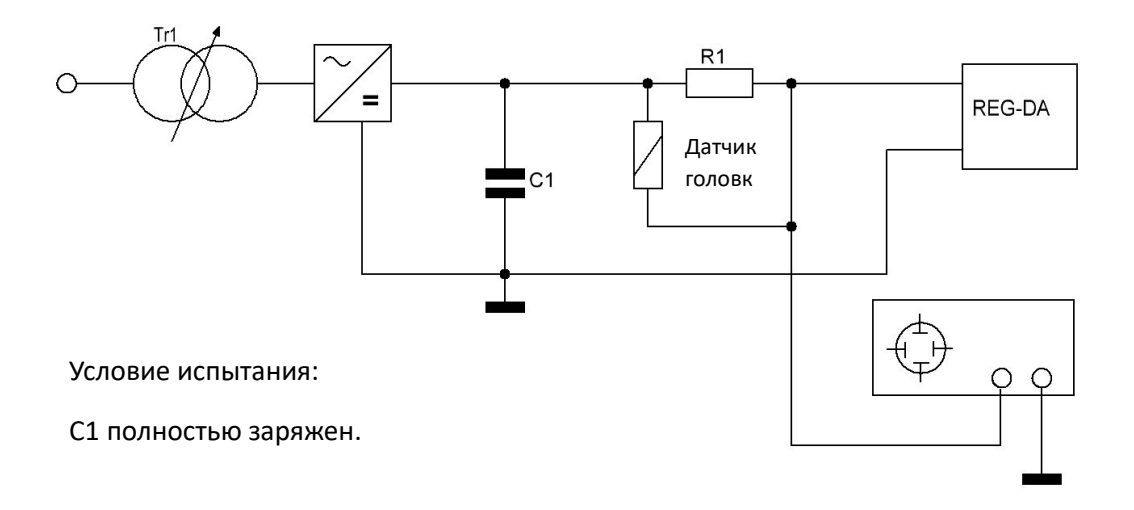

Скачок при включении 325 В пост.тока

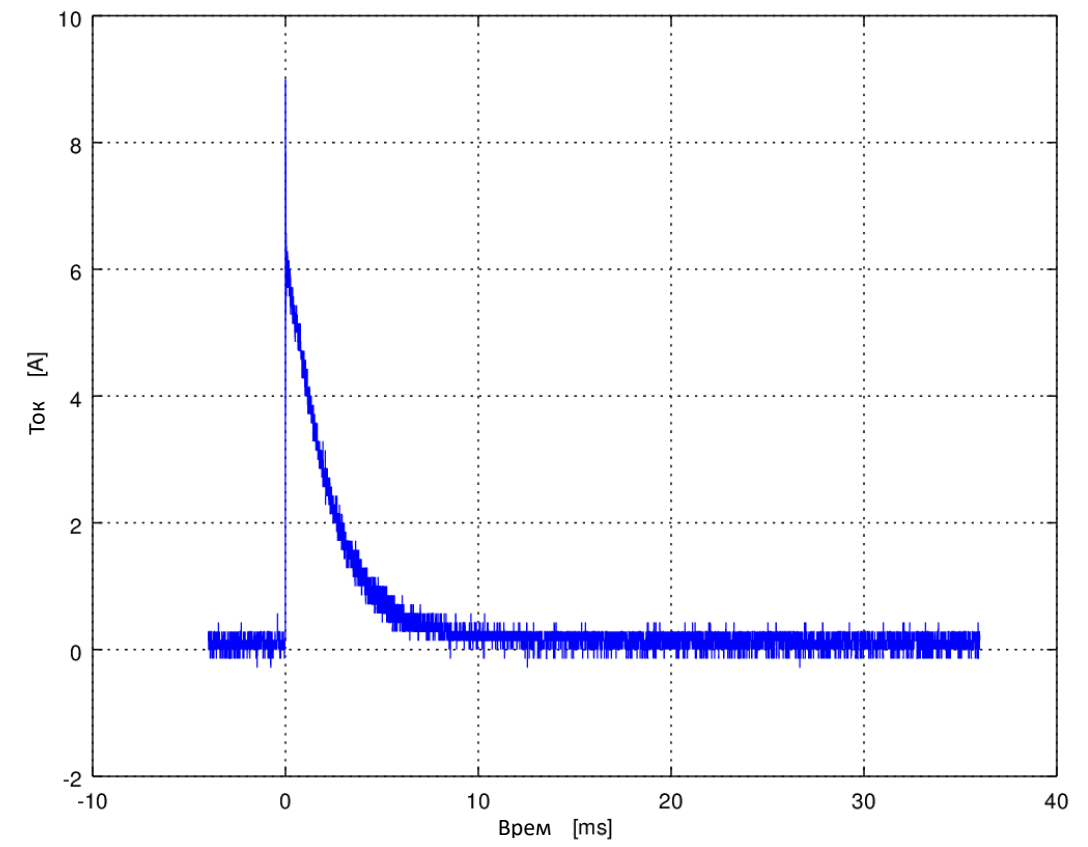
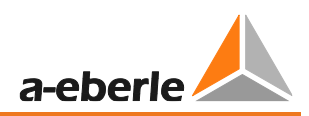

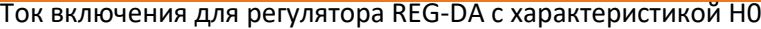

| Измерение при    | Пиковое значение |
|------------------|------------------|
| 110 В пост.тока  | прибл. З А       |
| 110 В перем.тока | макс. 5 А        |
| 220 В пост. тока | прибл. 6 А       |
| 230 В перем.тока | макс. 9 А        |

*Значения действительны для устройств с компонентами источника питания, находящимися при комнатной температуре 20°C.*

## Скачок при включении 72 В пост.тока

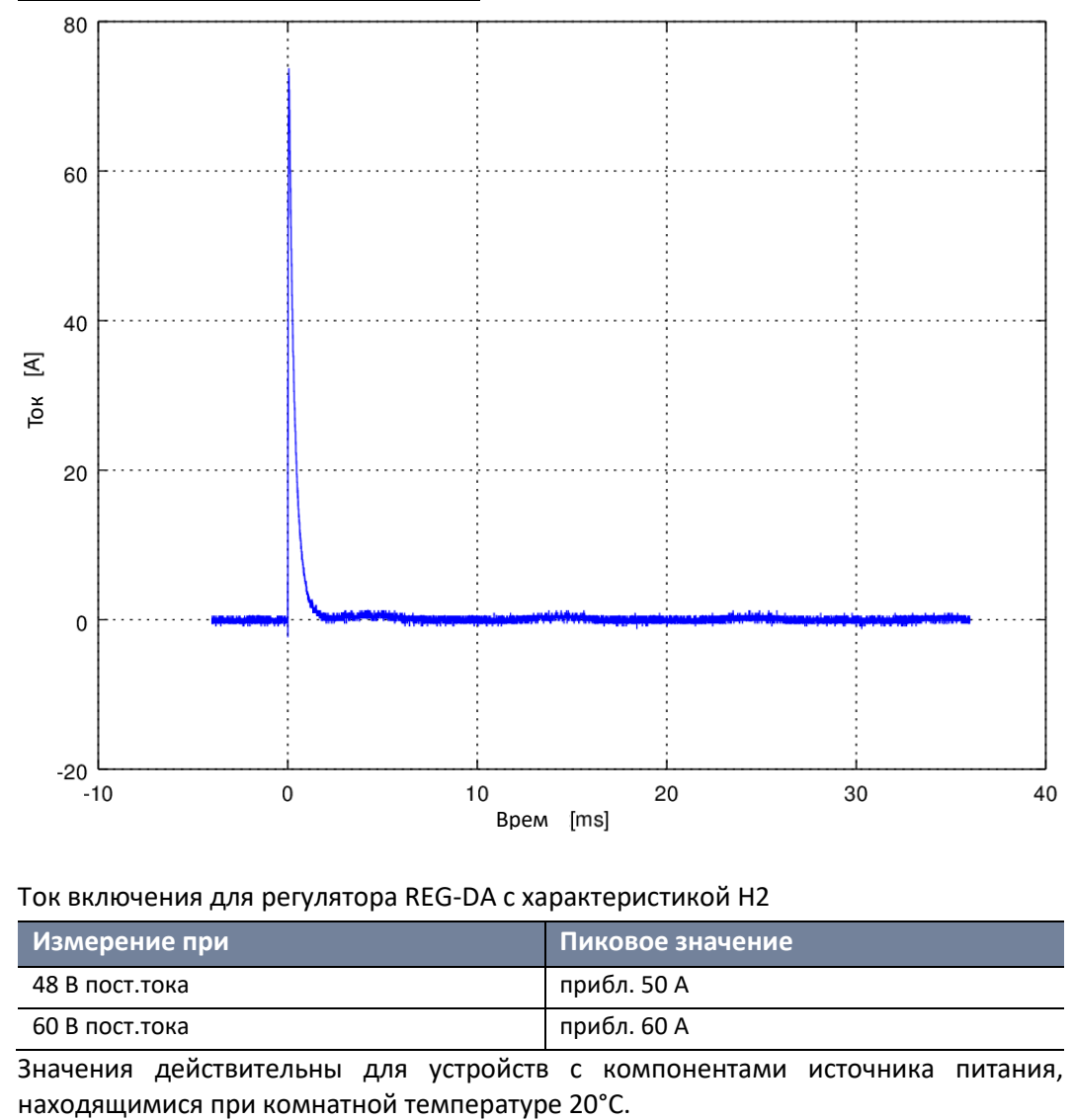

Ток включения для регулятора REG-DA с характеристикой H2

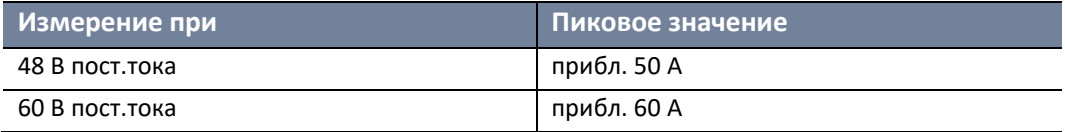

Значения действительны для устройств с компонентами источника питания,

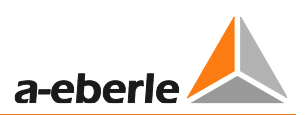

## **7.1.4.3 Двоичные сигналы**

## **Двоичные входы**

Регулятор REG-DA может оснащен внутри максимум 28 двоичными входами. Платы входов доступны с различными уровнями напряжения. Диапазон напряжения встроенных двоичных входов можно найти на электрических схемах и на шильдике (характеристики D и C). Номера выводов для двоичных входов можно найти на электрических схемах, в технических данных и в папке, хранящейся на дверце регулятора REG-DA. Двоичные входы в регуляторе REG-DA являются беспотенциальными. Это означает, что они должны активироваться внешним управляющим напряжением.

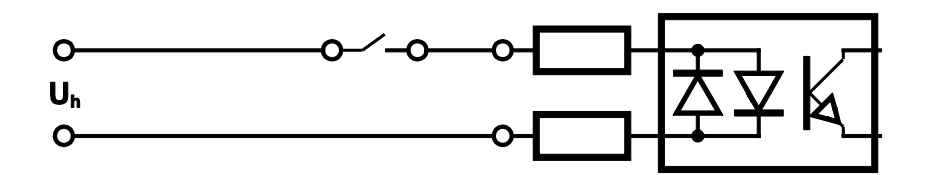

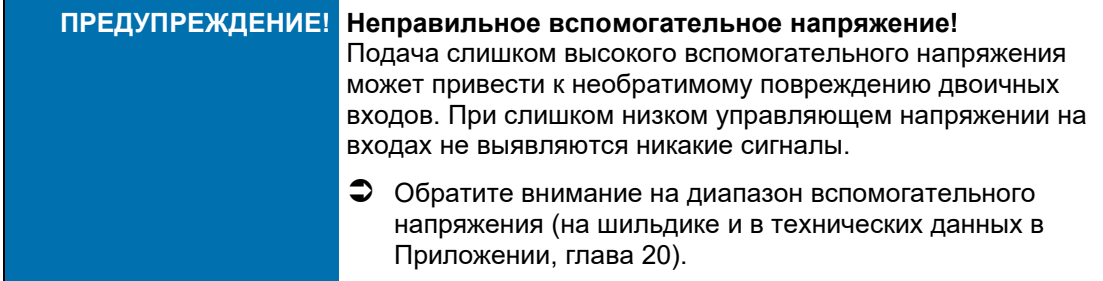

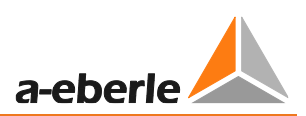

## **Двоичные выходы**

Регулятор REG-DA может быть оснащен внутри максимум 25 двоичными выходами (реле). Коммутируемую мощность реле можно найти на шильдике или в технических данных в Приложении, глава 21. Номера выводов для реле можно найти на электрических схемах, в технических данных и в папке, хранящейся на дверце регулятора REG-DA. Реле в регуляторе REG-DA являются беспотенциальными двоичными выходами. Это означает, что они должны получать питание от внешнего управляющего напряжения.

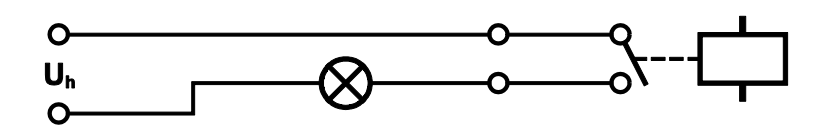

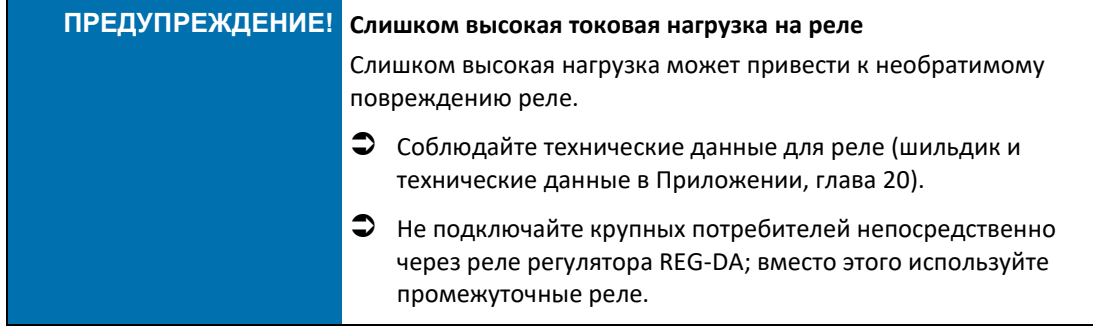

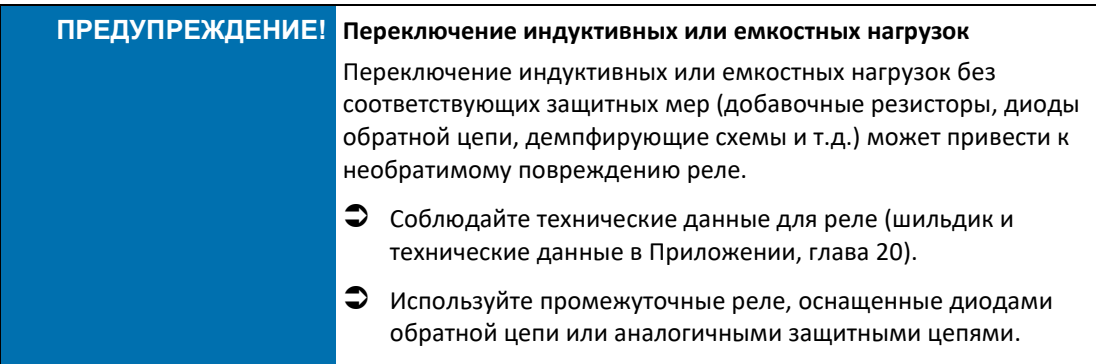

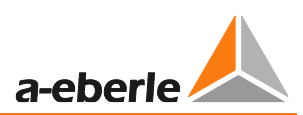

## **7.1.4.4 Аналоговые сигналы**

Регулятор The REG-DA может оснащаться аналоговыми каналами со следующими функциями:

- Аналоговые входы (-20 … 20 мА, -10 … 10 В)
- Аналоговые выходы (-20 … 20 мА)
- Измерение температуры PT100
- Устройство измерения сопротивления для маркированного по сопротивлению индикатора положений ответвлений (потенциометр положений ответвлений)

Назначение аналоговых модулей регулятора REG-DA приведено на электрической схеме или шильдике (компоненты Е и С). Номера выводов для аналоговых каналов можно найти на электрических схемах, в технических данных и в папке, хранящейся на дверце регулятора REG-DA.

## **Аналоговые входы и выходы (характеристики E92..99, C90+96…99, стандартный мА-вход)**

Аналоговые входы могут быть миллиамперными или низковольтными (10 В). Аналоговые выходы имеются в виде мА-выходов.

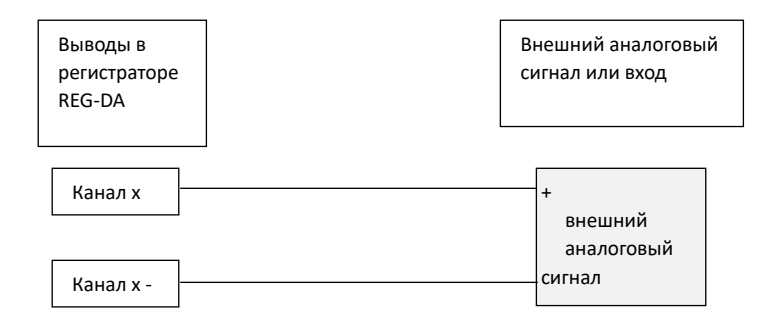

## **Измерение температуры PT100 для характеристик E91, E94, E99**

Модуль PT100 регистратора REG-DA для характеристик E91, E94 и E99 находится на III уровне (плата центрального процессора). Он может подключаться только к РТ100 резистору в трехпроводной цепи.

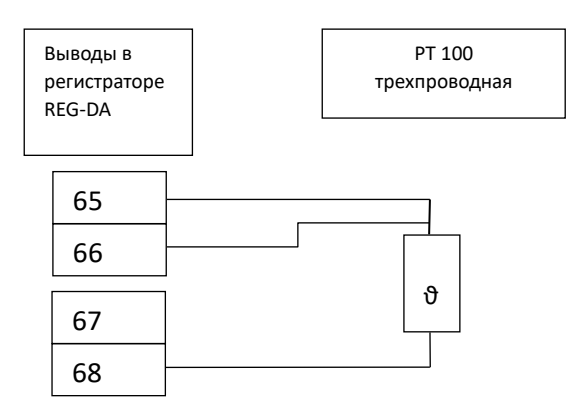

Максимальное сопротивление проводов не может превышать 10 Ом на провод. По причине трехпроводной цепи исходящие и возвратные линии должны быть одной длины.

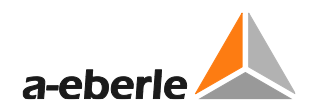

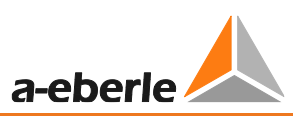

## **Измерение температуры PT100 для характеристики C90**

Модуль PT100 регулятора REG-DA для характеристики C90 находится на уровне II (средняя печатная плата). Он может подключаться только к РТ100 резистору в трехили четырехпроводной цепи. Устройство стандартно поставляется с трехпроводной цепью.

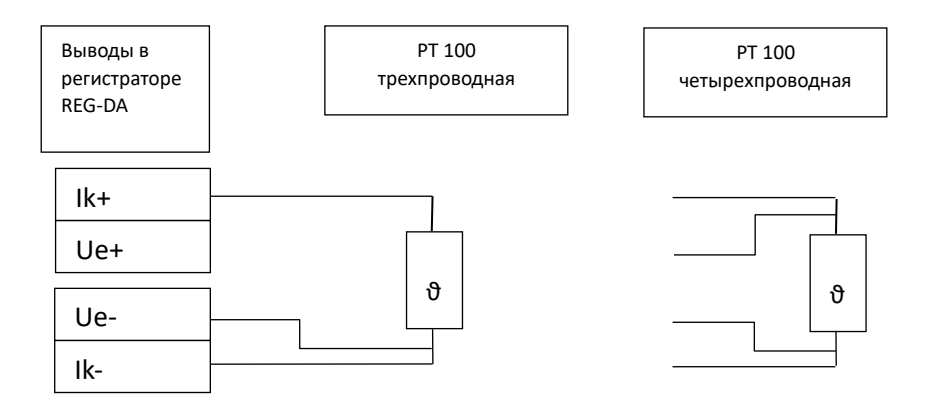

Максимальное сопротивление питания не может превышать 10 Ом на провод.

Переключение между трех- и четрехпроводными цепями осуществляется с помощью перемычек X102 и X103 в модуле измерения температуры PT100.

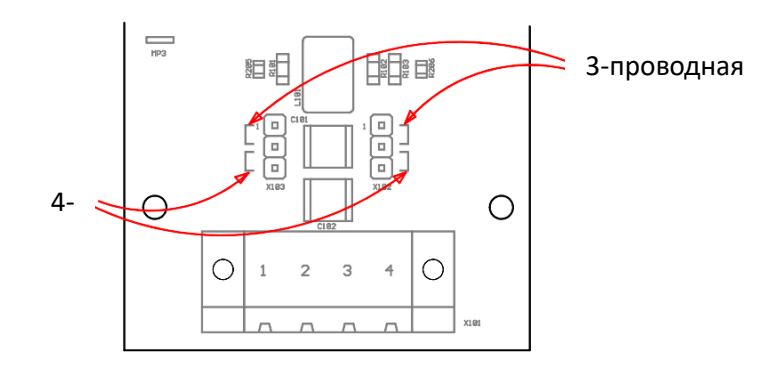

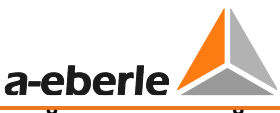

## **Вход измерения сопротивления для индикатора положений ответвлений (потенциометр положений ответвлений)**

Для измерения сопротивления используется только один конец цепочки резисторов и подвижный контакт. Другой конец остается свободным. Конец цепочки резисторов необходимо выбирать так, чтобы сопротивление между концом и подвижным контактом в самом нижнем положении ответвлений (ответвление 1) равнялось нулю  $\Omega$ .

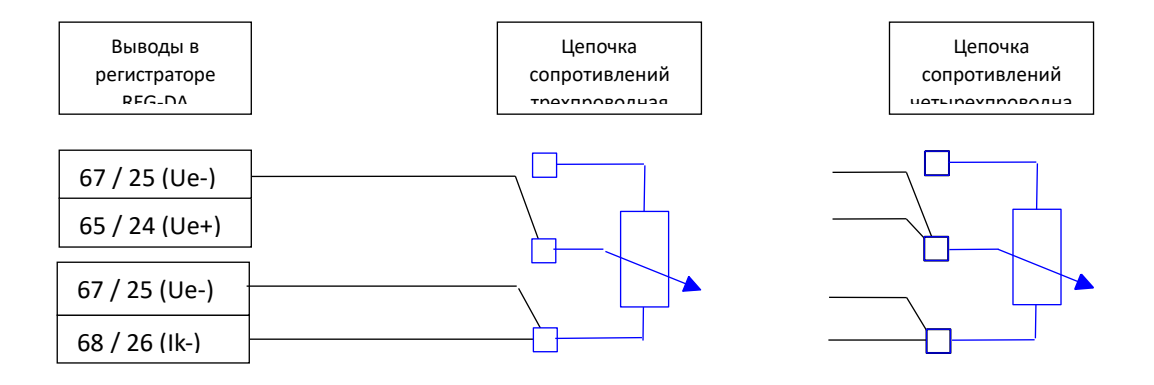

### **Выбор трех- или четырех-проводной цепи**

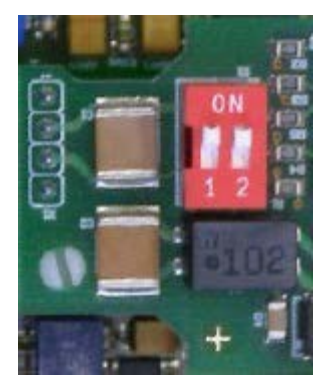

Трех- или четырехпроводная цепь выбирается с помощью двух DIP-переключателей на входном модуле резисторов<br>(характеристика E97/98) или после вывода 23 (характеристика E97/98) или после вывода 23 (характеристика D2/3/5/6/8).

При отгрузке устройства с завода-изготовителя предварительно настроена трехпроводная цепь, если иное не оговорено в заказе.

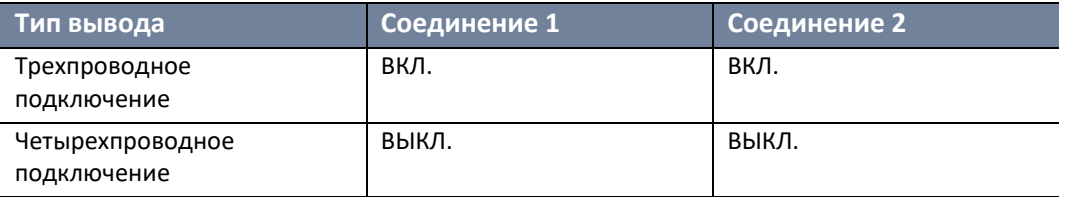

Сопротивление питания проводов не может превышать 20 Ом на провод.

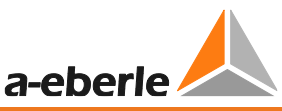

#### $7.1.4.5$ Обзор конфигурации аппаратного обеспечения для цифровых входов и **ВЫХОДОВ**

Регулятор REG-DA имеет ряд вариантов входов-выходов. В нижеприведенной таблице представлен обзор различных вариантов. Для каждой линии одновременно может выбираться только один вариант!

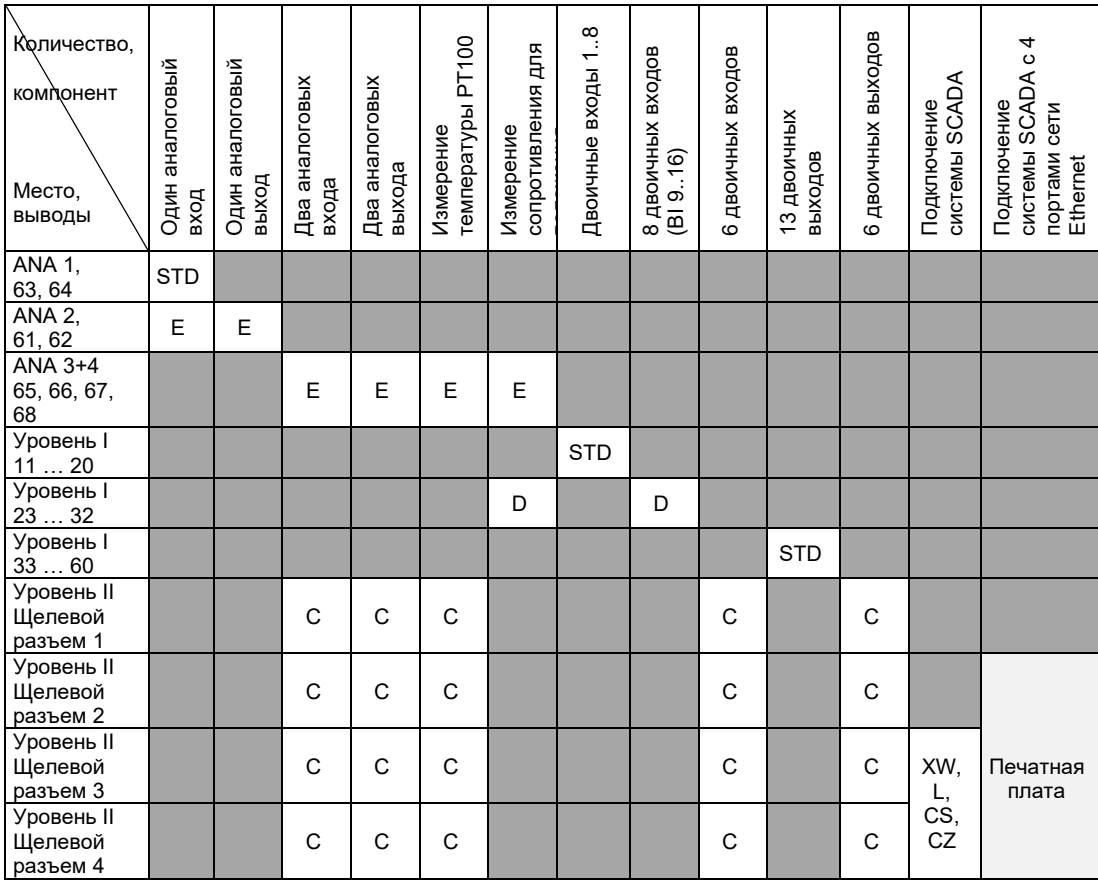

STD: Всегда доступная стандартная конфигурация

Е, D, С: Характеристика для этого варианта

ANA х: Аналоговый канал х

Щелевой разъем x II уровня: II уровень имеет четыре щелевых разъема для модулей расширения. Отсчет начинается слева с щелевого разъема 1 и заканчивается справа щелевым разъемом 4. Для подключения системы SCADA всегда используются два щелевых разъема и по умолчанию ей назначаются щелевые разъемы 3 и 4. Для встроенной функции мониторинга (характеристика C10) также используются два щелевых разъема, которыми по умолчанию назначаются щелевые разъемы 1 и 2. Интерфейс системы SCADA с четырьмя портами сети Ethernet (например, для связи со станцией и шиной обработки данных) использует три щелевых разъема и назначается щелевым разъемам со 2 по 4.

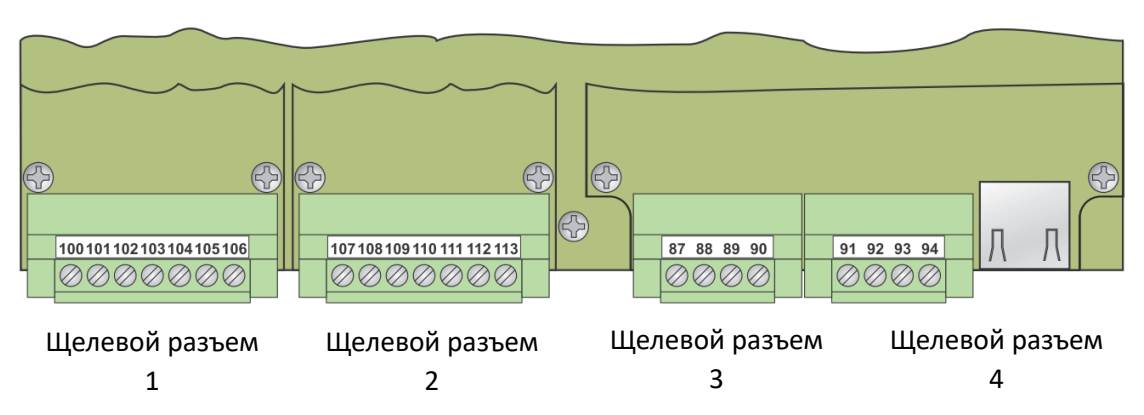

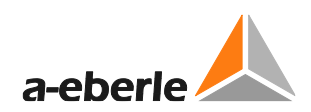

*Уровень II с характеристикой C92 и XW91*

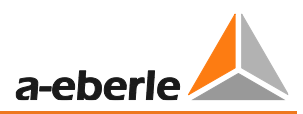

## **7.1.4.6 Процесс**

Технологическое оборудование (преобразователь, переключатель ответвлений и т.д.) может подключаться разными способами. Ниже приведена упрощенная схема сигналов.

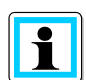

### **Подключение трансформаторов тока и напряжения**

На регулятор REG-DA для регулирования может подаваться любое напряжение фаза-земля или фаза-ноль. Можно также получать значения тока для любой фазы. Для правильности соотношений фаз (сдвиг фазы между напряжением и током) и, таким образом, расчета мощности и изменения направления нагрузки используемые напряжения и токи должны быть заданы в конфигурации VT/CT (трансформаторы напряжения/тока). Кроме того, при подключении преобразователя обеспечьте соблюдение полярности.

- Уделите внимание номинальным значениям напряжения и тока на входах.
- Обратите внимание на определения потока мощности от компании A. Eberle (см. рисунок внизу).
- При подключении обратите внимание на полярность преобразователя (см. рисунок внизу).

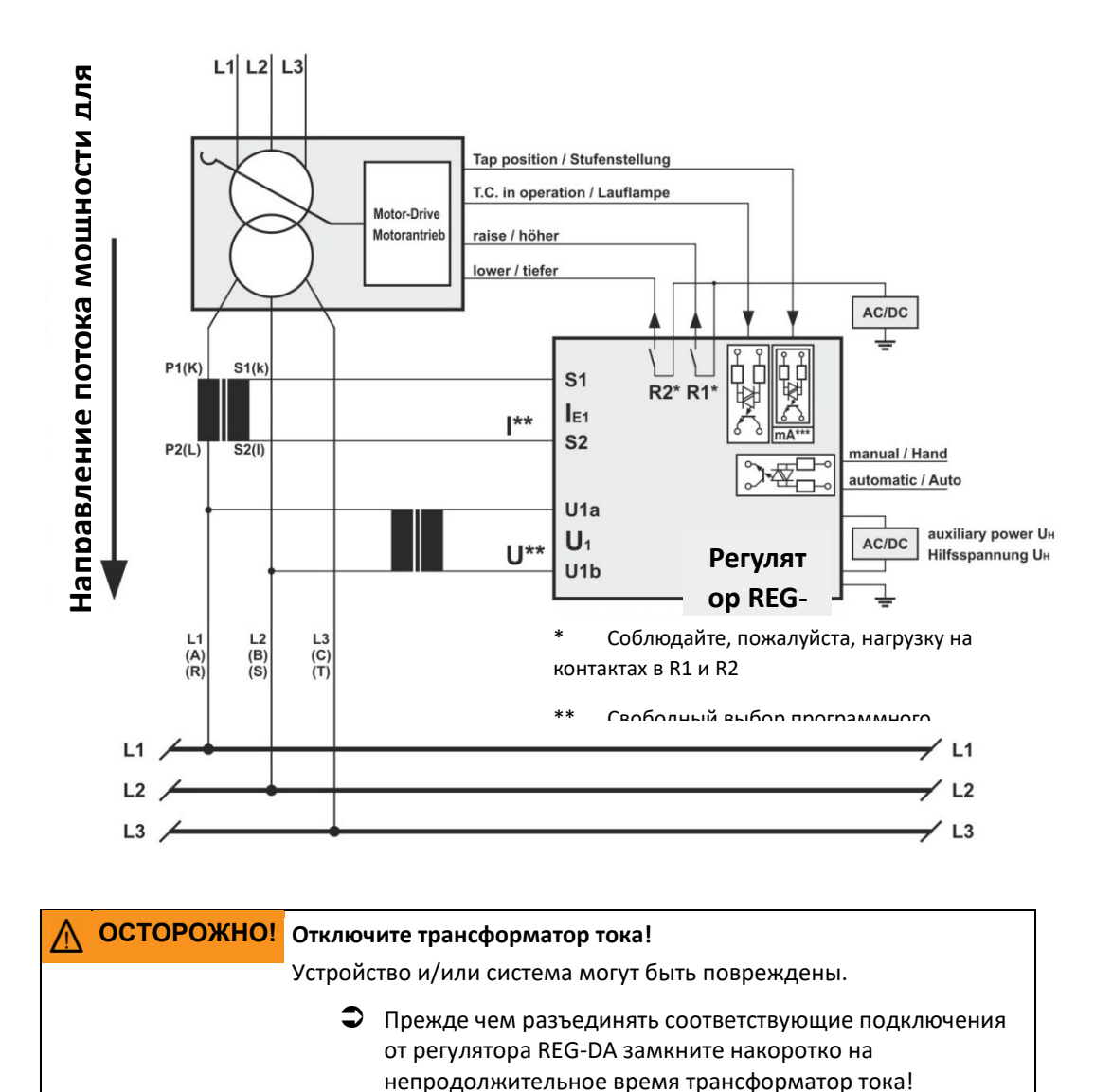

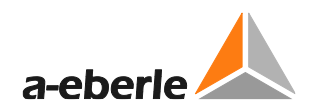

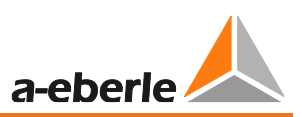

**Подключение компонента измерения тока и напряжения M1**

(трехфазная сеть с симметричным нагружением)

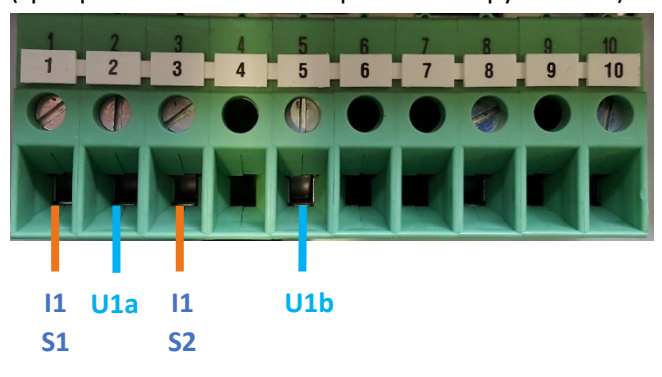

#### **Подключение компонента измерения тока и напряжения M2**

(трехфазная сеть с симметричным нагружением, схема измерения ARON)

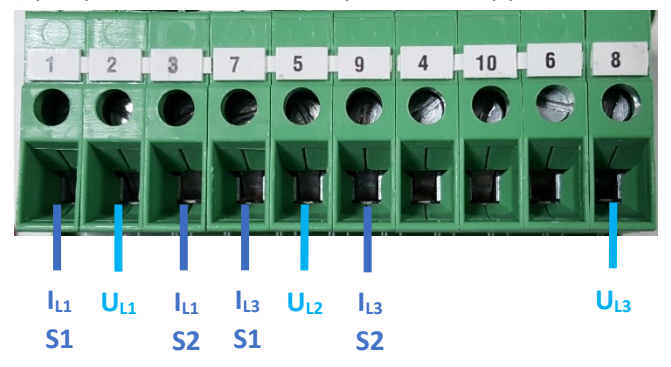

## **Подключение компонента измерения тока и напряжения M3**

(измерение напряжения (высокое напряжение), измерение тока и напряжения (низкое напряжение)

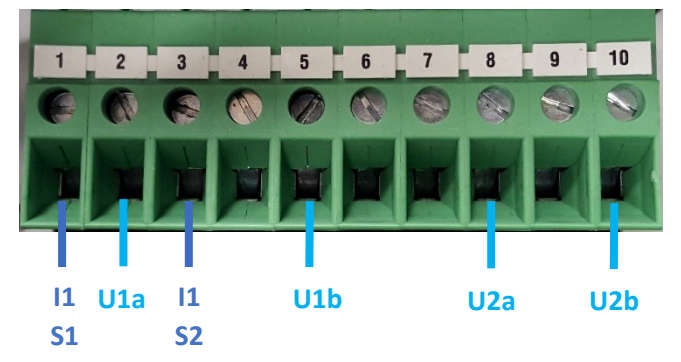

#### **Подключение компонента измерения тока и напряжения M9**

(прочие применения трансформаторов (2 x I, 2 x U, например, трехобмоточный трансформатор)

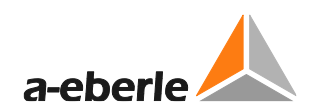

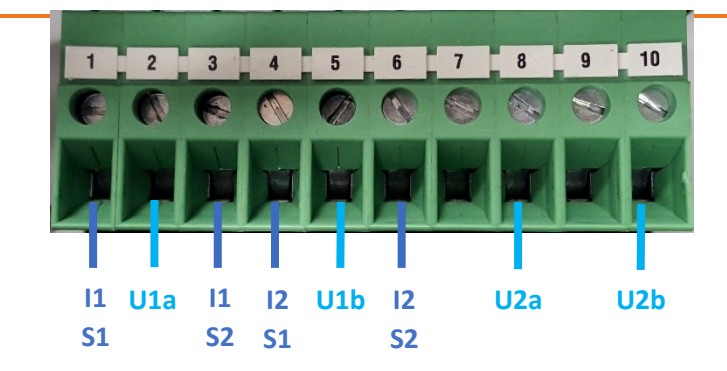

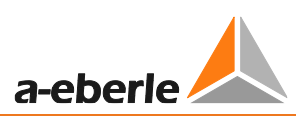

## <span id="page-85-0"></span>**7.1.4.7 Сеть E-LAN**

## **Характеристики**

- Архитектура системы с несколькими главными устройствами (т.е. каждая станция имеет доступ ко всем данным удаленных станций).
- Макс. 255 станций в одной сети, 16 на сегмент (шину).
- Адресация должна быть уникальной, посредством чего могут назначаться адреса A:, A1:, ..., A9:, B:, B1:, до Z4.
- Блоки мониторинга получают адрес автоматически, посредством чего PAN-D адрес всегда выше адреса регулятора REG-D(A). Пример:

Адресом регулятора REG-D(A) является N1, тогда блок PAN-D автоматически получает адрес N2.

- Соединение между регулятором REG-D(A) и блоком мониторинга PAN-D является исключающим (никаких других устройств в этом сегменте или на шине).
- Физический интерфейс RS 485
- Свободный выбор топологии без дополнительных устройств
- Шинная структура (двухпроводная) с нагрузочными резисторами на концах шины
- Структура «линия-линия» (двух- или четырехпроводная) между сегментами разомкнутого кольца, применимая для бустеров и оптоволоконных соединений.
- Комбинация шинной и линейной структуры
- Соединение «звезда» (с роутером E-LAN сети)
- Неиспользуемые интерфейсы сети E-LAN должны быть терминированы.

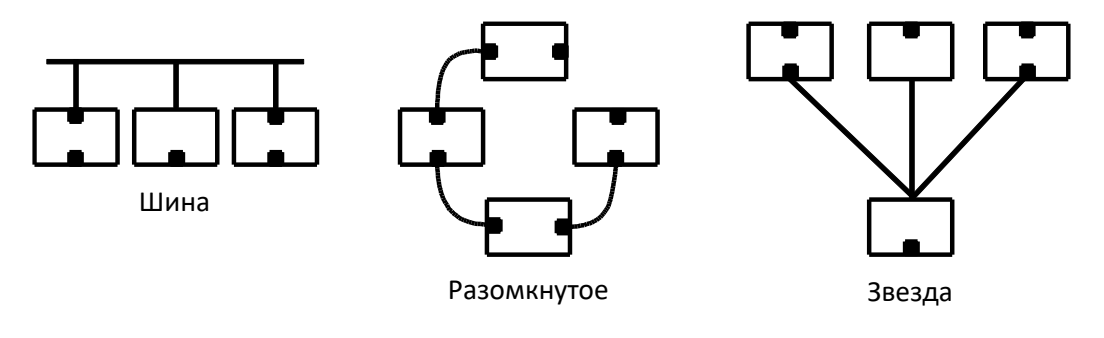

Терминированный

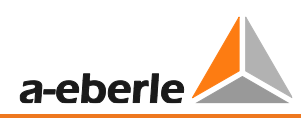

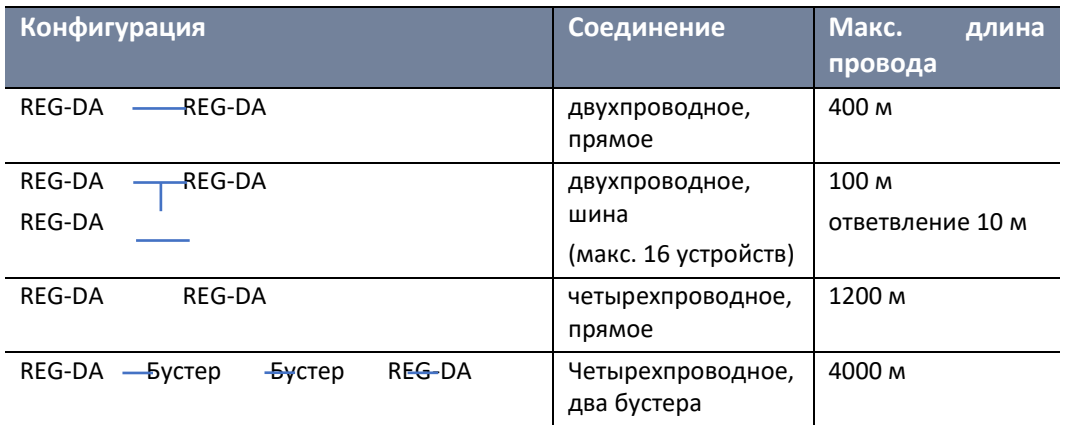

Рекомендуемый тип кабеля: например, 2 х 2 х 0,6 ... 0,8 мм<sup>2</sup>, витая пара

На небольших расстояниях можно также использовать не скрученные провода управления. Это необходимо проверять в каждом конкретном случае.

## **Использование вывода GND сети E-LAN**

Вывод GND сети E-LAN не является выводом заземления, а предназначен для проводника уравнивания потенциалов, который подключается ко всем выводам GND подключенных E-LAN интерфейсов.

Проводник уравнивания потенциалов дополнительно подводится к витой паре и может быть заземлен с малым сопротивлением только в одной точке. Это заземление является только функциональным!

При монтаже с проводами, объединенными в жгуты, и проводами, создающими помехи, может потребоваться дополнительное экранирование. Оно может заземляться с малым сопротивлением только в одной точке.

Допускается заземление в других точках посредством резисторов  $\geq 100 \Omega$ , но оно необязательно.

**Пример подключения для сети E-LAN: 3 x регулятора REG-DA в двухпроводной шинной топологии**

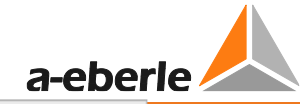

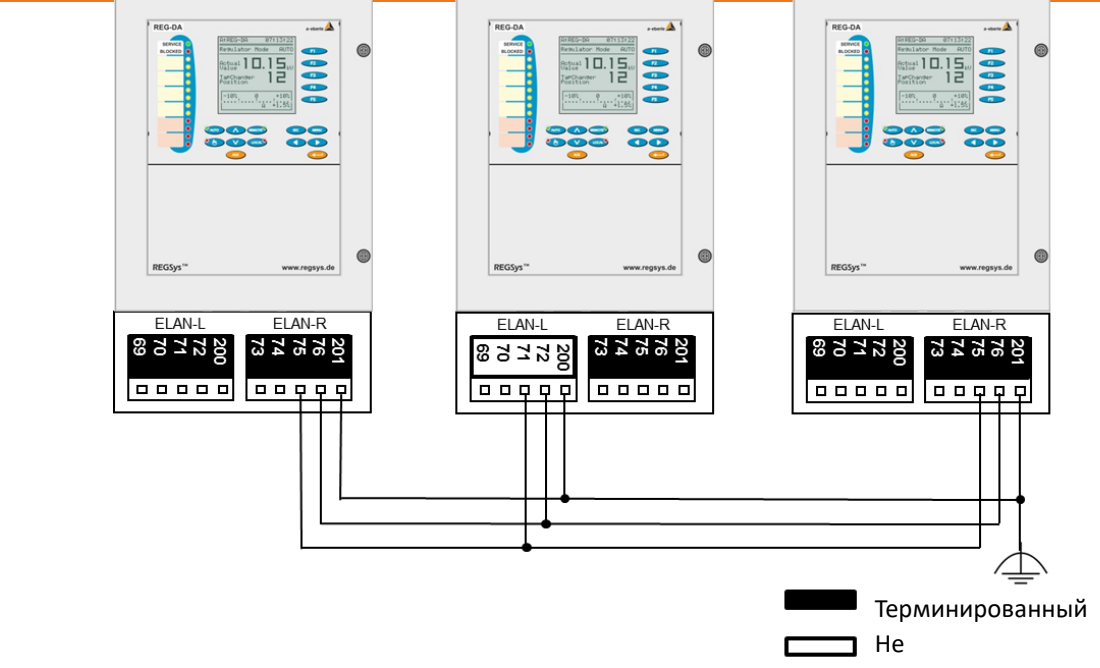

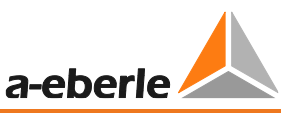

**Пример подключения для сети E-LAN: 3 x регулятора REG-DA с двух- и четрехпроводным подключением «точка-точка»**

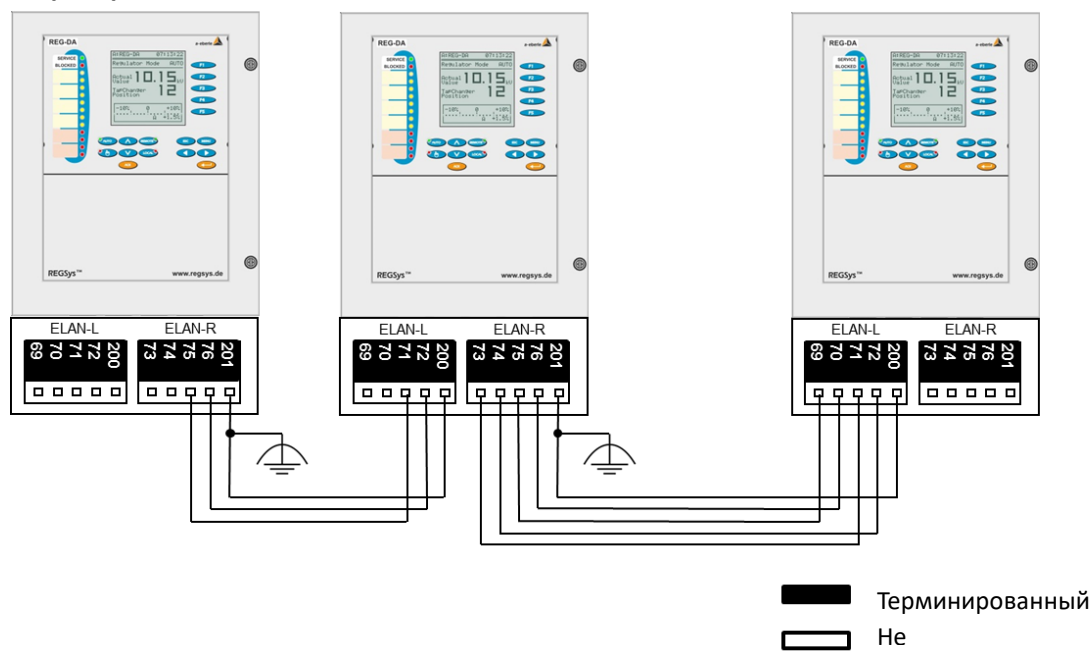

### **Пример подключения сети E-LAN: сложная сеть**

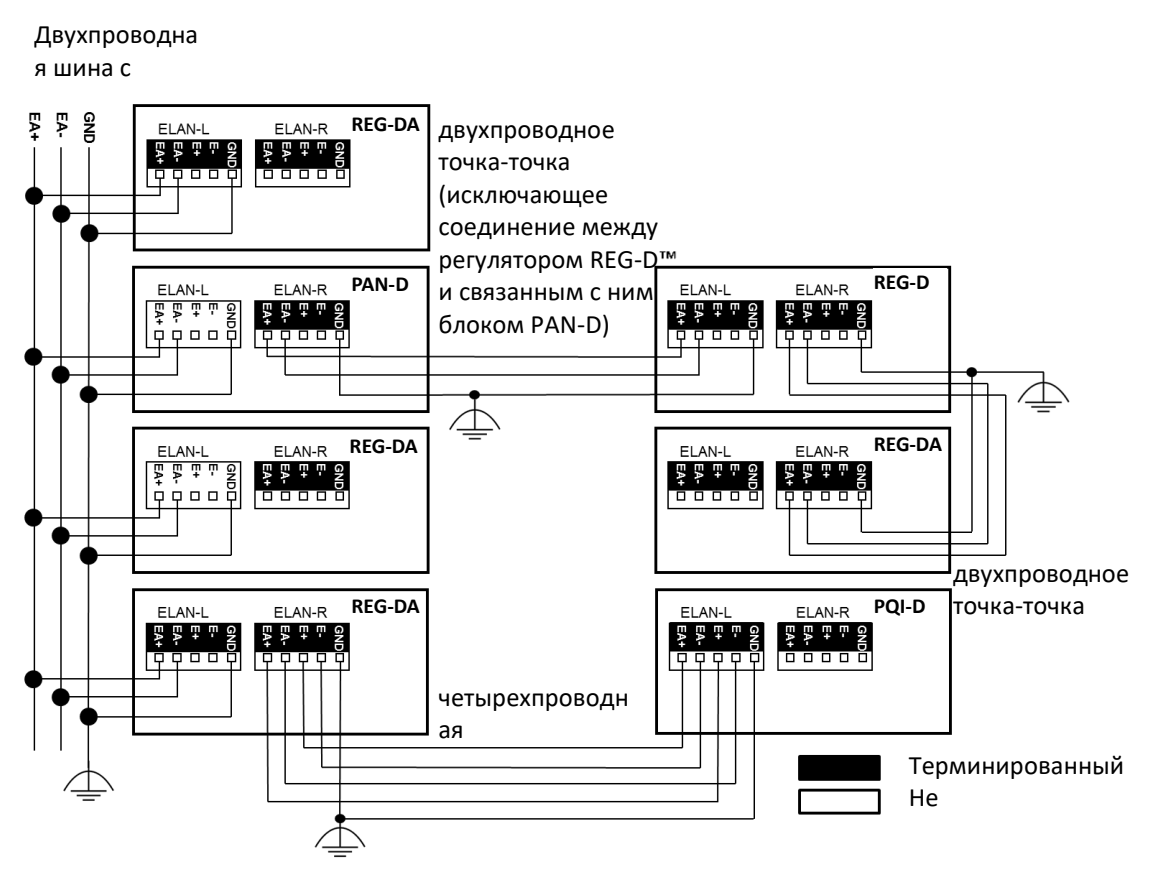

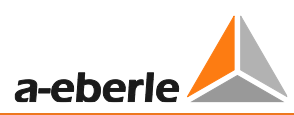

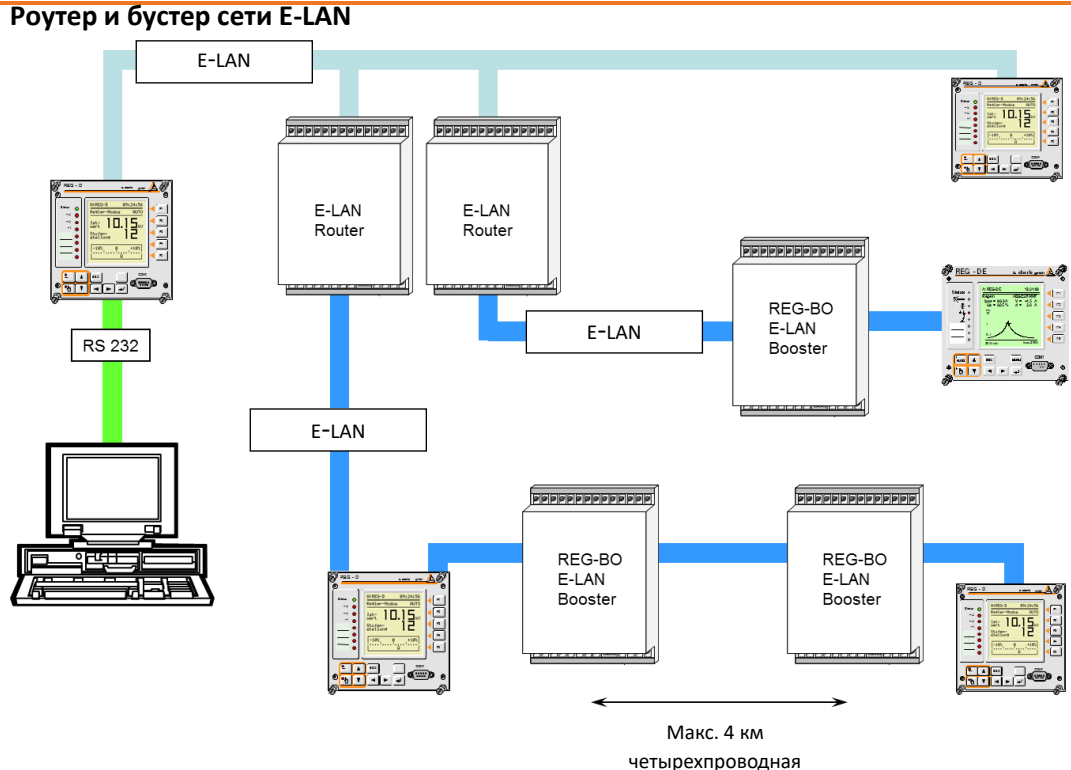

## **Использование других средств передачи для сети E-LAN**

Для охвата больших расстояний, например, между двумя подстанциями:

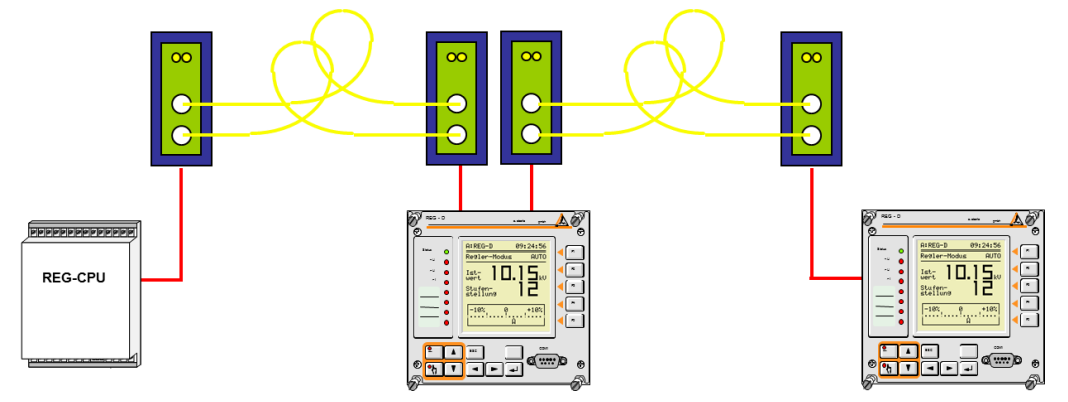

- Включение оптоволоконных соединений в сеть E-LAN
- Подключение оптоволоконного соединителя устройства системы REGSys™ в качестве альтернативы четырехпроводной

шине:

– Использование серверов ComServer для изменения маршрутизации/перенаправления сети E-LAN посредством узла TCP/IP Ethernet

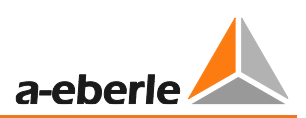

## **7.1.4.8 COM3 порт**

Интерфейс COM3 регулятора REG-DA используется для подключения модулей расширения, которые предоставляют дополнительные входы и выходы, и оговаривается посредством кода заказа R. Интерфейс COM3 работает в режиме «главный-подчиненный». Это означает, что имеется главное устройство (REG-DA) и до 16 подчиненных устройств (ANA-D, BIN-D, COM3/MODBUS конвертер).

По умолчанию имеется порт COM3, физически подключенный к интерфейсу RS 422 по четырехпроводной технологии, что означает наличие отдельных линий для передачи и приема. По требованию порт COM3 может быть также реализован с оптоволоконными соединениями. С этой целью в корпус установлен оптоволоконный модуль. При такой топологии может использоваться комбинация интерфейса RS 485 и оптоволоконной техники. Оптоволоконный вариант имеет смысл, когда некоторые компоненты СОМ3 должны располагаться в отдельном корпусе.

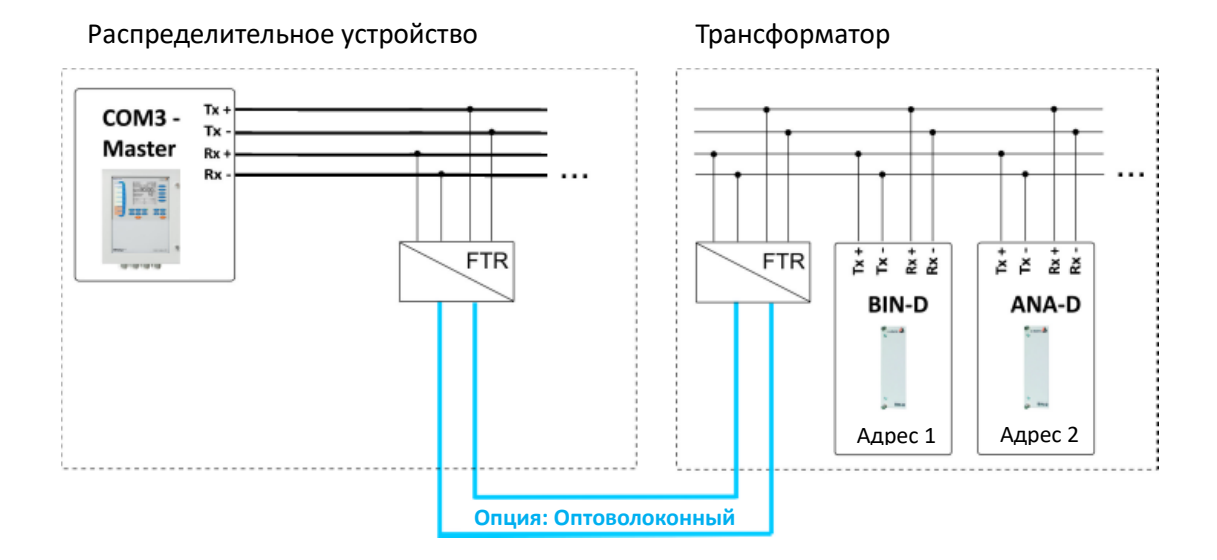

### **Длина линий:**

RS-422 ≤ 1 км Оптоволоконные: ≤ 2 км

#### **Рекомендуемый тип кабеля:**

например, 2 х 2 х 0,6...0,8 мм<sup>2</sup>, витая пара

На небольших расстояниях можно также использовать не скрученные провода управления. Это необходимо проверять в каждом конкретном случае.

При монтаже проводов, объединенных в жгуты, может потребоваться дополнительное экранирование. Оно может заземляться с малым сопротивлением только в одной точке.

Интерфейс COM3 не требует внешних оконечных резисторов.

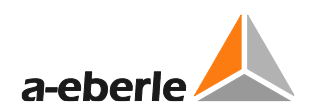

## **Подключение:**

Пример регулятора REG-DA с модулем BIN-D и ANA-D

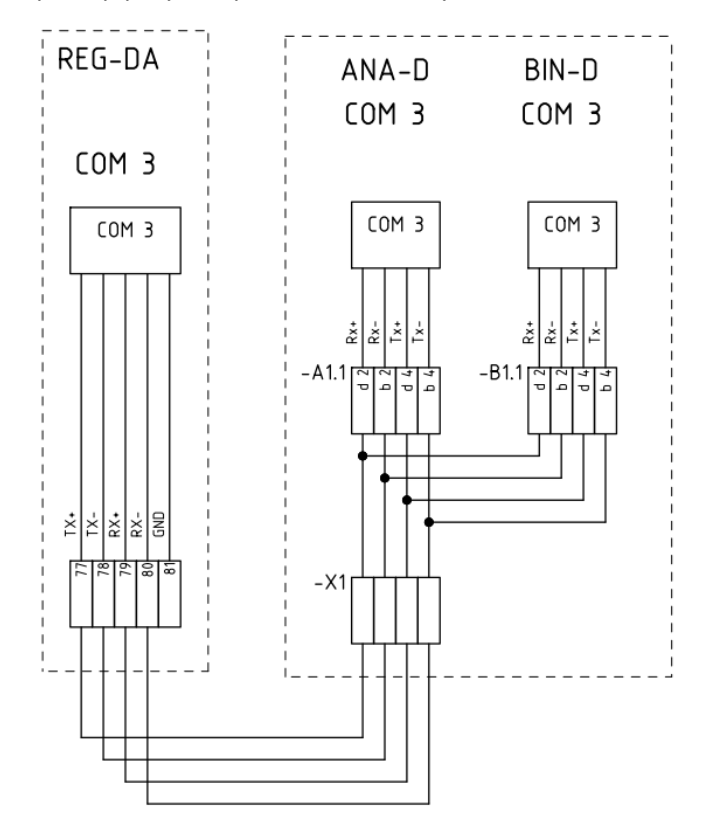

Общая информация об использовании порта COM3 и применимых модулях приведена в главе [9.1.1](#page-362-0), начиная со стр. [362](#page-362-0) и далее.

Распределение и использование ресурсов COM3 в регуляторе REG-DA объясняются в главе [8.2.6](#page-284-0), начиная со стр. [284](#page-284-0) и далее.

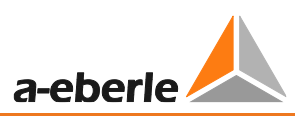

# **7.2 Настройка**

## **7.2.1 Обновление загрузчика и микропрограммного обеспечения**

Ниже будет подробно объяснено обновление загрузчика , микропрограммного обеспечения и онлайновая поддержка регулятора REG-DA с помощью программы REGUpdate. Для успешного обновления требуются соединительный кабель (нульмодемный кабель с распиновкой, показанной на стр. [98](#page-98-0), или мини USB-кабель согласно коду заказа I1) и программа REGUpdate для персонального компьютера (update32.exe).

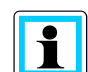

#### **Пакет микропрограммного обеспечения**

Текущее микропрограммное обеспечение, включая текущий загрузчик и необходимое программное обеспечение REGUpdate для персонального компьютера (update32.exe), можно найти в виде "пакетов микропрограммного обеспечения" на нашем сайте [http://www.a-eberle.de](http://www.a-eberle.de/) в разделе "Загрузки/ Регулирование напряжение и мониторинг трансформаторов /Микропрограммное обеспечение / Текущее микропрограммное обеспечение". В центре загрузок доступна предыстория изменений для микропрограммного обеспечения REGSys™ , начиная с версии V1.99, а также его архив.

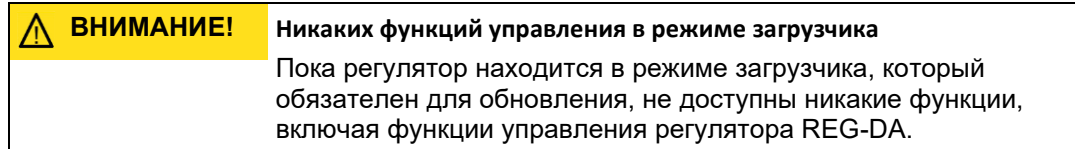

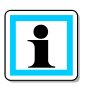

## **Подключение**

Для обновления загрузчика, микропрограммного обеспечения и онлайновой поддержки регулятор REG-DA должен быть всегда соединен напрямую с персональным компьютером. Это означает, что обновление посредством подключения к сети E-LAN невозможно.

#### **Обновление загрузчика**

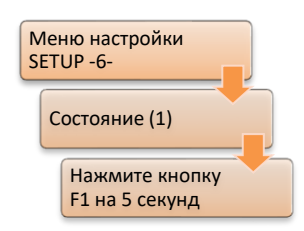

Для проведения обновления необходим загрузчик. Для обновления загрузчика или микропрограммного обеспечения необходимо переключиться в режим загрузчика. Начиная с версии загрузчика V2.12, с помощью загрузчика имеется также возможность резервирования оперативной памяти (см. также главу [7.2.6](#page-142-0), начиная со стр. [143](#page-142-0) и далее). Чтобы увидеть текущую версию загрузчика, необходимо на 5 секунд нажать кнопку F1 в меню настройки "Setup -6- \Состояние\".

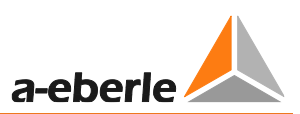

#### Когда требуется обновление загрузчика?

Загрузчик рекомендуется обновлять только тогда, когда это действительно необходимо. Например, если необходимо использовать функциональность резервирования оперативной памяти, требуется загрузить загрузчик версии >= V2.12, если только он уже не загружен.

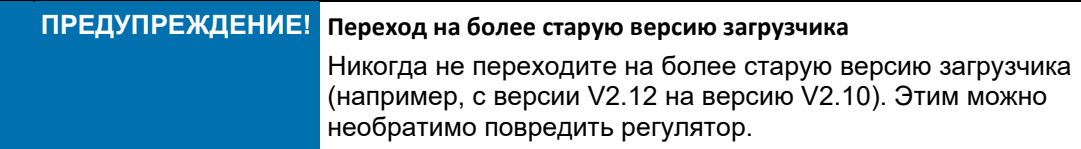

## Для обновления необходимо выполнить следующие операции:

- 1.) С помощью нуль-модемного кабеля подключите регулятор через порт СОМ1 к свободному интерфейсу СОМ на персональном компьютере. Если регулятор REG-DA оснащен USB интерфейсом вместо гнезда SUB-D, подключите порт СОМ1 к персональному компьютеру с помощью USB кабеля.
- 2.) Запуск компьютерного программного обеспечения

Используйте программу REGUpdate (update32.exe) в любой из операционных систем Windows 95/98/NT/XP/7/8 или 10.

 $2.1$ Выберите язык

 $\mathbf i$ 

 $2.2$ Выберите соответствующий интерфейс СОМ на своем персональном компьютере

 $2.3$ Выберите подключаемое устройство (в данном случае регулятор REG-DA)

## 3.) Загрузка нового загрузчика

программе REGUpdate B папке "Обновление / новый загрузчик" выберите файл boot\_xxx.mot и кликните на команду «Открыть». При этом появится указание на то, что загрузчик необходимо запустить с помощью меню настройки "Setup -6-/Состояние/" нажатием кнопки F1 на 5 секунд.

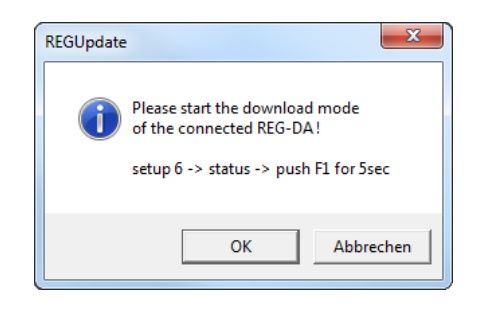

Загрузчик регулятора REG-DA имеет свои собственные настройки интерфейса. Они станут видны после запуска загрузчика. Скорость передачи данных можно задать с помощью кнопки F3. Настройки для управления потоками (квитирование) и четности не выбираются.

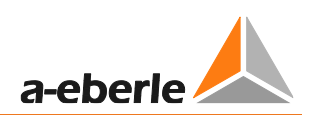

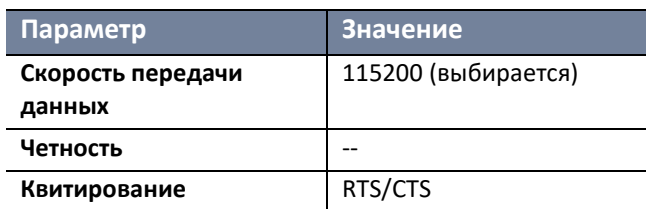

Для успешного установления связи интерфейсы (скорости передачи данных) в компьютере и регуляторе должны быть одинаковыми! Сравните настройки регулятора с настройками программного средства обновления в пункте меню: "Конфигурация/Скорость передачи данных".

После запуска загрузчика в регуляторе REG-DA и проверки скорости передачи данных загрузите новый загрузчик кликом на кнопку ОК в диалоговом окне.

При этом появится индикатор выполнения, указывающий на состояние процесса загрузки.

4.) Обновление выполнено правильно, если появляется следующее сообщение:

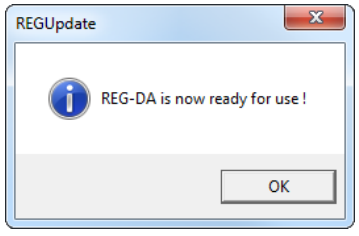

### Обновление микропрограммного обеспечения

Для обновления микропрограммного обеспечения регулятора REG-DA необходимо выполнить следующие операции:

- 1.) С помощью нуль-модемного кабеля подключите регулятор через порт СОМ1 к свободному интерфейсу СОМ на персональном компьютере. Если регулятор REG-DA оснащен USB интерфейсом вместо гнезда SUB-D, подключите порт СОМ1 к персональному компьютеру с помощью USB кабеля.
- 2.) Запуск компьютерного программного обеспечения

Используйте программу REGUpdate (update32.exe) в любой из операционных систем Windows 95/98/NT/XP/7/8 или 10.

Выберите язык  $2.1$ 

Выберите соответствующий интерфейс СОМ на своем персональном  $2.2^{\circ}$ компьютере

 $2.3$ Выберите подключаемое устройство (в данном случае регулятор REG-DA)

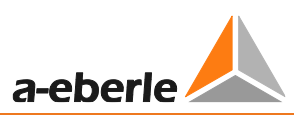

## 3.) Загрузка нового микропрограммного обеспечения

В программе REGUpdate в папке "Обновление / Новое микропрограммное обеспечение" выберите файл для своего микропрограммного обеспечения и кликните на опцию "Открыть".

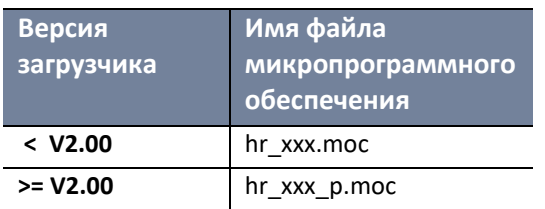

При этом появится указание на то, что загрузчик необходимо запустить с помощью меню настройки "Setup -6-/Состояние/" нажатием кнопки F1 на 5 секунд.

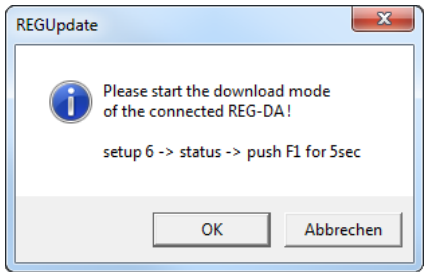

Загрузчик регулятора REG-DA имеет свои собственные параметры интерфейса. Они станут видны после запуска загрузчика. Скорость передачи данных можно задать с помощью кнопки F3. Настройки для управления потоками (квитирование) и четности не выбираются.

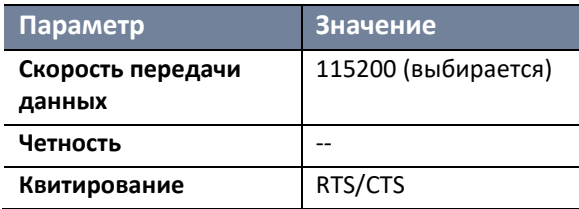

Интерфейсы (скорости передачи данных) в компьютере и регуляторе должны быть одинаковыми! Сравните настройки регулятора с настройками программного средства обновления в пункте меню: "Конфигурация/Скорость передачи данных".

После запуска загрузчика в регуляторе REG-DA и проверки скорости передачи данных можно загрузить новое микропрограммное обеспечение кликом на кнопку OK  $\mathbf{B}$ диалоговом окне. При этом появится индикатор выполнения, указывающий на состояние процесса загрузки.

4.) Обновление выполнено правильно, если появляется следующее сообщение.

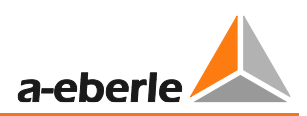

 $-x$ **REGUpdate** REG-DA is now ready for use!  $\alpha$ 

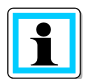

## **Важные замечания после обновления микропрограммного обеспечения регулятора REG**-**DA или перехода на его более старую версию**

- 1.) После обновления микропрограммного обеспечения регулятора REG-DA (например, с версии V2.10  $\rightarrow$  на версию V2.20) любая ранее существовавшая резервная копия оперативной памяти должна быть заменена на новую. Это связано с тем, что новые параметры, которые были добавлены в новом микропрограммном обеспечении, в старой копии оперативной памяти отсутствовали. При восстановлении резервной копии оперативной памяти микропрограммного обеспечения более низкой версии новые параметры инициализируются со значениями по умолчанию.
- 2.) При переходе на более старую версию микропрограммного обеспечения регулятора REG-DA (например, с версии V2.22  $\rightarrow$  на версию V2.15) важно выполнить следующие операции:
	- a.) Устройство должно быть повторно инициализировано (см. "Переустановка всех параметров посредством загрузчика" в главе [7.2.6](#page-142-0) [Резервирование](#page-142-0)  [оперативной памяти,](#page-142-0) начиная со стр. [149](#page-148-0) и далее).
	- b.) Существующая резервная копия оперативной памяти должна быть выполнена снова (см. "Выполнение резервной копии оперативной памяти" в главе [7.2.6](#page-142-0) [Резервирование оперативной памяти,](#page-142-0) начиная со стр. [143](#page-142-1) и далее) или должна быть удалена (см. 'Удаление существующего резервного файла' в главе [7.2.6](#page-142-0) [Резервирование оперативной памяти,](#page-142-0) начиная со стр. [148](#page-147-0) и далее).

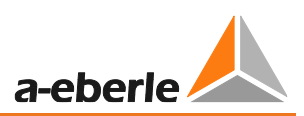

## **Обновление онлайновой поддержки**

Для обновления онлайновой поддержки регулятора REG**-**DA необходимо выполнить следующие операции:

- 1.) С помощью нуль-модемного кабеля подключите регулятор через порт COM1 к свободному интерфейсу COM на персональном компьютере. Если регулятор REG-DA оснащен USB интерфейсом вместо гнезда SUB-D, подключите порт COM1 к персональному компьютеру с помощью USB кабеля.
- 2.) Запуск компьютерного программного обеспечения

Используйте программу REGUpdate (update32.exe) в любой из операционных систем Windows 95/98/NT/XP/7/8 или 10.

2.1 Выберите язык

2.2 Выберите соответствующий интерфейс COM на своем персональном компьютере.

2.3 Выберите подключаемое устройство (в данном случае регулятор REG-DA)

3.) Загрузка новой онлайновой поддержки

В программе REGUpdate в папке "Обновление / Новый текст поддержки" выберите файл поддержки для своего загрузчика и кликните на опцию "Открыть".

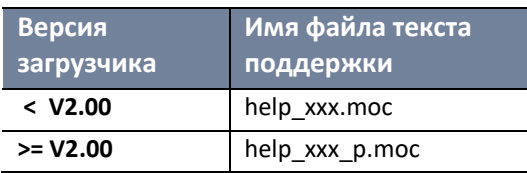

При этом появится указание на то, что загрузчик необходимо запустить с помощью меню настройки "Setup -6-/Состояние/" нажатием кнопки F1 на 5 секунд.

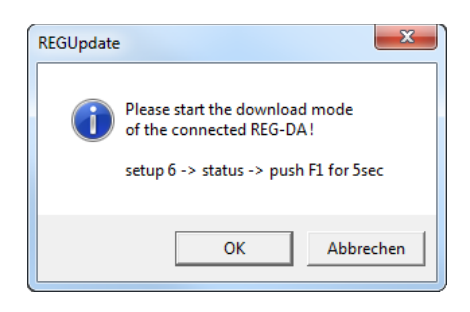

Загрузчик регулятора REG-DA имеет свои собственные параметры интерфейса. Они станут видны после запуска загрузчика. Скорость передачи данных можно задать с помощью кнопки F3. Настройки для управления потоками (квитирование) и четности не выбираются.

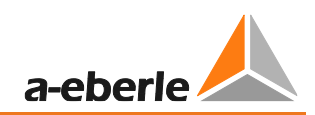

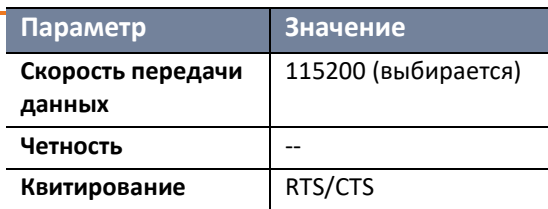

Интерфейсы (скорости передачи данных) в компьютере и регуляторе должны быть одинаковыми! Сравните настройки регулятора с настройками программного средства обновления в пункте меню: "Конфигурация/Скорость передачи данных".

После запуска загрузчика в регуляторе REG-DA и проверки скорости передачи данных можно загрузить новый файл текста поддержки кликом на кнопку самосов ОК в диалоговом окне. При этом появится индикатор выполнения, указывающий на состояние процесса загрузки.

4.) Обновление выполнено правильно, если появляется следующее сообщение.

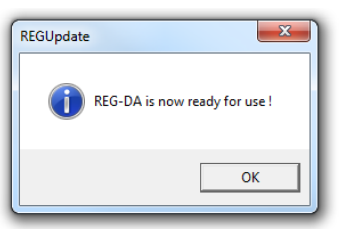

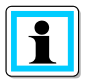

Посредством пункта "Обновить все" в меню обновления можно одновременно запустить обновление текстов микропрограммного обеспечения и поддержки. После этого обновления успешно выполняются.

### <span id="page-98-0"></span>**Схема подключения нуль-модемного кабеля**

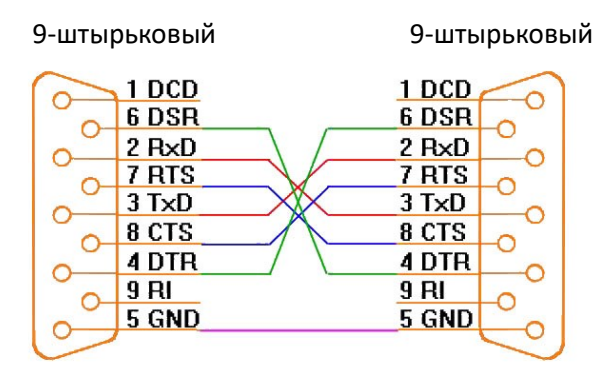

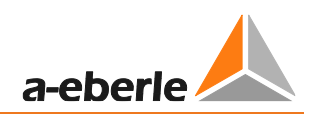

## **7.2.2 Настройка базовых параметров**

## **7.2.2.1 Система**

## **Структура меню регулятора REG-DA**

При включении питания регулятор запускает один из основных режимов регулятора.

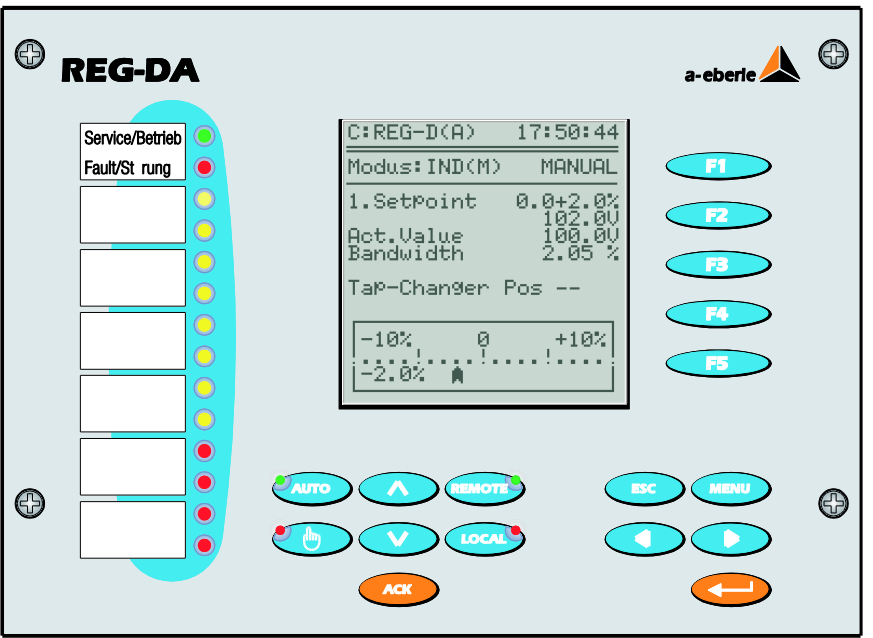

Повторные нажатия кнопки MENU приводят к выводу следующих подменю:

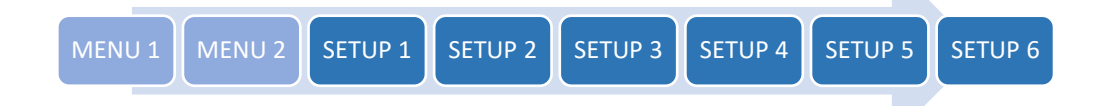

Помимо кнопки MENU можно также использовать кнопки со стрелками для перемещения в пределах структуры меню. С помощью кнопки ESC можно вернуться к предыдущему экрану без сохранения внесенных на данный момент изменений. Кнопка ENTER используется для подтверждения вводов и сохранения изменений.

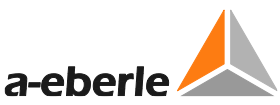

Каждый из режимов, доступных в меню MENU 1 и MENU 2 (режим регулятора, преобразователя, регистратора, ведения статистики/мониторинга, PQIView и режим регистрационного журнала), представляет собой режим базового дисплея с доступом с помощью кнопок F1 ... F5. При выборе одного из этих режимов постоянно показывается соответствующие экран, который можно изменить только повторным изменением выбора в меню MENU 1 или MENU 2.

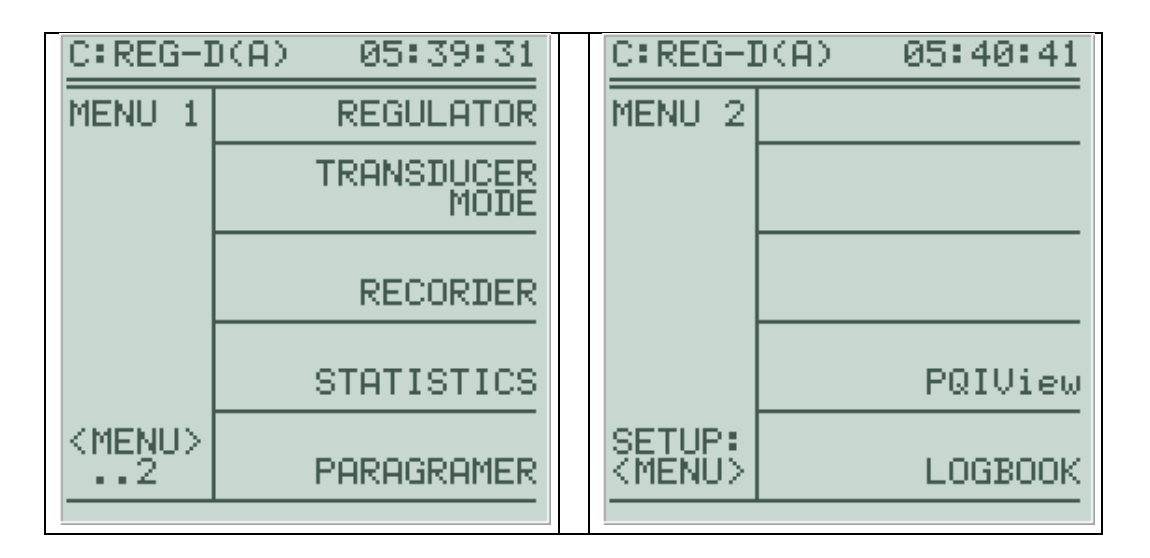

Помимо имеющихся режимов базового дисплея, можно сделать дополнительные выборы в зависимости от конфигурации устройства.

После меню MENU 1 и MENU 2 осуществляется переход к меню настройки с SETUP 1 по SETUP 6, с помощью которых можно конфигурировать реле для регулирования напряжения и мониторинга трансформаторов REG-DA. И снова с помощью кнопок F1 … F5 можно выбирать различные подменю.

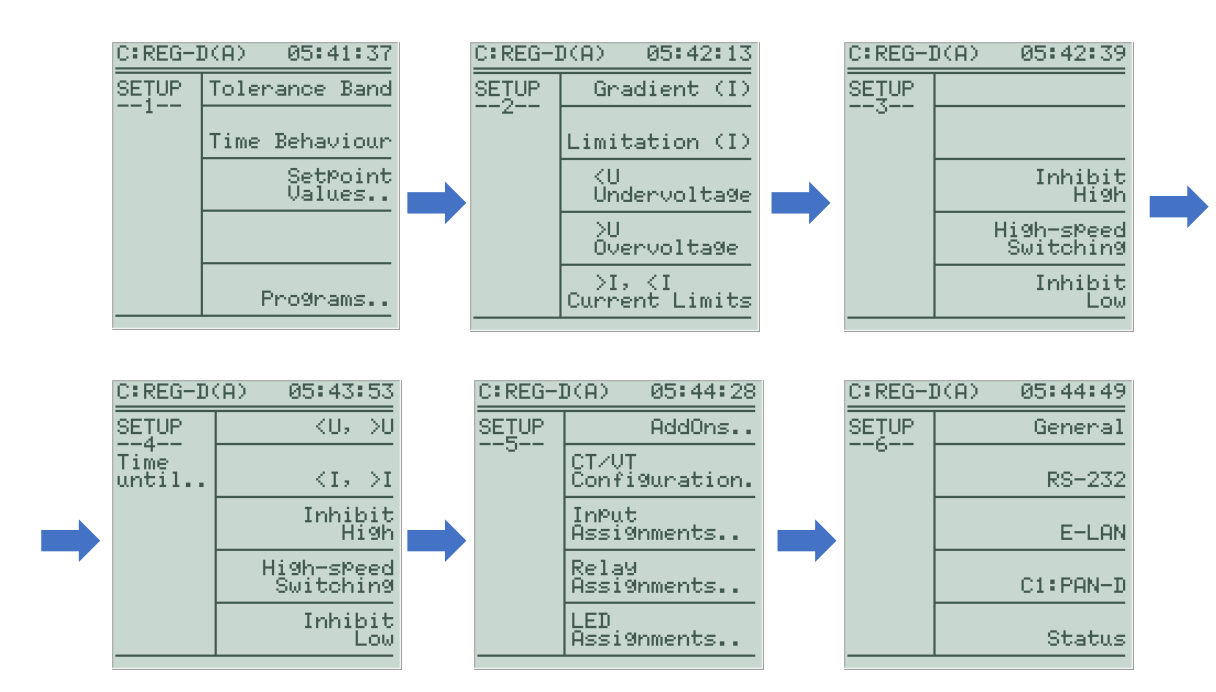

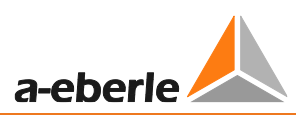

## **Идентификатор станции**

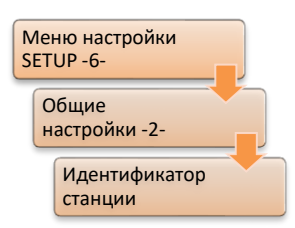

По шине (сеть E-LAN) можно обращаться к различным устройствам в количестве до 255. Однако, каждому устройству необходимо присвоить уникальный адрес (идентификатор).

Адреса могут присваиваться в диапазоне от A ... A9, B ... B9, ... до Z4. Идентификатор можно всегда считать в верхнем левом углу экрана. Идентификатором станции является часть влево от столбца.

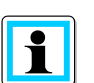

## **Блок PAN-D**

Если имеется блок PAN-D, то ему автоматически присваивается идентификатор напрямую подключенного регулятора REG-D(A) плюс единица. Т.е., если регулятор REG-D(A) имеет идентификатор A:, то блок PAN-D получает адрес A1:. Это следует учитывать при адресации реле для регулирования напряжения и мониторинга трансформаторов.

Помните о том, что изменение идентификатора станции может повлечь за собой адаптацию конфигурации системы дистанционного управления, так как идентификатор станции задан в используемом файле конфигурации.

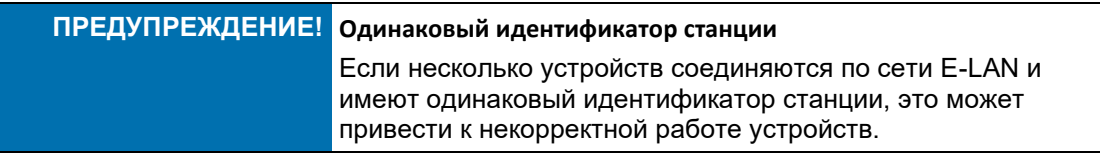

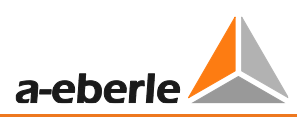

#### **Имя станции**

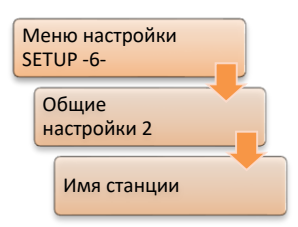

Имя станции описывает регулятор, т.е. имя станции в отличие от ее идентификатора не используется для однозначной идентификации в сети E-LAN. Имя станции может, например, использоваться для присвоения трансформатору. Имя станции выбирается произвольно и может иметь в длину до 8 символов без пробелов (но дефисы и символы нижнего подчеркивания допускаются). Имя станции (например, "Trafo12") показывается вместе с идентификатором

вывода (например, "B:") в верхнем левом углу регулятора, а также в диалоговом окне выбора устройства WinREG (в данном примере "B:Trafo12"), облегчая таким образом идентификацию устройства.

Имя станции может легко вводиться в программе WinREG или выборочно с помощью панели регулятора REG-DA. При этом кнопки F имеют следующие функции:

F1 Выбирает набор символов; четыре кнопки со стрелками используются для выбора символа, который

требует подтверждения кнопкой Enter

- F2 Переключает регистр символов
- F3 Буфер обмена
- F4 Вставляет символ в текущее положение
- F5 Удаляет символ из текущего положения

## **COM 1**

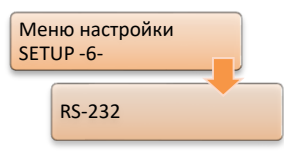

Интерфейс COM1 доступен в качестве интерфейса конфигурирования или программирования посредством SUB-D соединителя на передней панели. Выборочно подключение можно выполнить с помощью мини-USB кабеля (код заказа I1). По умолчанию режимом COM1 является режим ECL (эмиттерно-связанная логика). В этом режиме

доступ к регулятору можно получить с помощью программы WinREG. Настройки параметров BAUDRATE (скорость передачи данных), PARITY (четность) и HANDSHAKE (квитирование) должны согласовываться с настройками подключенного конечного устройства (например, персонального компьютера), чтобы обеспечить бесперебойную связь. Рекомендуются следующие параметры связи:

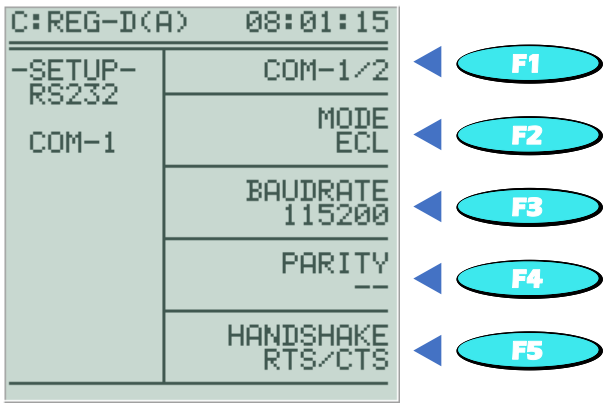

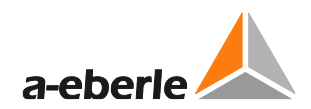

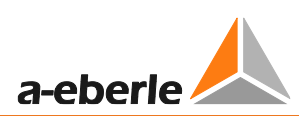

## **E-LAN (Локальная энергетическая сеть)**

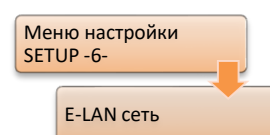

Каждый регулятор предоставляет два интерфейса сети E-LAN - E-LAN LEFT (левый) и E-LAN RIGHT (правый). Каждый E-LAN интерфейс может использоваться с технологией двух- или четырехпроводной передачи (оба по стандарту RS-485).

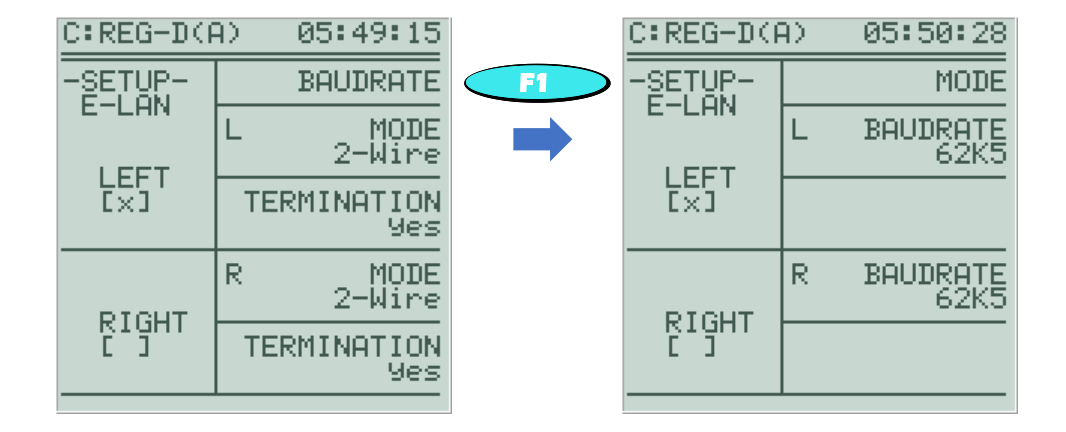

Для успешной связи параметры связи (режим, скорость передачи данных) подключенных устройств на шине должны согласовываться.

Конфигурация оконечных резисторов (только в двухпроводном режиме) показана на следующем рисунке. Оконечные резисторы не следует устанавливать, когда шина состоит из более чем двух устройств и соответствующий E-LAN интерфейс не находится физически в начале или конце шины. Во всех остальных случаях оконечные резисторы следует устанавливать так, чтобы гарантировать оптимальную связь.

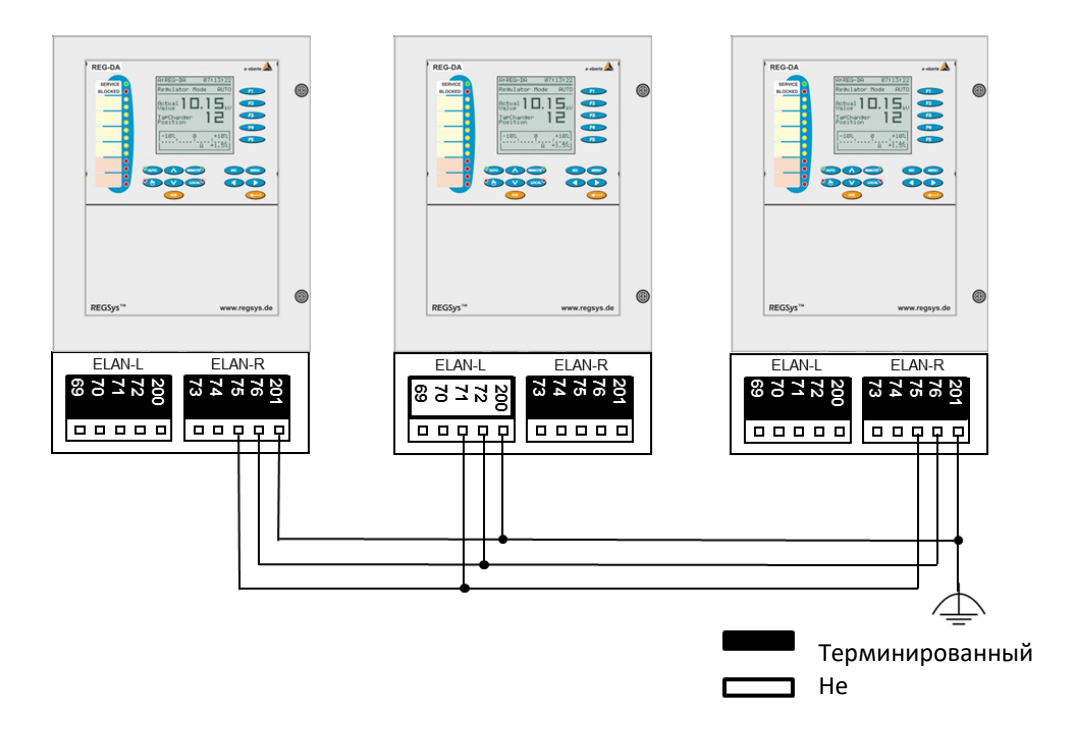

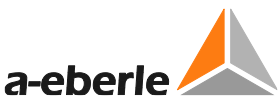

В случае успешной связи через E-LAN интерфейс в скобках на двух взаимно соединенных E-LAN интерфейсов появится перекрестие [X]. Символ [X] указывает на то, что соседняя станция распознана.

Неудавшаяся связь через E-LAN интерфейс указывается мигающим перекрестием [X].

Дополнительная информация о связи по сети E-LAN приведена в главе [7.1.4.7](#page-85-0), стр. [85.](#page-85-0)

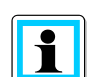

## **Сеть E-LAN между регулятором REG-DA и связанным с ним блоком PAN-D**

Если реле для регулирования напряжения и мониторинга трансформаторов REG-DA работает вместе с блоком мониторинга PAN-D, интерфейс E-LAN/L регулятора REG-DA необходимо соединить с интерфейсом E-LAN/R блока PAN-D, чтобы обеспечить уникальное соединение между блоком PAN-D и регулятором REG-DA. Подключение должно быть осуществлено по двухпроводной технологии.

## **Временные настройки**

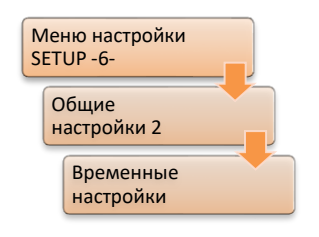

В этом меню можно отрегулировать текущие дату, время, смещение часового пояса и переключение летнего/зимнего времени. Дополнительную информацию по этому вопросу можно найти в главе [0](#page-261-0), стр. [261.](#page-261-0)

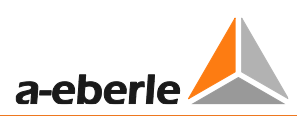

## **7.2.2.2 Проведение измерений**

#### **CT/VT конфигурация**

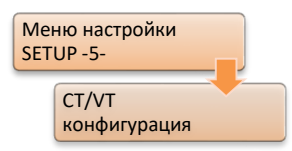

Конфигурация установки преобразователя важна для правильного расчета и отображения основных показателей.

Для регулирования напряжения в целом необязательно вводить в регулятор результаты измерения тока. Однако, если должно использоваться отображение значений мощности, влияния тока,

регулирования активной или реактивной мощности или параллельная работа в соответствии с методом минимизации циркулирующего реактивного тока, то средства измерения тока должны быть подключены и настроены в меню CT/VT конфигурации.

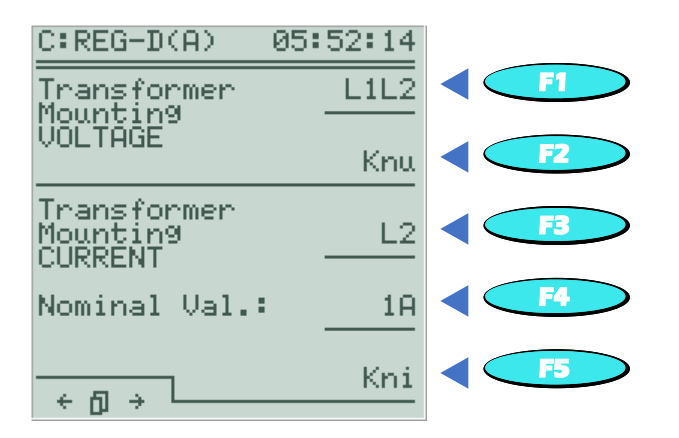

Для преобразования вторичных значений измерения напряжения и тока вторичной в первичные значения необходимо задать коэффициенты Knu и Kni. Коэффициент Knu следует понимать как отношение входного и выходного напряжения преобразователя напряжения. Параметр Kni представляет собой отношение входного и выходного тока преобразователя тока.

Кроме того, в меню конфигурации преобразователя номинальное значение преобразователя тока может быть задано на 1A или 5A.

 $T$ *pumep:* Knu =  $U_{\text{Norm}}/U_{\text{Norm}}$  sec  $Knu = 20 \text{ kB}/100 \text{ B} = 200$  $Knu = 33 \text{ kB}/110 \text{ B} = 300$  $Kni = I_{\text{Nom prim}}/I_{\text{Nom sec}}$  $Kn = 2500 \text{ A} / 5 \text{ A} = 500$  $Kni = 2500 A/1A = 2500$ 

Если помимо измерения напряжения используется измерение тока, то должны быть сконфигурированы подключенные фазы преобразователей напряжения и преобразователей тока, соответственно, чтобы правильно рассчитать опорные фазные углы между напряжениями и токами.

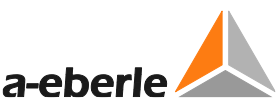

Если, например, реле для регулирования напряжения  $\overline{M}$ мониторинга трансформаторов REG-DA должно быть настроено в меню так, чтобы преобразователь тока устанавливался на внешнем проводнике L3 и напряжение должно регулироваться между проводниками L1 и L2, то регулятор внутренне будет корректировать 90° угол и будет предоставлять правильные значения для всех нагрузок и реактивного тока l\*sin $\varphi$ .

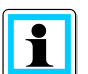

## Вращающееся поле

Опорные углы в регуляторе REG-DA основаны на поле вращения по часовой стрелке. При использовании чередования фаз, образующего поле левого вращения, обратитесь, пожалуйста, в службу поддержки систем REGSys™ компании support team (regsys-support@a-eberle.de, A. Eberle +49(0)911/628108-101).

## Активация индикации тока на базовом дисплее регулятора

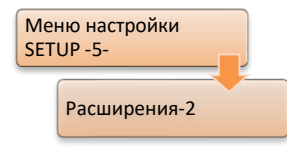

Чтобы на базовом дисплее регулятора показывались также текущие результаты измерения тока рядом с представленными показателями напряжения, отображение тока может быть активировано в меню "функций".

## Проверка расчета мощности

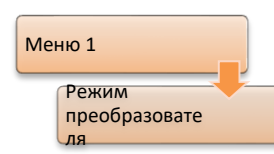

Расчет мощности можно проверить, если задана СТ/VТ конфигурация и подключены средства измерения напряжения и тока. Таким образом, можно проверить на правильность сделанные настройки.

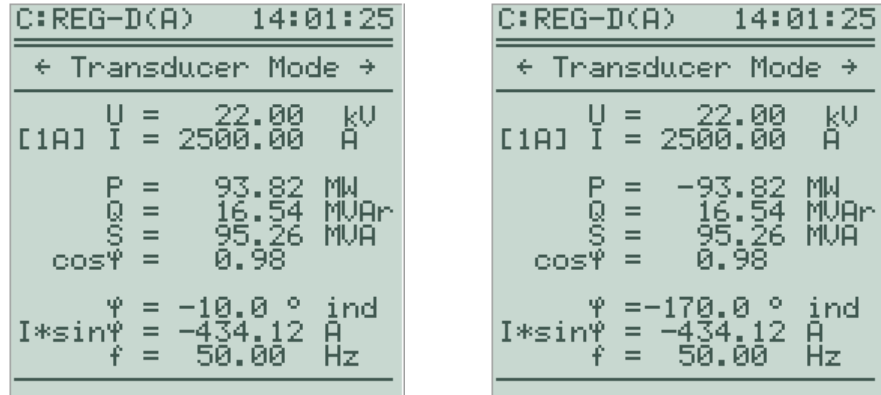

Режим преобразователя (случай потребления [слева], обратный поток мощности [справа])

Напряжение всегда показывается как первичное напряжение «фаза-фаза», а ток как первичный ток. В случае потребления из сети активная мощность показывается со знаком плюс. Однако, в случае обратного потока мощности активная мощность показывается со знаком минус.

Для индуктивных нагрузок фазный угол ф показывается со знаком минус и обозначается дополнительно индексом *ind*. Для емкостных нагрузок фазный угол ф показывается со знаком плюс и обозначается дополнительно индексом сар.
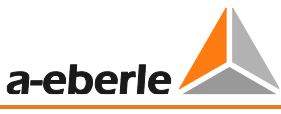

Кроме того, в преобразователе указываются реактивная мощность, полная мощность, соѕф, реактивный ток I\*sinф и частота f.

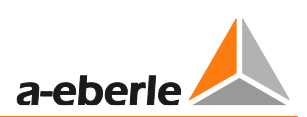

### **7.2.2.3 Положение ответвлений**

#### **Индикация положения ответвлений**

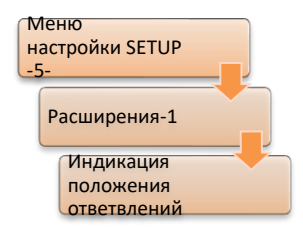

По умолчанию на базовом дисплее регулятора положение ответвлений показывается как "- -". Это указывает на то, что индикатор положения ответвлений и, таким образом, оценка положения ответвлений в реле для регулирования напряжения и мониторинга трансформаторов REG-DA отключены. Если положение переключателя ответвлений подается в регулятор, например, посредством кода BCD, то для правильного отображения и оценки необходимо активировать индикатор положения ответвлений. Для этого параметру "Индикация

положения ответвлений" в меню функций 1 задается значение «ВКЛ.».

### **Конфигурация BCD-кода**

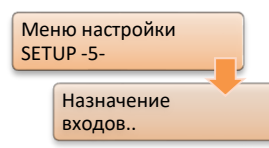

Если положение переключателя ответвлений передается в реле для регулирования напряжения и мониторинга трансформаторов REG-DA в BDC-коде, то достаточно использовать двоичные входы с соответствующими функциями (BCD1, BCD2, BCD4, BCD8, BCD10, BCD20, BCD40, BCDminus). Краткое введение в конфигурирование цифровых входов приведено в главе [7.2.2.6](#page-121-0), стр. [121.](#page-121-0)

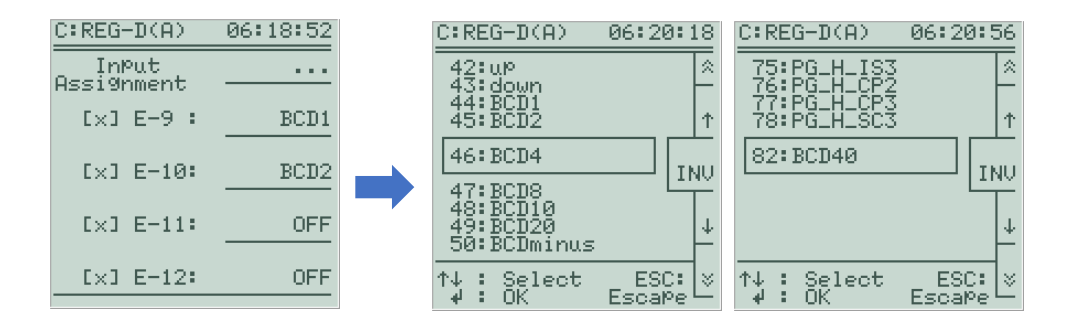

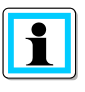

Активный двоичный вход указывается перекрестием в квадратных скобках [X] перед двоичным входом. После конфигурирования BCD-кода и активации индикации положения ответвлений рекомендуется, по мере возможности, протестировать переключатель ответвлений на правильность индикации положения ответвлений.

Вместо индикации положения ответвлений с помощью BCD-кода, регулятор REG-DA может также считывать положение ответвлений в двоичном коде (BCD1, BCD2, BCD4, BCD8, BIN16, BIN32). Выборочно может использоваться мАсигнал или маркированный по сопротивлению индикатор положения ответвлений. Настройка параметров аналоговых каналов приведена в главе [7.2.2.6](#page-121-0), стр. [121.](#page-121-0)

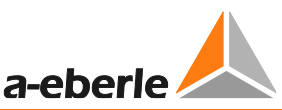

### **Конфигурирование сигнала «ПО (переключатель ответвлений) в работе»**

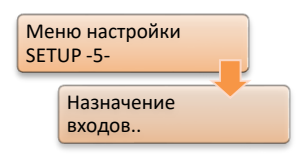

Сигнал «ПО в работе» указывает на то, что переключатель ответвлений осуществляет переключение ответвлений. Как и при конфигурировании BCD-кода, одному из двоичных входов должна быть задана функция "07:TC.i.Op", чтобы регулятор интерпретировал сигнал двоичного входа как сигнал «ПО в работе».

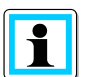

#### **Сигнал «ПО в работе» в блоке мониторинга PAN-D**

Если реле для регулирования напряжения и мониторинга трансформаторов REG-DA используется вместе с блоком мониторинга PAN-D, то сигнал «ПО в работе» необходимо подключить к блоку PAN-D. В регуляторе REG-DA не требуется выделять двоичный вход для сигнала «ПО в работе», поскольку регулятор REG-DA получает этот сигнал (включая сигнал об ошибке переключателя ответвлений) от блока PAN-D. В случае конфигурирования сигнала «ПО в работе» в регуляторе REG-DA регулятор будет отслеживать сигнал «ПО в работе» (включая сигнал об ошибке переключателя ответвлений) в дополнение к блоку PAN-D.

#### **Максимальное время работы и ошибка переключателя ответвлений**

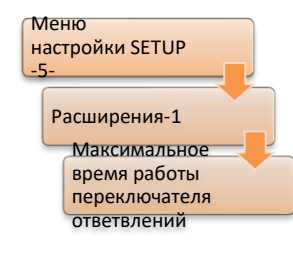

В зависимости от конфигурации параметр максимального времени работы переключателя ответвлений имеет две разные функции.

Переключатель ответвлений контролируется этим параметром, пока сигнал «ПО в работе» считывается в реле для регулирования напряжения и мониторинга трансформаторов REG-DA в виде двоичного сигнала. Это означает, что, как только сигнал «ПО в работе» присутствует больше максимального времени работы переключателя ответвлений, генерируется сигнал ошибки

переключателя. Сигнал ошибки переключателя ответвлений может, например, назначаться в виде функции произвольно программируемому реле. Таким образом, функция "14:TC-Err" обеспечивает непрерывный сигнал, в то время как функция "41:TC-Err+" - импульсный сигнал. При таком выходном сигнале, когда необходимо, может посылаться сообщение на отключение привода от двигателя посредством реле (аварийный останов) или сообщение, направляемое в систему SCADA.

Однако, если двоичный сигнал для сигнала «ПО в работе» не используется, то функция параметра «Максимальное время работы переключателя ответвлений» заключается в том, что в течение определенного времени (Максимальное время работы переключателя ответвлений) не издаются больше никакие команды на переключение. Новая команда на переключение ответвлений дается не ранее, чем истечет максимальное время работы переключателя ответвлений, плюс две дополнительные секунды.

Параметр максимального времени работы переключателя ответвлений может быть определен измерением времени, необходимо переключателю для переключения ответвления, начиная с момента издания команды на переключение. Максимальное время работы переключателя ответвлений следует задавать на значение, которое на две или три секунды больше измеренного времени, чтобы позволить определенный допуск на старение переключателя ответвлений.

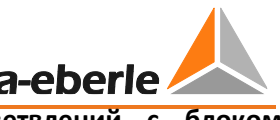

# $\mathbf i$

**Максимальное время работы переключателя ответвлений с блоком мониторинга PAN-D**

Если реле для регулирования напряжения и мониторинга трансформаторов REG-DA используется вместе с блоком мониторинга PAN-D, то максимальное время работы переключателя ответвлений необходимо задать в меню настройки "Setup -3-/Расширения-1/Максимальное время работы переключателя ответвлений" в блоке PAN-D.

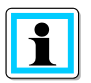

### **Максимальное время работы переключателя ответвлений с промежуточным ответвлением**

Если переключатель ответвлений имеет промежуточное ответвление, то максимальное время работы переключателя ответвлений следует выбирать на основе времени цикла промежуточного ответвления (+ время допуска).

### **Ограничитель ответвлений**

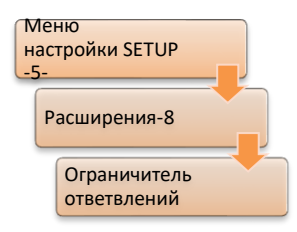

Если реле для регулирования напряжения и мониторинга трансформаторов REG-DA получает индикацию ответвлений от переключателя ответвлений. Программный ограничитель ответвлений может быть активирован, либо чтобы не издавались никакие команды за пределами крайних ответвлений по достижении крайних ответвлений, либо чтобы ограничить имеющийся диапазон ответвлений по эксплуатационным причинам. Прежде чем

определять верхнее и нижнее ответвление, сначала необходимо активировать ограничитель ответвлений. При попытке выполнить в регуляторе в автоматическом или ручном режиме команду переключения, выходящую за пределы установленных границ, на дисплее регулятора показывается сообщение "TAP LIMITER MIN" (минимум ограничителя ответвлений) или "TAP LIMITER MAX" (максимум ограничителя ответвлений).

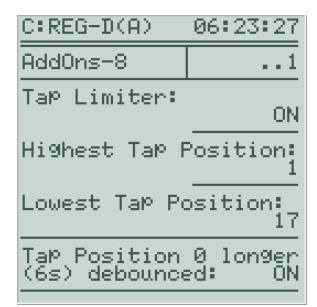

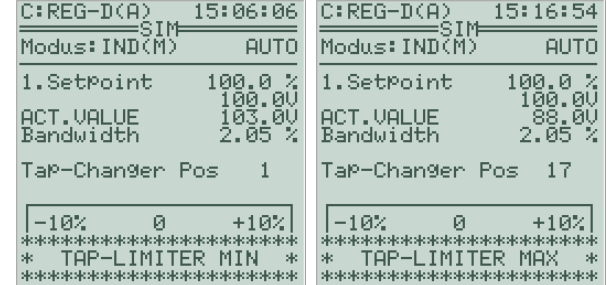

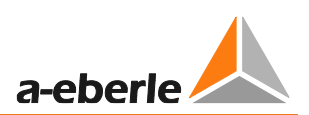

### Инверсный переключатель ответвлений

При ознакомлении со следующей таблицей предполагается, что переключатель ответвлений установлен на первичной стороне трансформатора, а напряжение измеряется на вторичной стороне.

умолчанию реле для регулирования напряжения  $\Gamma$  $M$ мониторинга трансформаторов REG-DA настроено так, как определено выше для неинверсного переключателя ответвлений. Используя программное обеспечение WinREG (программа REGPara), переключатель ответвлений можно конфигурировать для регулятора REG-DA как инверсный без перемены реле или инверсный с переменой реле.

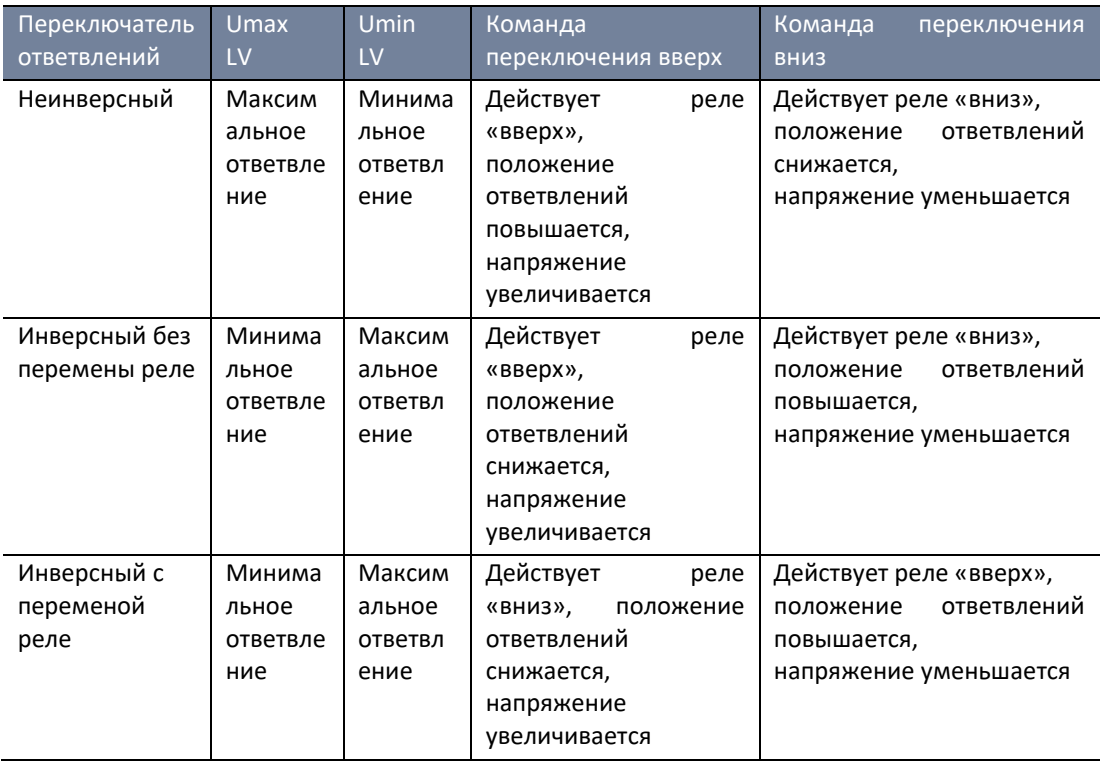

С точки зрения регулятора REG-DA инверсный переключатель ответвлений без перемены реле отличается от неинверсного, в частности, в отношении предполагаемого положения ответвлений после переключения. При команде переключения ответвлений опусканием в обеих случаях напряжение подается на реле «вниз» и напряжение на низковольтной стороне (LV) уменьшается. С неинверсным переключателем ответвлений регулятор предполагает, **4TO** ответвления уменьшаются на одно ответвление, а с инверсным - что увеличиваются на одно. Предполагаемое переключение ответвлений особенно важно для определения ошибки переключения ответвлений "TAPERR", которая может указываться в виде сигнала системы SCADA, релейного выхода или светодиодного сигнала. Для предотвращения ложного генерирования ошибки переключения ответвлений "TAPERR" регулятору REG-DA необходимо знать, является ли переключатель ответвлений инверсным или неинверсным.

С точки зрения регулятора REG-DA инверсный переключатель ответвлений с переменой реле отличается от неинверсного, в частности, в отношении предполагаемого положения ответвлений. Предполагаемое переключение ответвлений соответствует инверсному переключателю ответвлений без перемены реле. Кроме того, при инверсном переключателе ответвлений с переменой реле реле «вверх» и «вниз» меняются местами (т.е. при команде переключения ответвлений опусканием работает реле «вверх», и наоборот).

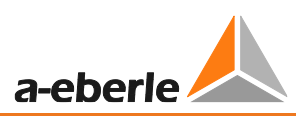

### **Инверсный переключатель ответвлений**

В качестве альтернативы установке инверсного переключателя ответвлений с переменой реле можно использовать установку инверсного переключателя ответвлений без перемены реле, посредством чего не требуется либо менять функции реле «вверх» и «вниз», либо переключать проводку для реле «вниз» и «вверх».

Если реле для регулирования напряжения и мониторинга трансформаторов REG-DA используется вместе с блоком мониторинга PAN-D, использование функции «Инверсный переключатель ответвлений с переменой реле» невозможно. Параметру «Инверсный переключатель ответвлений» должно быть задано одинаковое значение в регуляторе REG-DA и блоке PAN-D.

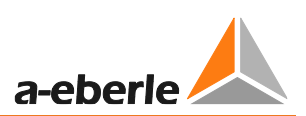

### **7.2.2.4 Регулирование**

#### Настройка

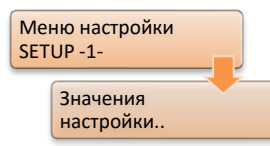

Реле REG-DA для регулирования напряжения и мониторинга трансформаторов предоставляет до четырех настроек. По умолчанию выбирается значение первой настройки. В наборе значений настройки вторичное значение  $U_n$  показывается в верхней части дисплея настроек, а ниже показывается первичное значение  $U_{LL}$ , умноженное на коэффициент Knu. Настройки можно изменять кнопками F1, F2, F4 и

F5. Для подтверждения ввода нажмите кнопку Enter.

Кроме того, можно определить 100% значение соответствующей настройки. 100% значение составляет основу для отображения регулирования и для расчета абсолютных предельных значений, так как они задаются в виде процентных значений, за исключением предела недопустимого высокого напряжения.

### *Пример:*

На следующем рисунке показан пример конфигурирования первой настройки на 105,0 В = 100,0%. По умолчанию настройке задается значение 100,0 В, что одновременно соответствует 100,0%, т.е. 1,0% соответствует 1,0 В. Следующей операцией настройка увеличивается до 105,0 В. По-прежнему применяется принцип, что 1,0% точно соответствует 1,0 В. Таким образом, настройка в процентном выражении увеличивается до 105,0%. Окончательной операцией новое значение настройки в 105,0 В кнопкой F3 определяется как 100% значение. Теперь настройка в процентах снова указывается как 100,0%. Таким образом, 1,0% точно соответствует 1,05 В.

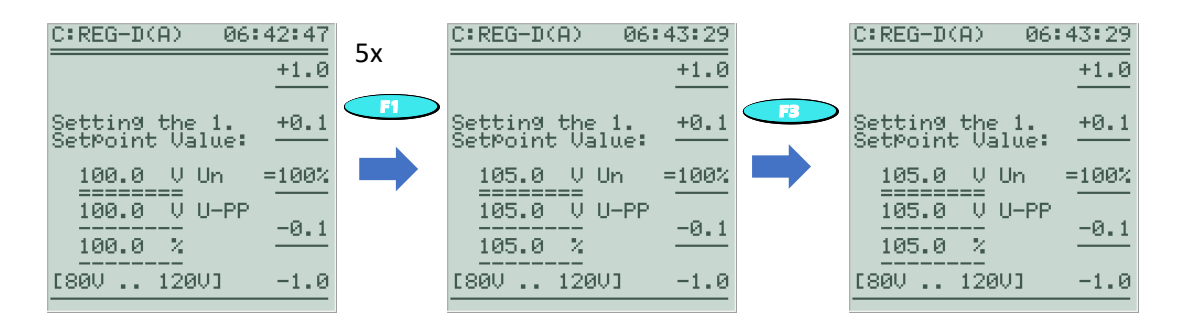

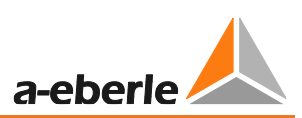

### Изменение индекса настройки

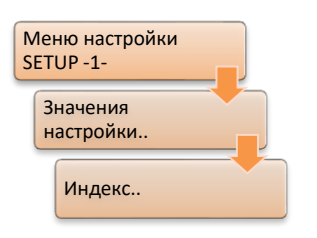

Значение активной настройки показывается в режиме базового дисплея регулятора. Кроме того, активная настройка также указывается стрелкой в меню под названием Setup 1 (настройка 1). Индекс после настройки, к которой он относится, можно изменить в соответствующем меню с помощью соответствующей кнопки F.

### Допустимое отклонение настройки (диапазон Xw<sub>z</sub>)

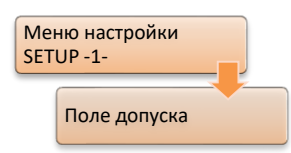

Регулировка допустимого отклонения настройки зависит от двух пределов. Во-первых, необходимо учесть допуск на напряжение, принятый потребителями. Во-вторых, минимальное отклонение настройки определяется шагом ответвлений трансформатора.

Допустимое отклонение настройки Xw<sub>z</sub> равно применимо в обоих положительном и отрицательном - направлениях, т.е. поле допуска, в котором реле для регулирования напряжения и мониторинга трансформаторов REG-DA не производит никакого автоматического регулирования, соответствует удвоенному допустимому отклонению настройки. Таким образом, минимальный диапазон напряжения рассчитывается по следующей формуле:

### $Xw_z[\%] \geq 0, 6 * Tap$  increment[%]

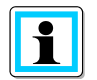

### Нестабильное регулирование («рыскание»)

Если допустимое отклонение настройки (диапазон Xw<sub>z</sub>) выбирается настолько малым, что поле допуска меньше шага ответвлений трансформатора, то регулятор, выйдя за поле допуска, при следующем переключении ответвлений перейдет к другой стороне поля допуска. В подобной ситуации стабильное регулирование невозможно и к ней применяется термин «рыскание». Кроме того, следует отметить, что при уменьшении допустимого отклонения настройки в целом увеличивается износ переключателя ответвлений из-за увеличения количества выполняемых переключений.

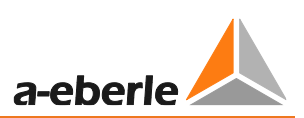

#### Временная характеристика

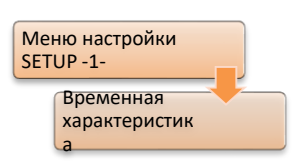

Золотым правилом для большого количества точек питания является сеть без возмущений. Это требует реализации регулирования, при котором выполняется как можно меньше операций. Замедление регулирования может достигаться увеличением ДОПУСТИМОГО отклонения настройки (диапазон Xw<sub>z</sub>) или временного коэффициента.

Однако, эта процедура достигнет своего предела, как только будут неприемлемо затрагиваться интересы потребителей (из-за слишком больших или длительных скачков напряжения).

Стандартный алгоритм INTEGRAL обеспечивает, что небольшие отклонения настройки остаются в ожидании регулирования в течение длительного времени, прежде чем будет дана команда на переключение ответвлений, в то время как большие отклонения корректируются быстрее. Характеристическую кривую следует выбирать в зависимости от заданного допустимого отклонения настройки.

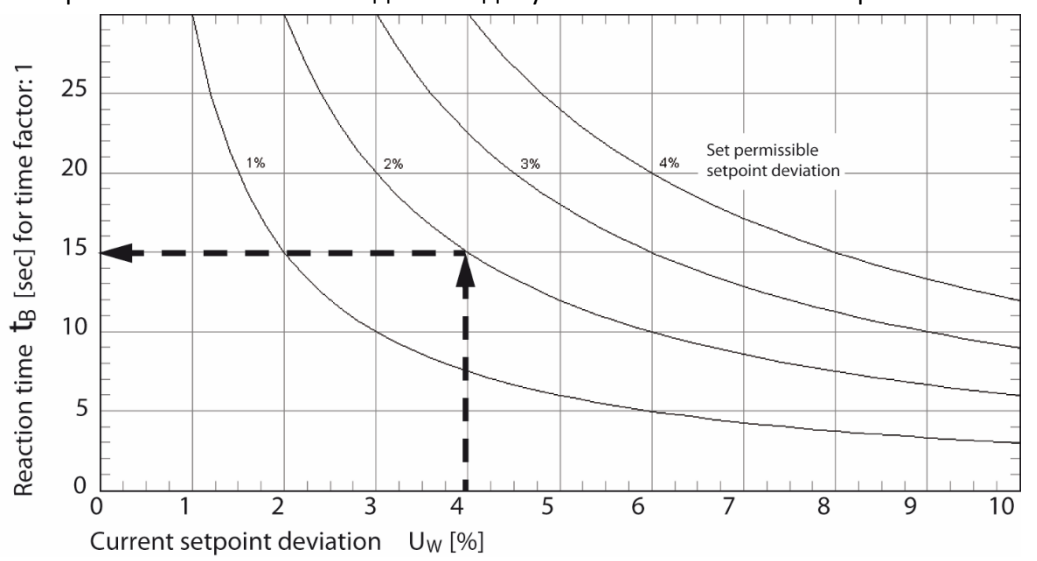

Характеристическая кривая временного реагирования по алгоритму INTEGRAL

Чтобы повлиять на время реагирования  $t_B$  (ось у) алгоритма **INTEGRAL**, можно изменить временной коэффициент (который по умолчанию задан на 1). Применяется следующее:

### $t_v = t_R * Time factor$

Результирующее время реагирования t<sub>v</sub> определяется считыванием времени реагирования t<sub>в</sub> (зависящего от текущего отклонения настройки и заданного допустимого отклонения настройки) из приведенной выше диаграммы и умножением на временной коэффициент.

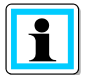

#### Эмпирическое значение временного коэффициента

Опыт показывает, что в большинстве применений временному коэффициенту задается значение между 2 и 3.

Однако, общую рекомендацию дать невозможно, так как правильный временной коэффициент вытекает из топологии сети и конкретного применения.

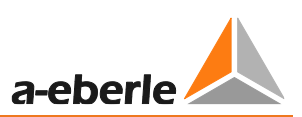

### **Проверка регулирования в автоматическом режиме**

Выбранные параметры допустимого отклонения настройки и временной характеристики теперь можно протестировать во взаимодействии, проверив, тем самым, настройки.

В нижней трети базового дисплея регулятора рядом с текущим отклонением настройки можно видеть реагирование регулирования в АВТОМАТИЧЕСКОМ режиме. Если текущее отклонение настройки меньше допустимого, стрелка текущего отклонения настройки не будет окрашиваться (будет белой) - см. левый рисунок. После того, как текущее отклонение настройки становится равным или больше допустимого, стрелка текущего отклонения окрашивается (становится черной) и полоской указывается протекание временной характеристики - см. средний рисунок. Когда полоска заполнится или достигнет правой стороны, задается соответствующая команда на переключение ответвлений, которая указывается четырьмя горизонтальными стрелками. Одновременно происходит переустановка суммирующей полоски - см. правый рисунок внизу.

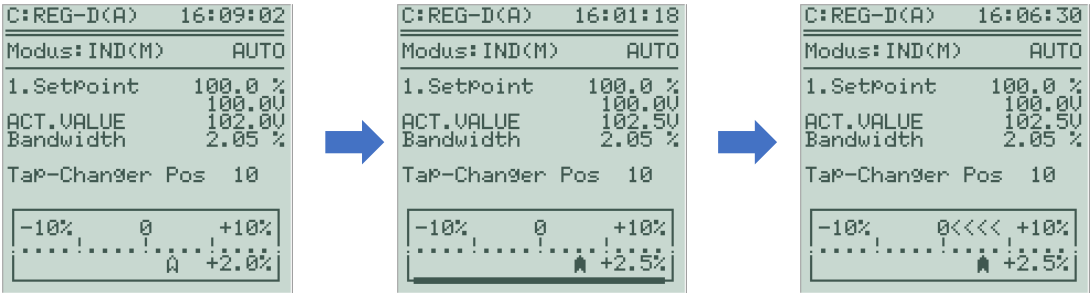

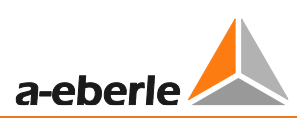

#### $7.2.2.5$ Предельные значения

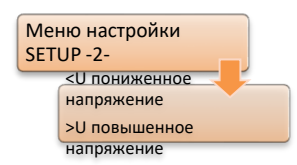

На рисунке внизу приведен обзор настраиваемых предельных значений напряжения регулятора REG-DA. Начиная с заданного значения, допустимое отклонение настройки образует поле допуска (положительный И отрицательный лиапазон).  $\overline{B}$ котором автоматическое регулирование напряжения не происходит.

Затем следуют предельные повышенное >U [G4] или пониженное напряжение < U[G6]. Оба предела сконфигурированы по умолчанию в виде визуального оповещения светодиодами регулятора. По достижении предела переключения ответвлений блокируются соответствующем команды  $\sf B$ направлении. Например, в случае пониженного напряжения это означает, что команды на опускание подавляются. При этом принимается во внимание, является ли переключатель ответвлений инверсным.

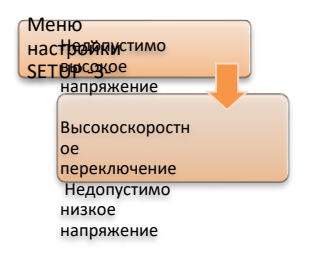

подключены сигналы предельных значений для высокоскоростного обратного [G2] и прямого [G3] переключения. В случае превышения одного из этих пределов регулятор в кратчайшее возможное время выполнит столько переключений ответвлений, сколько необходимо, чтобы напряжение снова оказалось в поле допуска.

В случае превышения предела недопустимо высокого напряжения [G1] или когда напряжение падает ниже недопустимо низкого предела

[G8], регулирование в АВТОМАТИЧЕСКОМ режиме прекращается и на базовом дисплее регулятора появляется надпись "Недопустимо высокое" или "Недопустимо низкое", соответственно.

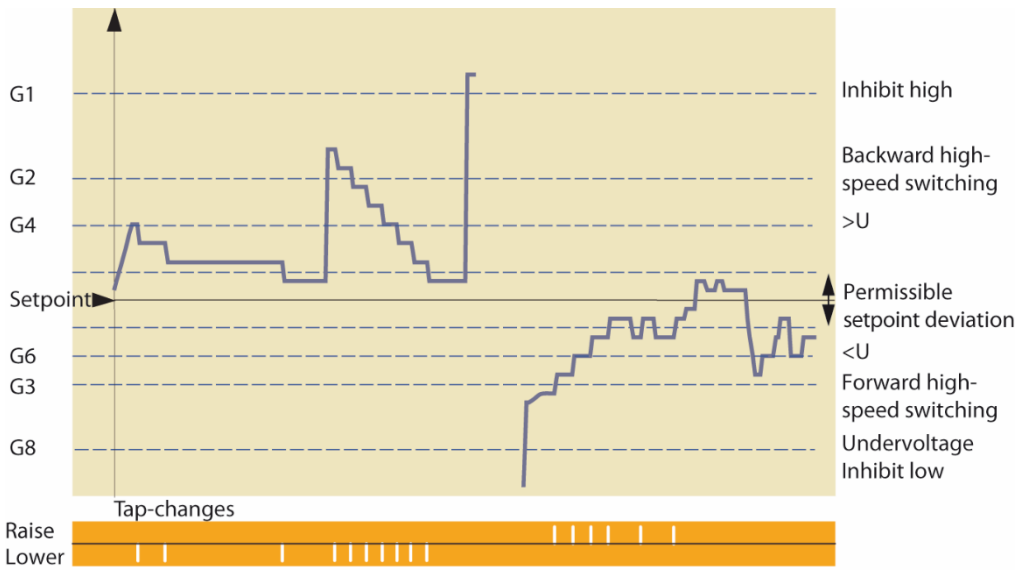

Обзор предельных настроек регулятора REG-DA

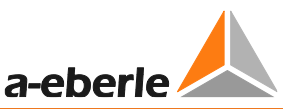

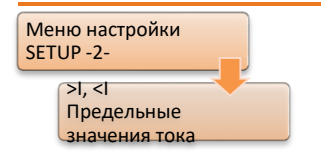

Помимо описанных предельных значений напряжения, могут быть сконфигурированы еще два предела для пониженного тока <I и повышенного тока >I. Предел повышенного тока снова сконфигурирован по умолчанию в виде визуального оповещения светодиодами регулятора.

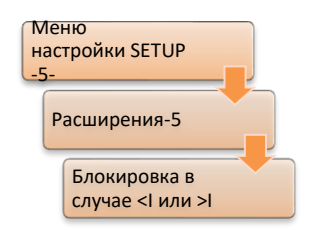

В случае нарушения одного или обоих пределов регулятор также может быть настроен на блокировку, если такое произойдет.

#### **Временная задержка для пределов**

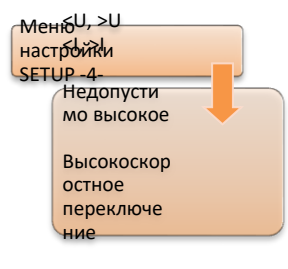

Недопусти мо низкое

Все предельные значения могут применяться с определенной задержкой по времени, чтобы подавлять краткосрочное превышение предельных значений.

Задержка переключения для всех пределов задана по умолчанию на ноль секунд (исключение:  $t_{\text{B} \text{{}}}$  направлении высокоскоростного переключения к минимуму = 2с).

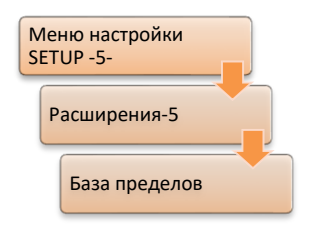

#### **База пределов**

Почти все пределы регулятора REG-DA заданы в виде процентных значений и относятся к активной настройке при условии, что определена база предела в отношении задания «настройки» по умолчанию. Только недопустимо высокий предел оговаривается в виде абсолютного значения.

Помимо задания базы пределов, для пределов пониженного напряжения <U, повышенного напряжения >U, недопустимо низкого

предела и предела напряжения трехобмоточного трансформатора >Ub может быть определена база пределов "Un100V" или "Un110V". Для расчета абсолютного предела [кВ] применяется следующая формула:

Limit 
$$
[kV] = (Reference limit[V] + Limit[%] * \frac{100\%Value[V]}{100\%}] * \frac{Knu}{1000}
$$

100% значение соответствует заданной базе пределов, 100% значению выбранной в данный момент настройки. При базе пределов "Un100V" 100% значение равно 100 В; при базе пределов "Un110V" оно равно 110 В.

Опорные пределы Un100V или Un110V применяются, например, при желании переключиться с одной настройки на другую или увеличить или уменьшить действующую настройку, но тогда пределы <U, > U, предел недопустимо низкого напряжения и предел напряжения трехобмоточного трансформатора должны представлять собой независимые, но фиксированные абсолютные значения.

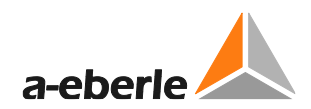

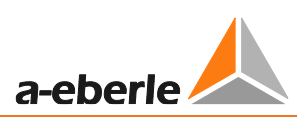

#### <span id="page-121-0"></span> $7.2.2.6$ Входные/выходные сигналы

### Двоичные входы

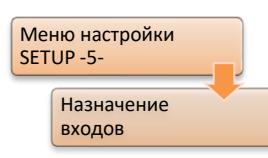

В меню регулятора REG-DA всегда видны по меньшей мере 32 двоичных входа, даже если по умолчанию используется конфигурация из 16 двоичных входов. Не заданный двоичный вход отображается пустыми квадратными скобками [] перед соответствующим двоичным входом, а заданный двоичный вход указывается перекрестием в скобках [X].

Если двоичный вход выполняет специфическую функцию в регуляторе, то ему должна быть назначена правильная функция входов. Перечень всех имеющихся функций входов и их описание можно найти в главе 8.2.2, начиная со стр. 266 и далее.

На следующем рисунке показан пример настройки функции «ПО в работе». Нераспределенный двоичный вход Е-7 выбирается с помощью кнопки F4 для назначения ему функции. Используйте кнопку F4 для перехода к функции "07:TC.i.Op" и подтвердите выбор кнопкой Enter. При этом входу E-7 назначается функция «ПО в работе».

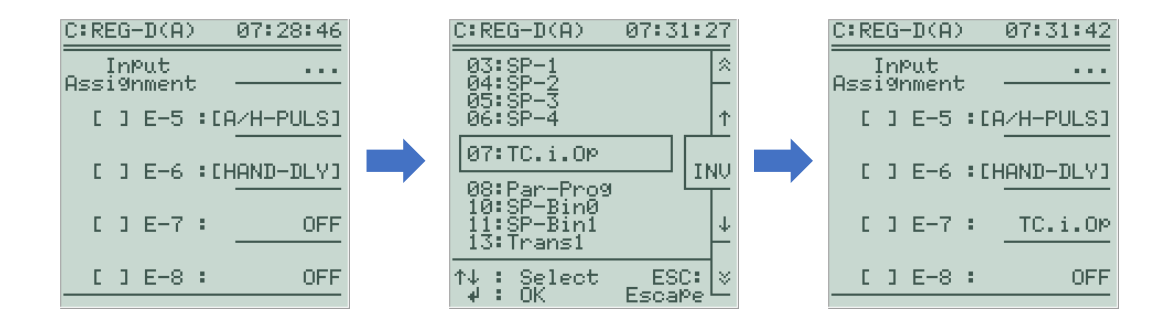

При необходимости инвертировать функцию входа это можно сделать в меню выбора функций с помощью кнопки F3 INV. Инвертированная функция обозначается знаком минуса перед конкретной функцией.

Если двоичный вход необходимо просто передать в систему SCADA, то этому входу необязательно иметь назначенную функцию. Однако, чтобы указать, что вход используется, ему рекомендуется задать функцию "01:PROG". Функцию "01:PROG" можно использовать повторно и она не является функцией по умолчанию.

Каждая функция входов может назначаться только одному двоичному входу. При задании одной и той же функции нескольким двоичным входам в нижней части экрана появится сообщение «Продублированное назначение». В этом случае функция будет выполняться только тем двоичным входом, которому она была назначена первым (счет: BI1 -> BI64). При необходимости одной и той же функции на нескольких двоичных входах следует обратиться в службу поддержки систем REGSys™ компании A. Eberle (regsys-support@a-eberle.de, +49(0)911/628108-101).

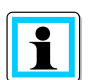

### Входы 5 и 6

Входы 5 и 6 по умолчанию конфигурируются как [AUTO] (автоматический режим) и [HAND] (ручной режим). Дополнительная информация о назначении входов 5 и 6 приведена в главе 8.1.7.1 Ручной/автоматический режим, начиная со стр. 233 и далее.

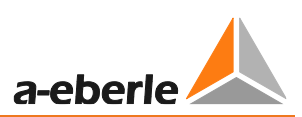

### **Реле/двоичные выходы**

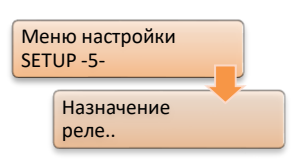

Все имеющиеся произвольно программируемые реле регулятора REG-DA перечислены на схеме распределения реле. Она не включает реле с постоянным назначение "Ручной/Автоматический" и "Состояние". Назначение функций реле может быть выполнено аналогично назначению функций двоичным входам.

Перечень всех имеющихся функций реле и их описание можно найти в главе [8.2.3,](#page-271-0) начиная со стр. [271](#page-271-0) и далее.

#### **Светодиоды**

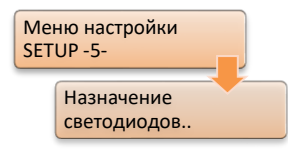

Схема распределения светодиодов содержит все произвольно программируемые светодиоды регулятора. На ней не указаны только специализированные светодиоды обслуживания и отказа. По умолчанию светодиоду 1 назначается функция пониженного напряжения <U, светодиоду 2 - функция повышенного напряжения >U и светодиоду 3 - функция повышенного тока >I. Назначение функций

светодиодам может быть выполнено аналогично назначению функций двоичным входам.

Перечень всех имеющихся функций светодиодов и их описание можно найти в главе [8.2.4](#page-275-0) [Светодиоды,](#page-275-0) начиная со стр. [275](#page-275-0) и далее.

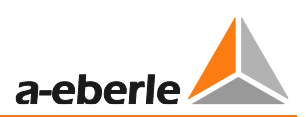

#### **Аналоговые каналы**

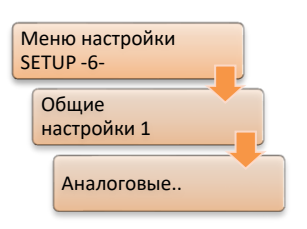

Каждый регулятор может оснащаться аналоговыми каналами в количестве до шести (плюс аналоговые каналы с добавленной характеристикой C). Поэтому, в меню аналоговых каналов по умолчанию имеются шесть аналоговых каналов. Аналоговые модули имеются в виде простых входных или выходных модулей, модулей PT100 и входных модулей сопротивления, которые вкратце по отдельности объясняются ниже. В целях различения в меню

аналоговых модулей различным типам присваивается свой идентификатор, такой как "AI" для аналогового входа или "AO" для аналогового выхода. Информация о подключении различных аналоговых модулей приведена в главе [7.1.4.4](#page-75-0) [Аналоговые](#page-75-0)  [сигналы,](#page-75-0) начиная со стр. [75](#page-75-0) и далее.

Информацию о настройке аналоговых модулей можно найти в главе [10](#page-368-0) [Дооснащение аналоговыми каналами,](#page-368-0) начиная со стр. [367](#page-368-0) и далее.

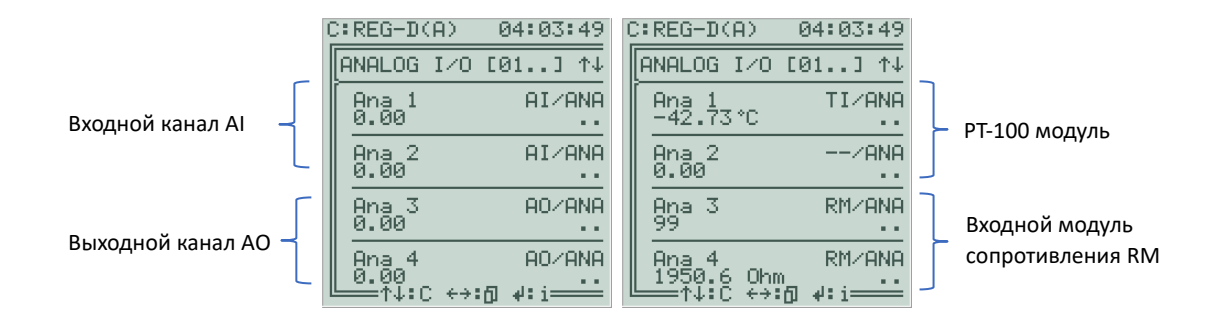

#### **Входные и выходные модули:**

На основе конфигурации аппаратного обеспечения регулятор REG-DA оснащается определенным количество аналоговых каналов. Доступ к отдельным параметрам каналов можно получить с помощью кнопки F позади соответствующего канала.

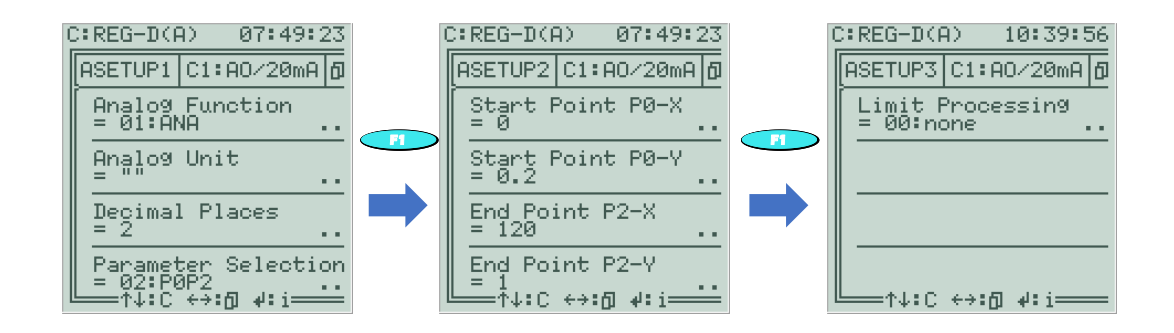

На левом рисунке иллюстрации показана первая страница настройки аналогового канала. В строке Analog Function (аналоговая функция) аналоговому каналу может быть назначена функция аналогично назначению функций двоичным входам, реле и светодиодам. Перечень всех имеющихся аналоговых функций и их описание можно найти в главе [0](#page-279-0), начиная со стр. [280](#page-279-0) и далее. Кроме того, могут настраиваться единицы измерения и количество знаков после десятичной запятой. В строке Parameter Selection (выбор параметра) можно задать тип характеристической кривой, которая настраивается на следующей странице настройки 2 (кнопка F1).

Для стандартной кривой P0P2 определяются начальная и конечная точка, где координата по оси y соответствует нормализованному мА-значению, а координата

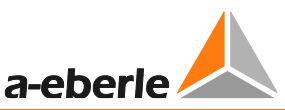

по оси х - опорному значению (см. средний рисунок). На вышеприведенном рисунке  $MA$ -диапазон 4-20 мА (РО-Y = 0.2, Р2-Y = 1) соответствует опорному значению 0-120  $(PO-X = 0, P2-X = 120).$ 

На третьей странице настройки может быть задана функция обработки предельных значений. Если, например, мА-значение выходного сигнала всегда должно составлять по меньшей мере 4 мА, то функции обработки предельных значение необходимо задать значение 02:Low.

### РТ100 модуль (характеристика Е)

РТ100 модуль имеет только один доступный канал на модуль (например, канал 3), который обозначается как "TI". Второй канал модуля использовать нельзя и он обозначается как "-". В отсутствие подключенных РТ100 датчиков канал модуля РТ100 указывает температуру -42,73°С. В этом модуле невозможно выполнить настройки аналогично аналоговым входам или выходам, поскольку каждый модуль был откалиброван на заводе.

### Входной модуль сопротивления

Входной модуль сопротивления с обозначением "RM" на обоих каналах модуля показывает положение ответвлений на первом канале модуля (канал 3 или 5) и измеренное значение сопротивления в Ом на втором канале модуля (канал 4 или 6). Параметры настраиваются только через первый канал модуля.

Если обнаруженное значение ответвлений модуля сопротивления предоставляет регулятору положение переключателя ответвлений, то первому каналу модуля должна назначаться функция "70: iTapPos". На второй странице настройки, помимо минимального и максимального положений ответвлений, может быть задано значение сопротивления на ответвление, а также возможно существующее сопротивление сдвига.

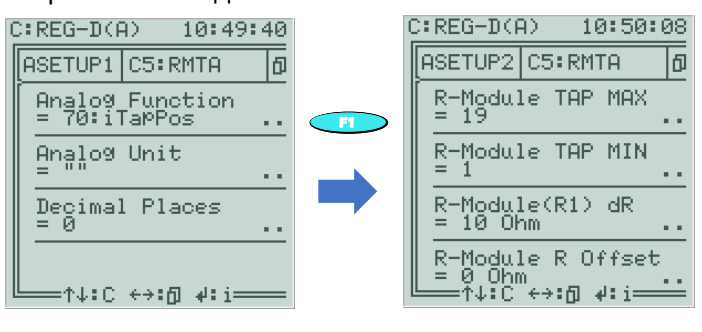

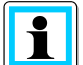

#### Обратите внимание на версию микропрограммного обеспечения!

Микропрограммное обеспечение версии ниже V2.22 или V3.22 может оценивать входной модуль сопротивления только с помощью фоновой программы.

По этому вопросу обратитесь, пожалуйста, в службу поддержки систем REGSys™ компании A. Eberle (regsys-support@a-eberle.de, +49(0)911/628108- $101$ ).

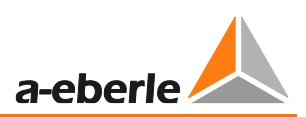

#### $7.2.2.7$ Фоновые программы

Фоновыми программами являются специализированные прикладные программы, которые написаны на внутреннем языке программирования REG-L компании A.Eberle и могут состоять из Н-, Р- и Q-линий. Дополнительную информацию о возможностях фоновых программ можно найти в главе 8.4, начиная со стр. 357 и далее.

Конфигурация регулятора REG-DA, включая фоновую программу, считывается с помощью программного обеспечения WinREG (подпрограмма REGPara). Таким образом, можно проверить, присутствует ли в регуляторе фоновая программа, и, если да, то какая. Имя фоновой программы и соответствующая спецификация разработки (артикул) всегда указываются в программной строке НО.

Фоновые программы для регулятора REG-DA имеют расширение файла ".rgl" и могут загружаться в регулятор, используя как программу REGUpdate32 (часть пакета микропрограммного обеспечения, доступного на сайте), так и программного обеспечения конфигурирования WinREG (служебная подпрограмма).

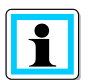

### Различия между оригинальной фоновой программой и фоновой программой, которую можно найти в программном обеспечении WinREG

Обычно существует разница между загрузкой фоновой программы (.rgl) и загрузкой фоновой программы, считываемой посредством программного обеспечения, такого как программа WinREG (подпрограмма REGPara). Только загрузка оригинальной фоновой программы (.rgl) обеспечит правильное выполнение всех запрограммированных последовательностей, таких как разово задаваемые пользователем функции входов и выходов. Поэтому рекомендуется использовать оригинальную фоновую программу (.rgl).

#### $7.2.2.8$ Система SCADA

### Общая информация

Связь между картой протоколов (например, REG-P(ED)) и регулятором REG-DA осуществляется с помощью внутренней "структуры данных RPS" компании A.Eberle (например, RPS3 или RPS4). Структура данных RPS не зависит от версий микропрограммного обеспечения карты протоколов и реле для регулирования напряжения и мониторинга трансформаторов, в силу чего следует отметить, что структура данных RPS3 реализуется, начиная с версии V2.00 микропрограммного обеспечения регулятора REG-DA, а структура данных RPS4 - начиная с версии V2.15.

Карта протоколов (например, REG-P(ED)) переводит информацию регулятора в соответствии с IEC61870-5-101, -103, -104, IEC 61850, MODBUS, SPABUS, PROFI-BUS, DNP 3.0 и LON. Команды из системы SCADA переводятся картой протоколов с помощью внутреннего языка программирования регулятора REG-L или обновляются в системе "Клиент-Структура" и отправляются в регулятор.

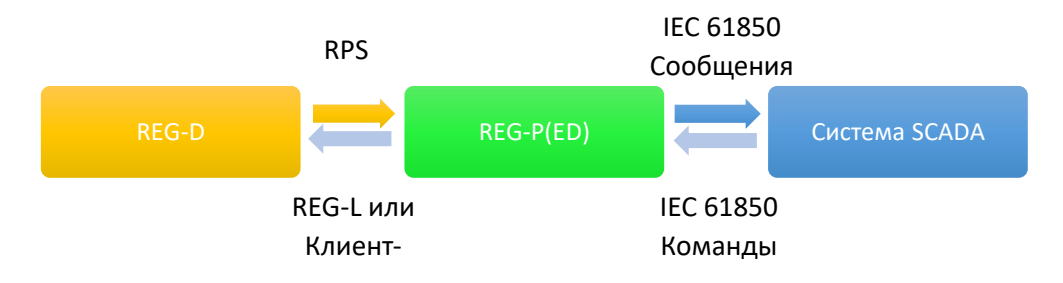

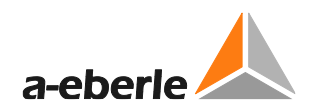

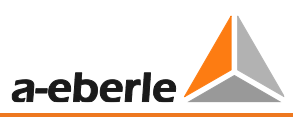

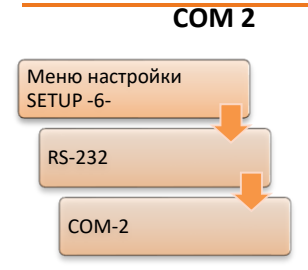

Последовательная связь между картой протоколов (например, REG-P(ED)) и реле для регулирования напряжения и мониторинга трансформаторов REG-DA осуществляется обычно через порт COM2.

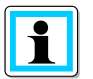

### **Фиксированные настройки порта COM2**

Если порту СОМ2 придается карта протокольных интерфейсов, то настройки порта СОМ2 являются фиксированными в соответствии с настройками связи по умолчанию. В этом случае настройки порта COM2 изменить невозможно. При необходимости изменить настройки порта COM2 обратитесь к описанию функции COM2FIX в разделе 8.3.10.

### **Параметры системы SCADA**

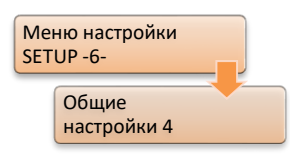

В зависимости от используемого протокола SCADA в этом меню могут задаваться специфические для протокола параметры, такие как IP адрес, маска подсети, настройки шлюза и т.д. В зависимости от протокола при изменении этого параметра проводится репликация между регулятором REG**-**DA и модулем REG-PE(D), модуль REG-PE(D) обновляется и перезапускается (см. также главу [8.1.8](#page-259-0) [Система](#page-259-0) SCADA,

начиная со стр. [259](#page-259-0) и далее).

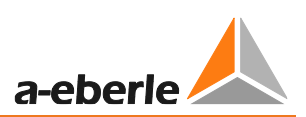

### 7.2.3 Параллельная работа

### Общая информация и условия

Все программы параллельной работы призваны минимизировать циркулирующий реактивный ток параллельно подключенных трансформаторов. Какая программа является полезной и может применяться вследствие местных условий подробно объясняется в главе 8.1.5.2, начиная со стр. 207 и далее. Специфические для программ параллельной работы параметры также описываются в главе 8.1.5.3, начиная со стр. 210 и далее.

В принципе, со всеми программами параллельной работы (кроме dcos(ф)) требуется связь по сети E-LAN между участвующими в этой работе реле для регулирования напряжения и мониторинга трансформаторов, чтобы эти регуляторы могли обмениваться соответствующими данными о параллельной работе.

Далее, для программ параллельной работы dcos( $\varphi$ ), dlsin( $\varphi$ ) и dlsin( $\varphi$ )[S], в дополнение к измерению напряжения регулирования, также требуется измерять связанный с напряжением регулирования ток, чтобы иметь возможность определять фазный угол и циркулирующий реактивный ток.

С программами параллельной работы «Главный-Ведомый», MSI и MSI2 циркулирующий реактивный ток может определяться выборочно. Однако, для этих программ параллельной работы определять циркулирующий реактивный ток не требуется, так как подразумевается, что этот ток минимизируется положениями ответвлений (например, для идентичных трансформаторов).

### Правила знаков

Для понимания расчета циркулирующего реактивного тока и его влияния на напряжение регулирования необходимо соблюдать следующие правила знаков:

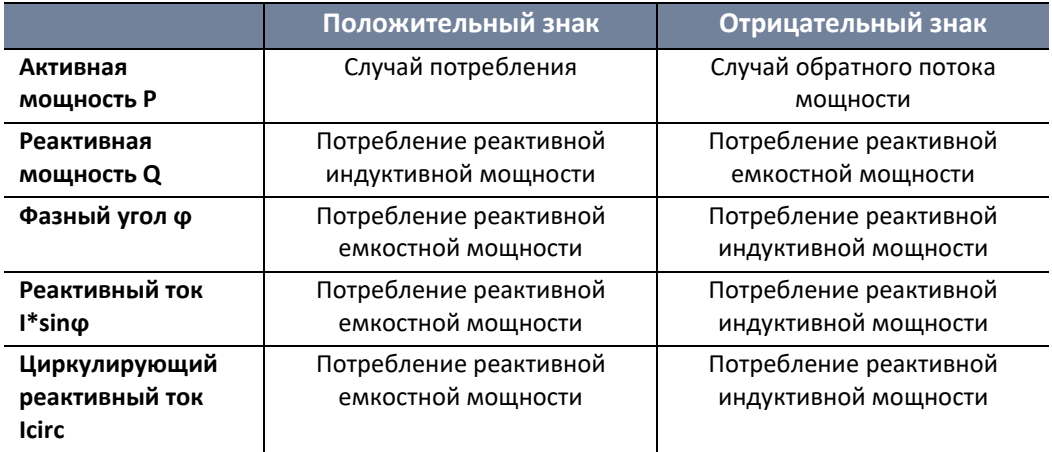

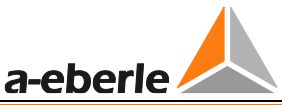

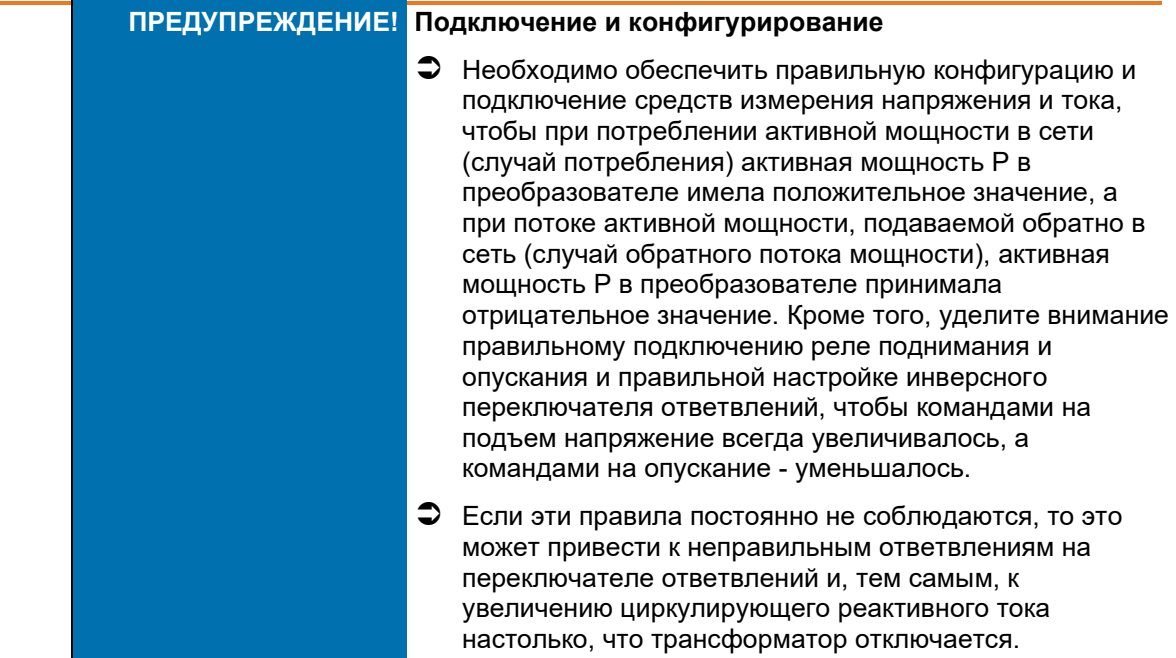

#### Выбор программы параллельной работы

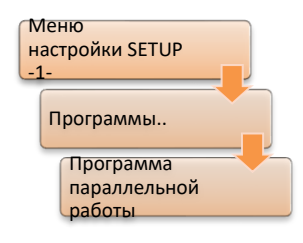

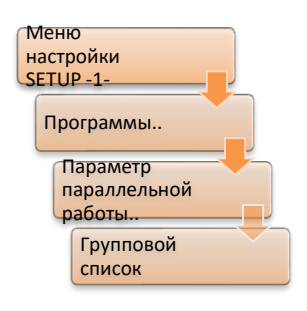

### Для всех вовлеченных реле необходимо выбрать соответствующую программу параллельной работы. Программы параллельной работы MSI и MSI2 доступны только при активированной функции ParaGramer.

### Групповой список

Все работающие параллельно регуляторы определены в групповом списке. Групповой список должен быть идентичным во всех участвующих регуляторах и в нем не допускаются никакие пробелы. Для программы параллельной работы dcos(ф), которая обычно используется без сети E-LAN, групповой список требуется только при наличии сети E-LAN между участвующими регуляторами при использовании функции ParaGramer, или когда необходимо контролировать максимальную разницу в ответвлениях в соответствующих регуляторах.

#### Активация программы параллельной работы

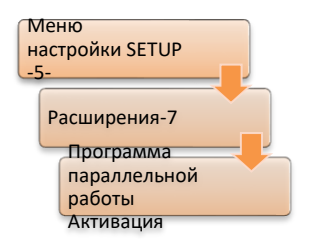

Для всех регуляторов, которые должны участвовать в параллельной работе, необходимо задать активацию параллельной работы.

Исключение составляет программа параллельной работы «Главный-Ведомый». При использовании функции ParaGramer первый регулятор в групповом списке с активированной программой параллельной работы становится главным. Без использования функции ParaGramer один из регуляторов с активированной программой параллельной работы становится главным (регулятор, который первым определяет себя главным, независимо от положения в групповом списке).

Кроме постоянной активации/дезактивации программы параллельной работы, параметру может также задаваться ровный или импульсный характер, чтобы

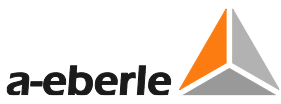

программа параллельной работы активировалась/дезактивировалась посредством двоичного входа с использованием функции "08:Par-Prog". Если активация/дезактивация осуществляется системой SCADA, то параметр будет активно изменяться в соответствии с командами системы SCADA.

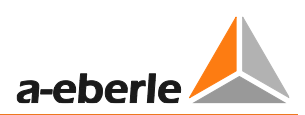

### Активация функции ParaGramer

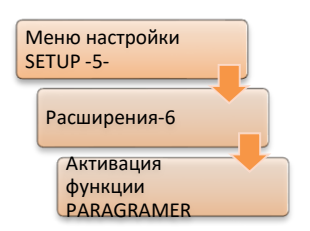

При использовании функции ParaGramer параметр "Активация функции ParaGramer" необходимо всегда задавать на значение ВКЛ. (для ряда подключенных параллельно трансформаторов).

Функция ParaGramer может быть активирована, если задействован модуль ParaGramer. Количество трансформаторов, которые должны функцию ParaGramer, определяется быть включены  $\mathsf B$  $\mathsf{C}$ использованием параметра "Активация функции ParaGramer".

#### Конфигурирование модуля ParaGramer

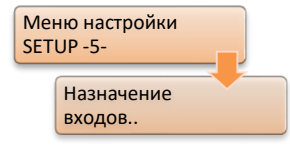

Модуль ParaGramer может использоваться ДЛЯ отображения работы трансформаторов. параллельной Кроме того, при ParaGramer использовании МОДУЛЯ параллельная работа автоматически определяется на основе положений переключателей во всех программах параллельной работы, кроме MSI и MSI2. Для функции ParaGramer имеются различные стандартные переключатели,

которые должны быть сконфигурированы в назначениях входов, чтобы они могли отображаться и оцениваться модулем ParaGramer. Подробное объяснение работы и конфигурирования модуля ParaGramer приведено в главе 8.3.2, начиная со стр. 295 и далее. Обзор функций двоичных входов модуля ParaGramer также приведен в таблице в главе 8.2.2, начиная со стр. 266 и далее.

#### Конкретная конфигурация программы параллельной работы dcoso

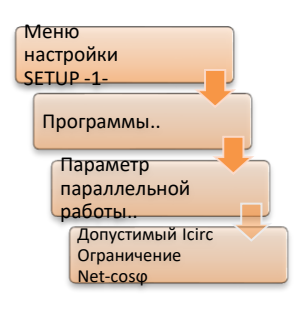

Программа параллельной работы dcoso обязательно требует задания параметров: Net-соѕф, допустимый Icirc (допустимый циркулирующий реактивный ток), и ограничение.

Параметр Net-соѕф должен задаваться в соответствии с существующей сетью. Когда фактический соѕф эквивалентен параметру Net-соѕф, параллельной регулятор предполагает, **4TO** при работе циркулирующий реактивный ток отсутствует, но что весь реактивный ток потребляется на последующих участках сети. Циркулирующий реактивный ток рассчитывается по разности между Net-соѕф и

фактически измеренным соѕф.

Определение параметра «Допустимый Icirc» (допустимый циркулирующий реактивный ток) подробно объясняется на стр. 136.

Параметр «Ограничение» ограничивает влияние программы параллельной работы dcoso на регулирование переключателя ответвлений. Значение ограничения. умноженное на допустимое отклонение настройки (диапазон Xw2), дает максимальное влияние программы параллельной работы dcos( $\varphi$ ).

#### Пример:

допустимое отклонение настройки Xw<sub>z</sub>: 2,0%

Ограничение:

3

 $\rightarrow$  максимальное влияние программы параллельной работы dcos( $\varphi$ ) = 3  $*$  ±2,0% =  $+6%$ 

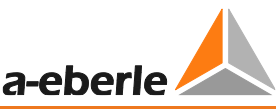

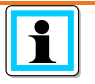

**Параметры, зависящие от программы параллельной работы dcos(ϕ)**

Параметры «Допустимый Icirc», «Ограничение» и Net-cosф программы параллельной работы dcos(ϕ) доступны только тогда, когда в предыдущем меню выбрана соответствующая программа параллельной работы.

#### **Конкретная конфигурация программ параллельной работы dIsin(ϕ) и dIsin(ϕ)[S]**

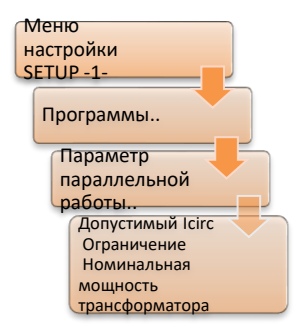

Для программ параллельной работы dIsin( $\phi$ ) и dIsin( $\phi$ )[S] параметр «Допустимый Icirc» доступен и может использоваться для определения допустимого циркулирующего реактивного тока. Определение параметра «Допустимый Icirc» подробно объясняется на стр. [136.](#page-135-0)

Параметру «Ограничение» по умолчанию задается значение 20 и он не виден в меню.

Кроме того, для программы параллельной работы dIsin(ϕ)[S] могут задаваться различные значения номинальной мощности

трансформатора. В программе параллельной работы dIsin(ω) значения номинальной мощности трансформаторов принимаются одинаковыми, и поэтому соответствующий параметр из этой программы параллельной работы выпадает.

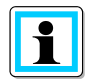

### **Параметры, зависящие от программ параллельной работы dIsin(ϕ) и dIsin(ϕ)[S]**

Параметры «Допустимый Icirc», «Ограничение» и Net-cosф программ параллельной работы dIsin(ϕ) и dIsin(ϕ)[S] доступны только тогда, когда в предыдущем меню выбрана соответствующая программа параллельной работы. Параметр номинальной мощности трансформатора доступен только для программы параллельной работы dIsin(ϕ)[S].

### **Конкретная конфигурация программ параллельной работы «Главный-Ведомый», MSI и MSI2**

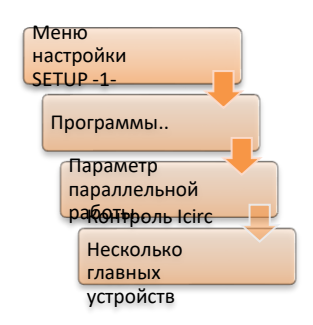

В программах параллельной работы «Главный-Ведомый», MSI и MSI2 чрезмерно высокий циркулирующий реактивный ток может контролироваться с помощью параметра «Контроль Icirc». В отличие от процедур параллельного регулирования dcos(ϕ), dIsin(ϕ) и dIsin( $\varphi$ )[S] циркулирующий реактивный ток включается регулирование не напрямую, а представлен лишь предельным значением. В случае превышения параметра «Контроль Icirc» регулятор переключается в ручной режим.

*Пример:* Два идентичных трансформатора функционируют в программе параллельной работы «Главный-Ведомый». В случае обрыва кабеля в главном регуляторе с текущим активным сигналом BCD04 ответные данные о положении ответвлений будут изменяться, например, с ответвления 14 на ответвление 10. При этом главный регулятор подтягивает подчиненный к своему предполагаемому ответвлению, тем самым приводя к реальной разнице в ответвлениях, составляющей четыре ответвления, что вызывает высокий циркулирующий реактивный ток. При соответствующем задании параметра «Контроль Icirc» следование подчиненного регулятора главному, пока не будет достигнут предел контроля тока Icirc, может быть прервано, поскольку главный и подчиненный регуляторы переключаются в ручной режим.

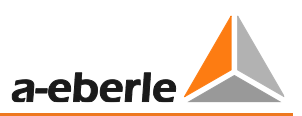

В случае программ параллельной работы MSI и MSI2 можно заранее определить более одного главного регулятора. В этом случае первый регулятор в групповом списке становится главным, а остальные становятся подчиненными, но могут стать главным в случае отказа главного регулятора.

Если такой предварительный выбор нескольких главных устройств нежелателен, то его можно заблокировать переключением параметра «Несколько главных устройств» на значение 0:ВЫКЛ.

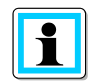

### Параметры, зависящие от программ параллельной работы «Главный-Ведомый», MSI и MSI2

Параметр «Допустимый Icirc» программ параллельной работы «Главный-Ведомый», MSI и MSI2 доступен только тогда, когда в предыдущем меню выбрана соответствующая программа параллельной работы.

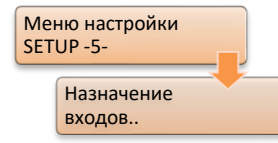

В программе параллельной работы MSI каждому реле для регулирования напряжения и мониторинга трансформаторов может назначаться статус главного, подчиненного или независимого. Кроме того, в программе параллельной работы MSI2 могут определяться две отдельные группы главный-подчиненный (главный 1 и 2 и подчиненный 1 и 2). В этих программах параллельной работы оценка

положения переключения в самом регуляторе не предусмотрена, но может, например, предоставляться извне.

Назначение статуса главного, подчиненного и независимого может быть сделано либо в самом модуле ParaGramer (кнопкой F1 в модуле ParaGramer), либо двоичными сигналами, посредством чего решающей всегда является последняя положительная кривизна выбранной функции.

Имеющиеся функции двоичных входов:

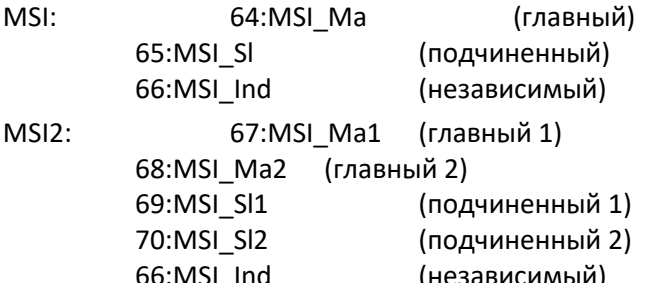

Выбор статуса главного, подчиненного или независимого может также корректироваться посредством системы SCADA.

Аварийная программа dcos(ф)!! для программ параллельной работы dlsin(ф) и  $disin(\phi)[S]$ 

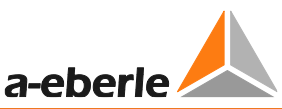

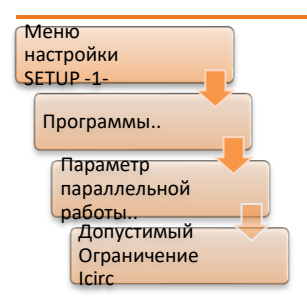

В случае сбоя в соединении по сети E-LAN во время действующих программ параллельной работы dIsin(ϕ) и dIsin(ϕ)[S] в АВТОМАТИЧЕСКОМ режиме по истечении приблизительно 30 секунд генерируется ошибка сети E-LAN и активируется аварийная программа  $dcos(\phi)$ !!.

В аварийной программе dcos(ϕ)!! используются параметры «Допустимый Icirc» и «Ограничение» штатной программы параллельной работы dcos(ϕ).

С другой стороны, для параметра Net-cosϕ используется значение cosϕ, измеренное в момент ошибки сети E-LAN.

Поэтому предполагается, что в момент отказа E-LAN шины циркулирующий реактивный ток был идеально минимизирован.

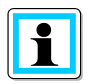

### **Настройки параметров для аварийной программы параллельной работы dcos(ϕ)!!**

Чтобы иметь возможность отрегулировать в реле для регулирования напряжения и мониторинга трансформаторов REG-DA параметры «Допустимый Icirc» и «Ограничение» для аварийной программы dcos(ϕ)!!, необходимо временно активировать программу параллельной работы dcos(ϕ) для конфигурирования. Только в этом случае параметры будут видны в подменю «Параметры параллельной работы».

<span id="page-135-0"></span>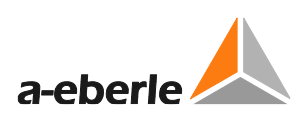

#### **Определение параметра влияния регулирования**

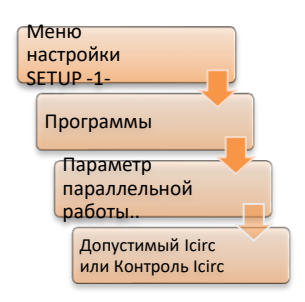

В качестве основы для решения о настройке параметра «Допустимый Icircx» необходимо определить изменение циркулирующего реактивного тока на ответвление задействованным переключателем ответвлений.

В этой первой операции отмечаются текущее положение ответвлений и текущий циркулирующий реактивный ток для каждого трансформатора. Фактический рассчитанный циркулирующий реактивный ток каждого реле для регулирования напряжения и мониторинга трансформаторов REG-DA можно увидеть на второй странице дисплея преобразователя с помощью кнопок со стрелками.

Второй операцией трансформатор передвигается на одно ответвление, а затем отмечаются текущие положения ответвлений и текущие циркулирующие реактивные токи. Тогда, по разности циркулирующих реактивных токов трансформаторов согласно отмеченным значениям можно определить изменение циркулирующего реактивного тока на ответвление.

В следующей операции процедура повторяется для всех других трансформаторов, чтобы видеть значение циркулирующего реактивного тока на ответвление для каждого переключателя ответвлений.

Затем по разности циркулирующего реактивного тока на ответвление значение минимально допустимого циркулирующего тока Icirc<sub>z</sub> (Допустимый Icirc) рассчитывается по следующей формуле:

## $Icirc_z[A] \geq 0.6 * AICirc[A]$

Не следует выбирать меньшее значение допустимого циркулирующего реактивного тока, так как в противном случае этот ток нельзя будет компенсировать, что приведет к колебаниям в работе переключателя ответвлений («рысканию»).

*Пример:* Два неидентичных трансформатора регулируются на одно ответвление и определяются разности циркулирующих реактивных токов.

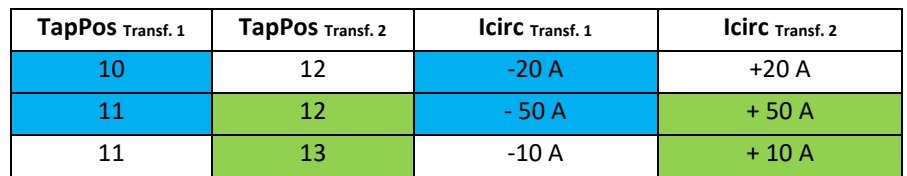

 $ΔICirc$  **Transf.**  $1 = 30$  A  $ΔICirc$  **Transf.**  $2 = 40$  A

 $\rightarrow$  Минимальное значение параметра «Допустимый Icirc»:

 $lcirc_{z-Transf. 1}[A] \ge 0.6 * \Delta lcirc_{z-Transf. 1}[A] = 0.6 * 30 A$  $= 18 A$  $lcirc_{z-Transf. 2}[A] \ge 0.6 * Alcirc_{z-Transf. 2}[A] = 0.6 * 40 A$  $= 24 A$ 

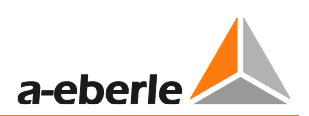

### **7.2.4 Зависящая от тока настройка**

### **Общая информация**

При влиянии зависящей от тока настройки на поток мощности в последующую сеть (потребление) настройку увеличивают, чтобы компенсировать падение напряжения в линии. Однако, при обратной подаче мощности из последующей сети (обратный поток мощности) настройку следует уменьшать.

В режиме базового дисплея регулятора зависящая от тока настройка показывается соответственно. Процентная индикация настройки разделена на две части. Сначала указывается основная настройка в процентах, а за ней - влияние зависящей от тока настройки. Однако, абсолютная индикация настройки представляет значение основной настройки плюс влияние тока.

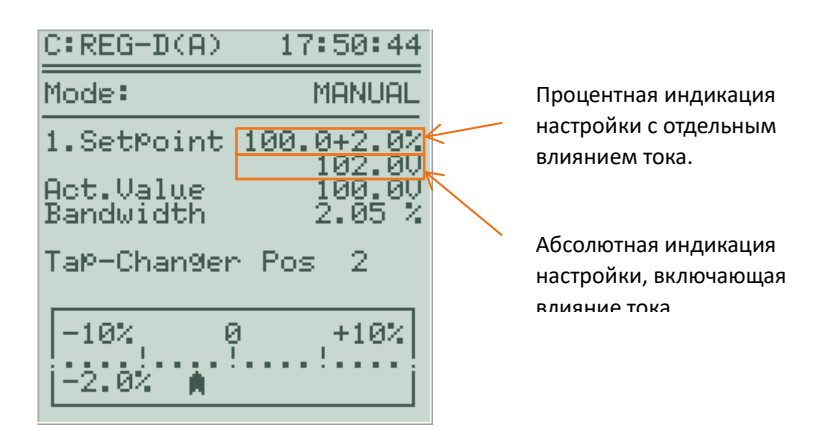

### **Выбор программы влияния тока**

Имеются следующие программы влияния тока:

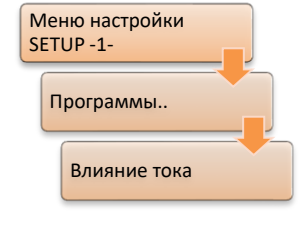

- Полный ток
- Активный ток
- Реактивный ток
- LDC (компенсация падения напряжения в линии)

В текущей программе полного тока полный ток оказывает влияние на значение настройки в диапазоне −90° (ind)  $\leq \varphi \leq +90^{\circ}(\text{cap})$ . В

текущих программах активного и реактивного тока только активная или реактивная составляющая полного тока влияет на значение настройки в диапазоне  $-180^{\circ}$  (ind)  $\leq \varphi \leq +180^{\circ}$  (*cap*). Для всех трех программ тока необходимо определить параметры «Градиент (I)» и «Ограничение (I)» .

В отличие от описанных программ программа влияния тока LDC, помимо параметра «Ограничение (I)», требует параметры сопротивления и реактивности. По данным линии эта программа влияния тока определяет падение напряжения и, следовательно, влияние на зависящую от тока настройку.

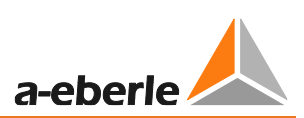

### **Градиент и ограничение**

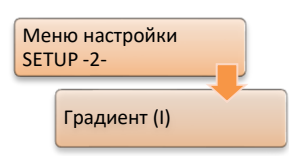

Градиент может определяться отдельно для положительного диапазона (случай потребления) и отрицательного диапазона (случай обратного потока мощности). Градиент выражается в вольтах на номинальный ток [В/In], посредством чего значение понимается как напряжение, приведенное к 100 В, и номинальный ток, приведенный к 1,0, что соответствует диапазону измерения регулятора (1/5 A),

умноженному на коэффициент преобразования Kni.

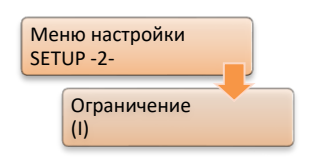

Ограничение используется для ограничения влияния зависящей от тока настройки. Могут быть определены максимальный и минимальный пределы. Они оговариваются в вольтах [В], приведенных к 100 В.

На приведенном ниже графике показано влияние параметров «Градиент (I)» и «Ограничение (I)» в программах влияния тока на настройку полной мощности, активной мощности и реактивной мощности и поле допуска, как функция нормализованного тока.

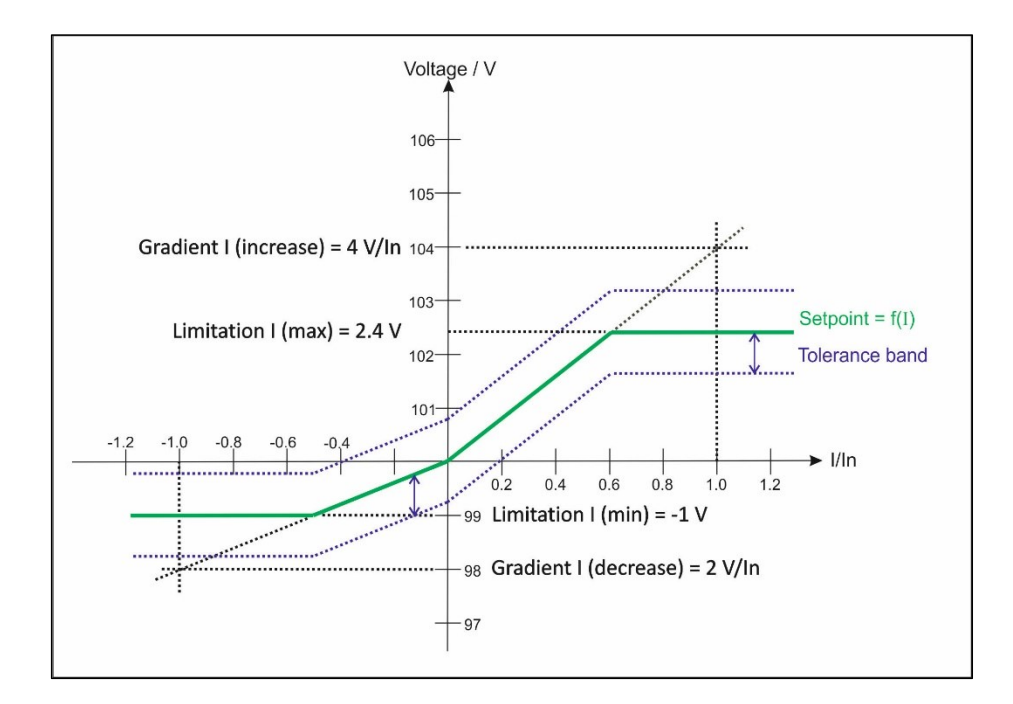

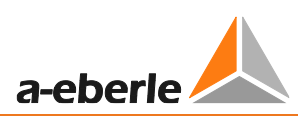

# $\mathbf i$

### **Обратите внимание на знаки**

Оба параметра отрицательного и положительного «Градиента (I)» всегда имеют знак плюс. Минимальное «Ограничение (I)» задается в регуляторе отрицательным значением, а максимальное ограничение - обычно положительным значением.

Доступные параметры зависят от версии микропрограммного обеспечения! Начиная с версии V2.19 микропрограммного обеспечения регулятора REG-DA, параметр «Ограничение (I)» может задаваться отдельно для минимального и максимального пределов диапазона. В предыдущих версиях

микропрограммного обеспечения параметр «Ограничение (I)» является настраиваемым, что применяется к обоим пределам.

Начиная с версии V2.22 микропрограммного обеспечения регулятора REG-DA, отрицательный и положительный градиенты задаются отдельно. В предыдущих версиях микропрограммного обеспечения задаваться мог только один градиент (I), который использовался и для случая потребления, и для случая обратного потока мощности.

### **Сопротивление и реактивность (процедура LDC)**

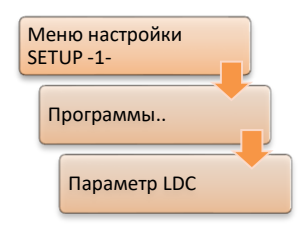

При выборе программы влияния тока LDC появляется пункт меню «Параметр LDC». В данном случае могут оговариваться сопротивление (R) и реактивность (X) компенсируемой линии. По заданным значениям регулятор REG-DA рассчитывает соответствующее влияние настройки на основе тока и фазного угла.

Дополнительная информация приведена в главе [8.1.4](#page-192-0), начиная со стр. [192](#page-192-0) и далее.

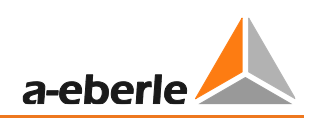

### **7.2.5 Симуляция результатов измерений**

### **Активация симуляции результатов измерений**

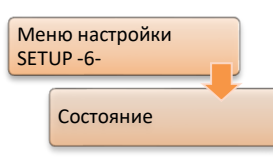

Симуляция результатов измерений может использоваться для тестирования, презентации или ввода в эксплуатацию регулятора REG-DA.

Чтобы предотвратить случайное включение симуляции, необходимо выполнить некоторые операции, которые должны обеспечивать продолжение работы с симуляцией только тогда, когда это явно необходимо.

Возможны три различные конфигурации симуляции результатов измерений, которые будут объяснены ниже. Значение функции Simmode можно проверить в меню состояния (прокруткой кнопками со стрелками).

1. Функция Simmode =  $0$ 

В этом режиме симуляция результатов измерений невозможна. Функция не указывается в меню состояния (2) регулятора.

2. Функция Simmode = 1

В этом режиме симуляция результатов измерений возможна только в ручном режиме. При переключении из ручного в автоматический режим симуляция прекращается. Симуляцию необходимо активировать отдельно в меню состояния (1) нажатием кнопки F5.

3. Функция Simmode = 2

В этом режиме симуляция результатов измерений возможна как в ручном, так и в автоматическом режиме. Симуляцию необходимо активировать отдельно в меню состояния (1) нажатием кнопки F5.

По умолчанию режим симуляции активирован при поставке регулятора так, что позволяет симуляцию только в ручном режиме (функция Simmode = 1). Если желательна симуляция результатов измерений другого вида, то симуляцию можно изменить в любое время посредством программы выводов (подпрограмма программного обеспечения конфигурирования WinREG) с помощью соответствующих команд (например "функция Simmode = 2") .

Активную симуляцию можно дезактивировать с помощью кнопки F5 в меню состояния (1). Симуляция прекращается автоматически через 15 минут после последнего нажатия кнопки.

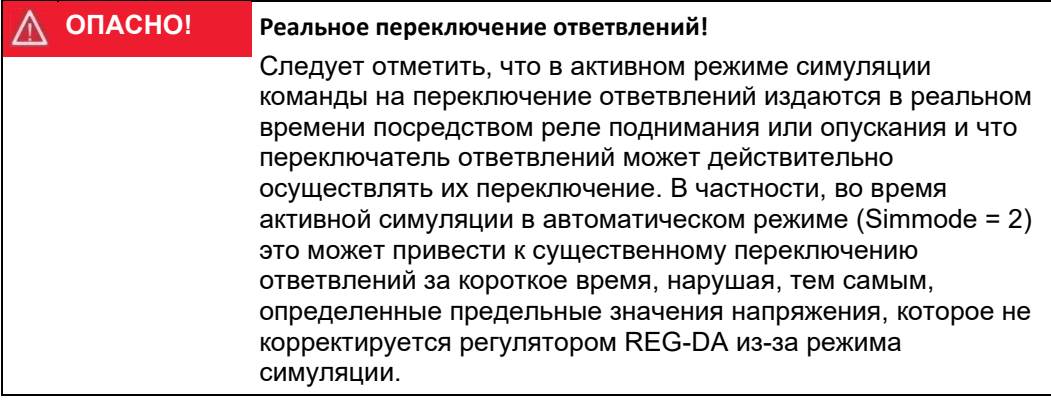

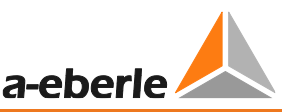

#### **Дисплей активной симуляции результатов измерений**

При активной симуляции в режиме базового дисплея регулятора (начиная с версии V2.22 микропрограммного обеспечения регулятора REG-DA) и в режиме преобразователя будет видно слово "SIM". Кроме того, в режиме базового дисплея регулятора при активном режиме симуляции слова "Фактическое значение" указываются заглавными буквами ("ACTUAL VALUE"), а в левом нижнем углу меню состояния (1) показывается примечание "Симуляция входов".

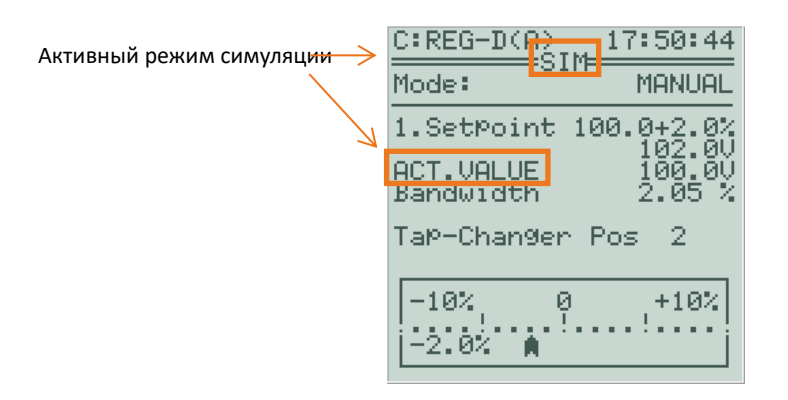

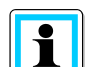

 $\mathbf i$ 

**Симуляция результатов измерений при наличии блока мониторинга PAN-D**

Если реле для регулирования напряжения и мониторинга трансформаторов REG-DA используется вместе с блоком мониторинга PAN-D (подключенным по сети E-LAN), то следует отметить, что в режиме симуляции это имитируемое напряжение также передается в блок PAN-D и что во время симуляции блок PAN-D видит только имитируемое напряжение, а не реальное напряжение системы.

#### **Задание имитируемых напряжения, тока и фазного угла**

#### Преобразователь

Имитируемое напряжение можно корректировать в режиме базового дисплея регулятора, в режиме преобразователя и в режиме регистратора с помощью кнопок со стрелками. Кнопка со стрелкой

влево уменьшает напряжение на 0,5 В, а кнопка со стрелкой вправо увеличивает напряжение на 0,5 В (данные напряжения приводятся к 100 В).

В преобразователе имитируемый ток может быть увеличен или уменьшен на 5% номинального тока кнопками F2 и F3, соответственно.

Аналогичным образом, в режиме преобразователя имитируемый фазный угол может быть увеличен или уменьшен на 1° кнопками F4 и F5, соответственно.

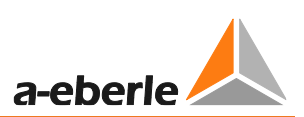

### **Активация симуляции ответвлений**

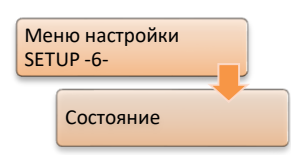

При активированном режиме симуляции к симуляции напряжения, тока и фазного угла может быть добавлена симуляция положения ответвлений. Для этого в меню состояния (1) необходимо нажать кнопку F4. Симуляция ответвлений указывается двумя знаками "++" после слов "Симуляция входов".

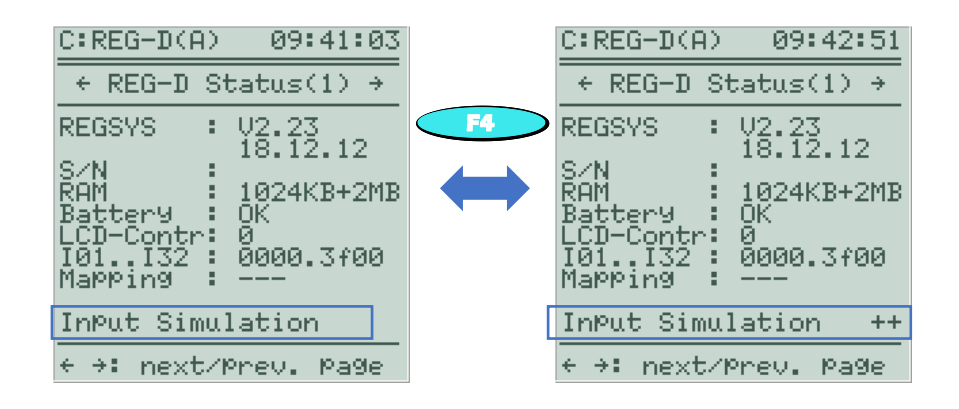

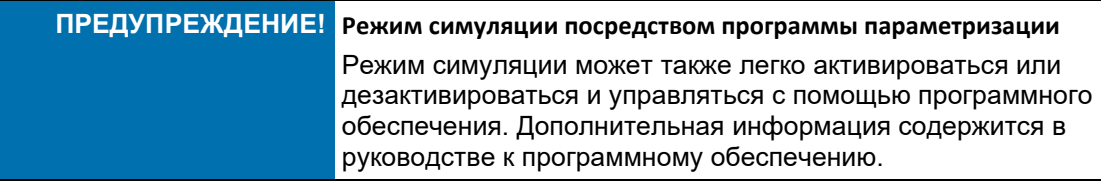

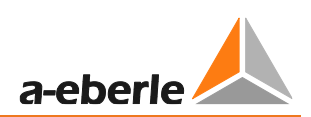

### **7.2.6 Резервирование оперативной памяти**

### **Общая информация**

Параметры реле для регулирования напряжения и мониторинга трансформаторов REG-DA хранятся в памяти (оперативной памяти) с питанием от внутренней батарейки и, таким образом, доступны в неизменном виде после любого перебоя в подаче напряжения питания. По истечении срока службы батарейки оперативная память будет терять данные после любого перебоя в подаче напряжения питания, и регулятор будет запускаться с параметрами по умолчанию.

Для сохранения параметров независимо от батарейки регулятора, начиная с версии V2.12 микропрограммного обеспечения загрузчика, можно создавать резервную копию оперативной памяти регулятора. Таким образом, параметры из энергозависимой памяти (оперативной памяти) сохраняются в энергонезависимой памяти (флэш-памяти) регулятора.

Если, помимо этого, используется микропрограммное обеспечение регулятора REG-DA версии новее V2.22, то резервная копия автоматически восстанавливается в оперативной памяти в случае утраты параметров и, следовательно, параметры также восстанавливаются. В дополнение к автоматическому восстановлению всегда имеется возможность восстановить резервную копию оперативной памяти вручную независимо от микропрограммного обеспечения регулятора REG-DA.

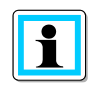

### **Резервирование данных**

Резервирование оперативной памяти рекомендуется выполнять в конце ввода в эксплуатацию, чтобы параметры сохранялись по месту в случае отказа внутренней батарейки.

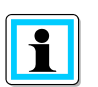

### **Устройства REG-DA с памятью MRAM (начиная с 08/2014)**

В реле для регулирования напряжения и мониторинга трансформаторов REG-DA, изготовленных после 08/2014, используется энергонезависимая оперативная память (магниторезистивная память MRAM). В этих устройствах резервирование оперативной памяти не требуется, а для устройств с характеристикой S2 оно недоступно в загрузчике.

### **Выполнение резервирования оперативной памяти**

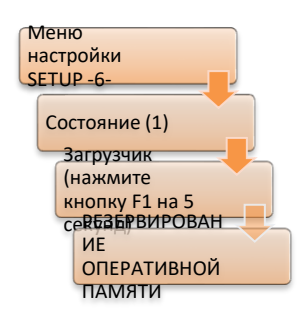

Резервная копия оперативной памяти может быть легко создана из программного обеспечения параметризации, но выборочно резервирование также выполняется непосредственно на регуляторе.

Для резервирования оперативной памяти вручную сначала необходимо запустить загрузчик нажатием кнопки F1 в меню состояния на 5 секунд.

**ОСТОРОЖНО! Функция управления**

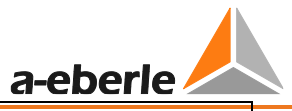

Пока регулятор находится в режиме загрузчика, не действуют никакие функции, включая функции управления регулятора REG-DA.

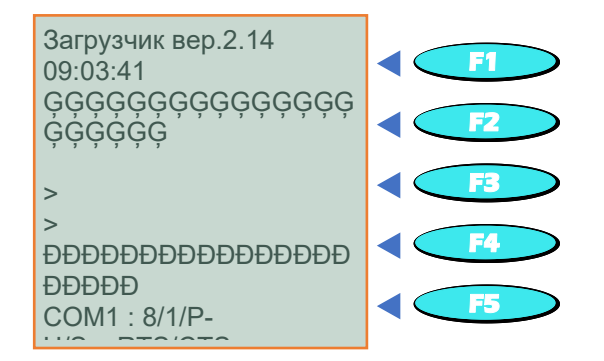

Нажатием кнопки MENU выводится меню резервирования оперативной памяти. Если регулятор REG-DA имеет вторую флэш-память, то появляется экран, показанный на следующем рисунке слева. Если же регулятор REG-DA не имеет второй флэшпамяти (или устройство уже оснащено памятью MRAM), то появляется экран, показанный на следующем рисунке справа. В последнем случае резервирование параметров регулятора REG-DA с помощью загрузчика невозможно.

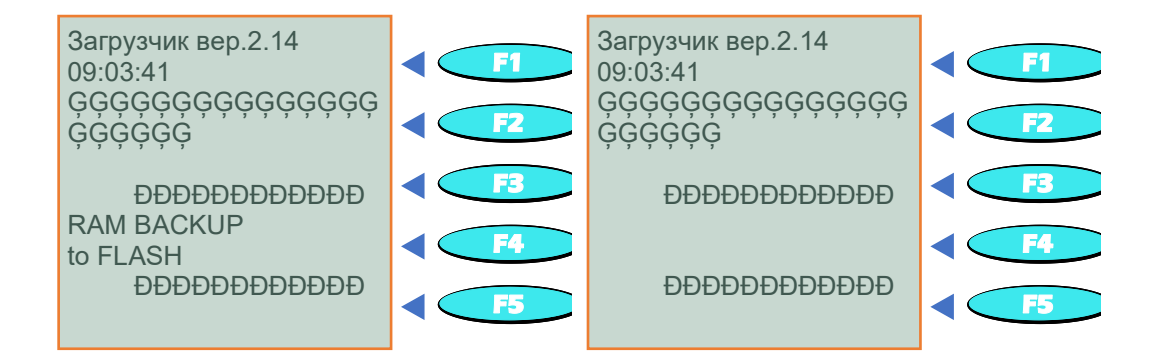

Для запуска резервирования оперативной памяти на флэш-памяти ("RAM-BACKUP to FLASH") (т.е. для сохранения параметров) нажмите кнопку F2. Свое желание выполнить резервирование подтвердите опцией "YES" (кнопкой F1) на следующем экране и подождите, пока на экране не появится сообщение «Резервирование оперативной памяти в порядке» ("RAM-BACKUP: OK").

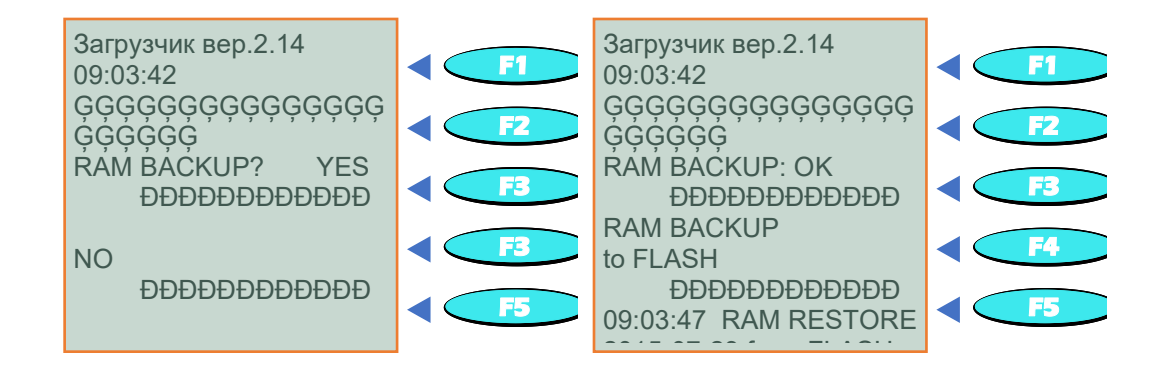
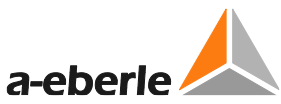

Текущая резервная копия оперативной памяти показывается со штампом универсального скоординированного времени (UTC) под кнопкой F3. Для выхода из режима загрузчика нажмите опцию возврата "back" (кнопка F5), а затем опцию переустановки "RESET" (кнопка F4).

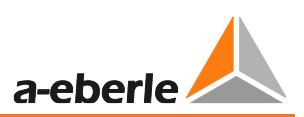

#### **Восстановление резервной копии оперативной памяти**

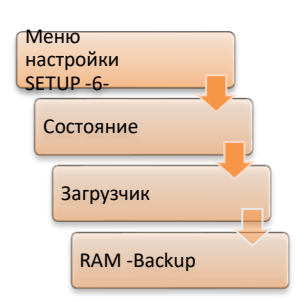

Резервную копию оперативной памяти можно легко восстановить из программы параметризации, но это можно также сделать непосредственно на регуляторе.

Для восстановления резервной копии оперативной памяти вручную сначала необходимо запустить загрузчик нажатием кнопки F1 в меню состояния на 5 секунд.

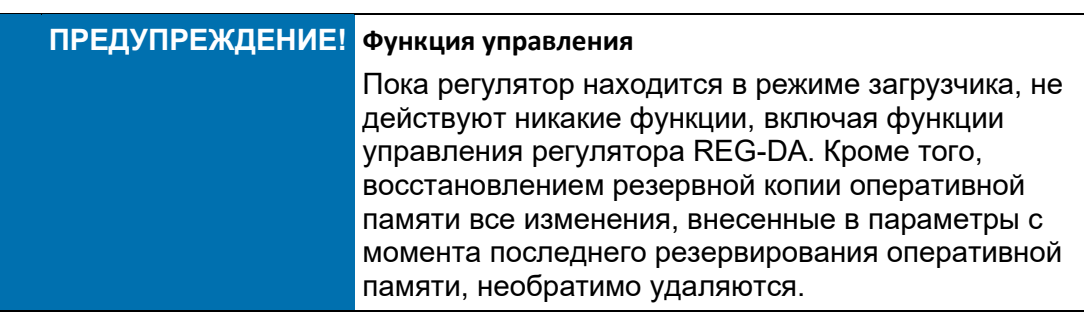

Нажатием кнопки MENU выводится меню резервирования оперативной памяти. Резервирование оперативной памяти показывается на уровне кнопки F3, включая время резервирования (UTC время).

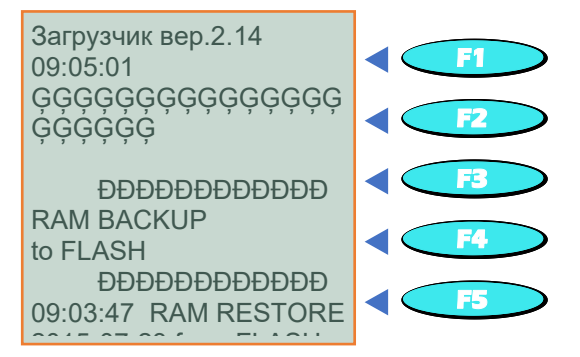

Восстановление параметров запускается кнопкой F3 «Восстановление оперативной памяти из флэш-памяти!» (RAM RESTORE from FLASH) и подтверждается кнопкой F1. Резервная копия оперативной памяти успешно восстановлена, когда на уровне кнопки F1 появится надпись «Восстановление оперативной памяти в порядке» (RAM RESTORE: OK).

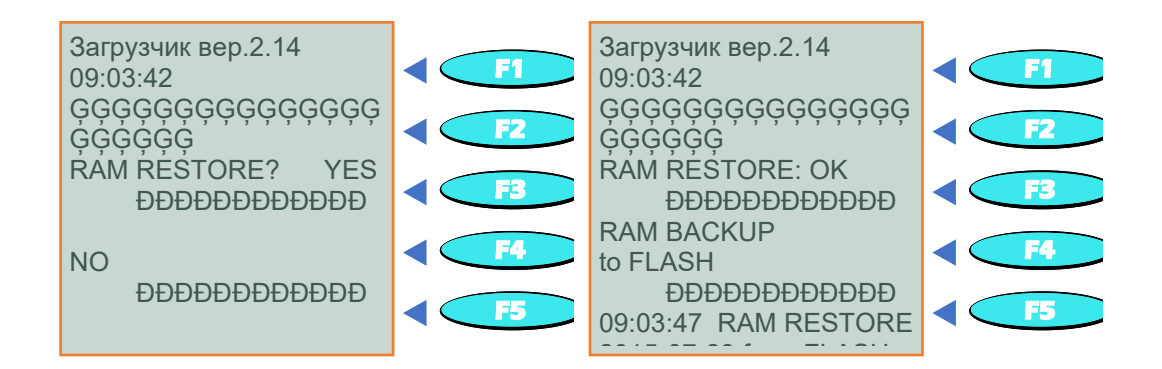

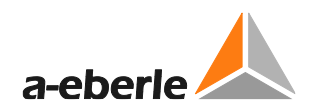

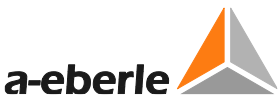

Теперь параметры полностью восстановлены. Для выхода из режима загрузчика нажмите опцию возврата "back" (кнопка F5), а затем опцию переустановки "RESET" (кнопка F4).

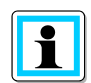

### **Проверка настройки времени**

Если резервная копия оперативной памяти восстанавливается из-за разрядившейся батарейки резервного питания, то будет необходимо проверить настройку времени реле для регулирования напряжения и мониторинга трансформаторов REG-DA и при необходимости скорректировать его.

#### **Удаление существующего резервного файла**

Если существующий резервный файл требуется удалить полностью, а не только переписать, то необходимо предпринять следующие шаги.

В режиме загрузчика перейдите в меню резервирования оперативной памяти с помощью кнопки метальности метальности метальности и метальности метальности метальности метальности метальнос После повторного запуска резервирования оперативной памяти во флэш-память (BACKUP RAM to FLASH) посредством кнопки F2 на дисплее регулятора появляется надпись «Занято» (BUSY ...). Если резервирование оперативной памяти отменяется кнопкой F5, то текущая резервная копия оперативной памяти удаляется и больше не видна.

Загрузчик вер.2.14 09:03:42 ĢĢĢĢĢĢĢĢĢĢĢĢĢĢĢ ĢĢĢĢĢĢ

 ĐĐĐĐĐĐĐĐĐĐĐĐ RAM BACKUP to FLASH ĐĐĐĐĐĐĐĐĐĐĐĐ 09:03:47 RAM RESTORE 2015-07-23 from FLASH

Загрузчик вер.2.14 09:03:42 ĢĢĢĢĢĢĢĢĢĢĢĢĢĢĢ ĢĢĢĢĢĢ BUSY...... Загрузчик вер.2.14 09:03:42 ĢĢĢĢĢĢĢĢĢĢĢĢĢĢĢ ĢĢĢĢĢĢ RAM BACKUP: cancelled ĐĐĐĐĐĐĐĐĐĐĐĐ RAM BACKUP ins FLASH ĐĐĐĐĐĐĐĐĐĐĐĐ

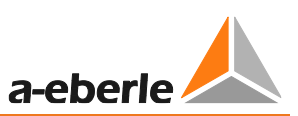

## **Переустановка всех параметров с помощью загрузчика**

- 1.) ВАЖНО: При выполнении инициализации оперативной памяти (RAM INIT) значения всех параметров переустанавливаются на значения по умолчанию. Тем самым, никакая существующая резервная копия не удаляется.
- 2.) Для переустановки всех параметров с помощью загрузчика можно выполнить полный сброс. Запустите загрузчик, нажмите кнопку MENU, а затем кнопкой F4 выберите функцию «Инициализация оперативной памяти == Полный сброс» (RAM INIT == MASTER-RESET). Полный сброс с помощью загрузчика эквивалентен REG-L команде "sysreset = 590".

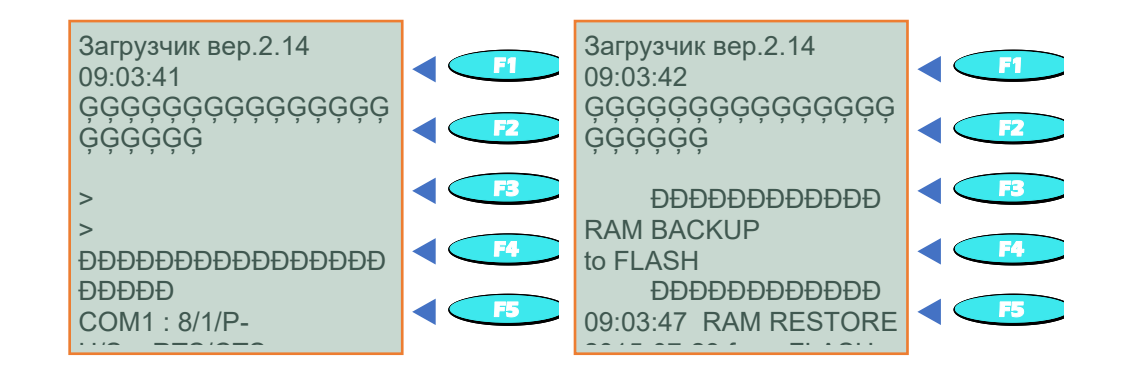

3.) После подтверждения инициализации оперативной памяти опцией «Да» (YES) (кнопка F1) успешная переустановка на настройки по умолчанию подтверждается надписью «Инициализация оперативной памяти: В порядке» (RAM INIT: OK).

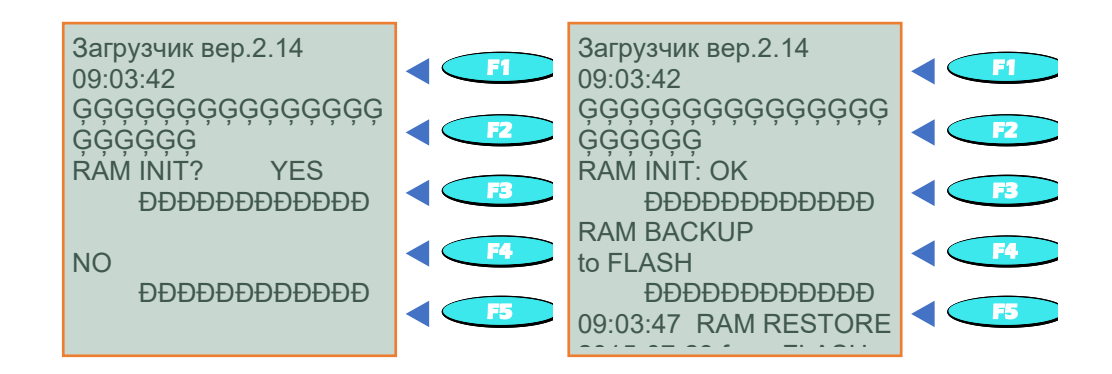

# **8. Параметры, функции и характеристики ПО**

## **8.1 Параметр**

## **8.1.1 Система**

### **8.1.1.1 Идентификатор станции**

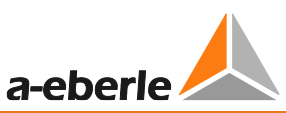

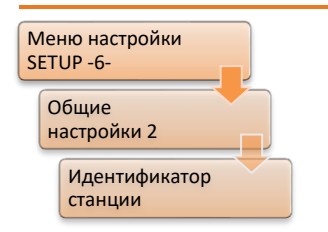

Через шину внутренней связи A. Eberle (E-LAN) возможно подключение до 256 различных устройств. При этом каждому устройству необходимо присвоить уникальный адрес (идентификатор).

Диапазон адресов составляет от A ... A9, B ... B9, ... до Z4.

При помощи F1 и F2 осуществляется выбор буквы, а F2 и F4 позволяют дополнительно указать число (например, A2).

## **8.1.1.2 Имя станции**

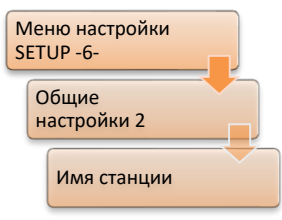

Имя регулятора предпочтительно вводить через WinREG, однако его также можно задать в соответствии со следующей процедурой при помощи клавиатуры регулятора.

После того, как при помощи клавиш со стрелками для имени вывода выбрано соответствующее место, можно задать для него символы, нажав на F1.

При помощи клавиш со стрелками выбирается соответствующий символ, который затем подтверждается нажатием клавиши ENTER/ВВОД.

F2 позволяет переключаться между верхним и нижним регистром.

F4 и F5 используются для вставки и удаления символов.

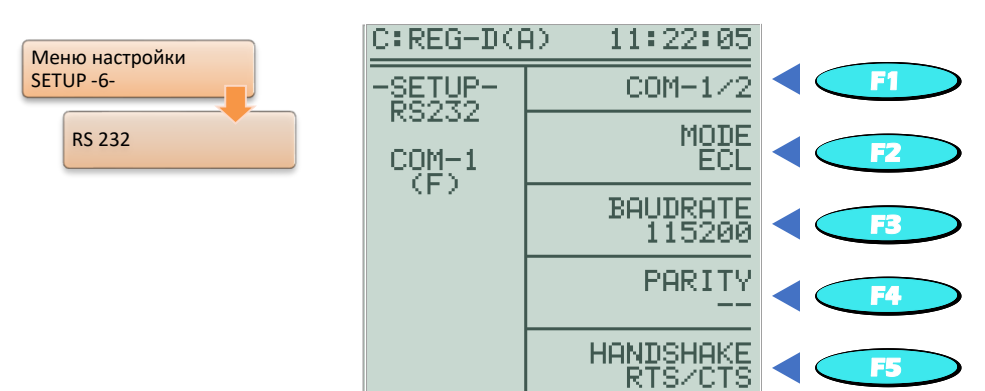

## **8.1.1.3 RS 232**

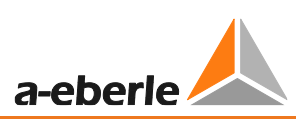

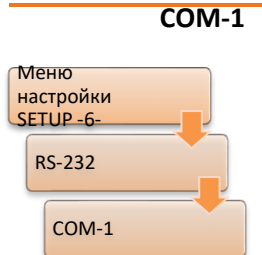

Интерфейс COM1 доступен как для конфигурации, так и для программирования через соединитель SUB-D (с функцией I через минисоединитель USB), расположенный на плате центрального процессора. Кроме того, интерфейс COM1 имеет дополнительную точку соединения на винтовых выводах (выводы 205 … 209) . Это второе соединение называется COM1-S и работает только в том случае, если COM1 не используется. Активность COM1 или COM1-S показывается в меню настроек COM1 слева. (F) сигнализирует использование COM1 (передняя

часть), а (R) – активность COM1-S (задняя часть).

Настройка по умолчанию выбирается в режиме ECL. В этом режиме доступ к регулятору можно получить с помощью, например, WinREG.

В качестве альтернативы ECL можно выбрать следующий режим:

- При настройке DCF77 и одновременном соединении с соответствующим получателем возможна временная синхронизация через DCF77.
- В режиме PROFI возможна адресация на модуль Profibus.
- При настройке ELAN-L или ELAN-R информацию с системной шины E-LAN можно перенаправить на COM1.
- Режим ECLADR сопоставим с режимом ECL, однако разница заключается в приложении контрольной точки TX/RX. При данной настройке функционирование в режиме онлайн невозможно. Этот параметр используется только в том случае, когда несколько регуляторов соединены с одной линией СОМ через разветвитель типа «звезда». Режим ECLADR разрешается использовать только системным специалистам A. Eberle.

Настройки параметров BAUDRATE (скорость передачи данных), PARITY (четность) и HANDSHAKE (квитирование) должны согласовываться с настройками подключенного конечного вывода (компьютера) в целях обеспечения бесперебойной связи.

#### **COM-2**

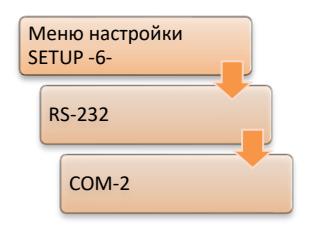

Интерфейс COM2 обычно используется для связи с КИП и системным оборудованием SCADA.

Для связи с системой SCADA также требуется карта интегрированных протоколов (см. список функций XW90 … XW99 или L1, L9).

Трафик между регулятором и интерфейсом протокола осуществляется через интерфейс COM2. Карта протокола переводит информацию регулятора в соответствии со стандартами IEC 61870-5-101, -103, -104,

IEC 61850, MODBUS, SPABUS, PROFI-BUS, DNP 3.0, LON на стандартизированный язык; в противном случае информация из центра управления переводится на понятный контрольный «диалект».

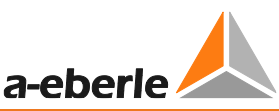

Режим ECL является режимом по умолчанию и обычно используется для связи с системой SCADA.

Кроме того возможна установка следующих режимов:

- Если синхронизация по времени выполняется через DCF77, необходимо выбрать настройку DCF77. В этом случае соответствующий ресивер необходимо подключить к интерфейсу СОМ2.
- Настройка ECL+HP позволяет сделать так, чтобы выход, генерируемый Hпрограммой, вдобавок к COM1 также отправляется через COM2.
- Режим ECLADR сопоставим с режимом ECL, однако разница заключается в настройке приложения контрольной точки TX/RX. При данной настройке функционирование в режиме онлайн невозможно. Этот параметр используется только в том случае, когда несколько регуляторов соединены с одной линией СОМ через разветвитель типа «звезда». Режим ECLADR разрешается использовать только системным специалистам A. Eberle.
- Если информацию E-LAN (ELAN-L, ELAN-R) необходимо перенаправить на серийный интерфейс для передачи модемных данных на уровне E-LAN, необходима настройка ELAN-L или ELAN-R. На данном этапе более подробное описание не будет приводиться, поскольку в любом случае подобные соединения выполняются исключительно в сотрудничестве с техническими специалистами по системам REGSys™ компании A. Eberle (regsys-support@aeberle.de, +49(0)911/628108-101).
- Если необходимо установить соединение PROFIBUS-DP, правильной настройкой для COM2 является PROFI. В этом случае управлять внешним модулем PROFIBUS-DP можно при помощи COM2.
- Кнопка ОГГ/ВЫКЛ отключает интерфейс.

Настройки параметров BAUDRATE (скорость передачи данных), PARITY (четность) и HANDSHAKE (квитирование) должны согласовываться с настройками подключенного конечного вывода (компьютера) в целях обеспечения бесперебойной связи.

#### СОМ-4 (только на устройствах с функцией S2)

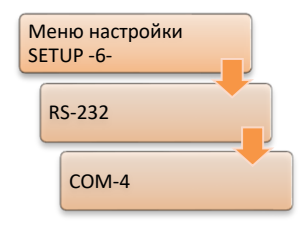

Интерфейс СОМ4 представляет собой вспомогательный интерфейс СОМ, который можно использовать аналогично СОМ1 или СОМ2. СОМ4 использует физические соединения интерфейса COM1-S (выводы 205 ... 209), который отключается сразу же после включения СОМ4. Интерфейс СОМ4, в отличие от COM1-S, работает постоянно и независимо **OT** использования интерфейса COM1. Интерфейс COM4 доступен только на устройствах с функцией S2 (начиная с 09/2013) и с прошивкой версии ≥ 3.27.

Режим ECL является режимом по умолчанию и обычно используется для связи с компьютером, модемом или картой интерфейса SCADA.

Кроме того возможна установка следующих режимов:

Если синхронизация по времени выполняется через DCF77, необходимо выбрать настройку DCF77. В этом случае соответствующий ресивер необходимо подключить к интерфейсу СОМ4.

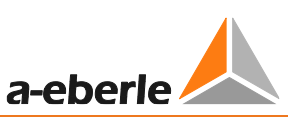

- Режим ECLADR сопоставим с режимом ECL, однако разница заключается в настройке приложения контрольной точки TX/RX. При данной настройке функционирование в режиме онлайн невозможно. Этот параметр используется только в том случае, когда несколько регуляторов соединены с одной линией СОМ через разветвитель типа «звезда». Режим ECLADR разрешается использовать только системным специалистам A. Eberle.
- Если информацию E-LAN (ELAN-L, ELAN-R) необходимо перенаправить на серийный интерфейс для передачи модемных данных на уровне E-LAN, необходима настройка ELAN-L или ELAN-R. На данном этапе более подробное описание не будет приводиться, поскольку в любом случае подобные соединения выполняются исключительно в сотрудничестве с техническими специалистами по системам REGSys™ компании A. Eberle (regsys-support@aeberle.de, +49(0)911/628108-101).
- Если необходимо установить соединение PROFIBUS-DP, правильной настройкой для COM4 является PROFI. В этом случае управлять внешним модулем PROFIBUS-DP можно при помощи COM4.
- Кнопка ОFF/ВЫКЛ отключает интерфейс. В таком случае включается COM1-S на соответствующем соединителе (выводы 205 ... 209).

Настройки параметров BAUDRATE (скорость передачи данных), PARITY (четность) и HANDSHAKE (квитирование) должны согласовываться с настройками подключенного конечного вывода (компьютера) в целях обеспечения бесперебойной связи.

#### 8.1.1.4 **E-LAN**

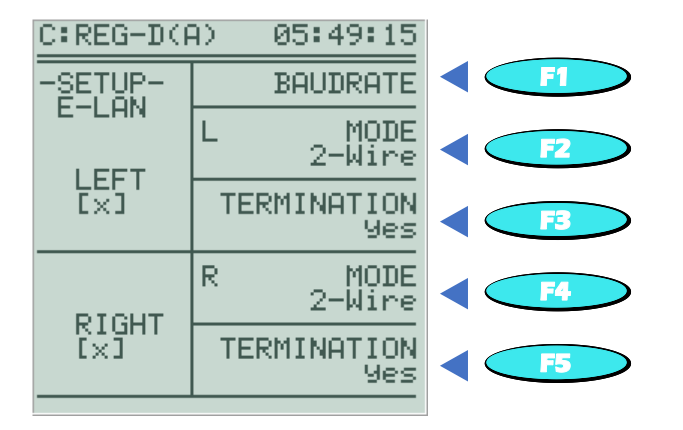

У каждого регулятора имеется два полноценных интерфейса E-LAN.

**E-LAN LEFT** связан с настройками левой шины

(выводы от 69 до 72 и 200, см. технические данные в Приложении, глава 20).

**E-LAN RIGHT** связан с настройками правой шины

(выводы от 73 до 76 и 201, см. технические данные в Приложении, глава 20).

Каждый интерфейс E-LAN может использоваться с технологией двух- или четырехпроводной передачи (стандарт RS-485).

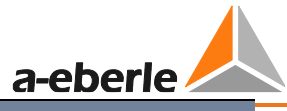

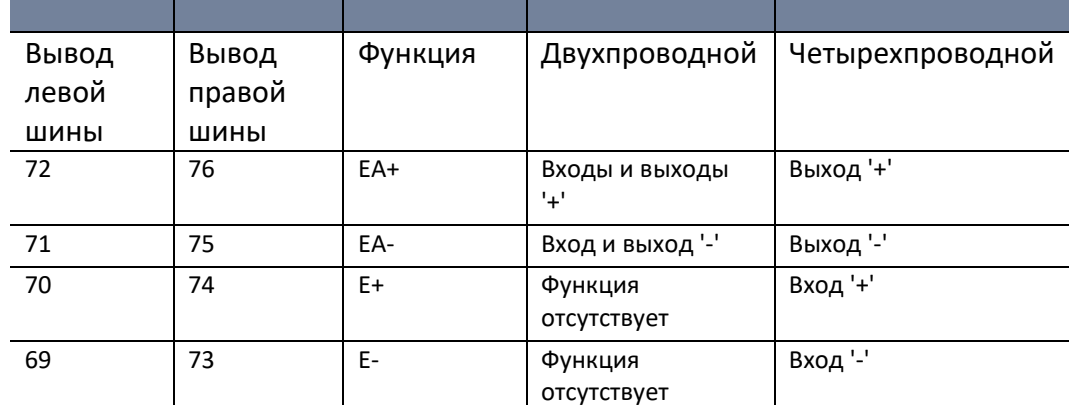

Обычно используется двухпроводное соединение, так как только оно обеспечивает конфигурацию шины, при которой на одной шине может использоваться множество устройств. Для этой цели интегрированный оконечный резистор необходимо включить на первом и последнем устройствах, подключенных к шине (опция: terminated/терминирован).

Если оконечные резисторы установлены неправильно, на концах кабеля могут возникнуть отражения, которые делают невозможной безопасную передачу данных.

Если данные передаются на большие расстояния, или если необходимо использовать бустеры (усилители, применяющиеся для повышения уровня сигнала чрезвычайно больших расстояниях передачи), следует применять при четырехпроводную технологию передачи данных. Для этого необходимые оконечные резисторы автоматически активируются. В этом случае опция «terminated/терминирован» более не нужна.

Если выводы (возможны только в двухпроводном режиме!) и скорость передачи данных установлены правильно, и проводка также выполнена в соответствии со всеми требованиями, в двух взаимно подключенных устройствах появится символ [X]. [X] подтверждает распознание соседней станции.

Если полноценное или стабильное соединение невозможно, устройства ответят мигающим символом [X].

Возможны следующие причины:

- 1. Ошибка проводки; разомкнутое или неправильное соединение.
- $2.$ Идентификаторы идентичных станций (каждому регулятору необходимо присвоить уникальный адрес в группе E-LAN, см. главу 7.1.4.7 со стр. 85 и далее)

3. Скорость передачи данных между соединенными регуляторами не является идентичной.

Пример:

Вывод E-LAN правой шины регулятора «А:» подключен к выводу E-LAN левой шины регулятора «В:». В этом случае действует следующее условие: одну и ту же скорость передачи данных необходимо задать и для правого E-LAN вывода регулятора «А:», и для левого E-LAN вывода регулятора «В:».

4. Неправильная оконцовка

Только первое и последнее устройства сегмента шины можно терминировать (см. также главу 7.1.4.7 со стр. 85 и далее). При четырехпроводном подключении данная оконцовка выполняется автоматически.

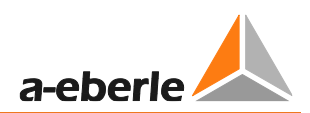

## 8.1.2 Основные параметры

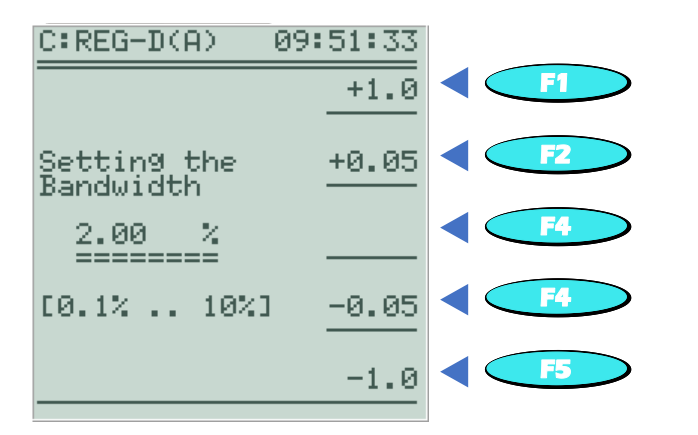

#### $8.1.2.1$ Допустимое отклонение настройки (диапазон Xw<sub>z</sub>)

Текущее отклонение настройки Хw представляет собой разницу между фактическим значением X контрольного значения и эталонным значением W (значение настройки). Таким образом, отклонение настройки может быть как отрицательным, так и положительным.

Чтобы свести к минимуму количество операций переключения, выполняемых переключателем ответвлений, отклонение напряжения сети от значения настройки допускается в определенных пределах, то есть некоторое отклонение является допустимым.

Это допустимое отклонение настройки (ширина полосы Xw<sub>z</sub>) задается как ± n% от значения настройки и устанавливает верхний и нижний предел максимально допустимого диапазона относительных колебаний сетевого напряжения. Таким образом, общее поле допуска в два раза превышает диапазон Xw<sub>z</sub>.

Абсолютные пределы этого поля допуска зависят от величины настройки. Если напряжение сети падает в пределах указанного поля допуска, процесс регулирования автоматически останавливается, и счетчик (интегратор) задержки по времени обнуляется, так что после каждого падения напряжения сети регулирование/интегрирование возобновляется только тогда, когда сетевое напряжение выходит за пределы поля допуска. Таким образом, колебания сетевого напряжения в пределах допустимых отклонений не запускают управляемую операцию ответвления.

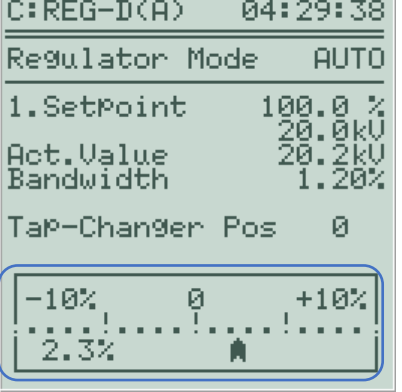

Отклонение напряжения сети Х от значения настройки отображается на шкале регулятора аналоговым способом и в виде простого текста (например, +2,3%). Цвет

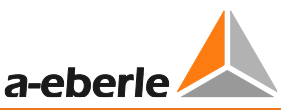

заливки указателя меняется со светлого на темный, когда напряжение выходит за пределы допустимого отклонения настройки (диапазон Xw<sub>z</sub>).

Поле допуска, определяемое допустимым отклонением настройки Xw<sub>z</sub> (в  $\pm$  n% от эталонного значения W), должно превышать процентное приращение ответвления трансформатора, потому что в противном случае после выполнения команды ответвления измененное выходное напряжение трансформатора вновь превысит противоположный предел допустимого отклонения настройки. После истечения интервала задержки по времени отправляется команда ответвления с целью сбросить ответвление до предыдущего положения ответвления трансформатора. Будет выполняться постоянное повторение процесса («рыскание») (т. е. будут происходить частые переключения ответвлений, что приведет к нежелательным колебаниям сетевого напряжения (см. рисунок ниже)).

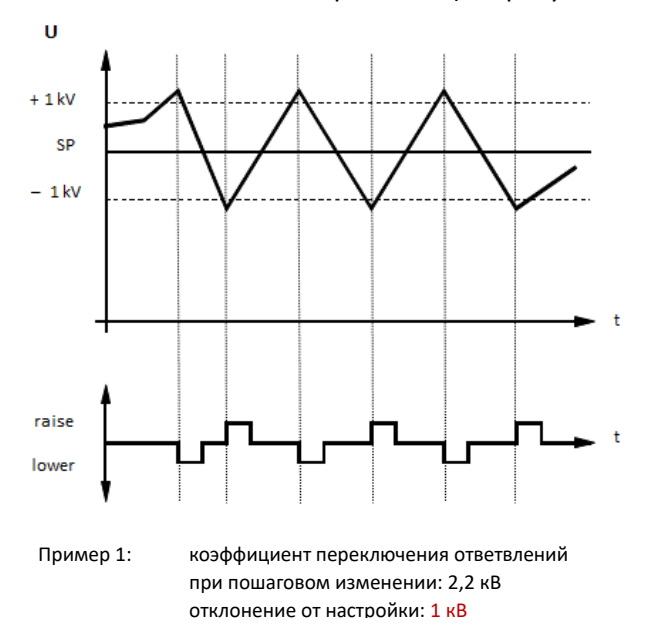

Слишком узкий диапазон допустимых отклонений от настройки запускает процесс «рыскания».

Таким образом, для получения достаточного расстояния от верхнего и нижнего предела диапазона отклонений настройки необходимо задать такое поле допуска, которое будет превышать перепады напряжения, вызванные переключением ответвлений:

> 2 ·  $|\pm Xw_z$  [%] | >  $\Delta U$  ответвл. [%] или  $|\pm Xw_z$  [%] | > 0,5  $\Delta U$  ответвл. [%]

Допустимое отклонение настройки может быть установлено в диапазоне от 0,10% до 10,00% и не зависит от параметра базы пределов. В случае регулирования мощности (настройка P или Q) допустимое отклонение настройки может быть установлено в диапазоне от 0,10% до 100,00%.

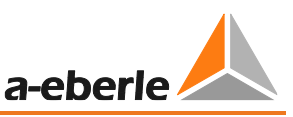

Рекомендации по допустимому отклонению настройки

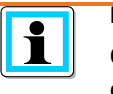

Обычно рекомендуется соблюдать следующие критерии минимального допустимого отклонения настройки Xwz:

 $\pm$  Xw<sub>z</sub> [%]  $\geq$  0.6 x  $\Delta$ U ответвл. [%]

Поскольку конфигурация допустимого отклонения напрямую влияет не только на качество напряжения, но и на износ переключателя ответвлений, обычно выбирается настройка, которая не соответствует минимальному значению (в зависимости от применения). Это значит, что в большинстве случаев выбирается большее значение.

### Допустимое отклонение настройки (диапазон), позволяющее использовать параллельное регулирование одновременно с процедурой минимизации циркулирующего реактивного тока

Если вдобавок к чистой регулировке напряжения выполняется другая процедура минимизации циркулирующего реактивного тока (disin( $\omega$ ), disin( $\omega$ )[S] или dcos( $\omega$ )). может понадобиться увеличение допустимого отклонения настройки.

Причина указана в следующем графике. Итоговое влияние Хw, инициирующее команды ответвления в автоматическом режиме, является результатом элемента Хми непосредственного регулирования напряжения (параметр влияния: допустимое отклонение настройки), а также элемента Xw<sub>P</sub> регулирования циркулирующего реактивного тока (параметры влияния: допустимый циркулирующий реактивный ток Icirc + ограничение).

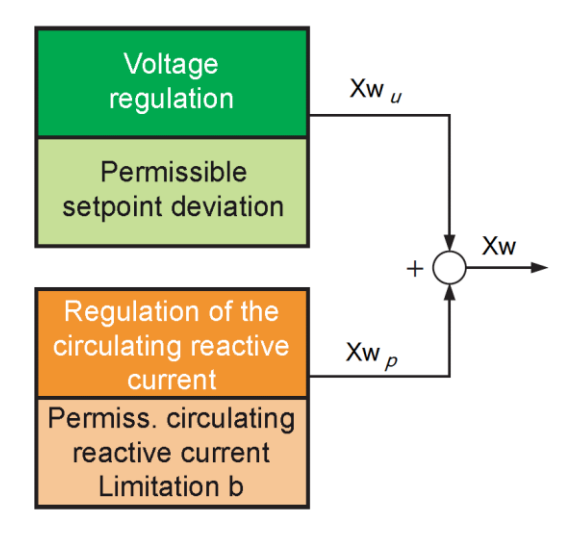

Если процедура минимизации циркулирующего реактивного тока позволяет использовать программу параллельной работы, при регулировании в сети могут возникнуть такие ситуации, в которых регулирование циркулирующего реактивного тока добавляется к регулированию напряжения, в результате чего минимально допустимое отклонение настройки оказывается слишком маленьким в соответствии с приведенной выше формулой (значение допустимого отклонения настройки составляет не менее 60% от коэффициента переключения ответвлений). Все это может привести к вышеописанным колебаниям.

Невозможно дать универсальную рекомендацию относительно необходимого минимально допустимого отклонения настройки, так как его величина в значительной мере зависит от конкретных условий сети и трансформатора. По этому

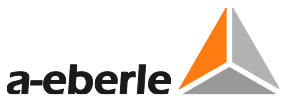

вопросу обратитесь, пожалуйста, в службу поддержки систем REGSys™ компании A. Eberle либо по адресу электронной почты [regsys-support@a-eberle.de](mailto:regsys-support@a-eberle.de?subject=Permissible%20regulative%20deviation), либо по номеру телефона +49(0)911/628108-101).

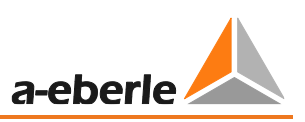

Пример определения допустимого отклонения настройки:

Силовой трансформатор 115 кВ / 21 кВ:

Количество ответвлений ± 9 (позиции ответвлений 1..19)

Диапазон (спецификация для стороны первого контура) 96,6 кВ ... 133,6 кВ

Шаг ответвлений: (133,4-96,6 кВ) 18 ответвлений = 2,0 кВ/ответвление

Если предположить, что измеряемое номинальное напряжение 100 В = 100% (конфигурация отклонения настройки, настройка параметра 1.4 на стр. 174) соответствует номинальному напряжению на стороне низкого напряжения в 21 кВ или номинальному напряжению на стороне высокого напряжения в 115 кВ, для допустимого отклонения Xw<sub>z</sub> действует следующая формула:

$$
Xw_z \ge 0.6 * \left(2.04 \, kV * \frac{100 \, V}{115 \, kV} * \frac{100 \, \%}{100 \, V}\right)
$$

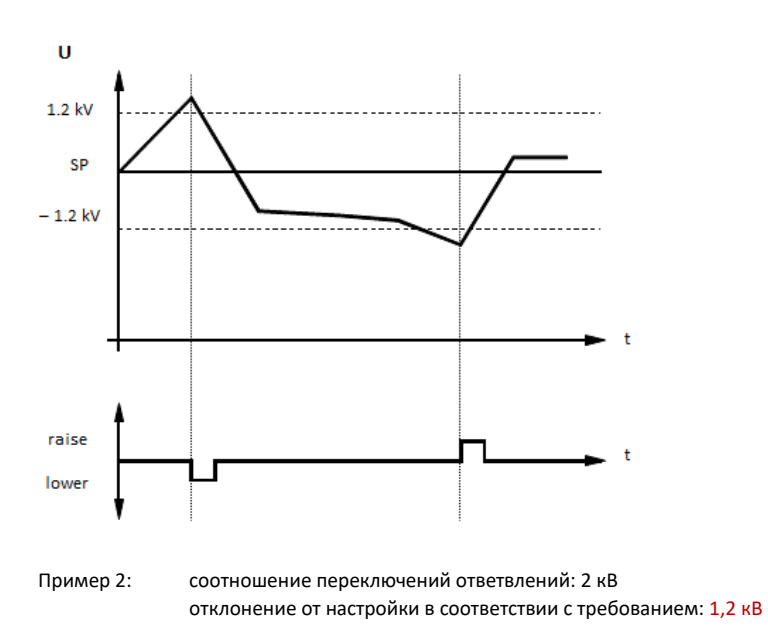

 $Xw_z \geq 1.06\%$ 

Правильно заданное допустимое отклонение настройки

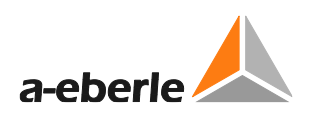

#### $8.1.2.2$ Временная характеристика

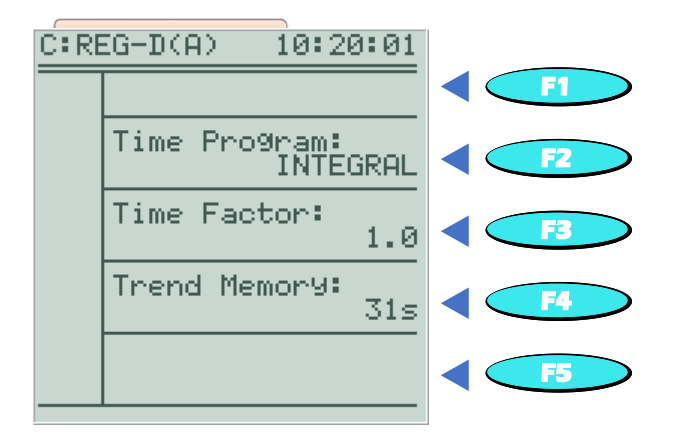

Золотым правилом при использовании многочисленных точек питания является наличие сети без возмущений.

Соблюдение этого правила предполагает такое регулирование, результатом которого является несколько упорядоченных операций переключения. Ослабить регулирование можно путем увеличения допустимого отклонения настройки (Xw<sub>z</sub>) или времени реагирования.

Ограничением этой процедуры является нарушение интересов потребителей (например, из-за слишком больших или длительных скачков напряжения).

Время реакции REG-DA в автоматическом режиме, помимо текущего допустимого отклонения настройки, зависит также от некоторых параметров, которые описаны ниже.

Все программы выдержки времени имеют следующую общую характеристику: отклонения настройки суммируются до указанного интегрального значения до того, как регулятор отправляет команду ответвления. Таким образом, интегрирование (суммирование) происходит только тогда, когда напряжение находится за пределами допустимого отклонения настройки.

Текущее отклонение настройки взвешивается для суммирования в соответствии с выбранной программой выдержки времени (Integral/Интегральная, Fast Integral/Быстрая интегральная, LINEAR/ЛИНЕЙНАЯ, CONST/ПОСТОЯННАЯ). В зависимости от выбранной программы выдержки времени суммируемое интегратором значение зависит от нелинейности, линейности или ступенчатого значения величины текущего отклонения настройки.

Правила распределения программ выдержки времени выбираются таким образом, чтобы существенные отклонения настройки (скачки напряжения) компенсировались быстрее, чем незначительные. С помощью программы выдержки времени CONST на эту компенсацию можно оказать активное воздействие при помощи выбора времени задержки Т1 и Т2. Это означает, что все отклонения могут компенсироваться одновременно.

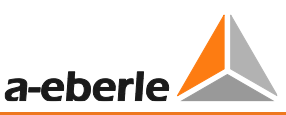

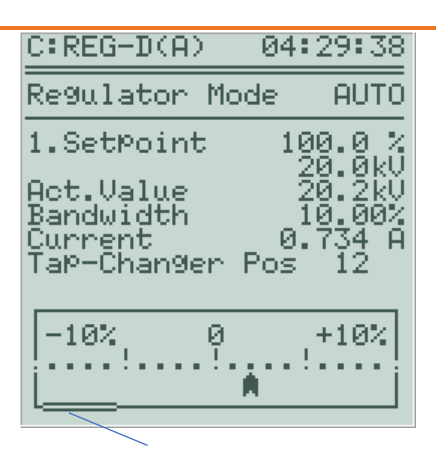

Полосовой индикатор

«Уровень заполнения» интегратора высвечивается в квазианалоговом виде на основном экране регулятора. Как только напряжение выходит за пределы поля допуска, индикатор начинает двигаться слева направо. Скорость движения индикатора зависит от текущего отклонения настройки и конфигурации временных характеристик. Когда индикатор достигает правой стороны экрана, отправляется команда ответвления.

Если напряжение сети питания опускается до пределов поля допуска (± Xwz), прежде чем достичь правой стороны экрана, происходит сброс индикатора, т. е. команда ответвления не

отправляется.

Когда индикатор достигает правой стороны экрана, команды ответвления не отправляются в следующих случаях:

- Сигнал «ПО в работе» включен, или максимальное время ПО в работе не истекло (в случае отсутствия/невозможности обнаружения сигнала «ПО в работе»).
- Незадолго до того была отправлена команда ответвления (время блокировки 5 сек.).
- Команды ответвления блокируются через REG-L (фоновая программа).

При определенных условиях (например, при избыточном напряжении) может понадобиться ускорить время реакции регулятора. Для этого можно использовать функцию высокоскоростного переключения (см. главу [8.1.3.6](#page-186-0) со стр. [186](#page-186-0) и далее).

Кроме того, при небольших отклонениях настройки или колебаниях напряжения относительно пределов поля допуска может возникнуть необходимость в переключении ответвления. Для этого можно использовать функцию «Память трендов» (см. информацию о памяти трендов со стр. [170](#page-169-0) и далее).

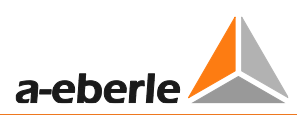

#### Программа выдержки времени

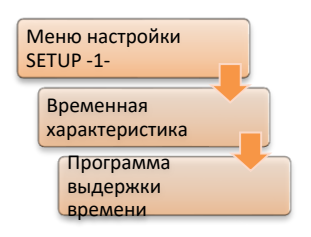

Параметр программы выдержки времени определяет взаимосвязь между текущим отклонением настройки и временем реагирования регулятора. Пользователь может указать, какая именно зависимость от отклонения настройки присваивается времени реагирования: линейная, гиперболическая или пошаговая.

Также можно задать время реагирования, не зависящее от отклонения настройки. REG-DA имеет четыре различных программы выдержки времени, позволяющие реализовать эти возможности.

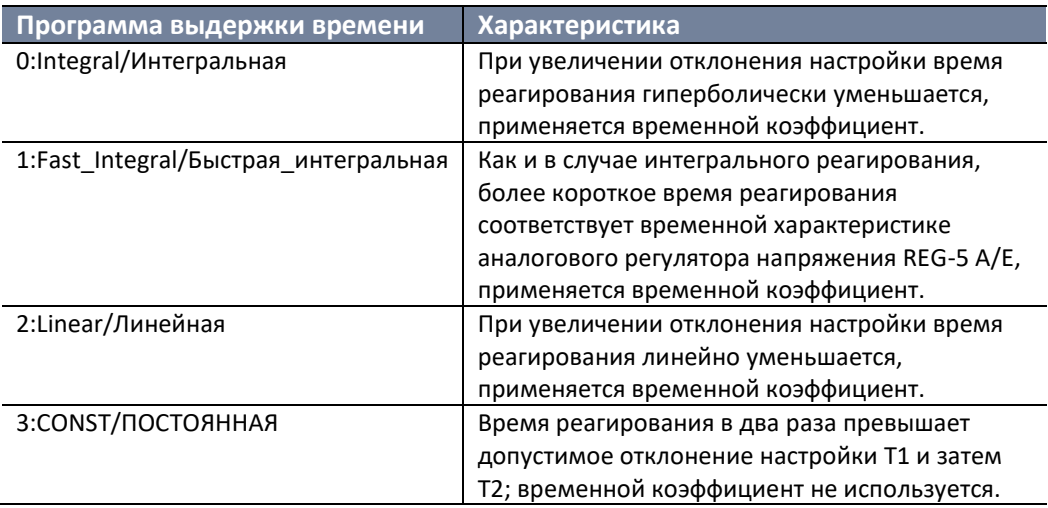

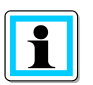

Обратите внимание, что фактическая задержка переключения может быть на 2 сек. больше, чем настроенная задержка переключения. Разница обусловлена выбранной процедурой усреднения измеренных значений.

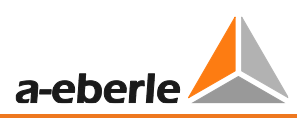

## **Программа выдержки времени Integral/Интегральная**

Программа выдержки времени Integral обеспечивает нелинейную (гиперболическую) зависимость между отклонением от настройки и временем реагирования. Базовое время реагирования при постоянном отклонении от настройки можно узнать из следующей таблицы. В зависимости от установленного допустимого отклонения настройки на диаграмме можно изучить различные характеристики.

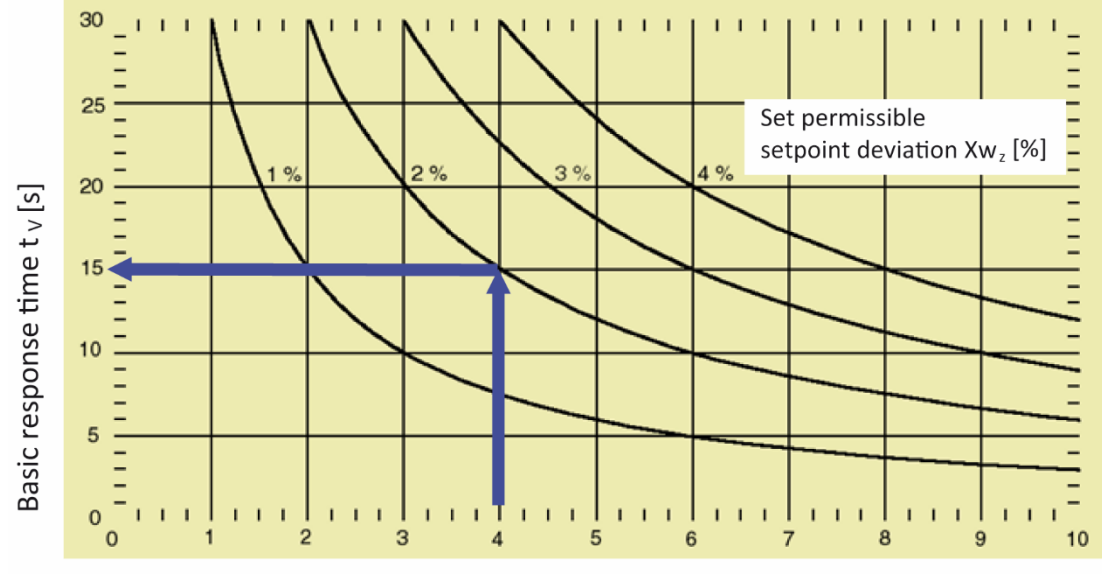

Current setpoint deviation Xw [%]

#### **Пример:**

Текущее отклонение настройки Xw = 4,0%

Установленное допустимое отклонение настройки Xw<sub>z</sub> = 2,0%

Базовое время реагирования  $t_V$  = 15 сек. (с временным коэффициентом = 1)

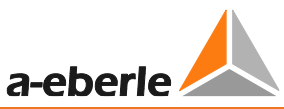

#### Программа выдержки времени Fast Integral/Быстрая интегральная

Программа выдержки времени Fast Integral обеспечивает гиперболическую зависимость между отклонением от настройки и временем реагирования. В сравнении с временной характеристикой программы Intergral, время реагирования по программе Fast Integral короче. Временная характеристика соответствует аналоговому регулятору напряжения REG-5 A/E. Базовое время реагирования при постоянном отклонении от настройки можно взять из следующей таблицы. В зависимости от установленного допустимого отклонения настройки на диаграмме можно изучить различные характеристики.

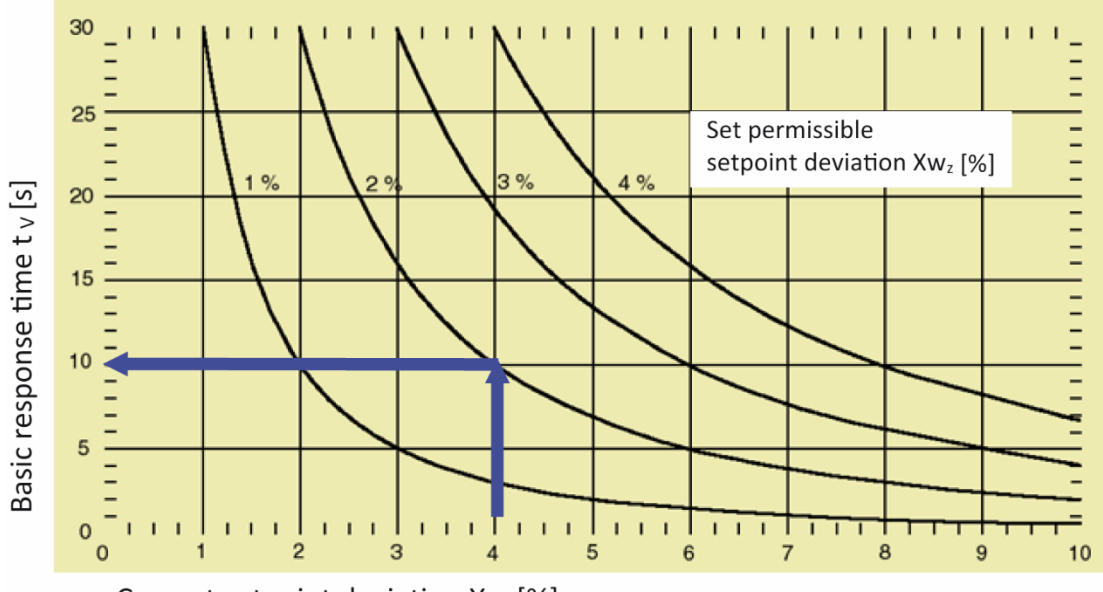

## Current setpoint deviation Xw [%]

### Пример:

Текущее отклонение настройки Xw = 4,0%

Установленное допустимое отклонение настройки Xw<sub>z</sub> = 2,0%

Базовое время реагирования  $t_v = 10$  сек. (с временным коэффициентом = 1)

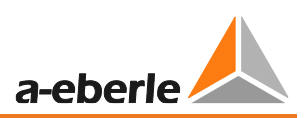

#### Программа выдержки времени LINEAR

Программа выдержки времени LINEAR предполагает линейную зависимость между временем реагирования и отклонением от настройки. Таким образом, влияние мгновенного отклонения настройки на время реагировании ниже, чем у гиперболических кривых, определяющих временные характеристики программ Integral и Fast Integral. Базовое время реагирования при постоянном отклонении от настройки можно взять из следующей таблицы. В зависимости от установленного допустимого отклонения настройки на диаграмме можно изучить различные характеристики.

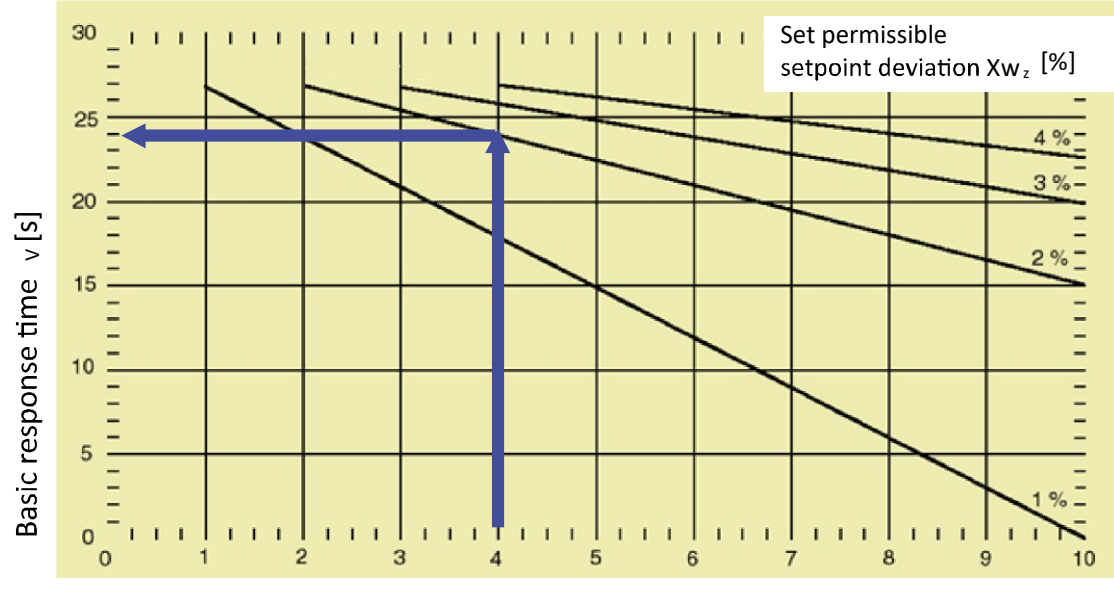

Current setpoint deviation Xw [%]

#### Пример:

Текущее отклонение настройки Xw = 4,0%

Установленное допустимое отклонение настройки Xw<sub>z</sub> = 2,0%

Базовое время реагирования  $t_v = 24$  сек. (с временным коэффициентом = 1)

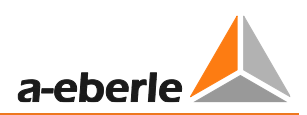

#### **Программа выдержки времени CONST**

Что касается временной характеристики программы CONST, время реагирования зависит от отклонения от настройки: либо времени T1, либо времени T2.

|отклонение от настройки| < 2 х допуст. отклонение настройки, тогда время реакции равно T1

|отклонение от настройки| ≥ 2 х допуст. отклонение настройки, тогда время реакции равно T2

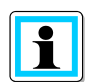

#### **Временной коэффициент отсутствует!**

Данная программа задержки времени не использует временной коэффициент!

### **Пример:**

Допустимое отклонение настройки 2,0 %

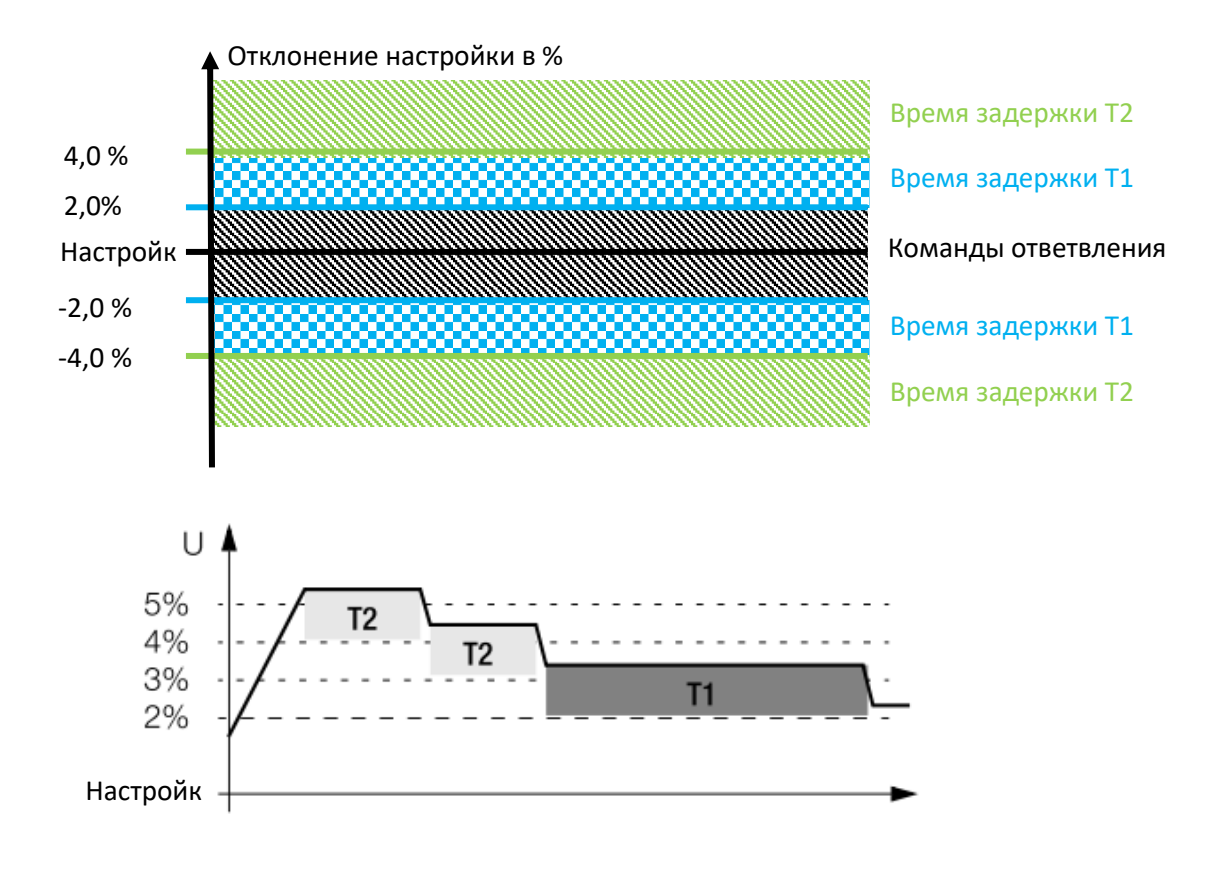

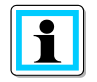

#### **Стандартная настройка для T1/T2**

В целом рекомендуется следующая настройка: время T2 должно быть короче, чем время T1, поскольку существенные отклонения от настройки необходимо корректировать быстрее, чем незначительные.

Если заданы одинаковые значения времени T1 и T2, тогда время реагирования всегда будет одинаковым независимо от текущего отклонения от настройки.

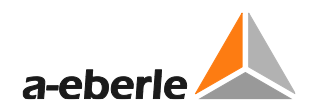

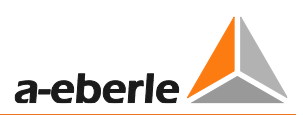

#### Временной коэффициент

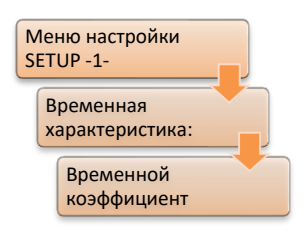

Временной коэффициент используется следующими программами задержки времени для настройки времени реагирования в соответствии с требованиями установки или заказчика.

- Integral/Интегральная
- Fast Integral/Быстрая интегральная
- LINEAR/ЛИНЕЙНАЯ

Учитывая временной коэффициент, время реагирования регулятора определяется следующим образом:

$$
t_V = t_R \times Time \ factor
$$

- t<sub>v</sub>: время реагирования
- t<sub>в</sub>: базовое время реагирования программы задержки времени

Временной коэффициент можно задать в диапазоне от 0,1 до 30. Это означает, что можно ускорить время реагирования в 10 раз (временной коэффициент 0,1) или увеличить время задержки в 30 раз (временной коэффициент 30).

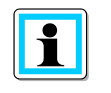

#### Стандартная настройка временного коэффициента

На деле обычно применяется временной коэффициент в диапазоне от 2 до 3. На данный момент общую рекомендацию невозможно дать, так как правильный временной коэффициент зависит от сети и условий потребителя, соответственно.

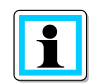

Временной коэффициент в программе задержки времени CONST Параметр временного коэффициента в программе CONST не доступен.

### $T1/T2$

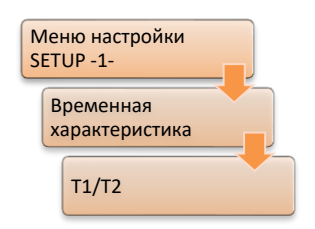

В меню Т1/Т2 можно задать время реагирования Т1 и Т2 для программы задержки времени CONST. Переключение между параметрами Т1 и Т2 осуществляется при помощи кнопки F3.

Значение времени задержки Т1 и Т2 задается в диапазоне от 1 до 3600 сек.

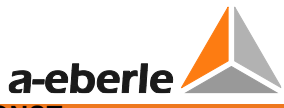

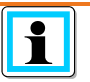

**Доступно только в программе задержки времени CONST** Параметры T1/T2 доступны только в программе задержки времени CONST.

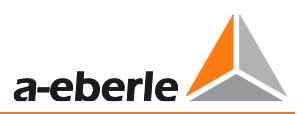

#### Память трендов

<span id="page-169-0"></span>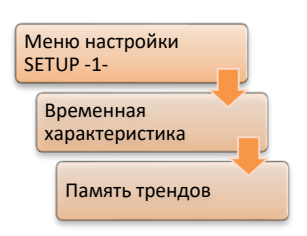

Параметр «Память трендов» обеспечивает все программы задержки времени «кратковременной памятью» отклонений от настройки и работает следующим образом:

Когда напряжение выходит за пределы поля допуска, запускается процесс интеграции. Регулятор изменяет положение ответвления через заданный промежуток времени, определяемый на основании

ряда параметров (установленное допустимое отклонение настройки, фактическое отклонение настройки, временной коэффициент).

Однако, если напряжение возвращается в заданное поле допуска, и регулятор не может отправить команду ответвления, интегратор не сразу обнуляется, а пошагово уменьшает сохраненное значение.

Если через некоторое время напряжение снова выходит за пределы поля допуска, команда ответвления, как правило, отправляется раньше, поскольку интегратор еще не обнулился и его быстрее можно заполнить.

И наоборот, если отправляется команда ответвления, память будет обнулена.

Таким образом, при помощи параметра «Память трендов» можно сделать так, чтобы интегратор не обнулялся в тот момент, когда напряжение возвращается в разрешенное поле допуска. Если напряжение выходит за пределы поля допуска в тот момент, когда память не очищена до конца, алгоритм регулирования сможет отреагировать быстрее, потому что процесс интеграции или заполнения начинается не с нуля, а с более высокого уровня.

Общее правило: Для процесса зарядки памяти, который запускает команду ответвления в случае 100% зарядки, задается время в соответствии с выбранной программой задержки времени. Однако для полной разрядки памяти при 100% заряде используется время, настроенное в качестве времени памяти трендов.

Память трендов может быть установлена в диапазоне от 0 до 60 сек. Настройка на ноль подтверждается символами «---» и означает, что функция отключена.

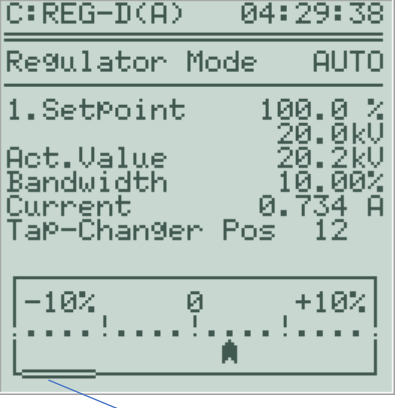

Полосовой индикатор протекания процесса движется в обратном  $1.077227201111$   $1.005720110$ 

Пока память заполняется - а напряжение находится за пределами поля допуска - полосовой индикатор протекания процесса остается черным. Если напряжение возвращается в пределы поля допуска, средняя часть полосового индикатора подсвечивается в процессе очистки памяти трендов.

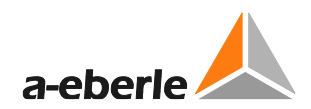

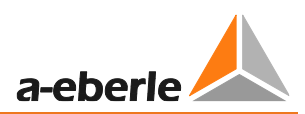

### **Пример:**

Функционирование памяти трендов будет объяснено на следующем примере:

Программа выдержки времени: CONST

T1: 40 секунд

Память трендов: 40 секунд

Допустимое отклонение настройки: ±1%

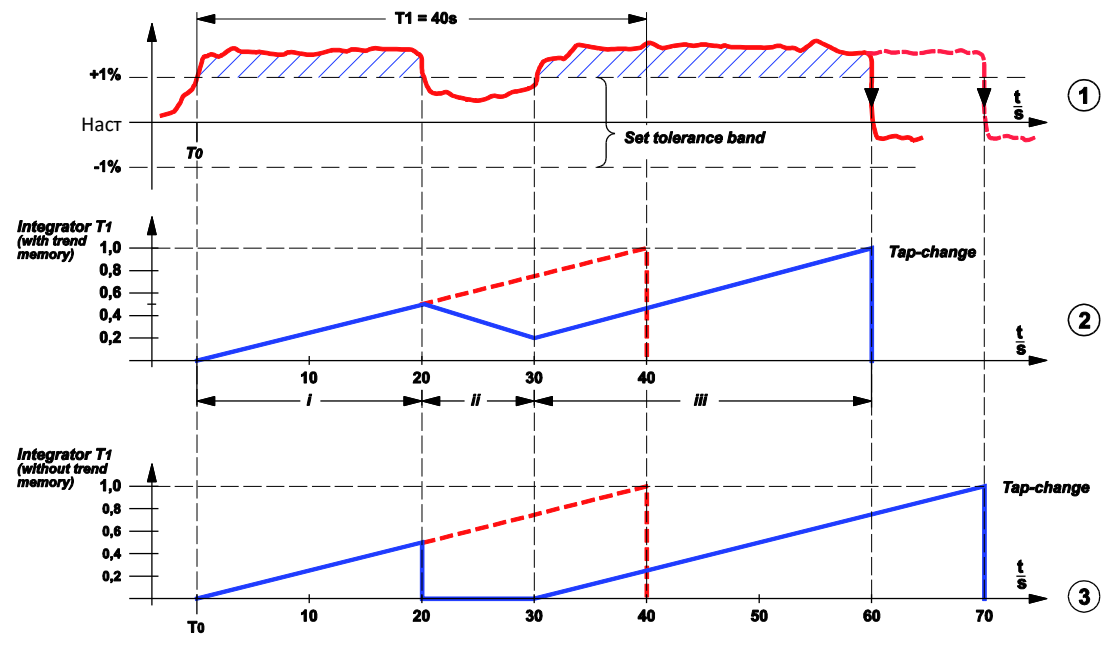

Общее состояние можно отследить с помощью трех вышеуказанных графиков.

**График № 1** показывает изменение кривой напряжения в течение времени. В момент времени T0 напряжение выходит за пределы поля допуска и возвращается в него через 20 секунд.

Еще через 10 секунд напряжение снова выходит за пределы поля допуска и возвращается в него через 30 секунд в результате команды ответвления вниз в случае использования памяти трендов.

Без памяти трендов переключение ответвления будет выполнено только через 40 секунд (см. график № 3).

**График № 2** отображает заполнение памяти трендов. Когда уровень заполнения достигает нормированного значения 1, регулятор инициирует переключение ответвления. Однако, если кривая достигает оси X (значение 0), память очищается.

**График № 3** показывает временные взаимоотношения без памяти трендов. Через 20 секунд интегратор для T1 обнуляется, и еще через 10 секунд начинает заряжаться с нуля. После этого потребуется 40 секунд (T1), чтобы заполнить память

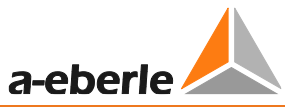

до такого уровня, чтобы можно было инициировать процесс переключения ответвления.

Функционирование памяти трендов лучше всего объяснить с помощью графика № 2. Чтобы лучше объяснить каждый отдельный этап, диаграмма разделена на три части (i ... iii).

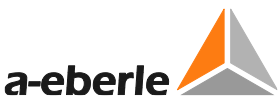

**Часть i:** Напряжение находится за пределами диапазона напряжений, интегратор в течение времени T1 работает. Если напряжение оставалось в течение 40 секунд за пределами поля допуска, регулятор отправляет команду ответвления, но, поскольку напряжение возвращается в поле допуска через 20 секунд, в этот момент интегрирование прерывается.

**Часть ii:** Интегратор для T1 заряжен наполовину (на 50%, или 20 секунд!). Теперь разрядка запускается в соответствии с настройкой времени, заданной для памяти трендов (100% => 40 секунд).

**Часть iii:** Напряжение остается в пределах поля допуска в течение 10 секунд, а затем снова выходит за рамки допустимого диапазона напряжений. В течение этого промежутка времени интегратор можно очистить только с уровня заполнения 50% до уровня 25% (25% => 10 секунд). Если напряжение остается в течение 30 секунд вне поля допуска, регулятор запускает процесс команды. Если взять выбранную в качестве примера кривую напряжения, то время до запуска алгоритма управления сокращается с 70 секунд до 60 секунд за счет использования памяти трендов (см. график № 3).

## <span id="page-173-0"></span>**8.1.2.3 Настройки 1 – 4 (требуемое напряжение)**

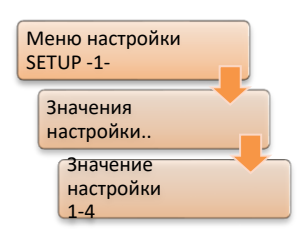

Настройки определяют эталонное значение для управления переключателем ответвлений (дополнительные детали в отношении эталонного значения W приведены в конце главы). Активная настройка располагается в середине поля допуска (настройка ± допустимое отклонение настройки).

REG-DA имеет четыре регулируемые настройки.

Обычно для изменения настройки регулирования применяется два способа. Первый – это изменение индекса настройки. Оно позволяет переключаться между четырьмя предустановленными заданными настройками без изменения значения самой настройки непосредственно. Второй способ – не трогать индекс настройки и регулировать значение настройки. В этом случае изменение индивидуальной настройки выполняется при помощи меню, H-программы, системы SCADA, WinREG, клавиш со стрелками (только для настройки 1) и двоичных входов (только для настройки 1). Также возможна комбинация изменения и значения настройки, и индекса настройки. Например, настройку 2 можно использовать для регулирования, пока корректируется настройка 1. После завершения корректировки настройка 1 активируется через индекс настройки.

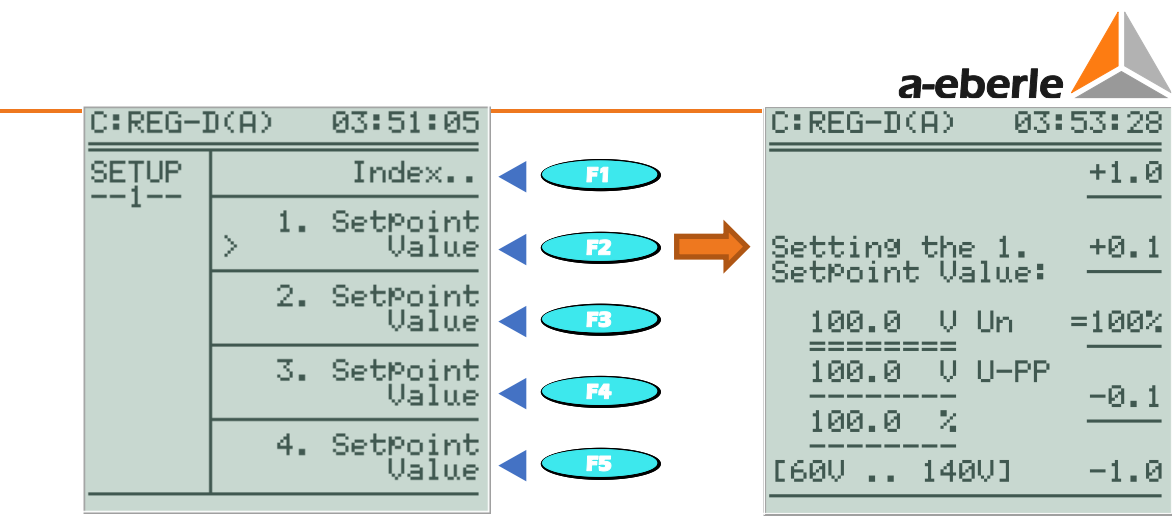

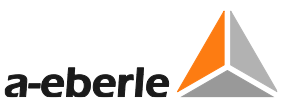

В настройку добавляется дополнительная информация (например, 101,5 В). Это также касается настройки при помощи REG-L (H-программа, компьютерное ПО, система SCADA). Кроме того, выполняется индикация настройки (устройство межфазного напряжения) в качестве первичного значения (например, 20,3 кВ). Для масштабирования первичного значения используется коэффициент (Knu) преобразователя напряжения (см. главу [8.1.7.20](#page-253-0) [Конфигурация CT/VT,](#page-253-0) со стр. [253](#page-253-0) и далее). При использовании функции трехобмоточного трансформатора с двумя различными коэффициентами VT (см. главу [8.3.5](#page-326-0) [Функция 3winding](#page-326-0)  [\(трехобмоточный трансформатор\) \[функция защиты\],](#page-326-0) со стр. [326](#page-326-0) и далее), масштабирование выполняется с использованием коэффициента VT активной в данный момент обмотки.

Для регулировки напряжения диапазон настройки составляет от 60 до 140 В. При регулировании мощности диапазон составляет от -200% до 200% номинальной мощности (подробная информация содержится в главе [8.3.7.](#page-335-0) [Функция PQCtrl](#page-335-0)  [\[функция защиты\],](#page-335-0) со стр. [335](#page-335-0) и далее.

100% значение для каждой настройки определяется при помощи клавиши F3. Таким образом, текущее значение настройки (например, 101,5 В) задается на уровне 100%. 100% значение (другое название – отклонение настройки) задает эталонное значение для всех пределов, которые указываются в процентом виде (при условии, что база пределов параметра настроена на 0, см. главу [8.1.7.13](#page-244-0) [Базы пределов,](#page-244-0) со стр. [244](#page-244-0) и далее). Это означает, что, если 100% значение установлено на 110 В, например, 1 % = 1,1 В соответствует всем показателям и пределам. Поскольку это возможно для каждой настройки, в зависимости от конфигурации, переключение индекса настройки (например, первая настройка -> вторая настройка) влияет на абсолютную величину (значение напряжения в вольтах) пределов.

Уровень следующего предела и расчетные значения зависят от 100% значения:

- Допустимое отклонение настройки (поле допуска)
- Текущее отклонение настройки (отображаемая величина и регулировка)
- Высокоскоростное переключение
- Пониженное напряжение <U
- Повышенное напряжение >U
- Недопустимо низкое

Пример, основанный на допустимом отклонении настройки:

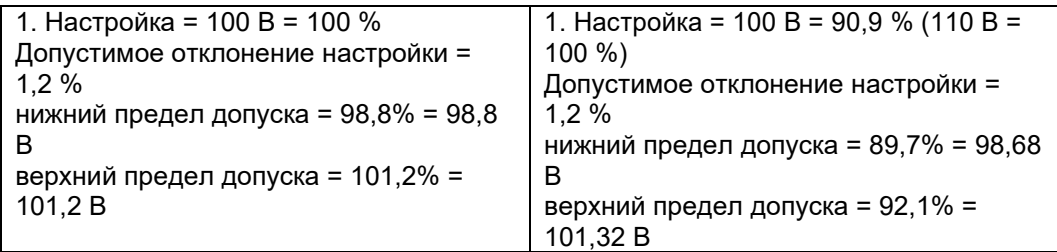

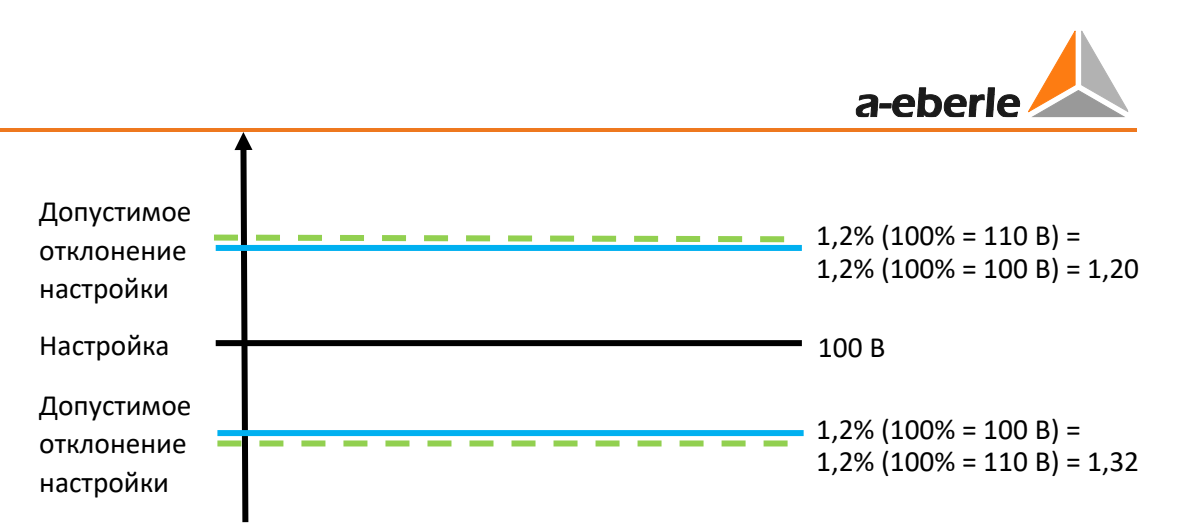

С регулировкой мощности (регулировка Р/Q) всегда применяются следующие требования:

100% значение = 100 В для пределов напряжения

100% значение = номинальная мощность для пределом мощности (например, поле допуска)

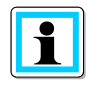

#### Высокоскоростное переключение для изменений настройки

По умолчанию высокоскоростное переключение активируется после изменения настройки. Это позволяет в кратчайшие возможные сроки задать для напряжения новую настройку. Если это неприемлемо, обратитесь, пожалуйста, в службу поддержки систем REGSys™ компании A. Eberle (regsys-support@a-eberle.de, +49(0)911/628108-101).

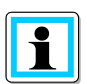

#### Эталонное значение W

Эталонное значение W для напряжения трансформатора, переключающего ответвления, может быть либо фиксированным значением (настройка), либо переменным значением (настройка + переменная составляющая). Переменное эталонное значение может, например, состоять из фиксированной настройки и влияния тока: это, в том числе, позволяет регулировать удаленную точку сети с переменной нагрузкой и переменным первичным напряжением. В дополнение к фиксированному или переменному эталонному значению W, активная программа параллельной работы, основанная на процедуре минимизации циркулирующего реактивного тока  $(dlsin(\phi), dlsin(\phi)[S]$  или  $dcos(\phi)$ ), может повлиять на интеграцию выбранной программы задержки времени (задержка по времени), и, следовательно, на отправку команд ответвления. Взаимодействие иллюстрируется следующей функциональной диаграммой.

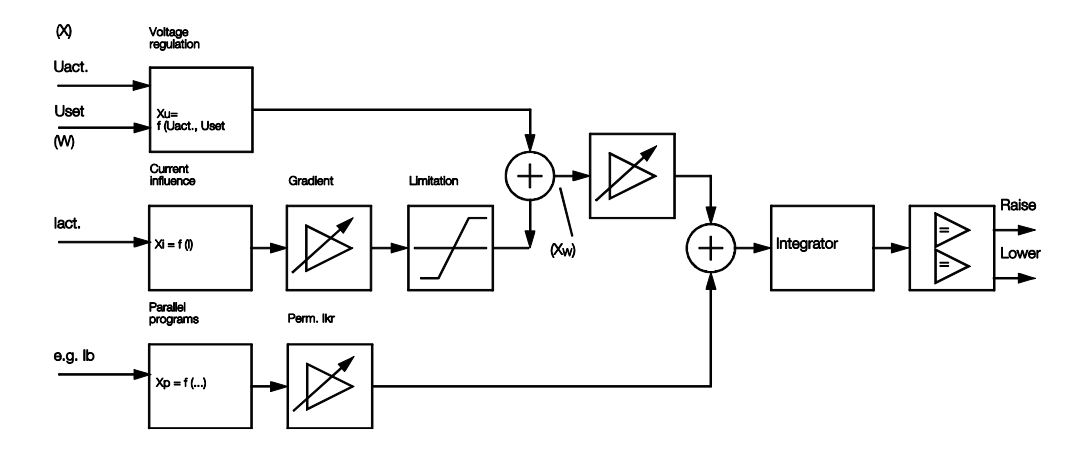

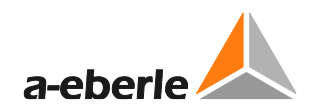

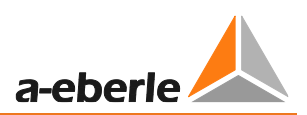

#### $8.1.2.4$ Показатель настройки

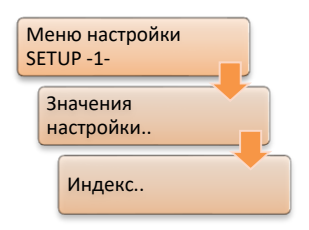

Настройку, использующуюся для регулировки, можно выбрать при помощи меню индекса настройки. Можно выбрать одно из четырех заданных конфигурацией значений настройки 1 - 4. При выборе для каждой настройки приводятся первичные и вспомогательные данные.

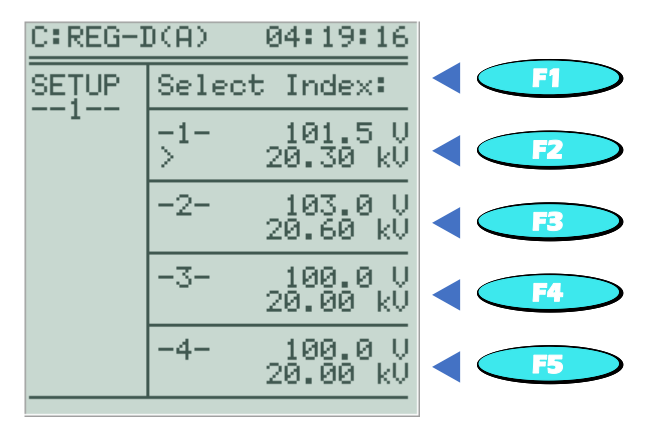

Индекс настройки выбирается при помощи кнопок от F2 до F5. Текущая активная настройка отмечена угловой скобкой '>'.

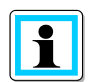

#### Дополнительные способы выбрать индекс настройки

Помимо выбора с помощью меню индекса настройки, переключение индекса настройки возможно при помощи двоичных входов (см. главу 8.1.7.18 Корректировка настройки двоичными входами, со стр. 251 и далее), клавиш со стрелками (см. главу 8.1.7.17 [Корректировка настройки кнопками  $\leftarrow$ )], со стр. 251 и далее), фоновой программы, служебного модуля ПО параметризации и системы SCADA.

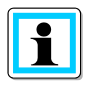

По умолчанию высокоскоростное переключение активируется после изменения настройки. Это позволяет в кратчайшие возможные сроки задать для напряжения новую настройку. Если данный вариант неприемлем, обратитесь, пожалуйста, в службу поддержки систем REGSys™ компании A. Eberle (regsys-support@a-eberle.de, +49(0)911/628108-101).

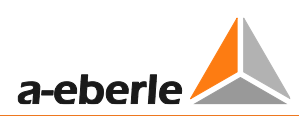

## 8.1.3 Предельные значения

#### 8.1.3.1 Общая информация

Предельные значения REG-DA позволяют отслеживать и реагировать на определенные события в сети питания (такие, как недостаточное напряжение). На следующем графике показаны стандартные доступные предельные значения напряжения.

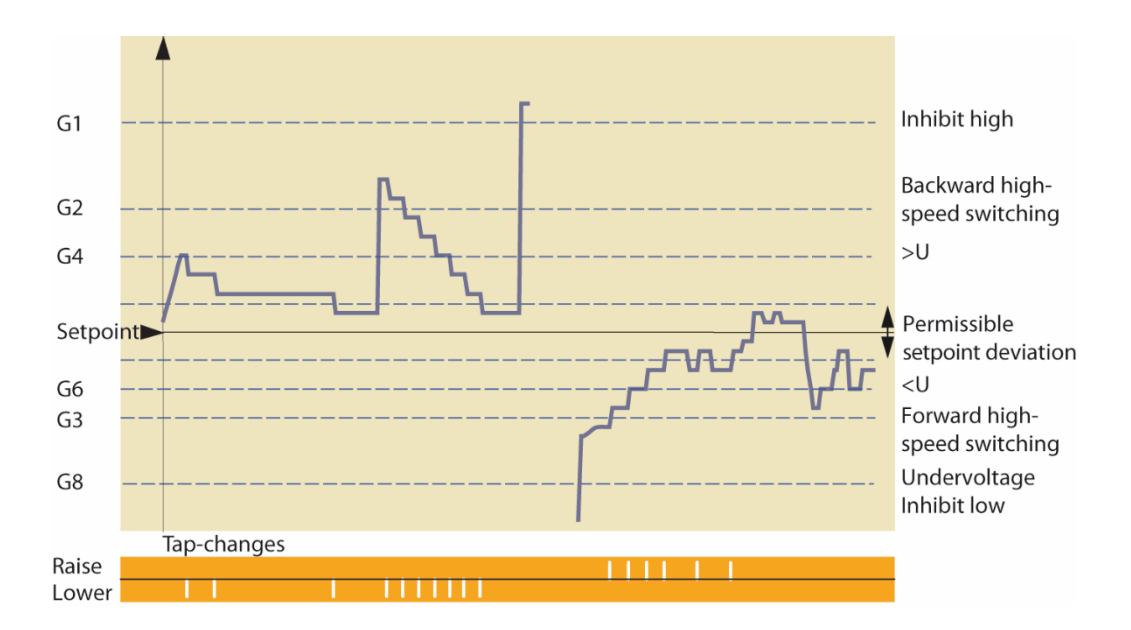

#### Гистерезис переключения, разница переключений X<sub>sd</sub>

Разница во входных значениях между включением и выключением сигнала предела после устранения нарушения диапазона допустимых значений называется разницей переключений. Стандартное значение разницы переключений Xsd составляет 0,5% от номинального значения отслеживаемого измеряемого значения. При необходимости данную функцию можно настроить; для этого, пожалуйста, используйте ПО параметризации или свяжитесь со службой поддержки A. Eberle.

Предел высокоскоростного переключения и предельное значение> Ub не используют гистерезис, потому что здесь предельные значения для активации и деактивации сигнала варьируются (например, активация при достижении предела высокоскоростного прямого переключения и деактивация при достижении нижнего предела поля допуска).

#### Присвоение индикатора сигнала предела

Каждый из перечисленных ниже пределов отслеживается соответствующим индикатором сигнала предела. Для некоторых типов сигналов пределов активируется специальная дополнительная функция (например, высокоскоростное переключение).
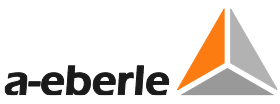

При помощи меню можно указать, что делает нарушение предела: активирует двоичный выход или светодиодный сигнал. Присвоить функцию можно при помощи пункта меню Relay/LED assignment/Присвоить реле/светодиодный сигнал (см. главу [8.2.3](#page-271-0) [Реле,](#page-271-0) стр. [271](#page-271-0), или главу [8.2.4](#page-275-0) [Светодиоды,](#page-275-0) стр. [275](#page-275-0)). Передача сигналов также может выполняться через систему SCADA.

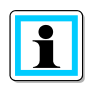

#### **Дополнительные значения пределов**

Можно создать любое количество дополнительных индикаторов сигналов пределов при помощи языка программирования REG-L (в виде фоновой программы).

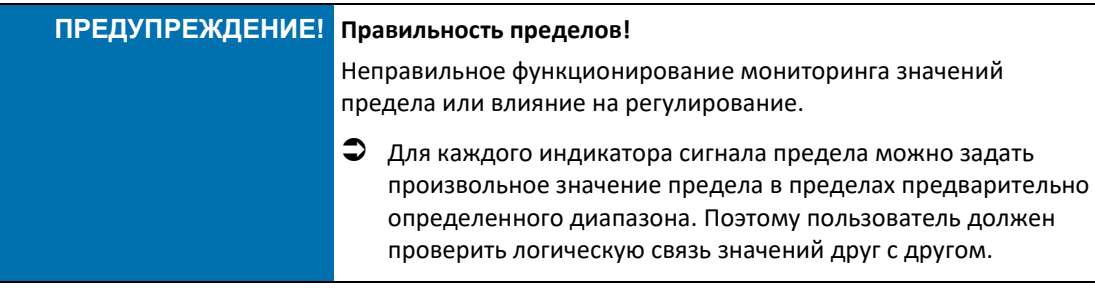

# **8.1.3.2 Пониженное напряжение <U (G6)**

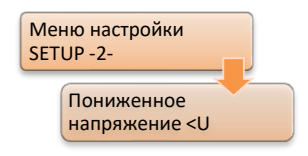

Пониженное напряжение <U представляет собой значение предела, которое влияет на регулировку только в особых условиях работы и которое можно при необходимости настроить на опцию светодиода или выходного реле.

Если напряжение опускается ниже значения предела <U, все команды на переключение вниз подавляются.

Эталонное значение (настройка/100 В/110 В) для понижен[ного напряжения задается](#page-247-0)  при помощи параметра «База пределов» (см. глав[у 8.1.7.13](#page-244-0)

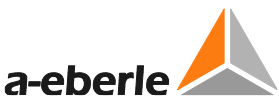

[Блокировка в случае <I или >I,](#page-247-0) стр. [244](#page-244-0)). В частности, при одновременной работе с несколькими настройками можно путем выбора фиксированного эталонного значения (100 В / 110 В) задать предел для пониженного напряжения независимо от используемой настройки.

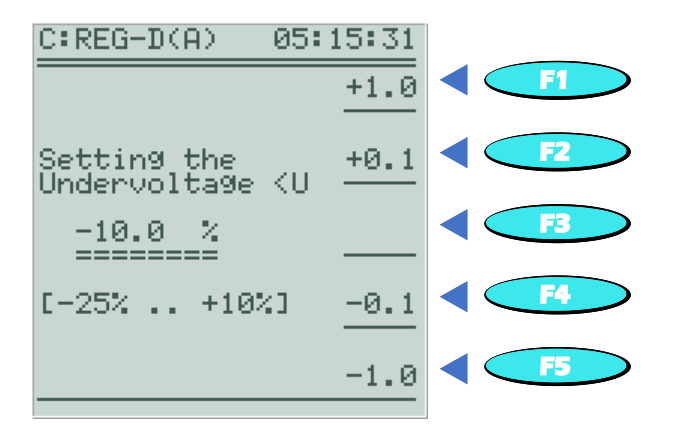

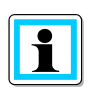

#### **Подавление сообщения о пониженном напряжении <U**

Начиная с версии прошивки 2.00 сообщение <U подавляется, когда измеренное напряжение меньше 20 В.

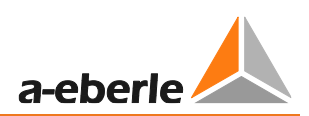

# **8.1.3.3 Повышенное напряжение >U (G4)**

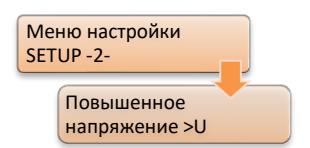

Повышенное напряжение >U представляет собой значение предела, которое влияет на регулировку только в особых условиях работы и которое можно при необходимости настроить на опцию светодиода или выходного реле.

Если напряжение превышает предел >U, все команды на переключение вверх подавляются.

Эталонное значение (настройка/100 В/110 В) для повышенного напряжения задается при помощи параметра «База пределов» (см. главу [8.1.7.13](#page-244-0) [Базы пределов](#page-244-0), стр. [244](#page-244-0)). В частности, при одновременной работе с несколькими настройками можно путем выбора фиксированного эталонного значения (100 В / 110 В) задать предел для повышенного напряжения независимо от используемой настройки.

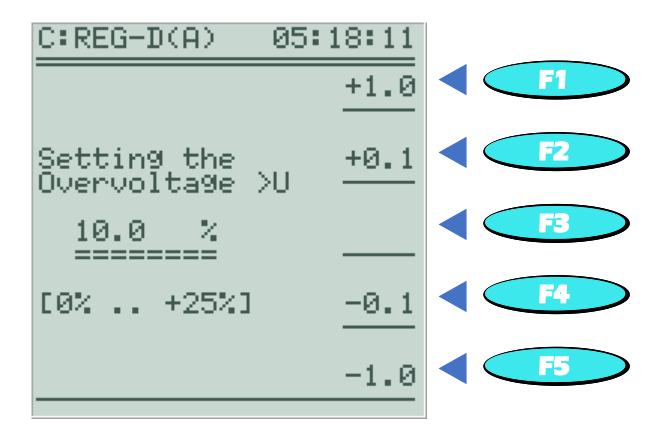

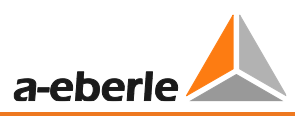

# **8.1.3.4 Предел по пониженному и повышенному току (>I, <I)**

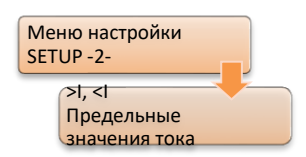

Пределы по повышенному и пониженному току используются для мониторинга тока трансформатора. При желании регулятор может блокироваться в случае превышения верхнего или нижнего предела (команда ответвления не будет отправляться). Однако функция блокировки активируется только в том случае, если она была [активирована ранее с помощью параметра «Блокировка при <I или >I»](#page-247-0) 

(см. также глав[у 0](#page-247-0)

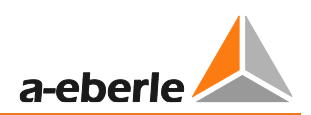

[Блокировка в случае <I или >I,](#page-247-0) стр. [248\)](#page-247-0).

Выбранное номинальное значение (1 A или 5 A) всегда применяется в качестве базы пределов.

При необходимости для сигнала предела можно задать двоичный выход. Нарушение предела также может сигнализироваться произвольно программируемым светодиодом. Также возможна передача через систему SCADA.

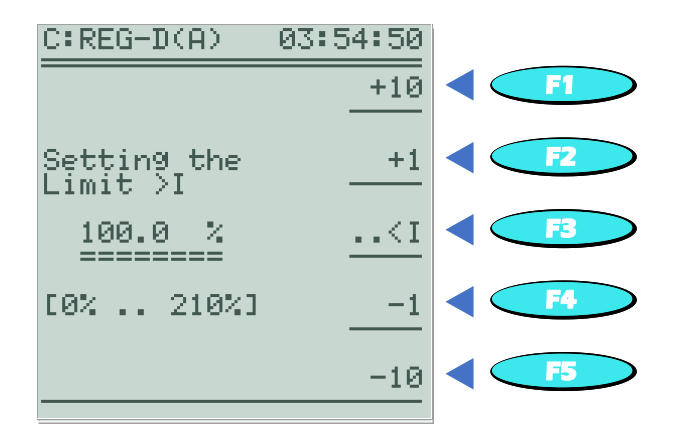

Для переключения между значениями настройки для повышенного (>I) и пониженного (<I) тока используется кнопка F3.

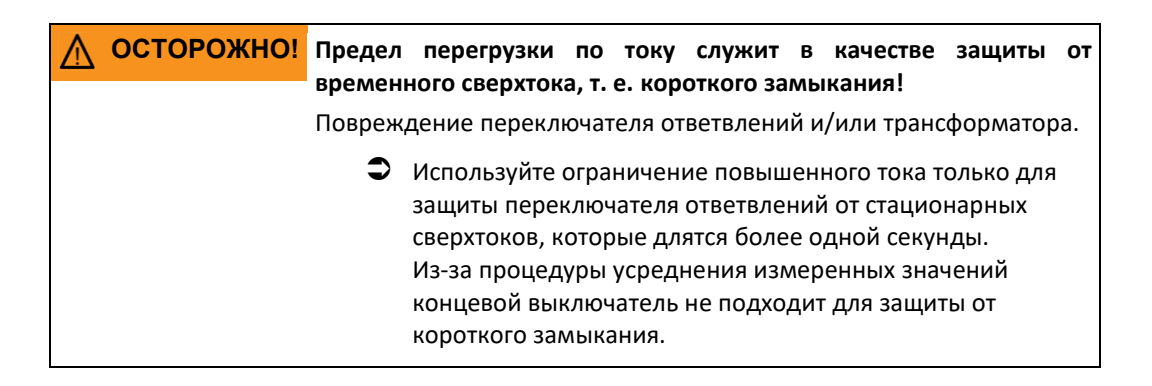

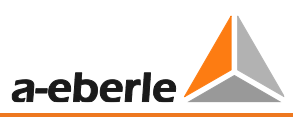

# **8.1.3.5 Inhibit high/Недопустимо высокое напряжение (G1)**

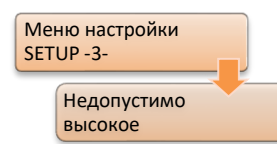

Предел Inhibit high/Недопустимо высокое напряжение является абсолютным верхним пределом напряжения, блокирующим дальнейшие ответвления регулятора. Превышение предела отображается на экране в виде простого текста и, при необходимости, может активировать реле, которое либо запускает защитный элемент,

либо только передает его в виде информации на центральный пульт управления. Если напряжение опускается ниже предела (минус гистерезис), регулятор работает в обычном режиме. Диапазон настройки предела недопустимо высокого напряжения составляет от 65 В до 150 В. Напряжение понимается как выходное напряжение вторичной стороны трансформатора напряжения и может вводиться только в виде абсолютного значения.

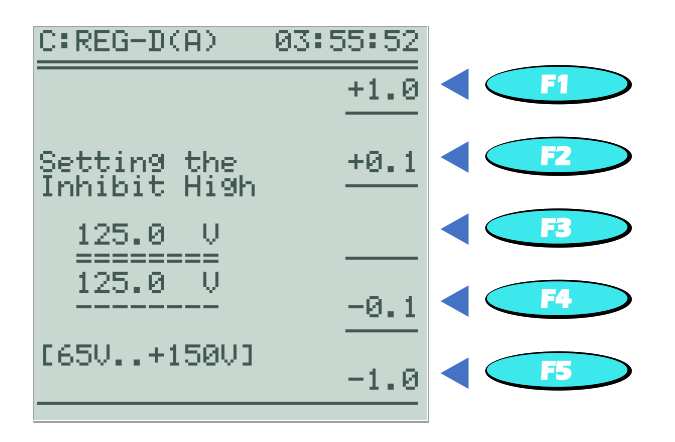

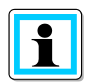

#### **Предел недопустимо высокого напряжения в виде абсолютного значения**

Предел недопустимо высокого напряжения определяется как единственный предел, установленный как абсолютное значение (следовательно, он не является относительным значением). Причиной этого является то, что предел недопустимо высокого напряжения считается максимально допустимым напряжением, после которого регулятор останавливается и, возможно, срабатывает защитный элемент. Относительные значения, определяющие, например, текущую настройку, могут, однако, вызвать отклонение этого предела при переключении между различными настройками. Следовательно, предел недопустимо высокого напряжения может быть установлен только как абсолютное значение.

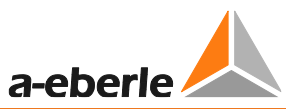

# **8.1.3.6 Высокоскоростное переключение при повышенном/пониженном напряжении (G2 или G3)**

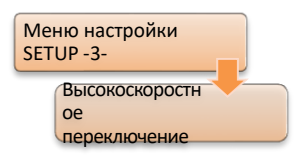

Когда напряжение выходит за пределы поля допуска, включается соответствующая программа задержки времени. Программа задержки времени определяет, через какое время регулятор подает первую и, возможно, следующие команды ответвления.

Все программы задержки времени основаны на том, что значительные скачки напряжения корректируются быстро, а небольшие – медленно.

Предел высокоскоростного переключения отмечает напряжение, после которого программа задержки времени игнорируется и регулятор быстро возвращает трансформатор в диапазон напряжений, что описывается параметром допустимого отклонения настройки.

Время высокоскоростного переключения указывается переключателем ответвлений в данных по времени работы трансформатора в каждом процессе переключения. При сигнале «ПО в работе» регулятор не инициирует следующее переключение ответвления до тех пор, пока сигнал «ПО в работе» не отключится. Если сигнал «ПО в работе» не активируется, частота переключения настраивается на параметр «Максимальное время сигнала ПО в работе» (см. главу [8.1.6.1](#page-228-0) [Максимальное время](#page-228-0)  [переключателя ответвлений в работе \(время работы привода двигателя\),](#page-228-0) стр. [228\)](#page-228-0).

Эталонное значение (настройка/настройка с влиянием тока/100 В/110 В/определимое значение) высокоскоростного переключения может выбираться индивидуально для каждого предела при помощи параметра Limit base High speed Fwd/База пределов высокоскоростного прямого переключения и Limit base High speed Bwd/База пределов высокоскоростного обратного переключения (см. главу 8.1.7.13 База пределов, стр. 197). Высокоскоростное переключение включается при достижении соответствующего значения предела. Высокоскоростное переключение отключается, когда напряжение возвращается в поле допуска (в пределах допустимого отклонения настройки), или когда устройство переключено в РУЧНОЙ режим.

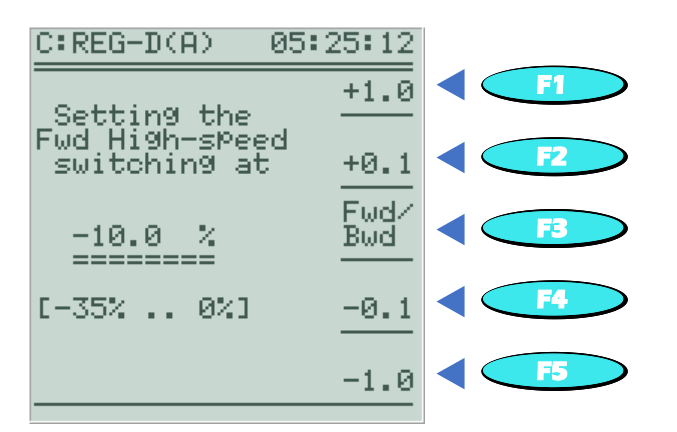

Переключение между значениями настройки для высокоскоростного прямого переключения (пониженное напряжение) и высокоскоростного обратного переключения (повышенное напряжение) осуществляется нажатием клавиши F3.

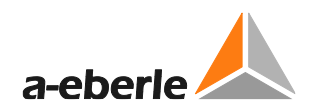

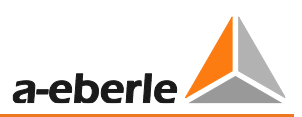

# **8.1.3.7 Inhibit low/Недопустимо низкое напряжение (G8)**

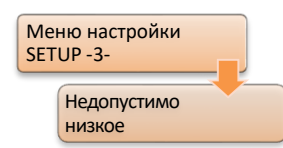

Если напряжение опускается ниже предела недопустимо низкого напряжения, регулятор отключается. Это означает, что автоматическое регулирование блокируется и команды ответвления более не отправляются. Если напряжение превышает предел (плюс гистерезис), регулятор работает в обычном режиме.

Эталонное значение (настройка/100 В/110 В) для недопустимо низкого напряжения задается при помощи параметра «База пределов» (см. главу [8.1.7.13](#page-244-0) [Базы пределов](#page-244-0), стр. [244](#page-244-0)). В частности, при одновременной работе с несколькими настройками можно путем выбора фиксированного эталонного значения (100 В / 110 В) задать предел для недопустимо низкого напряжения независимо от используемой настройки.

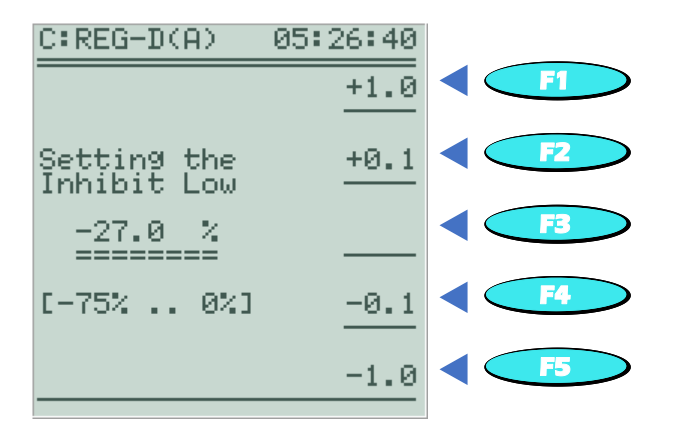

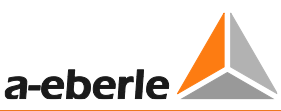

# **8.1.3.8 Предел трехобмоточного трансформатора >Ub (мониторинг нерегулируемого напряжения)**

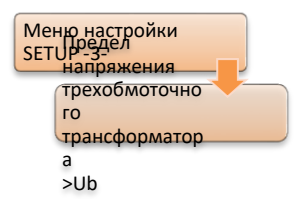

Предел >Ub используется для отслеживания при помощи приложения нерегулируемого напряжения трехобмоточного трансформатора, снабженного только одним переключателем ответвлений. Обычно в данном случае для регулировки выбирается одно из двух вторичных напряжений. Напряжение можно отслеживать на предмет превышения регулируемого предела (>Ub). По достижении предела

команды на переключение вверх блокируются.

Достижение предела сигнализируется при помощи светодиодного сигнала, реле или системы SCADA. Кроме того, на дисплее преобразователя перед пределом >Ub стоят два восклицательных знака (например, !!>U(2) = 5,0%).

Эталонное значение (настройка/100 В/110 В) для отключения задается при помощи параметра «База пределов» (см. главу [8.1.7.13](#page-244-0) [Базы пределов,](#page-244-0) стр. [244\)](#page-244-0).

Предел >Ub активируется при достижении предельного значения и отключается, когда контролируемое напряжение достигает указанного предельного значения, или если устройство переключается в ручной режим. Оценка предела > Ub осуществляется только в АВТОМАТИЧЕСКОМ режиме.

Предельное значение для отключения >Ub:

Контролируемое напряжение должно быть меньше, чем значение, полученное в результате сложения эталонного значения (вторичное значение) и допустимого отклонения настройки (во вторичных вольтах).

# **Пример: Предел трехобмоточного трансформатора >Ub:**

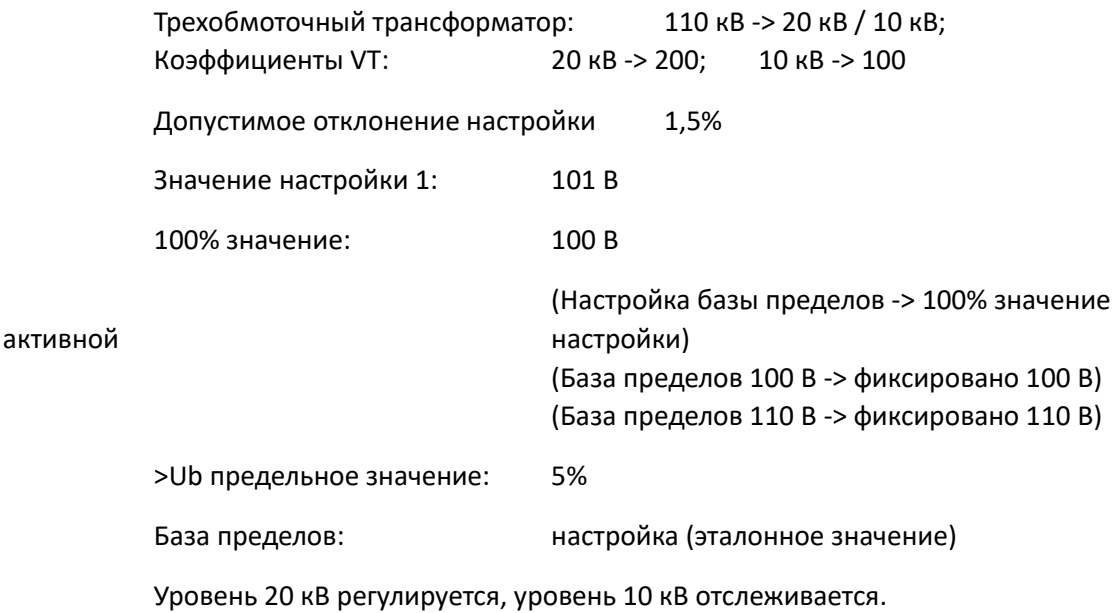

#### Активация >Ub:

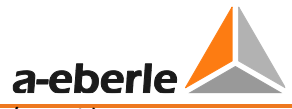

 $>$  Ub<sub>активация</sub> = эталонное значение + (предел > Ub \* 100% значение/100%) = 101 В + (5% \* 100 В/100%)  $= 106 B \rightarrow 10,60 K$ В

Предел > Ub активируется, как только предел 10 кВ достигает напряжения 10,6 кВ.

#### Отключение >Ub:

 $>$  Ub<sub>отключение</sub> = эталонное значение + (диапазон \* 100% значение/100%) = 101 В +  $(1,5\% * 100 B / 100\%) = 102,5 B \rightarrow 10,25 kB$ 

Предел > Ub отключается, как только предел 10 кВ опускается ниже 10,25 кВ.

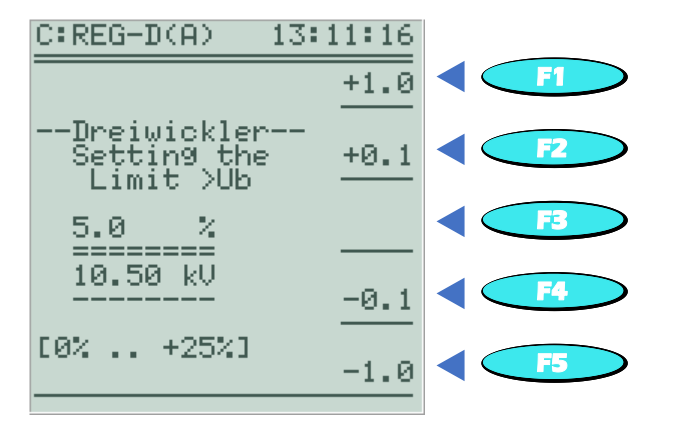

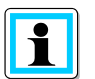

#### **Применение трехобмоточного трансформатора и наличие параметра «Предел трехобмоточного трансформатора >Ub»**

Для применения трехобмоточного трансформатора регулятор REG-DA должен иметь соответствующее аппаратное оборудование (функция M9) и активированную программную функцию 3winding.

Параметр >Ub доступен только в том случае, если используется программная функция 3winding с мониторингом пределов (см. главу [8.3.5](#page-326-0) [Функция 3winding \(трехобмоточный](#page-326-0)  [трансформатор\) \[функция защиты\],](#page-326-0) стр. [326\)](#page-326-0).

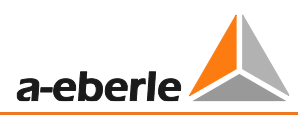

#### **8.1.3.9 Отсрочка по времени предельных значений**

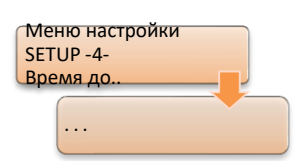

Разница во времени между достижением предельного значения и сигналом называется запаздыванием переключения.

Запаздывание переключения можно в индивидуальном порядке задать для каждого из следующих индикаторов сигналов предела:

- <U пониженное напряжение
- >U повышенное напряжение
- Недопустимо высокое
- Недопустимо низкое
- Высокоскоростное прямое переключение (регулируемое не менее 2 сек.)
- Высокоскоростное обратное переключение
- Повышенный и пониженный ток (только одна задержка по времени для каждого)

Настройка задержки по времени частично выполняется в общем меню (<U и >U, высокоскоростное переключение, >I и <I). Здесь переключение между индивидуальными настройками осуществляется с помощью клавиши F3.

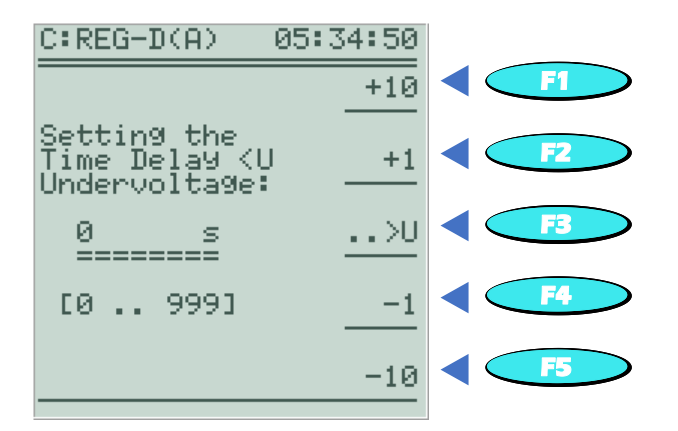

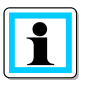

#### **Фактическое запаздывание переключения**

Обратите внимание, что фактическая задержка переключения может быть на 2 сек. больше, чем настроенная задержка переключения. Разница обусловлена выбранной процедурой усреднения измеренных значений.

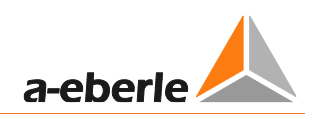

# <span id="page-192-0"></span>**8.1.4 Влияние тока**

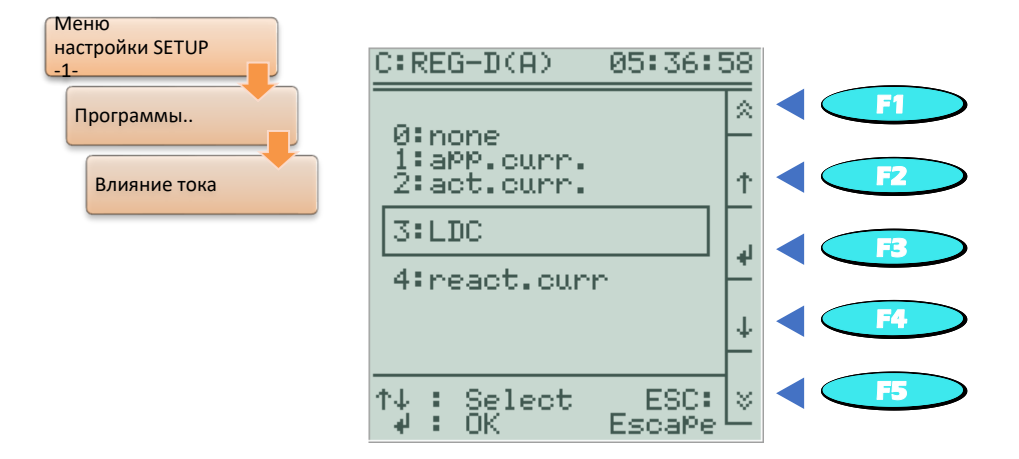

## **Влияние зависимой от тока настройки, настройка = f (I)**

Влияние зависимой от тока настройки позволяет динамически регулировать настройку по току нагрузки трансформатора. Это, например, позволяет компенсировать падение напряжения на линии питания потребителей. Кроме того, снижая настройку напряжения на трансформаторе, можно нейтрализовать скачки напряжения, вызываемые распределенными электрическими установками.

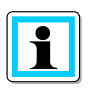

## **Отображение влияния тока**

Информация об отображении на основном дисплее регулятора влияния тока представлена в главе [7.2.4](#page-136-0) [Зависящая от тока настройка,](#page-136-0) стр. [137.](#page-136-0)

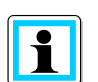

# **Суммарный ток (действительно только в случае активной параллельной работы)**

Посредством сетевого подключения REG-DA в случае параллельного соединения всех трансформаторов через шину токи всех трансформаторов можно суммировать в одном регуляторе. Данный суммарный ток и выбранная крутизна характеристического градиента Uf/IL служит в качестве равномерной базы для зависимого от тока влияния эталонного значения W для всех регуляторов.

Благодаря использованию нормализованного общего тока градиент характеристической кривой Uf/<sup>L</sup> можно настроить независимо от количества и разнообразия характеристических данных (номинальная мощность, напряжение короткого замыкания) трансформаторов с параллельной коммутацией; таким образом, изменение этих параметров не требует корректировки градиента StNom.

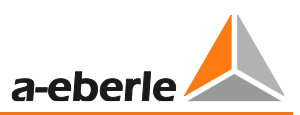

#### **Программы тока**

В целом доступны следующие программы для влияния на настройку в зависимости от тока:

• Влияние зависимой от полного тока настройки

В этой программе полный ток используется для определения повышения напряжения. Повышение настройки происходит только тогда, когда активная мощность является положительной. Снижение настройки в случае обратного силового потока не происходит. Программа тока использует только параметры Gradient (I) pos./Положительный градиент (I) и Limitation (I) max./Максимальное ограничение (I).

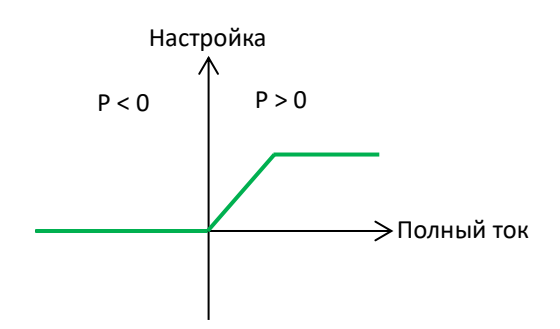

• Влияние зависимой от активного тока настройки

Данная программа для определения изменения настройки использует активный ток. Если протекает положительный активный ток (P > 0, потребление), настройка увеличивается. Если протекает отрицательный активный ток (P < 0, потребление), настройка уменьшается. Текущая программа будет использовать параметры Gradient (I) pos./Положительный градиент (I), Gradient (I) neg./Отрицательный градиент (I), Limitation (I) max./Максимальное ограничение (I) и Limitation (I) min./Минимальное ограничение (I).

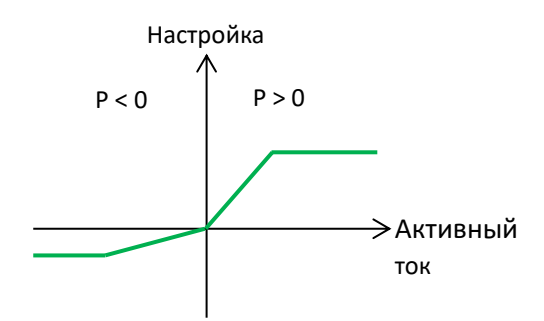

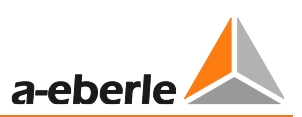

#### Влияние зависимой от реактивного тока настройки  $\bullet$

Реактивный ток применяется для изменения настройки. Повышение/снижение не зависит от знака активной мошности. При индуктивном реактивном токе происходит повышение, при емкостном реактивном токе происходит снижение настройки. Текущая программа будет использовать параметры Gradient (I) pos./Положительный градиент (I), Gradient (I) neg./Отрицательный градиент (I), Limitation (I) тах./Максимальное ограничение  $(1)$  $\mathsf{M}$ Limitation (I) min./Минимальное ограничение (I).

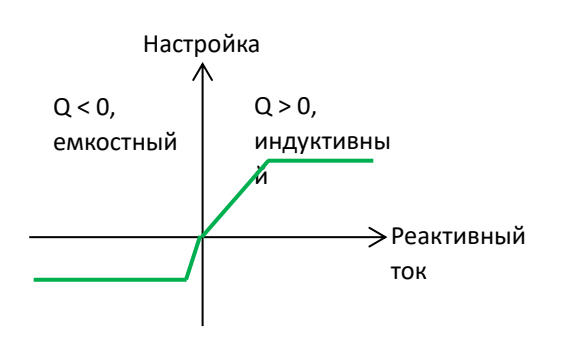

LDC (компенсация падения напряжения на линии)

Используется для компенсации падения напряжения на линии, по которой известно активное и реактивное сопротивление. Здесь падение напряжения на линии рассчитывается с использованием упрощенного линейного уравнения. Параметры Gradient (I) роѕ./Положительный градиент (I), Gradient (I) neg./Отрицательный градиент (I) в данной процедуре не используются.

Параметры Limitation (I) тах./Максимальное ограничение (I) и Limitation (I) min./Минимальное ограничение (I) продолжают работать.

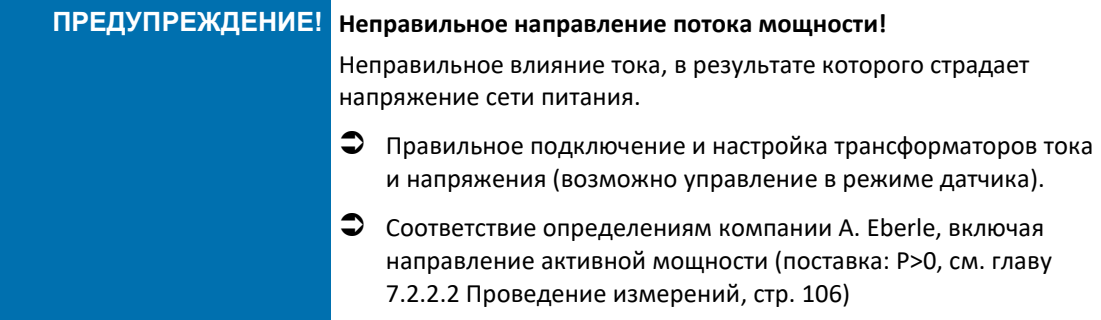

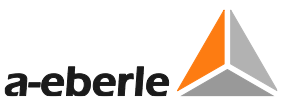

## **Характеристическая кривая с градиентом (I) и ограничением (I)**

На рисунке ниже показано основное направление характеристической кривой настройки в зависимости от тока трансформатора; в качестве примера использована сеть на 20 кВ (трансформатор тока 2500 A/1A) и активный ток программы влияния тока.

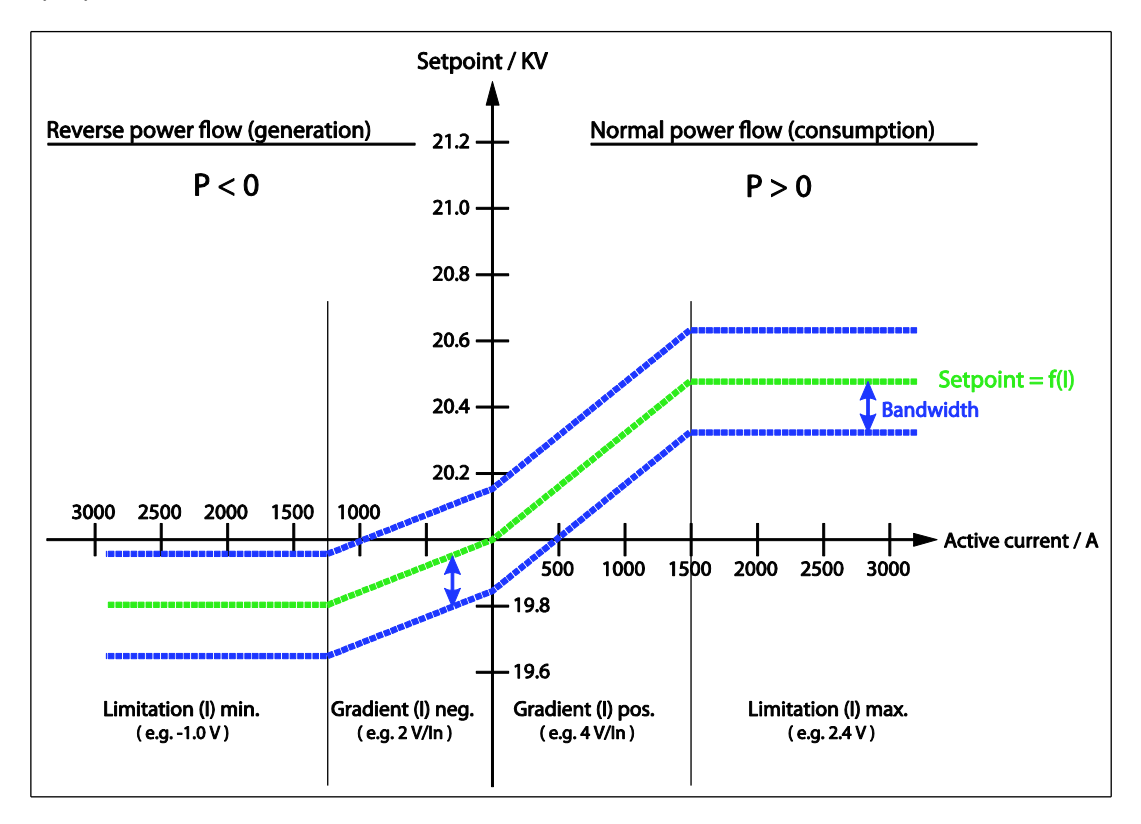

Базовая настройка в 20,0 кВ (настройка без активного тока) увеличивается или уменьшается в соответствии с настройками градиента и ограничения в зависимости от тока и направления активной мощности, измеряемого регулятором. При этом размер поля допуска остается постоянным и перемещается вверх и вниз вместе со значением настройки.

# **Градиент (I) для текущих программ: полный ток, активный ток и реактивный ток**

Влияние тока на настройку можно настроить с помощью параметра Gradient (I)/Градиент (I). Характеристическая кривая Setpoint = f (I)/Настройка = f (I) описывает линию, проходящую через начало координат. Таким образом, начало координат формирует заданную настройку, которая используется для регулировки при I = 0. Два параметра Gradient (I) pos./Положительный градиент (I), Gradient (I) neg./Отрицательный градиент (I) всегда идут со знаком «плюс», поскольку они описывают восходящие прямые линии. Настройка градиентов показывает, на какое количество вольт (вторичное значение) настройка поднимается или опускается при достижении трансформатором номинального значения тока. Значение Gradient (I) pos./Положительный градиент (I) 4 В/В приведенном выше примере означает увеличение номинального значения на 4 В (соответствует первичному 800 В) при I = In = 2500 А.

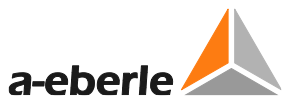

Gradient (I) pos./Положительный градиент (I) используется при повышении настройки. Gradient (I) neg./Отрицательный градиент (I) используется при понижении настройки. В соответствии с выбранной программой влияния тока настройка увеличивается или уменьшается в зависимости от полного тока (только увеличение), активного тока или реактивного тока. Обе настройки градиента не используются с программой LDC.

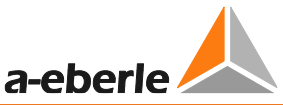

Расчет градиента (I) выполняется при помощи следующей формулы:

$$
St = \frac{\Delta U}{\text{Knu} \times I_{xd}} \qquad [St] = \frac{V_{sec}}{I_n}
$$

Где:

St: Градиент (I) для уменьшения (отр.) или увеличения (пол.)

ΔU: уменьшение или увеличение настройки в качестве первичного значения (например, 800 В)

# Knu: Коэффициент трансформатора напряжения

I<sub>xd</sub>: Ток, для которого необходимо обеспечить ΔU, в виде кратного или дробного номинального тока трансформатора тока

 $[I_{xd}] = I_n$ 

$$
I_{xd} = \frac{I}{I_n} \times I_n
$$

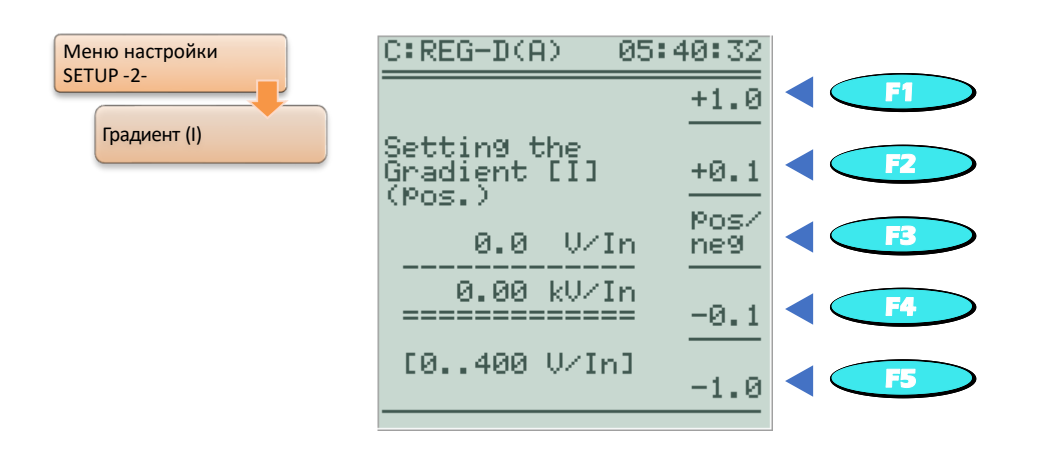

Переключение между Gradient (I) pos./Положительный градиент (I) и Gradient (I) neg./Отрицательный градиент (I) выполняется при помощи клавиши F3.

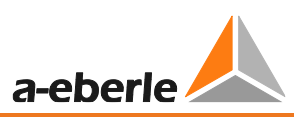

## **Ограничение (I)**

Чтобы предотвратить возникновение нежелательных высоких или низких настроек при изменении настройки посредством влияния тока, повышение или понижение настройки может быть ограничено посредством Ограничения (I). После достижения ограничения характеристическая кривая идет горизонтально (т. е. настройка больше не понижается и не повышается). Значение Limitation (I) max/Максимальное ограничение (I) в 2,4 В в приведенном выше примере означает ограничение увеличения настройки до 2,4 В (соответствует первичному напряжению 20,48 кВ) при I = In = 1500 A.

Обычно для параметра Limitation (I) min./Минимальное ограничение (I) выбирается отрицательное значение или ноль, а для параметра Limitation (I) max./Максимальное ограничение (I) выбирается положительное значение. Ограничения действуют в отношении всех программ влияния тока.

$$
B = \frac{\Delta B_{prim}}{Knu} \qquad [B] = V_{sec}
$$

Где:

 $B:$ Ограничение (I) для уменьшения (отр.) или увеличения (пол.)

**ДВ**<sub>ргіт</sub>: Ограничение (I) для уменьшения/увеличения в качестве первоначального значения (например, 0,5 кВ)

Knu коэффициент трансформатора напряжения

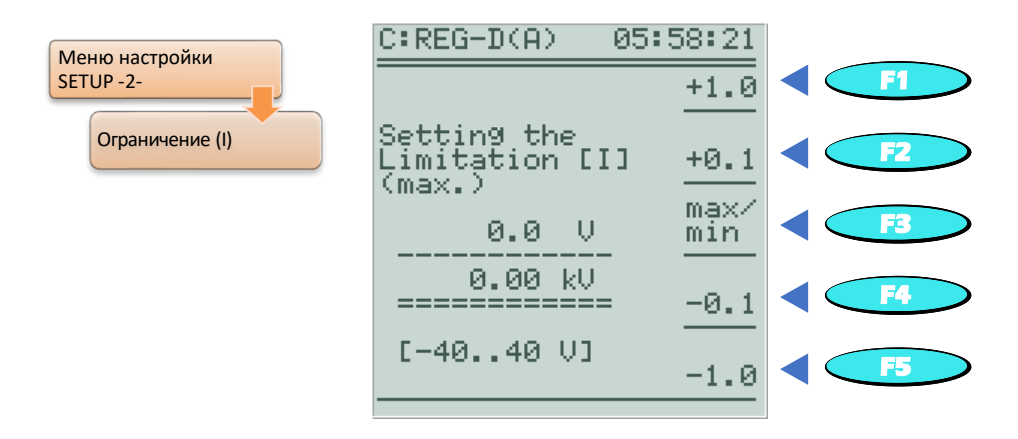

Переключение между параметрами Limitation (I) max./Максимальное ограничение (I) и Limitation (I) min./Минимальное ограничение (I)выполняется при помощи клавиши F3.

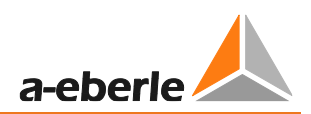

#### Пример программы активного тока

Характеристики: Трансформатор напряжения: Трансформатор тока: Настройка без влияния тока: 20,4 кВ

20 KB / 100 B 2500 A / 5 A

Потребление (Р > 0):

Увеличение настройки до 20,8 кВ при активном токе 800 A, максимальная настройка = 21,0 кВ

$$
I_{xdB} = \frac{I}{I_n} \times I_n = \frac{800 \, A}{2500 \, A} \times I_n = 0,32 I_n
$$
  

$$
St_{pos} = \frac{\Delta U}{KNU \times I_{xdB}} = \frac{400 V}{200 \times 0,32 I_n} = 6,25 \frac{V}{I_n}
$$
  

$$
B_{max} = \frac{\Delta B_{prim}}{KNU} = \frac{600 V}{200} = 3V
$$

Обратный поток мощности (P < 0): Уменьшение настройки до 20,0 кВ при активном токе 100 А, минимальная настройка = 20,0 кВ

$$
I_{xdR} = \frac{I}{I_n} \times I_n = \frac{100 \, A}{2500 \, A} \times I_n = 0.04 \, I_n
$$
\n
$$
St_{neg} = \frac{\Delta U}{KNU \times I_{xdR}} = \frac{400 \, V}{200 \times 0.04 \, I_n} = 50 \, \frac{V}{I_n}
$$

$$
B_{\min} = \frac{\Delta B_{\text{prim}}}{KNU} = \frac{-400V}{200} = -2V
$$

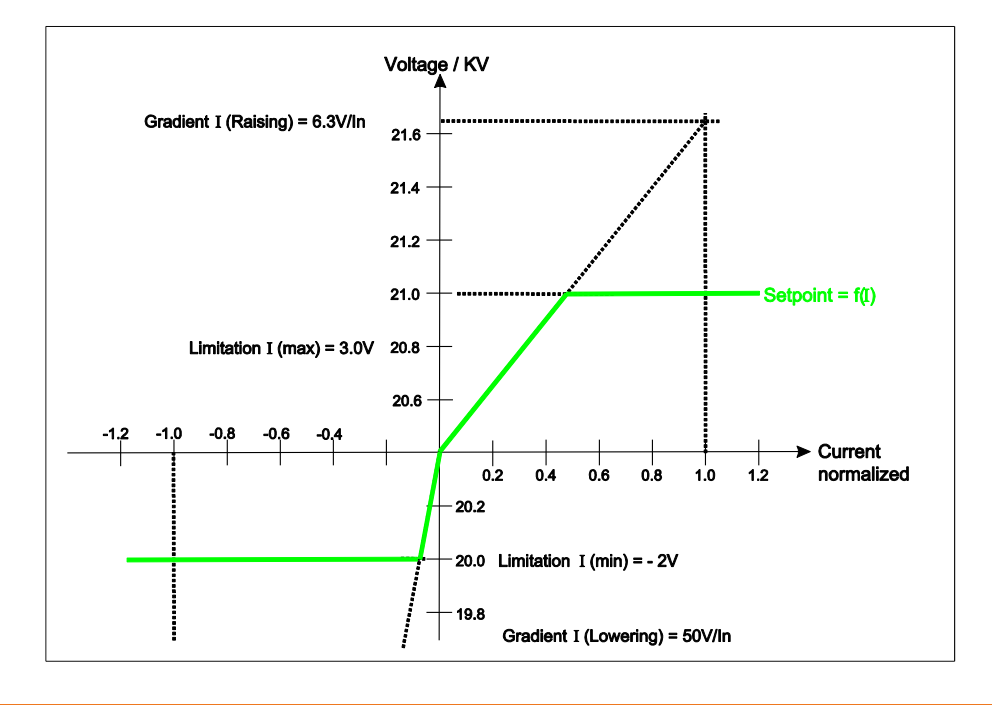

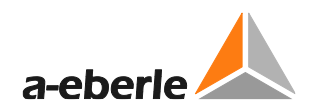

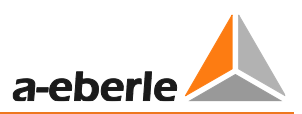

#### LDC (компенсация падения напряжения в линии)

Программа LDC воссоздает на основе линейной модели (R и X<sub>L</sub>) линию в регуляторе и определяет разность напряжений эффективных значений между началом линии (трансформатором) и выбранной точкой нагрузки в зависимости от тока и соѕф, и использует ее в качестве величины коррекции для настройки.

Программа LDC использует следующую упрощенную модель линии:

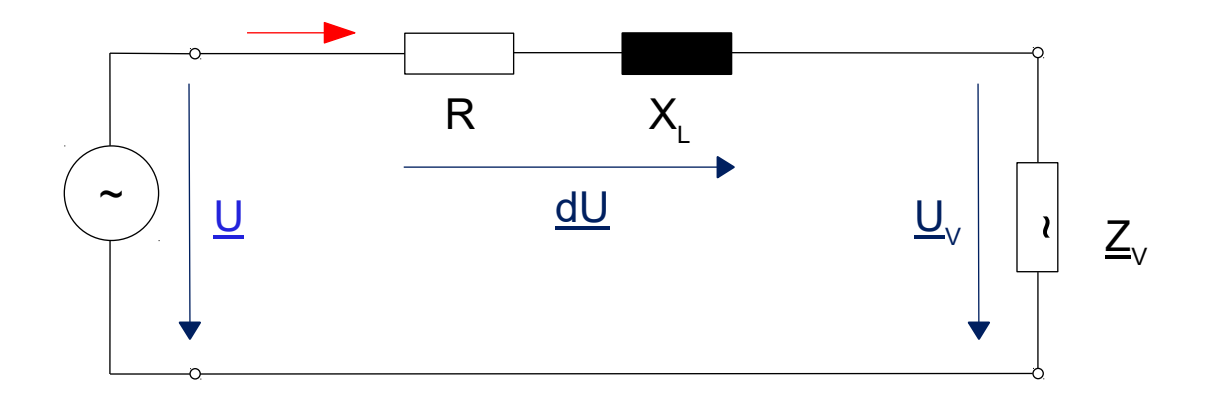

Вышеуказанная схема цепи использует следующие формулы:

$$
-\underline{U} + R * \underline{I} + jX_L * \underline{I} + \underline{U_V} = 0
$$

$$
\underline{U} - \underline{U_V} = R * \underline{I} + jX_L * \underline{I}
$$

 $\partial e$   $\underline{U} - \underline{U}_V = \Delta U$  $u$   $I = I * cos(\varphi) + j * I * sin(\varphi)$ 

> $\Delta U = R * I * \cos(\varphi) + j * R * I * \sin(\varphi) + j * X_L * I * \cos(\varphi) - X_L * I * \sin(\varphi)$  $\Delta U = R * I * \cos(\varphi) - X_L * I * \sin(\varphi) + j * [X_L * I * \cos(\varphi) + R * I * \sin(\varphi)]$

> > Реальная часть (R) Гипотетическая часть (I)

 $\overline{\phantom{a}}$ 

Поскольку REG-DA всегда использует межфазное напряжение в качестве контрольного значения, напряжения  $U$  и  $U_V$  на вышеуказанном рисунке можно интерпретировать как межфазное напряжение. Поскольку напряжение  $\Delta U$  является напряжением между фазой и землей, его необходимо умножить на  $\sqrt{3}$ .

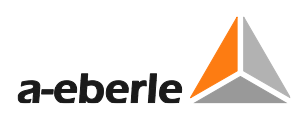

Кроме того, делаются следующие предположения:

U является реальной величиной (параметр «Position of the pointer/Позиция указателя» выбирается свободно). Это соответствует  $U = U_R$ .

Угол в точке нагрузки указывается как ф. Разность между ф трансформатора

и ф в точке нагрузки обычно игнорируется. Таким образом:  $\varphi_{\text{load}} = \varphi_{\text{Trafo}}$ 

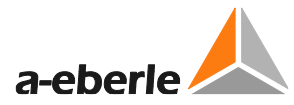

Для реальной и гипотетической части это приводит к следующему результату:

$$
U_{VR} = U_R - \sqrt{3} * \Delta U_R = U - \sqrt{3} * (R * I * \cos(\varphi) - X_L * I * \sin(\varphi))
$$
  

$$
U_{VI} = U_I - \sqrt{3} * \Delta U_I = -\sqrt{3} * (X_L * I * \cos(\varphi) + R * I * \sin(\varphi))
$$
  

$$
U_V = \sqrt{U_{VR}^2 + U_{VI}^2}
$$

При этом влияние настройки задается как вторичное значение с коэффициентом Knu трансформатора напряжения:

$$
x_i = \frac{U - U_V}{Knu} \qquad [x_i] = V_{sec}
$$

#### **Пример:**

Следующие величины задаются для регулятора или измеряются:

 $U = 20 kV$  $I = 100 A$  $cos(\varphi) = 0$  inductive  $Knu = 200$  $R = 0 \Omega$  $X = 5 \Omega$ 

Напряжение  $U_V$  определяется следующим образом:

$$
U_{VR} = U_R - \sqrt{3} * \Delta U_R = 20 \, kV - \sqrt{3} * (100 \, A * 5 \, \Omega) = 19,134 \, kV
$$
\n
$$
U_{VI} = U_I - \sqrt{3} * \Delta U_I = 0
$$
\n
$$
U_V = U_{VR} = 19,134 \, kV
$$

Влияние настройки  $x_i$  (увеличение) как вторичного напряжения определяется следующим образом:

$$
x_i = \frac{U - U_V}{K n u} = \frac{20 \, kV - 19,134 \, kV}{200} = 4,33 \, \text{B}
$$

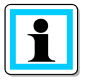

#### **Расчет падения напряжения на линии**

Программу Excel Spannungsfall для расчета падения напряжения на линии можно скачать на домашней странице компании A. Eberle ([http://www.a-eberle.de](http://www.a-eberle.de/)).

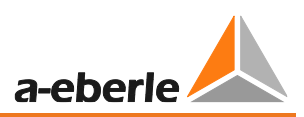

# **Параметр LDC**

Программа LDC использует параметры R, X, Limitation (I) min./Минимальное ограничение (I) и Limitation (I) max./Максимальное ограничение (I) Меню ввода параметра LDC становится доступным только после выбора программы LDC.

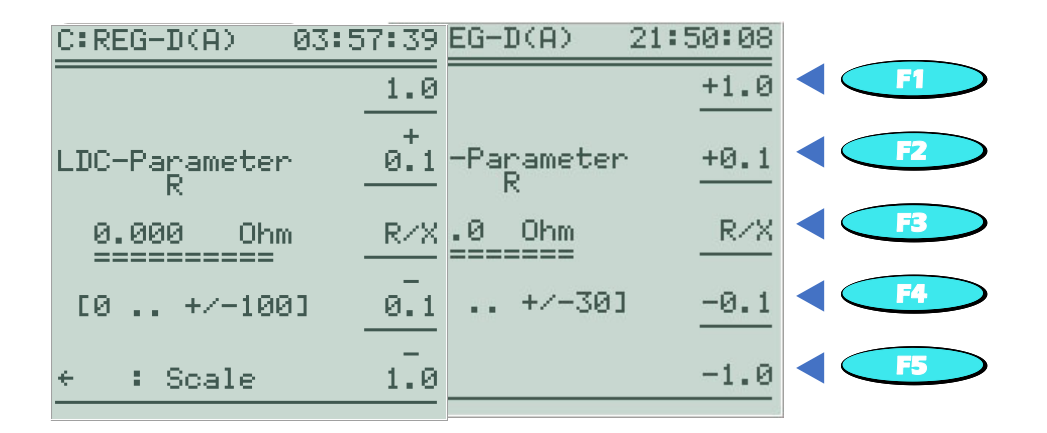

Переключение между параметрами R и X осуществляется при помощи кнопки F3.

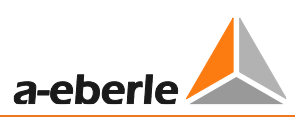

# **8.1.5 Параллельная работа**

# **8.1.5.1 Общая информация**

Если у параллельно соединенных трансформаторов различные данные  $(u_k, r$ руппа векторов, количество ответвлений, коэффициент переключения ответвлений), или если идентичные трансформаторы установлены на различных ответвлениях, в такой параллельной цепи всегда протекает реактивный ток, не зависящий от тока нагрузки. Этот ток увеличивает нагрузку трансформатора, провоцирует потери напряжения, и поэтому его следует избегать.

При параллельной работе на шине напряжение на выводах всех трансформаторов – даже при разных положениях ответвлений – принудительно устанавливается на одно и то же значение. Поэтому напряжение соединенных параллельно трансформаторов само по себе не может быть критерием регулировки. Чтобы задать требуемое напряжение и оптимальное положение ответвления для параллельных трансформаторов на шине с различными параметрами, вдобавок к регулированию напряжения должно выполняться также регулирование циркулирующего реактивного тока (программа параллельной работы dIsin (ϕ), dIsin (ϕ)[S] или dcos (ϕ)). Однако, если используются одинаковые трансформаторы, стабильной параллельной работы можно добиться при помощи напряжения и положения ответвления (программы параллельной работы Master-Follower/Главный-ведомый, MSI или MSI2).

Параллельную работу нескольких трансформаторов необходимо должным образом подготовить. Как правило, сначала нужно выровнять положения ответвлений трансформаторов, включенных в параллельную схему, а также поместить в соответствующее положение автоматические выключатели и разъединители. Наконец, эти состояния переключения должны быть переданы на реле контроля напряжения и мониторинга трансформатора, включенное в параллельную цепь.

Реле контроля напряжения и мониторинга трансформатора REG-DA также оснащено функцией ParaGramer, которая в независимом режиме распознает состояния переключения отдельных трансформаторов и автоматически группирует регуляторы в соответствии с состояниями переключения; в результате параллельно работают только те регуляторы, которые подключены к общей шине. Подробное описание функции ParaGramer представлено в главе [8.3.2](#page-295-0) со стр. [295](#page-295-0) и далее.

#### **Суммарный ток**

### **(применяется только в случае влияния тока, см. главу [8.1.4](#page-192-0) стр. [192\)](#page-192-0)**

Посредством сетевого подключения к шине всех регуляторов REG-DA параллельно соединенных трансформаторов токи от всех параллельно подключенных трансформаторов суммируются в регуляторе для оценки влияния тока. Этот суммарный ток служит в качестве равномерной базы для зависящего от тока влияния на настройку для всех регуляторов.

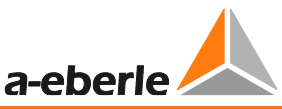

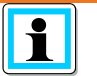

**Брошюра «Parallel Regulation of Transformers/Параллельная регулировка** 

**трансформаторов»** С брошюрой под названием Parallel Regulation of Transformers/Параллельная регулировка трансформаторов, в которой представлена более подробная информация по данной теме, можно ознакомиться на домашней странице A. Eberle ([http://www.a](http://www.a-eberle.de/)[eberle.de](http://www.a-eberle.de/)) в разделе Download Centre/Центр загрузок под вкладкой Publications/Брошюры

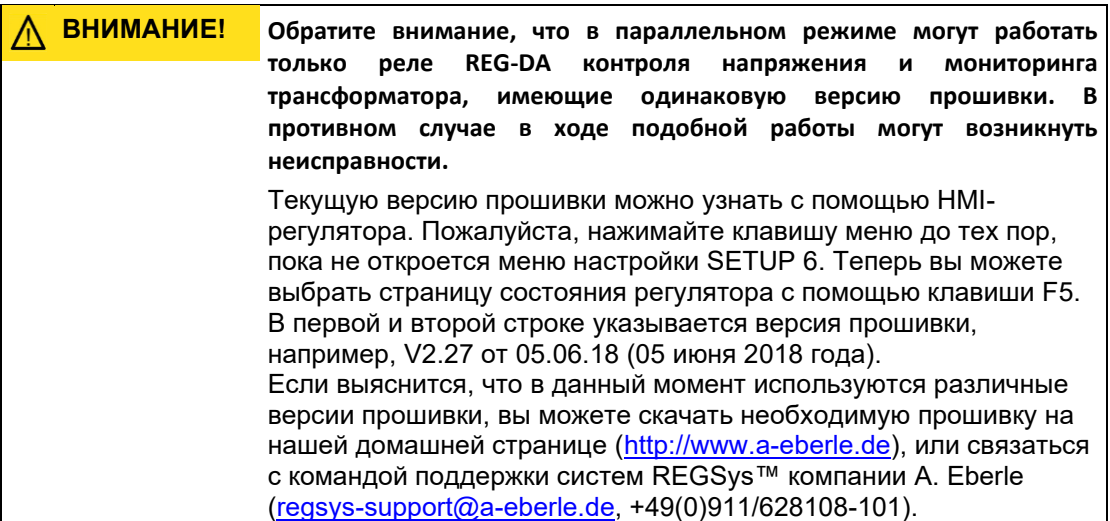

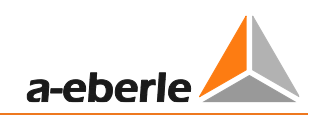

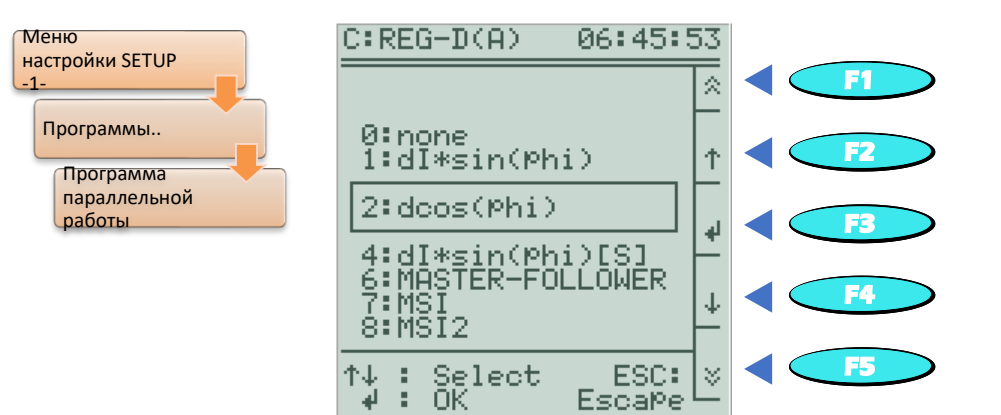

#### $8.1.5.2$ Программы параллельной работы

Все программы параллельной работы предназначены для минимизации циркулирующего реактивного тока параллельно подключенных трансформаторов. В зависимости от характеристик работающих параллельно трансформаторов (номинальная мощность, размер ответвления, количество ответвлений) и информации, доступной регулятору REG-DA (обратная связь по положению ответвления, обмен данными по локальной сети, измерение тока), существует на выбор несколько программ параллельной работы. При помощи следующей таблицы вы можете предварительно выбрать наиболее подходящие программы параллельной работы и определить, какие требования являются наиболее существенными для той или иной программы.

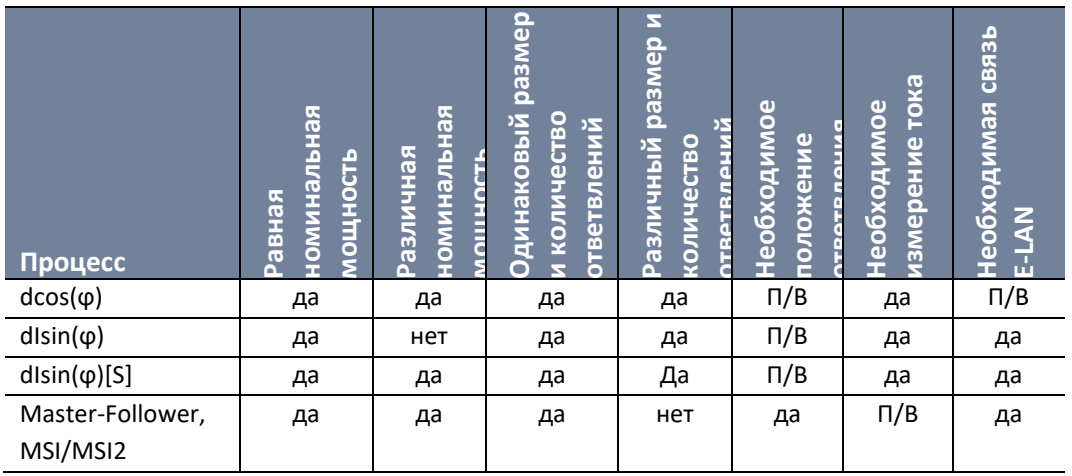

П/В: по выбору для процесса мониторинга

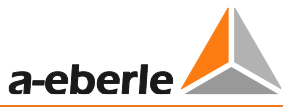

Далее представлена краткая информация о параметрах программ параллельной работы:

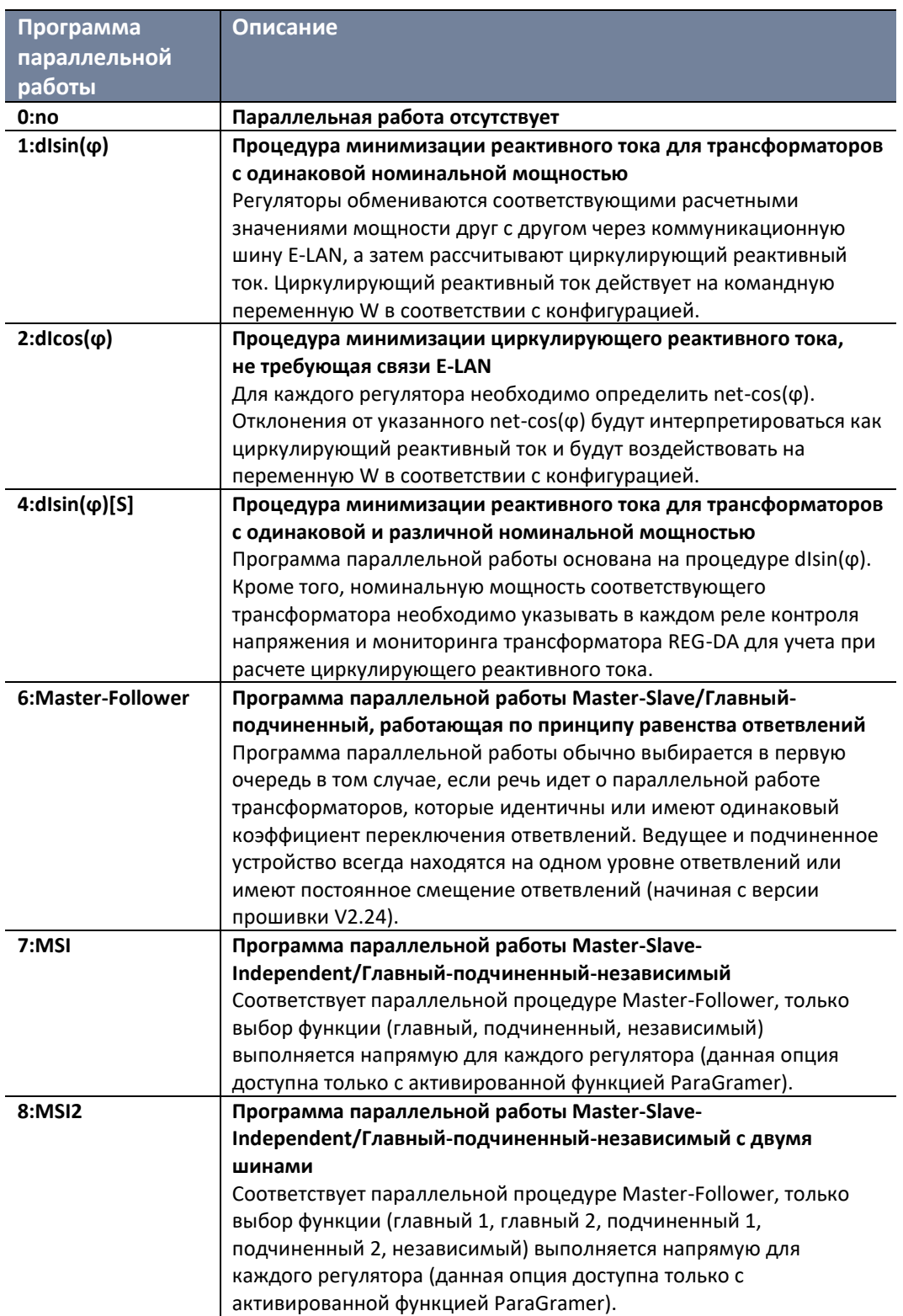

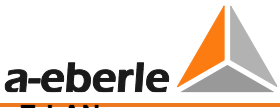

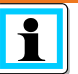

#### **Аварийная программа dcos(ϕ)!!! в случае сбоя связи E**-**LAN программ параллельной работы dIsin(ϕ) и dIsin(ϕ)[S]**

Программа параллельной работы dcos(ϕ) выполняет роль аварийной программы в случае сбоя связи E-LAN между регуляторами. Об этом сигнализирует текст "dcos(ϕ)!!!" на основном экране регулятора. В результате последнее измеренное значение cos(ϕ) принимается как Net-cos(ϕ). Данная функция доступна только для программ параллельной работы dIsin(ϕ) и dIsin(ϕ)[S]. При использовании программ параллельной работы Master-Follower, MSI и MSI2 аварийная программа dcos (ϕ) не активируется, поскольку измерение тока в этих программах не является абсолютно необходимым, и поэтому условия для аварийной программы не выполняются.

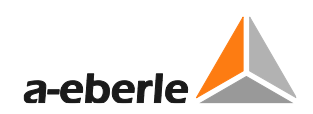

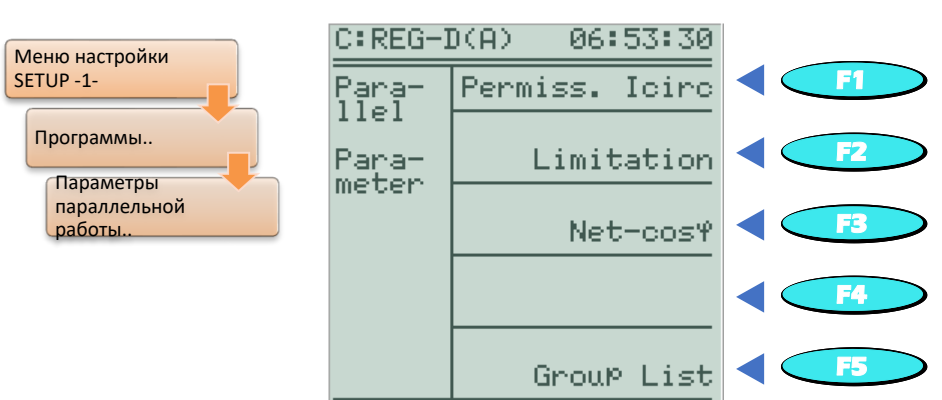

#### $8.1.5.3$ Параллельный параметр

Параллельный параметр указывает, в какой степени программы параллельной работы должны вовлекаться в регулирование, и какие регуляторы могут участвовать в параллельной работе.

В зависимости от программы параллельного регулирования трансформатора доступны различные параметры:

- Допустимый ток Icirc (влияние регулирования циркулирующего реактивного тока) или контроль тока Icirc
- Ограничение влияния регулирования циркулирующего реактивного тока
- Net-cos( $\varphi$ ) настройка cos( $\varphi$ ) сети
- Номинальная мощность трансформатора
- Несколько главных устройств
- Список групп трансформаторов (идентификаторы регуляторов, которые потенциально могут участвовать в параллельной работе)

#### Влияние регулировки или мониторинг Icirc

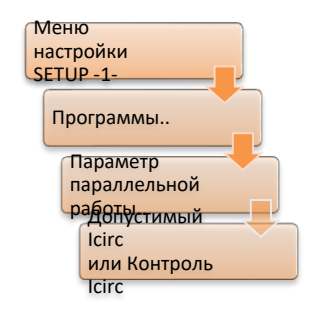

Пункты меню Permissible Icirc/Допустимый ток Icirc и **Icirc** Supervision/Контроль тока Icirc обычно появляются при выборе одной из программ dlsin $\varphi$ , dcos $(\varphi)$  или dlsin $(\varphi)$ [S]. Допустимый ток lcirc имеет ключевое значение для влияния регулирования циркулирующего реактивного тока. Подробная информация относительно определения параметра допустимого тока Icirc представлена в конце главы 7.2.3 Параллельная работа, со стр. 129 и далее.

При выборе программ Master-Follower, MSI и MSI2 вместо пункта меню Permiss. Icirc появляется пункт меню Icirc Supervision. В отличие

от процедур параллельного регулирования  $dcos(\phi)$ , dlsin $(\phi)$  и dlsin $(\phi)$ [S] циркулирующий реактивный ток не включается в регулирование напрямую, а представлен лишь предельным значением. При превышении параметра Icirc Supervision срабатывает ошибка параллельной работы ParErr, которая по умолчанию инициирует переключение в ручной режим регулятора и всей параллельной группы вместе с ним.

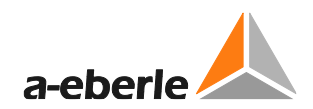

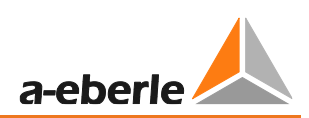

#### Ограничение

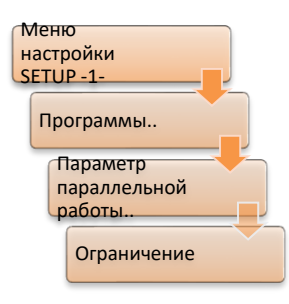

Пункт меню Limitation/Ограничение появляется при выборе программы dcos(ф). Влияние регулирования циркулирующего реактивного тока в программе параллельной работы dcos (ф) может сводиться к значению W при помощи функции ограничения. Это определяемое максимальное влияние программы параллельной работы dcos (ф) может, например, использоваться в целях обеспечения безопасности; так, слишком сильно выраженный сдвиг по фазе в диапазоне низких нагрузок сможет менять настройку только в заданных пределах и, следовательно, не возникнет значительных и

длительных перепадов напряжения.

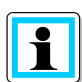

#### Определение ограничения

Если параметр Limitation/Ограничение установлен на ноль, то параллельное регулирование не влияет на регулирование напряжения. Таким образом, параллельное регулирование отключается. Если в качестве ограничения задано слишком высокое значение, то колебания между установленным и фактическим net-cosф могут через параллельное регулирование оказать значительное влияние на стабильность напряжения.

€ Для параметра Limitation/Ограничение выберите значение, соответствующе характеристикам приложения (например, от 1.5 до 3.0).

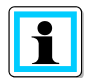

#### Ограничение в случае программ параллельной работы dlsin(ф) и  $disin(\Phi)[S]$

Начиная с прошивки версии V2.05, при выборе программ параллельной работы dlsin (ф) и dlsin (ф) [S] параметр Limitation/Ограничение более не доступен по умолчанию. Для параметра Limitation/Ограничение задано значение 20 в фоновом режиме (т. е. он практически не оказывает никакого влияния). Если значение 20, заданное по умолчанию для каждого вывода (команда REG-L RegBGDS), изменяется на значение от 0 до 19, или же после обновления прошивки остается на значении, отличном от 20, параметр Limitation/Ограничение также появляется в меню программ параллельной работы dlsin( $\phi$ ) и dlsin ( $\phi$ )[S].

#### Net-cosφ

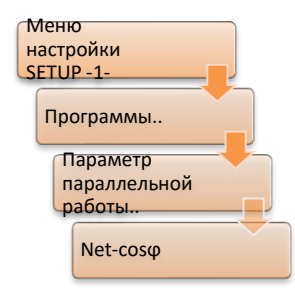

Пункт меню Net-cos(ф) появляется в случае выбора программы параллельной работы dcos( $\varphi$ ). Для параметра Net-cos( $\varphi$ ) задается cos(ф), превалирующий в сети. Если текущий cos(ф), измеренный реле контроля напряжения и мониторинга трансформатора REG-DA, эквивалентен заданному Net-cos(ф), то REG-DA делает вывод о том, что циркулирующий реактивный ток отсутствует. Если текущий соs(ф), измеренный реле контроля напряжения и мониторинга трансформатора REG-DA, отличается от заданного Net-cos( $\varphi$ ), то

данное отклонение интерпретируется как циркулирующий реактивный ток.

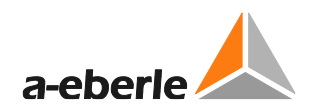

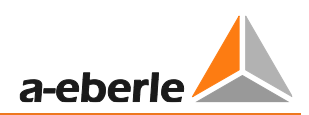

#### **Номинальная мощность трансформатора**

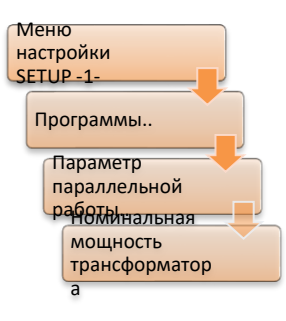

Пункт меню Transformer Nominal Power/Номинальная мощность трансформатора появляется только в том случае, когда выбрана программа dIsin(ϕ)[S]. С помощью этого параметра любой регулятор REG-DA может получить данные по номинальной мощности соответствующего трансформатора, благодаря чему она будет надлежащим образом учтена при расчете циркулирующего реактивного тока. Номинальная мощность трансформатора недоступна для программы параллельной работы dIsin(ϕ), поскольку в этом случае по умолчанию используется такая же номинальная

мощность трансформатора.

#### **Multi-Master/Несколько главных устройств (только MSI и MSI2)**

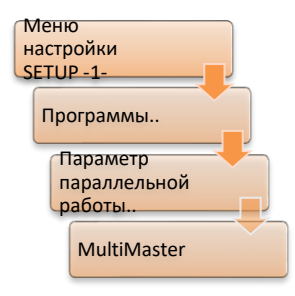

В случае программ параллельной работы MSI и MSI2 можно заранее определить более одного главного регулятора. В этом случае первый регулятор в групповом списке становится главным, а остальные становятся подчиненными, но могут стать и главными в случае отказа главного регулятора (например, в случае отключения программы параллельной работы).

Если такой предварительный выбор нескольких главных устройств нежелателен, то его можно заблокировать переключением параметра

«Multi-Master/Несколько главных устройств» на значение 0:ВЫКЛ. Если на экране регулятора выбрано второе главное устройство, появляется сообщение Duplicate Master/Двойное главное устройство. Если второе главное устройство выбирается через SCADA или двоичный вход, дополнительного сообщения нет, но выбор не работает.

#### **Групповой список (параллельно соединенных трансформаторов)**

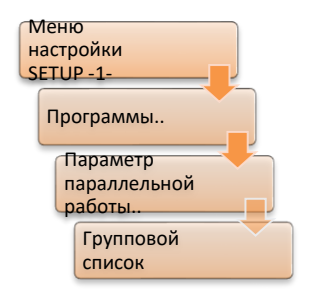

Для всех программ, за исключением процедуры dcos(ϕ), обязателен ввод группового списка. На всех участвующих устройствах, которые работают в параллельном режиме, необходимо вводить одинаковый групповой список, то есть, например, в позиции 1 группового списка определяется идентификатор устройства «A:», в позиции 2 группового списка – идентификатор устройства «B:», в позиции 3 группового списка – идентификатор устройства «C:» и далее для всех устройств. Через групповой список каждый REG-DA получает информацию о том,

какой регулятор, доступный в E-LAN, потенциально подходит для параллельного регулирования.

Текущее параллельное состояние также сигнализируется различными префиксами перед идентификаторами устройств, зарегистрированными в групповом списке. Если, например, звездочка стоит перед идентификаторами «A:» и «B:», но не перед

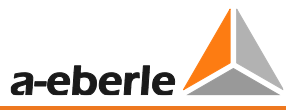

идентификатором «C:», это означает, что регуляторы «A:» и «B:» участвуют в параллельной работе, а регулятор «С:» – нет.

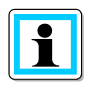

# **Групповые списки с программой параллельной работы dcos(ϕ)**

Для программы параллельной работы dcos(ϕ), которая обычно используется без сети E-LAN, групповой список требуется только при наличии сети E-LAN между участвующими регуляторами при использовании модуля ParaGramer, или когда необходимо контролировать максимальную разницу в ответвлениях в соответствующих регуляторах.
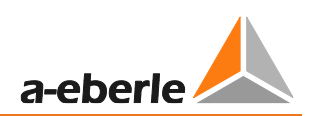

### **Программа параллельной работы Активация**

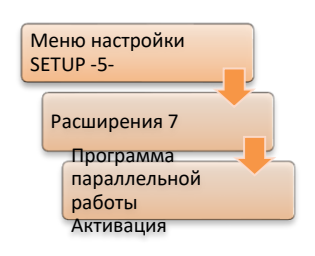

Параметр «Parallel Prog. Activation/Активация программы параллельной работы» определяет, каким образом активируется параллельная работа (то есть как происходит переключение между независимой и параллельной работой). Если параметр отключен (OFF), параллельная работа невозможна.

Включение (ON) активирует параллельную работу. Таким образом, в случае использования режима по умолчанию (без ParaGramer и без

фоновой программы) параллельную работу можно включать и выключать локально на устройстве. Как правило, при использовании ParaGramer должна быть также выбрана настройка «ON», поскольку в этом случае параллельная работа инициируется через ParaGramer.

Если задан LEVEL/УРОВЕНЬ, то выбранная программа параллельной работы остается активной до тех пор, пока присутствует уровень сигнала на выбранном двоичном входе. При выборе Pulse/Импульс параллельная работа может включаться и выключаться при помощи импульсов на выбранном двоичном входе. Таким образом, один импульс активирует параллельную работу, а следующий отключает ее, и так далее. Для выбора Level/Уровень и Pulse/Импульс произвольно конфигурируемому двоичному входу необходимо присвоить функцию «08: Par-Prog».

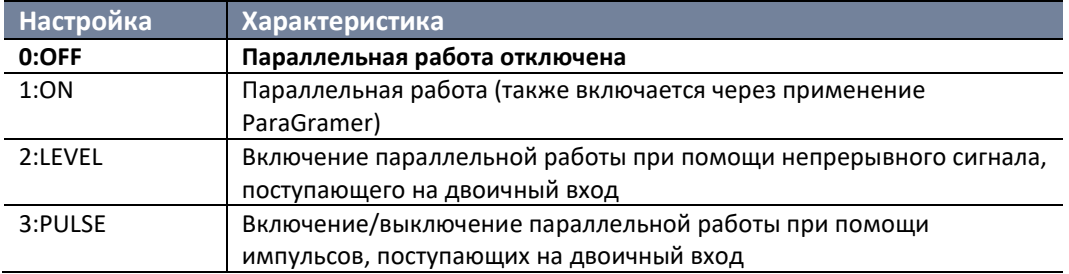

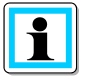

### **Активация всех параллельных устройств (исключение: Master-Follower без ParaGramer)**

Параметр активации программы параллельной работы определяет, как включается, то есть распознается, параллельный режим. Выбор программы параллельной работы выполняется через «Меню настройки Setup -1-\ Программа». Активация не зависит от выбранной программы параллельной работы; ее необходимо выполнять на всех регуляторах, работающих параллельно. Исключение составляют регуляторы, работающие без ParaGramer в программе Master-Follower. Здесь достаточно активировать программу параллельной работы регулятора, который будет выполнять роль главного устройства. Если несколько регуляторов остаются активированными, тот регулятор, который был активирован первым, становится главным.

# **1. ParErr после n \* время ПО в работе (мониторинг параллельной работы)**

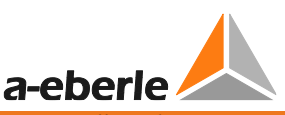

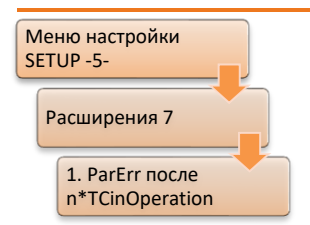

Для мониторинга равенства ответвлений при параллельной работе Master-Follower/Главный-Ведомый должны учитываться два разных рабочих состояния в автоматическом режиме.

В случае активной параллельной работы система делает вывод о том, что равенство ответвлений между главным и подчиненным(и) устройствами в программе параллельной работы Master-Follower

после переключения ответвления главного устройства будет восстановлено самое позднее спустя интервал времени, равный «2.5 \* максимальное время ПО в работе». Это означает, что подчиненное устройство должно последовать за главным в течение этого промежутка времени.

В дополнение к выравниванию ответвлений уже активной параллельной группы после команды переключения ответвлений главного устройства, выравнивание ответвлений недавно запущенной или измененной параллельной системы должно рассматриваться отдельно. Под измененной параллельной системой следует понимать, например, присоединение к существующей параллельной группе трансформатора, подключенного к другой шине или находившегося в режиме ожидания. Параметр «1. Par Err после n \* время ПО в работе» можно использовать для определения того, на какое количество ответвлений вновь выбранный трансформатор может отличаться от уже имеющих трансформаторов, работающих параллельно, или какая разница в количестве ответвлений допустима при перезапуске параллельного регулирования Master-Follower.

Следующее относится к началу параллельной работы:

- Активация параллельной работы в автоматическом режиме
- Замена главного регулятора в автоматическом режиме
- Переключение с ручного на автоматический

Когда вы добавляете трансформатор к существующему параллельному регулированию Master-Follower, трансформатор будет посредством регулирования присоединен как можно быстрее к уже работающей параллельно группе (статус: ведомый), и, в итоге, добавится к ней (статус: подчиненный). Если в течение заданного времени выравнивание не происходит, параллельное соединение останавливается и выдается ошибка параллельной работы (ParErr). В стандартной конфигурации это приводит к переключению регулятора в ручной режим.

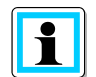

### «1 ParErr после n \* время ПО в работе» является интервалом времени, а не максимальной разницей ответвлений

Параметр «1 ParErr после n \* время ПО в работе» (значение по умолчанию = 4) не определяет количество ответвлений для отделения ведомого/подчиненного устройства при запуске или выборе трансформатора для параллельного регулирования главного устройства! Напротив, параметр указывает допустимый интервал времени (n \* максимальное время ПО в работе), после которого происходит активация ParErr из-за неравенства ответвлений.

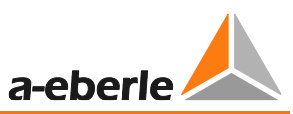

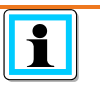

**Доступность параметров** Параметр «1 ParErr после n \* время ПО в работе» доступен только в меню регулятора, если выбрана одна из программ параллельной работы Master-Follower, MSI или MSI2.

Можно задать параметр «1 ParErr после n \* время ПО в работе» таким образом, чтобы было возможно определенное количество ответвлений. Следующая формула используется для определения параметра «1 ParErr после n \* время ПО в работе» на основании допустимого количества доступных ответвлений:

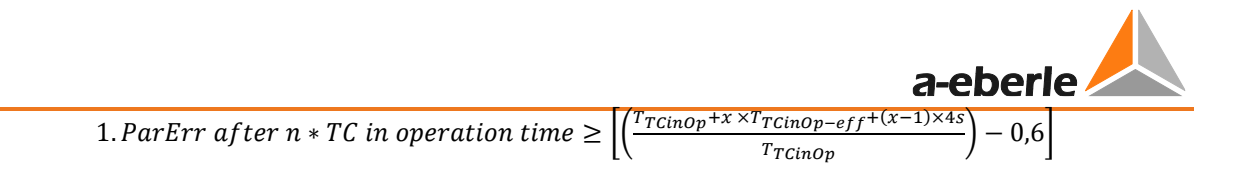

где:

- *x* : ответвления, доступные до появления сообщения ParErr
- T<sub>TCinOp</sub>: Максимальное время ПО в работе
- $T_{\text{TCino-eff}}$ : фактическое время работы переключателя ответвлений в секундах

# **Пример:**

Включаемый трансформатор/регулятор находится в положении покоя на ответвлении 5. Группа, работающая параллельно, в настоящее время работает на ответвлении 8 (x = 3), время работы двигателя между двумя ответвлениями составляет 7 секунд (T<sub>TCinOp</sub> eff = 7 сек.) и «Максимальное время ПО в работе» составляет 8 секунд ( $T_{TCinOp}$  = 8 сек.).

Если, независимо от генерируемых циркулирующих реактивных токов, возникает необходимость включить трансформатор 5 уровня в параллельную рабочую группу, для параметра «1 ParErr после n \* время ПО в работе» необходимо задать как минимум 5 в соответствии со следующим расчетом:

1. ParErr after 
$$
n * TC
$$
 in operation time  $\geq \left[ \left( \frac{8s + 3 \times 7s + (3 - 1) \times 4s}{8s} \right) - 0.6 \right]$ 

1. ParErr after  $n * TC$  in operation time  $\geq 4.025$ 

1. ParErr after  $n * TC$  in operation time = 5

Таким образом, алгоритм мониторинга программы параллельной работы ожидает в течение периода времени, в 5 раз превышающего «максимальное время ПО в работе» (5 x 8 секунд = 40 секунд) для подключенного трансформатора, прежде чем срабатывает сообщение об ошибке параллельной работы (ParErr). В течение этого времени новый трансформатор можно при нормальных условиях «втянуть» в ответвление группы. Если он не участвует, появляется флаг ошибки ParErr, и вся группа переключается в ручной режим.

**Положение основного ответвления (смещение положения ответвления для Master-Follower/MSI/MSI2)**

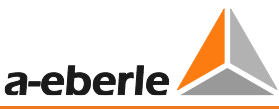

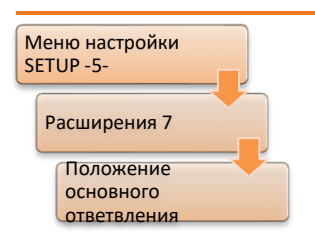

С помощью параметра «Base tap position/Положение основного ответвления» можно выполнять параллельную работу Master-Follower со смещением положения ответвления между трансформаторами. Это означает, что во время параллельной работы существует заданная разница ответвлений между основными и подчиненными регуляторами.

Для этого в каждом регуляторе REG-DA определяется эталонная позиция ответвления (позиция основного ответвления), которая затем отправляется на параллельные рабочие устройства через

E-LAN. На основании указанной эталонной позиции ответвления регуляторы REG-DA могут определять смещение положения ответвления между различными трансформаторами.

Пример: Два трансформатора должны работать параллельно. Они выполняют все функции, необходимые в соответствии со схемой Master-Follower, однако обладают различным диапазоном положений ответвлений. Трансформатор 1 имеет 19 положений ответвлений, и номинальное напряжение находится на ответвлении 10. Трансформатор 2 имеет 27 положений ответвлений, и номинальное напряжение находится на ответвлении 14. Все ответвления имеют одинаковый размер. Для обеспечения параллельной работы Master-Follower параметр «Base tap position/Положение основного ответвления» необходимо настроить следующим образом:

Трансформатор 1:Положение основного ответвления = 10

Трансформатор 2:Положение основного ответвления = 14

С этими настройками оба регулятора знают, что между двумя трансформаторами имеется смещение положения ответвлений в количестве четырех ответвлений.

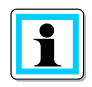

### **Смещение положения ответвления**

Для расчета смещения положения ответвления необходимо, чтобы «Base tap position setting/Настройка положения основного ответвления» различных регуляторов REG-DA представляла собой реальное смещение между положениями ответвлений трансформаторов. Абсолютная настройка параметра «Base tap position/Положение основного ответвления» не важна. Это означает, что настройки 10/14 и 0/4 обеспечивают одинаковое смещение.

### **Допустимая разница ответвлений (мониторинг параллельной работы)**

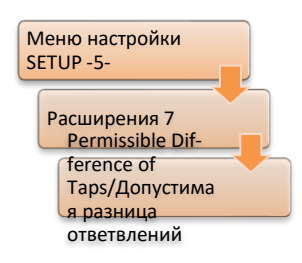

Параметр «Permissible Difference of Taps/Допустимая разница ответвлений» доступен для программ параллельной работы dIsin(ϕ), dIsin(ϕ)[S] и dcos(ϕ). Функция активна только при условии наличия между регуляторами связи E-LAN. Программа Master-Follower не предусматривает разницу ответвлений (за исключением

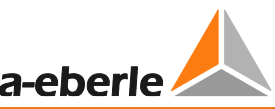

фиксированного смещения ответвлений между регуляторами - начиная с версии прошивки V2/3.24), и поэтому параметр не отображается.

Параметр максимальной разницы ответвлений указывает, сколько ответвлений может располагаться между трансформаторами, работающими параллельно. Если допустимая разница превышена, сигнализируется ошибка параллельной работы (ParErr). В стандартной конфигурации это приводит к переключению регулятора в РУЧНОЙ режим. Параметры можно регулировать в диапазоне от 0 до 128. Значение настройки 0 отображается как «---» и отключает мониторинг. Это означает, что нулевая настройка не предусматривает мониторинг разницы ответвлений.

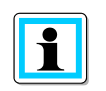

### Доступность параметра

Указанный параметр доступен для использования в программах параллельной работы dlsin( $\phi$ ), dlsin( $\phi$ )[S] и dcos( $\phi$ ). Функция активна только при условии наличия между регуляторами связи E-LAN. Программа Master-Follower не предусматривает наличие разницы ответвлений, и поэтому параметр не отображается.

### Баланс ручного/автоматического режима при запуске Master-Follower:

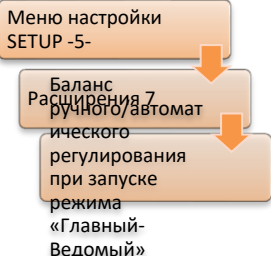

Ручное/автоматическое состояние группы, работающей по принципу Master-Follower, всегда одинаково. Это означает, что, когда регулятор переключается в ручной режим, все регуляторы группы переключаются в ручной режим. Переключение в автоматический режим возможно только с главного регулятора.

При подключении трансформатора к параллельной группе трансформаторов, работающих по принципу главный-ведомый. согласование ручного/автоматического состояния должно иметь

место в том случае, если ручное/автоматическое состояние группы отличается от другого трансформатора. Для этого с помощью параметра «Баланс ручного/автоматического режима при запуске Master-Follower:» вы можете определить, какое состояние является доминирующим.

Настройка MasterPrio позволяет согласовать ручное/автоматическое состояния дополнительного трансформатора с состоянием главного регулятора группы.

Выбор HandPrio означает, что, если хотя бы один трансформатор из новой группы работает в РУЧНОМ режиме, вся группа переводится в РУЧНОЙ режим.

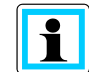

### Особые характеристики: иное ручное/автоматическое состояние в параллельной группе

Сопоставление ручного/автоматического состояния было введено начиная с прошивки версии 2.00. Исходную характеристику (до прошивки V1.99), которая допускала иное ручное/автоматическое состояние между регуляторами, можно по желанию вновь активировать. Для этого обратитесь, пожалуйста, в службу поддержки систем REGSys™ компании A. Eberle (regsys-support@aeberle.de. +49(0)911/628108-101).

#### <span id="page-222-0"></span> $8.1.5.4$ Подробное описание программы параллельной работы dcos( $\varphi$ )

Далее приведен расчет и объяснение циркулирующего реактивного тока и влияние параметров Permiss. Icirc и Limitation на программу параллельной работы dcos ( $\varphi$ ).

a-eberle

Текущий циркулирующий реактивный ток рассчитывается на основании заданного Net-cos (ф) и фактического соѕ (ф). Предполагается, что при Net-cos (ф) реактивный ток цепи равен нулю.

$$
lcirc_{current}[A] = I_{current}[A] * (sin (\varphi) - sin(\varphi_{net-cos\varphi}))
$$

Соотношение текущего и допустимого циркулирующего реактивного тока служит основой для влияния программы параллельной работы dcos(ф) на регулирование напряжения. Следующая формула может использоваться для определения настройки, на которую влияет программа параллельной работы dcos(ф) (виртуальная настройка):

$$
virtual \ SW \ [V] = \ curr. \ SW \ [V] + \left( Xw_z[\%]\ast \frac{Icirc_{current}[A]}{Icirc_{perms.}[A]} \ast \frac{100\%Value_{SPerr}}{100\%} \right)
$$

Пример:

Текущая настройка SP<sub>текущий</sub>: 100 B (=100%) Допустимое отклонение настройки Xw<sub>z</sub>: 2.0% Допустимый циркулирующий реактивный ток Icirc<sub>допустимый</sub>: 50 A Текущий циркулирующий реактивный ток Icirc<sub>текущий</sub>:-75 А (индуктивный) *virtual SP* [V] = 100 V +  $\left(2.0\% * \frac{-75 A}{50 A} * \frac{100 V}{100 \%}\right)$  = 97 V

 $\rightarrow$ Настройка падает практически до 97 В. В результате возникает более низкое ответвление, уменьшающее индуктивный циркулирующий реактивный ток.

Соотношение текущего и допустимого циркулирующего реактивного тока в приведенной выше формуле можно ограничить с помощью параметра Limitation/Ограничение. Параметр «Ограничение» указывает, какое максимальное влияние программа параллельной работы может оказать на регулирование напряжения. Максимальную и минимальную виртуальную настройку можно рассчитать по следующей формуле:

virt. 
$$
SP_{\text{min/max}}[V] = SP_{\text{curr.}}[V] \pm \left( Xw_z[%] * \text{Limitation} * \frac{100\% \text{Value}_{SPcurr.}[V]}{100\%} \right)
$$

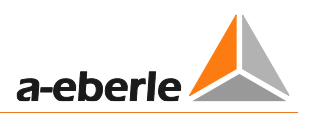

### Пример:

Текущая настройка:

Допустимое отклонение настройки Xw<sub>z</sub>: 2,0% Ограничение:

*virt.*  $SW_{min/max}$  [V] = 100 V  $\pm$  (2,0 % \* 3 \*  $\frac{100 V}{100 V}$ ) = 100 V  $\pm$  6 V

100 B (=100%)

 $\rightarrow$ Настройка меняется не более чем на ± 6 В в результате влияния программы параллельной работы dcos( $\varphi$ ).

#### <span id="page-223-0"></span>8.1.5.5 Подробное описание программ параллельной работы disin( $\varphi$ ) и disin( $\varphi$ )[S

Далее подробно описывается влияние параметров Permiss. Icirc и Transformer Nominal Power/Номинальная мощность трансформатора при параллельном регулировании программ параллельной работы dlsin( $\varphi$ ) и dlsin( $\varphi$ )[S].

Текущий циркулирующий реактивный ток определяется на основе количества параллельных трансформаторов и номинальной мощности трансформаторов регуляторов, участвующих в параллельной работе. В программе параллельной paботы dlsin(ф)[S] соответствующие номинальные мощности трансформатора свободно программируются; что касается программы параллельной работы dlsin(ф), то в ней все номинальные мощности трансформатора считаются равными, благодаря чему ввод номинальной мощности трансформатора может быть исключен. Ниже следует методика расчета циркулирующего реактивного тока в двух параллельных трансформаторах:

$$
Icirc_{current}[A] = I_1[A] * sin(\varphi_1) - \frac{S_{N1}}{S_{N1} + S_{N2}} * Iq_{Ltot}[A]
$$

 $Iq_{l,tot}$  [A] =  $I_1[A] * sin(\varphi_1) - I_2[A] * sin(\varphi_2)$ 

где:

with

Icirc<sub>текуший</sub>: текущий циркулирующий реактивный ток

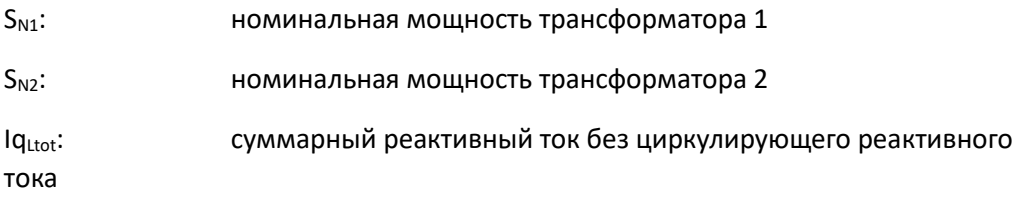

Соотношение текущего и допустимого циркулирующего реактивного тока служит основой для влияния программ параллельной работы dlsin(ф) и dlsin(ф)[S] на регулирование напряжения. Формула расчета виртуальной настройки соответствует формуле программы параллельной работы dcos(ф), см. предыдущую главу 8.1.5.4 со стр. 222 и далее.

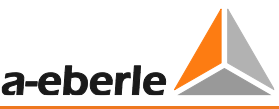

# **8.1.5.6 Подробное описание программ параллельной работы Master-Follower, MSI и MSI2**

Программы параллельной работы Master-Follower, MSI и MSI2 отличаются не по процедурам параллельной работы, а по способу активации программ параллельной работы. В то время как процедуру Master-Follower можно использовать как с параметром ParaGramer, так и без него, программы параллельной работы MSI и MSI2 функционируют только с ParaGramer. Дополнительная информация о ParaGramer представлена в главе [8.3.2](#page-295-0) [ParaGramer, включая расширения \[функция](#page-295-0)  [защиты\],](#page-295-0) со стр. [295](#page-295-0) и далее.

Для программ параллельной работы Master-Follower, MSI и MSI2, в отличие от остальных параллельных программ, циркулирующий реактивный ток используется только в целях мониторинга. Поэтому пункт меню для настройки допустимого циркулирующего реактивного тока обозначается не как Permiss. Icirc, а как Icirc-Superv. Расчет циркулирующего реактивного тока выполняется в соответствии с расчетом программы параллельной работы dIsin(ϕ), см. главу [8.1.5.5](#page-223-0) [Подробное](#page-223-0)  описание программ параллельной работы dIsin(φ) и dIsin(φ)[S, со стр. [223](#page-223-0) и далее. Если допустимый циркулирующий реактивный ток превышен, регулятор переключается на ручной режим, а вместе с ним переключается и параллельная группа.

Если параллельный режим включен, один из регуляторов параллельной группы становится главным, а остальные – подчиненными. Если возможно наличие нескольких главных устройств, этот регулятор становится главным устройством, занимающим самое последнее место в групповом списке. (Исключение составляет Master-Follower без ParaGramer: в данном случае главным становится регулятор, который первым распознал параллельную работу.) Если ручное/автоматическое состояние новой параллельной группы отличается, итоговое ручное/автоматическое состояние зависит от параметра «Ручной/автоматический баланс при запуске Master-Follower», см. главу [8.1.5.3](#page-210-0) со стр. [210](#page-210-0) и далее. Если параллельная группа находится в ручном режиме, команды переключения ответвлений на ведущем устройстве приведут к изменениям ответвлений для всей параллельной группы. Напротив, команды переключения ответвления на

Если параллельная группа находится в автоматическом режиме, необходимо понять, была ли она только что создана, или же подверглась модификации (посредством активации параллельной работы в автоматическом режиме, смены главного регулятора в автоматическом режиме, переключения с ручного на автоматический режим), или же представляет собой активную параллельную связь.

подчиненном устройстве не вызывают переключение ответвлений во всей параллельной группе, а только в соответствующем подчиненном ответвлении.

Если речь идет о только что созданной или модифицированной параллельной системе, то при нахождении подчиненных устройств на ответвлении, отличном от ответвления главного устройства, регуляторы запускают режим синхронизации с целью выровнять положения своих ответвлений. Поэтому в режиме синхронизации применяется метод, в котором учитывается как разница ответвлений, так и напряжение. Целью режима синхронизации является достижение равных

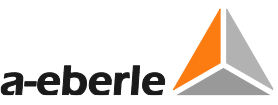

положений ответвлений с учетом напряжения в сети. Если равенство ответвлений не достигается в течение интервала времени «1 ParErr после n \* время ПО в работе», выдается ошибка параллельной работы (ParErr), которая по умолчанию приводит к переходу параллельной группы в ручной режим. На регуляторе активный режим синхронизации обозначается «Sync» вместо «AUTO».

С момента достижения равенства ответвлений в автоматическом режиме система уже является активной параллельной связью. С этого момента главное устройство одновременно присваивает ответвления подчиненным устройствам. Предполагается, что подчиненные устройства достигают настройки ответвления главного устройства спустя максимум «2.5 \* максимальное время ПО в работе». Если этого не происходит, будет выдана ошибка параллельной работы (ParErr).

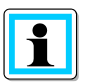

### Отключение режима синхронизации

Режим синхронизации был введен начиная с прошивки версии 2/3.27. Если необходимость в данной характеристике отсутствует, можно вернуться к классическому процессу выравнивания положения ответвлений, основанному исключительно на положении ответвлений, изменив для этого функцию sysctrl3 (см. главу 8.3.19 Функция sysctrl3). В этом случае выравнивание происходит следующим образом: Если речь идет о только что созданной или модифицированной параллельной системе, то при нахождении подчиненных устройств на ответвлении, отличном от ответвления главного устройства, подчиненные устройства переходят в ведомый режим и перемещаются в направлении положения ответвления главного устройства. Если ведомые устройства достигают положения ответвления главного устройства в течение заданного интервала времени «1 ParErr после n \* время ПО в работе» (см. глава 8.1.5.3 со стр. 210 и далее), они вновь переключаются в подчиненный режим. Если положение ответвления главного устройства не достигается в течение интервала времени «1 ParErr после n \* время ПО в работе», выдается ошибка параллельной работы (ParErr), которая по умолчанию приводит к переходу параллельной группы в ручной режим.

### Индикация главного, подчиненного и независимого режима на экране REG-DA

Информация о состоянии, независимо от того, является ли REG-DA ведущим, подчиненным или независимым устройством, отображается на регуляторе, а также в окне ParaGramer.

На экране регулятора индикация выполняется в строке состояния:

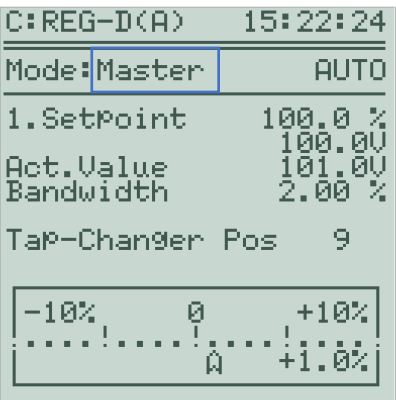

Окно регулятора REG-DA в главном режиме

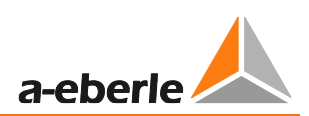

Обычно используются следующие обозначения:

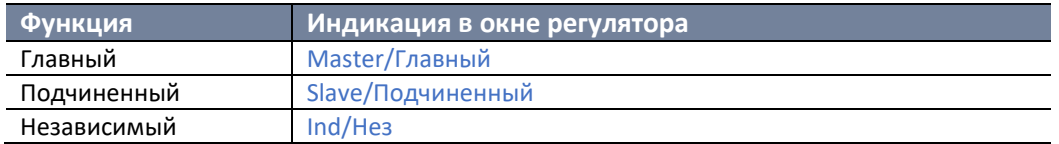

Стандартные строки индикации можно изменить любым способом с условием, чтобы строка содержала до восьми символов. Модификация строк осуществляется с помощью программного обеспечения параметризации.

В случае программы параллельной работы Master-Follower также используется индикация Ind(M). Это означает, что в данный момент REG-DA выполняет роль независимого устройства, но в перспективе может главным устройством. В этом случае часть перед символом (M) может быть изменена.

В окне ParaGramer высвечивается следующая индикация, зависящая от выбранной программы параллельной работы:

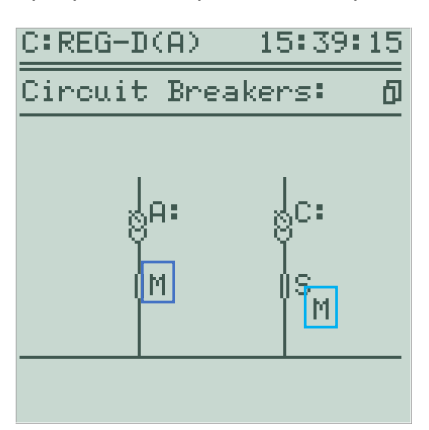

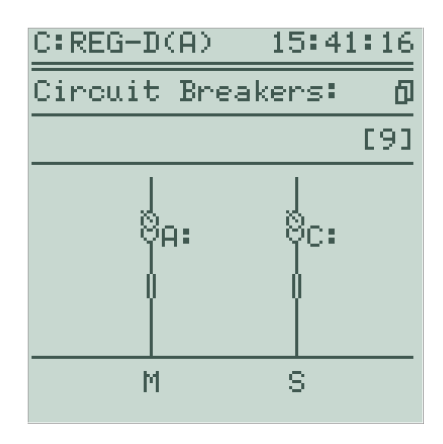

*Окно ParaGramer при программе M/F Окно ParaGramer при программе MSI*

Обычно используются следующие обозначения:

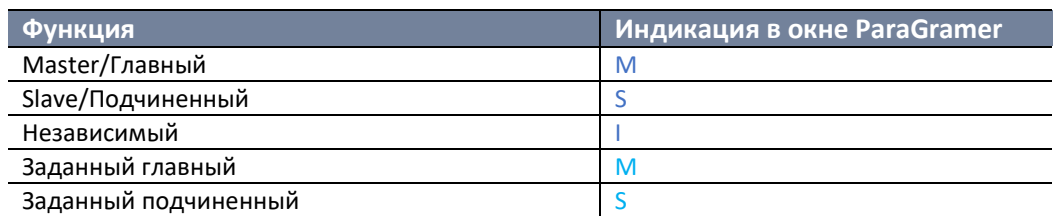

Вместо стандартных символов индикации можно использовать любые другие символы. Модификация символов осуществляется с помощью программного обеспечения параметризации.

В случае программы параллельной работы MSI/MSI2 символы (M), (S) и (I) также используются для отображения заданной функции, которую REG-DA должен выполнять при запуске параллельной работы. Заданная функция отображается под фактической функцией.

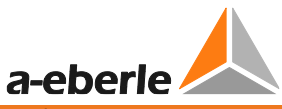

В случае Master-Follower заданная функция отображается в виде субиндекса, расположенного по диагонали под фактической функцией.

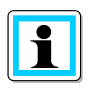

# **Удаление индикации заданной функции**

Посредством добавления пустого символа «» в индикацию выбранной функции можно полностью удалить индикацию выбранной функции (субиндекс).

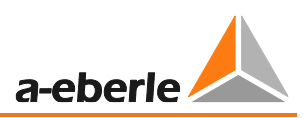

# **8.1.6 Переключатель ответвлений**

В этой главе описываются настройки, которые непосредственно связаны с переключателем ответвлений или его моторным приводом.

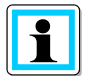

### **Обычный или инверсный переключатель ответвлений**

По умолчанию регулятор REG-DA предполагает, что при слишком низком напряжении необходима команда на переключение вверх, ведущая к более высокому положению ответвления. Если требуется другая реакция регулятора, ее можно задать с помощью функции Inverse tap changer/Инверсный переключатель ответвлений или функции Invers/Инверс. Более подробная информация о работе с инверсным переключателем ответвлений и функцией Invers представлена в главе [8.3.12](#page-342-0) со стр. [342](#page-342-0) и далее.

Настроить инверсную функцию можно только при помощи компьютерного ПО.

# **8.1.6.1 Максимальное время переключателя ответвлений в работе (время работы привода двигателя)**

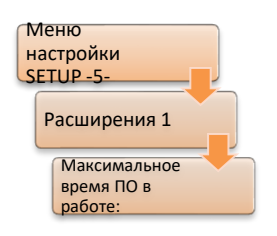

Время работы привода двигателя (переключатель ответвлений) можно отслеживать при помощи регулятора. При превышении указанного времени звучит сигнал. Данный сигнал можно использовать для отключения привода двигателя. Это позволяет защищать переключатель ответвлений от перегрузок.

Первый этап заключается в том, чтобы ввести максимальное время ПО в работе на каждое ответвление в Расширения 1. Вторым этапом можно

присвоить сигнал ПО в работе одному из входов (см. главу [8.2.2](#page-266-0) [Двоичные входы,](#page-266-0) со стр. [266](#page-266-0) и далее). Наконец, при помощи выхода реле (см. главу [8.2.3](#page-271-0) [Реле,](#page-271-0) со стр. [271](#page-271-0) и далее) можно задать сообщение «Ошибка переключателя ответвлений» (функция реле 14:TC-Err).

«Максимальное время ПО в работе» задается в диапазоне от 3 до 40 секунд.

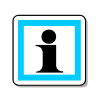

### **Настройка максимального времени ПО в работе** Измерьте время работы ПО и введите значение, на две-три секунды превышающее «Максимальное время ПО в работе».

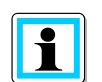

# **Максимальное время ПО в работе при использовании PAN-D**

Если в дополнение к REG-DA используется PAN-D, первый берет на себя контроль сигнала «ПО в работе». Это означает, что сигнал подключен к PAN-D, и соответствующая настройка выполняется там, а затем передается на REG-DA. В этом случае установка максимального времени ПО в работе на REG-DA невозможна.

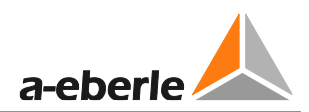

# **8.1.6.2 Индикация положений ответвлений**

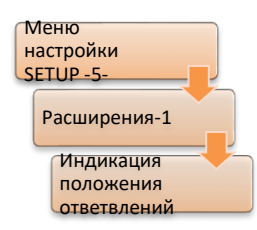

Если для отображения положения ответвления не доступно ни одного сигнала, выбирается опция Off/Откл. В режиме регулятора положение ответвления высвечивается в виде двух дефисов «--».

Если, например, для индикации положения ответвления доступны сигналы, закодированные с помощью BCD, выбирается опция ON/Вкл. В режиме регулятора положение ответвления отображается на экране

регулятора.

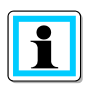

#### **Примечание**

Если происходит ошибка (например: применяются сигналы BCD и для положения ответвления задается ON), необходимо проверить соединения и выбранный «Input assignment/Присвоенный вход».

Если программный переключатель для положения ответвления установлен на ON, регулятор показывает 0 в качестве положения ответвления, даже если информация о положении отсутствует. В результате, считывая эти показания, обслуживающий персонал может сделать неправильные выводы.

Пожалуйста, обратите внимание, что регулятор автоматически проверяет правильность положения ответвления. При этом положение ответвления должно быть включено. Индикатор ошибок TapErr добавлен для того, чтобы отправлять сигнал о неправильной настройке положения. TapErr активируется сразу же после получения сообщения о нелогичном ответвлении. Однако, поскольку правильное отображение положения ответвления не является абсолютно необходимым для регулирования отдельных трансформаторов, по умолчанию TapErr выполняет исключительно информативную функцию. Дополнительная информация о TapErr представлена в главе [8.2.7.5](#page-289-0) [Ошибка переключателя ответвлений \(TAPErr\),](#page-289-0) со стр. [289](#page-289-0) и далее.

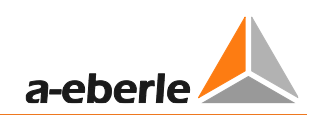

# **8.1.6.3 Ограничитель ответвлений**

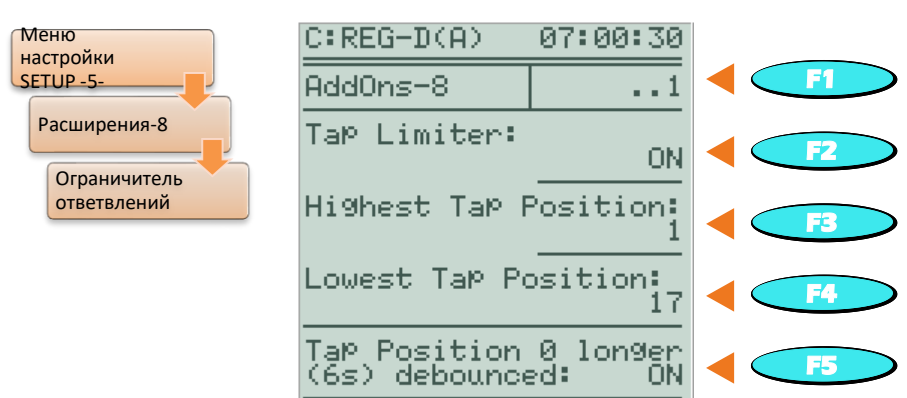

С помощью этой функции можно регулировать диапазон ответвлений, в котором регулятор REG-DA может разрешить работу переключателя ответвлений. Как правило, необходимо задать физически доступный диапазон для переключателя ответвлений (например, от 1 до 19). По достижении верхнего ответвления команды на переключение вверх блокируются. По достижении нижнего ответвления команды на переключение вниз блокируются. Когда используется инверсный переключатель ответвлений (на REG-DA установлена функция Invers), при достижении самого нижнего ответвления блокируются команды на переключение вверх, а при достижении самого верхнего ответвления – команды на переключение вниз.

Команды на ответвление блокируются как в РУЧНОМ, там и в автоматическом режимах.

Если поданная команда о переключении ответвления выходит за установленные пределы, на экране появится сообщение о том, что самый низкий или самый высокий уровень ответвления уже достигнут.

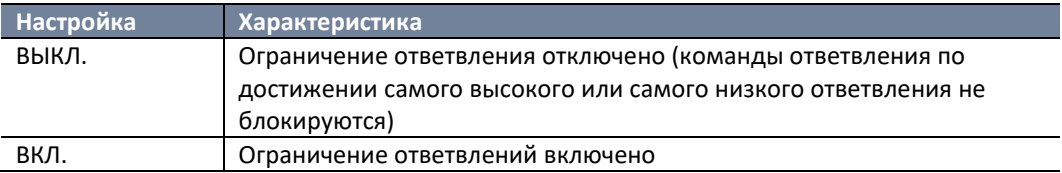

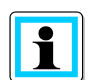

### **Функция зависит от индикации положения ответвлений**

Функция ограничения ответвления работает только в том случае, если параметр «Индикация положений ответвлений» («Меню настройки Setup -5- /Расширения AddOns-1») включен. При нарушении индикации положения ответвления (на экране появляется «99»), ограничение ответвлений не работает. Это означает, что ответвления будут переключаться в обоих направлениях.

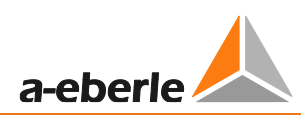

### **Самое высокое положение ответвлений**

Меню настройки SETUP - 5-Расширения-8 Самое высокое положение ответвлений

Здесь задается самое высокое значение диапазона ответвлений. Диапазон составляет от -63 до 63.

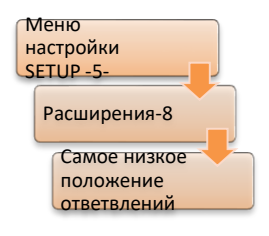

### **Самое низкое положение ответвлений**

Здесь задается самое низкое значение диапазона ответвлений. Диапазон составляет от -63 до 63.

# **8.1.6.4 Ответвление 0 с более длительным временем устранения колебаний (6 сек.)**

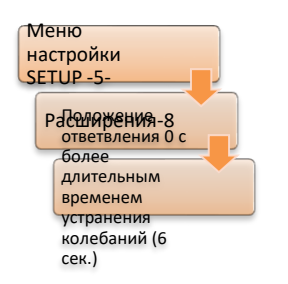

Экран REG-DA с информацией о положении ответвления обладает функцией устранения колебаний. Это подавляет недопустимые индикации положения ответвления в то время, когда ПО выполняет переключение ответвлений. Обычно отображение положения ответвления прерывается в процессе переключения ответвления, во время которого на регуляторе будет высвечиваться сообщение об ответвлении 0. Чтобы подавить ложную индикацию ответвления в течение этого времени, ответвление 0 имеет более длительное время

устранения колебаний (6 сек.). Это означает, что индикация ответвления 0 включается только после работы в течение не менее чем 6 секунд. Для всех остальных положений ответвления это время равно 1 сек.

Но встречаются такие ситуации, в которых ответвление 0 является нормальным рабочим ответвлением, что делает нецелесообразным более длительное устранение колебаний. При помощи параметра «Tap 0 debounced longer (6s)/Ответвление 0 с более длительным временем устранения колебаний (6 сек.)» можно отключить более длительное время устранения колебаний.

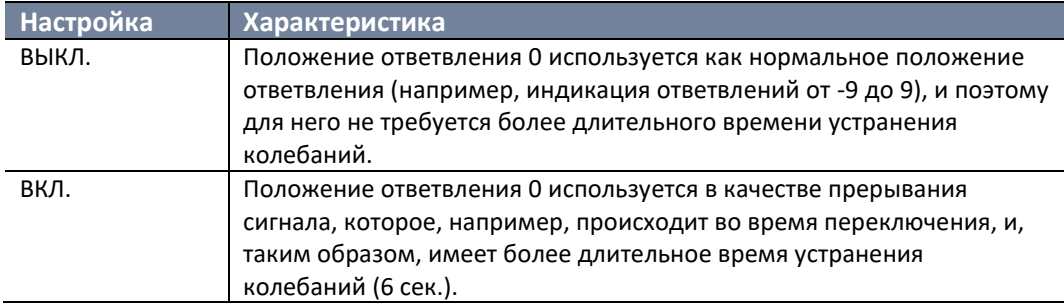

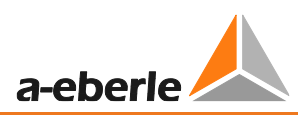

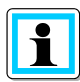

**Устранение колебаний во время использования сигнала «ПО в работе»** Если используется сигнал «ПО в работе», устранение колебаний положения

ответвления не имеет большого значения, поскольку в этом случае положение ответвления будет считаться действительным только после отключения сигнала «ПО в работе».

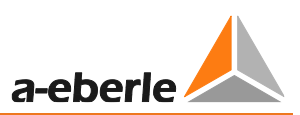

# **8.1.7 Конфигурация и функции**

В этой главе описаны все параметры, имеющие отношение к конфигурации системы, а также все ранее не описанные специальные функции, касающиеся базовых значений, пределов, влияния тока или параллельной работы.

# **8.1.7.1 Ручной/автоматический режим**

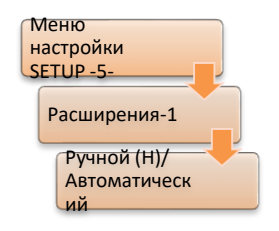

Регулятор обеспечивает два различных способа переключения рабочего режима (ручной/АВТОМАТИЧЕСКИЙ) при помощи двоичных входов. В дополнение к описанным ниже возможностям, предусматривающим использование двоичного сигнала, ручное/автоматическое состояние также можно включать последовательно через интерфейс COM или через систему SCADA.

### Триггер переключения

При настройке E5-PULS импульс заставляет вход E5 переключаться с РУЧНОГО на АВТОМАТИЧЕСКИЙ режим; следующий импульс на этом входе вызывает обратное переключение с АВТОМАТИЧЕСКОГО на РУЧНОЙ режим, то есть каждый новый импульс переключает режим работы.

В этом режиме переход на ручной режим можно выполнять с задержкой через вход 6 (Hand-DLY). Для этой цели требуется такой сигнал, который будет работать как минимум в течение всего времени задержки. Время задержки может варьироваться от 0 до 60 сек., и задать его можно с помощью программного обеспечения параметризации. По умолчанию эта функция отключена (установка времени задержки = -1) и, следовательно, при настройке по умолчанию вход 6 не задействован.

### Бистабильное переключение

Установка E5-A/E6-H позволяет импульсу или непрерывному сигналу на входе E5 перейти с РУЧНОГО в АВТОМАТИЧЕСКИЙ режим. Дальнейшие сигналы, поступающие на данный вход, не меняют рабочий режим, т. е. регулятор остается в АВТОМАТИЧЕСКОМ режиме.

# Переключение с АВТОМАТИЧЕСКОГО на РУЧНОЙ режим осуществляется по импульсу или

непрерывному сигналу на вход Е6. Дальнейшие сигналы, поступающие на данный вход, не меняют рабочий режим, т. е. регулятор остается в РУЧНОМ режиме. Входы 5 и 6 имеют ориентацию на фронт сигнала, то есть подача непрерывного сигнала не приводит к фиксации регулятора в соответствующем рабочем режиме.

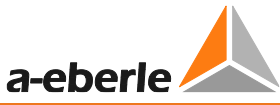

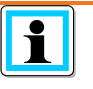

**Переключение через двоичные входы только в удаленном режиме**

Если на регуляторе используется функция «Local/Remote», ручное/автоматическое переключение через входы 5 (и 6) работает только в режиме удаленного управления.

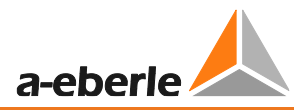

Использование входов 5 и 6 **не** для ручного/автоматического переключения и обмен ими с фоновой программой

Выбор E5 + 6-PROG отключает переключение ручного/автоматического состояния через входы 5 (и 6). Это позволяет использовать входы 5 и 6 в фоновой программе. Дистанционное ручное/автоматическое переключение может, например, осуществляться через систему SCADA (например, IEC 61850).

# **8.1.7.2 Самоуправление (автоматический/ручной режим остается неизменным после переустановки)**

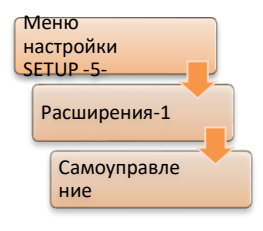

При помощи настройки «WITH» режим работы регулятора сохраняется до любого сбоя вспомогательного напряжения, т. е. после восстановления напряжения регулятор возвращается в АВТОМАТИЧЕКСИЙ режим, если до сбоя напряжения был в АВТОМАТИЧЕСКОМ режиме, или в РУЧНОЙ, если до сбоя напряжения был в РУЧНОМ.

При использовании настройки «WITHOUT» режим работы регулятора не сохраняется при сбое вспомогательного напряжения (т. е. после восстановления напряжения регулятор всегда переводится в РУЧНОЙ режим).

# **8.1.7.3 Отображение тока**

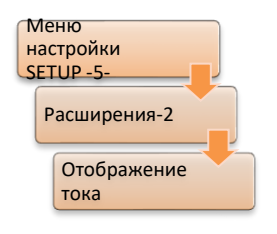

Если выбрана опция ON, ток также отображается на основном дисплее регулятора (подробный дисплей).

Если выбрана опция OFF, ток на основном дисплее регулятора не отображается. При помощи этой настройки можно подавлять значение 0,000 A на дисплее в отсутствие текущего соединения или измерения.

# **8.1.7.4 Устройство сбережения ЖК-дисплея**

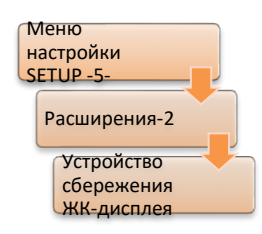

Если задан параметр ON, дисплей отключается спустя один час после последнего нажатия клавиши. Подсветка отключается спустя 15 минут после последнего нажатия клавиши.

Настройка OFF означает, что дисплей всегда остается включенным, и только подсветка выключается через 15 минут после последнего нажатия клавиши.

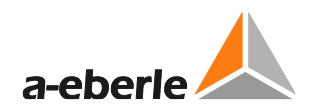

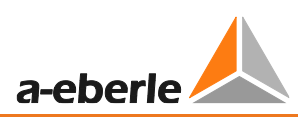

# **8.1.7.5 Контрастность ЖК-дисплея**

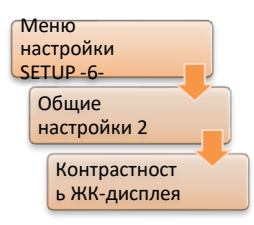

Используя настройку контрастности, можно управлять дисплеем регулятора, чтобы обеспечить удобство считывания информация с разных углов обзора.

# **8.1.7.6 Укрупненное отображение в режиме регулятора**

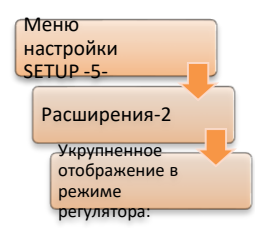

Укрупненное отображение в режиме регулятора переключает основной дисплей регулятора между детальным и укрупненным отображением. При выборе OFF основной дисплей регулятора работает в детальном режиме. При выборе ON используется укрупненное отображение и показываются данные только по текущему напряжению и положению ответвления.

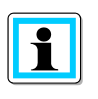

### **Примечание:**

В режиме регулятора переключение с нормального на большой дисплей и обратно осуществляется нажатием клавиши F1.

# **8.1.7.7 Язык**

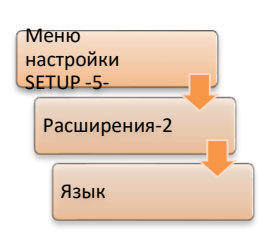

В подменю Language/Язык выбирается язык дисплея REG-DA.

### Доступны следующие языки

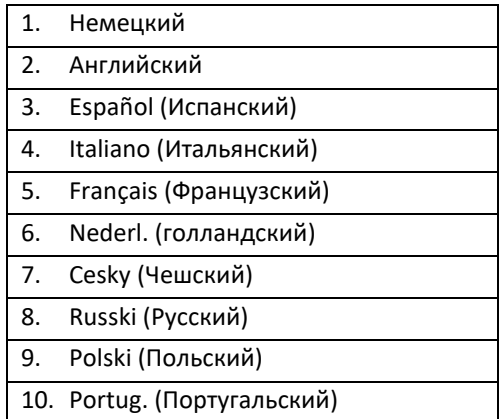

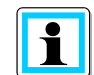

#### **Функция заказа**

Набор языков, включенный в комплект поставки, зависит от характеристики заказа A.

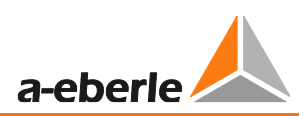

# **8.1.7.8 Время включения реле «вверх/вниз»**

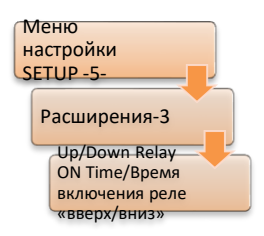

Если регулятор выдает команду на переключение ответвления, время импульса по умолчанию составляет **2 сек**. Что касается более старых приводов двигателей, то они в особенности нуждаются в более длительном времени приема сигнала.

При помощи данного пункта меню можно задать время включения вверх и вниз для импульсов в диапазоне от 0,5 сек. до 6 сек. с шагом 0,1 сек.

# **8.1.7.9 Manual locked at E-LAN error/Блокировка РУЧНОГО режима в случае ошибки сети ELAN**

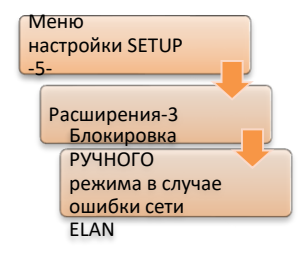

Если включена функция «Блокировка РУЧНОГО режима в случае ошибки сети ELAN», и ошибка E-LAN распознается регулятором при параллельной работе нескольких трансформаторов, соответствующий регулятор переключает режим работы с АВТОМАТИЧЕСКОГО на РУЧНОЙ. Распознавание регулятора, доступного в E-LAN, осуществляется при помощи группового списка. То есть, если идентификатор зарегистрирован в групповом списке и недоступен в E-LAN, РУЧНОЙ режим блокируется.

Кроме того, функция «Блокировка РУЧНОГО режима в случае ошибки сети ELAN» гарантирует, что возврат в АВТОМАТИЧЕСКИЙ режим выполняется только в том случае, если либо проблема устраняется, либо параметр «Блокировка РУЧНОГО режима в случае ошибки сети ELAN» переключается с ON/ВКЛ на OFF/ВЫКЛ.

### **8.1.7.10 Блокировка высокоскоростного переключения**

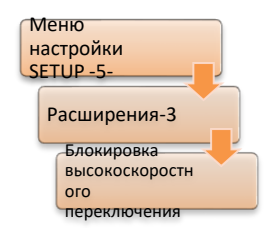

Данный параметр позволяет заблокировать высокоскоростное переключение.

Это означает, что регулятор неизменно использует время реакции, предопределенное временной характеристикой, и не учитывает предел высокоскоростного переключения напряжения.

По умолчанию высокоскоростное переключение активировано, т. е.

параметр «Block high-speed switching/Блокировка высокоскоростного переключения» отключен.

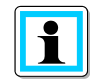

**Параметр «Block high-speed switching/Блокировка высокоскоростного переключения» воздействует исключительно на параметры быстрого обратного и высокоскоростного прямого переключения**

Более того, высокоскоростное переключение можно активировать при помощи двоичного входа или фоновой программы. При изменении настройки 30 секундная активация высокоскоростного переключения продолжает действовать.

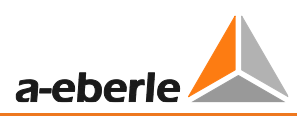

#### 8.1.7.11 Активация трехобмоточного трансформатора

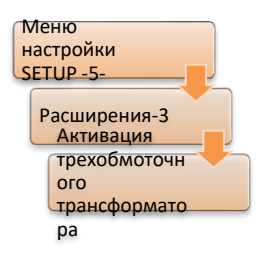

При активации трехобмоточного трансформатора использование функции регулятора REG-DA трехобмоточного трансформатора можно включать и выключать при наличии у REG-DA функции 3winding/трехобмоточный трансформатор. Если активирована функция трехобмоточного трансформатора, регулируемое напряжение можно при помощи соответствующих двоичных входов или фоновой программы переключать между измерительными входами 1 и 2. Это

означает, что напряжение U1 или U2 можно использовать для регулирования. Контроль другого напряжения может выполняться при помощи предельного значения. Если активация трехобмоточного трансформатора выключена, возможность переключения недоступна.

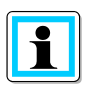

### Необходимая программная и аппаратная функциональность

Данный параметр доступен только при включенной программной опции 3winding/трехобмоточный трансформатор (см. главу 8.3.5 Функция 3winding (трехобмоточный трансформатор) [функция защиты], со стр. 326 и далее) и наличии у REG-DA соответствующей аппаратной функциональности (М9, см. технические данные в приложении к главе 20). В противном случае данный пункт меню остается пустым.

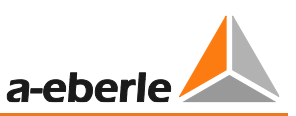

#### $8.1.7.12$ Creeping Net Breakdown/Медленный выход из строя сети

Функция Creeping Net Breakdown/Медленный выход из строя сети в основном используется там, где напряжение на стороне высокого напряжения может упасть в течение определенного периода времени из-за особенностей данной сети. Обычно в этом случае первой реакцией реле контроля напряжения и мониторинга трансформатора является переключение ответвления в направлении более высокого напряжения с целью обеспечения постоянного вторичного напряжения. Это действие может еще более увеличить падение на стороне высокого напряжения, потому что при более высоком напряжении, как правило, большее количество энергии забирается из сети питания. Если напряжение на первичной стороне внезапно возвращается к своему исходному значению, трансформатор будет находиться на слишком высоком ответвлении (перенапряжение), и теперь необходимо отрегулировать его в направлении более низкого напряжения. В некоторых случаях это может привести к тому, что напряжение превысит заданный предел, после которого срабатывают защитные устройства, или к достижению предела Inhibit high/недопустимо высокого напряжения регулятора, который инициирует его блокировку.

Чтобы избежать таких ситуаций, была внедрена функция «Creeping Net Breakdown/Медленный выход из строя сети». По сути, имеется на выбор два режима работы, причем режим работы PRIM является расширением режима работы SEC.

Как правило, распознавание «Медленного выхода из строя сети» основано на регистрации команд переключения ответвлений в течение заданного временного окна. То есть, если регулятор выдает настраиваемое количество команд на ответвление вверх в пределах настраиваемого временного окна, включается состояние «Медленного выхода из строя сети». Это означает, что регулятор либо блокируется на определенное время, либо переключается в РУЧНОЙ режим (в зависимости от конфигурации). По истечении времени блокировки, или если напряжение становится слишком высоким, регулятор вновь запускается в нормальном режиме регулирования. Если регулятор был переключен в РУЧНОЙ режим из-за «Медленного выхода из строя сети», его необходимо вновь перевести напрямую в АВТОМАТИЧЕСКИЙ режим.

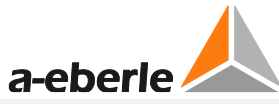

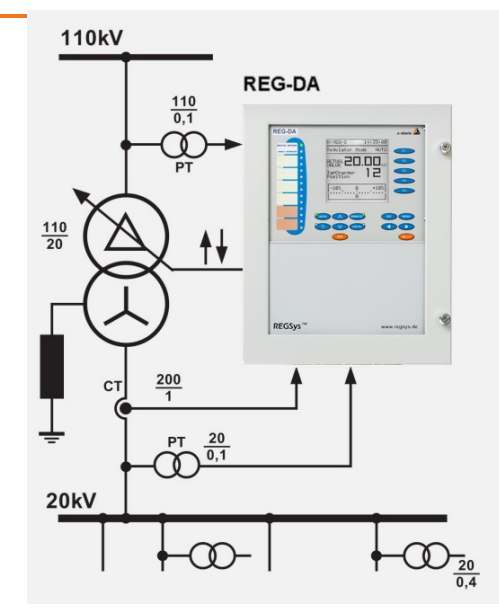

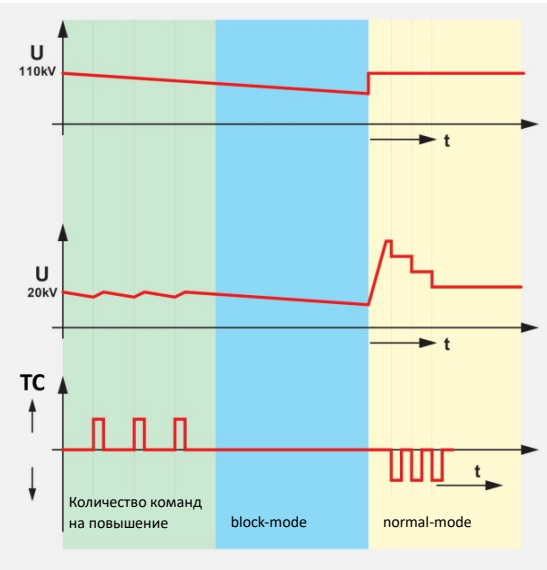

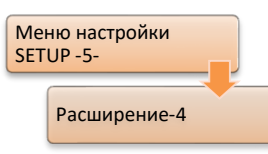

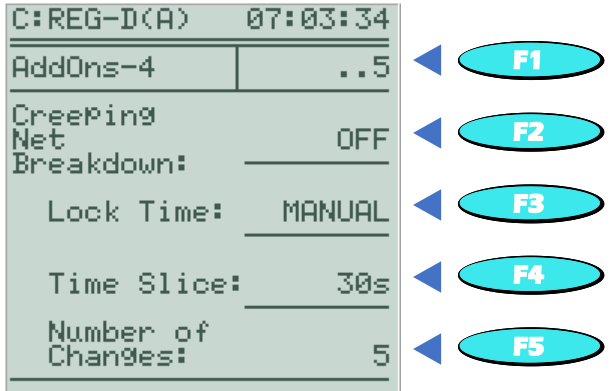

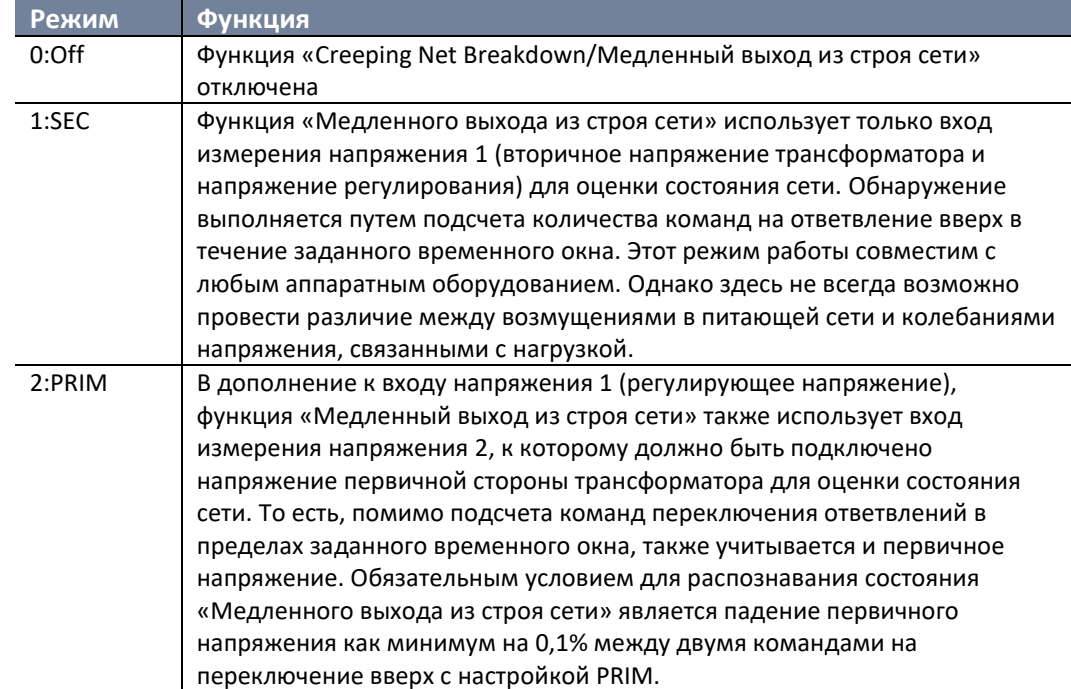

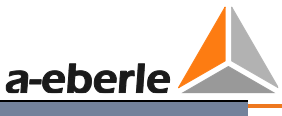

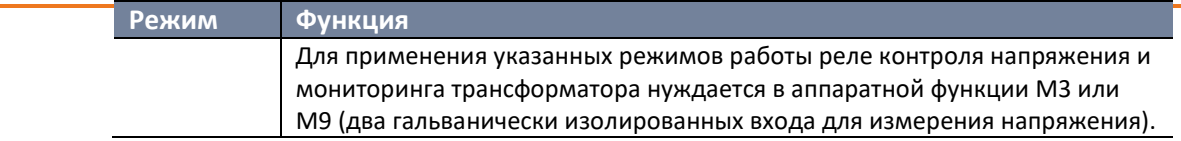

При помощи параметра «Lock Time/Время блокировки» можно задать характеристики поведения, выполняемые при обнаружении состояния «Медленного выхода из строя сети». Как правило, имеется два типа поведения системы.

1. Регулятор не дает дальнейших команд ответвления, отключает АВТОМАТИЧЕСКИЙ рабочий режим и остается в РУЧНОМ рабочем режиме, пока не произойдет переключение на АВТОМАТИЧЕСКИЙ режим либо посредством нажатия клавиши AUTO, либо в результате команды удаленного управления.

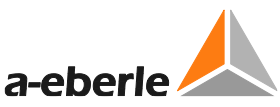

- 2. В течение произвольного времени блокировки (1 мин. ... 20 мин.) регулятор блокирует все прочие команды ответвления вверх. Блокировка отключается автоматически в следующих случаях:
- выбранное время блокировки истекло, или
- отправляется первая команда ответвления вниз (при нарушении верхнего предела отклонения настройки).

Параметр временного окна позволяет указать промежуток времени, в течение которого должно произойти соответствующее количество переключений ответвлений. Регулировка возможна в диапазоне от 15 до 120 секунд с шагом 15 секунд. Параметр «Number of Changes/Количество переключений» указывает, сколько раз должна выполняться команда ответвления в пределах временного окна для обнаружения состояния «Медленного выхода из строя сети». Диапазон значений составляет от 2 до 6.

Если обнаружено состояние «Медленного выхода из строя сети», сообщение (CREEPING NBD) высвечивается в нижней части дисплея.

### **Пример:**

При настройках: режим = PRIM, временное окно = 60 сек., количество переключений ответвлений = 4 и время блокировки = 15 мин., состояние «Медленного выхода из строя сети» фиксируется в том случае, когда регулятор подает команду на переключение вверх четыре раза в течение 60 секунд, одновременно с чем падает первичное напряжение. Состояние «Медленного выхода из строя сети» либо отменяется через 15 минут, либо подается команда на первое ответвление вниз.

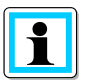

### **Подавление функции «High-speed forward switching/[Высокоскоростное прямое переключение» (предел напряжения)**

Функция «Creeping Net Breakdown/Медленный выход из строя сети» подавляет высокоскоростное прямое переключение при помощи предела напряжения. Высокоскоростное переключение через двоичный вход и при изменении настройки остается активным. Во время таких высокоскоростных переключений не выполняется оценка состояния «Медленного выхода из строя сети».

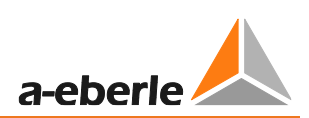

### **8.1.7.13 Базы пределов**

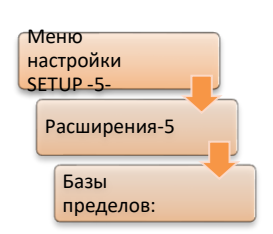

База пределов для предела по пониженному напряжению (<U), повышенному напряжению (>U) и Inhibit low/Недопустимо низкому напряжению выбирается посредством параметра «general/общий». Базу пределов для высокоскоростного переключения в прямом и обратном направлении можно отрегулировать с помощью соответствующего параметра. Остальные пределы являются либо абсолютными значениями, либо всегда зависят от настройки.

Если в качестве эталонного значения выбрана настройка, пределы изменяются вместе с соответствующей настройкой. Это означает, что, если выполняется регулировка настройки, пределы будут регулироваться вместе с ней. Расстояние между настройкой и пределом определяется 100% значением настройки и поэтому остается постоянным.

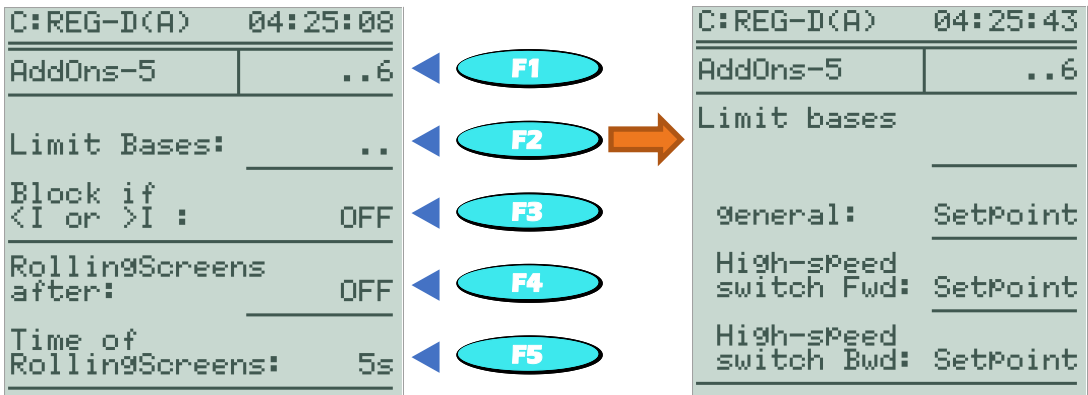

### **Пример:**

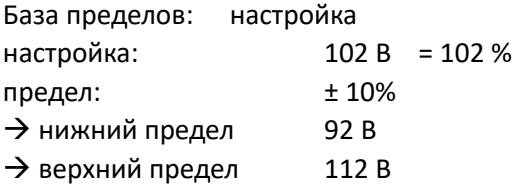

Если выбрана база пределов Un100V или Un110V, процент пределов всегда относится к 100 В или 110 В, т. е. изменение настройки не влияет на пределы <U, >U и Inhibit low/Недопустимо низкое напряжение.

# **Пример:**

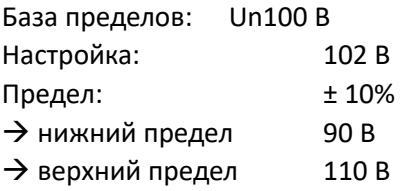

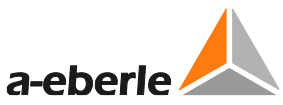

При выборе базы пределов SPinf предел меняется одновременно со значением соответствующей настройки, включая влияние тока. Это означает, что, если выполняется регулировка настройки, пределы будут регулироваться вместе с ней. Расстояние между настройкой и пределом определяется 100% значением настройки и поэтому остается постоянным. Данный выбор возможен только для высокоскоростного переключения в прямом и обратном направлении.

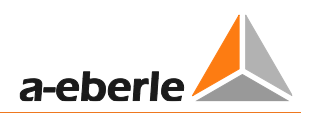

# **Пример:**

База пределов: SPinf Настройка: 102 В = 102% Программа влияния тока: Полный ток Градиент (I):  $4 B/I_n$ Ограничение (I): 2 В Текущий ток: 0,5 х I<sub>n</sub> -> фактическая настройка = 104 В из-за влияния тока Предел: ± 10% → нижний предел 94 В → верхний предел 114 В

Если выбрана база пределов «def.value», процентные показатели пределов относятся к произвольному эталонному значению напряжения, т. е. изменение настройки не влияет на предел. Эталонное значение можно задать после выбора базы пределов в том же меню. Данный выбор возможен только для высокоскоростного переключения в прямом и обратном направлении.

# **Пример:**

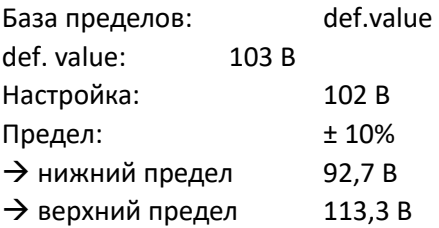

Ключевое значение для расчета абсолютного предела, в дополнение к базе пределов, имеет базовое 100% значение активной настройки. 100% значение следует понимать как основу для расчета процентного значения. Приведенные выше примеры предполагают, что 100% значение соответствует 100 В и, таким образом, 1% равно 1 В. Однако 1% также может соответствовать 1,10 В, например, при условии, что 100% значение активной настройки равно 110 В, или если для базы пределов установлено значение Un110V. 100% значение для базы пределов Un100V всегда равно 100 В. 100% значение для базы пределов «def.value» всегда является определенным значением.

# **Пример:**

Настройка 1 = 102 В, 100% значение = 100 В, предел >U = 10%, база пределов = настройка Настройка 2 = 102 В, 100% значение = 110 В, предел >U = 10%, база пределов = настройка

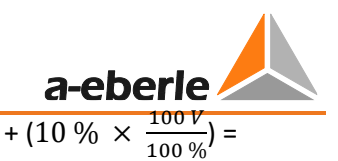

Активная настройка = настройка 1: 112 В

 $\frac{110 \text{ V}}{100 \frac{9}{0}} =$ 

Активная настройка = настройка 2: предел >U [B]= 102 B + (10 %  $\times$   $\frac{110 \text{ V}}{190 \text{ V}}$ 

113 В

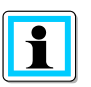

# **База пределов с настройками P и Q**

В случае регулирования активной или реактивной мощности (функция программного обеспечения PQCtrl), 100 В всегда используется как в качестве базы пределов, так и как 100% значение.

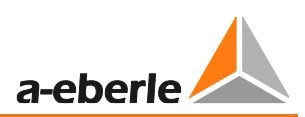

# **8.1.7.14 Блокировка в случае <I или >I**

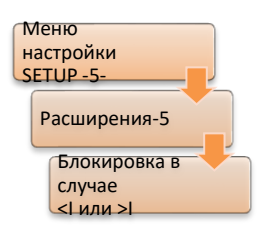

С помощью параметра «Block if <I or >I/Блокировка в случае <I или >I» можно задать характеристики поведения регулятора в случае повышенного или пониженного тока.

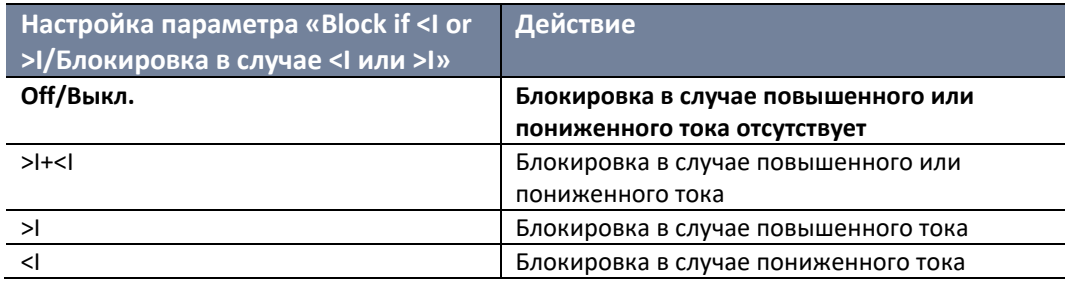

Выбранное номинальное значение (1 A или 5 A, или, в качестве исходного значения, 1/5 A x Kni) неизменно применяется в качестве базы пределов (100% значение) для пределов тока.

Пределы по пониженному или повышенному току можно задать при помощи меню настройки Setup -2-.

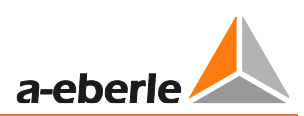

# **8.1.7.15 Прокручиваемые экраны**

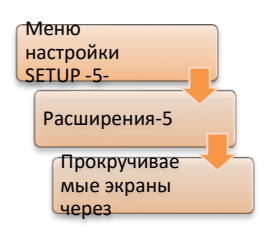

Функция RollingScreens/прокручиваемых экранов обеспечивает автоматическое прокручивание/изменение экранов. Это означает, что наиболее важные измеренные значения по трансформатору отображаются циклически без нажатия кнопок на устройстве.

Каждая функция прокручиваемых экранов включает следующие экраны:

- Базовый дисплей регулятора (укрупненное отображение)
- Режим преобразователя
- Преобразователь (U, I, f)
- Преобразователь (P, Q, S)
- Часы работы (трансформатор, переключатель ответвлений)\*
- Температурные значения монитора трансформатора (масло и обмотки) и потребление в течение срока службы\*
- Рабочее состояние (вкл./выкл.) групп вентиляторов и масляных насосов\*
- Содержание воды и газа\*
- Содержание CO и H2\*
- Прогнозируемая перегрузка (возможная перегрузка и время с момента возникновения повышенной температуры)\*
- Содержание газа в масле\*
- Эти экраны отображаются только в случае наличия у регулятора функции TM1 (с мониторингом трансформатора).

Параметр прокручиваемых экранов указывает время начала перемещения экрана после того, как на устройстве не было введено никакой новой информации. Время задержки можно регулировать в диапазоне от 0 до 10 минут с шагом в одну минуту. Установка на 0 минут означает, что функция отключена. Когда функция RollingScreens активна, прокрутка может выполняться вручную назад и вперед между отдельными экранами с помощью клавиш со стрелками влево и вправо.

# **8.1.7.16 Время прокручиваемых экранов**

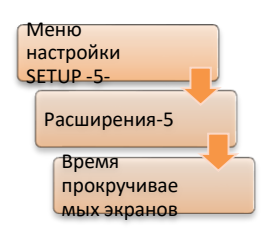

Параметр «Time of RollingScreens/Время прокручиваемых экранов» определяет, в течение какого времени будет высвечиваться на дисплее тот или иной экран, прежде чем его сменит следующий.

Время задается в промежутке от 3 до 15 секунд.

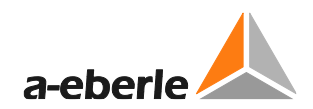

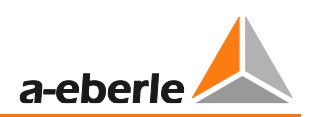

# **8.1.7.17 [Корректировка настройки кнопками ←→]**

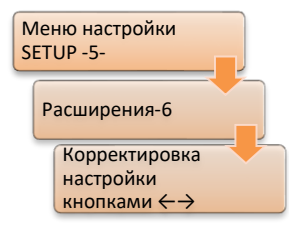

Кнопки со стрелками ← и → регулятора REG-DA можно использовать для конфигурации настройки. Данную опцию необходимо активировать при помощи параметра «Setpoint adjustment with  $\leftrightarrow$ keys/Корректировка настройки кнопками  $\leftarrow \rightarrow$ ».

Настройка (индекс) уменьшается кнопкой со стрелкой влево (<) и увеличивается кнопкой со стрелкой вправо ( $\blacktriangleright$ ).

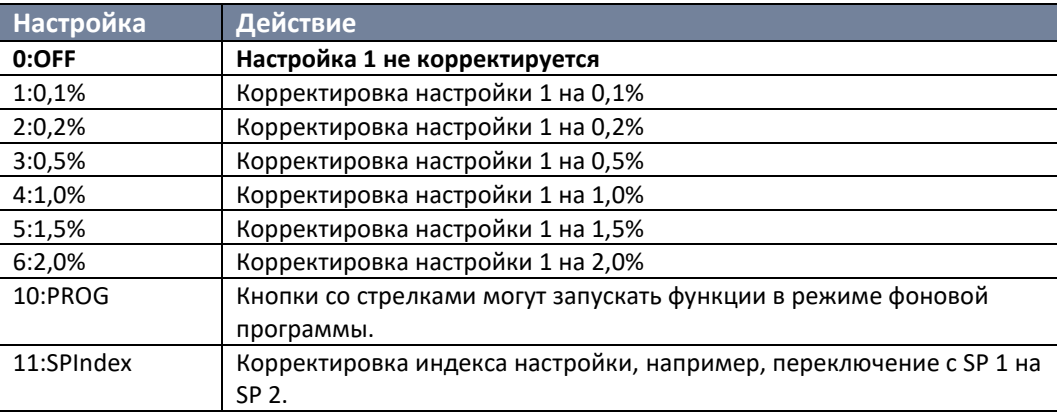

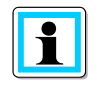

**Корректировка настройки только с активной настройкой 1** Корректировка настройки в процентных шагах работает только при условии активной настройки 1. Для настройки 2 ... 4 корректировка отсутствует.

# **8.1.7.18 Корректировка настройки двоичными входами**

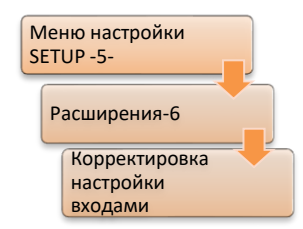

Настройку 1 можно увеличивать и уменьшать, используя шаги в %, при помощи двух двоичных входов. Шаг можно задать через параметр «Setpoint adjustment with binary inputs/Корректировка настройки двоичными входами». Кроме того, функции двоичного входа 20:SPincr. и 21:SP-decr. присваиваются любым произвольно программируемым входам. Корректировка выполняется с ориентацией на фронт сигнала (то есть, при каждом переднем фронте сигнала на одном из входов выполняется регулировка настройки в

соответствующем направлении).

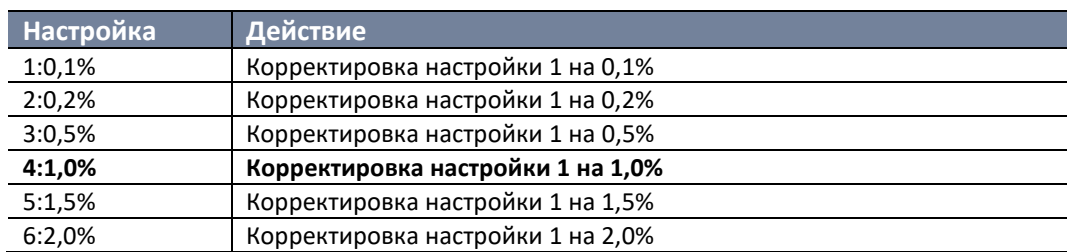
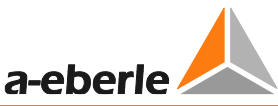

Корректировка настройки остается всегда активной для настройки 1 Настройка 1 корректируется с использованием шага в 1%, даже если настройка 1 не является активной. Например, если настройка 2 используется для регулирования и поступают команды корректировки настройки 1 на двоичных входах, последние переводятся в фоновый режим. Для настроек 2 ... 4 по умолчанию не предусмотрены корректировки при помощи двоичных ВХОДОВ.

#### 8.1.7.19 Активация модуля ParaGramer

 $\mathbf i$ 

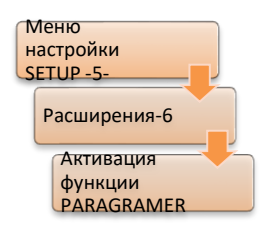

Если система из нескольких трансформаторов/регуляторов самостоятельно решает, какие трансформаторы будут работать параллельно, необходимо активировать ParaGramer и ввести максимальное число параллельно работающих трансформаторов (от «ON-1» до «ON-10»). При наличии устройства с характеристикой S2 максимальное количество трансформаторов составляет 15 (от «ОN-1» до «ON-15»).

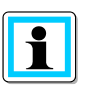

## Требуется программная функциональность ParaGramer

Параметр «ParaGramer Activation/Активация модуля ParaGramer» доступен только при активированной программной функции ParaGramer. Если функция не включена, можно ознакомиться с работой ParaGramer в демонстрационном режиме здесь. Пункт меню: «PARAGRAMER demo activity/Демонстрация работы PARAGRAMER».

Дополнительная информация о ParaGramer представлена в главе 8.3.2 ParaGramer, включая расширения (функция защиты) со стр. 295 и далее.

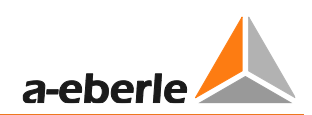

#### 8.1.7.20 Конфигурация CT/VT

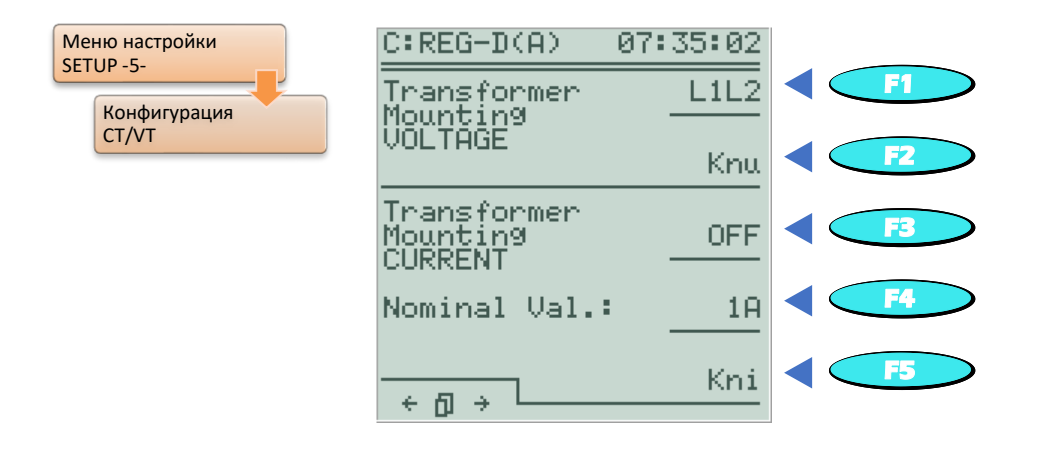

В этом меню можно определить, какое межфазное напряжение и какой ток будут использоваться для измерения.

Кроме того, можно задать соотношения внешних трансформаторов напряжения и тока, а также номинальное значение тока.

Поскольку сети в точке подключения реле контроля напряжения и мониторинга трансформатора обычно считаются одинаково нагруженными, все значения мощности сети можно рассчитать с достаточной точностью, используя только одно значение напряжения и тока.

Обязательное условие: На регулятор поступает информация о том, между какими внешними проводниками измеряется напряжение, и на какой линии выполняется измерение тока.

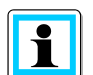

#### Подключение измеряемых входов

Чтобы подключить измеряемые входы к трансформаторам, осуществляющим измерения, воспользуйтесь схемой цепи соответствующего регулятора REG-DA. Эта схема цепи поставляется вместе с регулятором напряжения. Если у вас нет схемы, пожалуйста, свяжитесь со службой поддержки систем REGSys™ компании A. Eberle (regsys-support@a-eberle.de, +49(0)911/628108- $101$ ).

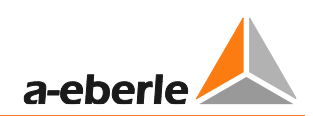

### Напряжение в месте установки трансформатора

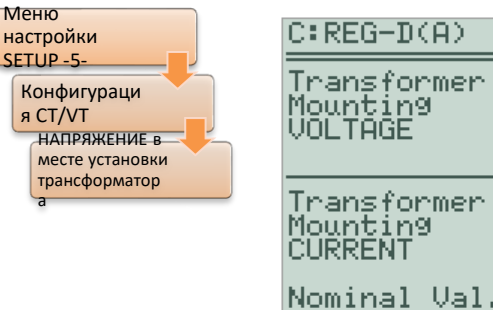

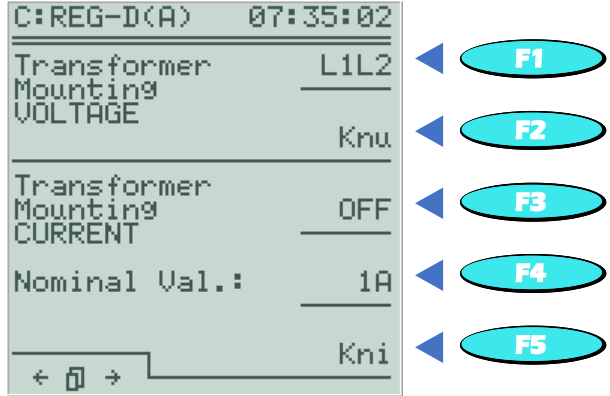

Для использования аппаратного обеспечения REG-DA нет необходимости присваивать соединениям для измерения напряжения определенную позицию в сети (например, U12). Независимо от того, между какими внешними проводниками измеряется напряжение, регулятор определяет правильное соотношение между углами тогда, когда фактическое соединение задано в меню конфигурации СТ/VT.

Если регулятор подключен к асимметрично нагруженной сети и нужны правильные измеренные значения активной и реактивной мощности, регулятор также может работать в измерительной схеме Арона (функция М2).

Для этого в параметрах «Напряжение в месте установки трансформатора» и «Ток в месте установки трансформатора» необходимо задать «ARON». Подключение должно быть выполнено правильно.

Пожалуйста, используйте следующую схему цепи.

При использовании схемы Арона действует следующий принцип:

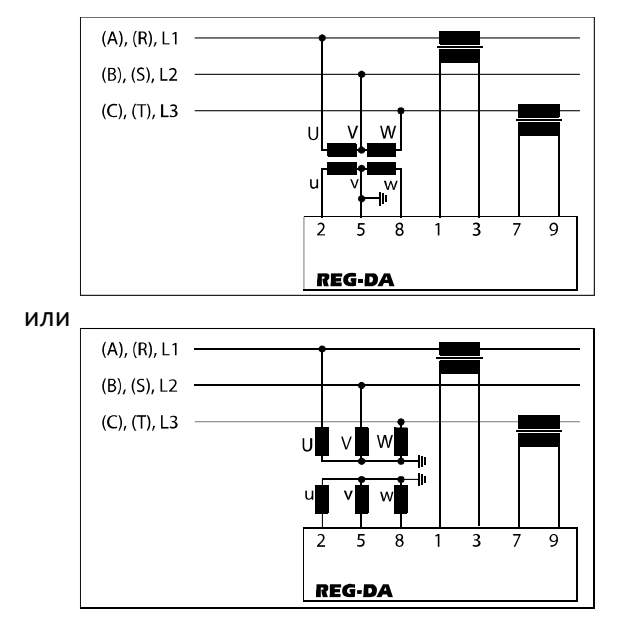

Информацию об аппаратных соединениях для выполнения измерений по схеме Арона см. в главе 7.1.4.6 на стр. 81.

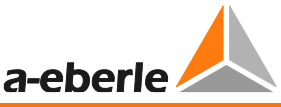

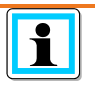

**Напряжение, использующееся для регулирования при помощи измерительной схемы Арона (ARON)** Для процессов регулирования применяется только одно напряжение (U12), хотя регулятор осуществляет измерения посредством схемы Арона.

**Коэффициент трансформатора напряжения (Knu)**

Если необходимо отобразить исходное значение напряжения, вводится коэффициент Knu для трансформатора напряжения.

### **Пример:**

20 кВ / 100 В  $\rightarrow$  Knu = 200

Обратите внимание, что шкалу для ввода коэффициента трансформатора напряжения можно переключать при помощи клавиши F3 и, таким образом, адаптировать к конкретным условиям.

### **Ток в месте установки трансформатора**

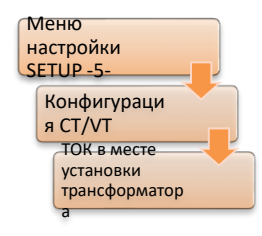

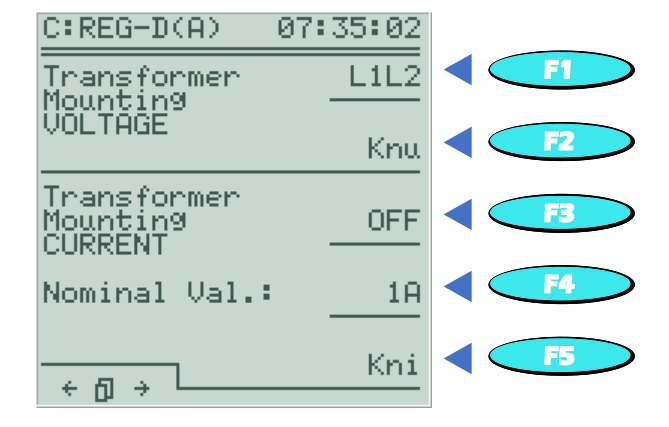

Для использования REG-DA не нужно присваивать текущим измерительным выводам конкретное местоположение в сетке с точки зрения аппаратного обеспечения (например, I1). Независимо от того, в какой фазе происходит измерение тока, регулятор определяет правильное соотношение между углами тогда, когда фактическое соединение задано в меню конфигурации CT/VT.

Если регулятор подключен к асимметрично нагруженной сети и нужны правильные измеренные значения активной и реактивной мощности, регулятор также может работать в измерительной схеме Арона (функция M2).

Для этого в параметрах «Напряжение в месте установки трансформатора» и «Ток в месте установки трансформатора» необходимо задать «ARON». Подключение должно быть выполнено правильно (см. предыдущий пункт «Напряжение в месте установки трансформатора»).

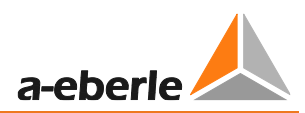

## **Коэффициент трансформатора напряжения (Kni)**

Если необходимо отобразить исходное значение тока, вводится коэффициент Kni для трансформатора тока.

# **Пример:**

 $1000 A / 1 A \rightarrow$  Kni = 1000

Обратите внимание, что шкалу для ввода коэффициента трансформатора напряжения можно переключать при помощи клавиши F3 и, таким образом, адаптировать к конкретным условиям.

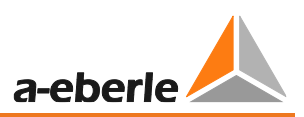

#### Замена подключений измерительного трансформатора

В некоторых ситуациях происходит следующее: после ввода в эксплуатацию системы измерение активной мощности показывает неправильный знак. Ошибочные данные обычно вызваны неисправным подключением. Например, если нужно изменить направление потока энергии, следует поменять подключения преобразователя тока.

Механическое реверсирование соединений должно выполняться только в том случае, если трансформаторы тока замкнуты на вторичной стороне, или если система отключена.

Чтобы обойти это ограничение, полярность также можно изменить с помощью меню.

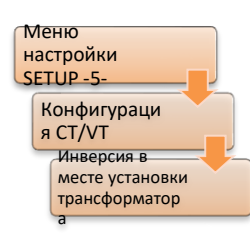

Инверсию (поворот на 180 градусов) входов измерения напряжения и тока можно выполнить на второй странице меню установки преобразователя. Эта вторая страница открывается нажатием клавиши со стрелкой влево или клавиши со стрелкой вправо в меню установки преобразователя.

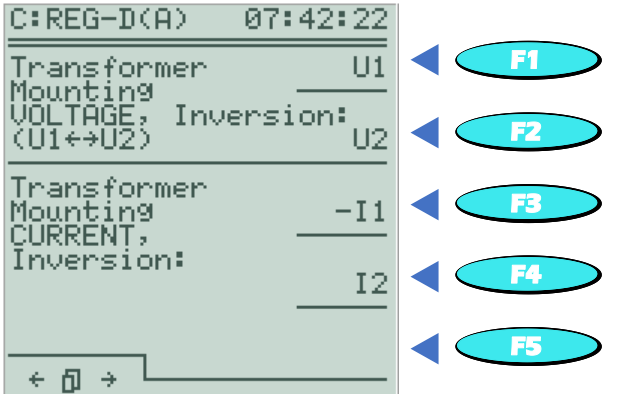

Инверсия индивидуальных измерительных входов выполняется при помощи клавиш F1 - F4. Инвертированные измерительные входы отображаются со знаком «минус» (например, -11).

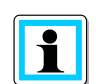

#### Поле левого врашения

Опорные углы в регуляторе REG-DA основаны на поле вращения по часовой стрелке. При использовании чередования фаз, образующего поле левого вращения, обратитесь, пожалуйста, в службу поддержки систем REGSys™ компании А. Eberle (regsys-support@a-eberle.de, +49(0)911/628108-101).

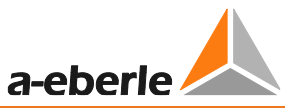

# **8.1.7.21 Корректировка фактического значения измеряемого напряжения U<sup>E</sup>**

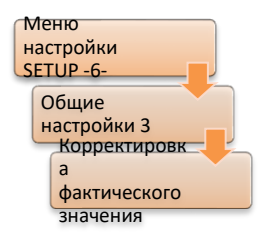

Корректировка фактического значения напряжения позволяет компенсировать падения напряжения на линии и исправить ошибку преобразователя между трансформатором напряжения и регулятором REG-DA.

# **8.1.7.22 Корректировка фактического значения измеряемого тока I<sup>E</sup>**

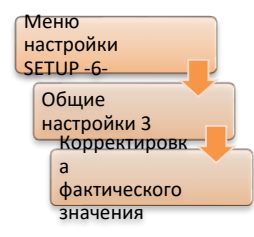

Корректировка фактического значения тока обычно осуществляется для исправления ошибки преобразователя трансформатора тока.

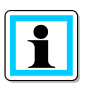

# **Корректировка фактического значения без использования WinREG до версии 3.9**

Значения корректировки для напряжения и тока не передаются при считывании файла параметров с помощью WinREG.

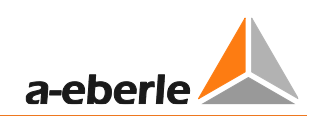

# **8.1.8 Система SCADA**

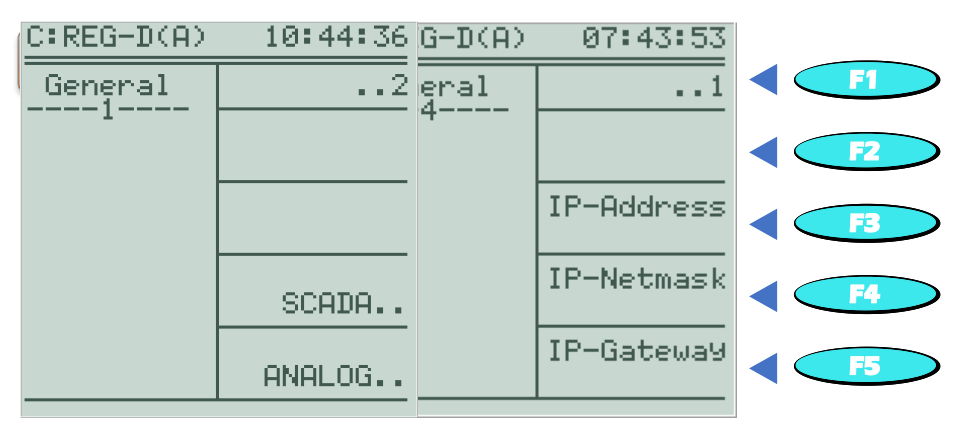

Настройки в этом меню используются только тогда, когда регулятор подключен вместе с интерфейсной картой к системам SCADA через Ethernet. Эти настройки включаются только при использовании с IEC 61850 или IEC 60870-5-104. Кроме того, настройки для DNP3.0 применяются в том случае, если REG-DA оснащен интерфейсной картой REG-P с настройками DNP3.0.

Параметры в меню SCADA зависят от действующего протокола SCADA. Стандартными параметрами являются IP-адрес, маска подсети и IP-шлюз.

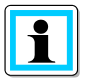

#### **Использование/передача параметров в интерфейсном модуле SCADA**

Через некоторое время системные параметры SCADA, заданные через регулятор REG-DA, принимаются модулем платы дистанционного управления. Это означает, что модуль платы дистанционного управления меняет настройки и перезапускается. Настройки REG-DA являются доминирующими, и подключенный модуль дистанционного управления в обязательном порядке принимает эти настройки. В этом случае изменение системных параметров SCADA с помощью программного обеспечения WinConfig или WebServer системной карты SCADA невозможно. Изменение параметров обязательно происходит с помощью REG-DA.

Если системные параметры SCADA в REG-DA установлены на 0.0.0.0, модуль платы дистанционного управления самостоятельно конфигурирует свои собственные настройки. Затем настройки можно изменить, например, с помощью программного обеспечения WinConfig или веб-сервера модуля дистанционного управления. Параметры системы SCADA, настроенные таким образом, не передаются на регулятор REG-DA.

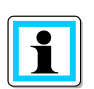

## **Конфигурация интерфейсных модулей SCADA**

Конфигурация карт интерфейса SCADA легко выполняется при помощи ПО WinConfig.

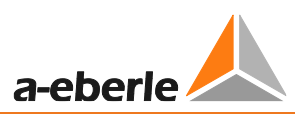

## **IP-адрес и IP-маска подсети**

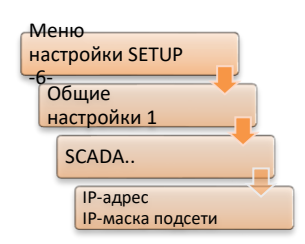

IP-адрес представляет собой логический адрес устройства. Он имеет длину 32 бита или четыре байта и для удобства чтения записывается раздельно с точками между четырьмя байтами.

Маска подсети всегда связана с IP-адресом и вместе с ним является уникальным идентификатором устройства в сети. Маска подсети

разделяет физически соединенные сети на логические сети. Таким образом, маска подсети определяет, сколько байтов или битов определяют сетевую часть и сколько принадлежат узловой части. Чем больше сетевая часть, тем меньше доступное количество возможных узлов/устройств в сети.

Рекомендуется использовать сеть класса С с частным IP-адресом (например, 192.168.xx), что позволяет задавать адреса для до 254 устройств (например, трансформаторной станции). Соответствующая маска подсети будет иметь адрес 255.255.255.0, поэтому у всех узлов первые три байта должны быть идентичными (например, 192.168.1.), а последний байт должен отличаться (например, значения между .1 и .254).

### **ІР-шлюз**

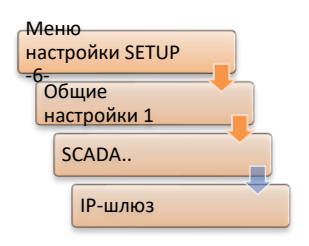

Шлюз – это интерфейс для связи с другими сетями, включая Интернет (общедоступный IP-адрес, в отличие от частных IP-адресов), а также для подключения к диспетчерской. Здесь, например, указывается IPадрес маршрутизатора, который включает в себя как частную сеть установки, так и общедоступную сеть.

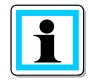

## Активация протокола резервирования на интерфейсах SCADA с двумя или более портами

В зависимости от версии прошивки интерфейса SCADA возможен вариант. при котором в результате использования настроек IP на регуляторе REG-DA протокол резервирования активируется автоматически. В этом случае, пожалуйста, убедитесь, что вы используете соответствующую сетевую инфраструктуру или переключаете протокол резервирования с помощью ПО WinConfig. Также задайте настройки IP через WinConfig, а не через REG-DA.

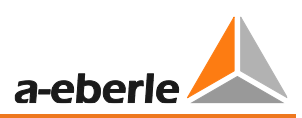

# **Настройки SCADA для DNP 3.0**

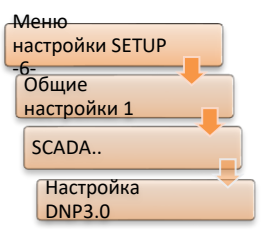

В этом меню можно выполнить базовую конфигурацию для связи DNP3.0. Доступные настройки:

0 DNP адрес подчиненного устройства

0 DNP адрес главного устройства

- 0 Скорость передачи данных при связи DNP3.0
- 0 Виды средств связи для DNP3.0 (RS232, RS483, оптоволокно)
- 0 Состояние ожидания для связи DNP3.0 (например, световой сигнал

выключен, световой сигнал включен)

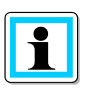

# **Настройки DNP3.0 доступны не во всех конфигурациях**

В зависимости от версии и типа прошивки интерфейса SCADA настройка DNP3.0 может отображаться или оставаться скрытой. Если ваш REG-DA оборудован интерфейсом SCADA с DNP3.0 и меню DNP3.0 не отображается на устройстве, выполните настройку DNP3.0 с помощью ПО WinConfig.

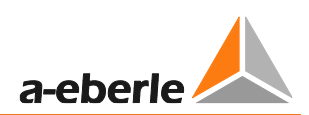

# **8.1.9 Временные настройки**

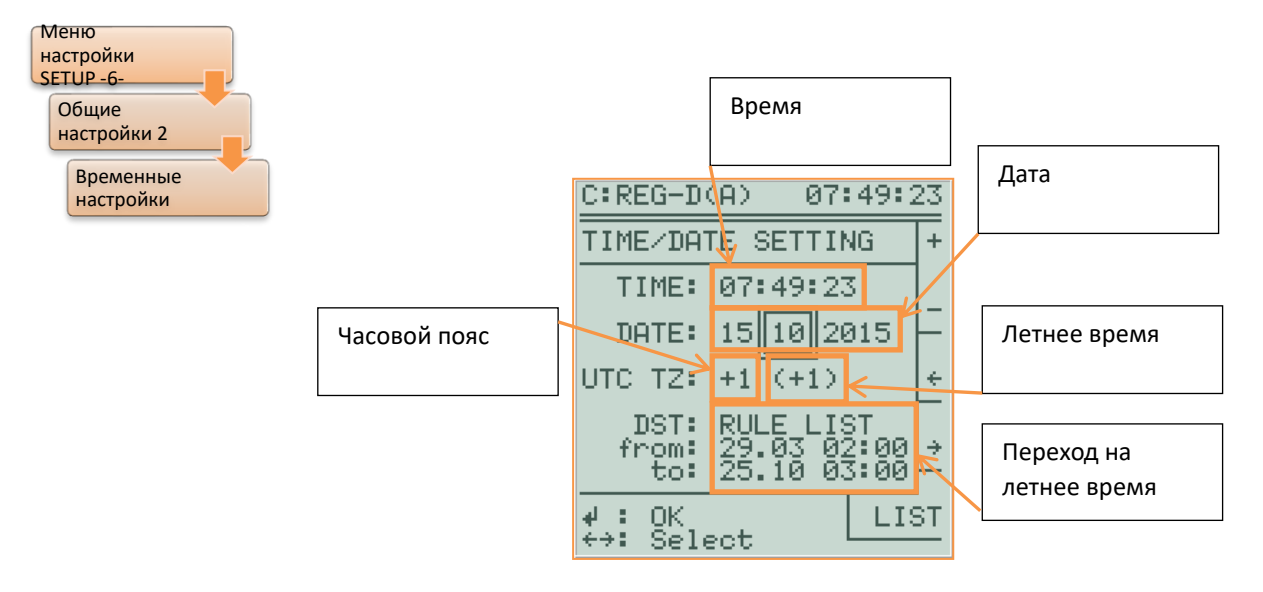

Время, дату, часовой пояс (разницу во времени по отношению ко времени UTC) и правила в отношении перехода на летнее время можно задать при помощи меню времени. Для модификации значений можно воспользоваться клавишами F1 и F2.

С помощью клавиш F3 и F4 можно переключаться между индивидуальными значениями. Клавиша F5 имеет различные функции в зависимости от выбранного значения настройки. Если для установки выбраны секунды, клавиша F5 используется для обнуления секунд. Если выбран другой параметр, клавиша F5 служит для доступа к правилам перехода на летнее время.

# **Летнее время (D**aylight**S**aving**T**ime/DST**):**

Летнее время активируется в меню «Установка времени» с помощью параметра DST.

Если выбрано ВЫКЛ, переход на летнее время не выполняется.

Время перехода на летнее/зимнее время можно определить в меню, где задаются правила перехода на летнее время. По умолчанию здесь заданы правила для Центральной Европы (летнее время с 02:00 последнего воскресенья марта до 03:00 последнего воскресенья октября).

В каждом отдельном случае показано время переключения (дата и время) для выбранного года.

Правила перехода на летнее время уже доступны для определенных регионов и стран. Их можно выбрать с помощью мастера настройки (клавиша F5).

Если требуется такой переход на летнее время, которого нет в заданном списке, то соответствующее правило можно без проблем добавить в список. Для этого при

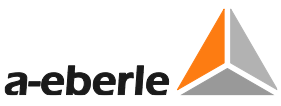

помощи клавиш F1 и F2 можно изменить значения, а клавиш F3 и F4 – выбрать значение. Правила перехода на летнее время можно задавать индивидуально для каждого года. При редактировании правила его отдельные составляющие обычно представлены в виде чисел. Значение выбранного редактируемого числа отображается в виде обычного текста в квадратных скобках под заголовком «DST rule list/Список правил перехода на летнее время». Если задается недопустимое правило, появляется сообщение «Error in Rule!/Ошибка в правиле!».

Чтобы выйти из списка правил перехода на летнее время, нужно нажать клавишу ESC.

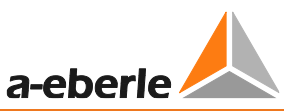

При помощи правил задаются следующие диапазоны значений для индивидуальных параметров:

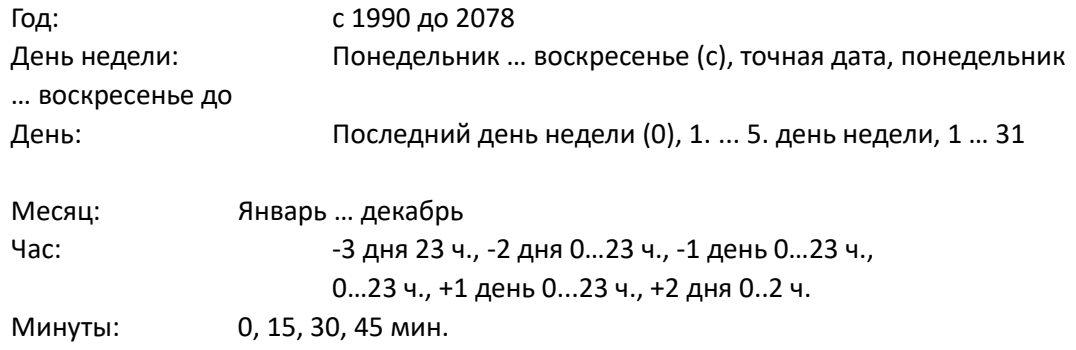

## **Пример:**

Переход на летнее время начинается в следующую пятницу после 1 апреля в 02:00 и заканчивается в субботу перед последним воскресеньем октября в 22:00.

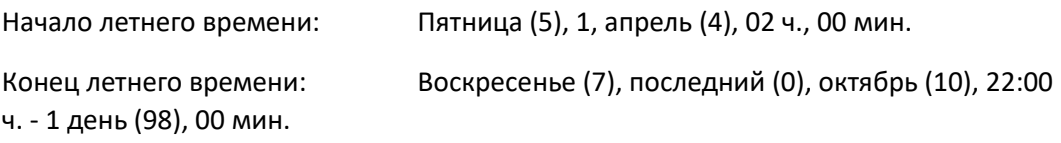

Как только правила будут определены, их можно сохранить с помощью клавиши ENTER. Затем появится меню, где можно выбрать, будут ли заданные правила действовать только в отношении выбранного года, от выбранного года до 2078 года, или всегда.

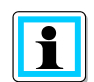

### **Простая установка через WinREG**

Правила также можно задать при помощи компьютерного ПО

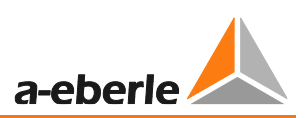

#### $8.2$ Входы и выходы

# 8.2.1 Общая информация

В конфигурации по умолчанию регулятор REG-DA имеет 16 двоичных входов (14 произвольно конфигурируемых), 13 реле (11 произвольно программируемых), 14 светодиодов (12 произвольно программируемых) и аналоговый вход (-20 ... 20 мА). Произвольно конфигурируемые входы и выходы можно отключить напрямую, сделать доступными для фоновой программы или присвоить им заданную функцию. Настройка произвольно конфигурируемых двоичных входов, реле, светодиодов и аналоговых каналов описана в главе 7.2.2.6 Входные/выходные сигналы, со стр. 121 и далее.

Эта глава содержит подробное описание всех доступных функций входа и выхода, а также опций расширения входа и выхода регулятора REG-DA через СОМЗ. В дополнение к описанию функции также указывается версия прошивки REG-DA, после которой функция становится доступной, а также доступность функций в зависимости от характеристик программного обеспечения. Если версия прошивки включает две версии (например, 2/3.27), это означает, что функция доступна, начиная с версии 2.27 для устройств с характеристикой S0 и S1 и с версии 3.27 для устройств с характеристикой S2. Если указана только одна версия прошивки ниже 3.00 (например, 2.03), то эта функция предусмотрена во всех устройствах с характеристикой S2; версия прошивки имеет значение только для устройств S0/S1. Если указана только одна версия прошивки выше 3.00 (например, 3.27), то эта функция предусмотрена во всех устройствах с характеристикой S2 с прошивкой, чья версия выше или равна указанной, и не доступна для устройств S0/S1. Для получения дополнительной информации о функциях программного обеспечения см. главу 8.3 Функции (ПО) от стр. 293 и далее.

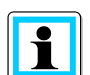

### Информация о состоянии и управление бинарными входами и выходами через SCADA

В целом, состояние (включено или выключено) двоичного входа или реле может передаваться независимо от присвоенной функции через систему SCADA. Чтобы управлять реле посредством системы SCADA, необходимо задать функцию 01: PROG.

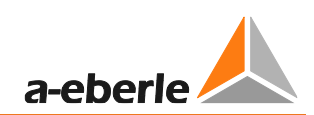

# 8.2.2 Двоичные входы

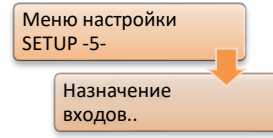

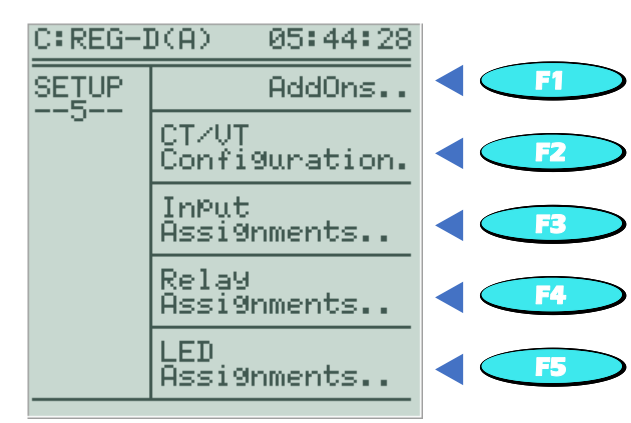

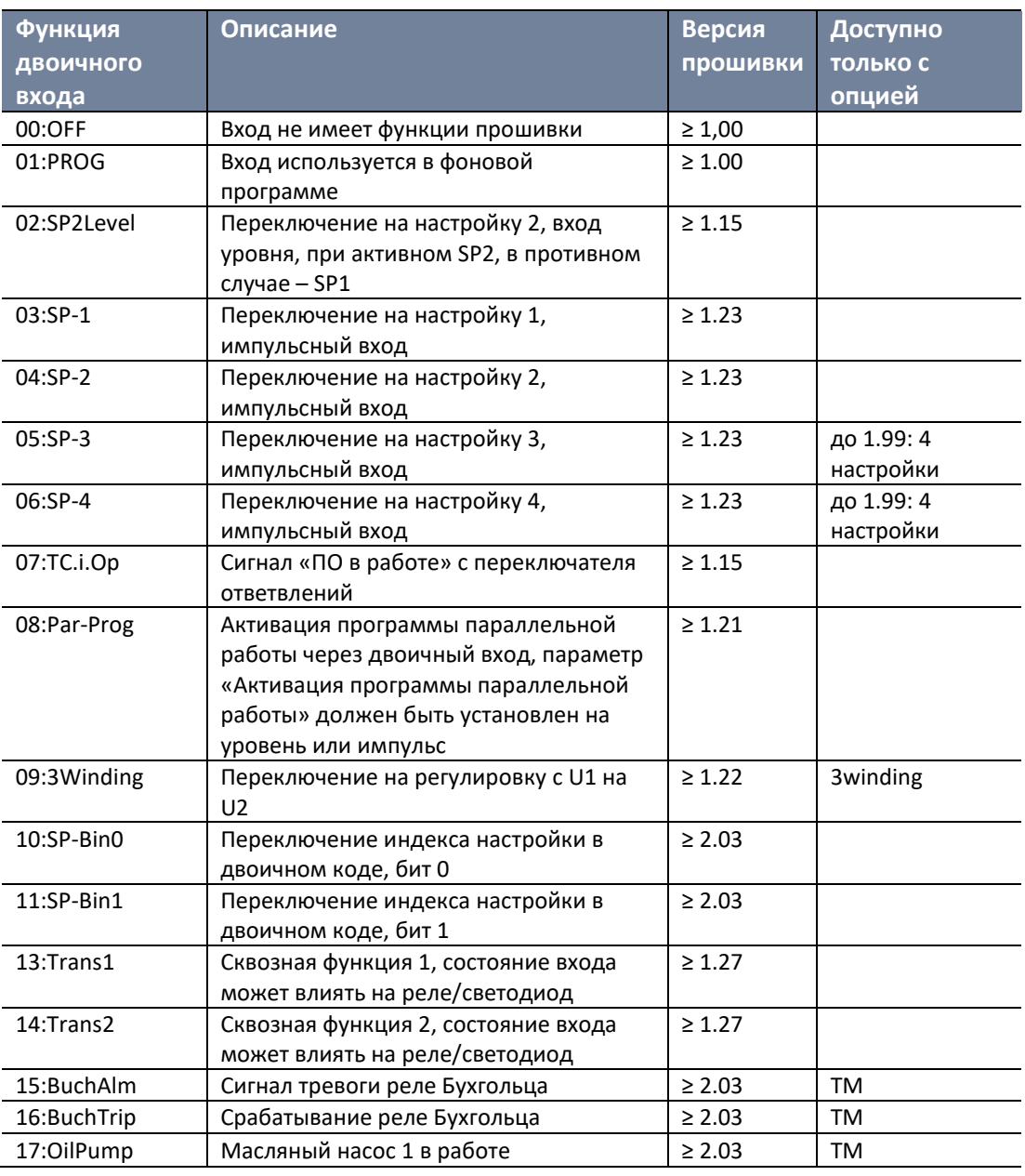

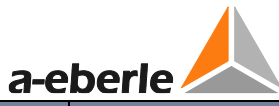

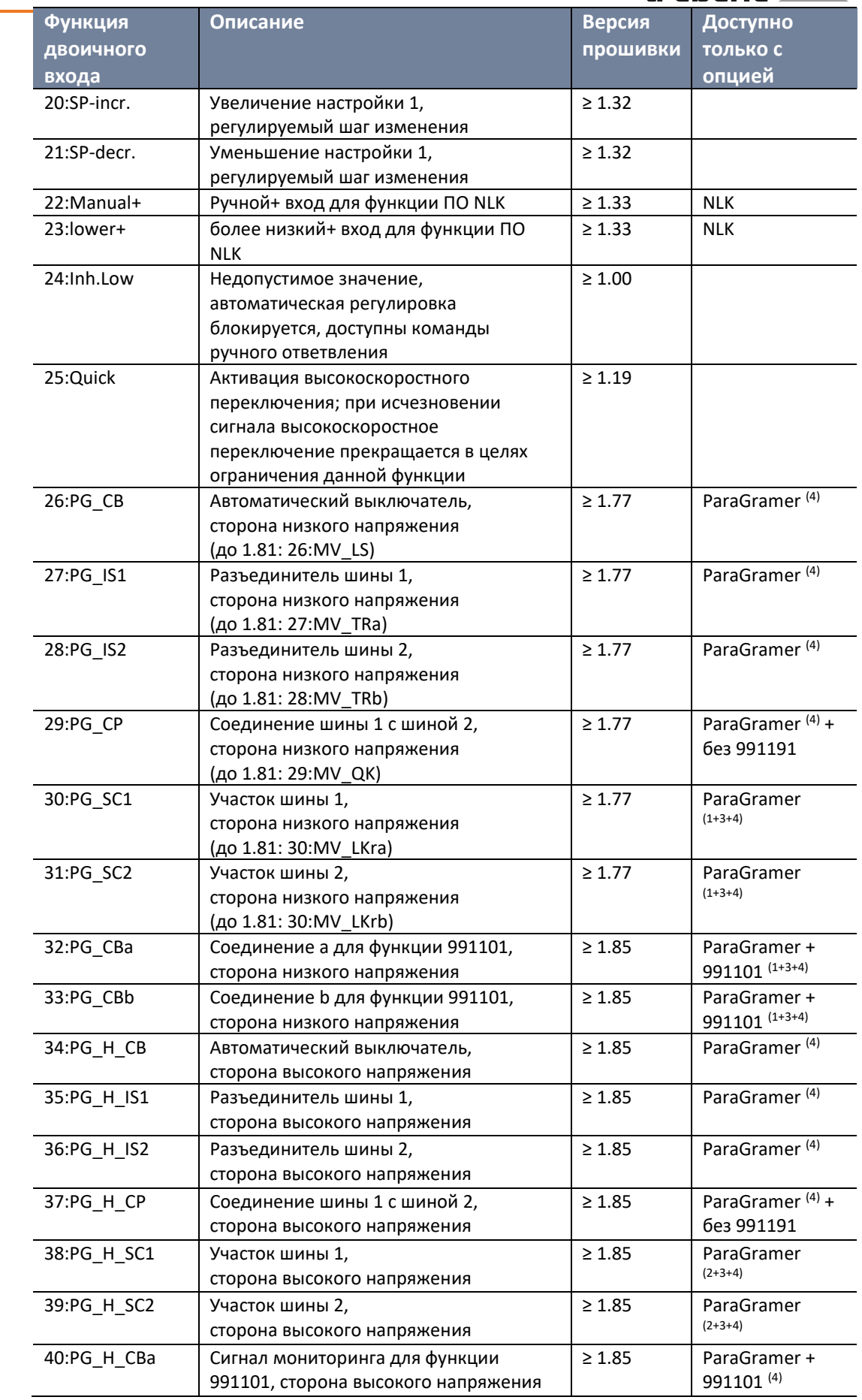

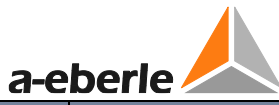

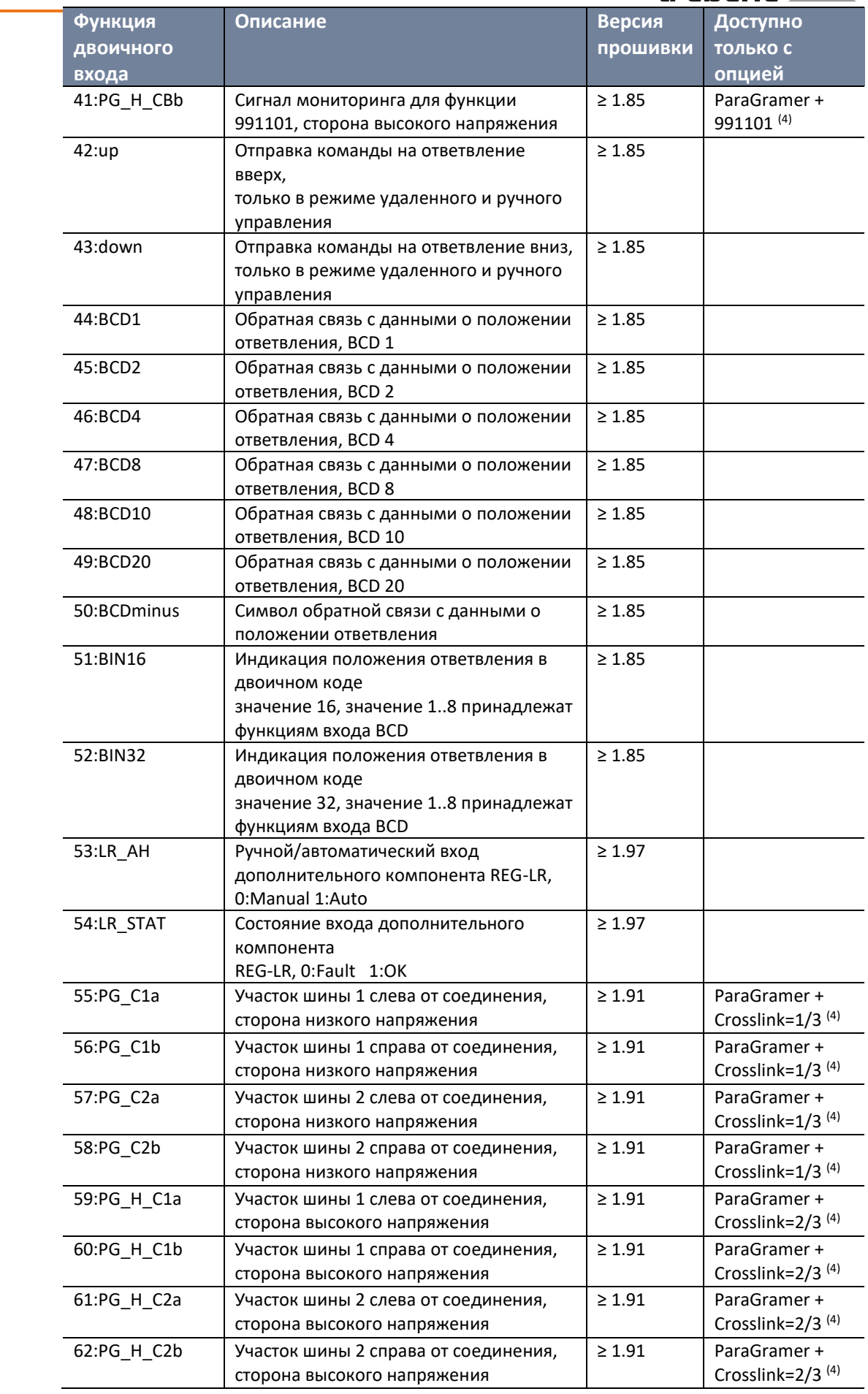

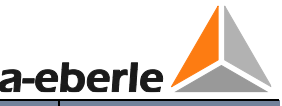

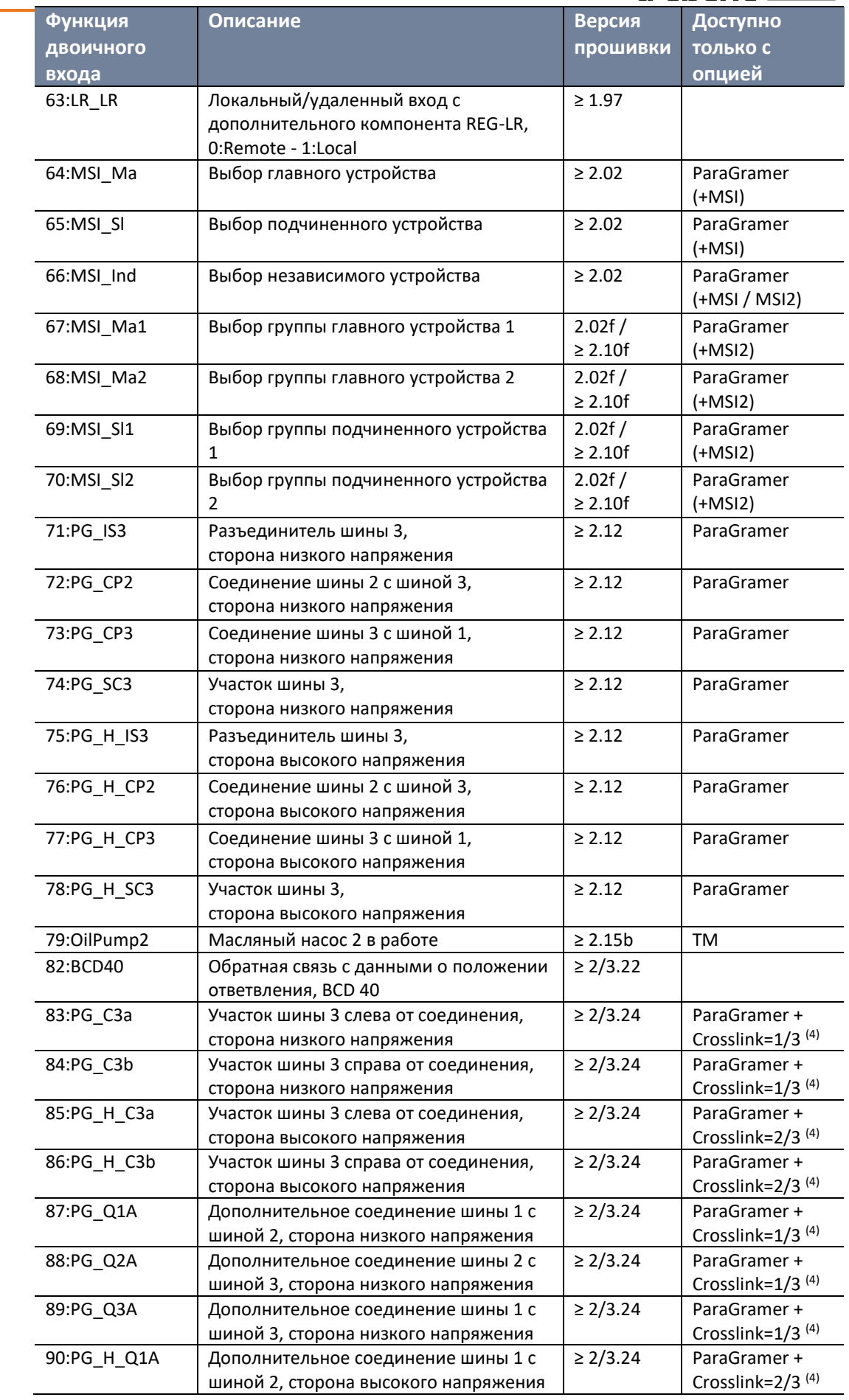

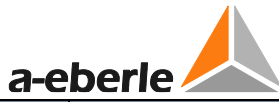

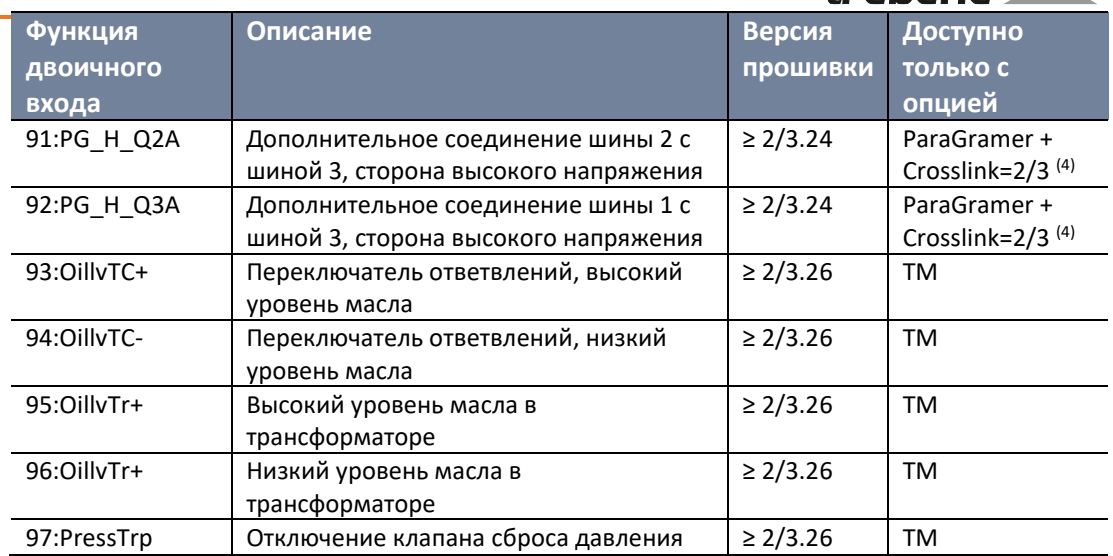

 $(1)$  не доступно с функцией Crosslink = 1 (сторона низкого напряжения Crosslink)

 $(2)$  не доступно с функцией Crosslink = 2 (сторона высокого напряжения Crosslink)

 $(3)$  не доступно с функцией Crosslink = 3 (сторона высокого и низкого напряжения Crosslink)

 $(4)$  не доступно с программой параллельной работы MSI или MSI2

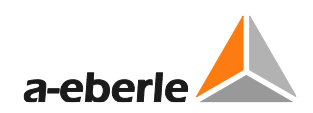

# 8.2.3 Реле

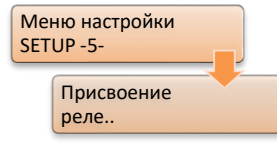

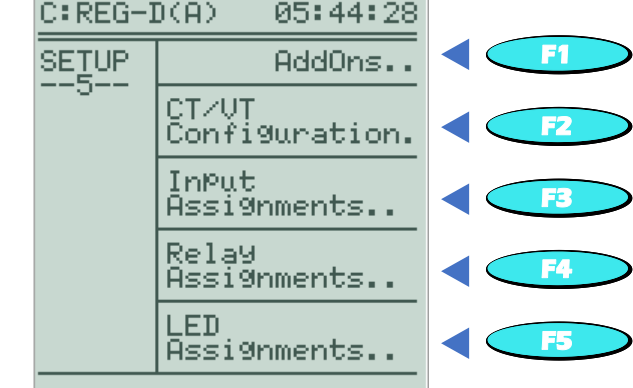

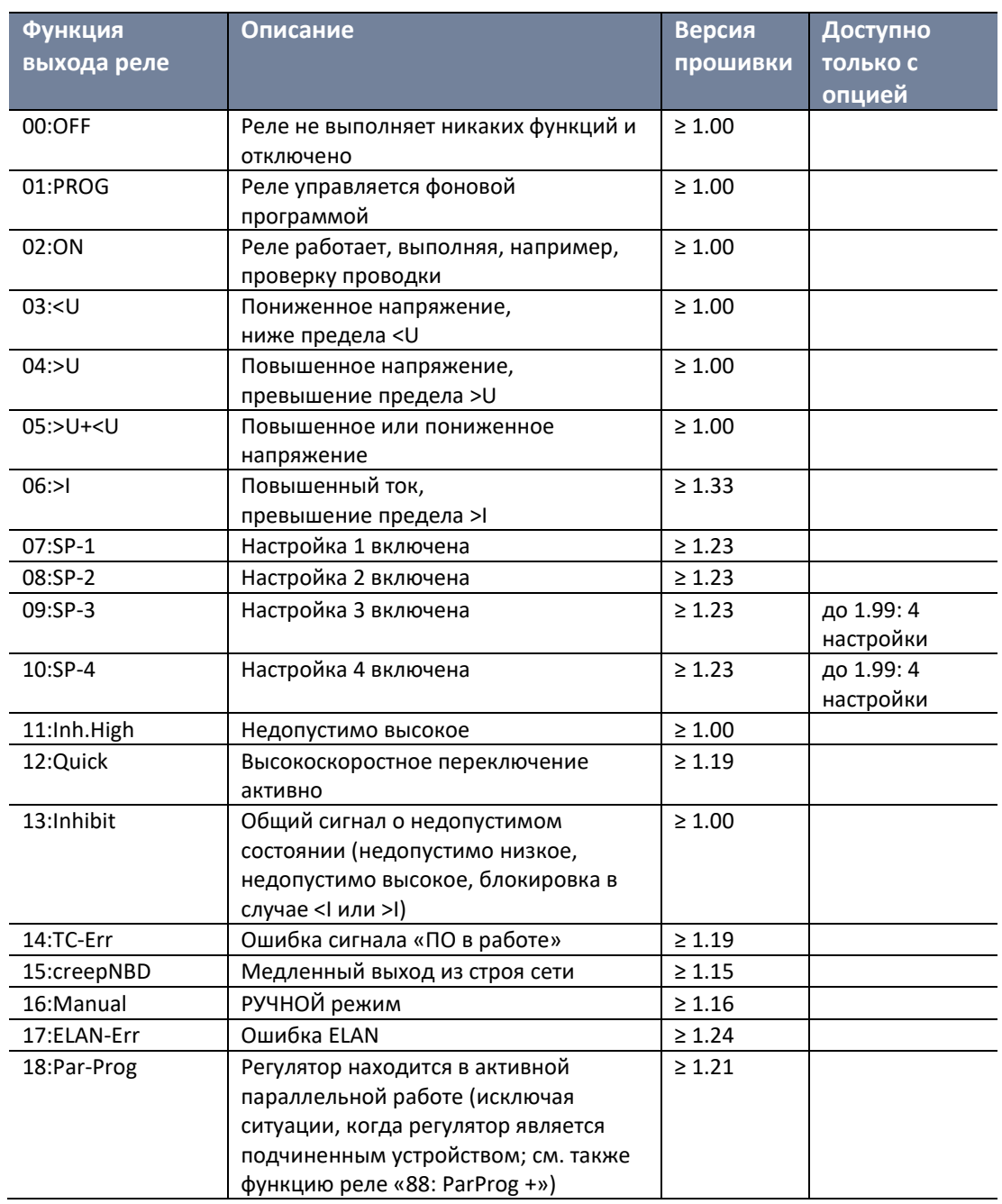

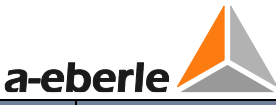

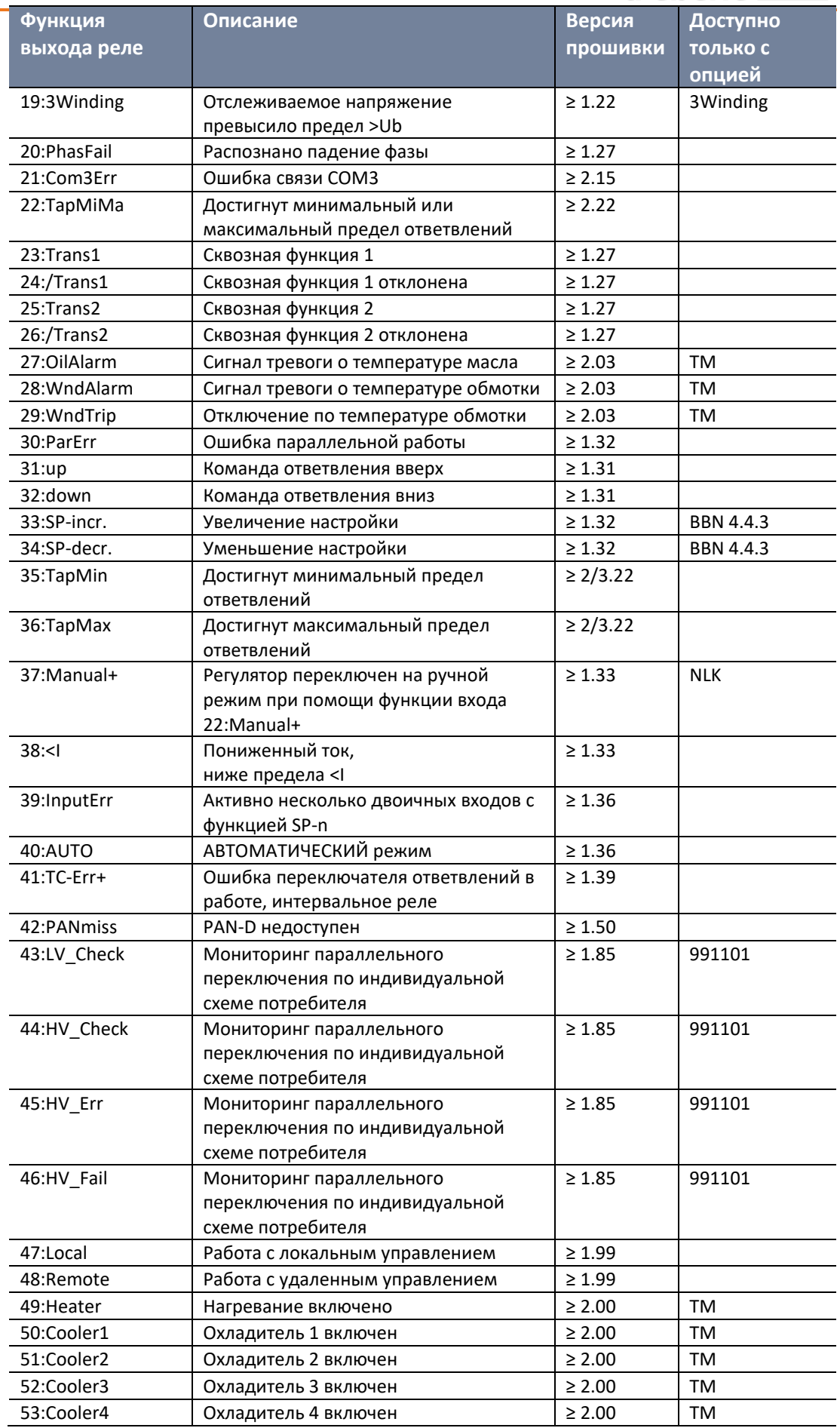

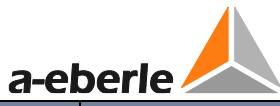

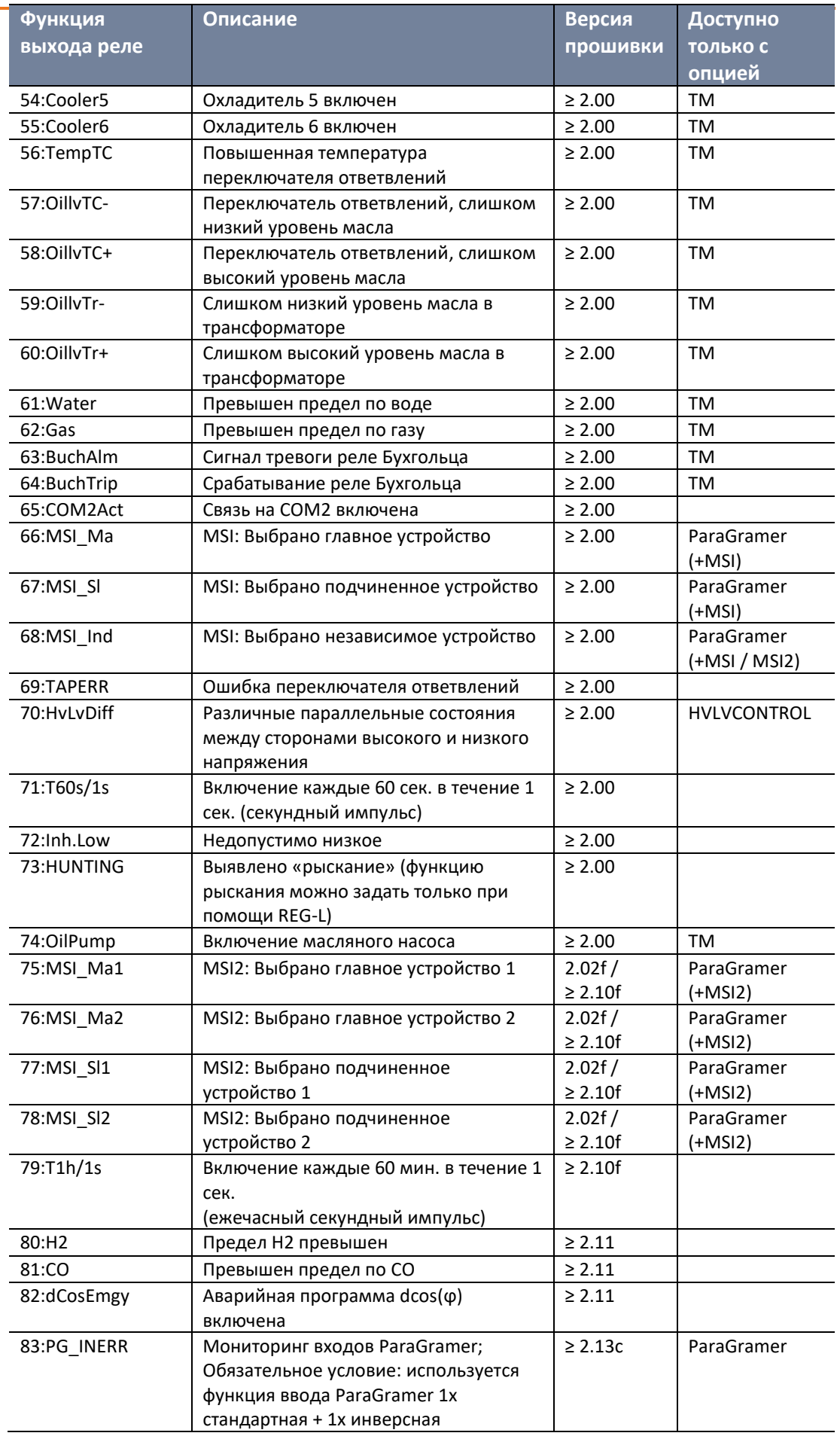

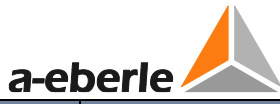

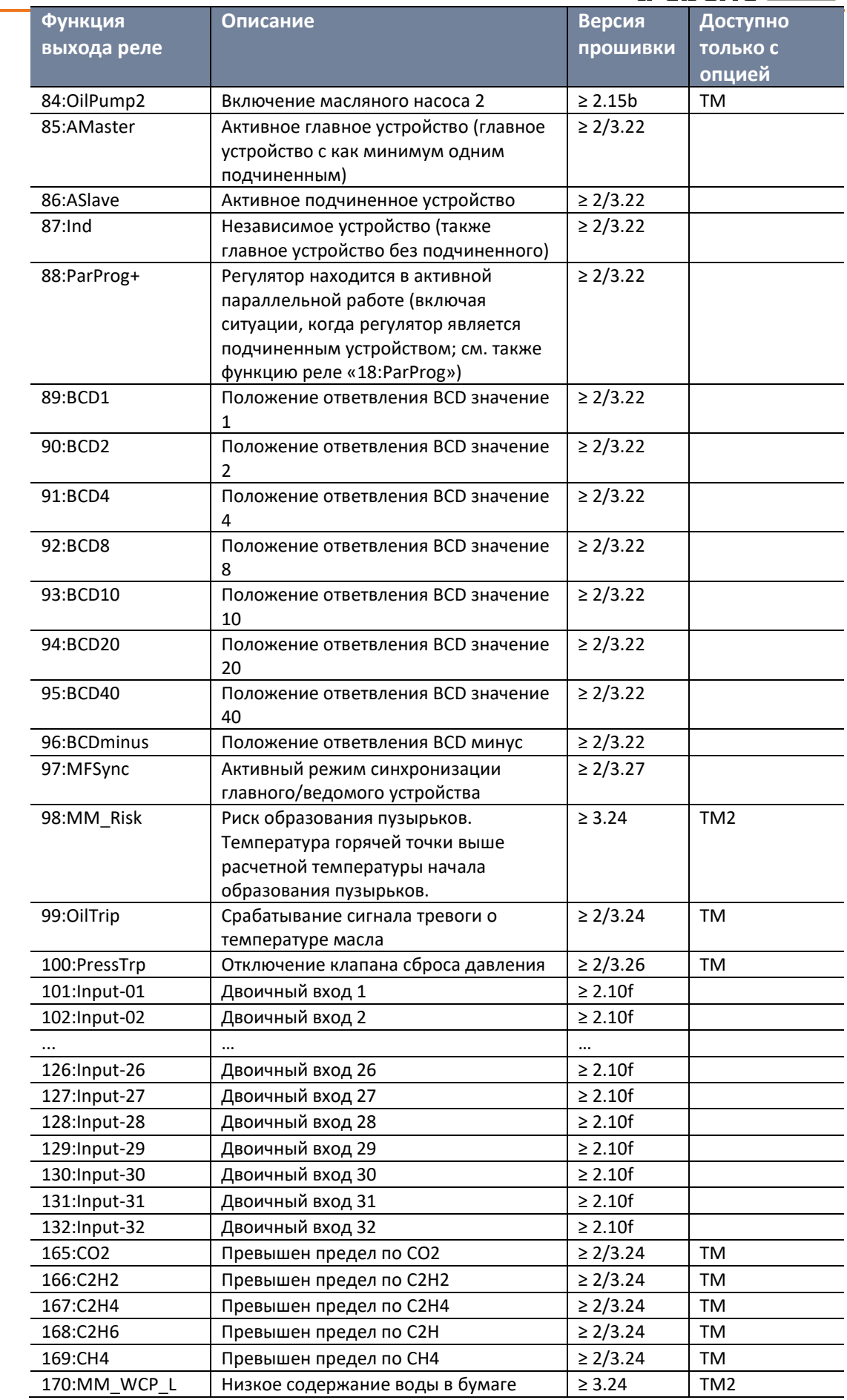

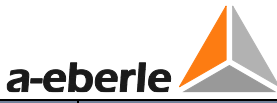

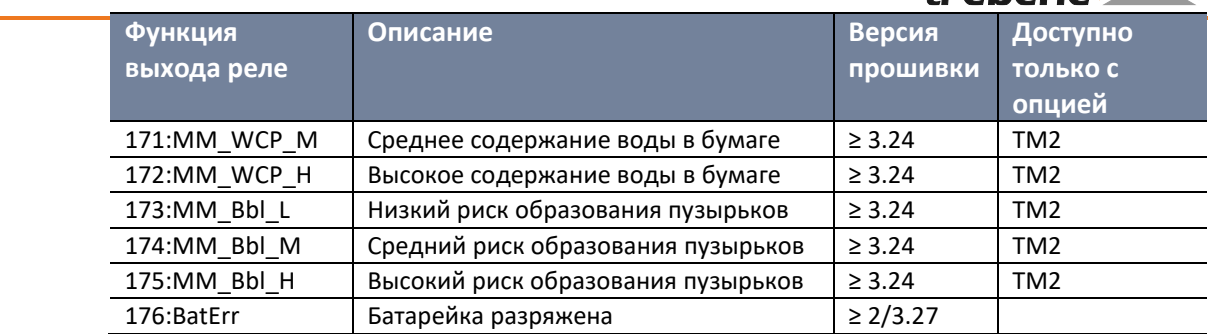

# **8.2.4 Светодиоды**

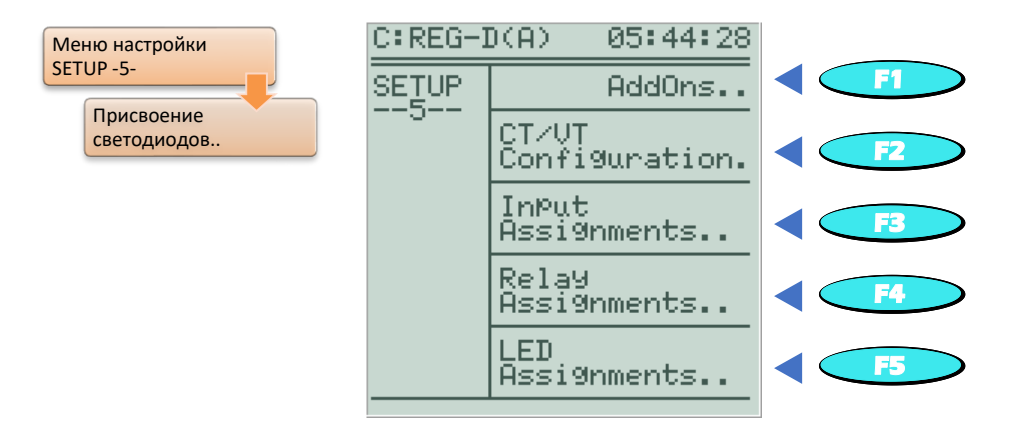

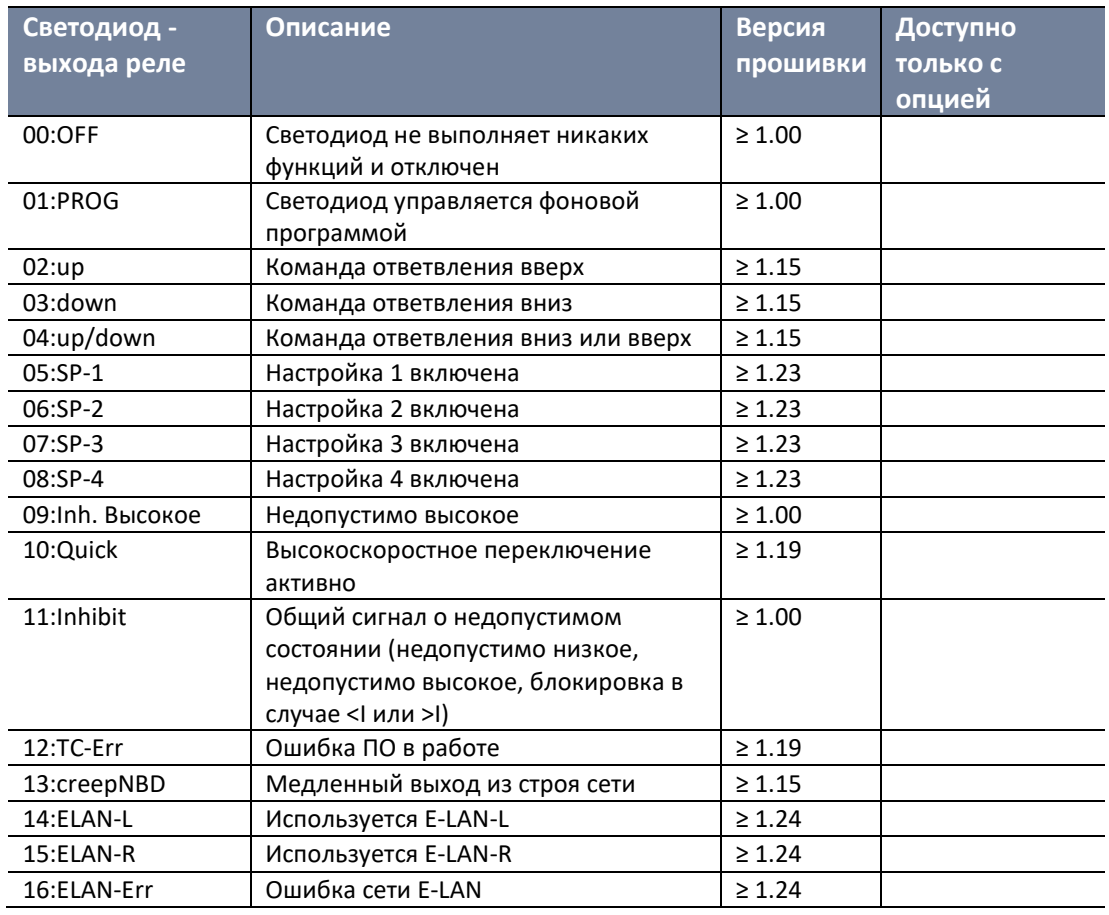

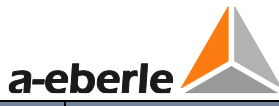

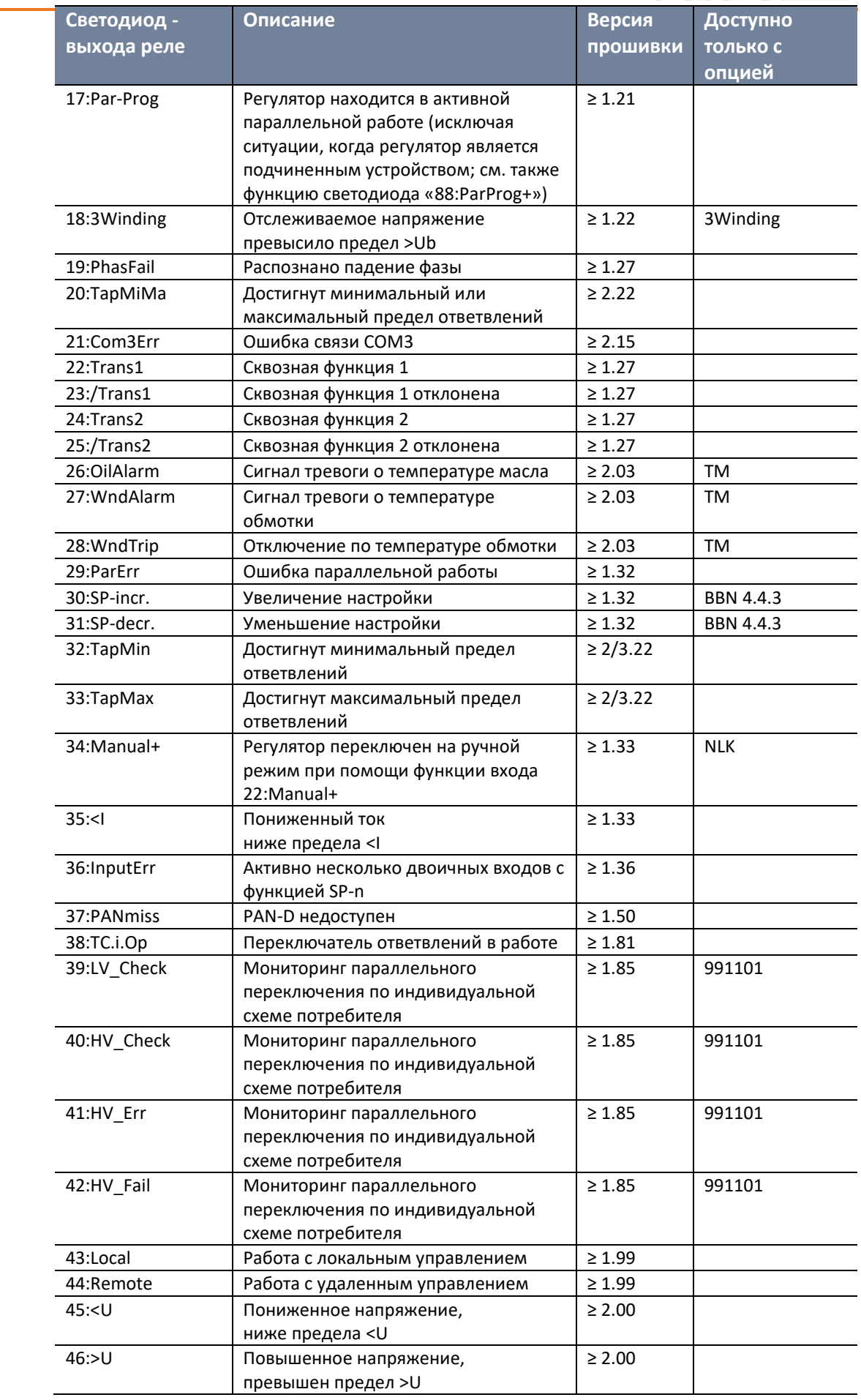

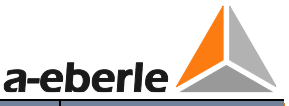

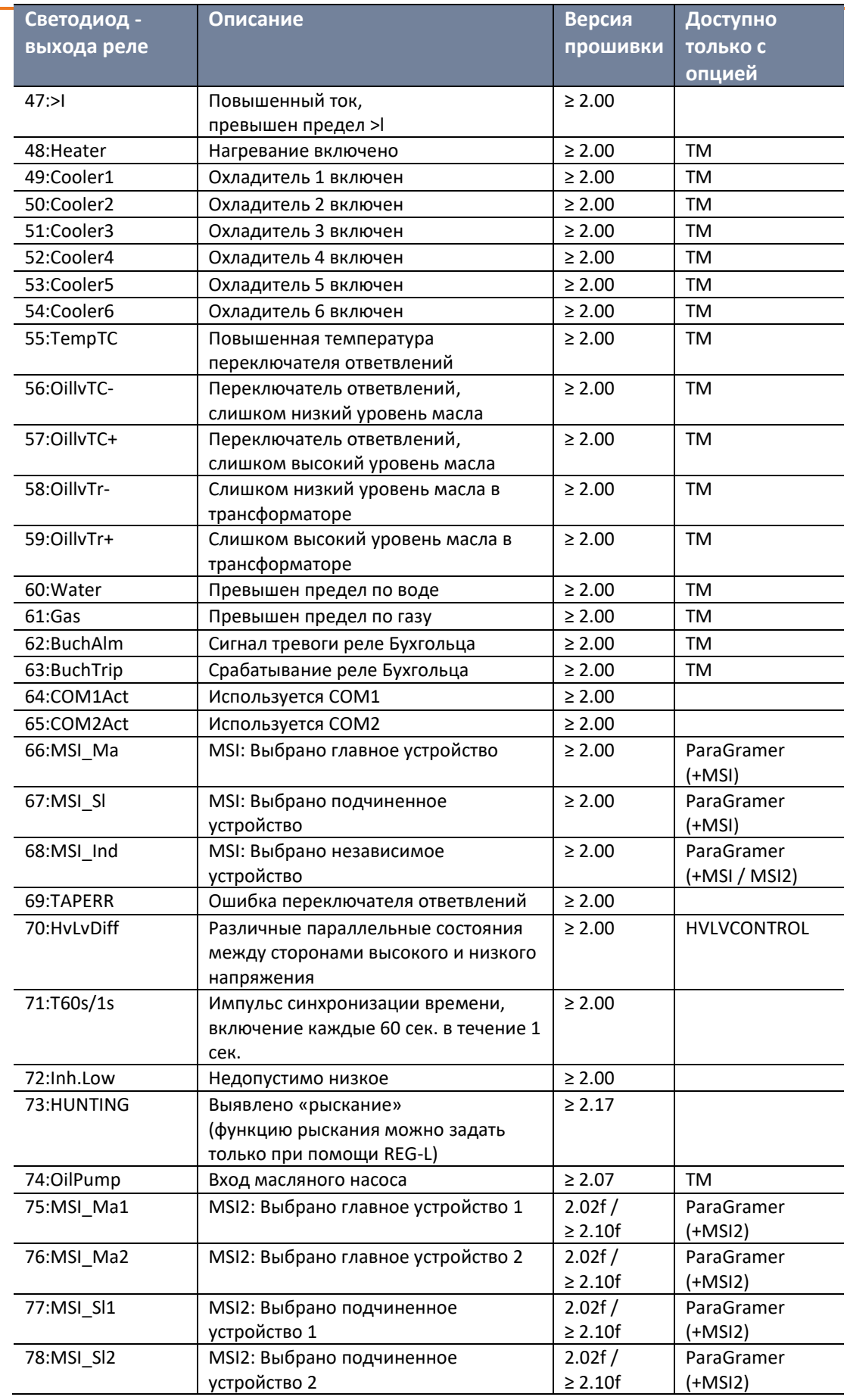

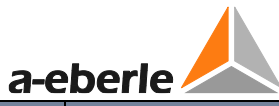

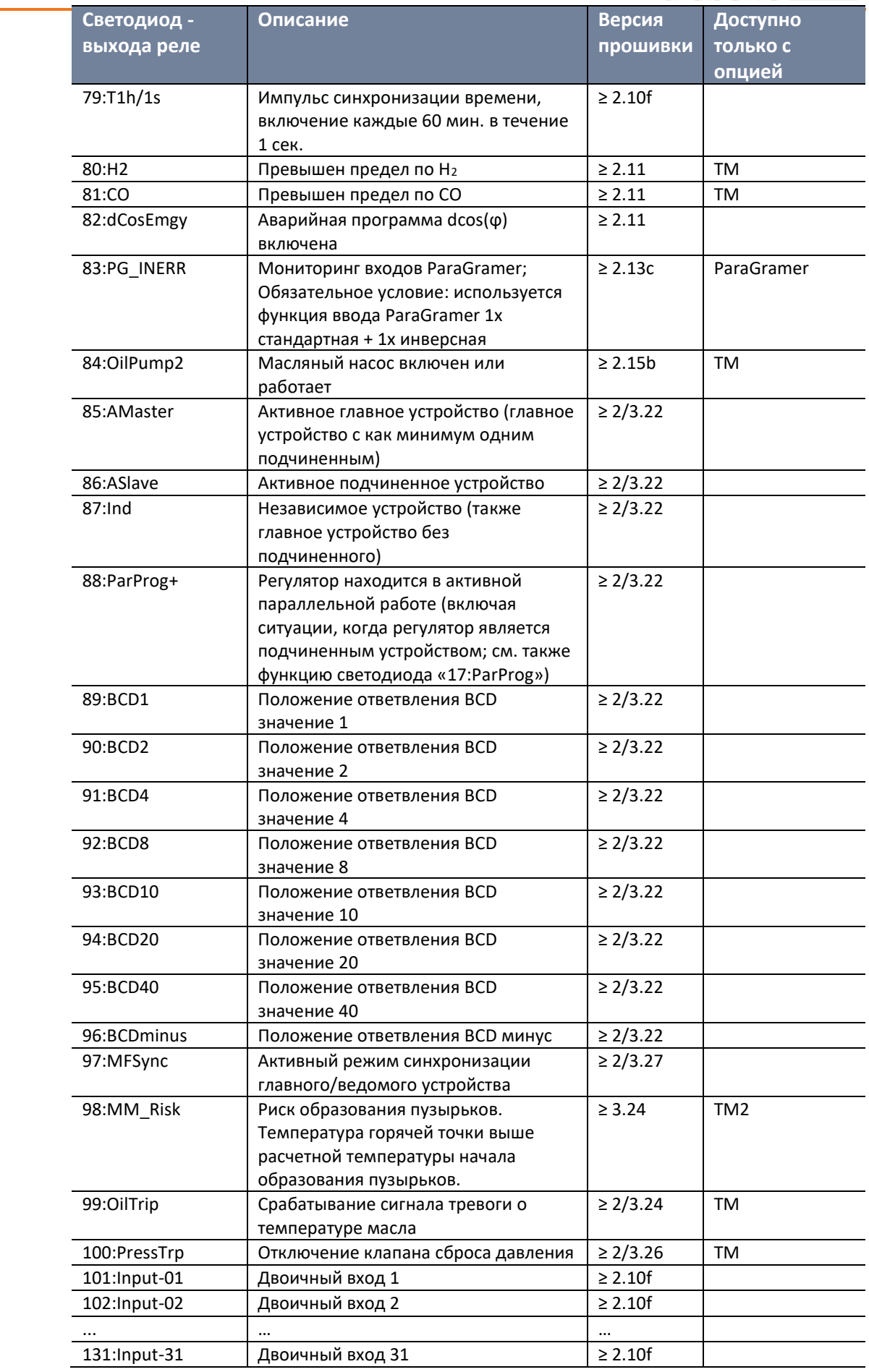

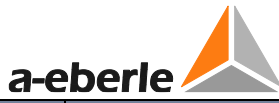

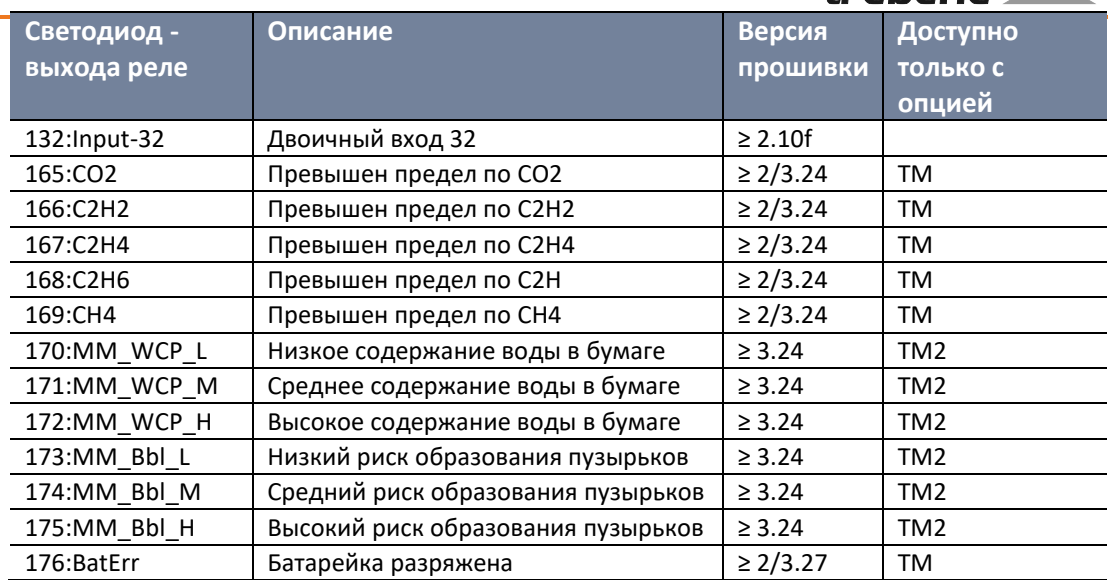

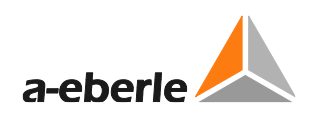

# **8.2.5 Аналоговые входы и выходы**

 $\sim$ 

 $-$ 

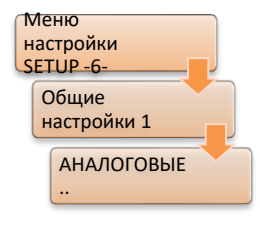

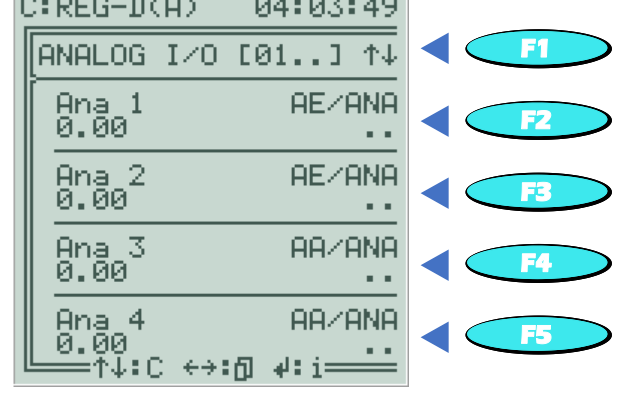

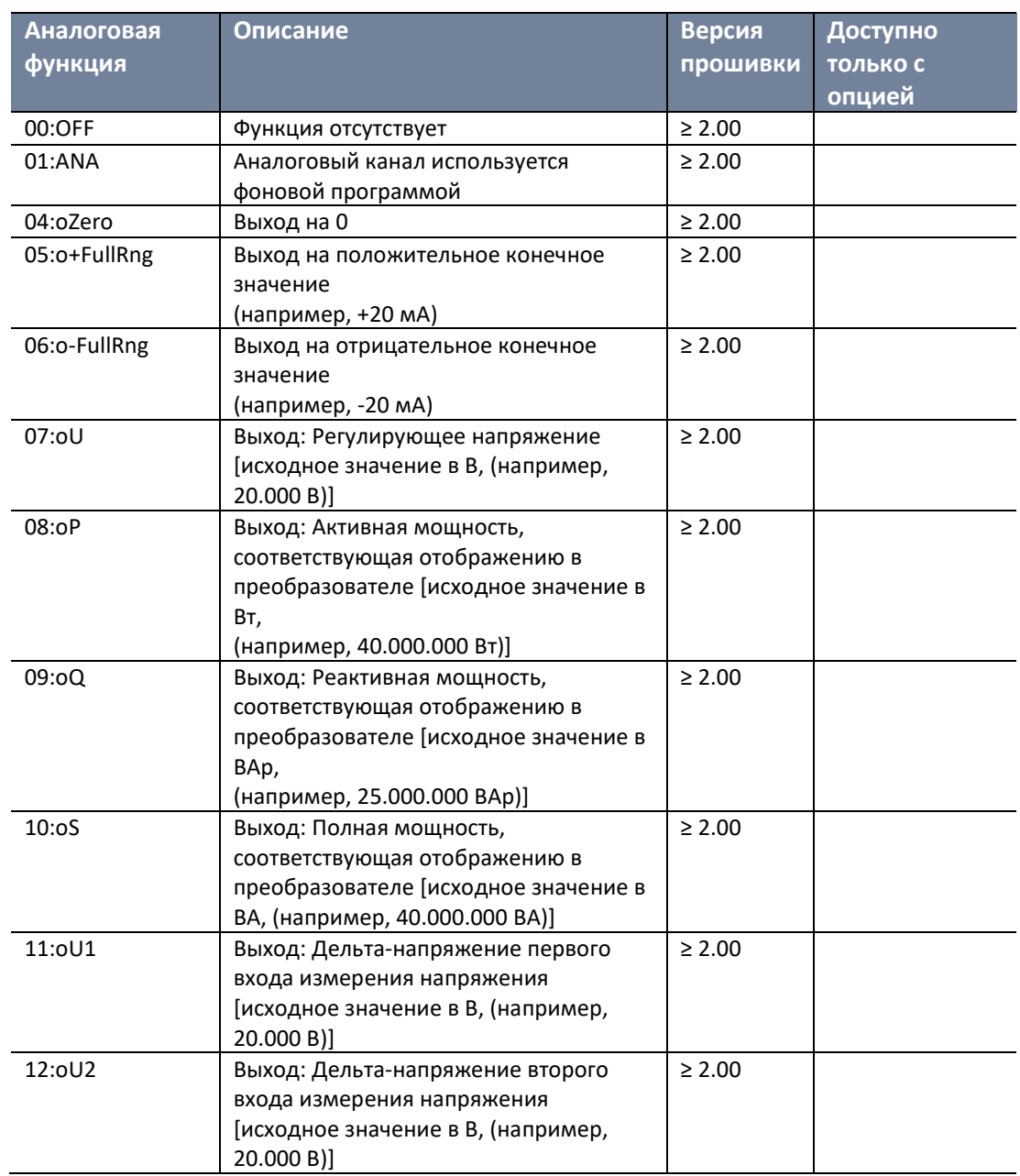

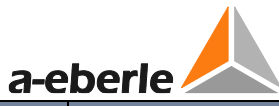

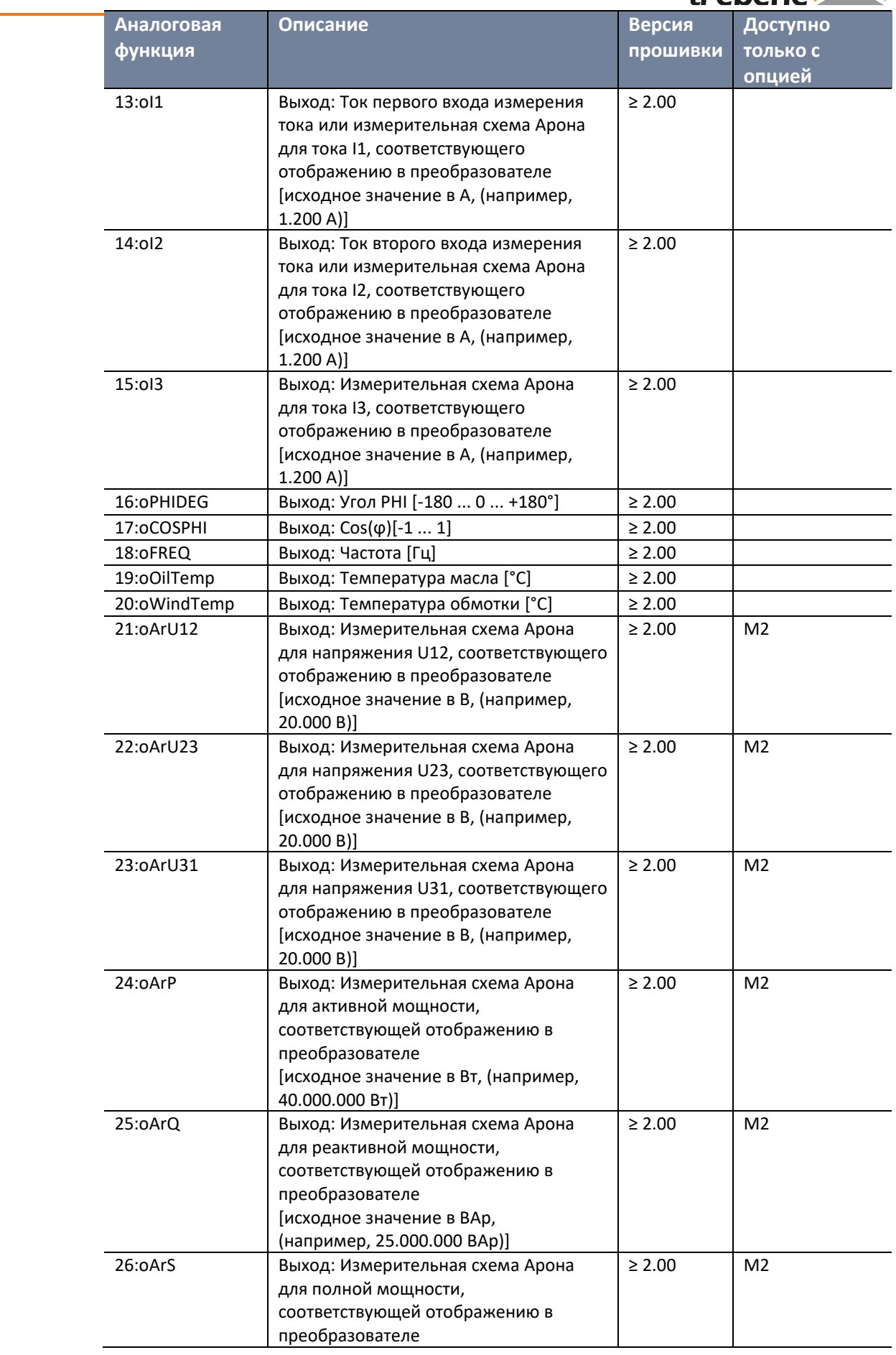

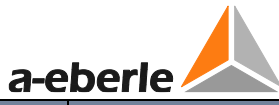

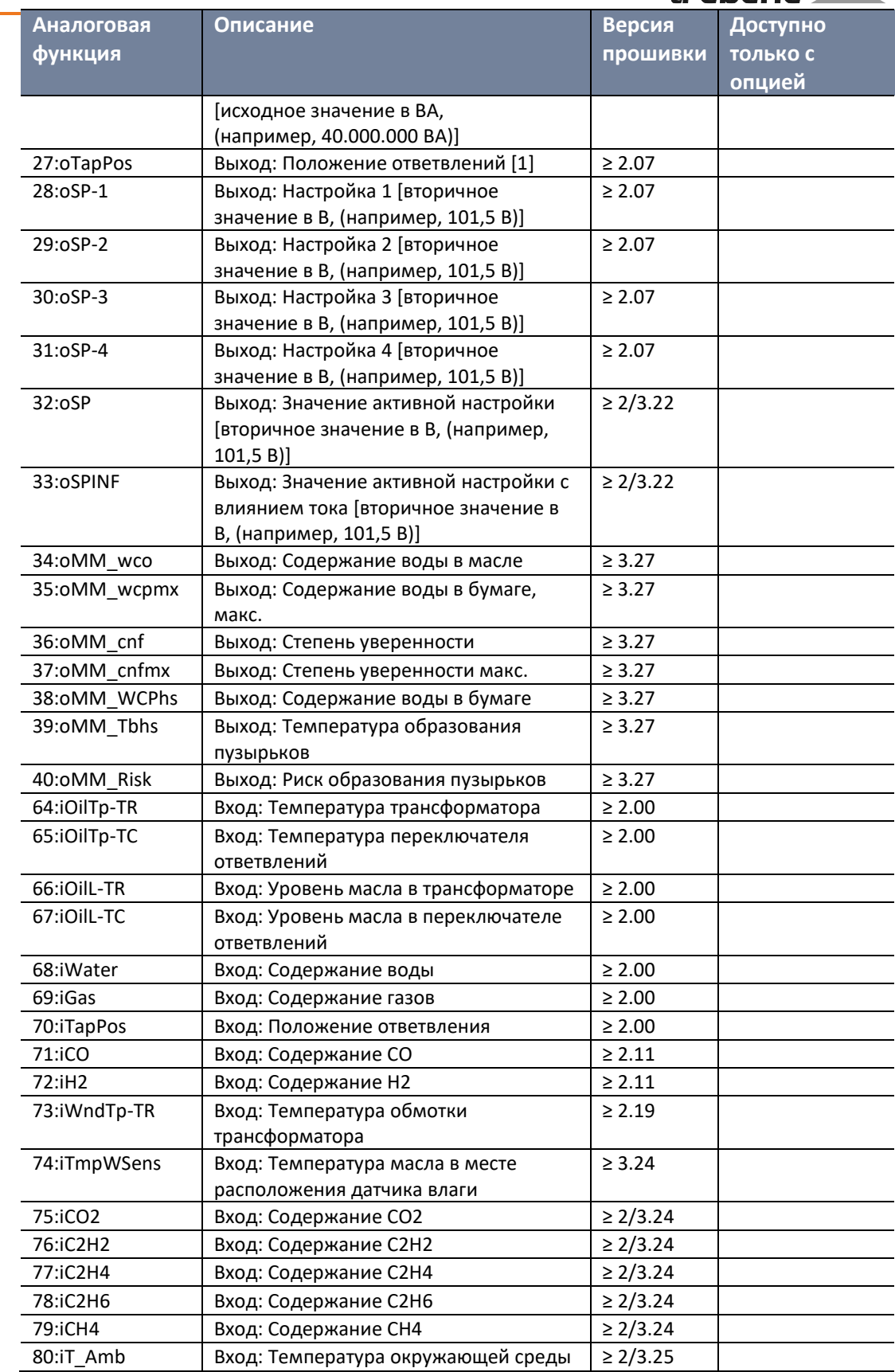

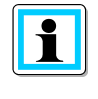

# **Выход первичных значений**

Правильный выход расчетных первичных значений (например, аналоговая функция «07:oU») требует настройки коэффициентов трансформатора Knu и Kni.

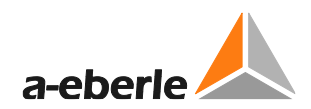

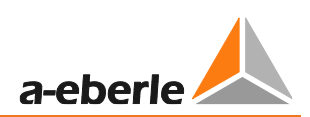

# **8.2.6 Расширения входов/выходов (COM3)**

Вдобавок к стандартным входам и выходам REG-DA, дополнительные модули (BIN-D или ANA-D) можно подключать к REG-DA через интерфейс связи COM3 для расширения двоичных и аналоговых входов и выходов.

Модули BIN-D предоставляют дополнительные двоичные сигналы (двоичные входы, реле, светодиоды), а модули ANA-D предоставляют дополнительные аналоговые сигналы (миллиамперные входы или выходы).

Кроме того, при помощи интерфейса COM3 на регуляторе REG-DA внутренние расширения входов/выходов (характеристика C) интегрируются в управление входами и выходами. Это означает, что, например, шесть дополнительных двоичных входов характеристики C91 физически связаны через интерфейс COM3.

Подробное описание аппаратной стороны представлено в главе [7.1.4.8](#page-90-0) [COM3 порт](#page-90-0) со стр. [90](#page-90-0) и далее.

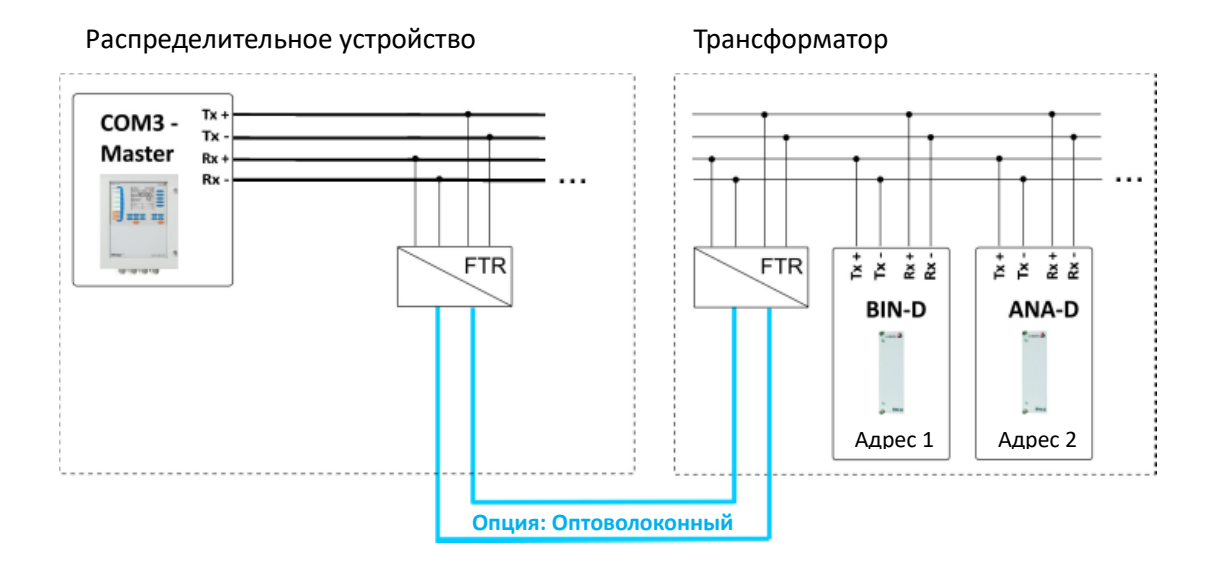

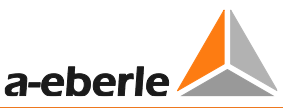

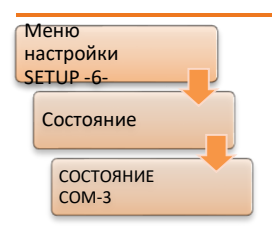

Успешное определение подключенных модулей COM3 можно проверить по меню состояний REG-DA. Для этого у каждого модуля должен быть собственный уникальный адрес. В приведенном ниже примере показаны два модуля BIN-D с адресом 0 (16 двоичных входов [BI16]) и адресом 1 (8 реле [REL8]), а также модули ANA-D с адресом 2 (8 аналоговых входов [AI8]).

Также здесь показаны интегрированные расширения входов/выходов, такие как дополнительные двоичные входы (C91,92,95,90) или входы PT100 (C90).

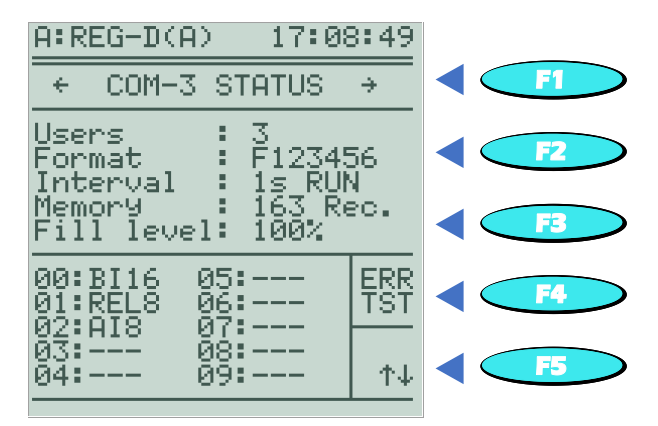

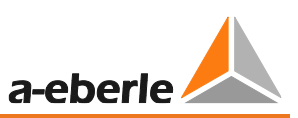

Интерфейс СОМЗ снабжен механизмом мониторинга ошибок.

Активацию и регулировку можно выполнять в меню «СОМ-3 Error Check/Проверка ошибки COM-3», которое можно открыть, нажав клавишу F4 в меню «СОМЗ status/Состояние СОМЗ».

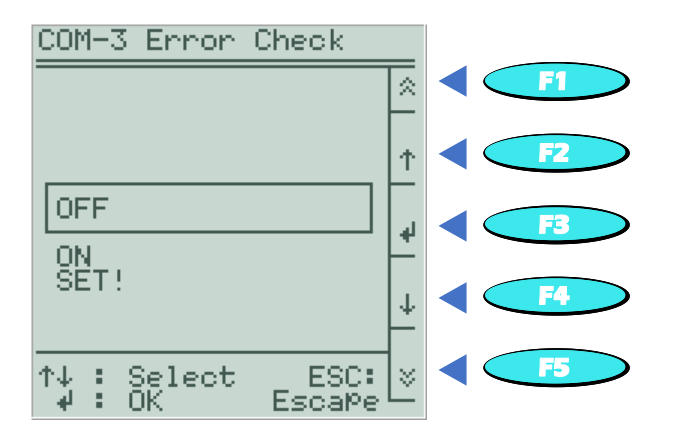

Доступны следующие настройки:

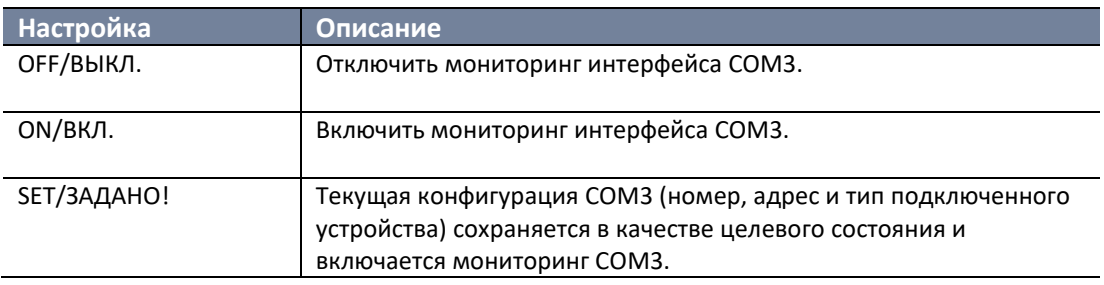

Мониторинг интерфейса СОМЗ основан на количестве, адресе и типе подключенных устройств. Если хотя бы одно из трех вышеупомянутых свойств текущей конфигурации СОМЗ не соответствует конфигурации СОМЗ, сохраненной для целей мониторинга, сигнализируется ошибка COM3-Err. Это означает, что, например, если во время настройки мониторинга СОМЗ к СОМЗ подключены два модуля BIN-D (16 двоичных входов, адрес 0 и 8 реле, адрес 1) и один модуль ANA-D (AI8, адрес 2), ошибка COM3-Err появляется тогда, когда, например, доступны только два устройства.

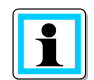

#### Изменения конфигурации СОМЗ

Если включен мониторинг СОМ3, любое изменение в количестве, адресе или типе устройств, подключенных к СОМ3, инициирует ошибку. Поэтому после каждого изменения конфигурации СОМЗ следует сбросить предусмотренное мониторингом целевое состояние (SET/3AДAHO! в параметре «СОМ 3 Error Check/Проверка ошибки СОМ 3»).

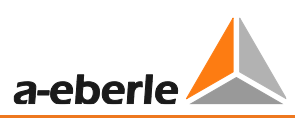

# Распределение СОМЗ (присвоение ресурсов СОМЗ)

Помимо базового обнаружения модулей BIN-D, ANA-D и встроенных расширений входов/выходов, успешная работа также зависит от распределения. Любой физический вход или выход должен быть присвоен логическому (программному) входу или выходу. Это означает, что регулятор REG-DA отображает входы и выходы, подключенные через СОМЗ, а также управляет ими как внутренними ресурсами. Например, указано, что реле 1 модуля BIN-D с адресом 0 связано с реле 14 регулятора REG-DA. Это программное распределение между картами расширения входов/выходов и реле контроля напряжения и мониторинга трансформатора REG-DA можно считать или, при необходимости, изменить с помощью ПО конфигурации.

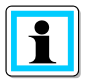

### Общие принципы использования ресурсов СОМЗ

Подключенные к ресурсам СОМЗ устройства обычно используются двумя способами. Если дополнительные входы и выходы подключены к логическим (программным) входам и выходам прошивки через схему распределения СОМЗ, их можно использовать стандартным способом или задавать для них соответствующие функции в меню или через WinREG как для обычных входов и выходов REG-DA, или же применять их в фоновой программе. Кроме того, прямой доступ к ресурсам устройств СОМЗ возможен через фоновую программу без распределения СОМ3. Этот тип доступа в основном используется со старыми версиями прошивки (≤ 2.15), которые не поддерживают распределение СОМЗ.

При смешивании указанных типов доступа может возникнуть сбой в работе системы!

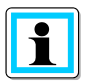

#### Присвоение 16 двоичных входов модуля BIN-D двоичным входам 17-32 регулятора REG-DA при помощи переключателей DIL

Применение модуля BIN-D с 16 двоичными входами, которые необходимо присвоить (распределить) двоичным входам 17... 32 регулятора REG-DA, представляет собой исключение из стандартной последовательности операций. Данную функцию можно выбрать при помощи переключателя 7 DIL модуля BIN-D.

Применяется следующее:

Переключатель DIP 7 = ВКЛ. -> не присвоены Е17 ... 32

Переключатель DIP 7 = ВЫКЛ. -> присвоены E17 ... 32

Для данной цели распределение СОМЗ или фоновая программа не является обязательной. Сочетание с обычным распределением СОМЗ невозможно. То есть, если необходимо присвоить более одного BIN-D, общее распределение выполняется с помощью механизма распределения СОМЗ. Использование переключателя DIL невозможно.
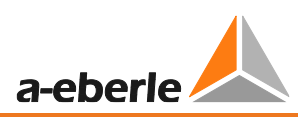

# 8.2.7 Рабочие режимы и сообщения об ошибках

#### $8.2.7.1$ Общая информация

REG-DA поставляется в комплекте с рядом функций, которые служат для контроля связи, привода двигателя переключателя ответвлений и параллельной работы. Соответствующие сообщения о состоянии и неисправностях могут передаваться при помощи реле, светодиодов и системы SCADA. Если необходимы дополнительные функции мониторинга или сообщения о состоянии, их обеспечивает фоновая программа.

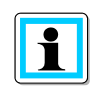

#### Генерирование коллективных сообщений (групповая индикация)

Коллективные сообщения о следующих сигналах, а также прочие стандартные отчеты или отчеты, составленные индивидуально для потребителей или приложений, можно генерировать фоновой  $\overline{B}$ программе. Для этого, пожалуйста, обратитесь в службу поддержки систем REGSys™ компании А. Eberle (regsys-support@a-eberle.de, +49(0)911/628108-101).

#### $8.2.7.2$ Ошибка E-LAN (ELANErr)

Ошибка E-LAN сообщает о том, что связь на одном из интерфейсов E-LAN прервалась. Ошибка E-LAN возникает только в том случае, если регуляторы работают параллельно, или же если используется ParaGramer. По умолчанию сообщение об ошибке E-LAN задерживается на 30 секунд. Время отсрочки можно откорректировать. Это делается при помощи ПО конфигурации.

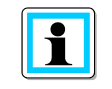

### Оконцовка неиспользуемых интерфейсов E-LAN

Неиспользуемые интерфейсы E-LAN, настроенные для двухпроводной работы, необходимо оконцевать. В противном может возникнуть ложная ошибка E-LAN.

#### $8.2.7.3$ Ошибка СОМЗ (COM3Err)

Ошибка СОМЗ указывает на прерывание связи с устройством (функция С90... 99, ANA-D, BIN-D), подключенным к COM3. Чтобы можно было распознать сбой связи одного из устройств COM3, необходимо активировать мониторинг COM3 (см. главу 8.2.6 Расширения входов/выходов (СОМЗ), начиная со страницы 284 и далее). Ошибка СОМЗ также подтверждается миганием светодиода обслуживания REG-DA. Как только текущая конфигурация устройств СОМЗ вновь начинает соответствовать имеющимся в системе данным, ошибка СОМЗ автоматически сбрасывается.

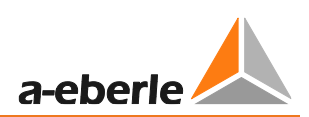

# **8.2.7.4 Ошибка сигнала «ПО в работе» (TCErr)**

Ошибка сигнала «ПО в работе» возникает тогда, когда время работы переключателя ответвлений, определенное при помощи сигнала «ПО в работе», отправляемого приводом двигателя, превышает заданное «Максимальное время ПО в работе». Эта функция используется для контроля времени работы привода двигателя и может выполнять роль защиты от проникновения. Функция выхода TC-Err используется для постоянного отображения ошибки ПО в работе.

Сигнал подтверждается, когда регулятор переключается с ручного на автоматический режим, когда выполняется еще одно правильное переключение ответвления, или когда нажимается клавиша F5 в режиме регулятора или преобразователя. Если после подтверждения причина ошибки не устраняется (сигнал «ПО в работе» все еще включен), ошибка «ПО в работе» вновь включается после истечения «максимального времени ПО в работе». Для отключения автоматического выключателя двигателя можно также использовать функцию выхода интервального реле «41:TC-Err+».

# **8.2.7.5 Ошибка переключателя ответвлений (TAPErr)**

Ошибка переключателя ответвлений используется для контроля обратной связи по ответвлениям после команды ответвления. Выполняется мониторинг следующих ошибок переключателя ответвлений:

- Переключение ответвлений в неправильном направлении (после команды переключения ответвления положение ответвления не изменилось в ожидаемом направлении)
- Изменение положения ответвления на больше чем одно ответвление, или же отсутствие каких-либо изменений (положение ответвления после команды ответвления не перешло на рассчитанное значение)

Сигнал подтверждается, когда регулятор переключается с ручного автоматический режим, или когда нажимается клавиша F5 в режиме регулятора или преобразователя.

# **8.2.7.6 Ошибка индикации положения ответвлений**

Ошибка в определении положения ответвления подтверждается положением ответвления 99. Возможные причины этой ошибки:

- Неверный код BCD, например, одновременная работа двоичных входов для восьми и четырех.
- Сигнал мА для сообщения о положении ответвления выходит за пределы заданного диапазона (например, менее 4 мА).
- Слишком большое общее сопротивление или разрыв линии при определении положения ответвления с помощью измерения сопротивления.

Сразу же после получения корректной обратной связи вместо 99 отображается соответствующее положение. Подтверждение не требуется.

Индикация ошибки (положение ответвления 99) в большинстве подключений SCADA отображается при 0 (нулевом) ответвлении.

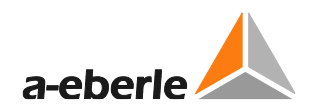

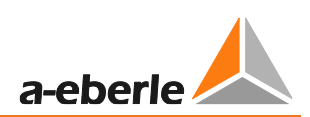

## **8.2.7.7 Ошибка параллельной работы (ParErr)**

Следующие ситуации приводят к возникновению ошибки параллельной работы:

- Возникновение разницы ответвлений, которую не в состоянии компенсировать ведомое устройство (процедура Master-Follower). Чтобы достичь ответвления главного регулятора, ведомый регулятор располагает временным окном, которое в 2,5 раза больше «максимального времени ПО в работе». Сразу после активации параллельной работы становится доступным время, определяемое параметром «1 ParErr после n \* время ПО в работе».
- Превышение предела циркулирующего реактивного тока (контроль Icirc) при параллельной работе Master-Follower.
- Превышение установленной «максимально допустимой разницы ответвлений» в процедуре минимизации циркулирующего реактивного тока (dIsin(ϕ) и  $disin(\varphi)[S]).$

Ошибка параллельной работы подтверждается, как только регулятор переключается с ручного на автоматический режим, или же когда параллельная работа выключается.

По умолчанию появление ошибки параллельной работы приводит к переключению задействованных регуляторов в РУЧНОЙ режим.

# **8.2.7.8 Ошибка входа ParaGramer (PG\_INERR)**

Ошибка входа ParaGramer используется для контроля обратной связи переключателя для функции ParaGramer. Это работает только в том случае, если выполняется двухполюсное определение положения переключателя. Другими словами, для каждого положения переключателя используется соответствующий двоичный сигнал для «Переключатель разомкнут» и «Переключатель замкнут». Ошибка ввода ParaGramer срабатывает в том случае, если оба двоичных сигнала включены или выключены (т. е. зарегистрирован сбой переключателя или оборван кабель). Состояние неисправного входа также отображается поворотом соответствующего переключателя на дисплее ParaGramer.

Как только обратная связь по неправильному положению устранена, ошибка входа ParaGramer автоматически квитируется.

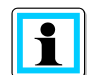

#### **Использование ошибки входа ParaGramer**

Функция ошибки входа ParaGramer доступна только в том случае, если для соответствующего переключателя как функция входа (например, «26: PG\_CB»), так и инверсная функция входа (например, «26: -PG CB») используются на одном двоичном входе.

# **8.2.7.9 Аварийная программа dcos(ϕ) (dCosEmgy)**

Сообщение аварийной программы dcos(ϕ) активируется, когда связь между параллельно работающими регуляторами прерывается при параллельной работе с dIsin(ϕ) или dIsin(ϕ)[S], и регулятор переключается на аварийную программу dcos(ϕ). Как только связь между регуляторами восстанавливается и примерно через 10 секунд устройства переключаются обратно на исходную программу параллельной работы, сообщение автоматически сбрасывается.

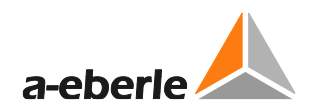

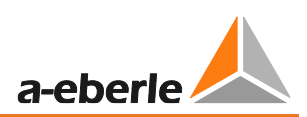

#### $\overline{8.3}$ Функции (ПО)

# 8.3.1 Общая информация и описание

Функции программного обеспечения позволяют настраивать функциональность REG-DA в соответствии с требованиями заказчика и установки. Это означает, что они включают и выключают определенные функции регулятора REG-DA без необходимости смены прошивки. Некоторые функции защищены паролем (функция защиты), поскольку предусматривают либо очень специфические характеристики, либо являются платными.

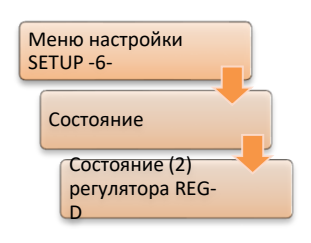

Включение и отключение функций выполняется посредством терминальной программы (например, выводом ПО WinREG). По этим вопросам обратитесь, пожалуйста, в службу поддержки систем REGSys<sup>™</sup> компании A. Eberle (regsys-support@a-eberle.de, +49(0)911/628108-101.

Активированные функции появляются в меню REG-DA и в ПО WinREG.

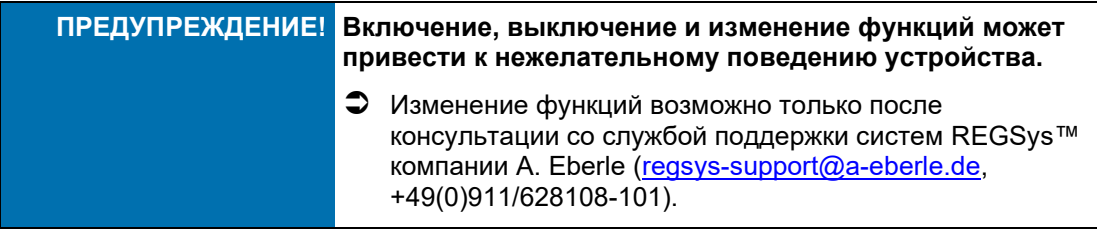

### Обзор всех функций

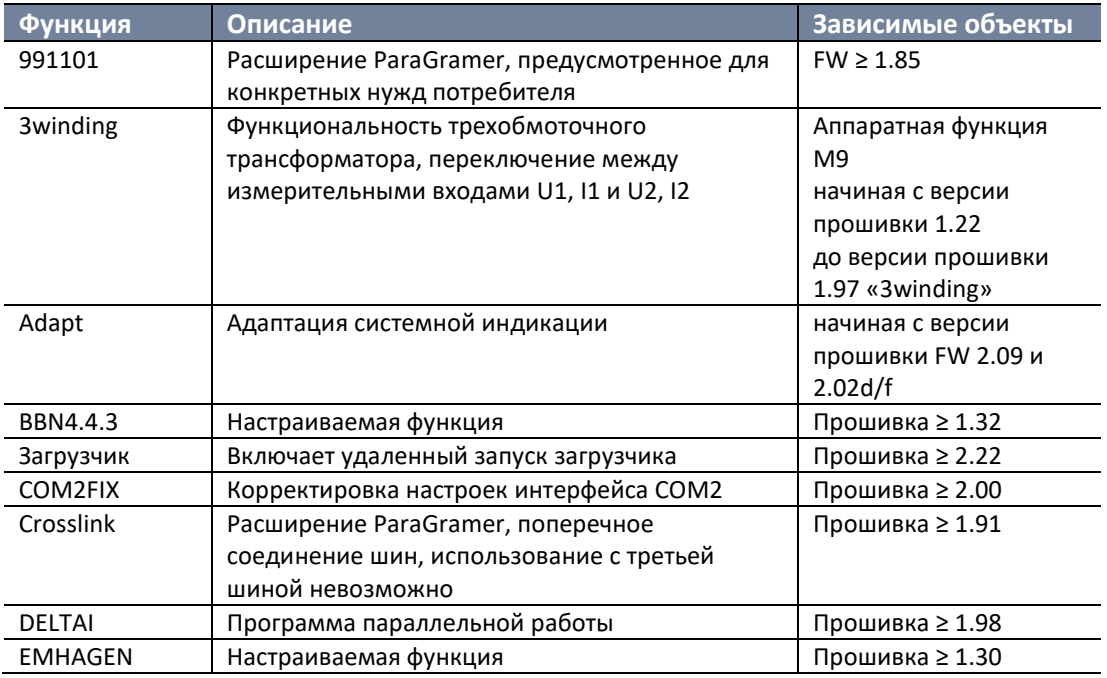

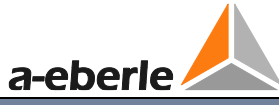

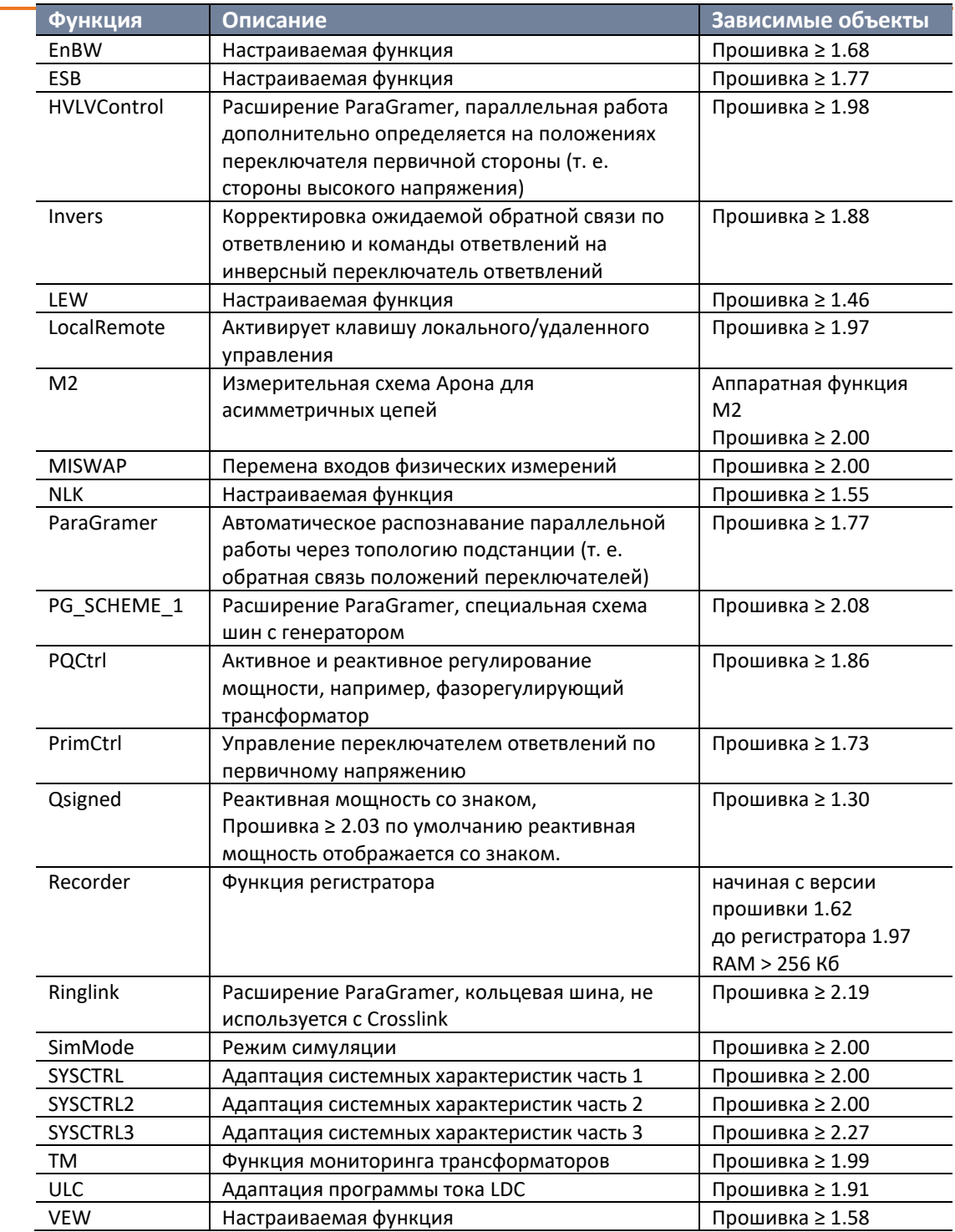

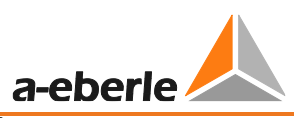

# **8.3.2 ParaGramer, включая расширения [функция защиты]**

# **8.3.2.1 Функция ParaGramer [функция защиты]**

ParaGramer является функцией регулятора REG-DA, предназначенной для целей автоматического распознавания параллельной работы трансформаторов на основании положений переключателей. Положения переключателей передаются через двоичные сигналы на реле контроля напряжения и мониторинга трансформаторов, которые оценивают, какие из трансформаторов электрически соединены вместе и, соответственно, работают параллельно.

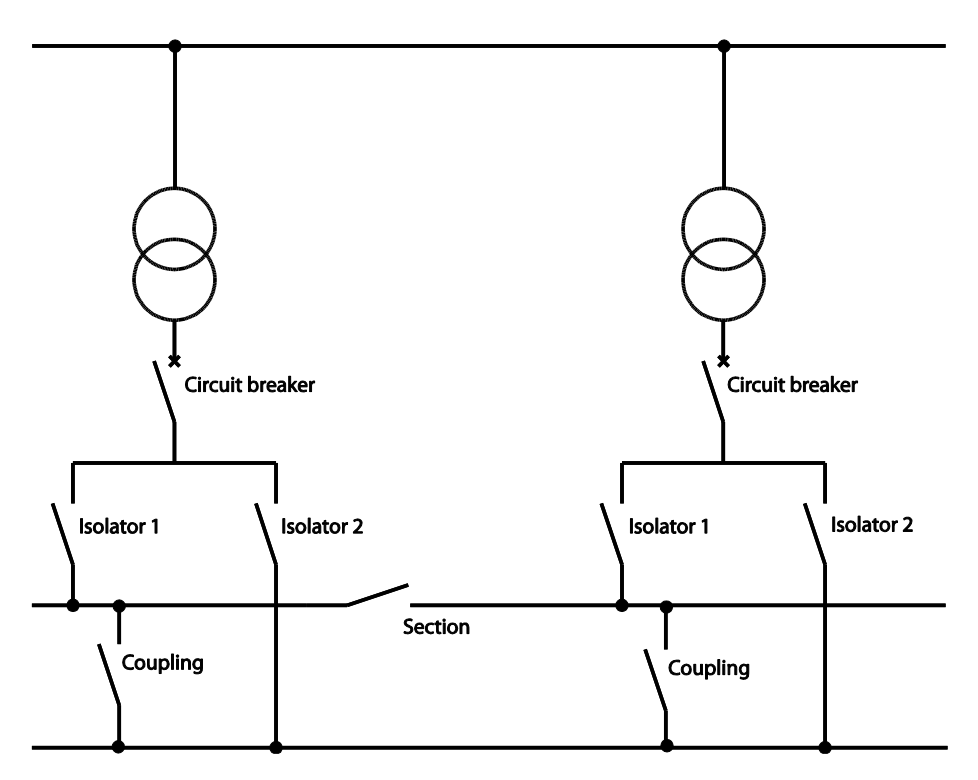

*Пример однолинейной схемы, конвертируемой в ParaGramer*

Для этой цели доступно несколько выбираемых положений переключателей, включая, помимо прочего, автоматические выключатели, разъединители, участки и соединения.

Кроме того, доступно несколько специальных конфигураций, например, для учета сторон как высокого, так и низкого напряжения, для подключения пересекающихся шин (Crosslink) или кольцевых шин (Ringlink). Эти конфигурации активируются другими функциями. Обязательным условием для этих функций является активация функции ParaGramer.

Всего можно указать три шины стороны высокого и низкого напряжения и до десяти трансформаторов (или же до 15 устройств с характеристикой S2), которые также отображаются на дисплее в ParaGramer.

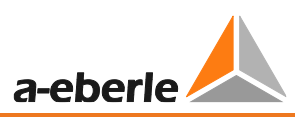

Эти открытые переключатели показаны в виде одинарных диагональных линий. Замкнутые переключатели отображаются в виде двойных линий. Переключатели в положении ошибки отображаются в виде вращающихся линий.

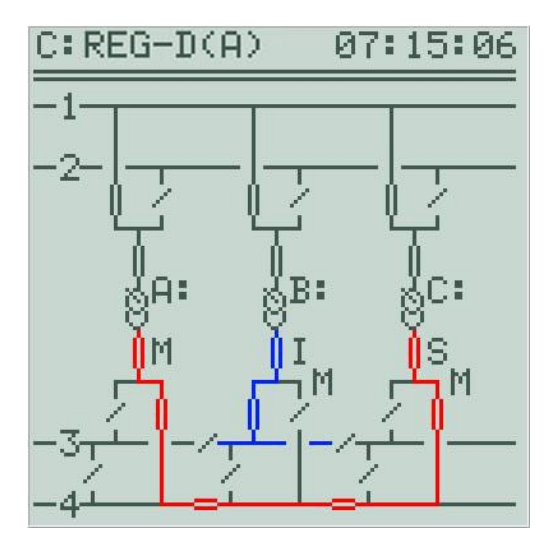

*Пример конфигурации с двумя шинами, соответственно. Все трансформаторы подключены на стороне высокого напряжения к шине 1, A: и C: подключены к стороне низкого напряжения через шину 4 и, таким образом, работают параллельно друг другу, в то время как трансформатор B: питает шину 3.*

Параллельное состояние представлено по-разному, в зависимости от программы параллельной работы:

В программах с циркулирующим реактивным током dIsin( $\phi$ ) и dIsin( $\phi$ )[S] параллельная работа отображается символом «P», автономная (независимая) – символом «I», в то время как в в программах Master-Follower, MSI и MSI2, в зависимости от состояния, отображаются символы «M» для главного устройства, «S» для подчиненного и «I» для независимого. Кроме того, если регулятор может взять на себя функции главного устройства, это обозначается подстрочным символом «М» (нижний индекс).

Регулятор, занимающий первое/самое низкое место в групповом списке, всегда выбирается в качестве главного устройства.

#### **Условия**

В принципе, для использования ParaGramer должны быть выполнены следующие условия:

• Каждому регулируемому трансформатору необходимо присвоить отдельное реле для контроля напряжения и мониторинга трансформатора.

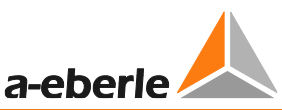

- В каждом регуляторе должна быть включена функция ParaGramer и, возможно, при необходимости также и специальные функции (например, Crosslink).
- Между всеми регуляторами должно быть налажено функционирующее соединение E-LAN.
- Также в наличии должно быть достаточное количество двоичных входов для распределения положений переключателя. Каждый регулятор должен быть подключен к положениям переключателей своих «собственных» трансформаторов. Исключением является передача через систему SCADA (например, через GOOSE).

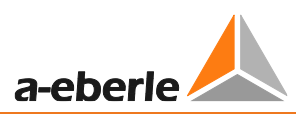

## **Функции входов/выходов**

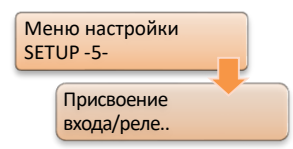

Указанные настройки переключения всегда доступны. Хотя можно выбрать и вывести на экран функции входа на стороне высокого напряжения («\_H\_»), они будут оцениваться с точки зрения параллельной работы только тогда, когда включена функция HVLVControl.

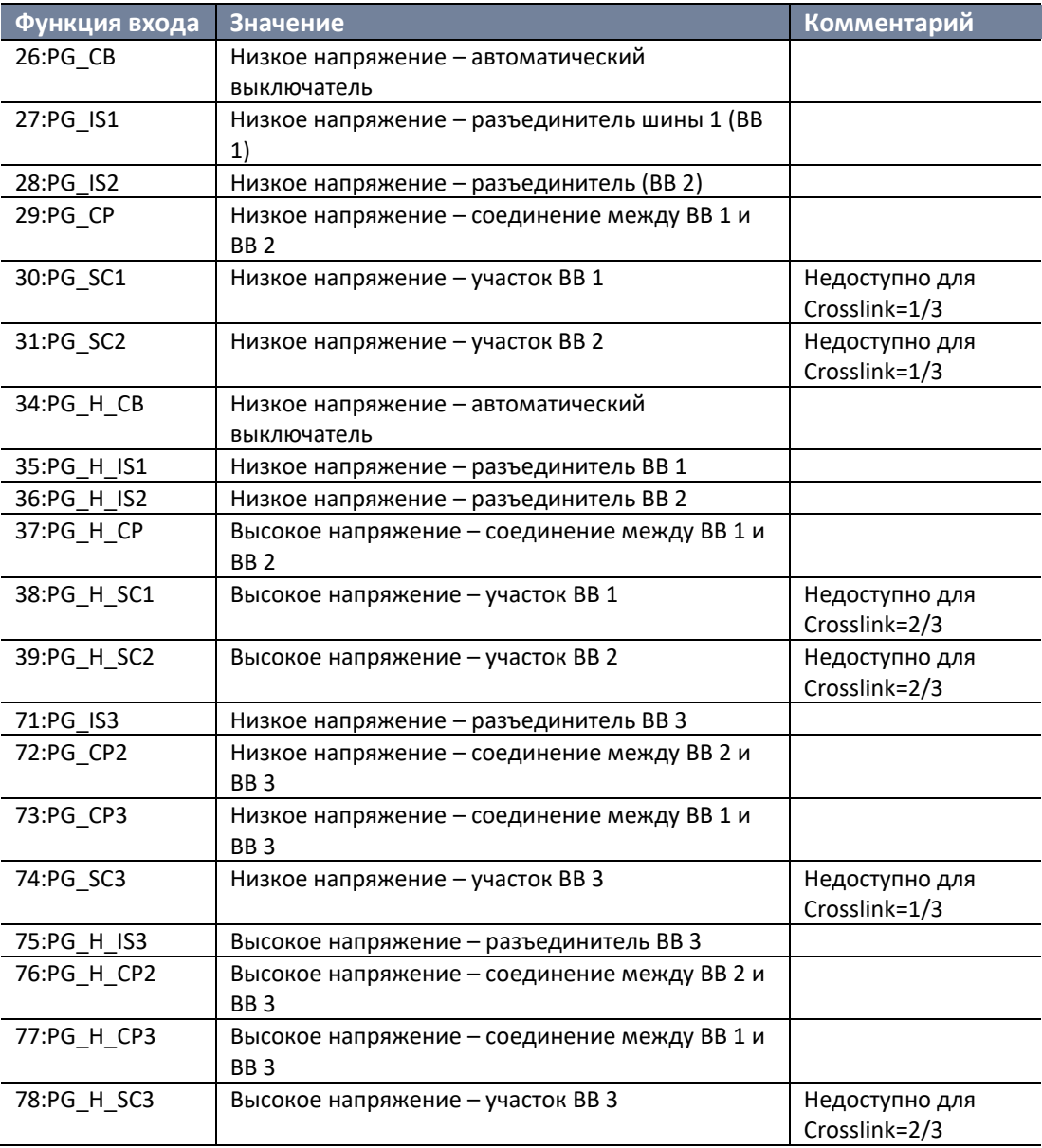

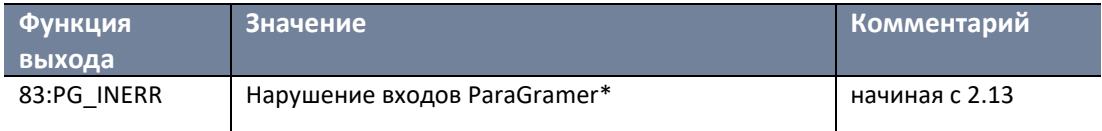

\* ParaGramer делает возможным тестирование обратной связи переключателя. Для этой цели регулятор снабжен обратной связью с биполярным переключателем (1х нормально замкнут, 1х нормально разомкнут). Как только обратная связь переключателя становится недействительной

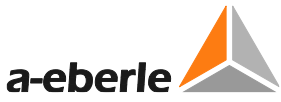

(оба двоичных входа либо включены, либо выключены), функция выхода PG\_INERR активируется с задержкой по времени. Функция мониторинга включается, как только одна и та же функция входа ParaGramer используется на двух двоичных входах: один раз без инверсии, а другой раз с инверсией.

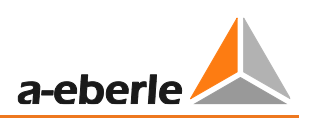

#### **Параметр**

**Параметр Описание** Активация программы параллельной работы При использовании ParaGramer активация программы параллельной работы, как правило, устанавливается на 01:ON, поскольку ParaGramer сам определяет, какие трансформаторы работают параллельно. Активация функции ParaGramer При активации ParaGramer необходимо задать количество трансформаторов, которые принципиально могут и должны подключаться параллельно друг другу. Именно это количество трансформаторов отображается на дисплее. Программа параллельной работы Необходимо выбрать программу параллельной работы. Вместе с ParaGramer можно использовать следующие программы параллельной работы: dIsin(ϕ) dIsin(ϕ)[S] dcos(ϕ) Master-Follower/Главный-Ведомый MSI MSI2 Групповой список Все регуляторы, которые будут использоваться с ParaGramer, необходимо настроить в групповом списке. Меню настройки SETUP -5- Расширения-7 Программа параллельной работы Активация Меню настройки SETUP -5- Расширения-6 Активация функции PARAGRAMER Меню настройки SETUP -1- Программы.. Программа параллельной работы Меню настройки SETUP -1- Программы.. Параметр параллельной работы.. Групповой список

Необходимо рассмотреть следующие параметры:

#### **Включение/выключение**

Функция ParaGramer = 0 Функция ParaGramer отключена Функция ParaGramer = 1 Функция ParaGramer включена

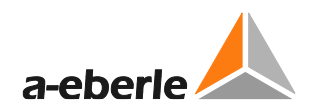

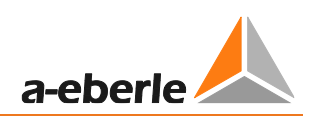

# **8.3.2.2 Функция Crosslink [функция защиты]**

Функция Crosslink обеспечивает поперечное соединение двух или трех шин. Вместо участков 1 и 2 доступны левый и правый сегменты, соответственно. Шины 1 и 2 подключаются друг к другу через соединитель.

Например, можно соединить левую часть шины 1 с правой частью шины 2.

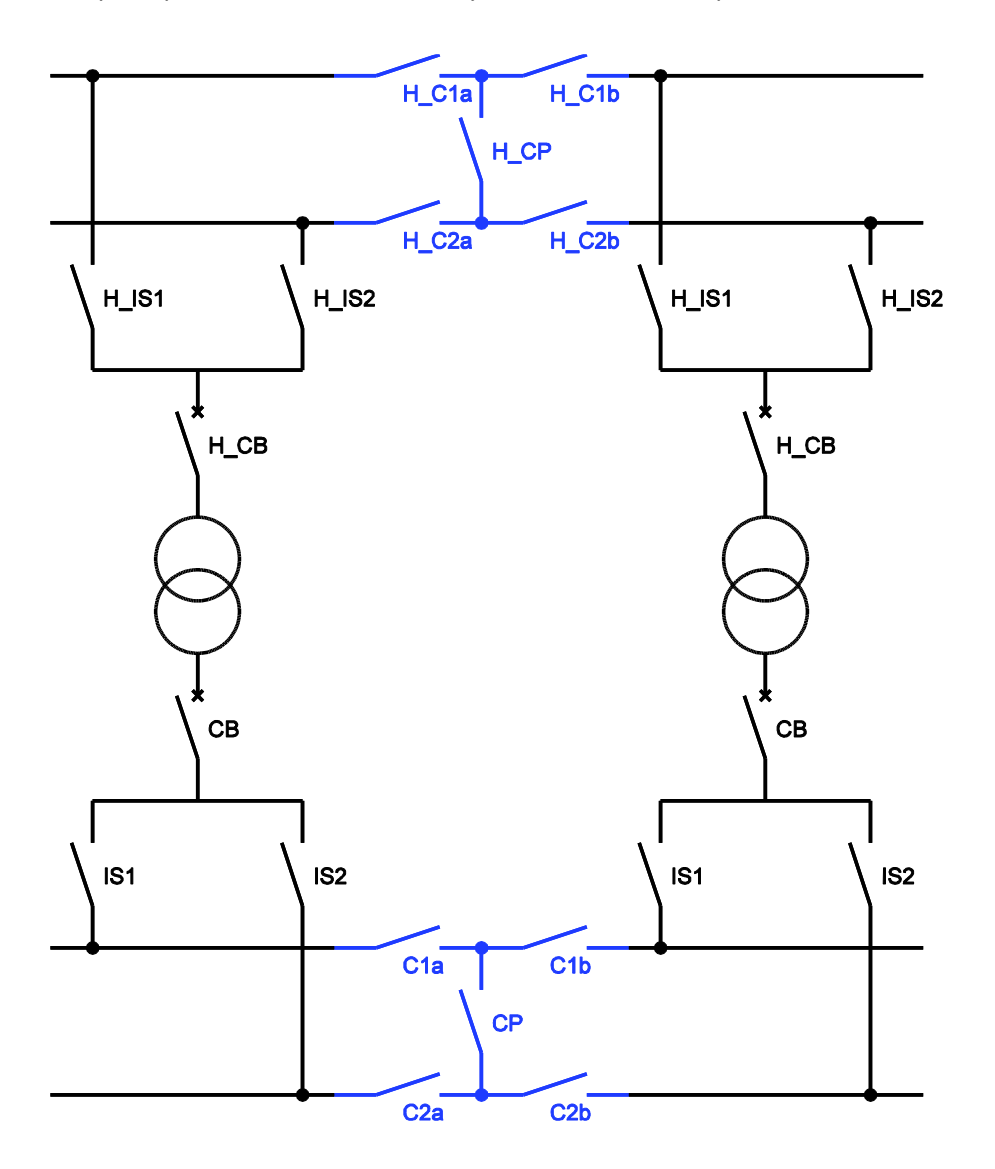

*Конфигурация Crosslink со стороны высокого и низкого напряжения.*

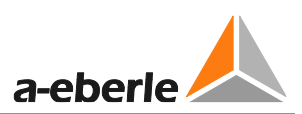

### **Функции входов**

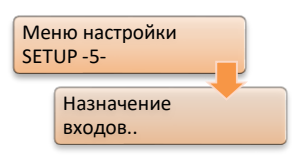

Эти настройки переключателя доступны только при включенной функции Crosslink. Продолжает действовать ограничение, согласно которому функции входа стороны высокого напряжения без функции HVLVControl для распознавания параллельной работы не используются. В этой ситуации они только отображаются.

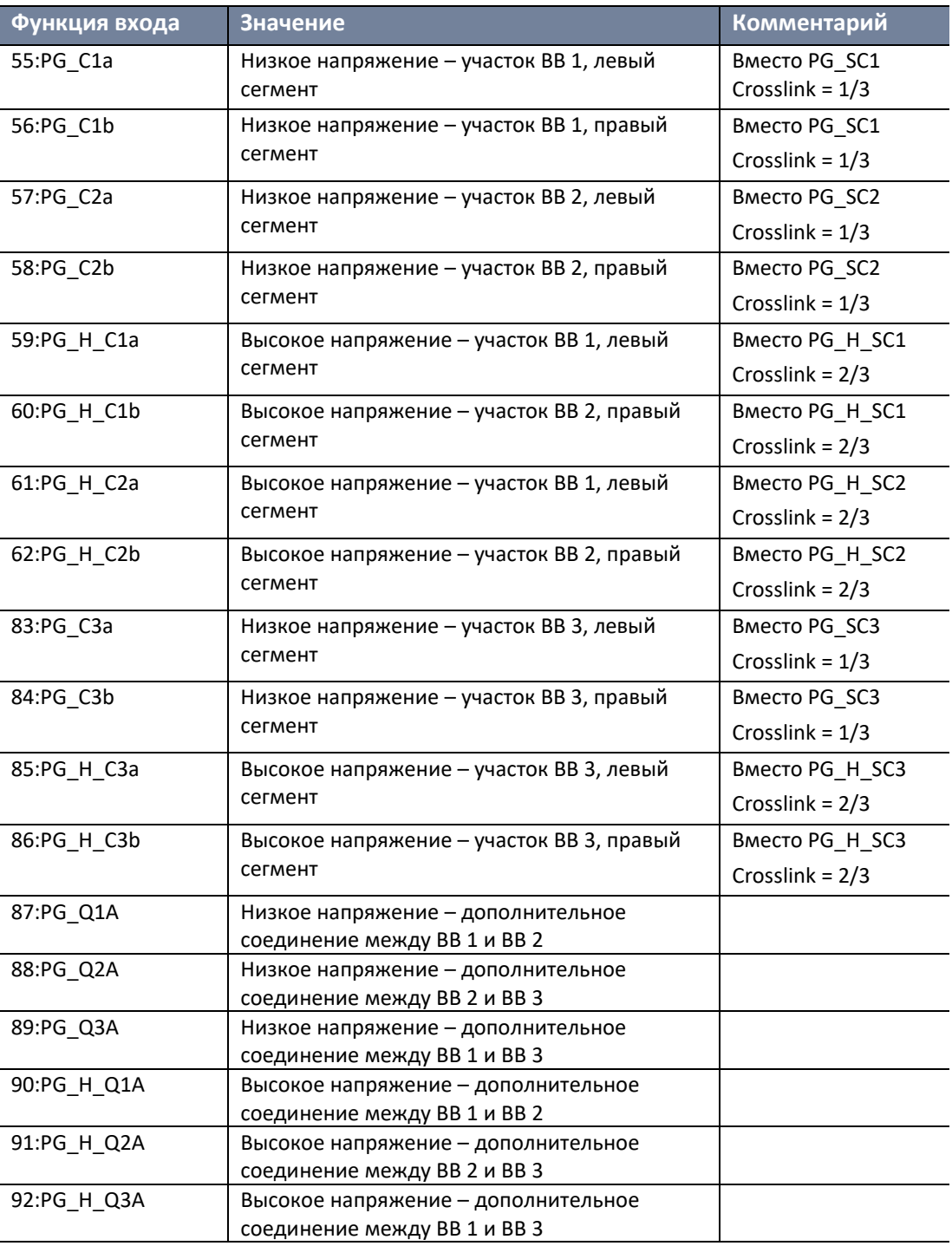

## **Кодирование функции**

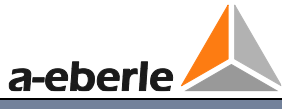

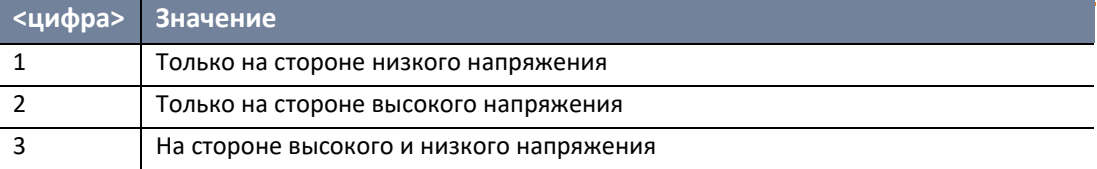

## **Включение/выключение**

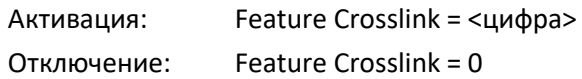

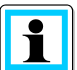

# **Рекомендации:**

Crosslink не может объединяться с Ringlink.

Если используется версия прошивки <2/3.24, функция Crosslink блокирует использование третьей шины.

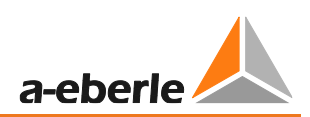

# **8.3.2.3 Функция Ringlink [функция защиты]**

Функция Ringlink обеспечивает кольцевое соединение двух шин. Шины подключаются друг к другу при помощи дополнительного соединителя, который выполняет роль участка. При необходимости настройки соединителя можно задать как на первом, так и на последнем регуляторе, а также на обоих регуляторах одновременно.

Таким образом, можно, например, соединить трансформаторы A: и C: параллельно, не вовлекая отдельные разъединители и/или участки.

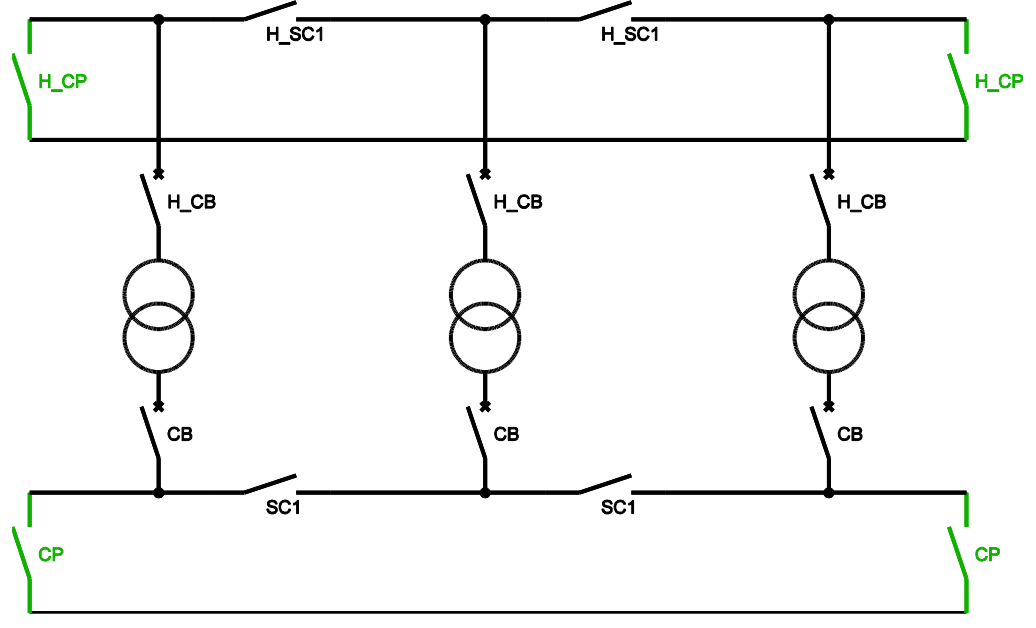

*Конфигурация Ringlink со стороны высокого и низкого напряжения.*

#### **Кодирование функции**

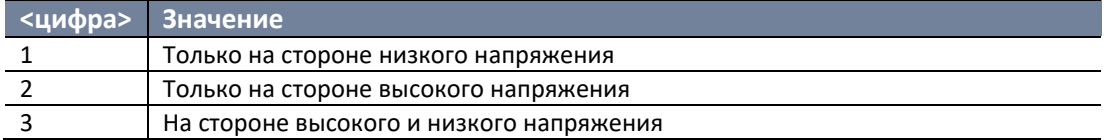

#### **Включение/выключение**

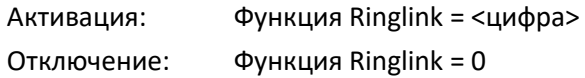

#### **Рекомендации:**

 $\mathbf i$ 

Ringlink не может объединяться с Crosslink. Более того, использование Ringlink делает невозможным подключение третьей шины.

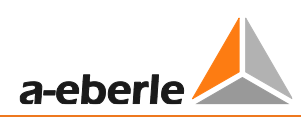

# **8.3.2.4 Функция HVLVControl [функция защиты]**

По умолчанию для автоматического обнаружения параллельной работы учитывается только сторона низкого напряжения. Если функции входа выбраны для стороны высокого напряжения, они будут отображаться, но не будут учитываться. Если вы хотите учесть положение переключателей на стороне высокого напряжения, необходимо включить функцию HVLVControl.

Эти ограничения также распространяются на особую конфигурацию Crosslink и Ringlink.

# **Функции выхода**

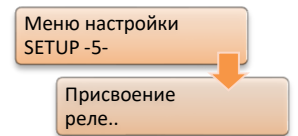

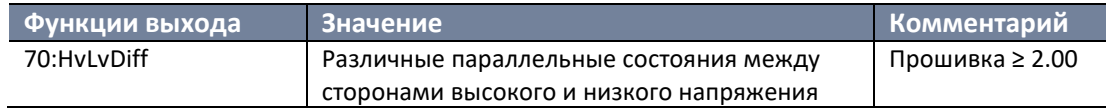

### **Включение/выключение**

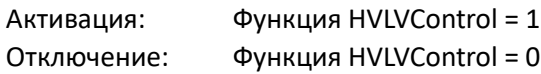

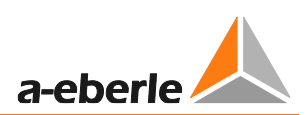

#### $8.3.2.5$ Функция PG\_SCHEME\_1 [функция защиты]

Функция PG\_SCHEME\_1 - это особая конфигурация с генератором, которую можно рассмотреть на иллюстрации. Ее нельзя комбинировать с другими функциями ParaGramer.

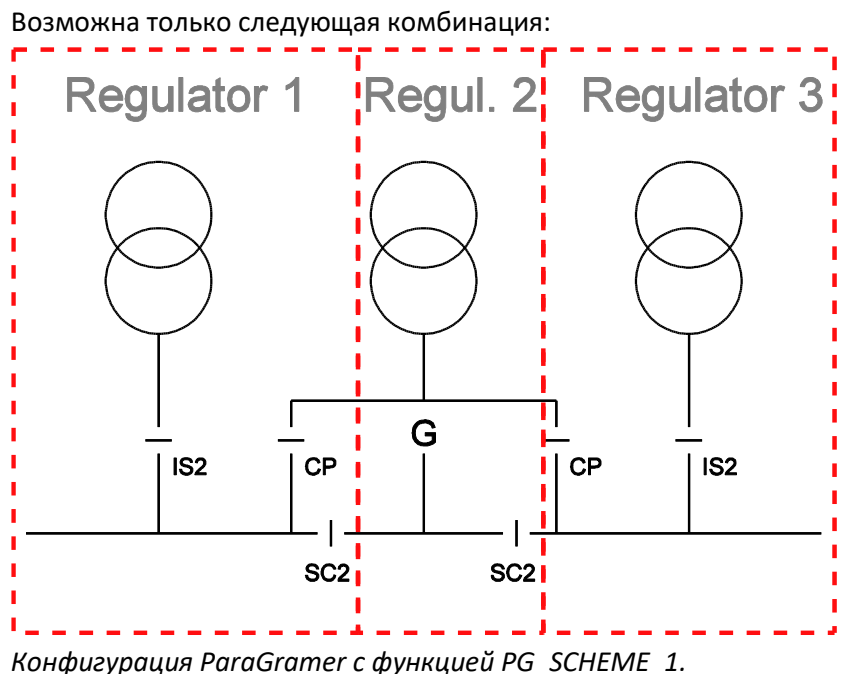

Если функция входа настроена неправильно, соответствующий переключатель отображается вращающейся полосой. Кроме того, на дисплее появится сообщение о неправильной входной конфигурации.

### Включение/выключение

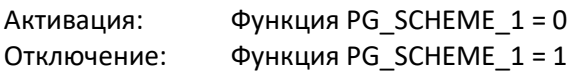

#### 8.3.2.6 Обработка дополнительных положений переключателя

Если вы хотели бы использовать позиции переключателя, не существующие в стандарте, служба поддержки систем REGSys™ компании A. Eberle (regsyssupport@a-eberle.de, +49(0)911/628108-101) в большинстве случаев может оказать помощь, предоставив Н-программу. В этом случае, например, два положения переключателя можно объединить и «виртуально» представить в качестве переключателя (например, два переключателя можно использовать как один разъединитель).

В качестве альтернативного варианта можно создать логику с помощью внешней проводки, которая объединяет несколько сигналов в один.

Для ParaGramer значение имеет только одно: наличие электрического подключения трансформаторов, и поэтому переключатели также можно использовать «не по назначению». Для более сложных распределений может также потребоваться другая шина для правильного определения состояний электрического переключения.

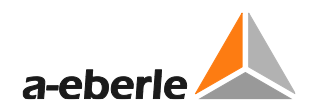

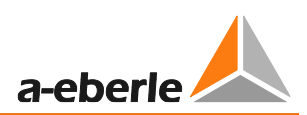

# **8.3.2.7 Функция 991101 [функция защиты]**

Настраиваемая функция 991101 представляет собой расширение функции ParaGramer. С помощью этой функции определенные положения переключателей для целей мониторинга резервируются для разных регуляторов.

# **Функции входов/выходов**

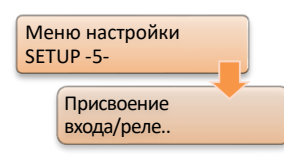

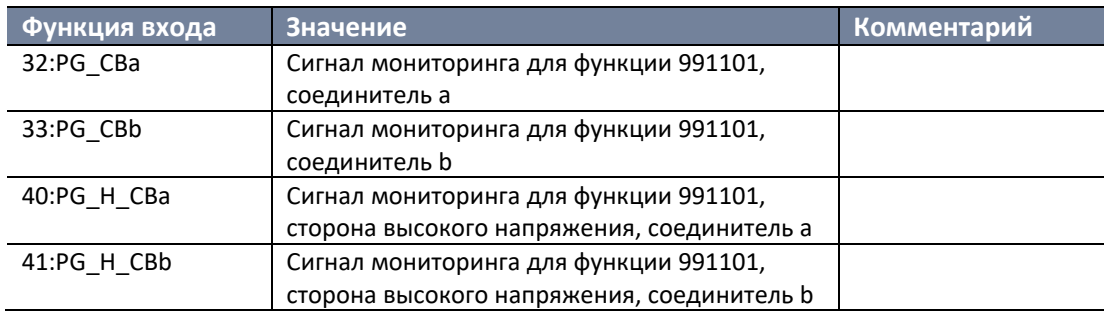

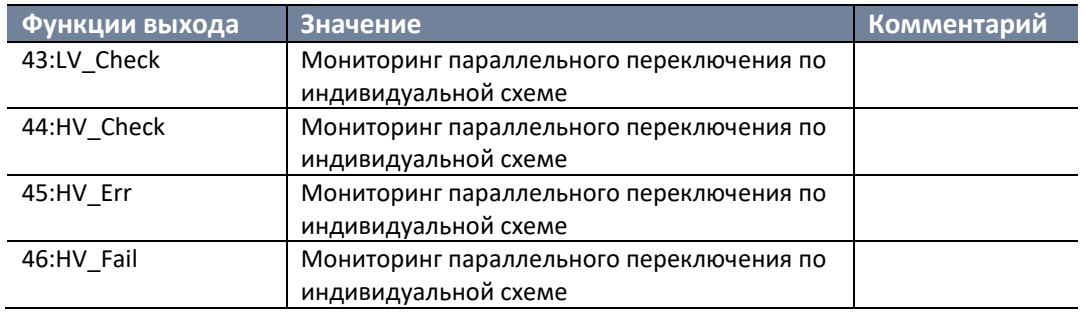

## **Включение/выключение**

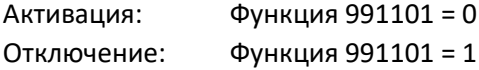

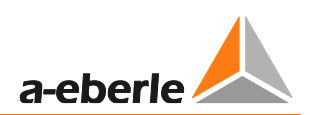

#### $8.3.2.8$ ParaGramer через систему SCADA

### ParaGramer через протокол GOOSE light, стандарт IEC-61850

Версия прошивки SCADA для IEC 61850 с поддержкой протокола GOOSE также позволяет передавать все положения переключателя через GOOSE на реле контроля напряжения и мониторинга трансформатора.

Для этого необходимо небольшое дополнение к фоновой программе.

Ранее для того, чтобы положения переключателей, полученные через GOOSE, были включены в ParaGramer, использовались двоичные входы 33 ... 64. Поскольку в большинстве случаев аппаратное обеспечение их не предусматривает, они используются как «виртуальные двоичные входы» для сообщений GOOSE. Если двоичные входы 33 ... 64 предусмотрены аппаратным обеспечением, протокол GOOSE для ParaGramer либо недоступен, либо доступен только в ограниченной степени.

Если вас интересует применение GOOSE, пожалуйста, свяжитесь со службой поддержки систем REGSys™ компании A. Eberle (regsys-support@a-eberle.de, +49(0)911/628108-101).

## Дальнейшее применение

Если вы хотели бы использовать другой способ передачи положения переключателя через SCADA, служба поддержки систем REGSys™ компании А. Eberle (regsys-support@a-eberle.de, +49(0)911/628108-101) с радостью вам поможет.

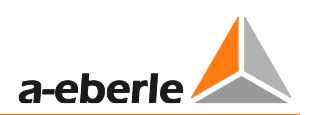

# **8.3.2.9 Описание функций входа ParaGramer**

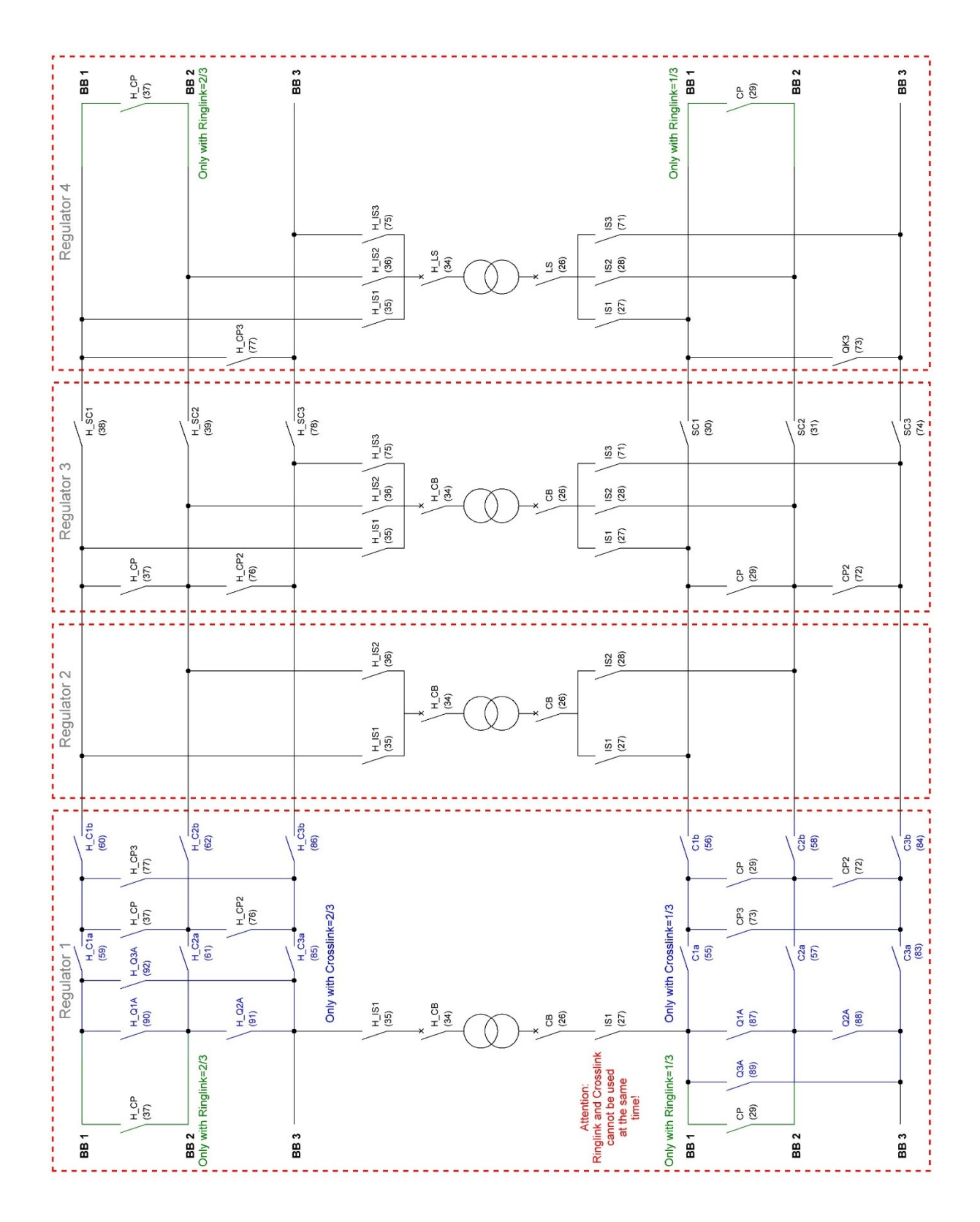

*Описание всех существующих настроек переключателя ParaGramer и их конфигурация. Номер соответствующей функции двоичного входа указан в скобках.*

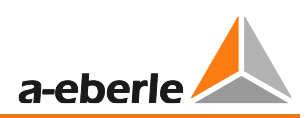

# **8.3.3 Функция регистратора [функция защиты]**

С помощью этой функции будет активирована функция регистратора. Без активации регистратор доступен только в демо-версии.

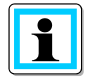

### **Демонстрационный режим регистратора!**

Регистратор работает в демонстрационном режиме, если в левой стороне сетки показывается надпись DEMO, когда регистратор находится в нормальном режиме отображения. В этом рабочем режиме регистратор записывает измеренные значения за промежуток времени от 4 до 6 часов. В конце этого периода самые старые значения переписываются. В демонстрационном режиме данные считать невозможно!

Функция регистратора (характеристика S1) служит для записи и отображения до трех выбираемых измеряемых значений. Помимо измеренных значений, записывается текущее положение ответвления\*, значение настройки\*, поле допуска\* и ручное/автоматическое состояние\*, а также время и дата. Временное разрешение для записи можно откорректировать.

Регистратор отображает на дисплее до двух заданных измеряемых значений в виде непрерывного линейного графика. Текущая дата и время (отметка времени) также записываются. Это позволяет находить коррелированные данные по дате и времени. Среднее время хранения для канала (например, напряжение и отвод) составляет около шести недель (время записи <18,7 дня с непрерывным изменением измеряемого значения и параметром «абсолютное отклонение» = 0).

Сохраненные значения можно найти и вывести на дисплей с помощью клавиатуры или ПО.

(\*требуется запись напряжения (функция 01:U) на канале 1)

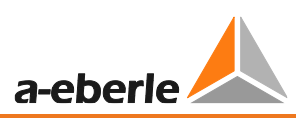

### **Дисплей регистратора**

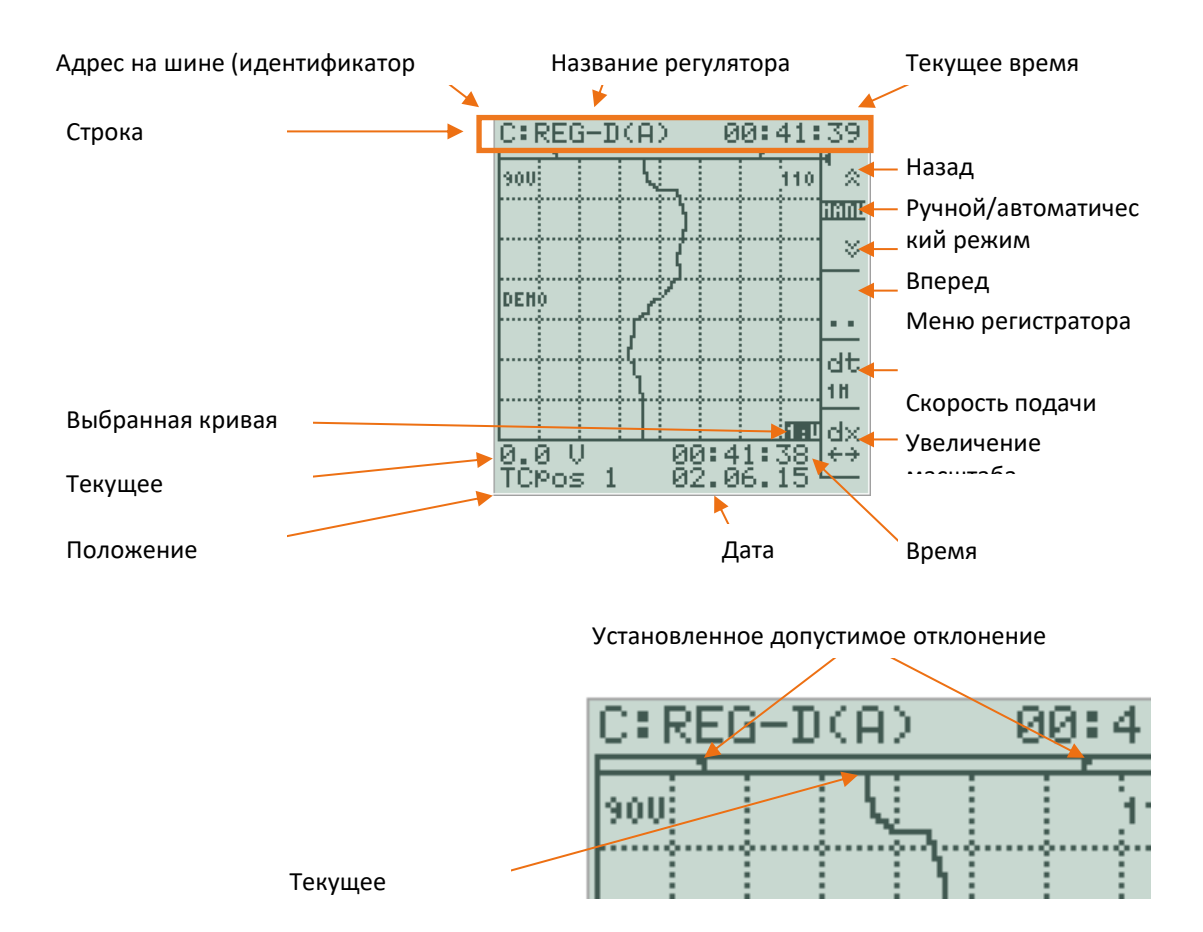

#### **Функционирование**

Нажмите F1 и F2 для доступа к историческим данным в меню регистратора. Чтобы посмотреть отметку времени для того или иного события, нажмите F1 и F2 и прокрутите график напряжения-времени до линии отсчета времени (начало сетки (вверху)), а затем посмотрите в нижней части сетки время, дату, напряжение и положение ответвления.

В процессе демонстрации исторических данных в нижней части сетки высвечивается сообщение «HIST». Чтобы выйти из окна истории измеряемого значения, нажмите ESC.

#### **Временная сетка**

На основном дисплее регистратора можно при помощи клавиши F4 выбрать периодичность регистратора. Вы можете выбрать один из пяти вариантов: 14 сек., 1 мин., 2 мин., 5 мин., 10 мин. Значения «dt» касаются времени, которое должно пройти до момента отображения деления шкалы. На экране высвечивается семь доступных делений. Максимальная временная область, которую можно показать на экране – 7 х 10 мин. (70 мин.). Самый короткий временной интервал с самым высоким оптическим разрешением составляет 7 x 14 сек. (98 секунд).

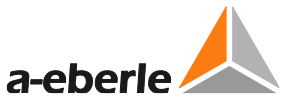

Независимо от выбранной временной сетки dt (временное разрешение дисплея), все измеряемые значения сохраняются с соблюдением регулируемого временного шага (стандарт = 1 сек.).

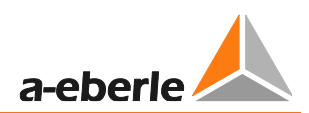

#### **Диапазон отображаемых значений (dx)**

Используйте «dx» (F5), чтобы изменить диапазон отображаемых значений для активного канала. В режиме двойного дисплея обязательно изменяется значение левого канала.

Клавиша F4 увеличивает дисплей, а клавиша F5 его уменьшает. Клавиша F3 управляет масштабированием.

Настройки «SP Auto setup» и «SP-centred» могут эффективно использоваться только в том случае, если на канале 1 выбрано регулируемое напряжение.

• Автоматическая настройка SP:

Однократная автоматическая настройка дисплея с тем, чтобы на нем отображался весь диапазон исторических данных измерений с настройкой в середине области отображения. Затем масштабирование переключается в режим SP-центрирования.

• SP-центрирование:

Настройка находится в середине шкалы и сохраняется там. График можно увеличить или уменьшить с помощью клавиш F4 и F5.

- Ручная настройка: Используйте F1, F2, F4 и F5 для изменения графика
- Автоматическая настройка:

Однократная автоматическая настройка дисплея с тем, чтобы на нем отображался весь диапазон исторических данных измерений. После этого масштабирование выполняется в автоматическом режиме.

• Верхний предел:

Позволяет ввести фиксированное финальное значение для шкалы (верхний предел)

- Нижний предел: Позволяет ввести фиксированное начальное значение для шкалы (нижний предел)
- Нижний предел = 0: Задает ноль в качестве начального значения шкалы

Если выбран ручной тип масштабирования, график можно масштабировать с помощью клавиш F1 – F5. При этом кнопки имеют следующие функции:

F1:Сдвиг графика вправо F2: Сдвиг графика влево

F4:Увеличение масштаба F5: Уменьшение масштаба

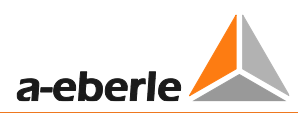

# **Прокрутка**

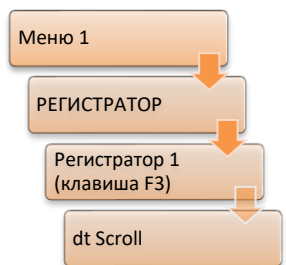

В разделе «Scrolling/Прокрутка» можно задать шаг для поиска с помощью клавиш F1 и F2 в режиме регистратора. Это ускоряет процесс поиска.

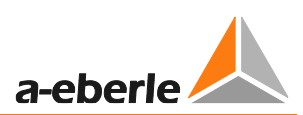

# **Регистратор PAN-D**

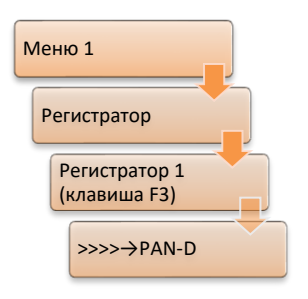

Если у подключенного блока PAN-D также имеется функция S1, записанные данные будут отображаться на ЖК-экране регулятора REG-DA. Также возможна настройка регистратора PAN-D. Доступ к регистратору PAN-D обеспечивается клавишей F2 (>>>>→PAN-D).

# **Выбор кривой**

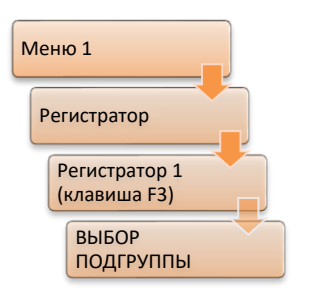

Выбор подгруппы параметров позволяет задать, какие из записанных измеряемых значений будут отображаться на ЖК-дисплее. Данный параметр не влияет на процесс записи.

### **Временной поиск**

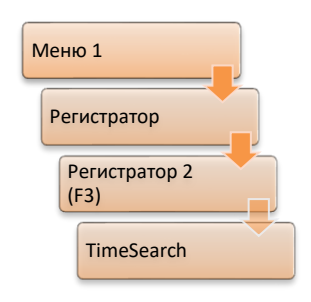

Конкретную дату поиска и конкретное время поиска можно установить с помощью пункта «TimeSearch». После нажатия клавиши F3 и возврата в режим регистратора отображается график выбранного времени.

# **Дисплей MMU (отображение множества преобразователей, отображение производных значений)**

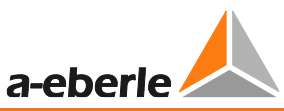

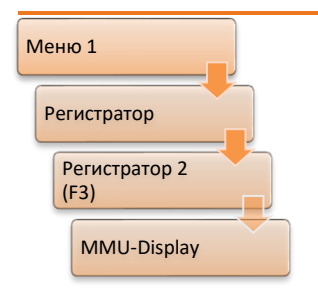

В меню регистратора 2 отображение переменных, являющихся производными текущего значения курсора (вверху), можно включать и выключать клавишей F2, используя «MMU Display/Дисплей MMU». Эта функция требует записи тока и напряжения и, по желанию, фазного угла. Также может быть выведена полная, активная и реактивная мощность.

Если для записи выбрано только два измеряемых значения (U + I), I и S отображаются в численной форме.

Если все три измеряемых значения (U + I + ϕ) активны, I, ϕ, S, P и Q отображаются в численной форме.

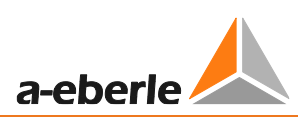

## **Двойной дисплей**

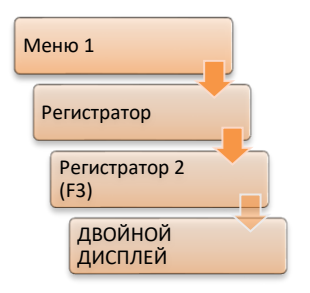

Пункт меню «Dual display/Двойной дисплей» (F4) позволяет переключать дисплей регистратора между одинарным и двойными каналами. Клавиши со стрелками вправо и влево переключают отображаемые каналы.

## **Дисплей сети**

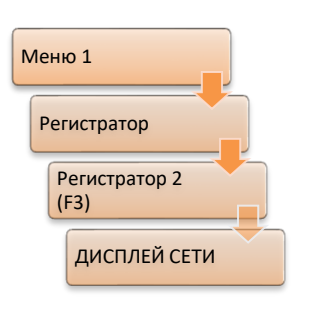

Клавиша F5 включает и выключает сетку, которая используется на основном дисплее регистратора для отображения делений шкалы.

Меню регистратора 1 и регистратора 2 отображают текущий уровень хранения данных в процентах. Кроме того, продолжительность записи данных, хранящихся в памяти, указывается в днях. Это позволяет оценить, как долго устройство сможет записывать данные с текущими настройками на соответствующем рабочем месте, прежде чем поверх старых исторических данных будут записаны новые.

#### **Количество каналов**

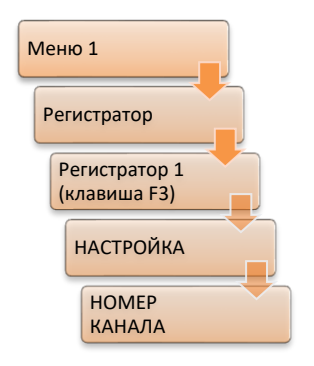

Количество каналов показывает, сколько каналов будет записываться. Всего может выполняться запись до трех каналов.

В зависимости от номера канала, в индивидуальном порядке для каждого канала x доступны следующие параметры.

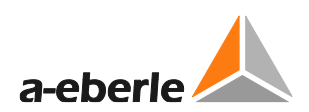

# **ПУСК/ОСТАНОВ**

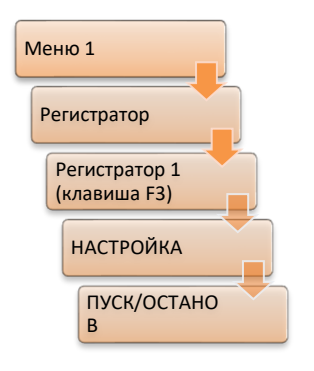

Клавиша F3 запускает или останавливает запись измеряемых значений.

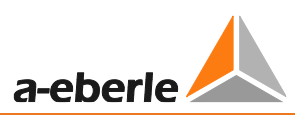

#### Выбор

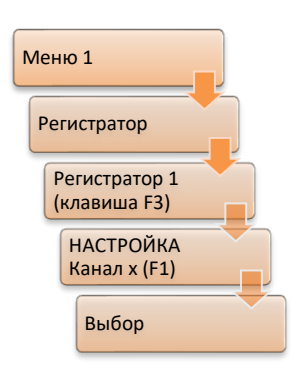

Здесь можно задать, какие измеряемые значения будут записываться на каком канале. Если в отношении измеряемого значения выполняется масштабирование с применением коэффициента, он отображается перед клавишей F3 (диапазон + коэффициент).

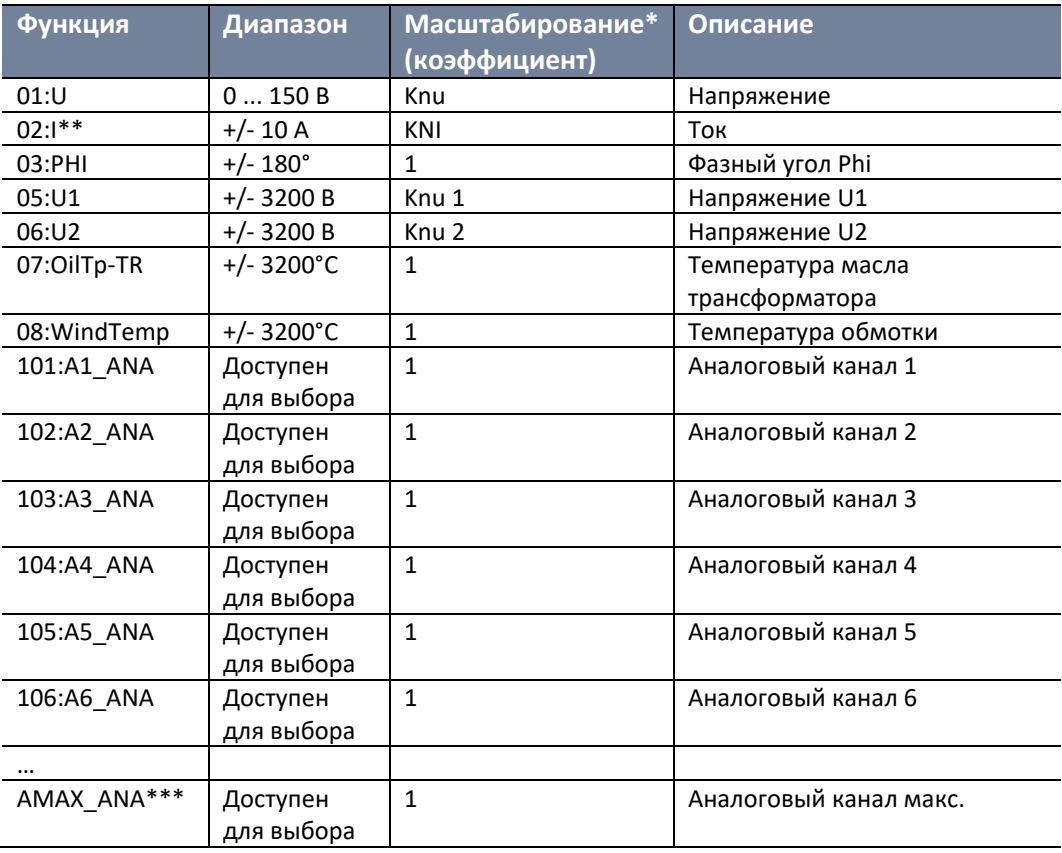

Для дисплея используется масштабирование. Это означает, что конкретные значения сохраняются, например, как вторичные значения, и для их масштабирования применяется указанное значение.

- $**$ Ток записывается в сопоставлении с заданным номинальным значением (1/5 А). Это означает, что значение 1 А записывается в том случае, если ток 5 А проходит через преобразователь 5 А. Для дисплея применяется эффективный коэффициент преобразователя (5 х KNI). При определении абсолютного отклонения необходимо учесть данную характеристику.
- $***$ Количество доступных в регистраторе аналоговых каналов зависит от общего количества его аналоговых каналов. Максимальное количество каналов - 32. Максимальное количество каналов с характеристикой S2 - 64.

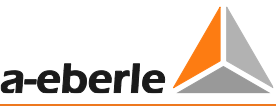

Функция, которая присваивается аналоговой функции, указывается в имени в меню присвоения Например, если аналоговому каналу 4 присвоена функция выхода oSP (выход активной настройки), описание имеет следующий вид: A4\_oSP.

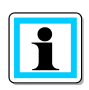

#### Изменение присвоения канала

После того как выбор сделан, менять его можно только в том случае, если сохраненные данные были переданы на ПК. После того, как присвоение канала изменено, функция регистратора более не может правильно интерпретировать оставшиеся данные. Поэтому в этом случае рекомендуется удалить «старые данные».

#### Шаговое расстояние

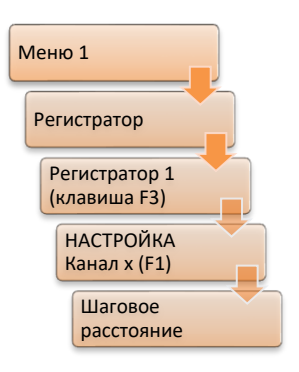

Параметр шагового расстояния указывает, какой диапазон значений можно записать, и сколько десятичных знаков после запятой сохраняется в памяти.

Для измеряемых величин U, I, Phi, U1, U2, OilTp-Tr и WindTmp диапазон значений фиксируется и автоматически устанавливается при выборе измеряемого значения. В процессе записи аналогового канала диапазон для измеряемых значений не является фиксированным, поэтому можно выбрать шаговое расстояние. Шаговое расстояние определяет количество десятичных знаков,

используемых для записи измеряемых значений. Поскольку каждый из каналов регистратора может записывать ± 32000 значений, количество заданных десятичных знаков определяет конкретный диапазон значений (шаг 0,01 -> диапазон значений ± 320,00; шаг 0,1 -> диапазон значений ± 3200,0). Диапазон доступных значений отображается перед клавишей F3.

#### Абсолютное отклонение

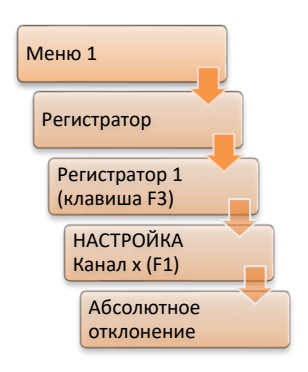

Абсолютное отклонение определяет мертвую зону записи измеряемых значений. Это означает, что новое значение записывается только тогда, когда изменение последнего записанного значения превышает абсолютное отклонение. Этот параметр позволяет уменьшить пространство для хранения сильно колеблющихся измеряемых значений.

#### Стирание данных регистратора

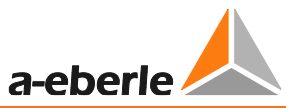

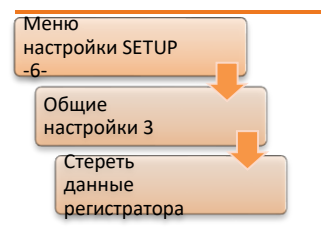

Данные регистратора можно стереть в меню «Setup-6\General-3/Настройки-6\Общая информация-3», нажав клавишу F3 «Erase Recorder Data/Стереть данные регистратора».

## **Включение/выключение**

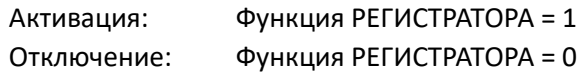
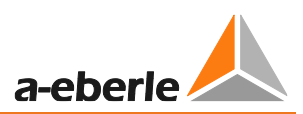

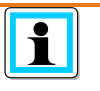

**Активация функции регистратора**

После изменения функции регулятор нужно выключить и опять включить; в качестве альтернативы команду SYSRESET = 0 (сброс при включении питания, включение/выключение) можно выполнить через REG-L.

## **Расширенный режим регистратора (характеристика S2)**

Режим регистратора S2, в дополнение к трем каналам регистратора S1, обеспечивает еще четыре регистратора, каждый из которых имеет по 64 канала. Интервал записи задается отдельно для каждого регистратора.

Данные можно настраивать и отображать только с помощью программного обеспечения. Сохраненные значения на экране регистратора REG-DA не отображаются.

Регистратор S2 доступен только на устройствах REG-DA с аппаратной характеристикой S2.

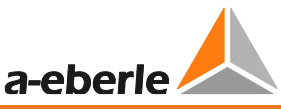

## **8.3.4 Функция TM (Мониторинг трансформатора) [функция защиты]**

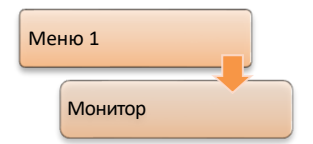

Основные параметры трансформатора контролируются при помощи функции мониторинга трансформатора (ТМ). В дополнение к статистическим данным переключателя ответвлений и тока также регистрируется температура масла. Температура горячего пятна определяется по температуре масла и току в соответствии со

стандартом IEC 60354 или IEC 60076 и экстраполируется на срок службы трансформатора. В зависимости от температуры масла или обмотки можно активировать до шести ступеней охлаждения и два масляных насоса. Система контролирует время работы вентиляторов и управляет отдельными группами вентиляторов для обеспечения максимально сбалансированного времени работы в течение всего срока эксплуатации. При желании также можно присвоить отдельным вентиляторам постоянные ступени охлаждения.

Дополнительные сигналы тревоги, такие как сигнал тревоги реле Бухгольца и/или отключение реле Бухгольца, могут подаваться в регулятор в виде цифровых сигналов, отображаться и отправляться в систему SCADA для дальнейшей обработки.

Объем функций и описание параметров см. в руководстве пользователя модуля мониторинга трансформатора.

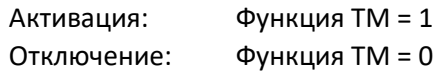

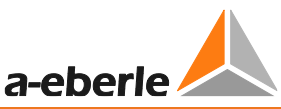

# **8.3.5 Функция 3winding (трехобмоточный трансформатор) [функция**

## **защиты]**

Первоначально эта функция была разработана для регулирования и мониторинга трехобмоточных трансформаторов.

Кроме того, можно применять эту функцию и в других областях, предполагающих вторичное напряжение (U1, U2) и измерение тока (I1, I2).

В этих случаях для выполнения конкретных требований заказчика разрабатывается комбинация программной функции трехобмоточного трансформатора с фоновой программой.

## **Свойства функции трехобмоточного трансформатора**

- Аналогичная или иная конфигурация трансформаторов напряжения (ТН), присвоенных каналам измерения напряжения (U1, U2). Это обеспечивает простую и легкую регулировку трехобмоточных трансформаторов с различными вторичными напряжениями. Трансформаторы тока (ТТ), подключенные к входам измерения тока, также могут настраиваться отдельно друг от друга, за исключением номинального тока трансформатора (1/5 А).
- Отображение обоих вторичных напряжений в режиме отображения преобразователя.
- Напряжение, ток, cosϕ, полная, активная и реактивная мощность могут отображаться для соответствующей входной пары активных измерений (U1, I1 или U2, I2) в режиме отображения преобразователя (с аппаратной функцией S2 также возможно одновременное отображение всех рассчитанных значений).
- Регулируемое напряжение можно выбрать через двоичный вход, систему SCADA или с помощью фоновой программы. Например, фоновая программа позволяет задать напряжение, которое будет регулироваться в зависимости от нагрузки обеих обмоток. Это означает, что регулирование выполняется для напряжения обмотки с более высокой нагрузкой, а другая обмотка продолжает контролироваться параллельно (стандартное решение для трехобмоточных трансформаторов с измерением уровня тока на обмотках).
- Текущая регулируемая шина или вторичное напряжение (канал измерения напряжения U1 или U2) сигнализируется на экране REG-DA с помощью символов «{1}» или «{2}», которые также могут выводиться через систему SCADA или релейный выход.
- Все программы параллельной работы и алгоритмы влияния тока (Z-компенсация или LDC) также подходят для трехобмоточных трансформаторов.
- Даже если измеряются только величины напряжения (U1, U2), возможен свободный выбор управляемой обмотки. Также возможно сделать выбор в зависимости от определяемых пользователем пределов напряжения. Для этого также применяется фоновая программа.

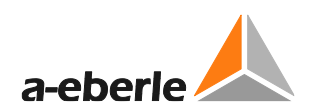

## **Регулирование трехобмоточных трансформаторов**

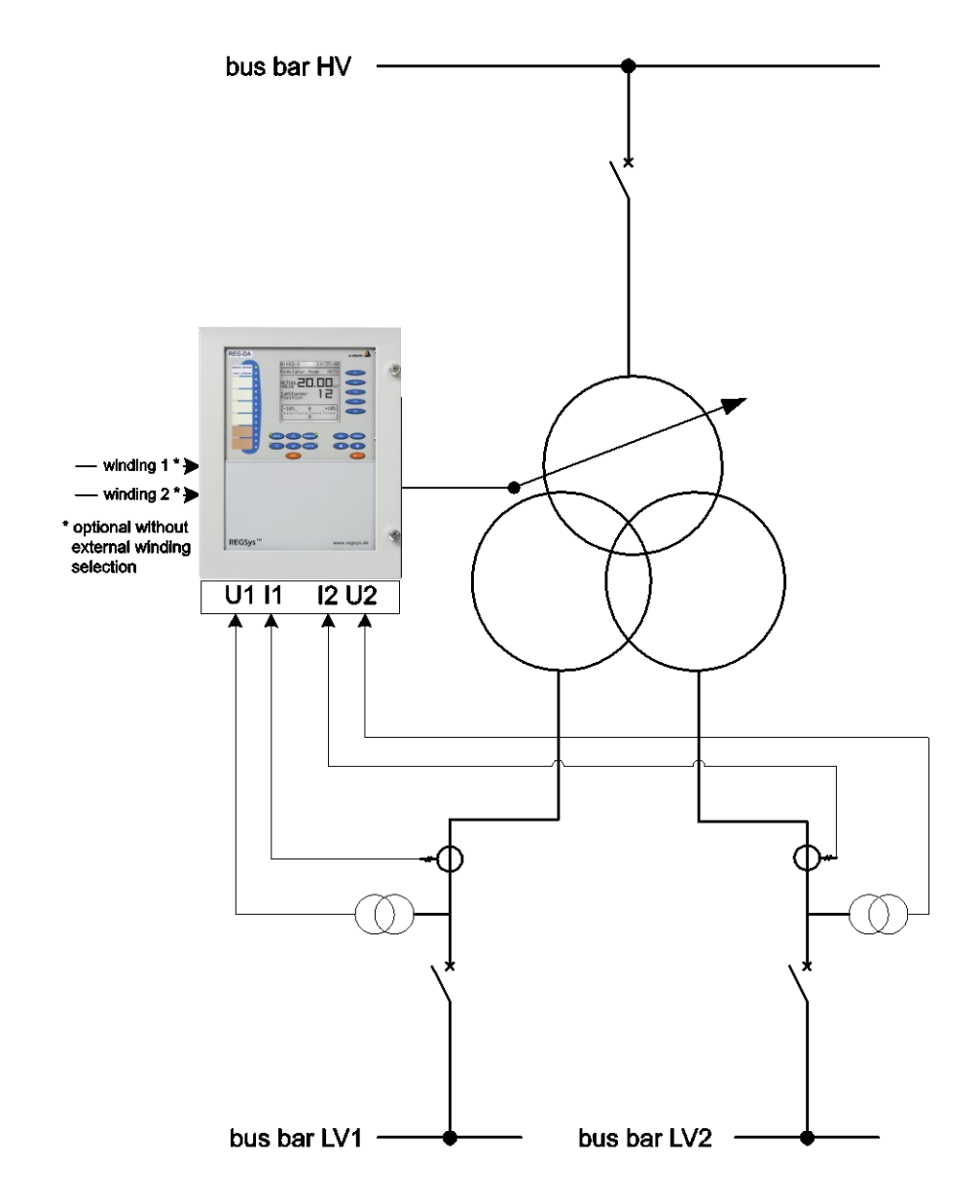

*Схема подключения для регулирования трехобмоточных трансформаторов*

Регулируемое напряжение можно выбрать через двоичные входы, систему SCADA или с помощью фоновой программы. Можно контролировать нерегулируемое напряжение параллельно, чтобы убедиться, что оно остается в заданных пределах напряжения. Если присутствует измерение тока на трансформаторе или на входном фидере, регулятор REG-DA может автоматически выбирать регулирующее напряжение в зависимости от нагрузки. Для этого используется фоновая программа. Как правило, выбор напряжения регулирования можно адаптировать для индивидуальных требований каждого клиента.

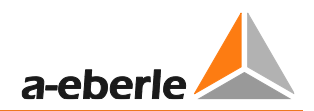

## **Регулирование трансформаторов с сетчатой муфтой**

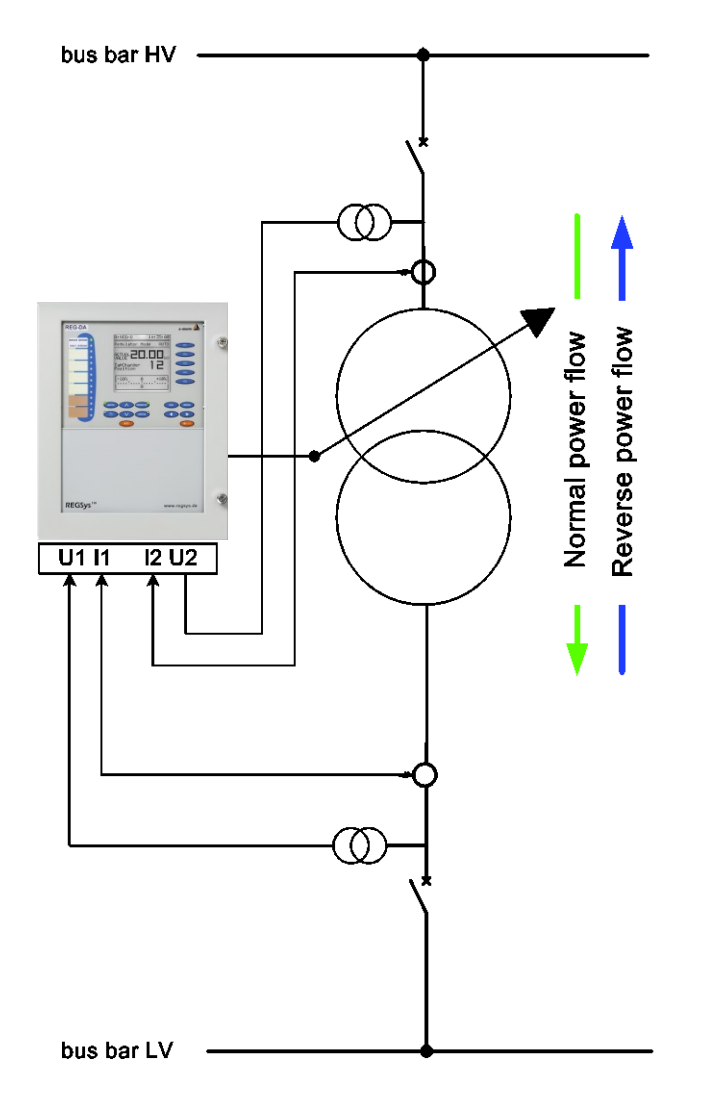

*Схема подключения для регулирования трансформаторов с сетчатой муфтой*

В этом случае, при обратном направлении потока мощности, должно выполняться регулирование другого уровня напряжения или другой сети. При нормальной работе поток мощности идет от первичной к вторичной стороне трансформатора. Напряжение и ток измеряются на вторичной стороне, и эта сторона также регулируется.

При обратном потоке мощности регулировка происходит на первичной стороне. Для этого, в дополнение к трансформаторам напряжения и трансформаторам тока вторичной стороны, измерительные трансформаторы первичной стороны также подключены к регулятору REG-DA. Переключение регулирования между первичной и вторичной стороной выполняется автоматически при помощи направления потока мощности, которое определяется на основании измеренных значений. Для выполнения регулирования на первичной стороне команды ответвления вверх/вниз меняются местами, так что переключение ответвлений выполняется в правильном направлении.

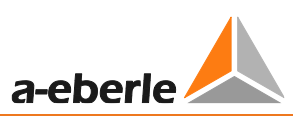

### **Общая информация**

- Напряжение, используемое для регулирования, отображается на ЖК-дисплее реле контроля напряжения и мониторинга трансформатора. В стандартной конфигурации на основном дисплее регулятора высвечиваются символы «{1}» для входа напряжения 1 и «{2}» для входа напряжения 2.
- Кроме того, индекс "{1}" или "{2}" также можно настраивать в индивидуальном порядке (максимальная длина строки – три символа).

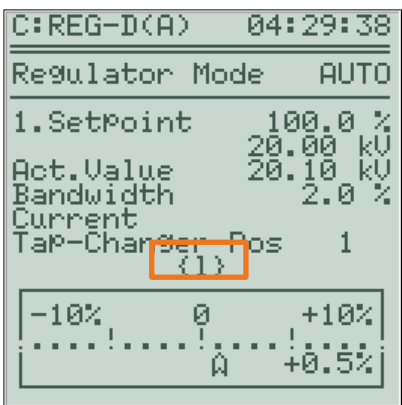

• На дисплее преобразователя могут отображаться как вторичные напряжения, так и частота и настроенный предел для находящегося под мониторингом нерегулируемого напряжения. Контроль нерегулируемого напряжения можно включать и выключать с помощью функции «3winding/трехобмоточный трансформатор». С одной стороны, индекс регулируемого напряжения показывается в верхнем левом углу строкой, соответствующей основному дисплею регулятора. С другой стороны, стрелка перед соответствующим измеряемым напряжением указывает на мгновенно регулируемое напряжение.

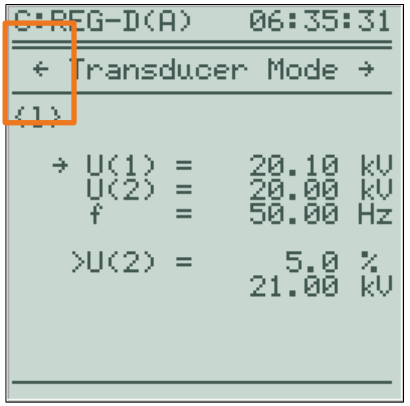

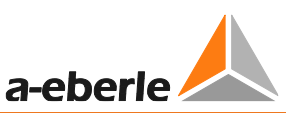

На второй странице режима преобразователя показаны напряжение, ток, фазный угол и полная, активная и реактивная мощность регулируемого в данный момент измерительного входа. Для активации этого дисплея необходимо расширить функцию 3winding с помощью измерения фазного угла (перемена измерительного входа). То есть, измерение производительности возможно только в режиме 3winding со специальной переменой измерительного входа (бит B3 = 1). (С аппаратной функцией S2 возможно одновременное отображение всех рассчитанных значений).

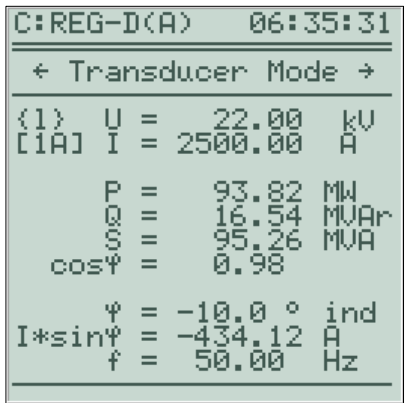

- Меню («Setup -3- \ Dreiwickler Limit> Ub/Настройка-3- \ Предел напряжения трехобмоточного трансформатора >Ub») для ввода предела > Ub становится доступным только после активации функции, предел можно установить в диапазоне  $\Omega$  $\overline{a}$ 25%. Предел зависит от настройки; превышение предела (и, следовательно, отправка сообщения) в РУЧНОМ режиме невозможно. Если нерегулируемое напряжение превышает предельное значение >Ub, команды ответвления вверх регулятора REG-DA будут блокироваться для предотвращения дальнейшего повышения напряжения.
- Набор функций позволяет включать и выключать функцию трехобмоточного трансформатора. Это делается с помощью меню («Setup -5-\AddOns-3/Hacтройка -5-\Расширения-3») или команды REG-L.
- Если эта функция выбрана и трехобмоточный трансформатор активен, то влияние зависящей от тока настройки задается только в том случае, если выбран специальный режим работы трехобмоточного трансформатора с переменой измерительного входа (бит ВЗ = 1).
- Функция отображается в состоянии «3WINDING» (в скобках, когда активация трехобмоточного трансформатора = 0).

### Условия

В принципе, для использования функции 3winding должны быть выполнены следующие условия:

Минимальное требование к регулятору: аппаратная функция МЗ (два гальванически изолированных входа для измерения напряжения, один вход для

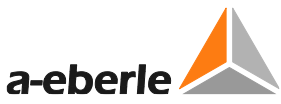

измерения тока); рекомендуемое требование: аппаратная функция M9 (два гальванически изолированных входа для измерения напряжения и два входа для измерения тока).

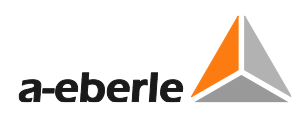

## **Функции входов/выходов**

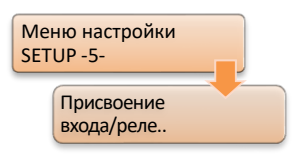

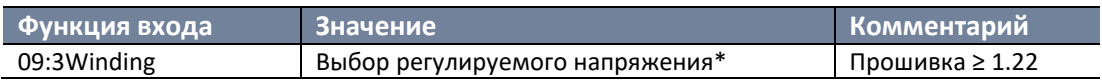

\* Функция входа 09:3Winding (данная настройка становится доступной только после разблокирования функции 3Winding) ориентирована на уровень: Вход = off/выкл.  $\rightarrow$  регулировка на U1; Input = on/вкл.  $\rightarrow$  регулировка на U2. Если функция входа не используется, регулируемое напряжение можно задать при помощи REG-L:

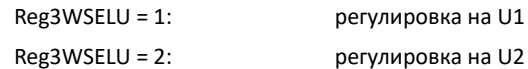

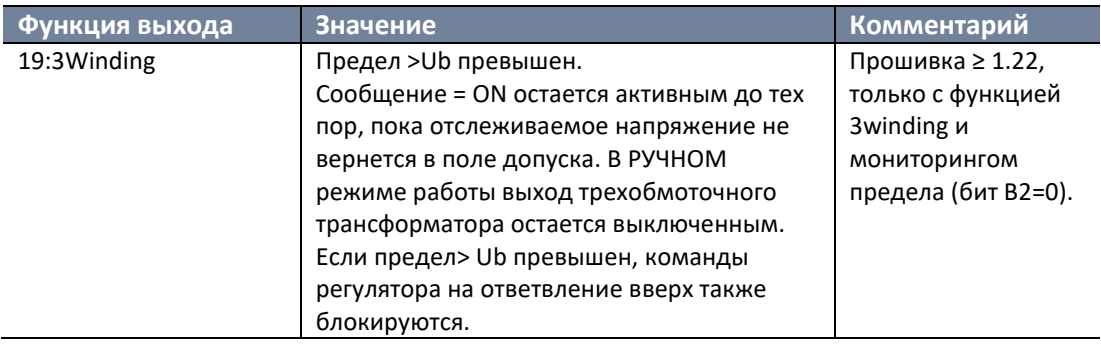

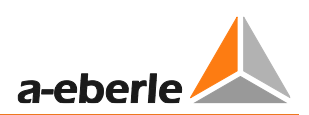

## **Параметры**

Необходимо рассмотреть следующие параметры:

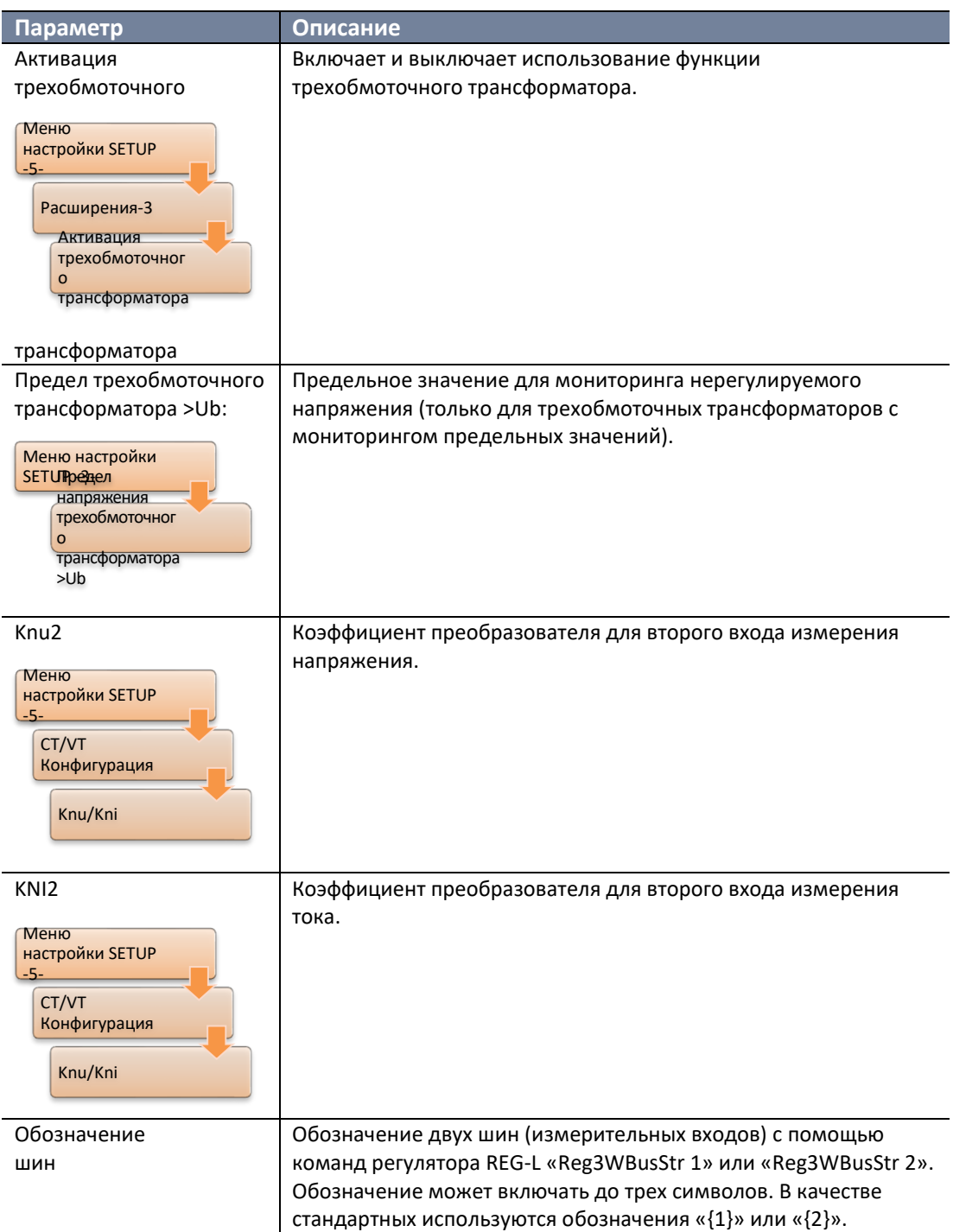

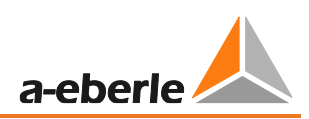

## **Кодирование функции**

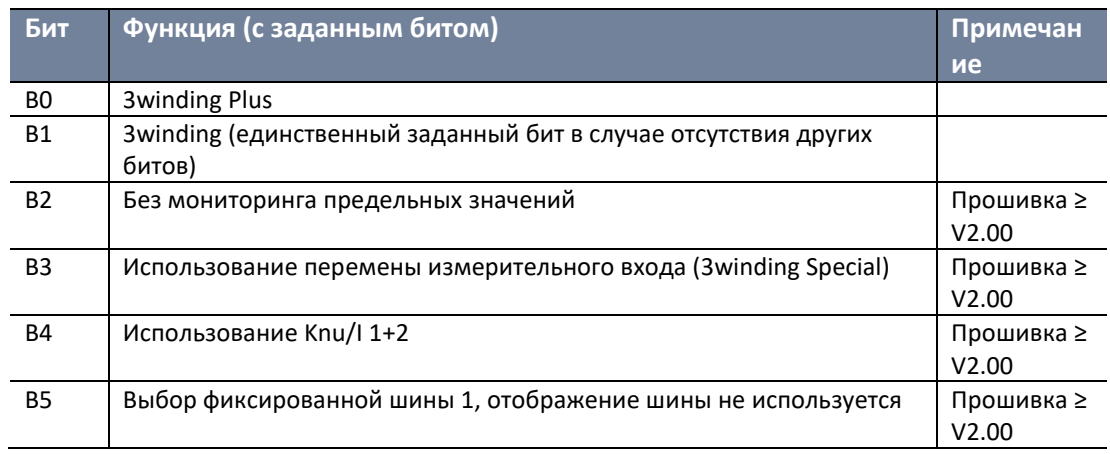

Для определения <битов> используются следующие значения:

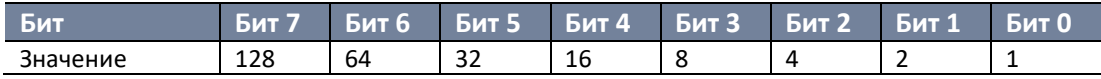

## Примеры:

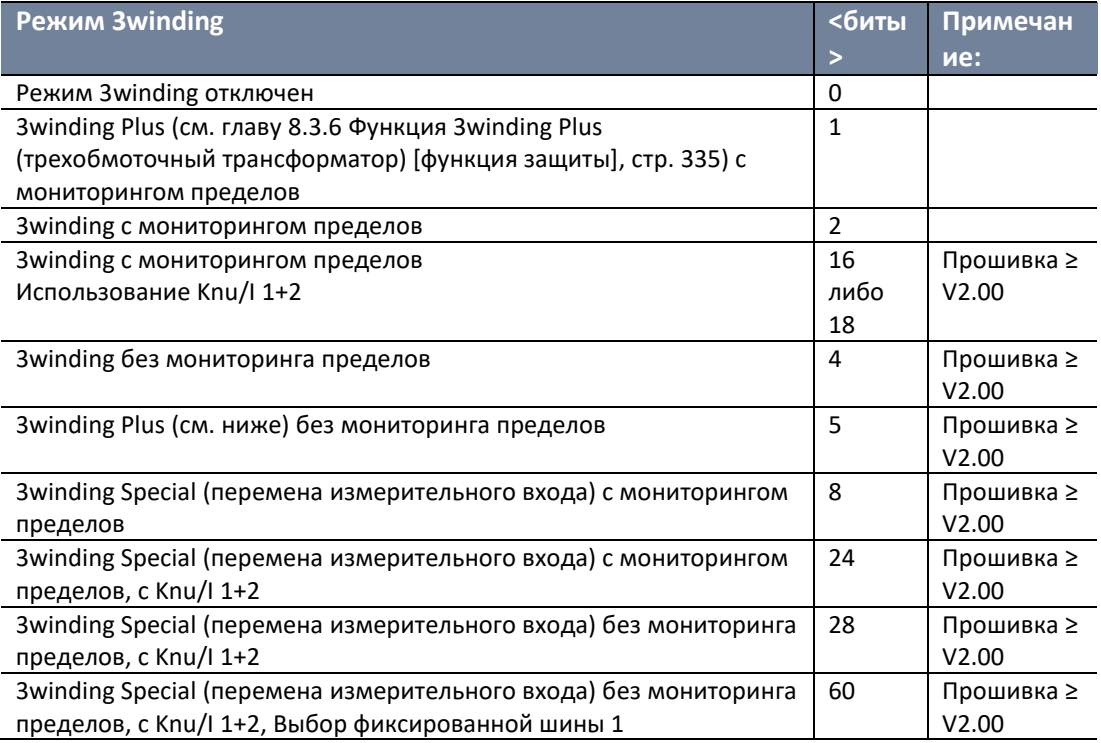

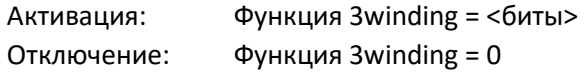

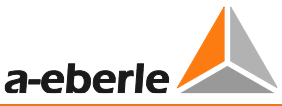

# <span id="page-335-0"></span>8.3.6 Функция 3winding Plus (трехобмоточный трансформатор) [функция защиты]

Эта функция похожа на функцию 3winding, но с фиксированным присвоением реле 3 двоичного входа 8.

Эта функция отображается на экране состояния в виде надписи «3winding +» (в скобках с активацией 3winding = 0).

### Включение/выключение

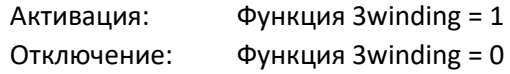

# 8.3.7 Функция PQCtrl [функция защиты]

Функция PQCtrl была разработана для регулирования фазосдвигающих трансформаторов, но ее также можно применять и в других областях. В случае регулирования Р/Q осуществляется контроль активной и реактивной мощности, а не напряжения.

## Свойства функции PQCtrl

- Функцию PQCtrl можно активировать независимо от аппаратного обеспечения и использовать со всеми регуляторами REG-DA. При этом дата изготовления устройства не имеет значения. В зависимости от существующей версии прошивки оригинального регулятора REG-DA может потребоваться обновить прошивку.
- Доступны четыре настройки: две настройки напряжения, одна настройка активной мощности и одна настройка реактивной мощности.
- Определить, какую роль будет выполнять REG-DA регулятора напряжения, регулятора активной мощности или регулятора реактивной мощности - можно при помощи выбора соответствующей настройки. Для некоторых приложений выбор настройки может быть ограничен фоновой программой.
- Регулирование по Р или Q в соответствии с индексом настройки SPI:

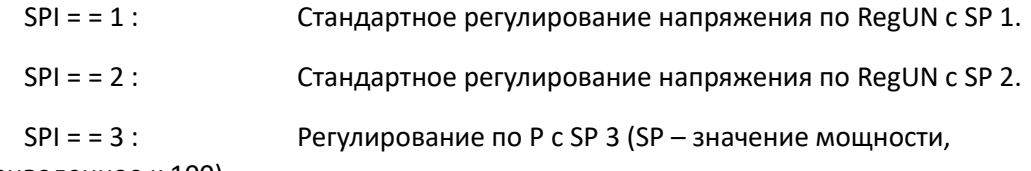

приведенное к 100).

Основной дисплей регулятора показывает значение Р вместо значения напряжения.

 $SPI = 4$ : Регулирование по Q с SP 4 (SP - значение мощности, приведенное к 100).

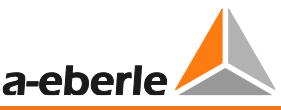

Основной дисплей регулятора показывает значение Q вместо значения напряжения.

• В меню для конфигурации настроек и индикации на дисплее регулятора вносятся соответствующие корректировки. Единицы измерения не могут отображаться на большом дисплее регулятора при использовании регулирования по P или Q из-за нехватки места (кроме к для килограмма).

| $C:REG-D(A)$           | 06:17:10         |
|------------------------|------------------|
| Regulator Mode MANUAL  |                  |
| P-SetPoint             | 96.2 %<br>40.00M |
| Act.Value<br>Bandwidth | 39.08MW<br>5.0 z |
| TaP-Changer Pos        | 9                |
| -10%<br>ģ              | $^{+102}_{-100}$ |
| ۵                      |                  |

*Основной дисплей регулятора с настройкой Р*

• Настройки для активной и реактивной мощности задаются в диапазоне от -140% до +140% номинальной мощности. Номинальная мощность рассчитывается при помощи следующей формулы:

$$
P_r = Q_r = \sqrt{3} \times 100V \times Knu \times I_r \times Kni
$$

- Pr, Qr: Номинальная мощность для настройки
- Knu: Коэффициент трансформатора для трансформатора напряжения
- Kni: Коэффициент трансформатора для трансформатора тока
- Ir: Номинальный ток трансформатора тока (1 A или 5 A)
- Все ограничения регулятора REG-DA также доступны с функцией PQCtrl. Таким образом, пределы пониженного напряжения <U, повышенного напряжения >U, недопустимо высокого значения, недопустимо низкого значения и высокоскоростного переключения зависят от измеренного напряжения. В качестве основы для расчета пределов в процентах всегда используется Uноминал (по умолчанию: U-номинал = 100 В; то же самое действует, когда для базы пределов задана настройка). Если база пределов установлена на Uноминал = 110 В, в этом случае она действует не только в отношении пределов пониженного напряжения <U, повышенного напряжения >U и недопустимо

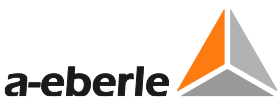

низкого значения. Пределы повышенного и пониженного тока определяются по измеренному току.

- Если в дополнение к регулятору REG-DA используется блок мониторинга PAN-D, на него с REG-DA всегда поступает настройка 100 В. Это работает только в том случае, если для базы пределов по PAN-D задана настройка.
- Ключевые функции REG-DA в качестве реле контроля напряжения и мониторинга трансформатора, такие как режим преобразователя, регистратор, статистика, мониторинг трансформатора, журнал и, разумеется, произвольное программирование через фоновые программы, при использовании функции PQCtrl также остаются без изменений.

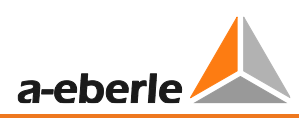

## **Параметры**

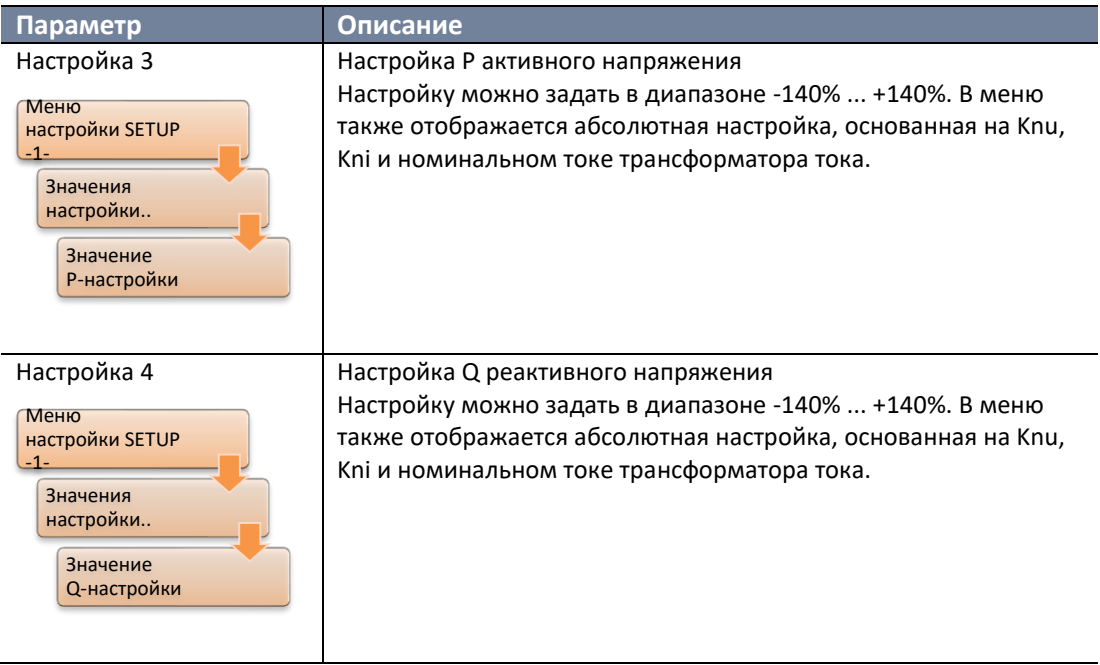

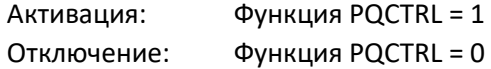

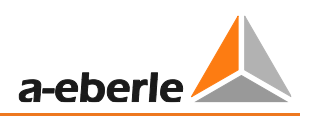

# **8.3.8 Функция Adapt/Адаптация**

Данная функция доступна начиная с прошивки версии V2.09 / 17.06.2005 и далее, а также на V2.02d/f.

Эта функция задается в том случае, если используется одна из следующих версий REG-LON:

- H1\_10U
- H1\_11P

## **Включение/выключение**

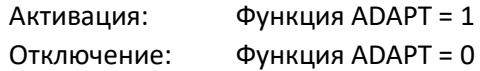

## **8.3.9 Функция Bootload/Загрузчик**

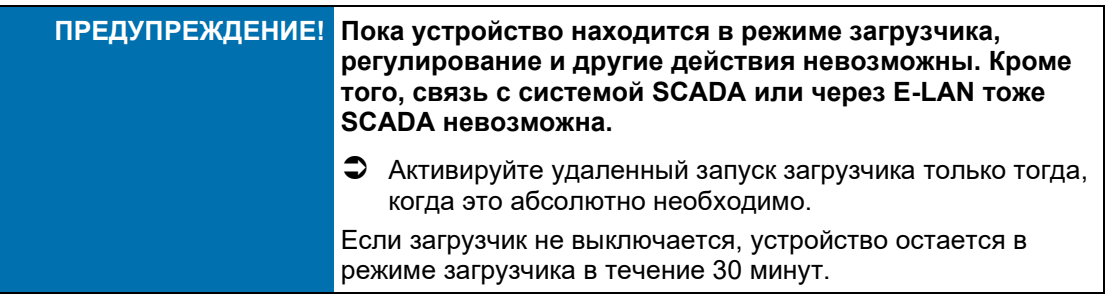

Функция Bootloader/Загрузчик обеспечивает удаленный запуск загрузчика. Это означает, что, если функция установлена (= 1), загрузчик может быть запущен через регулятор REG-L (например, терминальная программа или служебная программа WinREG).

Данная функция активирована начиная с прошивки версии V2.22.

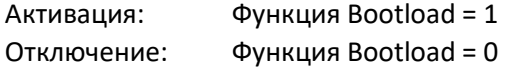

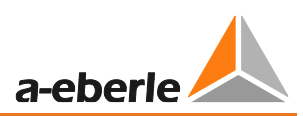

#### $8.3.10$ Функция COM2FIX

Начиная с версии прошивки V2.00, с помощью этой функции интерфейс COM2 можно настроить таким образом, чтобы панель или регулятор REG-L больше им не управляли.

## Кодирование функции

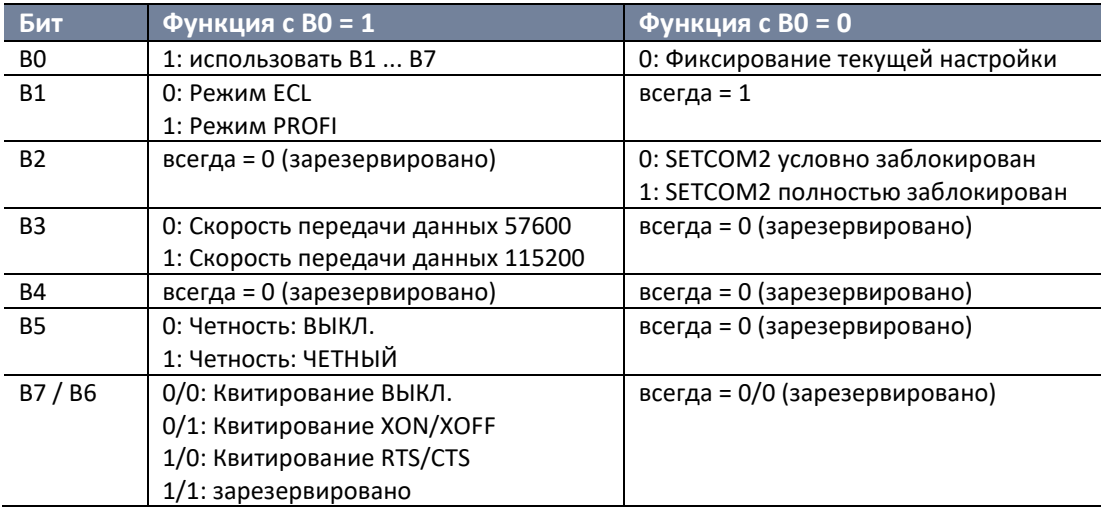

Для определения <битов> используются следующие значения:

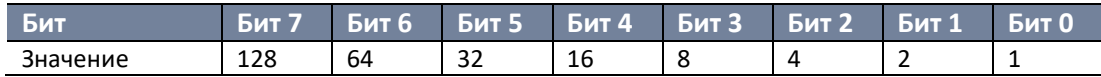

Примеры:

- СОМ2 фиксирован на текущей настройке: <биты> = 2  $\bullet$
- COM2 фиксирован на ECL / 57К6 / РЕ / XON : <биты> = 0b01100001 = 97  $\bullet$
- СОМ2 фиксирован на PROFI / 57К6 / РЕ /Н-: <биты> = 0b01100001 = 35  $\bullet$
- СОМ2 фиксирован на ECL / 115200 / РЕ /Н-: <биты> = 0b01100001 = 41  $\bullet$

## Включение/выключение

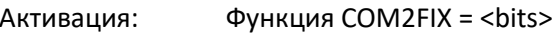

Функция COM2FIX = 0 Отключение:

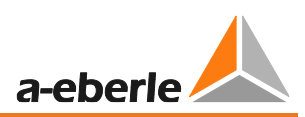

# **8.3.11 Функция DELTAI**

С заданной функцией доступна программа параллельной работы 3: dI (начиная с версии прошивки V1.98).

## **Параметры**

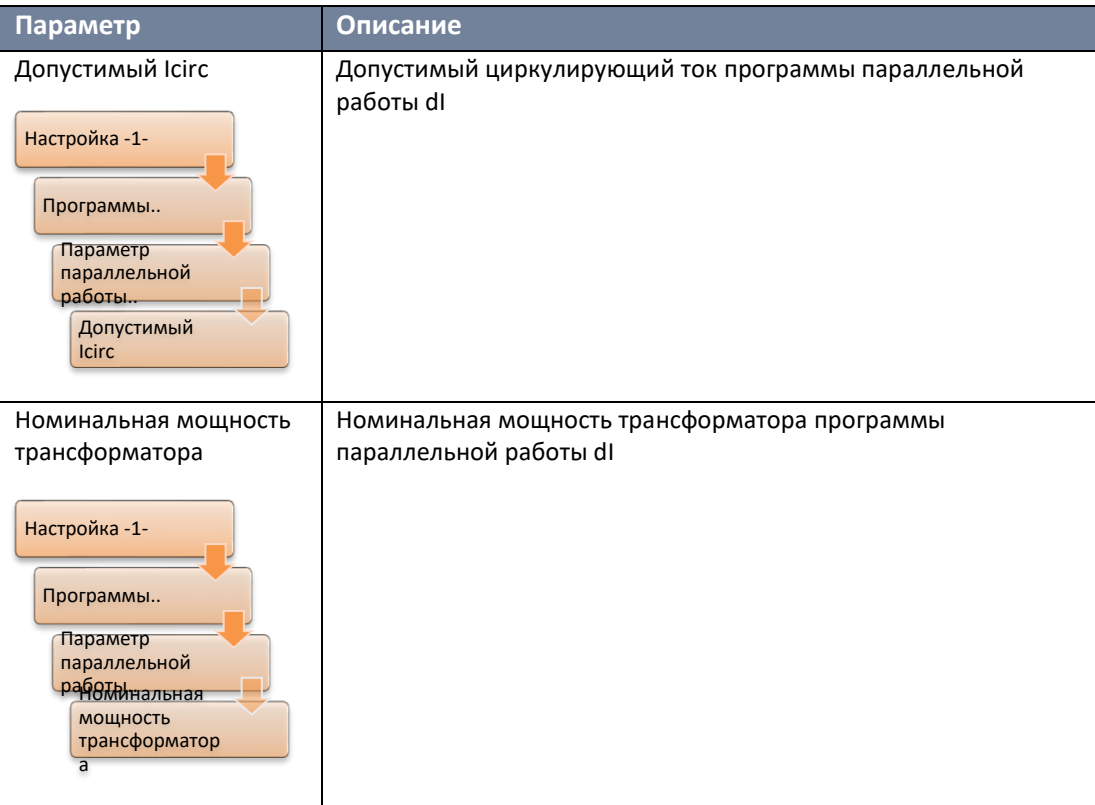

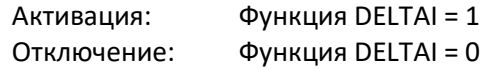

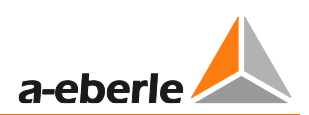

## **8.3.12 Функция Invers**

### **INVERS без замены реле подъема/опускания**

Когда функция активирована, при переключении ответвления вверх регулятор ожидает уменьшения числа положения ответвления, при переключении вниз – увеличения числа положения ответвления.

### **Включение/выключение**

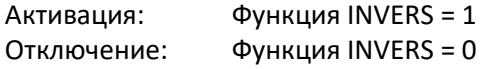

## **INVERS с заменой реле подъема/опускания**

Когда функция активирована, при переключении положения ответвления вверх регулятор ожидает уменьшения числа положения ответвления; при переключении положения ответвления вниз – увеличения числа положения ответвления.

Кроме того, происходит замена релейных выходов для переключения ответвлений вверх/вниз. Реле и светодиодные функции для команд переключения вверх и вниз, а также отображение направления переключения ответвлений на основном дисплее регулятора также заменяются.

Этот вариант функции доступен начиная с версии V1.88; использование с PAN-D невозможно.

## **Включение/выключение**

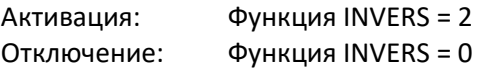

Дополнительную информацию о функции Invers и ее применении можно узнать в главе [7.2.2.3](#page-109-0) [Положение ответвлений,](#page-109-0) со стр. [109](#page-109-0) и далее.

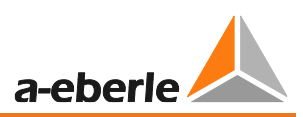

### **Влияние функции Invers**

Переключение ответвлений инициируется командами в АВТОМАТИЧЕСКОМ или РУЧНОМ режиме/режиме REG-L.

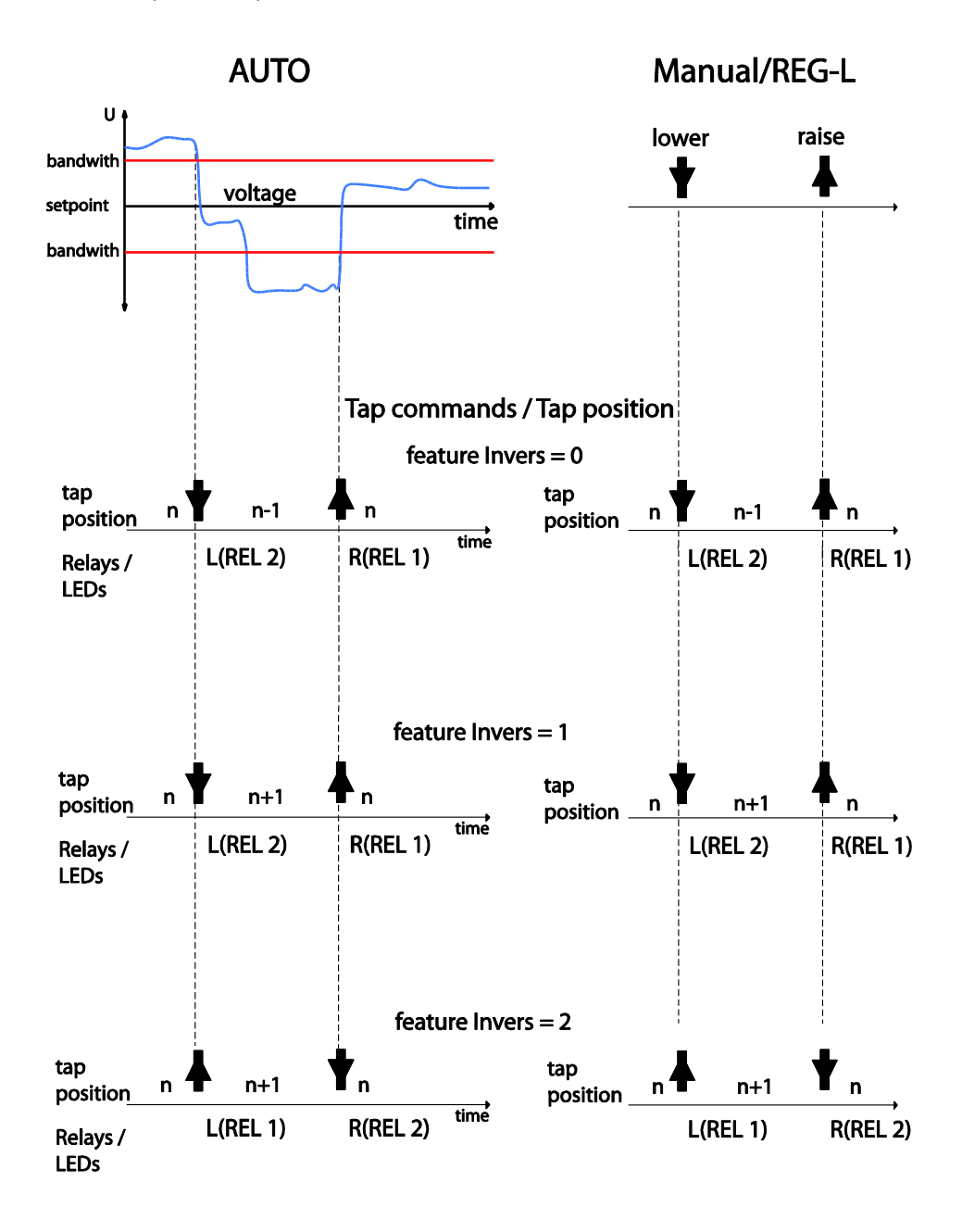

*Влияние функции Invers на ожидаемую обратную связь по ответвлению и использование реле переключений вверх и вниз*

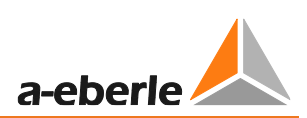

# **8.3.13 Функция M2 [функция защиты]**

Функция M2, доступная начиная с версии прошивки V2.00, позволяет выполнять измерения в асимметричной сети с использованием измерительной схемы Арона с соответствующими измерительными входами (аппаратная функция M2).

Предусматривает подключение следующих измеряемых значений: L1, L2 и L3 должны быть подключены к входным преобразователям напряжения U1 и U2, I1 к входному преобразователю тока 1 и I3 к входному преобразователю тока 2. Важно обеспечить правильную полярность указанных соединений.

| $A:REG-D(A)$<br>16:08:02 |                                                                                                    |
|--------------------------|----------------------------------------------------------------------------------------------------|
| ÷                        | Transducer<br>Mode<br>→                                                                                                    |
|                          | ARON<br>kU<br>$=$<br>=<br>ΚV<br>и<br>$=$<br>ĶŪ<br>Ā<br>$\frac{1}{1}$ = $\frac{1}{1}$ = $\frac{1}{1}$<br>Ă<br>5<br>ij<br>6ē<br>$=$<br>⊌<br>?<br>UΑ<br>$=$<br>2<br>98<br>=<br>17 |

*Отображение данных схемы Арона в режиме преобразователя*

### **Параметры**

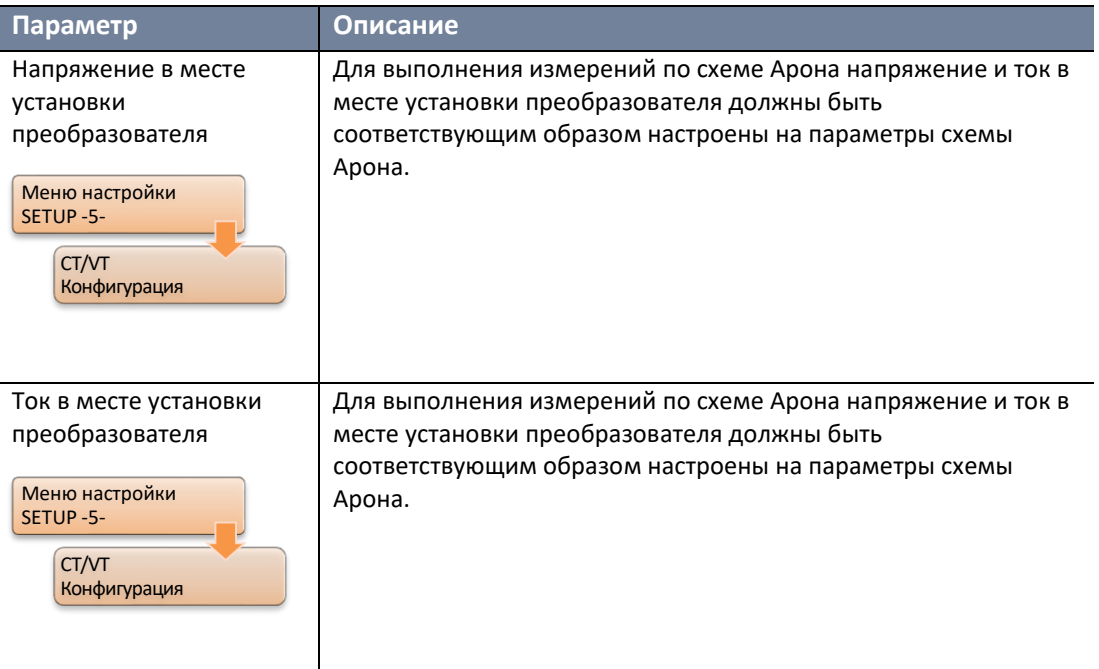

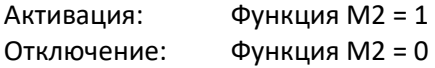

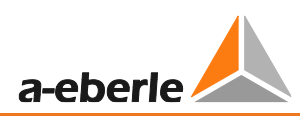

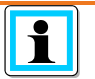

## **Примечания**

- Существует особый случай «измененных входов измерения тока»: Если I3 не подключен к входу тока 1, а I1 к входу тока 2, функция M2 должна быть равна 2. Если эта функция уже активирована, присвоение также можно выполнить без кода доступа/лицензии (функция M2 = 2).
- 0 При M2 = 2 функция MISWAP отключается!

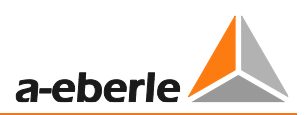

#### $8.3.14$ Функция MISWAP

Начиная с версии V2.00, открытая функция MISWAP позволяет заменять проводку измерительных входов U1, U2 и I1, I2 без необходимости внесения каких-либо изменений в аппаратную часть.

Инверсию (смену полярности) U1, U2, I1, I2 также можно выбрать с помощью меню прошивки, начиная с V2.17 (инверсия измерительных входов).

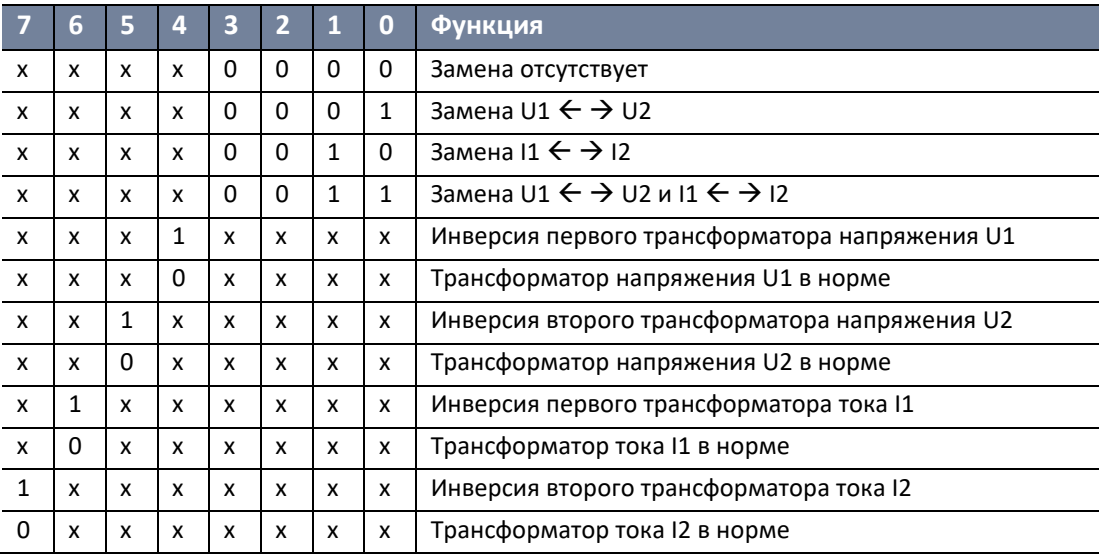

## Кодирование функции

Для определения <битов> используются следующие значения:

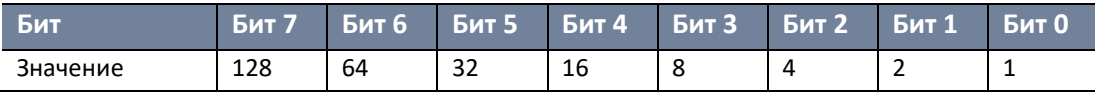

## Включение/выключение

Активация: ФУНКЦИЯ MISWAP = <биты> Функция MISWAP = 0 Отключение:

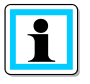

## Ограниченная функциональность в сочетании с функцией М2 = 2

Если задана функция M2 = 2, эффект функции MISWAP отменяется и выполняется только замена  $11 \leftrightarrow 12$ .

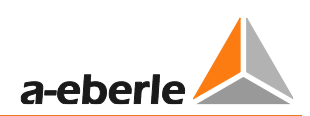

#### 8.3.15 **Функция Qsigned**

Согласно DIN, реактивная мощность не имеет знака:  $Q = \sqrt{s^2 - p^2}$ 

Функция Qsigned позволяет включать и выключать знак реактивной мощности. (Знак неизменно противоположен знаку угла ф.)

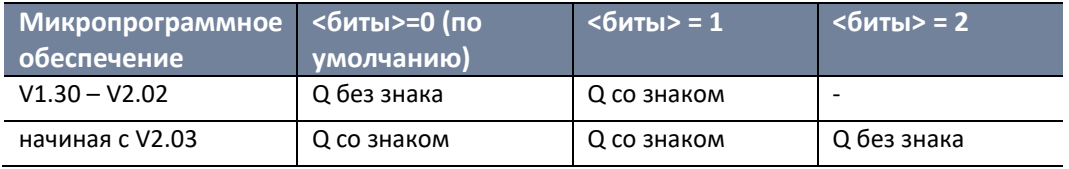

### Включение/выключение

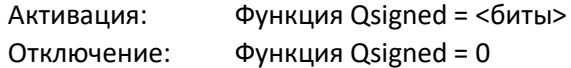

#### 8.3.16 Функция LocalRemote

Клавиатура REG-DA позволяет переключаться между локальным и удаленным управлением при условии соответствующей конфигурации функции LocalRemote. Конфигурация функций входа «54:LR STAT» и «53:LR AH», которые, в частности, используются для REG-LR, невозможна.

Переключение между локальным и удаленным управлением осуществляется посредством локальной и удаленной клавиш, а выбранное состояние отображается с помощью светодиодов. Функциональность локальной и удаленной клавиш соответствует локальному/удаленному переключению с двоичным входом. В случае сбоя вспомогательного источника питания сохраняется последнее выбранное состояние.

Более того, с помощью команды Reg-L RegLR KEY вдобавок к ключевой операции можно изменить локальное/удаленное состояние:

RegLR\_KEY = 0  $\rightarrow$  локальный режим

RegLR\_KEY =  $1 \rightarrow$  удаленный режим

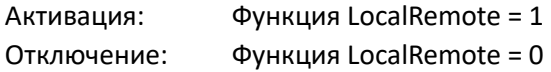

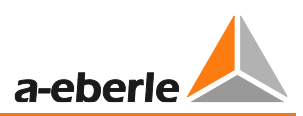

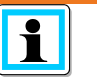

Примечания

- $\overline{0}$ Если функция LOCALREMOTE = 2, то вы можете переключаться между функциями Local/локальное (0)/Remote/Удаленное (1)/Off/Выкл. (2); выкл. означает, что ни локальные, ни удаленные блоки не используются, локальный/удаленный дисплей подавляется.
- О Если функция не активирована, локальный/удаленный дисплей не отображается.

#### 8.3.17 Функция SimMode

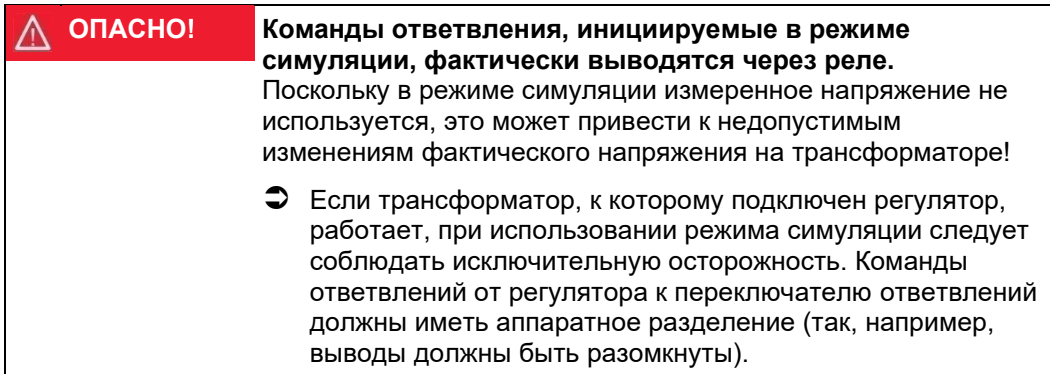

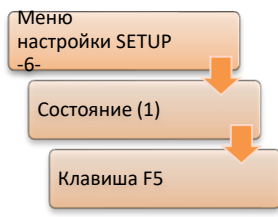

Начиная с версии прошивки V2.00, процесс включения симуляции измерения значений контролируется функцией SIMMODE. Режим симуляции можно активировать через «Setup -6-/Status/REG-D status (1)», нажав клавишу F5.

## Кодирование функции

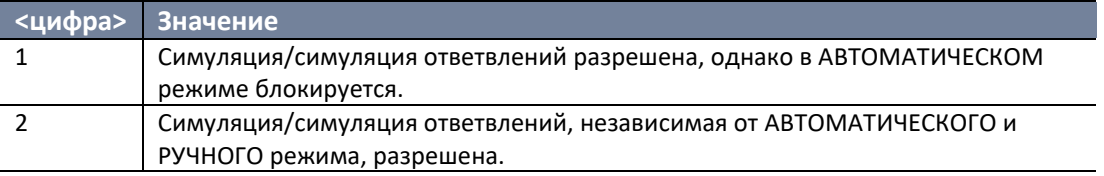

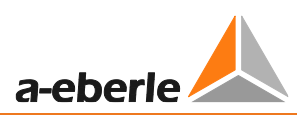

Активация: Функция SimMode = <значение>

Отключение: Функция SimMode = 0

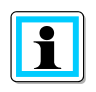

## **Примечание:**

Режим симуляции автоматически выключается спустя 15 минут мосле последнего нажатия клавиши на панели регулятора REG-DA.

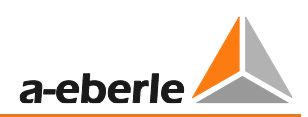

#### 8.3.18 **ФУНКЦИЯ SYSCTRL**

Это - особенность общей модификации системных функций, зависящая от характеристик бита.

## Кодирование функции

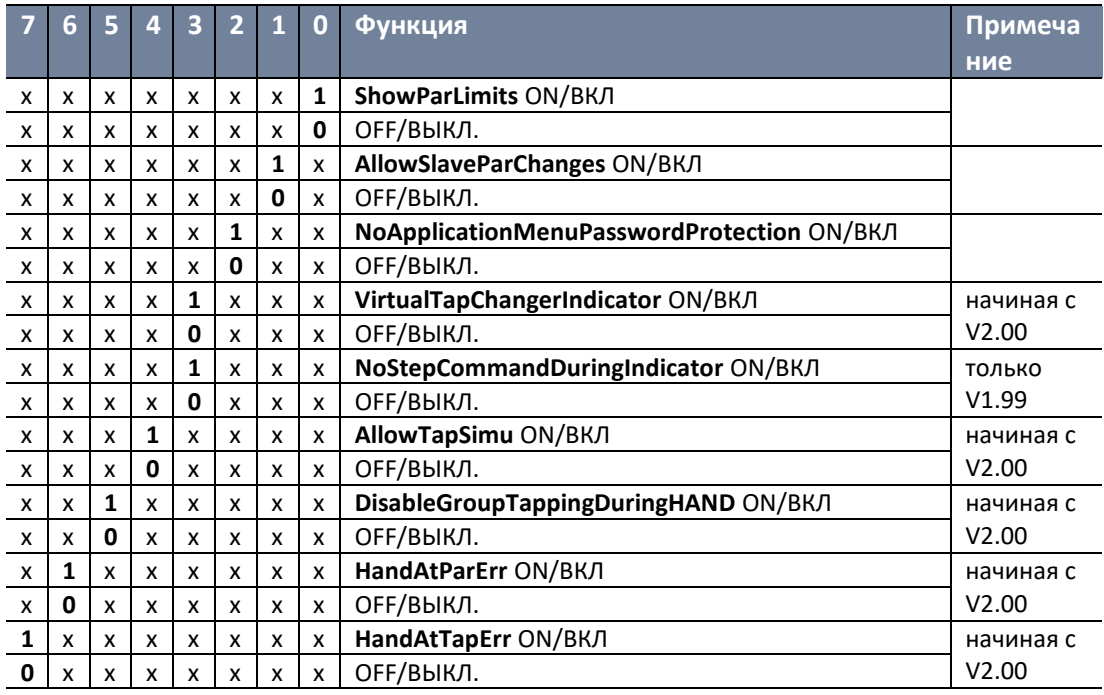

## **BO: ShowParLimits:**

Если указанный бит задан, при необходимости можно через панель управления установить ограничения для всех программ параллельной работы. Если бит не задан, ограничения можно ввести только через панель управления в том случае, если предельное значение отличается от стандартного (20.0). Ограничение можно всегда ввести с помощью программы dcos( $\varphi$ ).

#### $\bullet$ **B1: AllowSlaveParChanges:**

Если задан указанный бит, конфигурацию регулятора также можно выполнять в процессе работы подчиненного устройства.

#### **B2: NoApplicationMenuPasswordProtection:**  $\bullet$

Если задан указанный бит, меню приложения не защищены паролем, то есть все пункты меню могут выполняться без подтверждения дополнительным паролем. Можно отменить запрос пароля для конкретного пункта меню пользовательского приложения, где имя приложения (REG-L: MenuAppN) начинается с тильды «~». Эта тильда не отображается в меню.

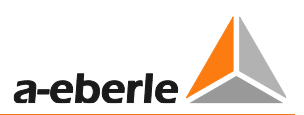

## **B3: VirtualTapChangerIndicator:**

Во время фазы переключения реле вверх/вниз и во время действия сигнала «ПО в работе» дальнейшие ожидающие команды ответвления вверх или вниз, как удаляются из  $V2.00.$ Поэтому битовая функциональность. правило. представленная в V1.99 NoStepCommandDuringIndicator, более не нужна.

Но, если регулятор или соответствующий модуль PAN-D не получает данные о ПО в работе, блокировка команды ответвления вверх/вниз срабатывает только во время фазы переключения реле вверх/вниз. В процессе конфигурации бита VirtualTapChangerIndicator имитируется активность сигнала «ПО в работе», так что в этом случае блокировка команды ответвления может сработать во время виртуальной активации сигнала «ПО в работе».

Параметр «Максимальное время ПО в работе» определяет продолжительность активности виртуального сигнала «ПО в работе»; в виртуальном режиме сбой сигнала «ПО в работе» невозможен. Примечание: Подключение «ПО в работе» к REG-DA или PAN-D приводит к отключению виртуальной функции «ПО в работе».

## **B4: AllowTapSimu:**

При условии заданного бита 4, в меню AddOns/Расширения можно выбрать позицию ответвления, отличную от 0:OFF и 3:ON, а также 4:TapSimu. Если выбрано 4:TapSimu, положение ответвления моделируется в соответствии

с энергонезависимым принципом (команды переключения вверх увеличивают, команды переключения вниз уменьшают значение ответвления, ответвление меняется с помощью команды REG-L RegTapNV). Регистрируется функция INVERS (т. е. при заданной функции команды вверх уменьшают значение ответвления).

Ограничение диапазона значений составляет +/- 40. Устранение колебаний по значению RegTAPNV выполняется в соответствии с обычным значением входа при 1 сек., следовательно, новое значение ответвления появится только через 1 сек.

## **B5: DisableGroupTappingDuringHAND:**

Если бит не задан, то главное устройство переключает ответвление для всей группы ручном режиме. Если бит задан, команды ответвления главного устройства в ручном режиме в группу не направляются (характеристика, соответствующая V1.99).

## **B6: HandAtParErr:**

Если задан этот бит, регулятор переходит в РУЧНОЙ режим после получения ошибки параллельной работы.

## **B7: HandAtParErr:**

Если задан этот бит, регулятор переходит в РУЧНОЙ режим после получения ошибки ответвления.

Для определения <битов> используются следующие значения:

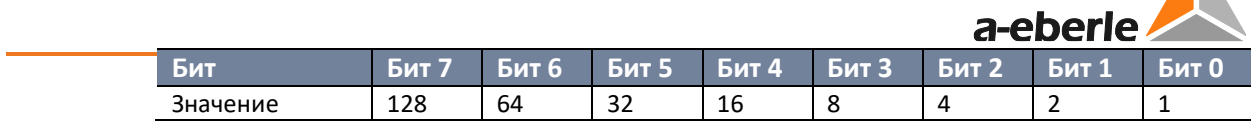

## Включение/выключение

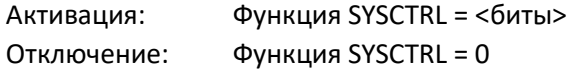

#### Функция SYSCTRL2 8.3.19

Это - функция общей модификации системных характеристик, зависящая от особенностей бита.

## Кодирование функции

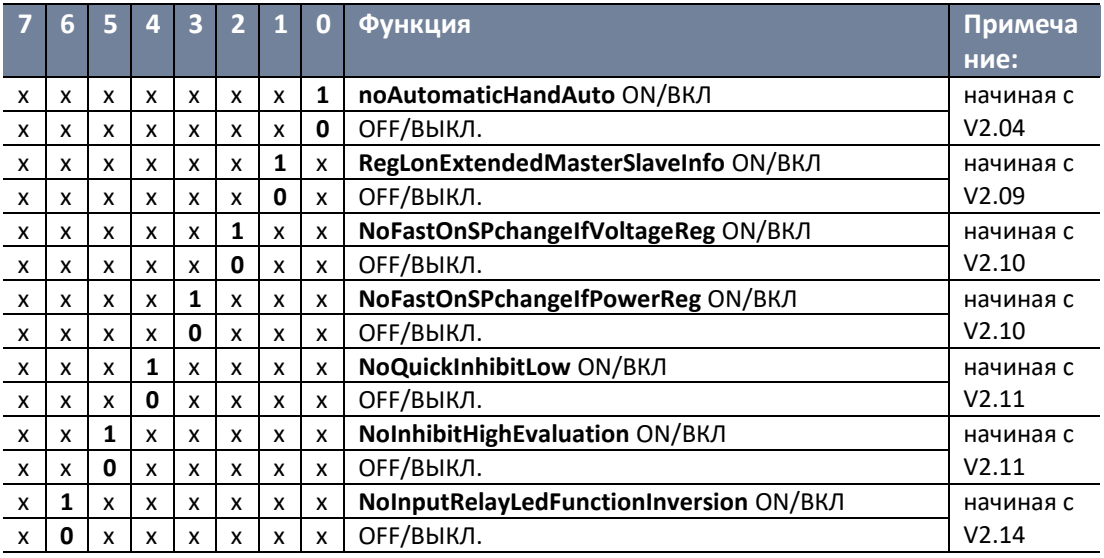

#### **B0: noAutomaticHandAuto:**  $\bullet$

Если задан указанный бит, то при параллельной работе выравнивания ручного/автоматического состояния не происходит (характеристика, соответствующая V1.99).

В1: RegLonExtendedMasterSlaveInfo (доступно начиная с версий REG-DA V2.09 и V2.02e):

Если задан этот бит, следующие точки данных структуры REGLON меняются следующим образом:

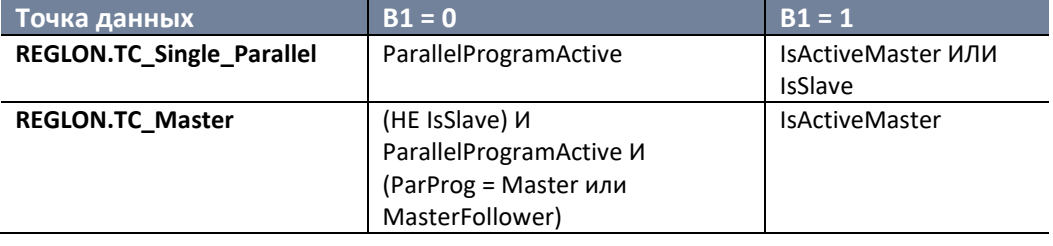

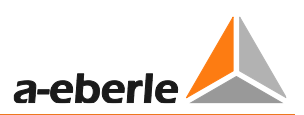

## • **B2 : NoFastOnSPchangeIfVoltageReg:**

Обычно (B2 = 0) при регулировании мощности и изменении настройки режим высокоскоростного переключения автоматически включается и работает до тех пор, пока значение напряжения не возвращается в пределы поля допуска. Если установлен бит B2 (B2 = 1), в вышеописанном случае высокоскоростное переключение НЕ активируется.

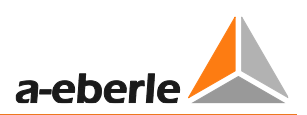

## **B3: NoFastOnSPchangeIfPowerReg:**

Обычно (В3 = 0) при регулировании мощности и изменении настройки (настройка 3 или 4 + программная функция PQCtrl) высокоскоростное переключение автоматически включается и работает до тех пор, пока значение мощности не возвращается в пределы поля допуска. Если установлен бит ВЗ (ВЗ = 1), высокоскоростное переключение НЕ активируется.

## **B4: NoQuickInhibitLow:**

Если задан этот бит (В4 = 1), быстрое обнаружение недопустимо низкого значения с пониженным напряжением (U <60 B) не выполняется, поэтому перед срабатывает соответствующая отключением задержка  $\overline{10}$ времени (Недопустимо низкое значение).

Этот бит не влияет на обработку входного сигнала недопустимо низкого значения или команды недопустимо низкого значения REG-L.

### **B5: NoInhibitHighEvaluation:**

Если задан этот бит (В5 = 1), запрос недопустимо высокого значения не обрабатывается и пункт меню исчезает (связанные команды REG-L остаются доступными, но их применение является безрезультатным).

## **B6: NoInputRelayLedFunctionInversion:**

Если задан этот бит (В6 = 1), функции входа, реле и светодиода не могут инвертироваться, и поля связанных списков соответствуют полям списков версий вплоть до V2.12, с F3:ENTER вместо F3:INV. Причина: принудительное выполнение характеристик до версии V2.12 включительно.

Для определения <битов> используются следующие значения:

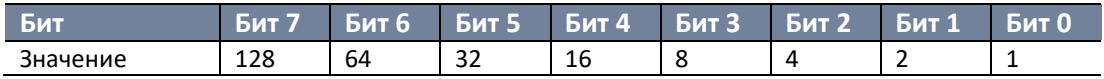

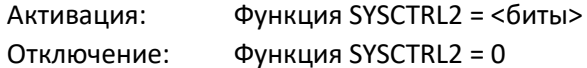

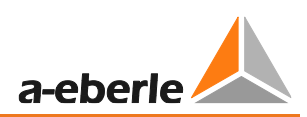

#### 8.3.20 **ФУНКЦИЯ SYSCTRL3**

Это - функция общей модификации системных характеристик, зависящая от особенностей бита.

## Кодирование функции

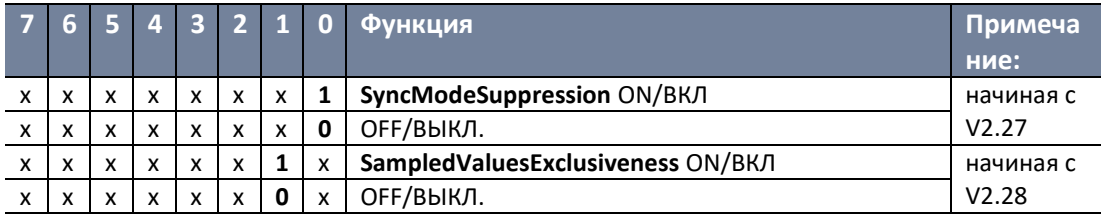

## ВО: Подавление режима синхронизации

Если задан этот бит, режим синхронизации для параллельной схемы Master-Follower отключен. Это означает, что процесс выравнивания положений ответвлений в начале параллельной работы выполняется только на основании положения ответвления, как это было до версии прошивки 2/3.24.

В1: Эксклюзивность значений выборки (доступно начиная с версии регулятора REG-DA V2.28):

Если задан этот бит, регулятор REG-DA использует для регулирования только измеряемые значения, которые получает при помощи значений выборки или клиентской функции IEC61850. Возвращение к физическим измерительным входам REG-DA отключено. Кроме того, исчезает меню настройки измерительных входов (конфигурация Setup -5-\CT/VT).

Для определения <битов> используются следующие значения:

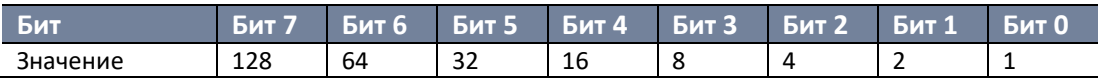

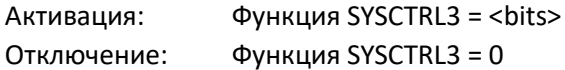

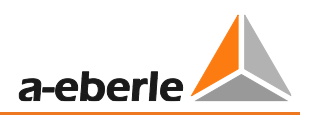

# **8.3.21 Функция PrimCtrl [функция защиты]**

Регулятор должен устанавливать определенные ответвления в зависимости от первичного напряжения.

Для этого положение отвода указывается с помощью правила распределения в обычном диапазоне регулирования 100 В (или 110 В) и обрабатывается как фактическое значение. Измеряемое первичное напряжение используется в качестве настройки. Заданная на регуляторе REG-DA настройка интерпретируется как дополнительная блокировка к первичному напряжению.

## **Включение/выключение**

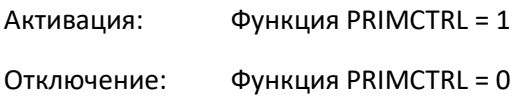

# **8.3.22 Функция ULC [функция защиты]**

Это – специальная программа тока, разработанная в соответствии с пожеланиями заказчика. Параметры X и L, предоставляемые программой компенсации падения напряжения в линии (LDC), теперь вводятся не в омах, а в процентах. В частности, можно вводить отрицательные значения. Также необходимо ввести параметры номинального напряжения и номинальной мощности, поскольку учитывающийся в расчете номинальный ток основывается именно на них. После активации функции ULC открывается доступ к программе тока ULC. Кроме того, все вышеперечисленные параметры можно ввести в меню ULC.

## **Включение/выключение**

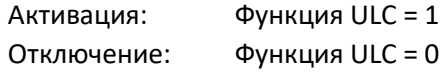

# **8.3.23 Настраиваемые функции [функция защиты]**

Если у вас возникли вопросы по настраиваемым функциям, обратитесь, пожалуйста, в службу поддержки систем REGSys™ компании A. Eberle [\(regsys](mailto:regsys-support@a-eberle.de?subject=Custom%20features)[support@a-eberle.de,](mailto:regsys-support@a-eberle.de?subject=Custom%20features) +49(0)911/628108-101).

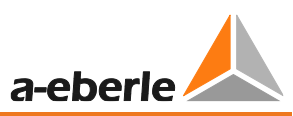

## 8.4 Фоновые программы и язык программирования **REG-L**

## 8.4.1 Язык программирования REG-L

REG-L - язык программирования для всех устройств системы REGSys™ компании А. Eberle:

REG-D™, PAN-D, REG-DA, REG-DP, MMU-D, EOR-D, REG-DMA и REG-DM.

Язык применяется для следующих целей:

- Для связи между устройствами REGSys™ через E-LAN
- Для считывания измеренных значений, состояний устройства и параметров
- Для настройки устройств REGSys ™
- В Н-программах (фоновых программах) для реализации заданных клиентом дополнительных функций
- Для связи с ПО конфигурации WinREG

REG-L - это интерпретируемый язык программирования, который использует обратную польскую запись. Этот тип записи отличается высокой эффективностью и экономией пространства. Все устройства поддерживают общий набор команд. В дополнение к общему набору команд каждое устройство распознает также ряд команд, специфичных для данного устройства.

### Синтаксис команд:

Структура команды:

<идентификатор:><команда><расширение> <параметр1> <пара.2> ... =<параметр1> <пара.2>...

- Команды разделяются запятой (или ;)
- Параметры разделяются пробелом
- Не делается различия между верхним и нижним регистром
- Все специальные команды REG-DA начинаются с префикса «Reg...» (например, RegAuto, RegREL, ...)
- дополнительные префиксы: «Esp...» для REG-DP; «mmu...» для MMU-D; «Eor...» для EOR-D;
- Подсказка: Вызывается знаком вопроса «?» и искомым словом (например. «? аналоговый» или «? синтаксис»)
- Если ввести в поиск «? book/? книга», появится полный текст подсказки по устройству REGSvs™.

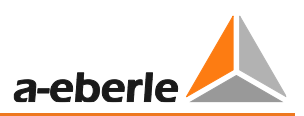

## Примеры:

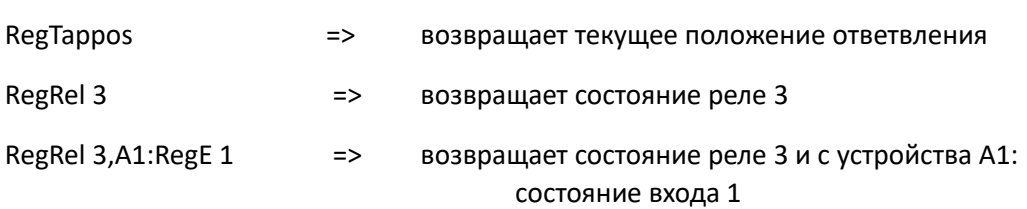

## Важные инструкции

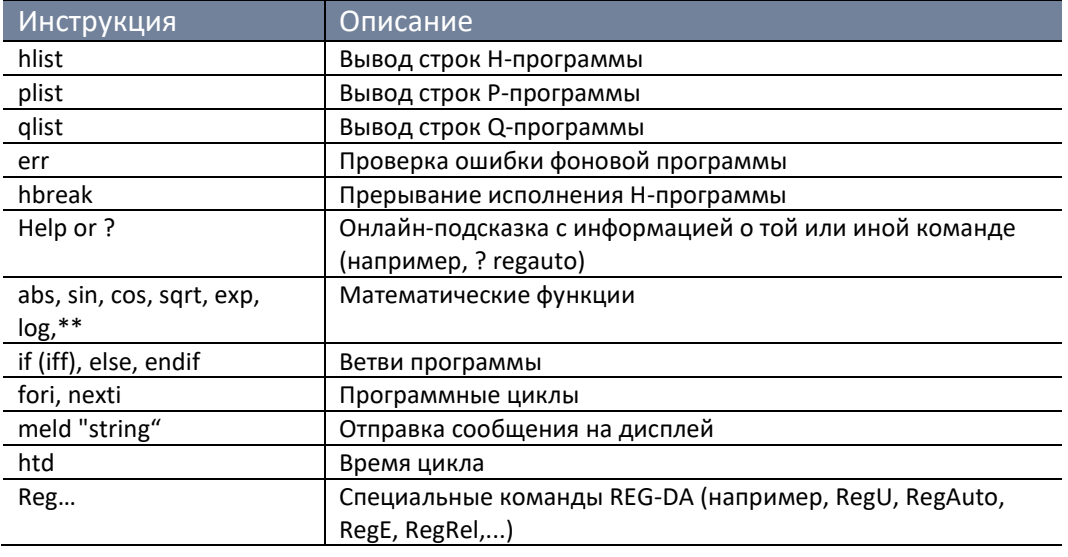

Полная инструкция и учебные материалы вместе с наглядными примерами можно получить, обратившись в службу поддержки REGSуs™ компании A. Eberle (regsyssupport@a-eberle.de, +49(0)911/628108-101).

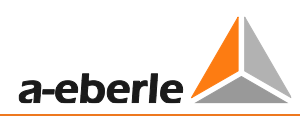

## **8.4.2 Фоновые программы**

Фоновые программы (H-программы) состоят из программных строк, каждая из которых включает определенное количество команд REG-L. Фоновая программа включает следующие компоненты:

- H-строки (с циклическим выполнением)
- P-строки (выполняются только при условии явного вызова)
- Q-строки (выполняются только при условии явного вызова)
- Меню приложений, в которых вводятся и отображаются пользовательские параметры и значения
- Пользовательские переменные для хранения и передачи пользовательских параметров
- Определяемые пользователем меню (User-Definable-Menu, UDM) для создания полностью настраиваемых экранов и дополнения фоновых программ. Меню UDM поддерживаются только устройствами с функцией S2.

В целом, разрабатываемые компанией A. Eberle фоновые программы поставляются в виде текстовых файлов ASCII. Каждая фоновая программа включает описание используемых функций и ресурсов в виде файла PDF или другого текстового файла ASCII. Фоновые программы имеют специфические расширения файлов (\*.rgl для REG-DA, \*.pnl для PAN-D, \*.dpl для REG-DP, \*.mml для MMU-D, \*.eol для EOR-D). Это означает, что фоновая программа для REG-DA, например, может называться «REG L example for UserManual V01.rgl».

Файлы UDM также представляют собой текстовые файлы ASCII и могут использоваться на устройствах с функцией S2 в дополнение к традиционной фоновой программе или вместо нее (например, \*.rgl). Они имеют расширение файла  $*$ .udm.

## **8.4.2.1 Загрузка H-программ на устройстве**

### **Общая информация**

- Подключите регулятор REG-DA к ПК.
- Задайте интерфейс регулятора следующим образом: «Setup -6- \RS232\COM1» или COM2
- Применяющийся в программе интерфейс (скорость передачи данных) должен соответствовать интерфейсу регулятора!
- Инструкции по загрузке фоновой программы в регулятор, включая присвоение последовательного кабеля, находятся в файле readme фоновой программы.

## **Загрузка с помощью ПО REGUpdate (update32.exe), (классическая H-программа, без UDM)**

- Настройка интерфейса в разделе «Конфигурация»
- Выбор H-программы в разделе Update/Обновление -> REG-L Download/Скачивание REG-L
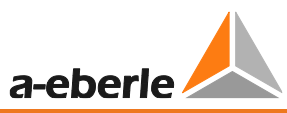

– Отправка H-программы (возможна только для напрямую подключенных устройств)

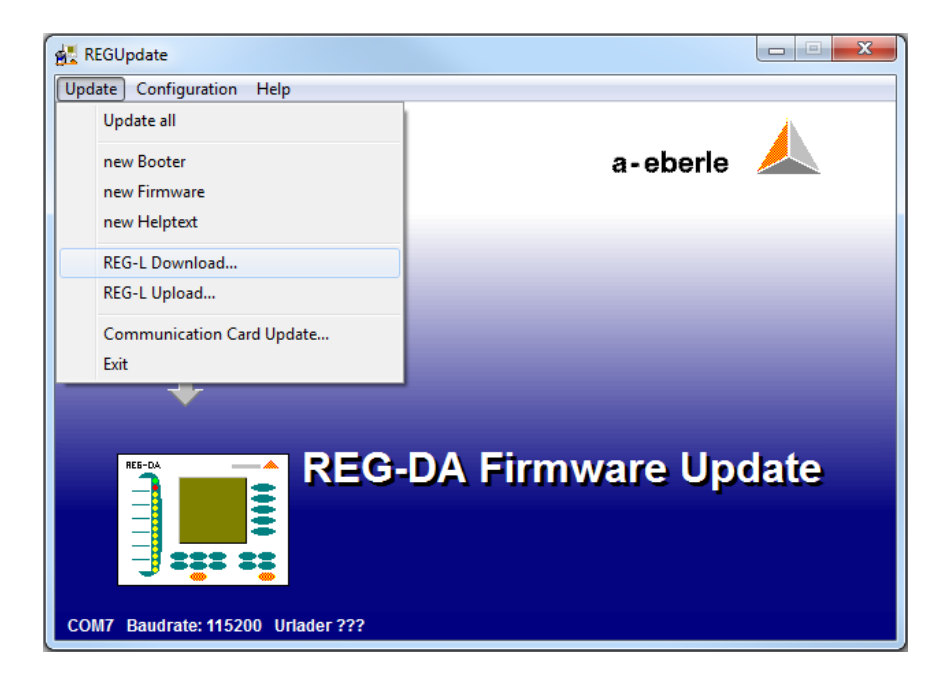

После успешной передачи появляется сообщение о том, что регулятор REG-DA вновь готов к использованию.

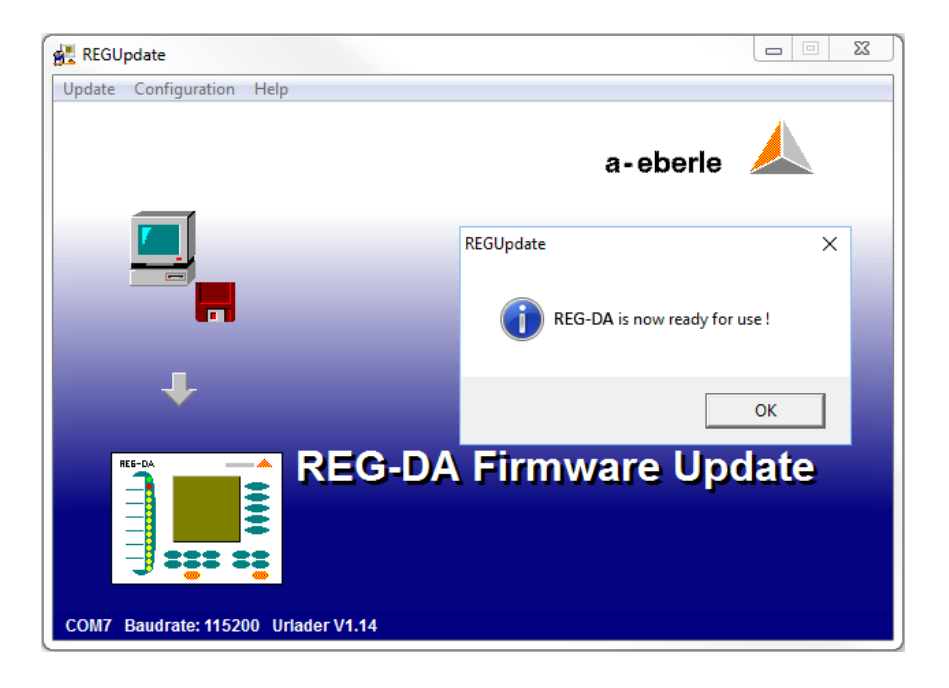

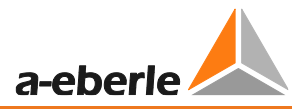

**Загрузка через служебный модуль WinREG (традиционная H-программа и меню UDM)**

- Задайте интерфейс в управляющей программе WinREG в Options/Опции -> Connections/Соединения.
- Запустите службу и выберите H-программу (отображается в зеленом поле) на вкладке REG-L.
- Отправьте H-программу (действие возможно для всех устройств в сети E-LAN).
- За выполнением H-программы можно следить в бирюзовом окне (могут появляться сообщения об ошибках).

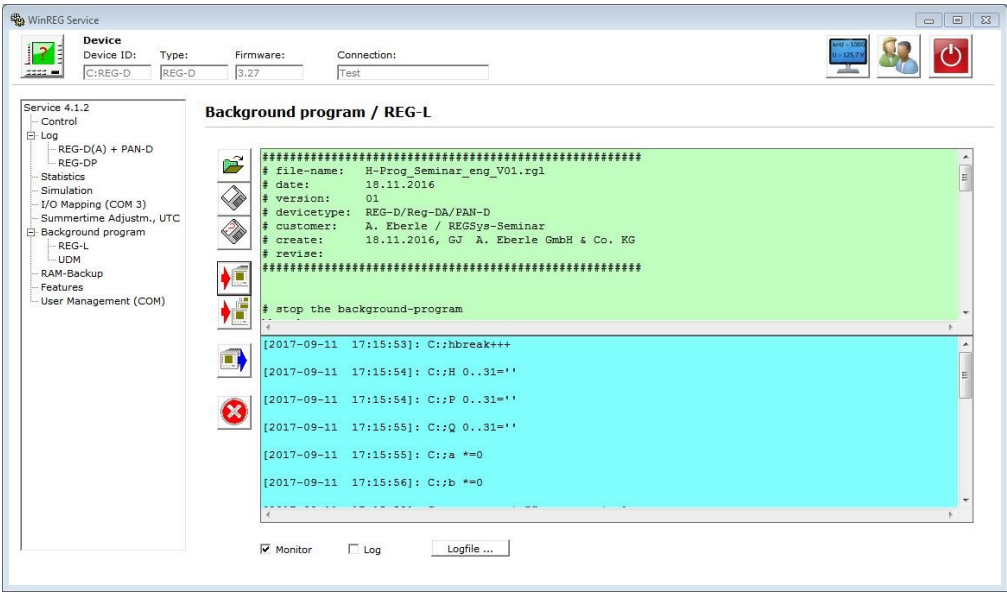

Начиная с прошивки версии 2.22/3.22, фоновая программа, в настоящий момент выполняющаяся на устройстве, также отображается в меню состояния («Setup -6- \Status\H/P/Q' programs»). Файлы UDM здесь не отображаются.

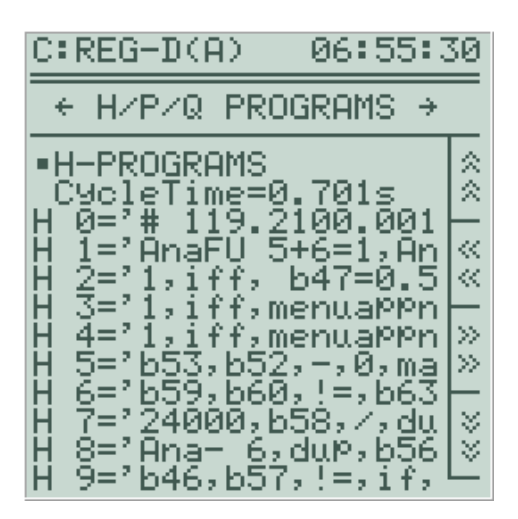

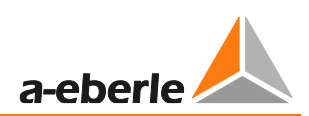

#### $8.4.2.2$ Считывание Н-программ с устройства

Для считывания Н-программы с устройства можно использовать программное обеспечение REGUpdate для ПК (update32.exe, Update -> REG-L Upload) или служебный модуль WinREG (вкладка REG-L).

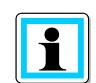

### Рекомендуется использовать оригинальную фоновую программу!

Считанный фоновый файл программы не содержит никаких комментариев, и любые выполненные во время загрузки команды REG-L, за исключением строк H/P/Q, невозможно отменить! Поэтому рекомендуется загружать исходную фоновую программу (например, файл \*.rgl).

#### 8.4.2.3 Удаление Н-программ

Фоновая программа удаляется путем загрузки пустой фоновой программы, а также через терминальную программу. Если у вас имеются какие-либо сомнения, пожалуйста, обратитесь в службу поддержки систем REGSуs™ компании A. Eberle (regsys-support@a-eberle.de, +49(0)911/628108-101).

Начиная с версии WinREG 3.9.7, вкладка REG-L в служебном модуле снабжена функцией удаления фоновой программы.

#### 9. Внешние компоненты

#### $9.1$ Дополнительные компоненты системы REGSys™

Помимо регулятора REG-DA, система регулирования напряжения REGSys™ предоставляет широкий набор компонентов для расширения, мониторинга, адаптации и подключения системы SCADA. Эти компоненты представлены в данной главе. Обращаем внимание на то, что каждое из этих устройств имеет свое собственное руководство пользователя или лист технических данных, в которых можно найти подробную информацию об этих устройствах.

### 9.1.1 Модули расширения входов/выходов BIN-D и ANA-D

Компоненты интерфейса BIN-D (двоичные входы и выходы) и ANA-D (аналоговые входы и выходы) служат для расширения входов и выходов регулятора REG-DA. Модули подключаются к регулятору REG-DA посредством интерфейса COM3. Дополнительную информацию о физическом подключении можно найти в главе 7.1.4.8 СОМЗ порт, начиная со страницы 90 и далее. Использование в регуляторе REG-DA дополнительных входов и выходов описано в главе 8.2.2 Двоичные входы, начиная со стр. 266 и далее, и в главе 0

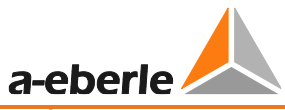

**[Аналоговые входы и выходы,](#page-279-0) начиная со стр. [280](#page-279-0) и далее [\(](#page-279-0)**

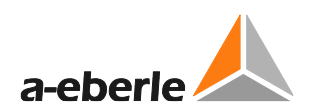

[Аналоговые входы и выходы](#page-279-0)).

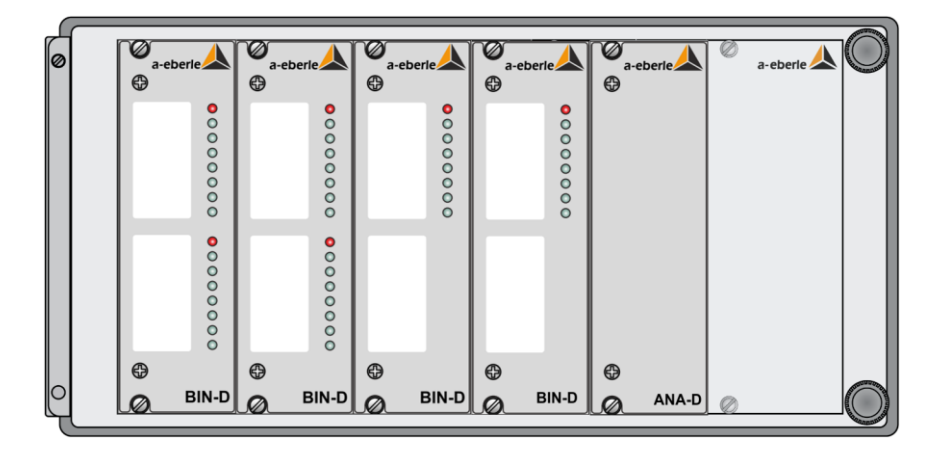

### **Варианты модуля BIN-D**

- 16 двоичных входов (со светодиодами или без них)
- 8 реле (со светодиодами или без них)
- 16 светодиодов

### **Варианты модуля ANA-D**

- 8 аналоговых входов (выборочно также со светодиодами)
- 8 аналоговых выходов (выборочно также со светодиодами)

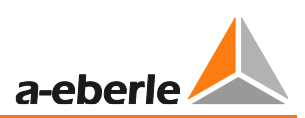

### **9.1.2 COM3/MODBUS конвертер**

COM3/MODBUS конвертер позволяет подключение MODBUS RTU-совместимых устройств, имеющих RS485 интерфейсы, к интерфейсу COM3 устройств REG-D™, REG-DA и PAN-D системы REGSys™. Этим предоставляется прямой доступ ко всей информации, доступной для устройства по протоколу MODBUS. Эти данные могут обрабатываться и храниться в регуляторе REG-DA и передаваться в систему SCADA.

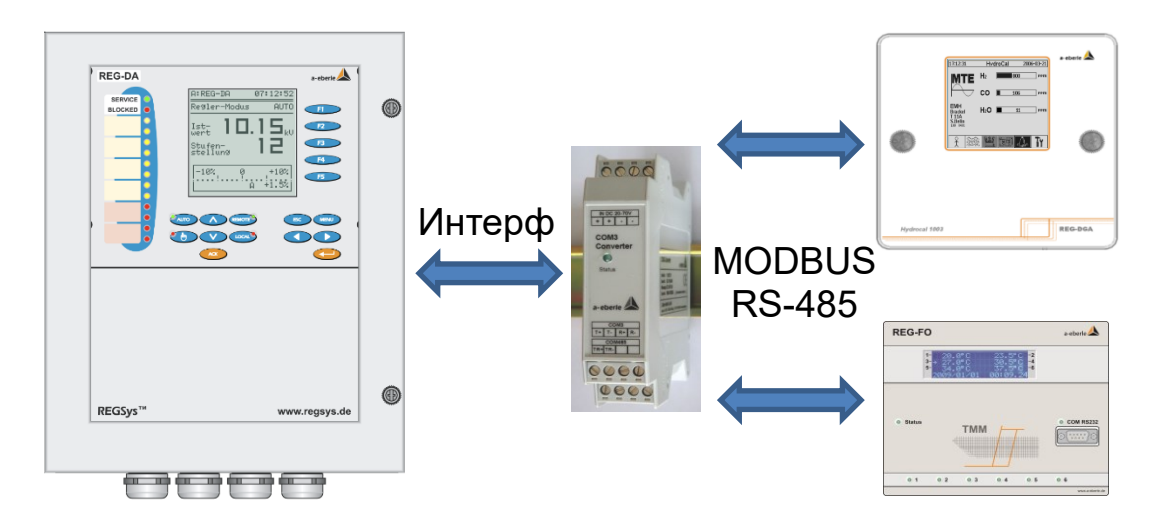

*Схематичное представление связи COM3/MODBUS.*

### **9.1.3 Блоки мониторинга**

Устройства мониторинга используются для контроля напряжения и частично функционирования переключателя ответвлений и регулятора. Они составляют блок для мониторинга регулируемого напряжения, который не зависит от реле для регулирования напряжения и мониторинга трансформатора. Если напряжение выходит за определенные настраиваемые пределы, команды на переключение ответвлений интерпретируются физически в соответствующем направлении и генерируются сообщения.

Характеристика C10 позволяет заложить эту функцию мониторинга в регулятор REG-DA путем установки специальной версии блока мониторинга PAN-A2 на 2 уровне регулятора REG-DA.

Если функциональности встроенного блока мониторинга недостаточно и блок мониторинга может быть установлен в собственном корпусе, то вместе с регулятором REG-DA могут использоваться блоки мониторинга 19-дюймовой технологии.

Кроме того, блок PAN-D предоставляет функции мониторинга привода от двигателя переключателя ответвлений, а также регулятора REG-DA.

Блок PAN-D основан на той же платформе, что и реле для регулирования напряжения и мониторинга трансформаторов REG-D™ и поэтому предоставляет такие же возможности в отношении конфигурирования, программирования и систем SCADA. Кроме того, блок PAN-D предоставляет возможность конфигурирования посредством регулятора REG-DA.

Блок PAN-A1 является самым простым из блоков мониторинга и обеспечивает одноступенчатый мониторинг напряжения регулирования (конкретные пределы

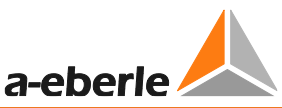

для повышенного и пониженного напряжения). Настройки выполняются локально на устройстве с помощью кнопок. Программное обеспечение конфигурирования не требуется.

В дополнение к блоку PAN-A1 блок PAN-A2 обеспечивает двухступенчатый мониторинг напряжения регулирования и настраивается с помощью программного обеспечения "PAN-A2 Control".

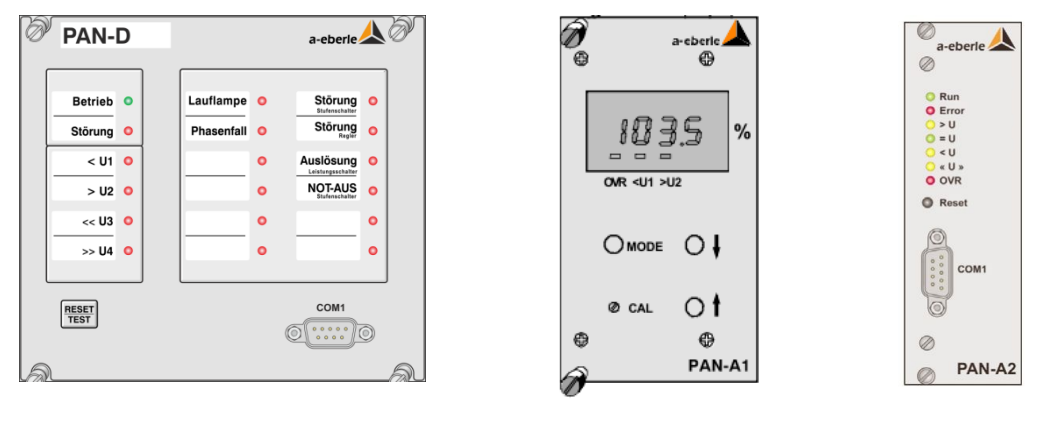

Блок PAN-D Блок PAN-

Блок PAN-

### **9.1.4 Интерфейсы положения ответвлений**

Задача интерфейсов положения ответвлений состоит в налаживании обратной связи с данными о положении ответвлений от электропривода переключателя ответвлений на входы регулятора REG-DA. Модули также частично обеспечивают выходные сигналы о положениях ответвлений на беспотенциальные контакты и индикацию положения ответвлений. В зависимости от модели они могут быть вставным 19-дюймовым модулем в варианте с установкой на стене и в панели.

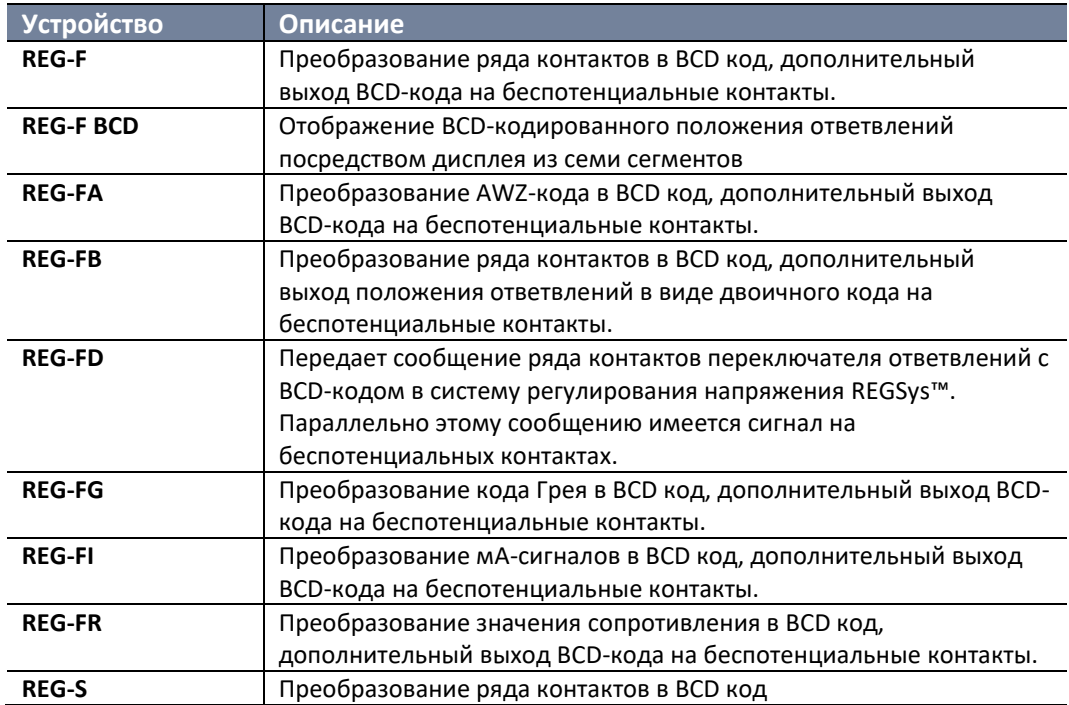

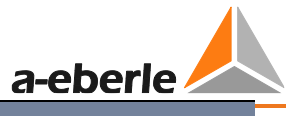

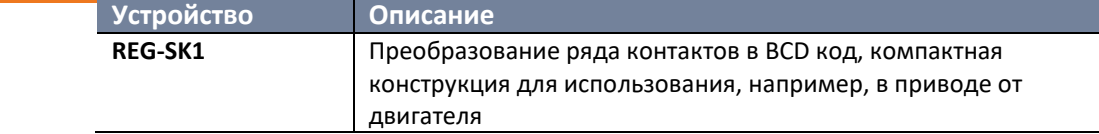

# **9.2 Система SCADA**

Подключение системы SCADA регулятора REG-DA реализуется посредством модуля платы дистанционного управления. Этот модуль можно устанавливать внутри или извне в зависимости от используемого протокола, конечного вида модуля связи и запросов заказчика.

Модуль платы дистанционного управления настраивается с помощью программного обеспечения конфигурирования WinConfig.

По вопросам, касающимся системы SCADA , обращайтесь, пожалуйста, в службу поддержки компании A. Eberle по телефону +49(0)911/628108-101 или по адресу [regsys-support@a-eberle.de.](mailto:regsys-support@a-eberle.de)

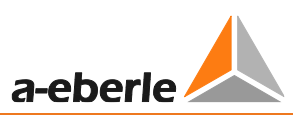

# **10. Дооснащение аналоговыми каналами**

В регуляторе REG-DA имеется щелевой разъем для аналогового модуля на плате центрального процессора (уровень III, аналоговые каналы 3 и 4). Дооснащение этим модулем можно выполнить по месту. Другие аналоговые каналы, которыми может оснащаться регулятор REG-DA, устанавливать по месту нельзя.

По вопросу установки новых компонентов или замены существующих рекомендуем обращаться к производителю!

В аналоговые щелевые разъемы на плате центрального процессора могут быть вставлены следующие модули:

- 2 x аналоговый вход (-20 … 20 мА, -10 … 10 В)
- 2 х аналоговый выход (-20 ... 20 мА)
- 1 x модуль измерения температуры PT 100
- 1 x модуль измерения сопротивления для положения ответвлений

Аналоговые модули являются такими же, как и для регулятора REG-D™.

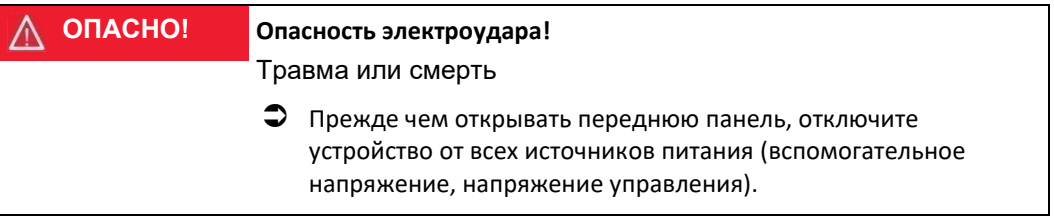

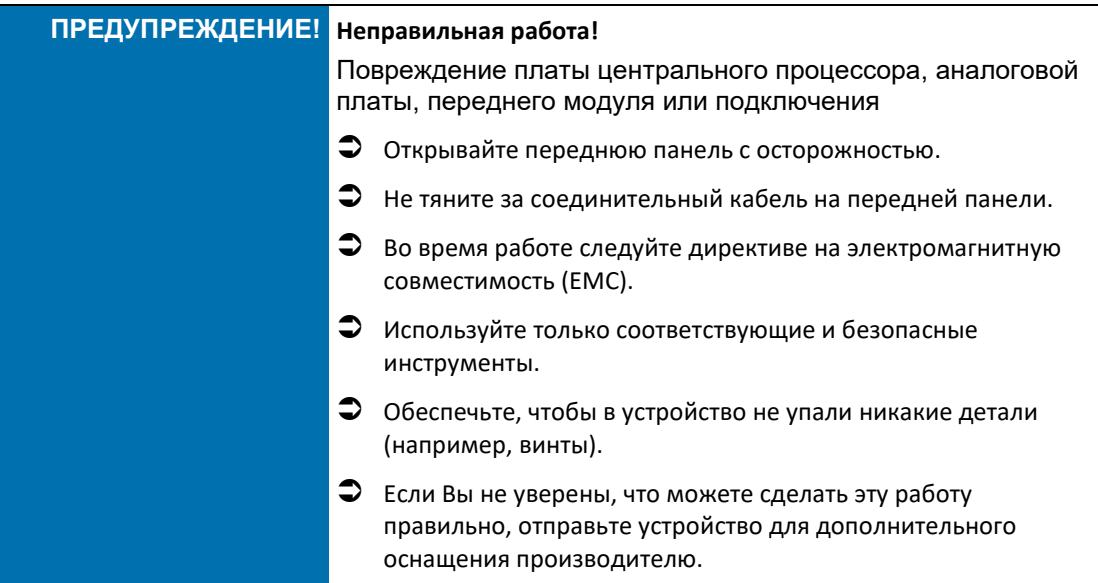

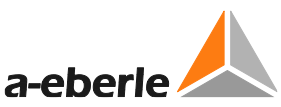

Чтобы получить доступ к щелевому разъему для аналогового модуля, необходимо открутить винты крепления передней панели и отвернуть ее в сторону. Это осуществляется выкручиванием четырех винтов передней панели и ее отводом влево. Убедитесь в том, что передняя панель не закреплена, но что соединительный кабель мембранной клавиатуры по-прежнему подключен к плате центрального процессора. Убедитесь, что кабель не поврежден!

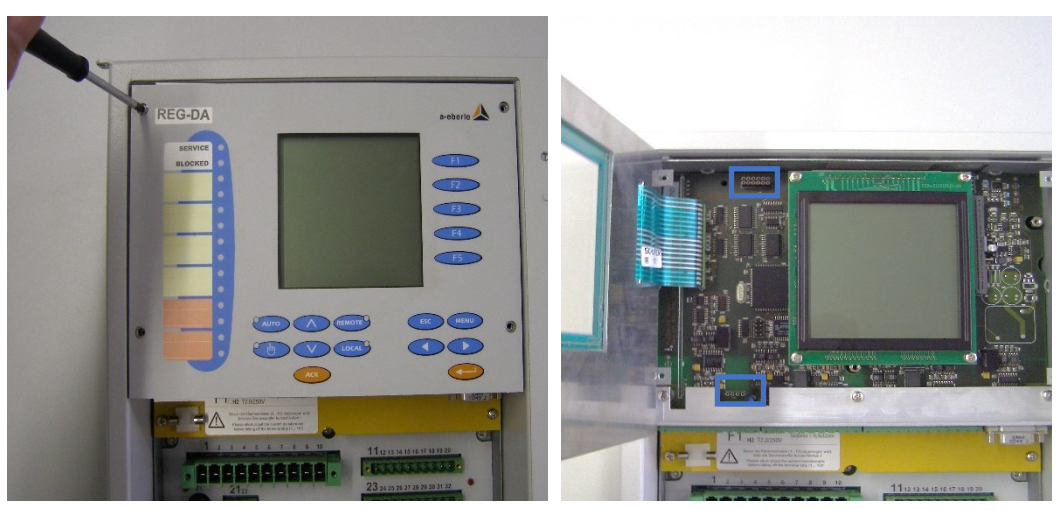

*Отсоедините переднюю панель регулятора REG*-*DA*

*Откройте переднюю панель и найдите два соединителя (обозначенные оранжевыми прямоугольниками).*

Аналоговый модуль может находиться на соответствующих соединителях слева от дисплея. Убедитесь в том, что все соединения надежно зафиксированы и защелкните по месту держатель печатной платы.

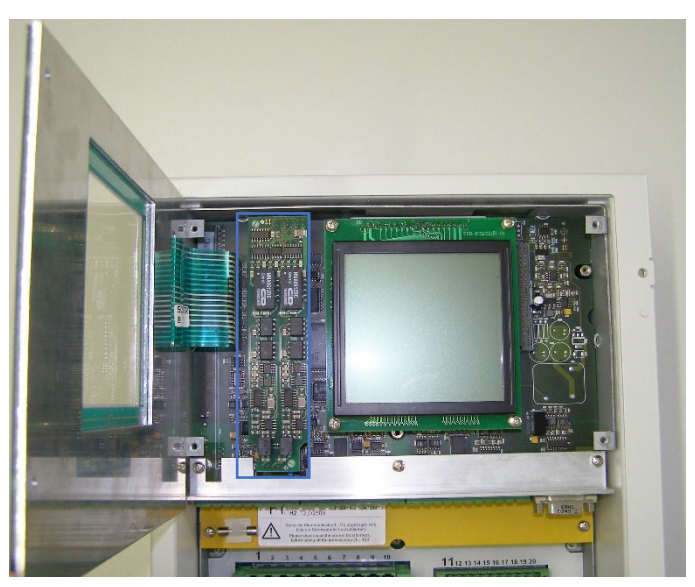

*Установленный аналоговый модуль*

Переднюю панель можно закрыть и закрепить.

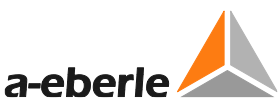

Аналоговые каналы в аналоговом модуле имеют номера 3 и 4. Соединение устанавливается на выводах 65-68. Точное назначение выводов зависит от используемого аналогового модуля и его можно найти в технических данных в Приложении или на электрической схеме, относящейся к устройству.

Аналоговые каналы автоматически обнаруживаются микропрограммным обеспечением после запуска устройства и могут быть затем сконфигурированы из меню настройки 'Setup -6-\Общие настройки\Аналоговые устройства' или с помощью программного обеспечения конфигурирования.

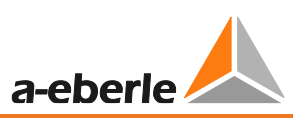

# **11. Техническое обслуживание/Очистка**

### **11.1 Инструкции по очистке**

Используйте мягкую, слегка увлажненную безворсовую ткань. Обеспечьте, чтобы в корпус не попала никакая жидкость. Не используйте моющие средства для окон, бытовые чистящие средства, спреи, растворители, чистящие средства, содержащие спирт, аммиачные растворы, или абразивные чистящие средства.

В случае сильного загрязнения внутри из-за неправильного использования рекомендуется вернуть устройство производителю. Если на печатной плате скопилось много пыли, то это, естественно, может привести к нарушению координации изоляции.

Пыль в целом является гигроскопичной и может замыкать пути утечки тока. Поэтому, если устройство установлено в корпусе с крышкой, то его рекомендуется использовать закрытым этой крышкой.

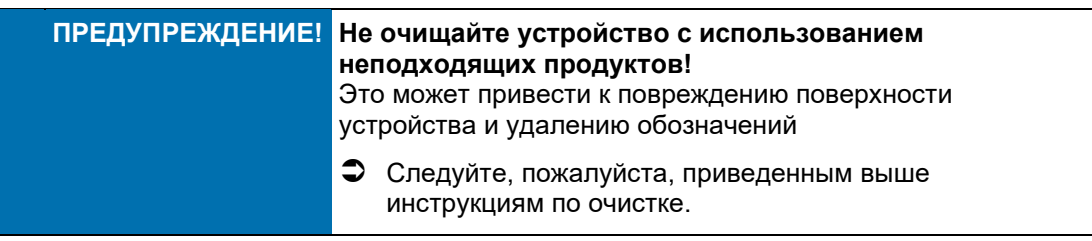

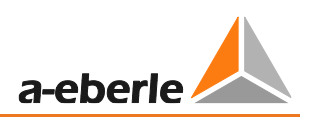

### **11.2 Замена предохранителя**

Регулятор REG-DA имеет сменный микропредохранитель (20 мм), который установлен на уровне I (нижняя печатная плата) в соответствующем держателе. На установочной опоре крышки отделения выводов или печатной платы уровня II имеется запасной предохранитель.

### **Требуемый предохранитель**

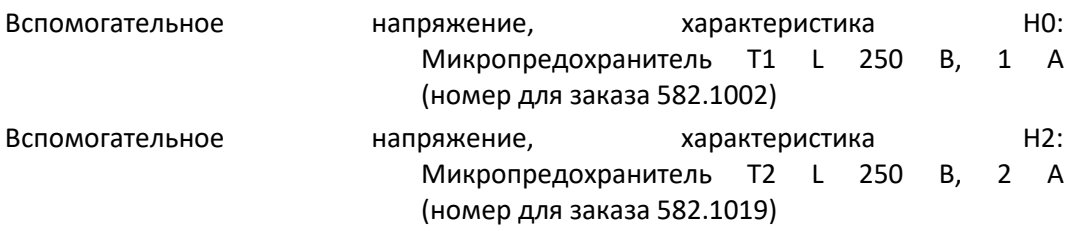

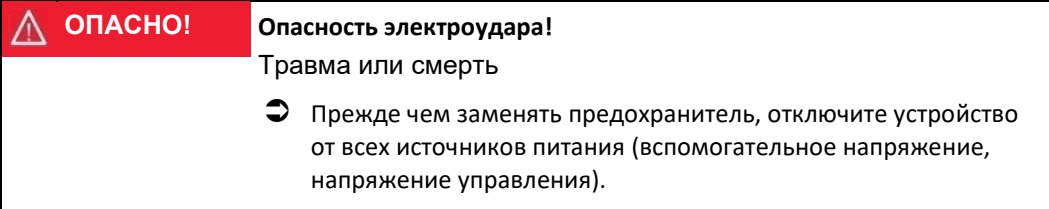

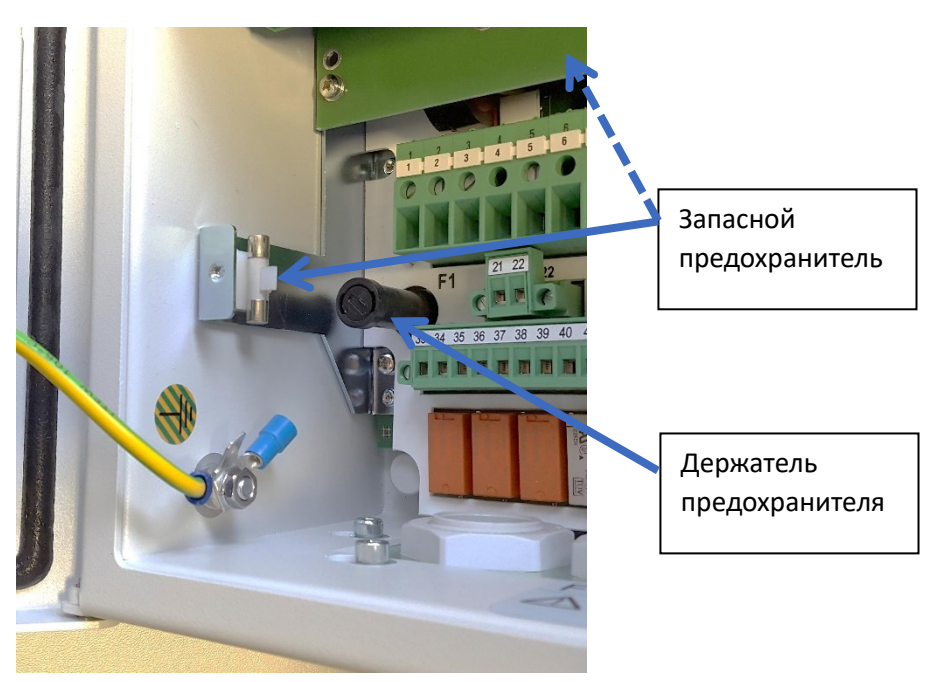

*Держатель предохранителя и запасной предохранитель в регуляторе REG-DA*

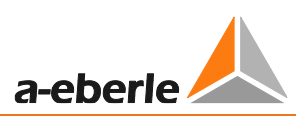

# **11.3 Замена батарейки**

обстоятельствам.

В регуляторе REG-DA используются батарейки резервного питания двух видов с тремя различными соединителями. Батарейки используются в различных целях в зависимости от версии и года изготовления устройства (см. конкретные примеры в этой главе). Пока устройство получает питание вспомогательным напряжением, батарейка активно не используется. В случая сбоя питания вспомогательным напряжением батарейка служит в качестве источника резервного питания. В целом, напряжение батарейки контролируется и в случае, если ее оставшийся заряд становится низким, генерируется сигнал тревоги (реле состояния или светодиод обслуживания/неполадки) или сообщение (функция выхода для разряженных батареек с микропрограммным обеспечением версии 2.24/3.24 или более поздней версии (устройства с характеристикой S2)). Это означает, что регулярная замена батарейки не требуется. Батарейка может также заменяться по

Указанный ниже срок службы при поставке является ориентировочным. Из-за ремонта старым устройствам может, например, потребоваться новая печатная плата центрального процессора. Проверьте, пожалуйста, тип батарейки в устройстве.

В случае отказа батарейки в устройстве, независимо от ее типа, параметры следует сохранить как можно быстрее и всегда перед отсоединением устройства от питающего напряжения. Если устройство оснащено памятью MRAM, это - не обязательно, но возможно. Дополнительные замечания по сохранению и восстановлению параметров можно найти в главе [7.2.6](#page-142-0) [Резервирование](#page-142-0)  [оперативной памяти,](#page-142-0) начиная со стр. [143](#page-142-0) и далее, или в документе "Резервирование и восстановление параметров регулятора REG-D(A) посредством загрузчика версии V02.pdf". Выборочно, параметры могут резервироваться с помощью программного обеспечения конфигурирования.

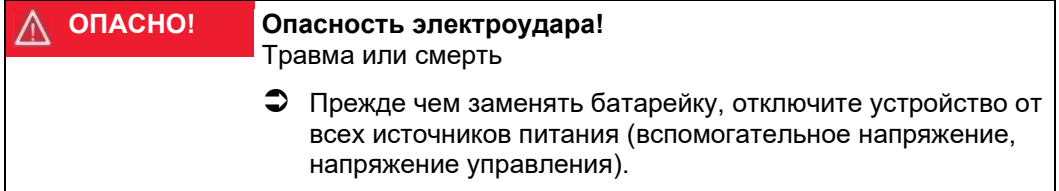

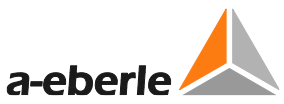

Для замены батарейки сначала снимите переднюю панель, открутив четыре винта и сложив переднюю панель влево. Обратите внимание на кабель к мембранной клавиатуре. Не допускается его повреждение или отсоединение от разъема на печатной плате. После замены батарейки установите на место переднюю панель.

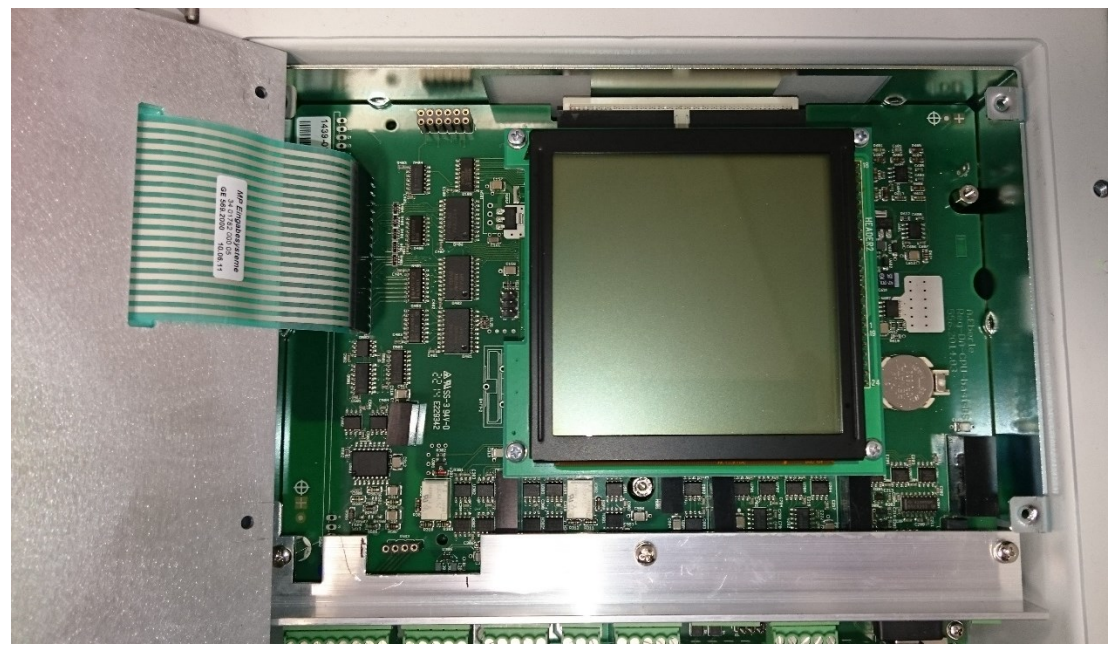

*Регулятор REG-DA с открытой передней панелью*

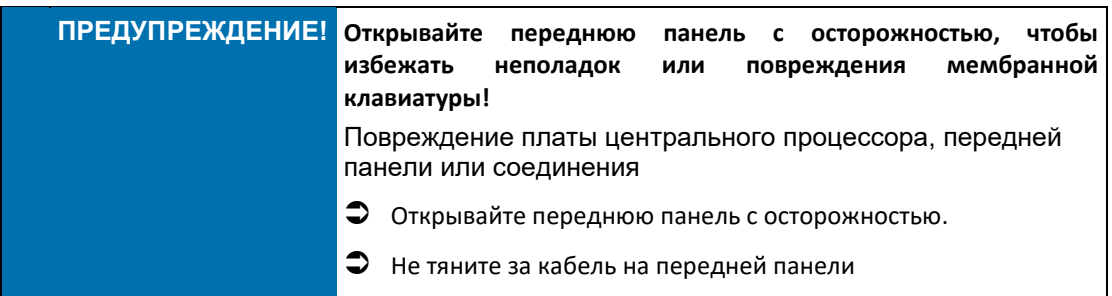

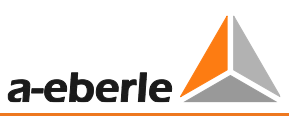

### **Устройства REG-DA с памятью MRAM (начиная с 08/2014)**

Эти устройства имеют батарейку таблеточного типа для резервного питания часов реального времени. Это означает, что при извлечении этой батарейки никакие данные утрачиваться не будут. При установке новой батарейки может потребоваться настройка времени.

Требуемая батарейка:

Литиевая батарейка таблеточного типа на 3 В, тип CR1632 (номер для заказа 570.0005)

Срок службы:

когда регулятор REG-DA находится на хранении (без вспомогательного напряжения) > 6 лет

когда регулятор REG-DA используется с рабочим циклом > 50% > 6 лет

Батарейка устанавливается снаружи платы центрального процессора в соответствующем держателе. Для замены батарейки извлеките существующую батарейку из держателя и вставьте новую. При использовании инструментов для извлечения батарейки старайтесь не повредить печатную плату.

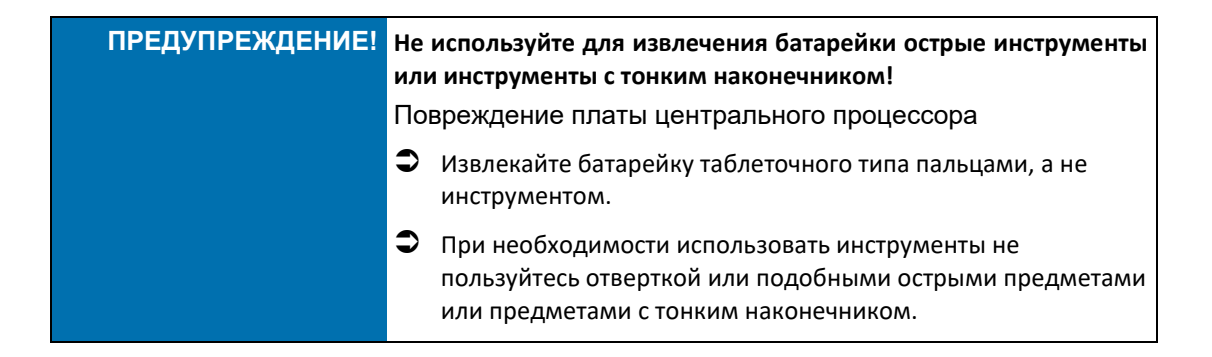

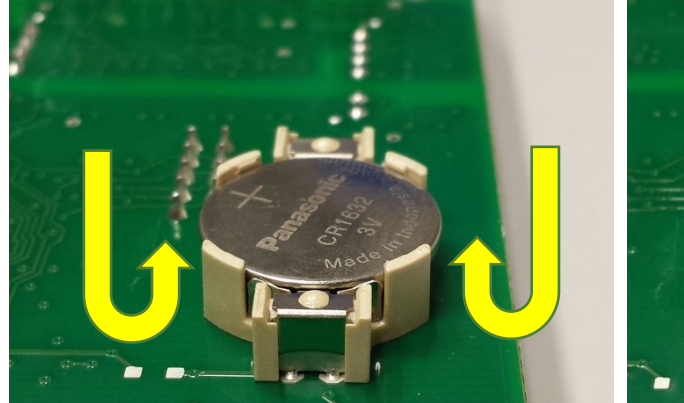

*Извлеките батарейку таблеточного типа Вставьте новую батарейку*

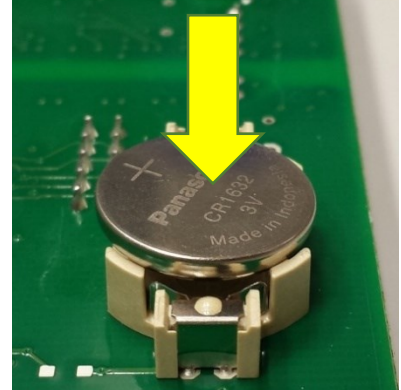

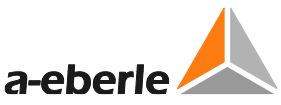

### **Устройства REG-DA с синхронной динамической оперативной памятью (SDRAM), вставной батарейкой и двойным соединением (начиная с 10/2009)**

В этих устройствах батарейка является источником резервного питания для памяти SDRAM и часов реального времени. При извлечении батарейки параметры утрачиваются, и поэтому устройства имеют двойное соединение для батарейки резервного питания. Это означает, что перед извлечением отработанной батарейки можно подключить новую.

По причинам безопасности для этих устройств рекомендуется выполнять резервирование параметров.

Требуемая батарейка:

Литиевая батарейка на 3 В или 3,6 В, тип CR14250 1/2AA с кабелем и соединителем (номер для заказа 570.0003.00)

Срок службы:

когда регулятор REG-DA находится на хранении (без вспомогательного напряжения) > 6 лет

когда регулятор REG-DA используется с рабочим циклом > 50% > 10 лет

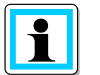

### **При извлечении батарейки параметры стираются!**

- Перед заменой отработанной батарейки подключите новую.
- Перед заменой батарейки выполните резервирование параметров (см. главу [7.2.6](#page-142-0), стр. [143\)](#page-142-0).

Батарейка находится справа от платы центрального процессора. Для батарейки предусмотрено две точки подключения. Чтобы избежать утраты параметров, поместите сменную батарейку в пустое гнездо подключения. Приподнимите требующую замены батарейку и ослабьте прижимную скобу, чтобы извлечь батарейку. Затем новую батарейку можно закрепить прижимной скобой.

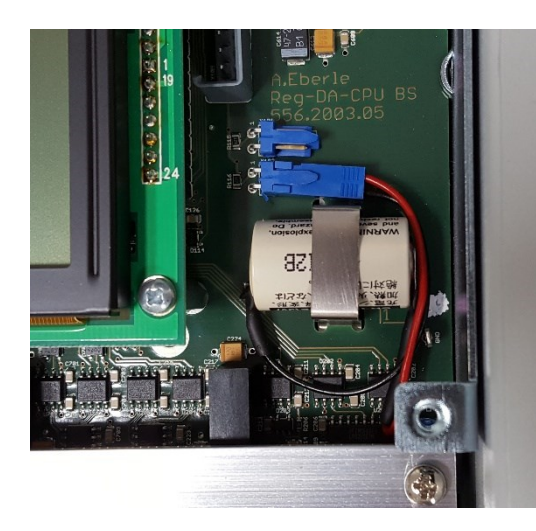

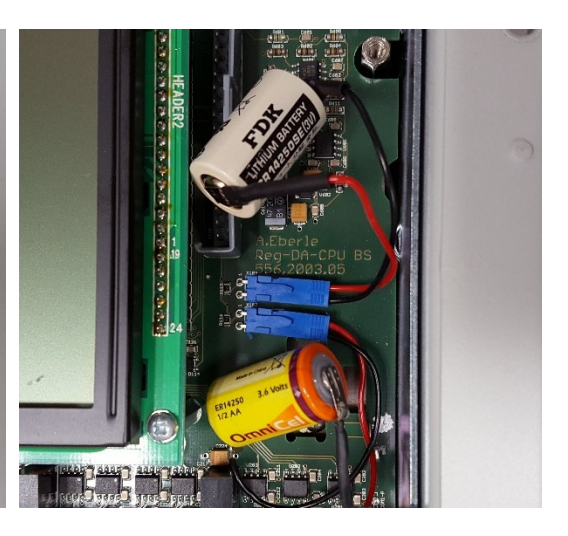

*Точки подключения разъемами и прижимная скоба на печатной плате*

*Параллельно подключенные батарейки; прижимная скоба удалена*

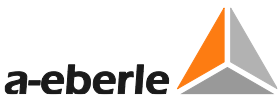

### **Устройства REG-DA с синхронной динамической оперативной памятью (SDRAM), вставной батарейкой и одинарным соединением (начиная с 2004г.)**

В этих устройствах батарейка является источником резервного питания для памяти SDRAM и часов реального времени. При извлечении батарейки параметры утрачиваются, и поэтому перед заменой батарейки необходимо выполнить их резервирование.

Требуемая батарейка:

Литиевая батарейка на 3 В или 3,6 В, тип CR14250 1/2AA с кабелем и соединителем (номер для заказа 570.0003.00)

Срок службы:

когда регулятор REG-DA находится на хранении (без вспомогательного напряжения) > 6 лет

когда регулятор REG-DA используется с рабочим циклом > 50% > 10 лет

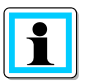

### **При извлечении батарейки параметры стираются!**

- Перед заменой батарейки выполните резервирование параметров (см. главу[7.2.6](#page-142-0) [Резервирование оперативной памяти,](#page-142-0) стр. [143\)](#page-142-0).
- Не отключайте вспомогательное напряжение, прежде чем будет выполнено резервирование параметров!

Батарейка находится справа от платы центрального процессора. Для батарейки предусмотрена одна точка подключения. Приподнимите требующую замены батарейку и осторожно извлеките ее, отведя прижимную скобу. Затем новую батарейку можно закрепить прижимной скобой и повторно соединить разъем.

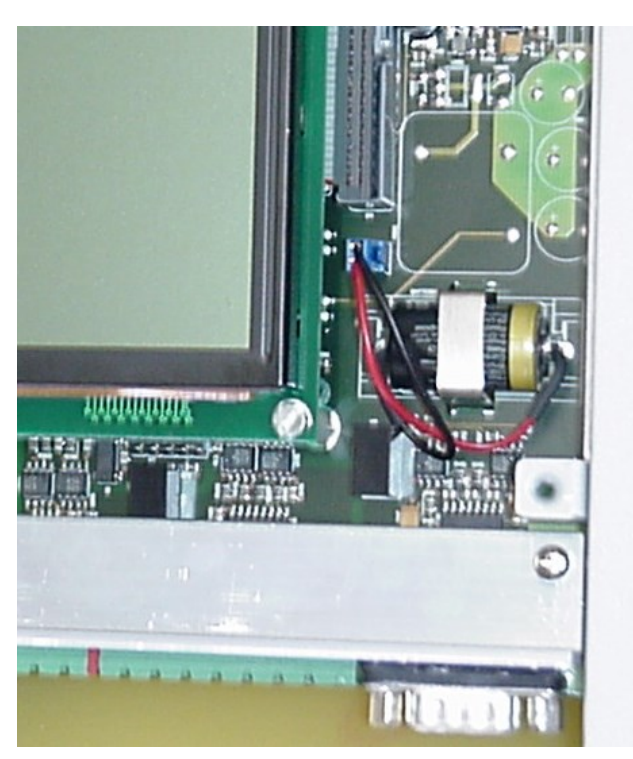

*Точка подключения разъемами и прижимная скоба на печатной плате*

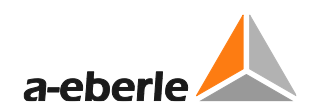

# **12. Стандарты и законы**

- IEC 61010-1/EN 61010-1
- CAN/CSA C22.2 № 1010.1-92
- CISPR 22 изд.6 (2009-09)
- IEC 60255-11/EN 60255-11
- IEC 60255-21/EN 60255-21
- IEC 60255-22-1/EN 60255-22-1
- IEC 60255-25/EN 60255-25
- IEC 60255-26/EN 60255-26
- IEC 60255-27/EN 60255-27
- IEC 61326-1/EN 61326-1
- IEC 60529/EN 60529
- **IEC 60068-1/EN 60068-1**
- IEC 60688/EN 60688
- IEC 61000-6-2/EN 61000-6-2
- IEC 61000-6-4/EN 61000-6-4
- IEC 61000-6-5/EN 61000-6-5 (в процессе подготовки)

# 8

**Сертификат компании Underwriters Laboratories № 050505 - E242284**

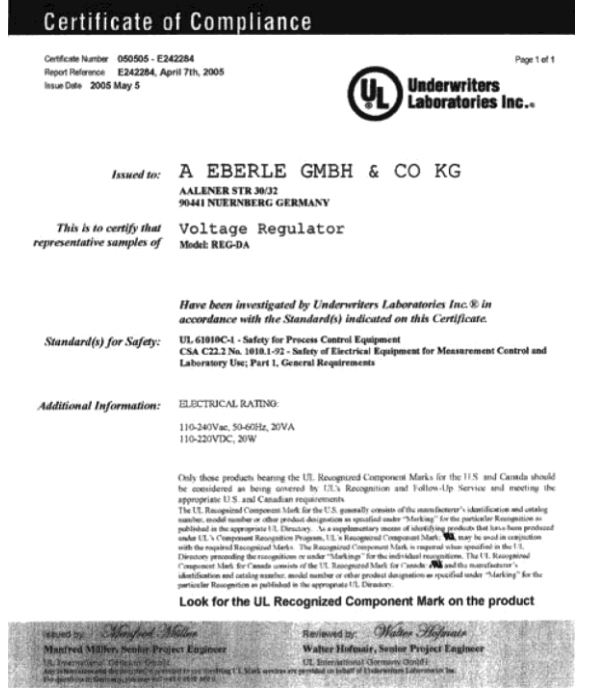

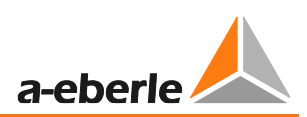

# **13. Утилизация**

### **Замечание по утилизации для стран-членов ЕС**

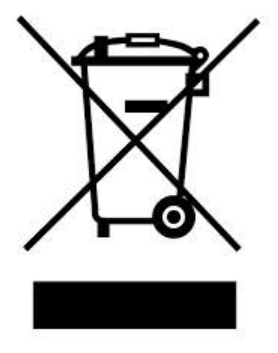

Для защиты и охраны окружающей среды, предотвращения ее загрязнения и повышения качества переработки сырья, Европейская Комиссия издала директиву, в соответствии с которой производители должны принимать обратно электрические и электронные устройства, чтобы они могли быть надлежащим образом утилизированы или переработаны.

Устройства с этим символом не разрешается

утилизировать на территории Европейского Союза вместе с обычными твердыми бытовыми отходами.

### **Специальное замечание для заказчиков в Германии**

Электронные устройства, производимые компанией A. Eberle, предназначены для коммерческого использования. Эти устройства не могут утилизироваться в муниципальных пунктах переработки отходов для электрических устройств, а должны забираться обратно компанией A. Eberle.

При возникновении вопросов свяжитесь, пожалуйста, с нами по телефону или электронной почте:

+49(0)911-628 108-0

[info@a-eberle.de](mailto:info@a-eberle.de)

Если устройство используется не в Европейском Союзе, то должны соблюдаться национальные правила по утилизации отходов соответствующей страны.

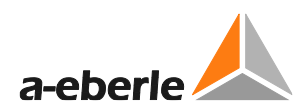

# **14. Гарантия на изделие**

Гарантийный срок составляет пять лет с даты поставки.

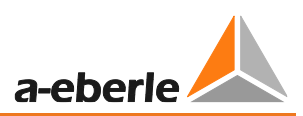

# **15. Хранение**

Устройства и относящиеся к ним компоненты должны храниться в сухих и чистых помещениях.

Для хранения устройства или его сменных модулей предусмотрена температура в пределах от -25°C до +65°C.

Относительная влажность не должна приводить к конденсации или обледенению.

Для предотвращения преждевременного старения электролитических конденсаторов температуру хранения рекомендуется ограничить диапазоном от - 10°C до +55°C.

Для поддержания электролитических конденсаторов в надлежащем состоянии также рекомендуется через каждые два года подключать устройство к источнику вспомогательного напряжения. Это также следует делать перед вводом устройства в работу. В экстремальных климатических условиях (в тропиках) этим также осуществляется "разогрев" устройства и предотвращается конденсация.

Перед подачей напряжения на устройство в первый раз его следует оставить в месте работы по меньшей мере на два часа, чтобы выровнять разность температур и, тем самым, предотвратить конденсацию влаги.

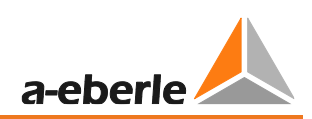

#### $\overline{16}$ . Устранение неполадок

#### 16.1 Общая информация

В данной главе рассматриваются часто возникающие проблемы и способы их устранения. За дополнительной помощью обращайтесь в службу поддержки систем REGSys™ компании A. Eberle (regsys-support@a-eberle.de, +49(0)911/628108-101). Служба поддержки часто запрашивает файл параметров регулятора, чтобы проанализировать проблему; этот файл можно считать и сохранить с помощью программного обеспечения конфигурирования. Также весьма удовлетворительно можно отслеживать процессы с помощью регистрационного журнала, который также можно сохранять программными средствами.

Чтобы помочь нам рассмотреть как можно быстрее Ваш запрос, отправьте, пожалуйста, нам параметры вместе с регистрационным журналом.

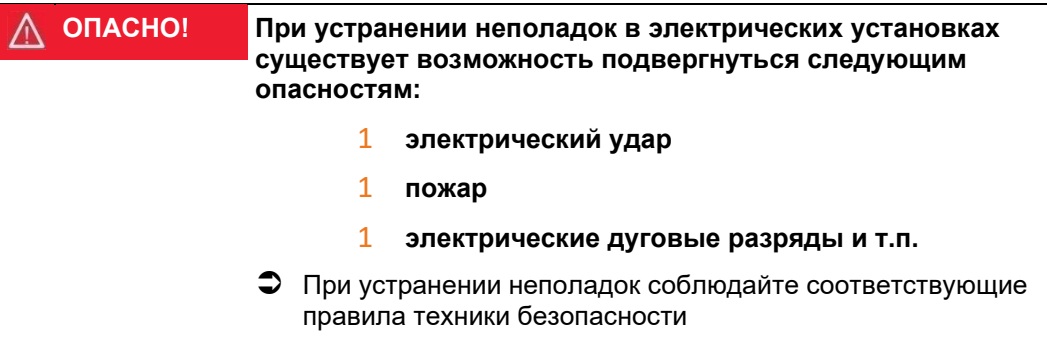

Серийный номер/спецификация разработки?

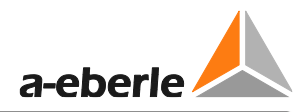

Где можно найти серийный номер и артикул изделия для своего регулятора REG-DA?

Все компоненты реле для регулирования напряжения и систем мониторинга трансформаторов имеют таблички с паспортными данными (шильдики). "Nr.:" относится к серийному номеру, "Art-Nr." - к артикулу или номеру детали системы реле для регулирования напряжения и мониторинга трансформаторов/реле для регулирования напряжения и мониторинга трансформаторов.

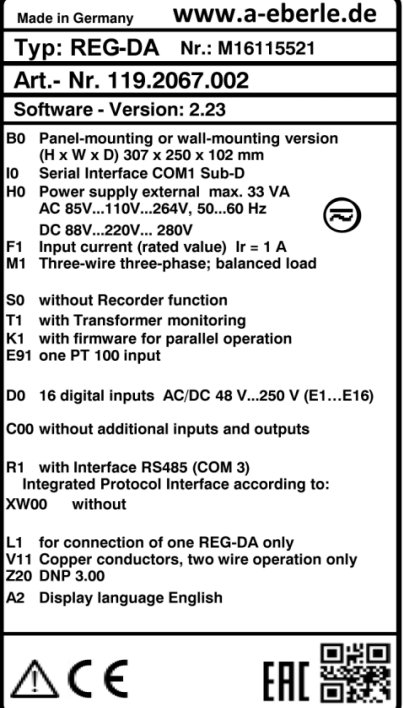

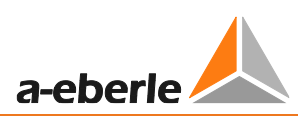

### Не горит светодиод состояния регулятора REG-DA

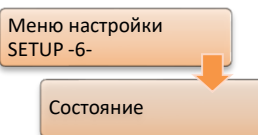

Это может служить предупреждением о разрядке батарейки регулятора REG-DA. В меню состояния регулятора REG-DA состояние батарейки изменилось с "ОК" (в порядке) на "Error" (ошибка).

При первом появлении этого предупреждения напряжения батарейки еще достаточно для сохранения параметров регулятора REG-DA в основной памяти в случае сбоя в подаче напряжения питания. Чтобы предотвратить утрату параметров, выполните их резервную копию с помощью программного обеспечения WinREG или резервирование оперативной памяти с помощью загрузчика версии V2.12 или более поздней версии (см. также главу 7.2.6 Резервирование оперативной памяти, начиная со стр. 143 и далее).

Заменять батарейку рекомендуется в головном офисе компании A. Eberle.

Регулятор REG-DA может иметь внутренний компонент контроля неполадок (схему обеспечения безопасности). По этому вопросу обратитесь, пожалуйста, в службу поддержки систем REGSys™ компании A. Eberle (regsys-support@a-eberle.de, +49(0)911/628108- $101$ ).

### Должны ли быть версии микропрограммного обеспечения регулятора REG-DA и блока мониторинга PAN-D одинаковыми?

Да, версии микропрограммного обеспечения регулятора REG-DA и блока мониторинга PAN-D должны согласовываться. Для правильного функционирования обеих систем должно использоваться одинаковое микропрограммное обеспечение.

### Можно ли обновлять реле для регулирования напряжения и мониторинга трансформаторов REG-DA более свежим микропрограммным обеспечением?

Да, на всех реле для регулирования напряжения и мониторинга трансформаторов REG-DA могут устанавливаться обновления микропрограммного обеспечения. См., пожалуйста, «Важные замечания после обновления микропрограммного обеспечения регулятора REG-DA или перехода на его более старую версию» в главе 7.2.1 Обновление загрузчика и микропрограммного обеспечения, начиная со стр. 92 и далее.

### Регулятор REG-DA не всегда ведет себя так, как ожидается или как описано в инструкциях по эксплуатации

- Проверьте, пожалуйста, программные функции, сконфигурированные для регулятора. Например, на поведение регулятора могут существенно влиять программные функции "SysCtrl" и "SysCtrl2". Дополнительная информация о различных функциях приведена в главе 8.3 Функции (ПО), начиная со стр. 293 и далее.
- Характеристики регулятора REG-DA можно изменить с помощью специфического программирования пользователем (фоновых программ). Для проверки наличия фоновой программы в регуляторе (вкладка REG-L в программе REGPara) используйте, пожалуйста, программное обеспечение WinREG. Имя фоновой программы и соответствующая спецификация разработки указываются в программной строке НОО. Фоновая программа и

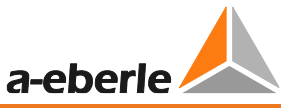

файл readme, описывающий ее функцию, имеются на поставляемом компакт-диске.

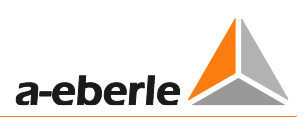

#### $16.2$ Измерение

#### Измеренные значения напряжения/тока являются неверными

- В отсутствие измеряемого напряжения или измеряемого тока, проверьте, пожалуйста, проводку на предмет отсоединенных или коротко-замкнутых ВЫВОДОВ.
- В случае неправильных показаний измеряемого напряжения или измеряемого тока проверьте, пожалуйста, параметры в меню "СТ/VT-Конфигурация". Выбранное назначение для измерения тока и напряжения должно соответствовать фактически подключенным напряжениям и токам.

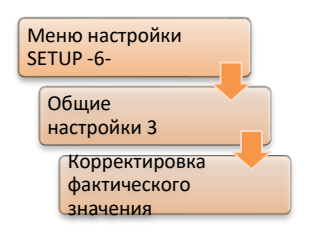

Даже при правильной настройке преобразователя полное сопротивление в линиях подачи питания для измерения напряжения или тока может приводить к отклонениям в регистрируемых значениях измерения. Для компенсации таких колебаний измеряемые напряжения или токи могут пропорционально корректироваться посредством пункта меню "Корректировка фактического значения".

### Расчетные значения мощности являются неправильными.

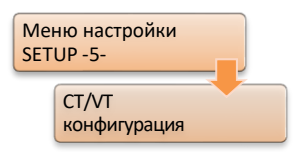

- В случае неправильных значений мощности проверьте, пожалуйста, параметры в меню "СТ/VТ-Конфигурация".
- В случае присутствия "поля левого вращения" обратитесь, пожалуйста, в службу поддержки систем REGSys™ компании A. Eberle (regsys-support@aeberle.de, +49(0)911/628108-101).

### Знак активной мощности не согласуется с показываемым на дисплее устройства защиты или контроллера присоединения.

Обратите, пожалуйста, внимание на определение знаков компании A. Eberle (см. главу 7.2.3 Параллельная работа, стр. 129)

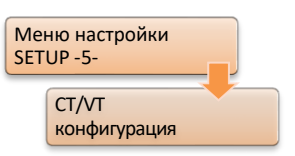

Проверьте полярность трансформатора напряжения И трансформатора тока, а также параметр инверсии напряжения или тока на странице 2 меню "СТ/VТ-Конфигурация". Зайти на страницу 2 меню можно с помощью кнопок со стрелкой влево или вправо.

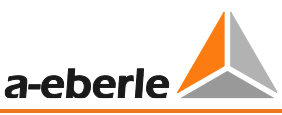

### **16.3 Сигналы процесса (например, двоичные сигналы)**

**Сигнал обнаруживается на двоичном входе регулятора REG-DA даже в отсутствие желательного сигнала с технологической стороны.** 

– Это может вызываться напряжением, индуцированным в линии источника питания двоичного сигнала. Чтобы минимизировать это индуцируемое напряжение и, тем самым, предотвратить реагирование на него двоичного входа, параллельно выводам двоичного входа можно подключить 220 нФ конденсатор (630 В, не зависящий от полярности, например, пленочный конденсатор, но не электролитический). Такую меру можно использовать, когда желательным сигналом является сигнал постоянного тока.

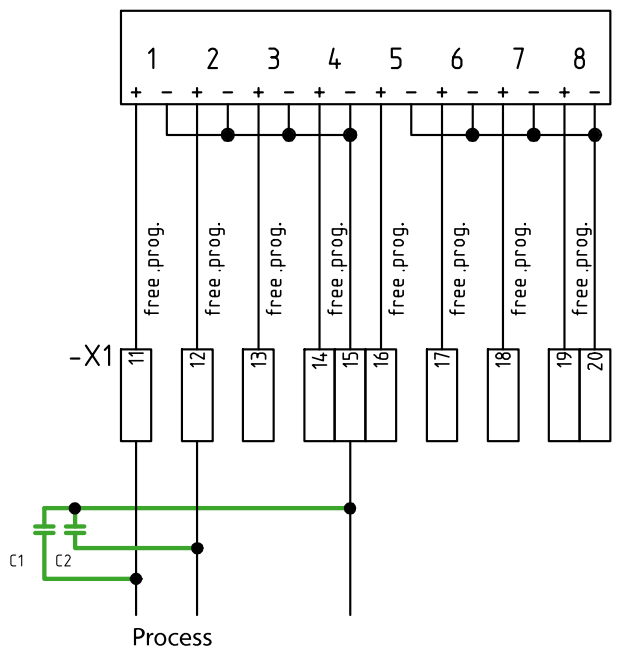

Кроме того, для регулятора REG-DA имеются карты входов с различными порогами реагирования. Рекомендуется как можно более высокий порог реагирования. Это означает, что, если используется вспомогательное напряжение 110 В пост.тока, то следует выбирать двоичные входы с порогом реагирования 80 В.

### **После распределения функции "70:iTapPos" в меню аналоговых каналов появляется сообщение "Двойное назначение".**

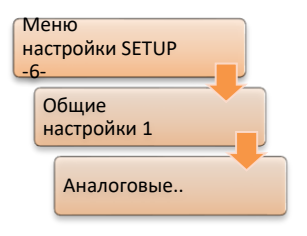

– В новых устройствах некоторые двоичные входы могут быть уже сконфигурированы по умолчанию с функциями входов для BCD-кода. Если в регулятор подается мА-сигнал для индикации положения ответвлений, аналоговая функция "70:iTapPos" должна быть распределена соответствующему аналоговому каналу. Для этого все BCD-функции в меню "Назначение входов" должны быть удалены, чтобы избежать двойного назначения. (Двойное назначение также случается, когда аналоговая функция "70:iTapPos" одновременно распределяется двум аналоговым каналам.)

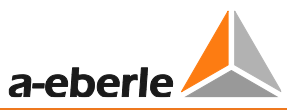

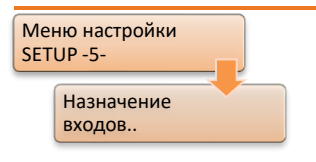

– Если положение переключения ответвлений определяется измерением сопротивления, то BCD-функции в меню "Назначение входов" также необходимо удалить. Подробная информация о настройке модуля сопротивления приведена в главе [7.2.2.6](#page-121-0) [Входные/выходные сигналы,](#page-121-0) начиная со стр. [121](#page-121-0) и далее.

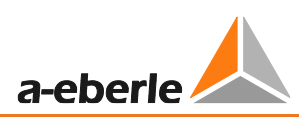

#### 16.4 **E-LAN сеть**

Отсутствует связь между двумя или большим количеством устройств, подключенных посредством сети E-LAN

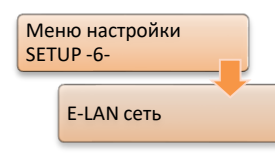

Проверьте, пожалуйста, на повреждение линию связи и обеспечьте ее правильное подключение (чтобы не было разомкнутых выводов).

Если линия связи E-LAN имеет кольцевую топологию, она должна

быть разомкнута в одной точке, поскольку кольцевые топологии не поддерживаются технологией E-LAN. Например, кольцо может быть разомкнуто между двумя физически подключенными интерфейсами E-LAN путем задания различных скоростей передачи данных. Однако, физическое разделение (отсоединенные выводы) предпочтительнее.

- Если устройства в сети E-LAN не имеют уникального идентификатора (т.е. несколько устройств имеют одинаковый идентификатор, например, "А:"), то связь по сети E-LAN невозможна. Обращаем также внимание на то, что блокам PAN-D, распределяемым регулятору REG-DA, идентификатор присваивается автоматически. Этот идентификатор всегда на единицу больше, чем идентификатор регулятора REG-DA; например, "В1:", если идентификатором соответствующего регулятора REG-DA является "В:".
- Проверьте, пожалуйста, настройку скорости передачи данных всех участвующих в связи интерфейсов E-LAN. Скорость передачи данных при подключении к сети E-LAN напрямую или в пределах шины E-LAN должна быть всегда одинаковой.
- Кроме того, настройки для двух- или четрехпроводного соединения при подключении к сети E-LAN напрямую или в пределах шины E-LAN должны быть соответствующими.
- При использовании двухпроводного соединения проверьте, пожалуйста, оконечные резисторы во всех интерфейсах E-LAN. Дополнительная информация о правильном терминировании приведена в главе 7.1.4.7 Сеть E-LAN, начиная со стр. 85 и далее.
- При использовании конвертера FOC/RS485 для соединения должна реализовываться четрехпроводная технология.

### Блок PAN-D не появляется в меню настроек "Setup -6-" регулятора REG-DA

Проверьте, пожалуйста, физическое E-LAN соединение между блоком PAN-D и регулятором REG-DA. Для назначения блока PAN-D совершенно определенному регулятору REG-DA левый E-LAN интерфейс регулятора REG-DA должен всегда соединяться исключительно с правым E-LAN интерфейсом блока PAN-D (никакой шинной топологии, никаких других устройств).

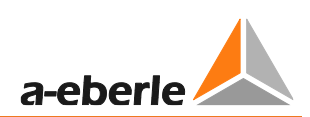

#### 16.5 Регулирование в целом

### Переключатель ответвлений перемещается вперед-назад

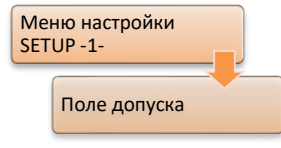

Если допустимое отклонение настройки задано слишком малым, переключатель ответвлений может колебаться, поскольку поле допуска полностью пропускается отдельным переключением ответвлений. Для сравнения ознакомьтесь, пожалуйста, с главой 7.2.2.4 Регулирование (допустимое отклонение настройки Xwz),

начиная со стр. 114 и далее.

### В автоматическом режиме переключатель ответвлений зашкаливает; напряжение все больше отклоняется от заданного значения.

Реле переключения вверх/вниз регулятора подключены с обратной полярностью. Как результат, переключение ответвлений всегда задается командами в неверном направлении.

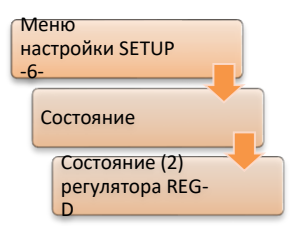

Значение функции"Invers" равно 2, посредством чего программа реверсирует реле переключения вверх/вниз. Подключение должно быть скорректировано, чтобы задать функцию Invers=2 (см. главу 8.3.12 Функция Invers, начиная со стр. 342 и далее).

### Переключатель ответвлений производит слишком много переключений

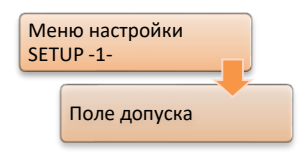

Для данного конкретного применения допустимое отклонение настройки может быть задано слишком малым. В частности, в случае регулярно больших колебаний нагрузки (например, на металлургическом заводе) допустимое отклонение настройки можно увеличить, чтобы сократить количество переключений ответвлений.

Предел допустимого отклонения настройки составляет допустимые колебания напряжения в конкретных применениях.

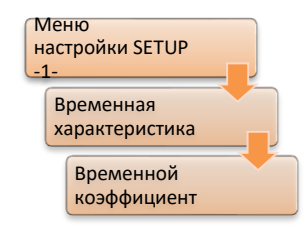

Используется одна из временных программ "Интегральная", "Быстрая интегральная" или "Линейная" и параметр временного Даже коэффициента задан на слишком низкое значение. кратковременные нарушения допустимого отклонения настройки приводят к процессу переключения.

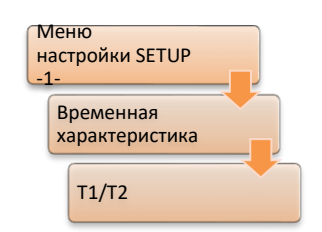

Используется временная программа "Константная" и параметры Т1/Т2 этой программы заданы на слишком малое значение. Даже кратковременные нарушения допустимого отклонения настройки приводят к процессу переключения.

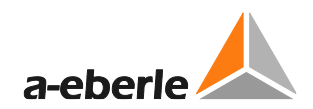

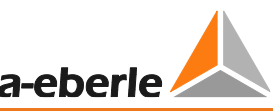

### После переключения в автоматическом режиме на ответвление, расположенное выше или ниже, регулятор переходит в ручной режим

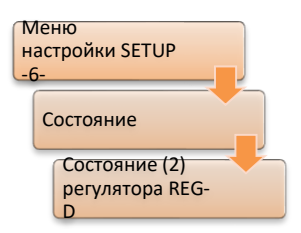

Если после переключения ответвлений в регуляторе REG-DA, ответвления, регулятор положение активируется проверяет, согласуется ли новое ответвление с предполагаемым. Если оно не согласуется, то генерируется ошибка переключения ответвлений (см. также главу 8.2.7.5 Ошибка переключателя ответвлений (TAPErr), начиная со стр. 289 и далее). В соединении с заданным 7 битом программной функции 'SysCtrl' (см. главу 8.3.18 Функция SYSCTRL,

начиная со стр. 350 и далее) регулятор переключается в ручной режим. См. также инверсную функцию в этом соединении (см. главу 8.3.12 Функция Invers, начиная со стр. 342 и далее).

Если регулятор находится в активной программе параллельной работы и генерируется ошибка параллельной работы (ParErr, см. также главу 8.2.7.7 Ошибка параллельной работы (ParErr), стр. 291), регулятор переключается в ручной режим, если программной функции SysCtrl задается 6 бит (см. главу 8.3.18 Функция SYSCTRL, начиная со стр. 350 и далее).

#### В автоматическом режиме всегда активируется высокоскоростное переключение

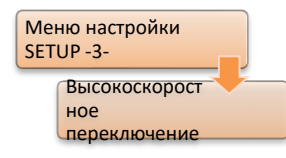

Проверьте. пожалуйста. значения. заданные параметрам высокоскоростного переключения в прямом и обратном направлениях. Уделите особое внимание знаку для высокоскоростного переключения в прямом направлении, который обычно должен быть отрицательным. Между высокоскоростным переключением в прямом (например, -10%)

и обратном (например, +10%) направлениях должен быть диапазон напряжения (процентный), в котором высокоскоростное переключение дезактивируется.

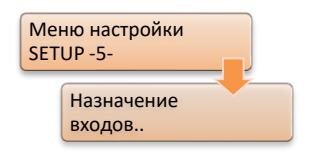

Проверьте, пожалуйста, используется ли двоичный вход с "25:Quick" и является ли этот вход активным в **функцией** автоматическом режиме. Если этот вход активен и регулятор находится в автоматическом режиме, то он будет переведен в режим высокоскоростного переключения.

### Регулятор не отправляет в автоматическом режиме команду на переключение ответвлений вниз и активируется сообщение <U.

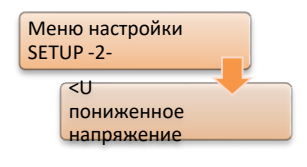

Пороговое значение пониженного напряжения превышает текущее измеряемое напряжение. Это может, например, произойти, если предельное значение для < U было задано без знака минус (например, +5% вместо -5%). По достижении предела <U команды на переключение вниз блокируются.

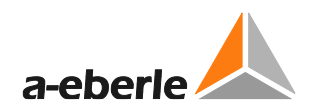

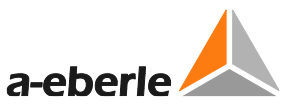

**Программа тока, градиенты (кроме LDC) и ограничение были настроены, чтобы оказывать влияние на значение настройки, зависящей от тока. Значение настройки меняется, но не в соответствии с подаваемым током.**

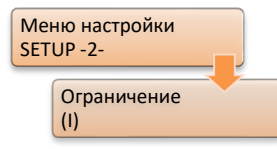

– Проверьте, пожалуйста, знаки для параметров минимального и максимального ограничения. В частности, параметр минимального ограничения следует задавать со знаком минус.

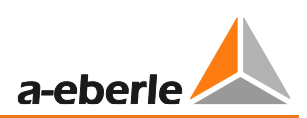

# **16.6 Параллельная работа**

**Должны ли регуляторы REG-DA иметь одинаковое микропрограммное обеспечение для параллельной работы?**

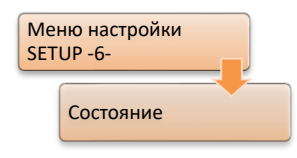

– Да, несколько работающих параллельно регуляторов REG-DA должны иметь микропрограммное обеспечение одинаковой версии, чтобы обеспечить правильную связь между устройствами в отношении программ параллельной работы.

### **Невозможно групповое переключение ручного/автоматического режимов при параллельной работе «Главный-Ведомый».**

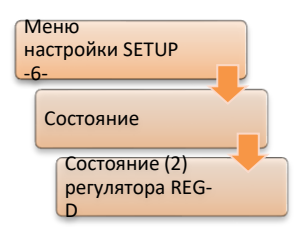

– Заданный бит 0 функции SysCtrl2 обеспечивает прекращение группового переключения ручного/автоматического режимов в режиме параллельной работы «Главный-Ведомый». Проверьте, пожалуйста, чтобы бит функции был задан для соответствующего регулятора (см. также главу [8.3.19](#page-352-0) [Функция SYSCTRL2,](#page-352-0) начиная со стр. [352](#page-352-0) и далее).

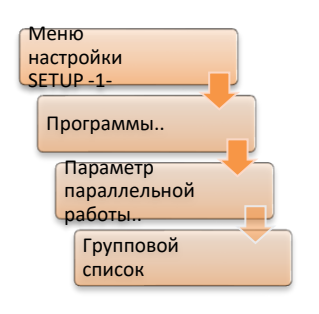

– В подчиненном регуляторе не составляется ни групповой список, ни неправильный групповой список. В целом, групповой список должен составляться одинаковым во **всех** регуляторах, участвующих в параллельной работе.
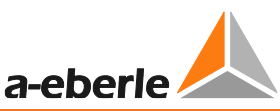

### При параллельной работе «Главный-Ведомый» трансформаторы различаются в режиме ведомого (в случае разницы в ответвлениях).

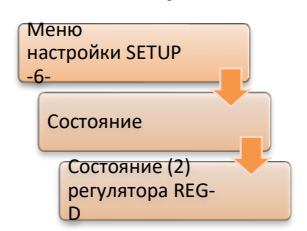

Это возможно связано с обратным поведением трансформаторов, но без заданной инверсной функции "Invers". Во время обычной работы главное устройство регулирует напряжение, а подчиненное соответственно подстраивается под него, и в трансформаторах нет расхождения в переключении ответвлений, поскольку команда на переключение вверх приводит к повышению напряжения, а команда на переключение вниз - к понижению напряжения. Однако, при

наличии разницы в ответвлениях между главным и подчиненным устройствами, подчиненное устройство переходит в режим ведомого и теперь осуществляет переключение ответвлений в соответствии с разницей в ответвлениях (а не напряжением!). Без заданной инверсной функции "Invers" ведомое устройство теперь всегда переключает ответвления в неправильном направлении, так как предполагает, что команда «вверх» также подразумевает переключение ответвлений вверх, а команда «вниз» переключение вниз.

Проверьте, пожалуйста, не является ли инвертированным один из участвующих трансформаторов, а также задана или нет инверсная функция "Invers" (см. также главу 8.3.12 Функция Invers, стр. 342). Трансформаторы также различаются, когда инверсная функция 'Inverse' ошибочно задана неинвертированному трансформатору.

### Во время параллельной работы «Главный-Ведомый» генерируется ошибка ParErr без возникновения разницы в ответвлениях.

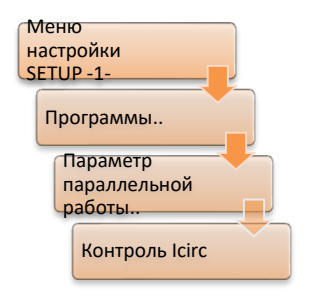

Помимо разницы в ответвлениях программа параллельной работы «Главный-Ведомый» контролирует циркулирующий реактивный ток посредством функции «Контроль Icirc». В случае превышения предела Icirc генерируется ошибка параллельной работы ParErr (см. также главу 8.2.7.7 Ошибка параллельной работы (ParErr), стр. 291).

# Не работают программы минимизации циркулирующего реактивного тока  $(dlsin(\phi), disin(\phi)[S], dcos(\phi))$  (не оказывается влияние на регулирование).

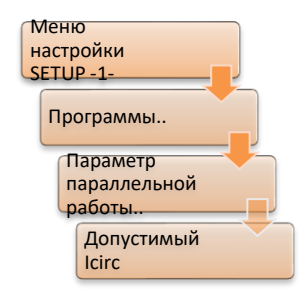

Значение по умолчанию влияния на регулирование для программ минимизации циркулирующего реактивного тока dlsin( $\varphi$ ), dlsin( $\varphi$ )[S] и dcos(ф) составляет 9999 А. При таком значении по умолчанию программы параллельной работы фактически не влияют на регулирование. Подробную информацию об определении параметра «Допустимый Icirc» можно найти в главе 7.2.3 Параллельная работа, начиная со стр. 129 и далее.

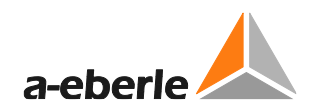

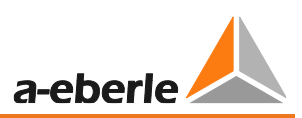

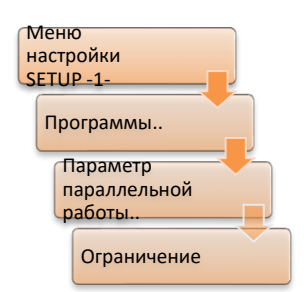

– Параметр ограничения соответствующей программы минимизации циркулирующего реактивного тока, значение которого по умолчанию составляет 20, задан на 0. При этом программы dIsin(ϕ),  $disin(\varphi)[S]$  и dcos $(\varphi)$  не оказывают влияние на регулирование.

# **Когда используются программы минимизации циркулирующего реактивного тока (dIsin(ϕ), dIsin(ϕ)[S], dcos(ϕ)), трансформаторы различаются.**

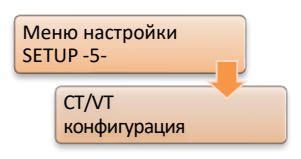

– Проверьте, пожалуйста, подключение трансформаторов напряжения и тока (глава [7.1.4.6](#page-81-0) [Процесс,](#page-81-0) стр. [81](#page-81-0)) и настройки измерения (см. главу [7.2.2.2](#page-106-0) [Проведение ,](#page-106-0) стр. [106](#page-106-0)), а также определение знаков (см. главу [7.2.3](#page-128-0) [Параллельная работа,](#page-128-0) начиная со стр. [129](#page-128-0) и далее) для регулятора REG-DA. Различие трансформаторов в

программах минимизации циркулирующего реактивного тока dIsin(ϕ), dIsin( $\phi$ )[S] и dcos( $\phi$ ) предполагает, что расчет циркулирующего реактивного тока является ошибочным из-за подключения или конфигурирования.

# **Работающие параллельно трансформаторы переключают ответвления впередназад (рыскание), хотя параметры допустимого отклонения настройки и допустимого тока Icirc заданы верно.**

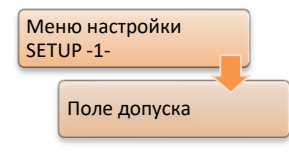

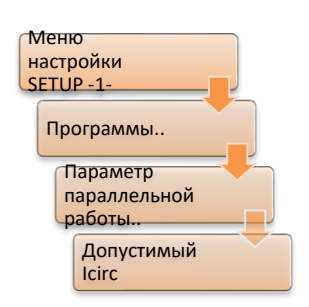

– Если допустимое отклонение настройки и допустимый ток Icirc заданы слишком близко к рекомендуемому минимальному значению, параметры могут, тем не менее, быть заданы со слишком узким диапазоном, и приводить, тем самым, к колебанию положения переключаемых ответвлений. Причина этого состоит в том, что два допустимых отклонения (напряжения и тока Icirc) являются взаимозависимыми. В этом случае рекомендуется задавать параметры допустимого отклонения настройки и допустимого тока Icirc с чуть более широким диапазоном. (См. также пояснения в главе [8.1.2.1](#page-154-0) [Допустимое отклонение настройки \(диапазон Xw](#page-154-0)z), стр. [155\)](#page-154-0)

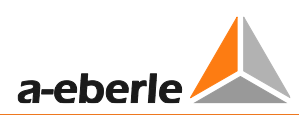

#### 16.7 **WinREG**

### Отсутствует связь между программой WinREG и подключенным устройством.

- Выбранный интерфейс СОМ может быть заблокирован другой программой, может быть недоступным или может не согласоваться с используемым интерфейсом COM. Все интерфейсы COM доступны, например, посредством Windows операционной системы  $\overline{7}$  $\overline{10}$ маршруту "Панель управления/Система/Менеджер устройств".
- Нуль-модемный кабель не используется или используемый кабель является дефектным. Рекомендуется использовать нуль-модемный кабель компании A. Eberle.
- Проверьте настройки взаимодействия программы WinREG и устройства. Их параметры скорости передачи данных, четности и квитирования должны согласовываться.
- В настройках соединений программы WinREG может быть определено несколько интерфейсов, и одно из этих соединений будет определено как соединение по умолчанию. Убедитесь, что используемое соединение соответствует соединению по умолчанию.
- Соединение между персональным компьютером и устройством может быть слишком медленным, посредством чего активируется превышение времени ожидания связи (5 с по умолчанию). Время ожидания связи может быть изменено в центральной управляющей программе программного обеспечения WinREG в "Опциях/Конфигурации".

### Невозможно осуществить связь посредством сервера PQServer

- Проверьте, пожалуйста, чтобы в центральной управляющей программе программного обеспечения WinREG в "Опциях/Настройках" была активирована опция "Связь с WinPQ".
- Для установления соединения должен быть запущен сервер RS232Server программы WinPQ (см. значок на панели задач). Поскольку программа WinREG не может запустить сервер RS232, в данном рабочем случае целесообразно переключить сервер RS232 программы WinPQ на непрерывное функционирование. Это осуществляется заданием параметра AUTOCLOSE в команде PQRS232Server.ini на ноль (AUTOCLOSE=0).
- Проверьте, имеется ли запись в системном реестре модуля PQManager для программы WinREG.

# Панель WinREG 3.9 не запускается, и вместо этого появляется сообщение об ошибке

Если к устройству можно подключить все остальные программные модули WinREG 3.9, а панель WinREG 3.9 не запускается, то необходимо инсталлировать автономный установщик Microsoft DotNet Framework 3.5. Установочный файл для установщика DotNet Framework 3.5 включен в качестве стандартного на компакт-диске программного обеспечения WinREG 3.9 CD.

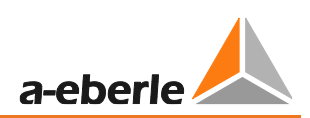

# **16.8 REGUpdate (update32.exe)**

**Задача обновления микропрограммного обеспечения сбрасывается и появляется сообщение "Неверная S-запись".**

- Собственный интерфейс RS232 персонального компьютера или USB/RS232 конвертер не поддерживают аппаратное квитирование (RTS/CTS). Аппаратное квитирование имеет важное значение для успешного выполнения обновления.
- Нуль-модемный кабель не используется или используемый кабель является дефектным. Рекомендуется использовать нуль-модемный кабель компании A. Eberle.
- Версия микропрограммного обеспечения загрузчика старее версии V2.00. Перед обновлением микропрограммного обеспечения обновите, пожалуйста, загрузчик до версии V2.00 или более поздней версии.

### **Задача обновления микропрограммного обеспечения сбрасывается и появляется сообщение "Неверная версия".**

Используйте, пожалуйста, файл, включающий символы " р" в имени файла.

# **Задача обновления микропрограммного обеспечения сбрасывается и появляется сообщение "Слишком старая версия загрузчика".**

– Версией микропрограммного обеспечения загрузчика является версия V1.05. Для обновления этого загрузчика необходима специальная версия программного обеспечения REGUpdate. По этим вопросам обратитесь, пожалуйста, в службу поддержки систем REGSys™ компании A. Eberle [\(regsys-support@a-eberle.de,](mailto:regsys-support@a-eberle.de) +49(0)911/628108- 101.

### **При загрузке или передаче Н-программы показывается сообщение об ошибке.**

– Рекомендуется, чтобы скорость передачи данных и интерфейса COM1 регулятора, и программы REGUpdate была задана на 9600 бодов, поскольку при более высоких скоростях могут возникать проблемы с передачей.

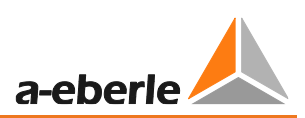

#### 16.9 Система SCADA

Прерывается внутренняя связь между регулятором REG-DA и модулем платы дистанционного управления (мигает светодиод (красный) неполадки порта **COM2).** 

- $\frac{1}{2}$  . Скорость передачи данных интерфейса COM2 регулятора REG-DA не соответствует настройке модуля связи. (Обратите также внимание на настройки по умолчанию различных карт и протоколов дистанционного управления, см. главу 7.2.2.8 Система SCADA, начиная со стр. 126 и далее.)
- Идентификатор регулятора REG-DA не соответствует идентификатору устройства, сконфигурированного в модуле платы дистанционного управления REG-P(E)(D). В качестве идентификатора устройства введите "АА:" для адресации устройства, непосредственно подключенного к порту СОМ2. В этом случае идентификатор регулятора REG-DA значения не имеет.
- В модуле платы дистанционного управления REG-P(ED) для внутренней передачи данных используется метод P1 (только модули REG-P со старыми настройками параметров системы **SCADA** или профилем "Alstom/Areva/Schneider"). Проверьте, пожалуйста, чтобы в регуляторе REG-DA имелась фоновая программа, которая поддерживает метод P1, так как для метода P1 абсолютно необходима соответствующая фоновая программа.

# Модуль платы дистанционного управления REG-P невозможно загрузить или считать с помощью регулятора REG-DA.

- Собственный интерфейс RS232 персонального компьютера или USB/RS232 конвертер не поддерживают аппаратное квитирование (RTS/CTS). Аппаратное квитирование имеет важное значение для успешной передачи данных.
- Если версия загрузчика регулятора REG-DA старее версии V1.14, то выполнить загрузку или считывание модуля платы дистанционного управления REG-P с помощью регулятора REG-DA невозможно. В этом случае обновите, пожалуйста, загрузчик.
- При использовании регулятора REG-DA с внутренним модулем REG-P (характеристика XW1) регулятор REG-DA и модуль REG-P должны быть одновременно переведены в режим загрузчика согласно следующей процедуре:
	- 1. Отключите напряжение питания регулятора REG-DA.
	- 2. Снова включите напряжения питания, одновременно удерживая нажатой кнопку F1 регулятора REG-DA, пока  $\rightarrow$  регулятор REG-DA не запустится автоматически в режиме загрузчика.
	- 3. Подождите около 40 с, пока в последовательном загрузчике не появится также и внутренний модуль REG-P, прежде чем приступать к загрузке или считыванию модуля REG-P.

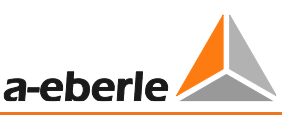

Некоторые версии модуля платы дистанционного управления REG-P не позволяют считывание.

За дополнительной информацией обратитесь, пожалуйста, в службу поддержки систем SCADA (regsys-support@a-eberle.de, +49 (0)911 628108- $104$ ).

### Отсутствует физическая связь с системой управления

- Проверьте, пожалуйста, на повреждение линию связи и обеспечьте ее правильное подключение (чтобы не было разомкнутых выводов).
- Если внутренняя связь между регулятором REG-DA и модулем платы дистанционного управления прерывается, то физическую связь для модулей платы дистанционного управления REG-P с протоколом IEC 103 и REG-PM с протоколом Modbus или SpaBUS установить невозможно. В таких случаях целесообразно начать с проверки правильного рабочего состояния внутренней связи.
- Скорость передачи данных модуля платы дистанционного управления REG-P(ED) должна соответствовать настройкам системы SCADA.
- В Ethernet-сети используется скорость передачи в 10 Мбит/с. Однако, модуль платы дистанционного управления REG-P(ED) поддерживает скорость передач в 100 Мбит/с.
- Убедитесь, что адресация канального уровня (канал или IP адрес) задана правильно.
- Если используется протокол IEC 101, то проверьте, пожалуйста, следующее:
	- 1. Соответствуют ли системе управления длина канала, адреса блока ASDU и объектов данных модуля платы дистанционного управления REG-P?
	- 2. Соответствует ли режим связи (сбалансированный или несбалансированный) настройкам системы управления?
	- 3. Соответствуют ли настройки для использования адреса инициирующего устройства?
- Если используется линия последовательной оптоволоконной связи (FOC) (не Ethernet-сеть), то состояние бездействия модуля платы дистанционного управления REG-P(ED) должно соответствовать состоянию бездействия системы управления (состояние бездействия **TK400** REG-P "неинвертированной" настройкой -> горит индикатор).
- При использовании линии FOC связи оптоволоконные кабели должны быть соединены кроссами между системой управления и модулем платы дистанционного управления, так как в противном случае не будет приема сигналов или какой-либо активности.
- При использовании интерфейса RS485 проверьте, пожалуйста, следующее:
	- 1. Правильность полярности (например, при двухпроводном соединении: RX- с ТХ- и RX+ с ТХ+).
	- 2. Правильно ли терминирована шина RS485 в начале и в конце (120 Ом оконечный резистор)?

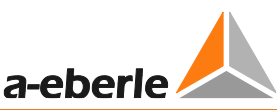

При наличии физической связи отсутствуют действительные данные или не передаются никакие данные.

- Проверьте, пожалуйста, внутреннюю связь между регулятором REG-DA и модулем платы дистанционного управления REG-P(ED).
- Проверьте, пожалуйста, назначение устройству физического или логического статуса в соответствии с протоколом IEC 61850 (параметр "Случай логического устройства" в папке устройств). Это применяется только к протоколу IEC 61850 для программного обеспечения WinCONFIG 9.9 или более поздней версии (например, версии 6).
- Проверьте ASDU адрес карты дистанционного управления в протоколе IEC 103/101/104.
- Проверьте конфигурацию адресов отдельных точек/объектов данных.

## Невозможно установить устойчивое соединение при использовании двух систем управления по протоколу IEC 61850.

Убедитесь, что обе системы управления не используют один и тот же блок управления отчетом (URCB). Важно, чтобы для систем управления использовались два разных блока управления отчетом.

# Должно ли при обновлении микропрограммного обеспечения регулятора REG-DA также обновляться и микропрограммное обеспечение модуля платы дистанционного управления REG-P(ED)?

Если до сих пор стандарт связи, который использовался между регулятором REG-DA и модулем REG-P(ED) (RPS - удаленный вызов процедур или метод Р1) остается неизменным, то версию микропрограммного обеспечения модуля REG-P(ED) обновлять не нужно. Стандарт связи RPS стал доступным, начиная с версии V2.00 микропрограммного обеспечения регулятора REG-DA.

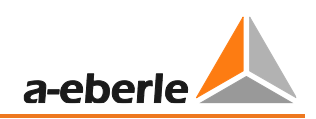

### Список сокращений  $\overline{17}$ .

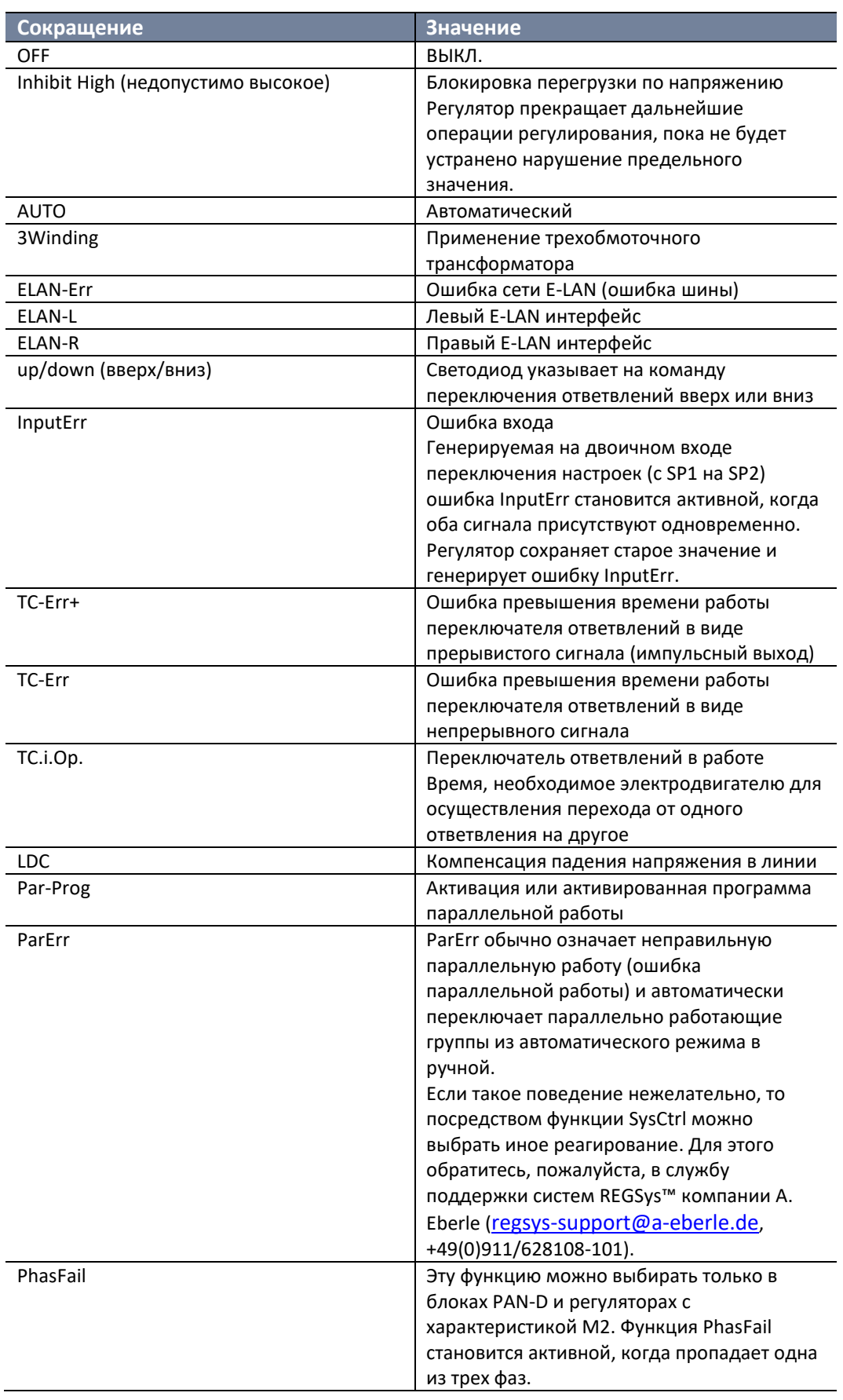

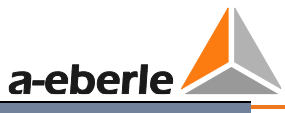

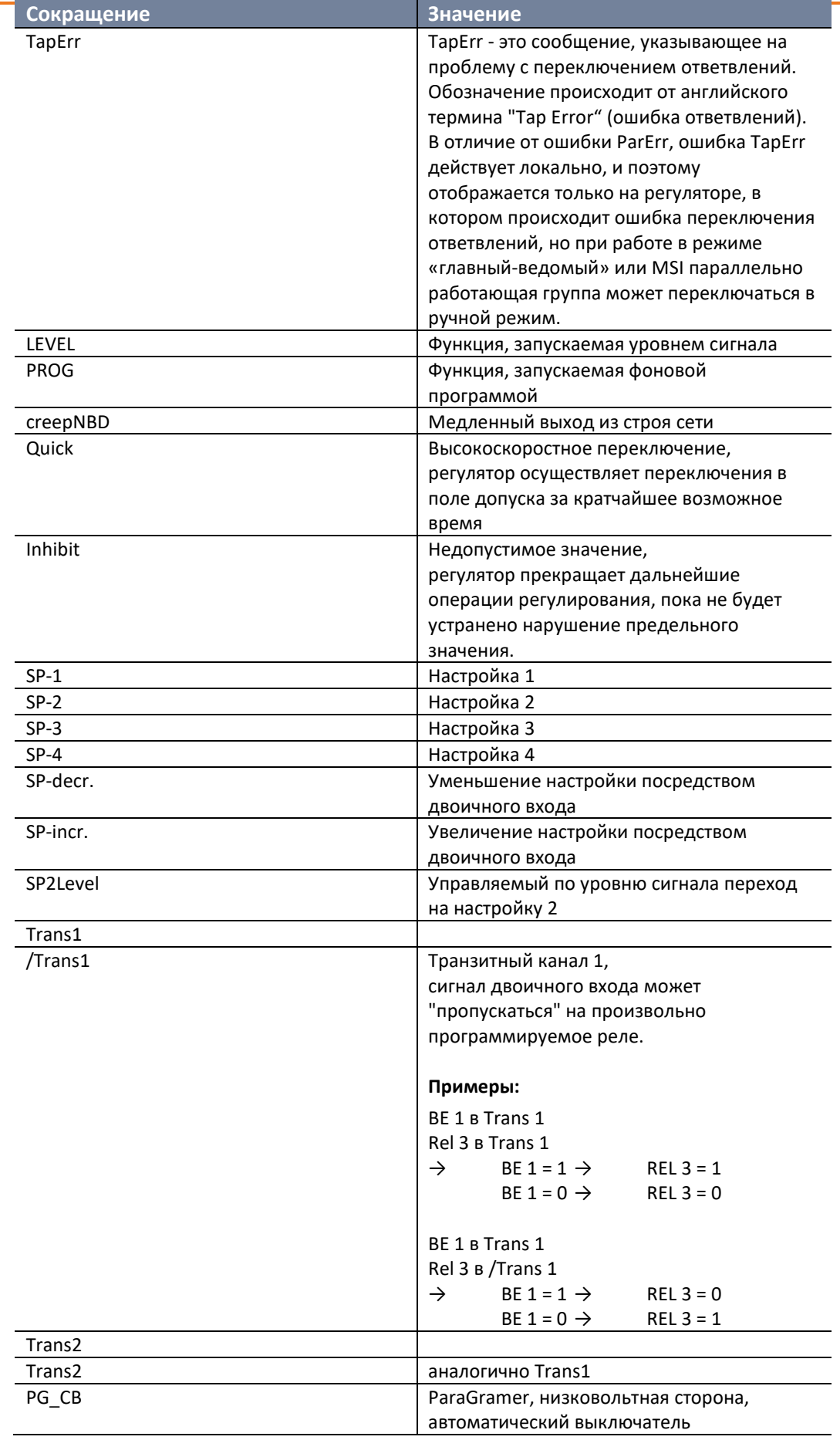

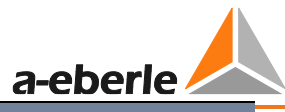

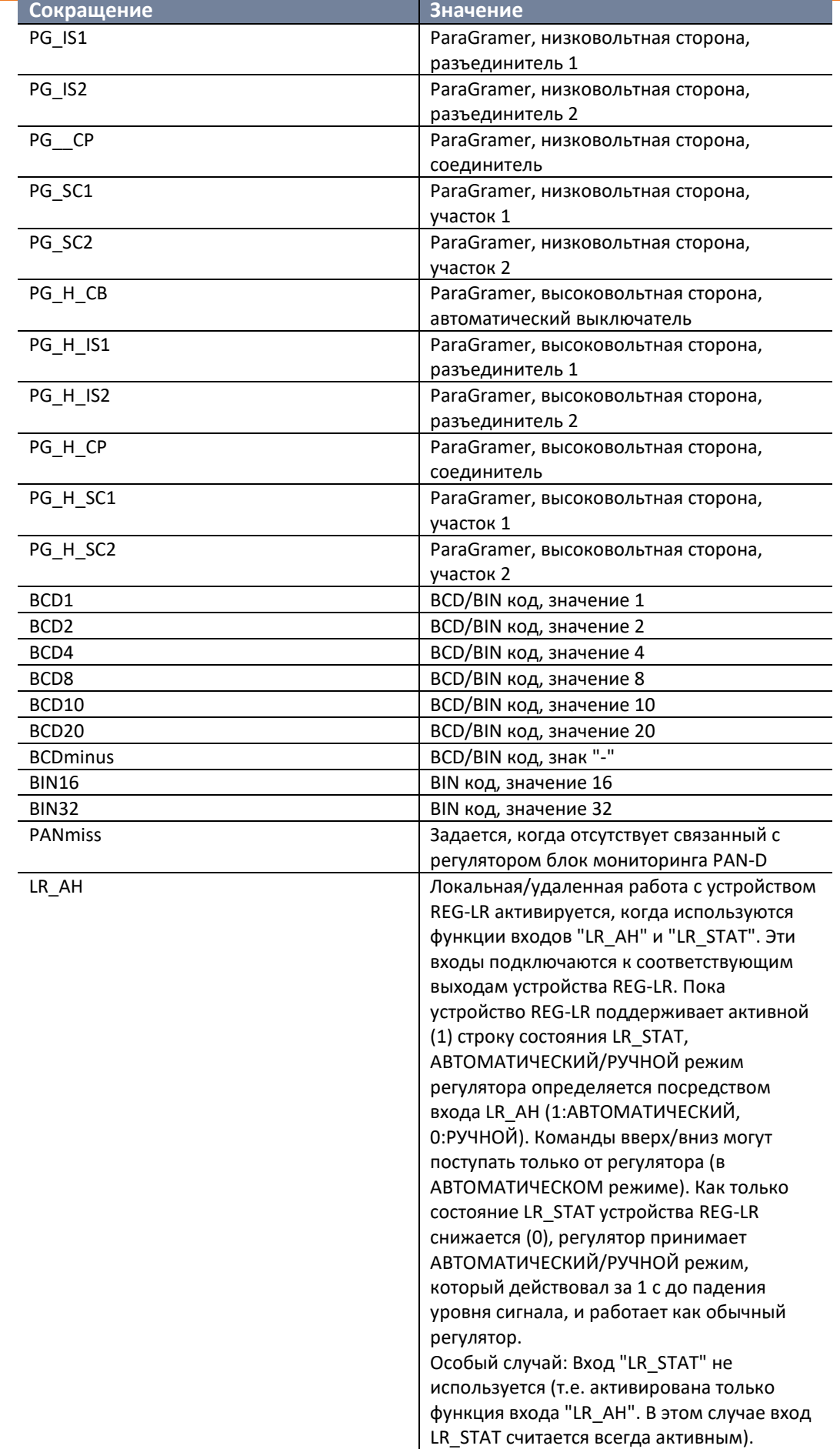

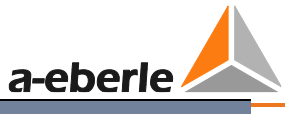

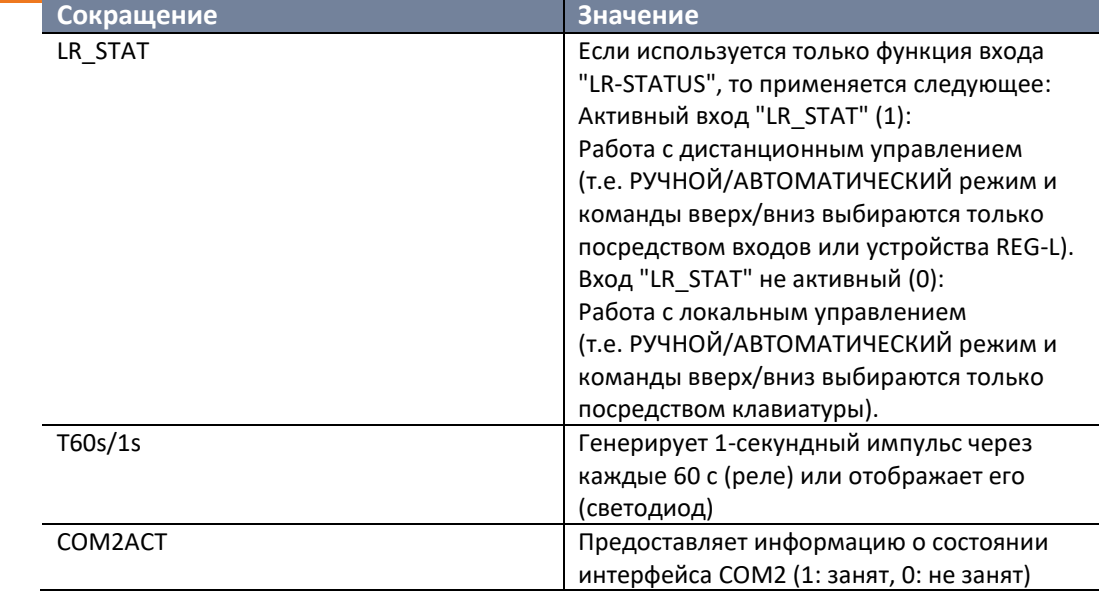

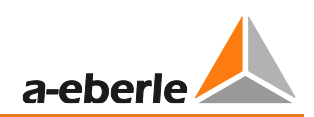

# **18. Список символов**

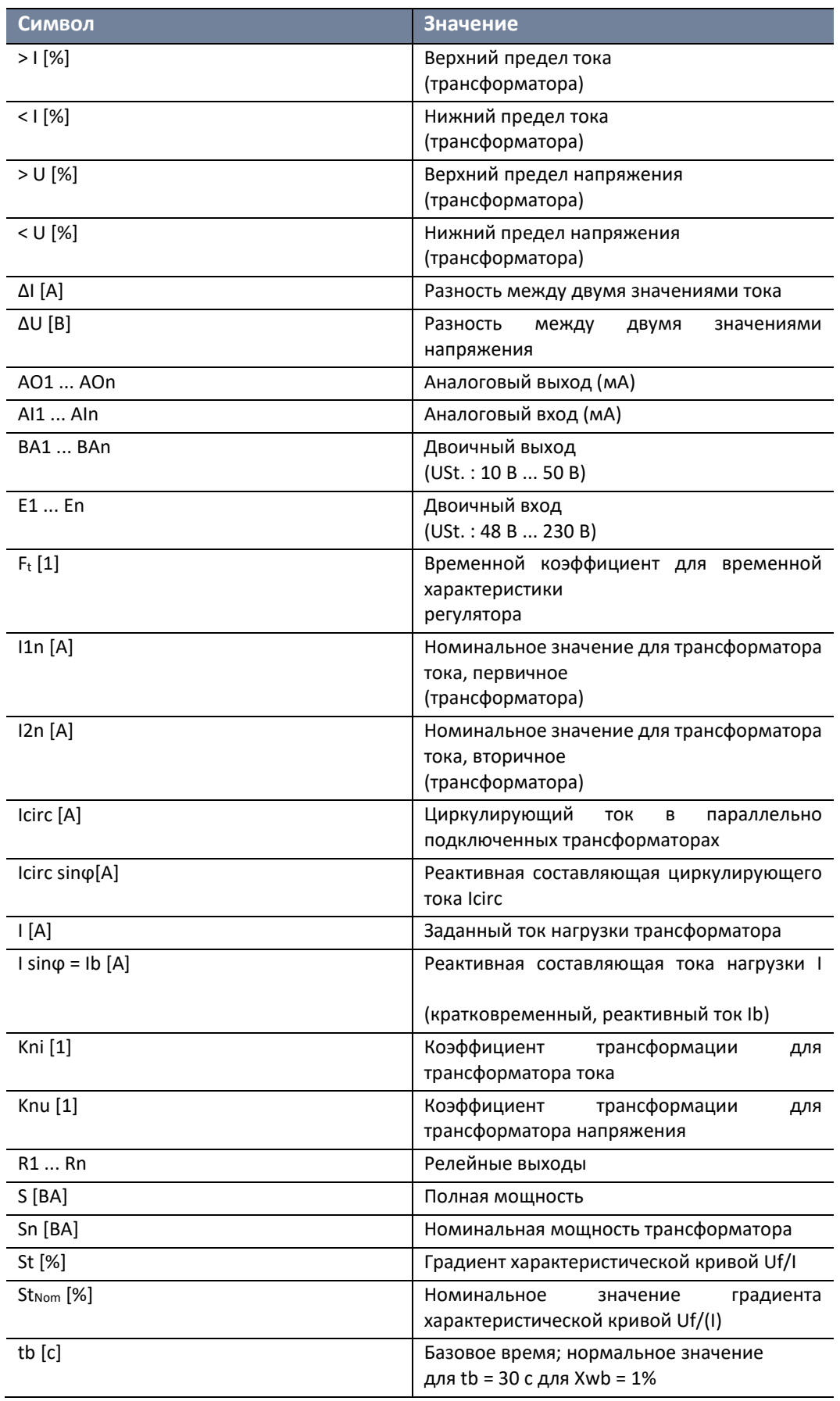

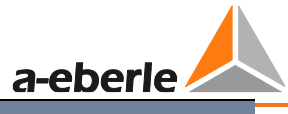

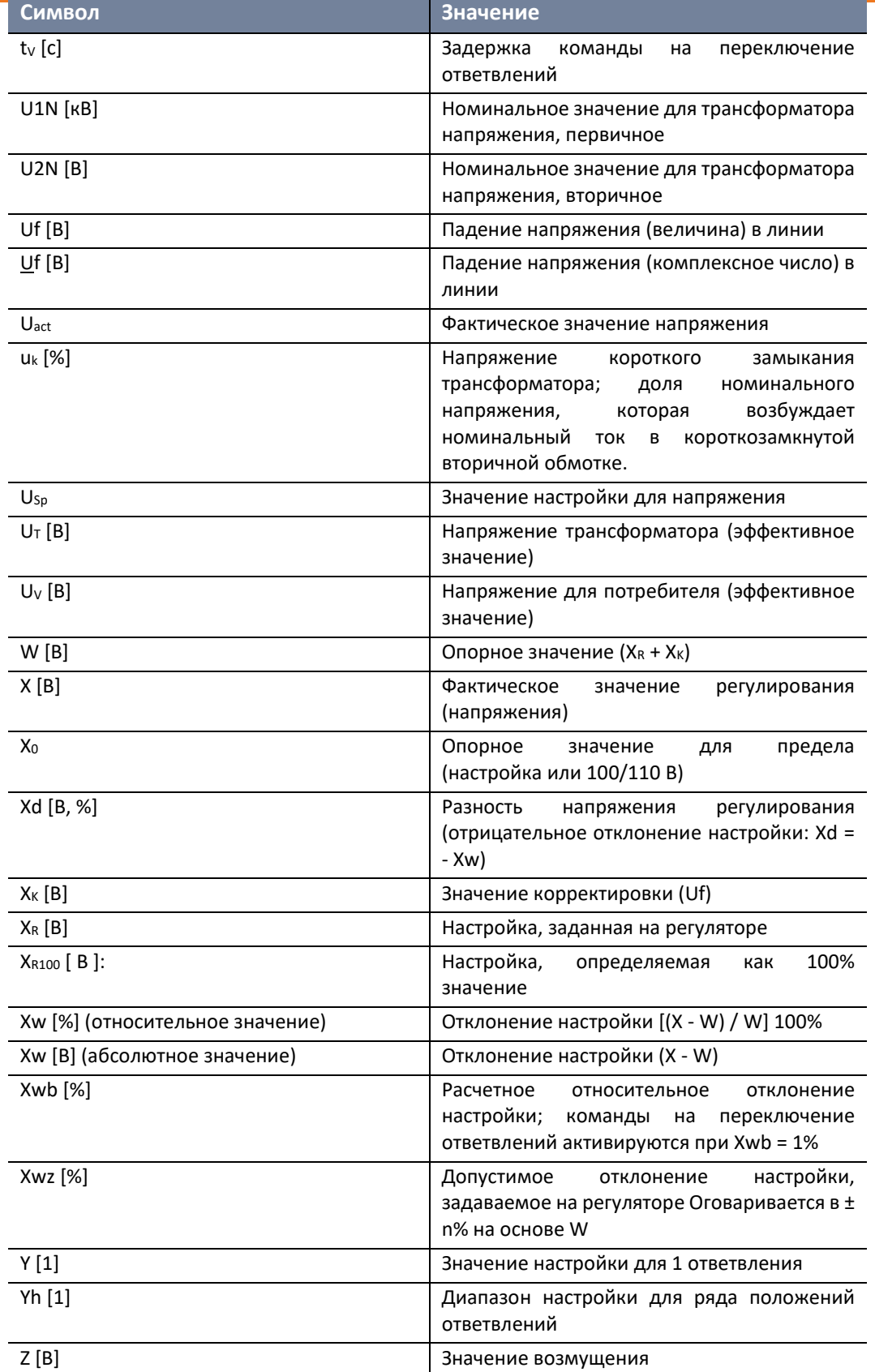

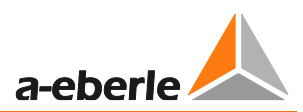

#### $\overline{19.}$ Указатель

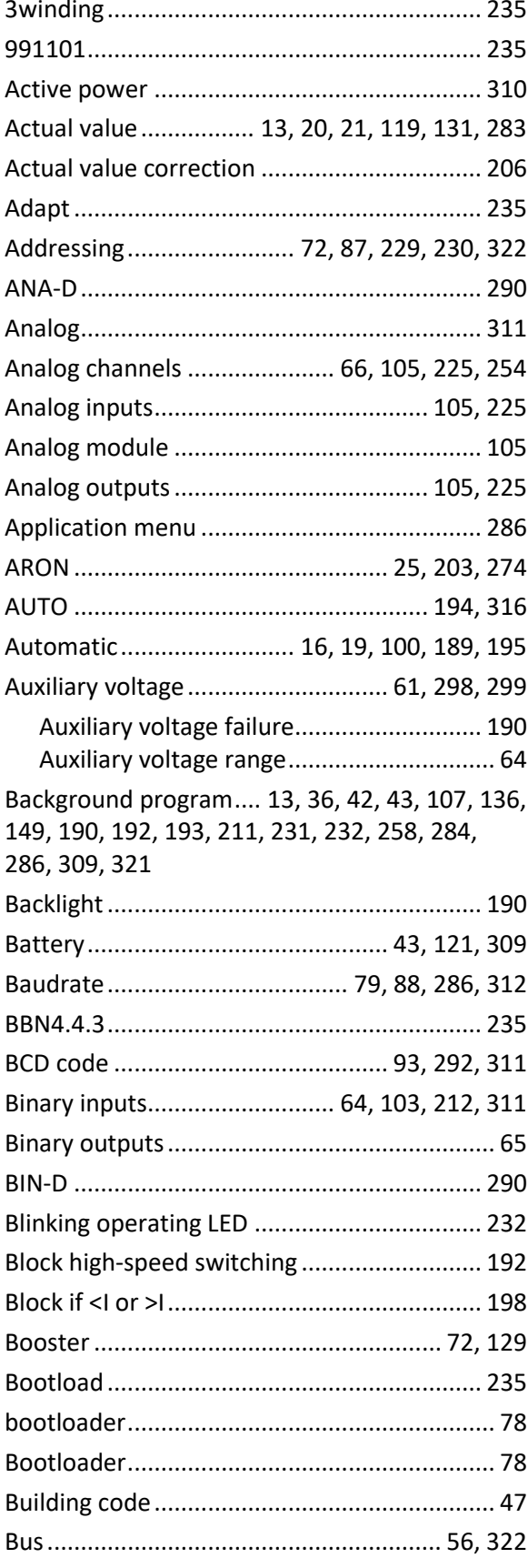

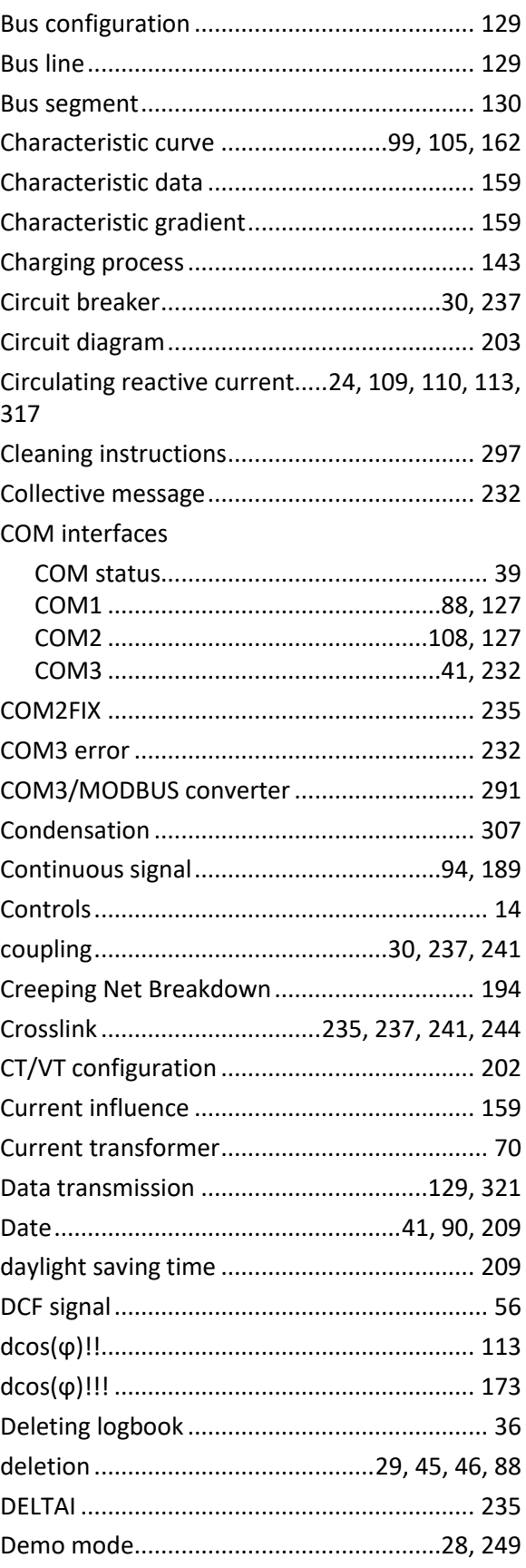

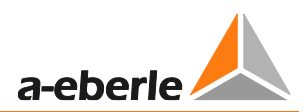

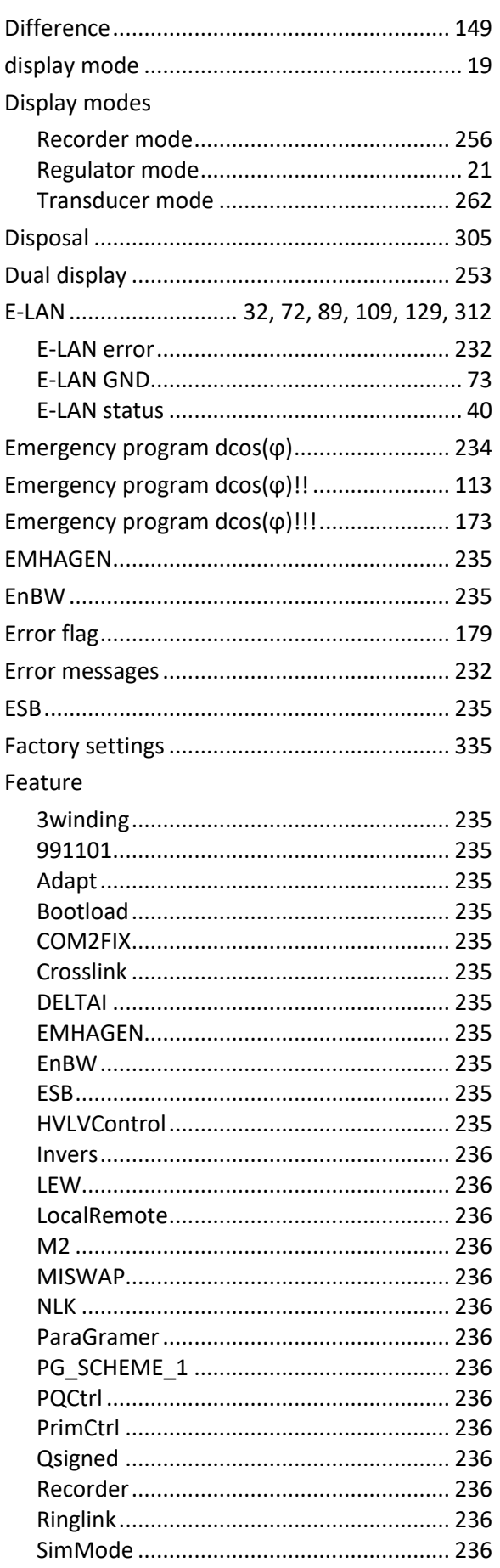

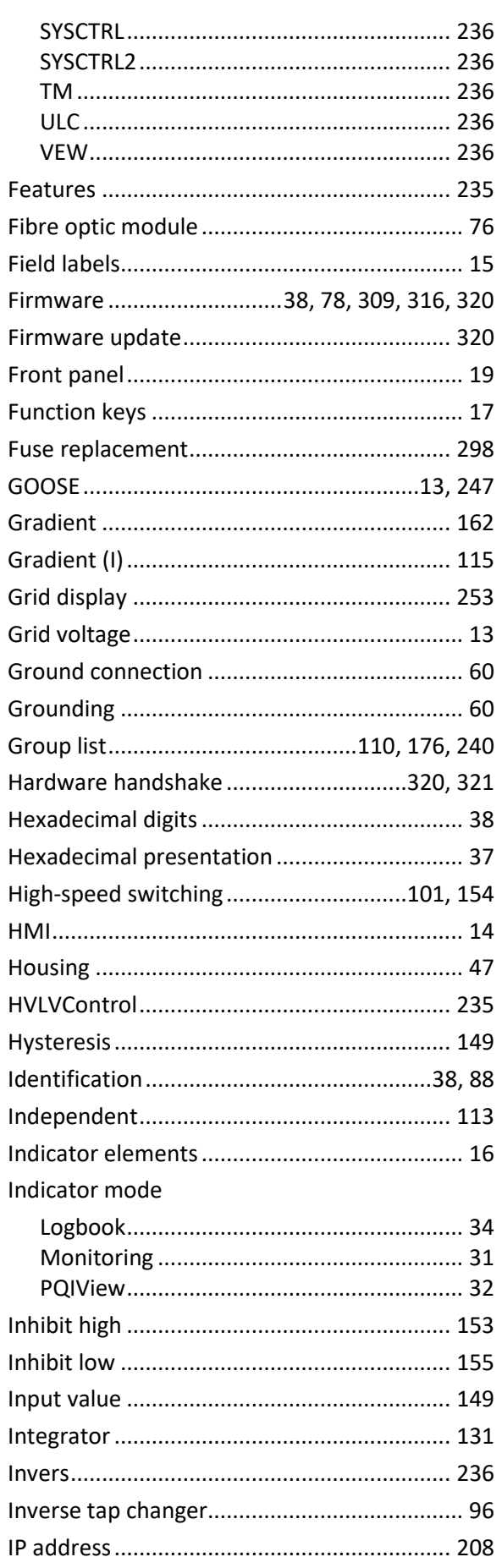

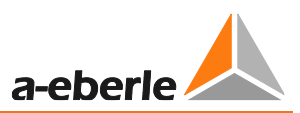

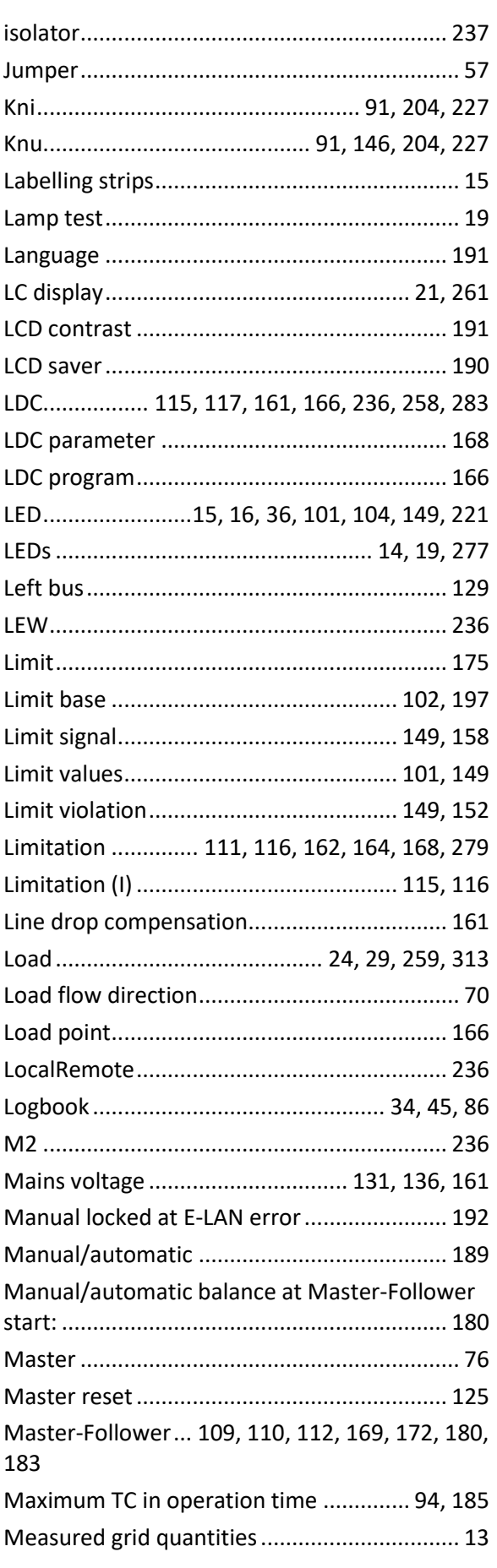

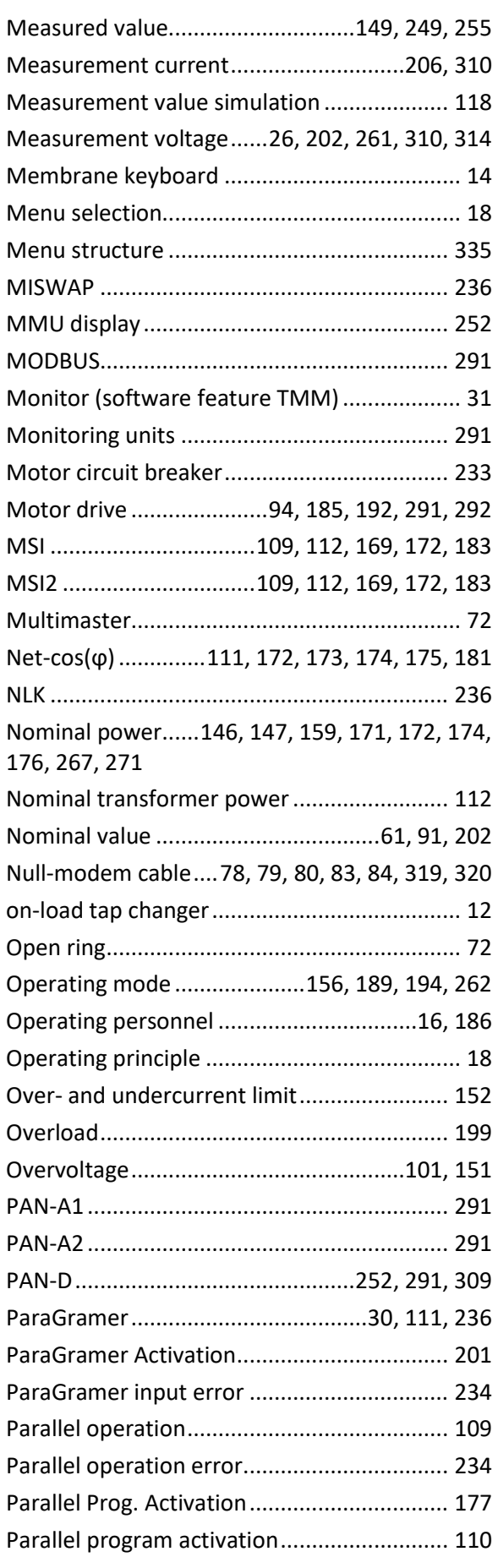

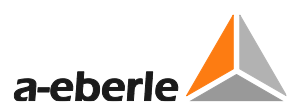

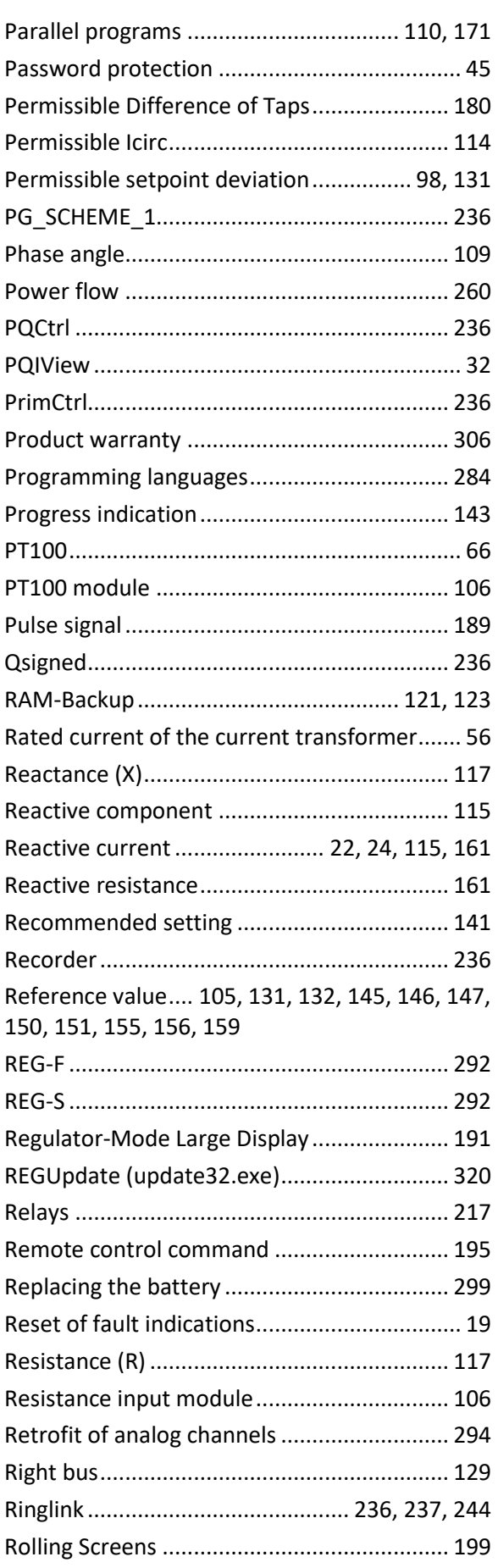

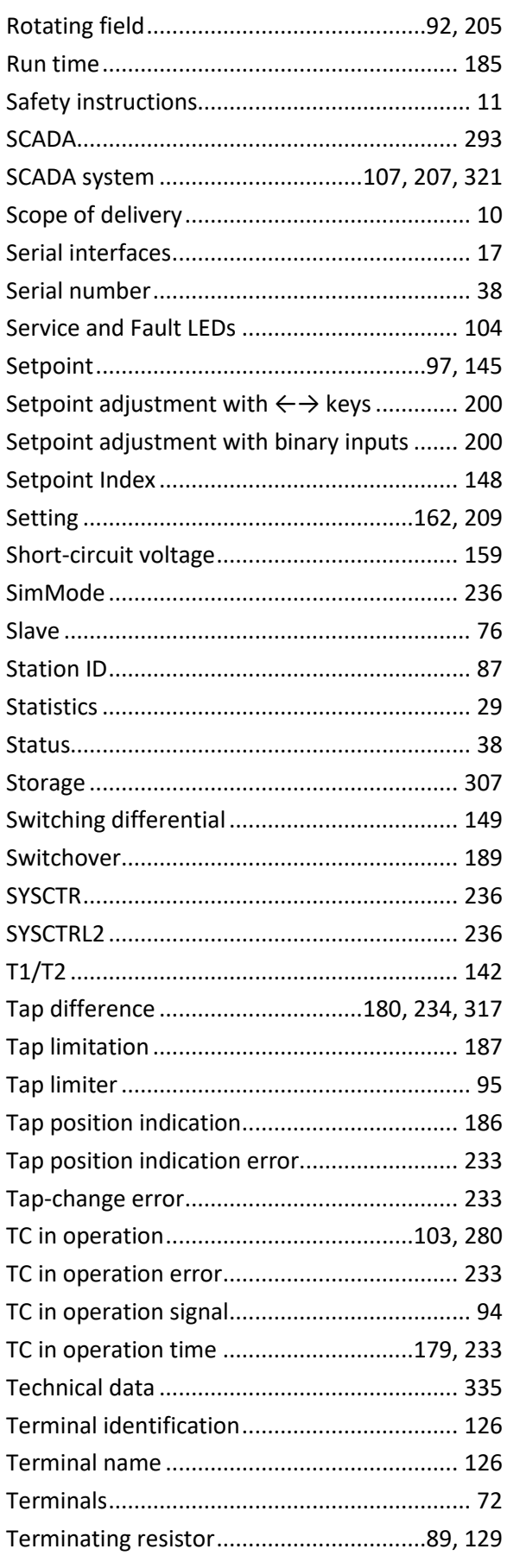

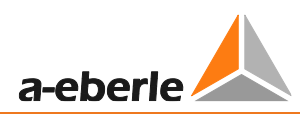

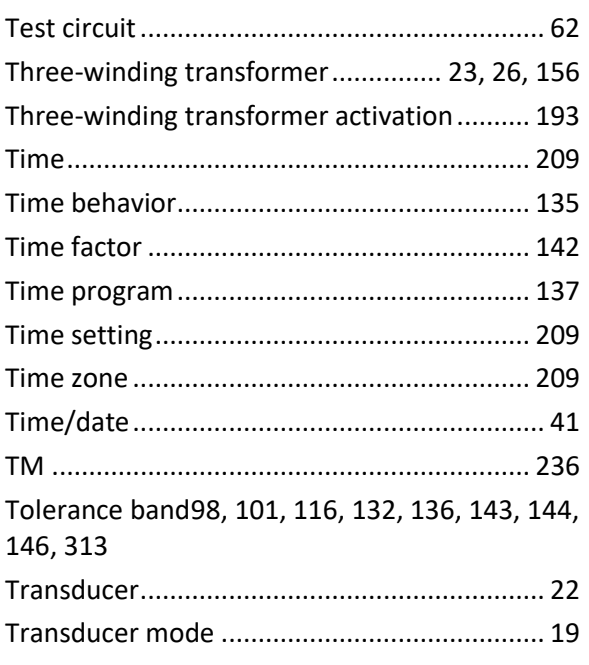

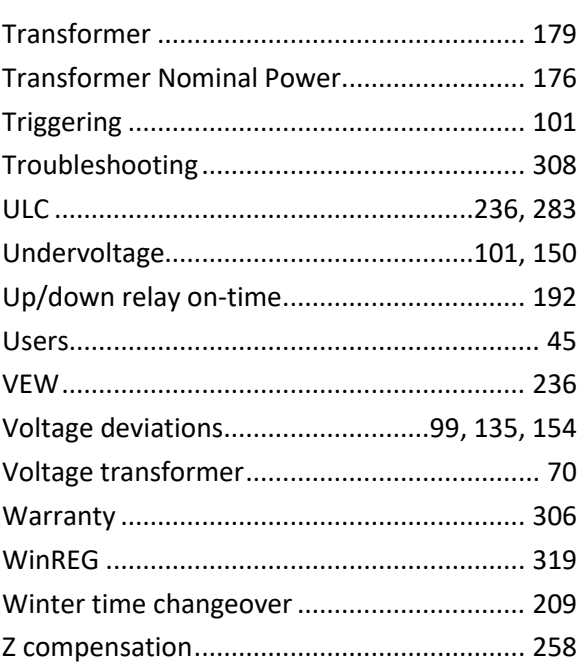

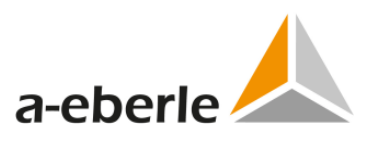

# **20. Приложение**

Содержание следующих страниц:

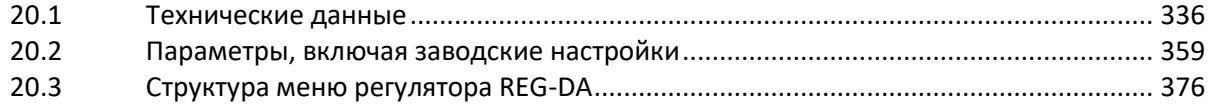

# **20.1 Технические спецификации**

Нормативы и стандарты

- IEC 61010-1 / EN 61010-1
- CAN/CSA C22.2 № 1010.1-92
- CISPR 22 изд.6 (2009-09)
- IEC 60255-11 / EN 60255-11
- IEC 60255-21 / EN 60255-21
- IEC 60255-22-1 / EN 60255-22-1
- IEC 60255-25 / EN 60255-25
- IEC 60255-26 / EN 60255-26
- IEC 60255-27 / EN 60255-27
- IEC 61326-1 / EN 61326-1
- IEC 60529 / EN 60529
- IEC 60068-1 / EN 60068-1
- IEC 60688 / EN 60688
- IEC 61000-6-2 / EN 61000-6-2 IEC 61000-6-4 / EN 61000-6-4

 IEC 61000-6-5 / EN 61000-6-5 (в процессе подготовки)

# **Сертификат компании Underwriters Laboratories № 050505 - E242284**

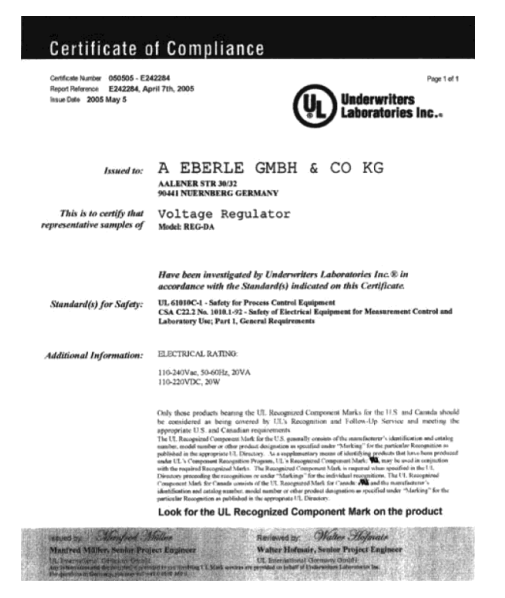

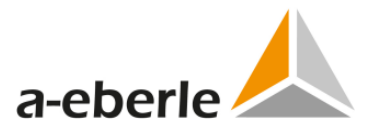

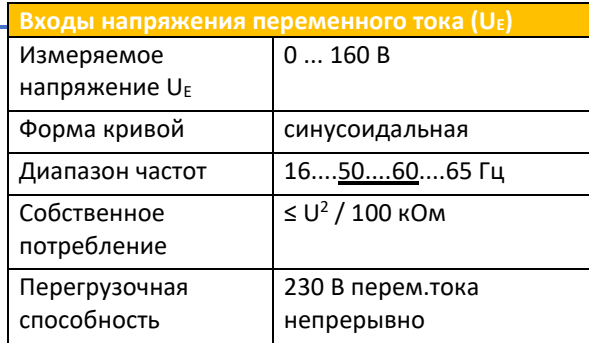

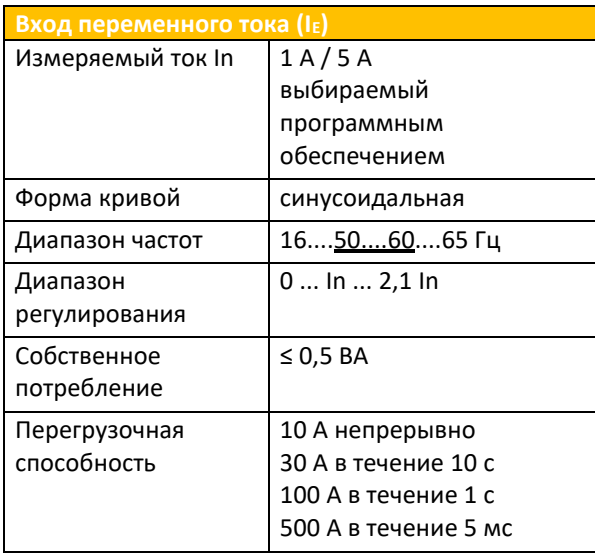

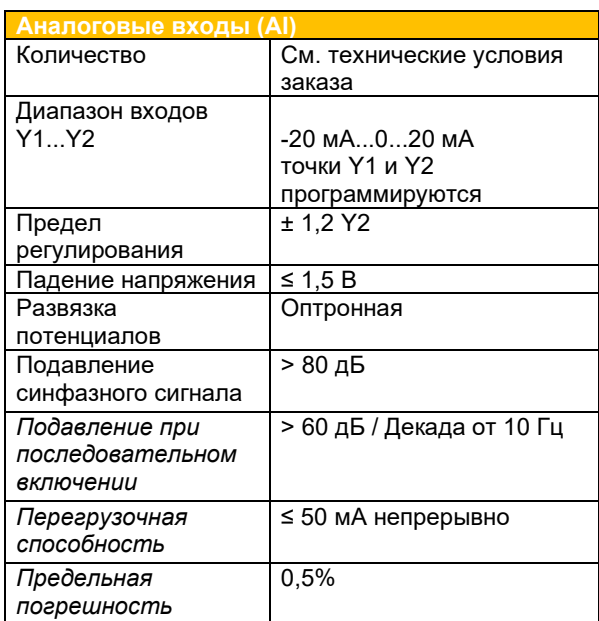

Регулятор REG-DA поставляется с 1 x аналоговым мА-входом (например, для индикатора положения ответвлений) в качестве стандартного.

Входы могут быть постоянно замкнуты накоротко или разомкнуты. Все входы гальванически развязаны от всех остальных цепей.

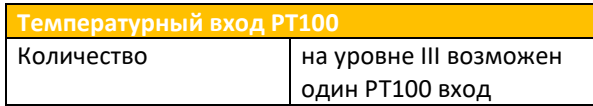

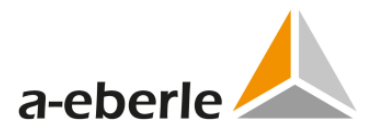

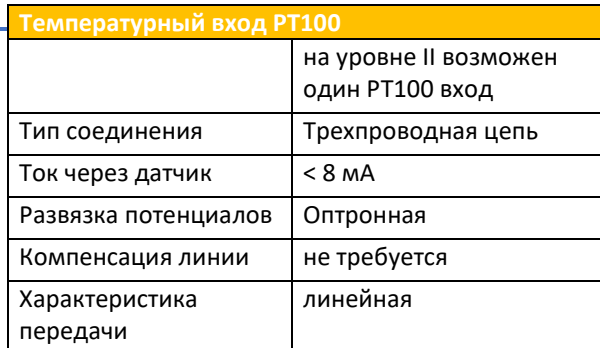

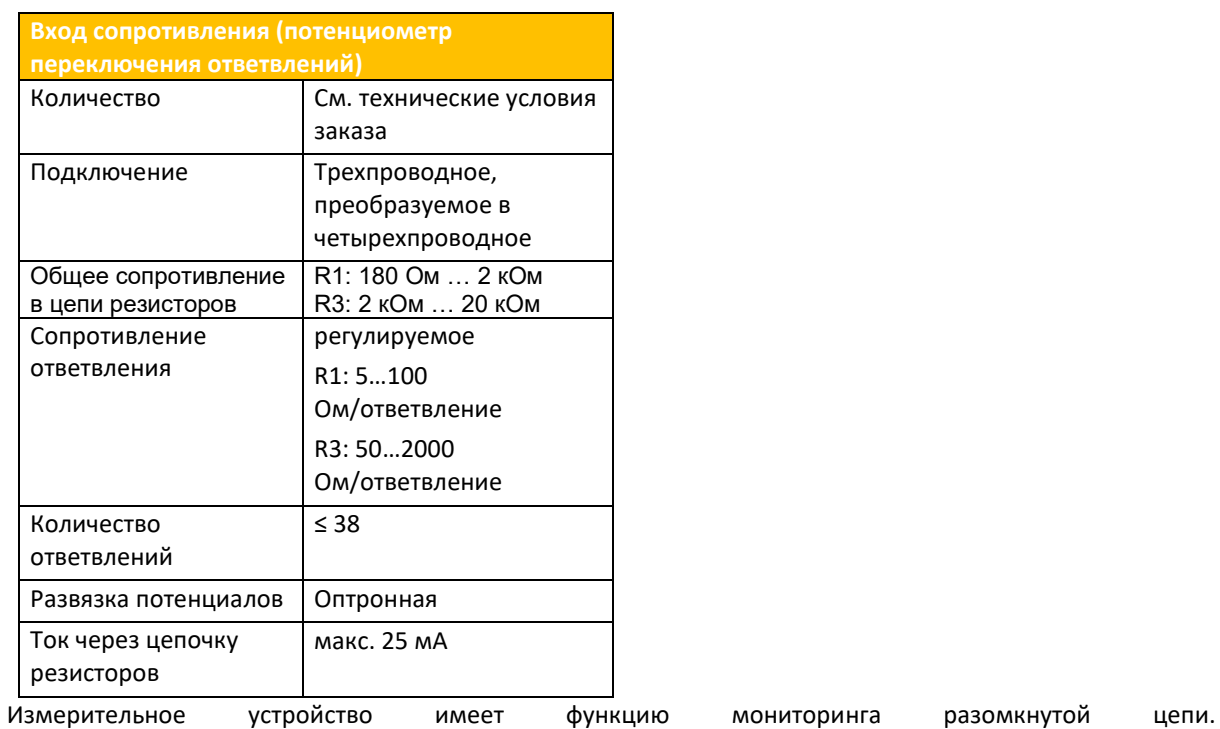

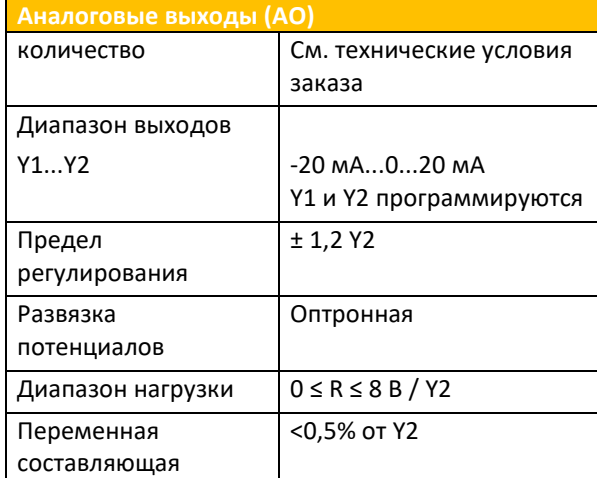

Выходы могут быть постоянно замкнуты накоротко или разомкнуты. Все выходы гальванически развязаны от всех остальных цепей.

**Двоичные входы (BI)** Входы E1 ... E16 (... E22, ... E28)

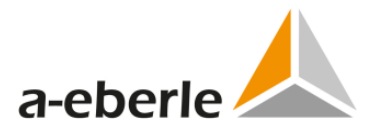

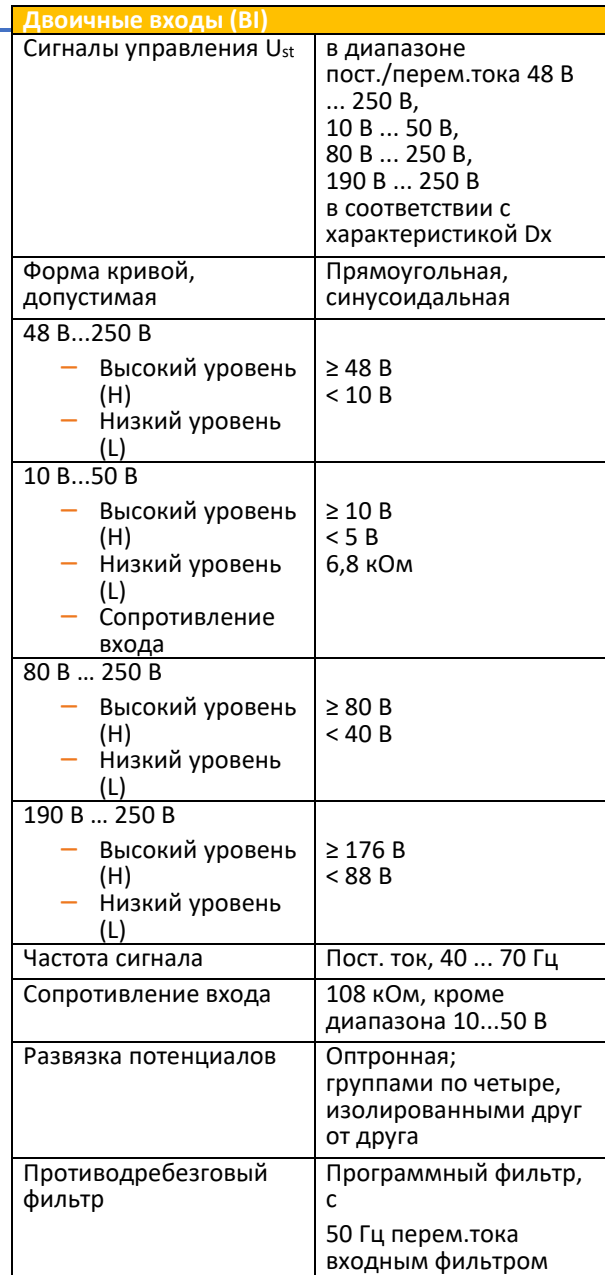

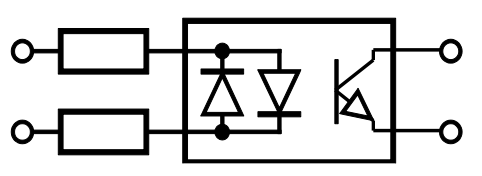

*Упрощенная схема двоичного входа*

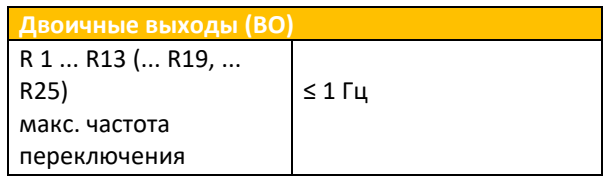

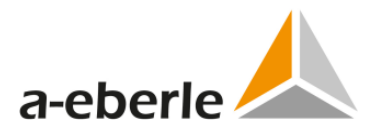

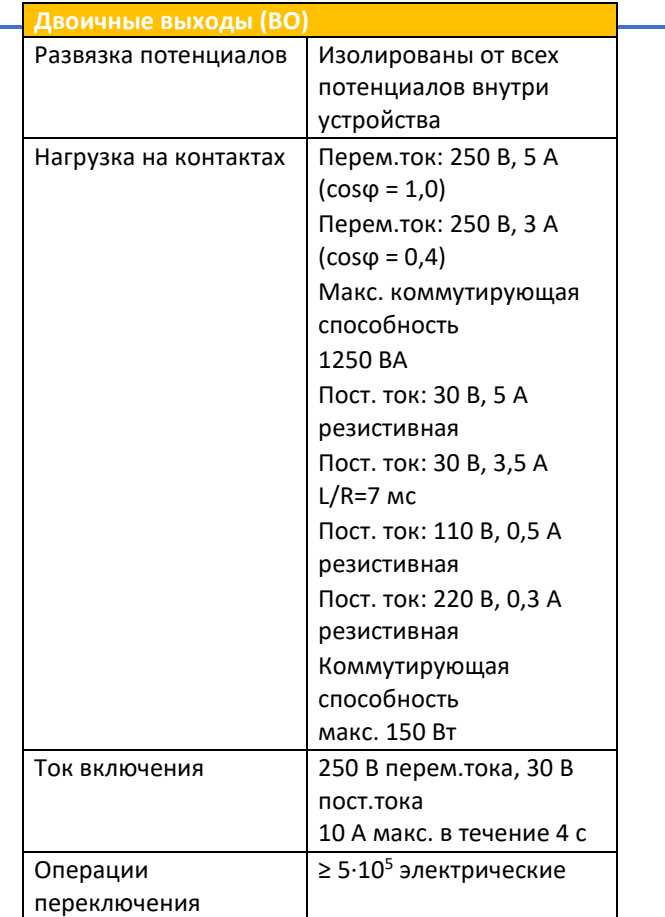

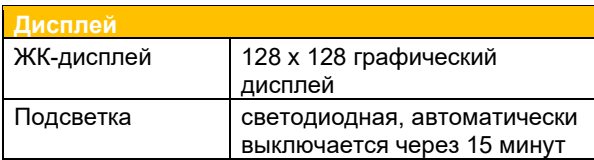

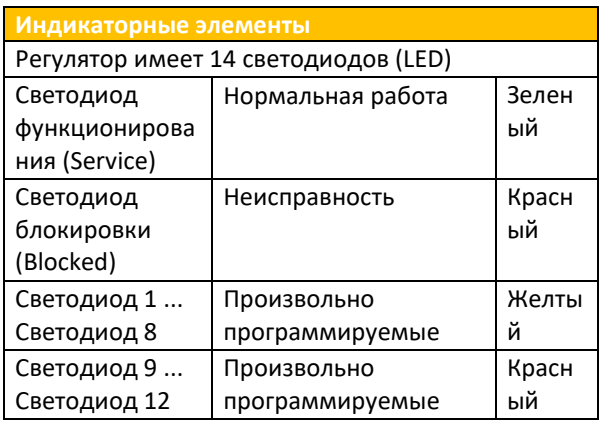

Каждый светодиод может быть маркирован по месту.

Если желательная маркировка известна на момент размещения заказа, то маркировка может быть выполнена на заводе.

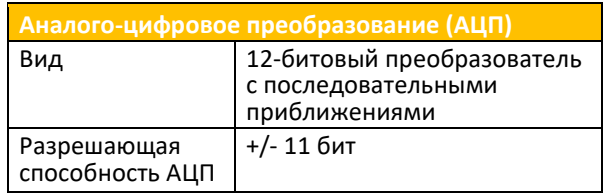

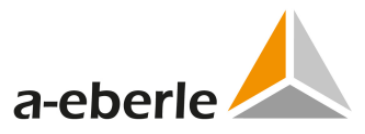

Аналого-цифровое преобразование (АЦП)

Частота выборки 24 выборки за период, например,

1,2 кГц при 50 Гц сигнале \*

\*Измерительные входы оснащены

фильтром сглаживания.

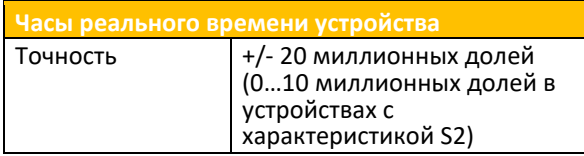

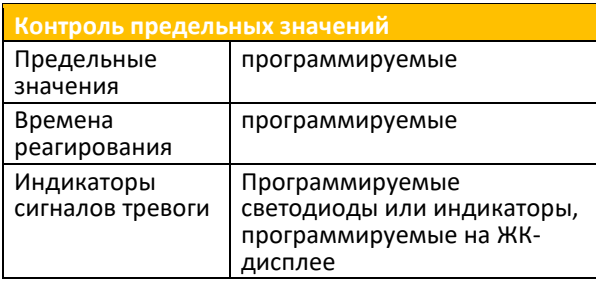

![](_page_420_Picture_34.jpeg)

![](_page_420_Picture_35.jpeg)

![](_page_420_Picture_36.jpeg)

![](_page_421_Picture_0.jpeg)

![](_page_421_Picture_293.jpeg)

![](_page_421_Picture_294.jpeg)

![](_page_421_Picture_295.jpeg)

![](_page_421_Picture_296.jpeg)

![](_page_422_Picture_0.jpeg)

![](_page_422_Picture_522.jpeg)

![](_page_422_Picture_523.jpeg)

\*Все значения испытательного напряжения представляю собой переменное напряжение в кВ, которое может подаваться на 1 минуту. Интерфейсы СОМ тестируются относительно друг друга напряжением 0,5 кВ.

![](_page_422_Picture_524.jpeg)

едующее применяетс **характеристикам:** Кратковременные посадки напряжения ≤ 25 мс не вызывают сброс устройства при подаче питания. Предохранители являются

плавкими (медленного действия) и срабатывают с задержкой по времени.

![](_page_422_Picture_525.jpeg)

![](_page_423_Picture_0.jpeg)

![](_page_423_Picture_46.jpeg)

![](_page_423_Picture_47.jpeg)

Батарейка таблеточного типа в этих устройствах используется для резервного питания часов реального времени в случае отключения подачи вспомогательного питания.

# 20.1.1 Механическая конструкция

![](_page_423_Picture_48.jpeg)

![](_page_423_Picture_49.jpeg)

 $1,5$ 

 $1,5$ 

 $0,25$ 

 $\overline{\mathbf{m}}$ 

Интерфейсы СОМ, аналоговые

входы/выходы 61...86/200...211

![](_page_424_Picture_0.jpeg)

![](_page_424_Figure_1.jpeg)

*Механические размеры, установка на панели*

![](_page_425_Picture_0.jpeg)

![](_page_425_Figure_1.jpeg)

*Механические размеры, установка на DIN-рейке, в мм*

![](_page_425_Figure_3.jpeg)

*Механические размеры, установка на стене, в мм*

![](_page_426_Picture_0.jpeg)

# **Общая информация о технологии подключения**

Регулятор имеет три печатные платы или уровня подключения.

![](_page_426_Figure_3.jpeg)

На **уровне I** подключаются вспомогательное напряжение, входы трансформаторов напряжения и тока, а также релейные выходы, двоичные входы и т.д.

Аппаратные средства для всех подключений системы SCADA находятся на **уровне II**.

Дополнительные двоичные входы и выходы и входы и выходы мА-сигналов также могут устанавливаться на уровне II.

Имеются два щелевых разъема, каждый из которых может оснащаться следующими модулями:

![](_page_426_Picture_221.jpeg)

![](_page_426_Picture_9.jpeg)

Если регулятор REG-DA оснащен четырьмя Ethernetпортами (характеристика PB 1..5), то для дополнительных входов и выходов на уровне II доступен только один щелевой разъем.

Соединения для портов СОМ регулятора REG-DA, интерфейсов сети E-LAN, дополнительных аналоговых входов и выходов, а также для плат входов прямого измерения температуры PT100 (E91 + E94) или входа сопротивления (E97 + E98) находятся на **уровне III**.

### **Оптические протокольные интерфейсы**

Для оптоволоконных последовательных соединений со скоростью передачи данных до 19200 (например, DNP, IEC 60870-5-101 или 103), непосредственно на фланцевой панели смонтированы оптические разъемы ST, FSMA или VL для доступа без открывания дверцы регулятора.

Обзор доступных опций имеется в перечне характеристик.

![](_page_426_Picture_15.jpeg)

*Оптоволоконное соединение (ST-разъем, V17, V19)*

![](_page_426_Picture_17.jpeg)

*Оптоволоконное соединение (FSMA-разъем, V13, V15)*

Во время работы с подключением к сети Ethernet (таким как IEC 61850, IEC 60870-5-104 или DNP 3.0), соответствующее разъемное соединение доступно на уровне II (RJ45 и/или ST/LC стекловолоконный).

![](_page_427_Picture_0.jpeg)

![](_page_427_Picture_1.jpeg)

*Оптоволоконный разъем (1 x Ethernet-ST, XW93)на уровне II; порты Com регулятора REG-DA на уровне III*

![](_page_428_Picture_0.jpeg)

## **Оптический передатчик**

Последовательная связь со скоростью передачи данных до 19200 бод (характеристика V13 ... V19, V22)

![](_page_428_Picture_602.jpeg)

1) TA = 0..70°C, IF = 60 мА, измеренный через 1 м оптоволоконного кабеля

2) TA = 0..70°C, IF = 60 мА, измеренный через 0,5 м оптоволоконного кабеля

Связь по 100 Мбит сети Ethernet 100 Mbit (100Base FX)

![](_page_428_Picture_603.jpeg)

### Связь по 1000 Мбит сети Ethernet 100 Mbit (1000Base FX)

![](_page_428_Picture_604.jpeg)

Стандарт 1000Base LX Ethernet может работать с одно- и многомодовым стекловолокном.

### Связь по 1000 Мбит сети Ethernet (1000Base SX)

![](_page_428_Picture_605.jpeg)

# **Оптический приемник**

Последовательная связь со скоростью передачи данных до 19200 бод

(характеристика V13 ... V19, V22)

![](_page_428_Picture_606.jpeg)

![](_page_429_Picture_0.jpeg)

![](_page_429_Picture_308.jpeg)

1) TA = 0...70°C, VCC = 5 В±5%, НИЗКИЙ уровень выхода (активный)

### Связь по 100 Мбит сети Ethernet (100Base Fx)

![](_page_429_Picture_309.jpeg)

### Связь по 1000 Мбит сети Ethernet (1000Base LX)

![](_page_429_Picture_310.jpeg)

Стандарт 1000Base LX Ethernet может работать с одно- и многомодовым стекловолокном.

### Связь по 1000 Мбит сети Ethernet (1000Base SX)

![](_page_429_Picture_311.jpeg)

![](_page_430_Picture_0.jpeg)

# **20.1.2 Конфигурация выводов**

![](_page_430_Picture_1195.jpeg)

![](_page_430_Picture_1196.jpeg)

**Опция M2** Используется в трехфазных системах с асимметричной нагрузкой

(I1 ≠ I2 ≠ I3)

**Опция M9** Для трехобмоточных применений; для напряжения U1 и U2 предусмотрены два гальванически развязанных входа напряжения.

\*\* TC = переключатель ответвлений \*\*\*Соединения интерфейсов системы SCADA

![](_page_431_Picture_0.jpeg)

приведены в описании конфигурации выводов системы SCADA Распределение выводов с 23 по 32 меняется в зависимости от характеристик D0 / D1/ D4 / D7 / на стр.17. \*\*\*Вход DCF77 реализуется с версии D9 и D2 / D3 / D5/ D6 / D8 микропрограммного обеспечения 2.22 и далее. Расположение соединений выводов Характеристики D0, D1, D4, D7, D9REG-DA  $\oplus$  $a$ -eberle $\triangle$ R:REG-DA 07:13:22<br>Regulator Mode AUTO SERVICE **BLOCKEL**  $\begin{array}{|l|} \hline \text{getual} & \text{I} & \text{I} & \text{I} \\ \hline \text{State} & \text{I} & \text{I} & \text{I} \\ \text{Ina-Channer} & \text{I} & \text{I} \\ \text{Position} & \text{I} & \text{I} \\ \hline \end{array}$ Ta<sup>pChanger</sup><br>Position  $\begin{bmatrix} -102 & 0 & +102 \\ \cdots & \cdots & \cdots \end{bmatrix}$  $\bullet$  $\oplus$  $\oplus$  $\bullet$ **VCC**  $|| \cdot ||_1 ||_1 ||_2^5$ **Level III** COM<sub>1</sub> Ethernet connection Level II  $\mathbb{R}$ 87 88 89 90 91 92 93 94 13 14 15 16 17 18 19 20 Level I **Binary inputs** äÏ. **Binary inputs**  $\frac{1}{1}$  43 44 45 46  $\frac{1}{1}$  =  $\frac{1}{1}$  =  $\frac{1}{2}$  =  $\frac{1}{6}$ **ZEEL**  $\circ$ **Relay outputs**
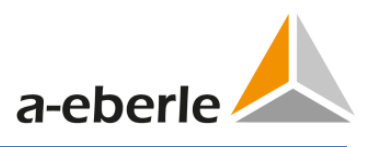

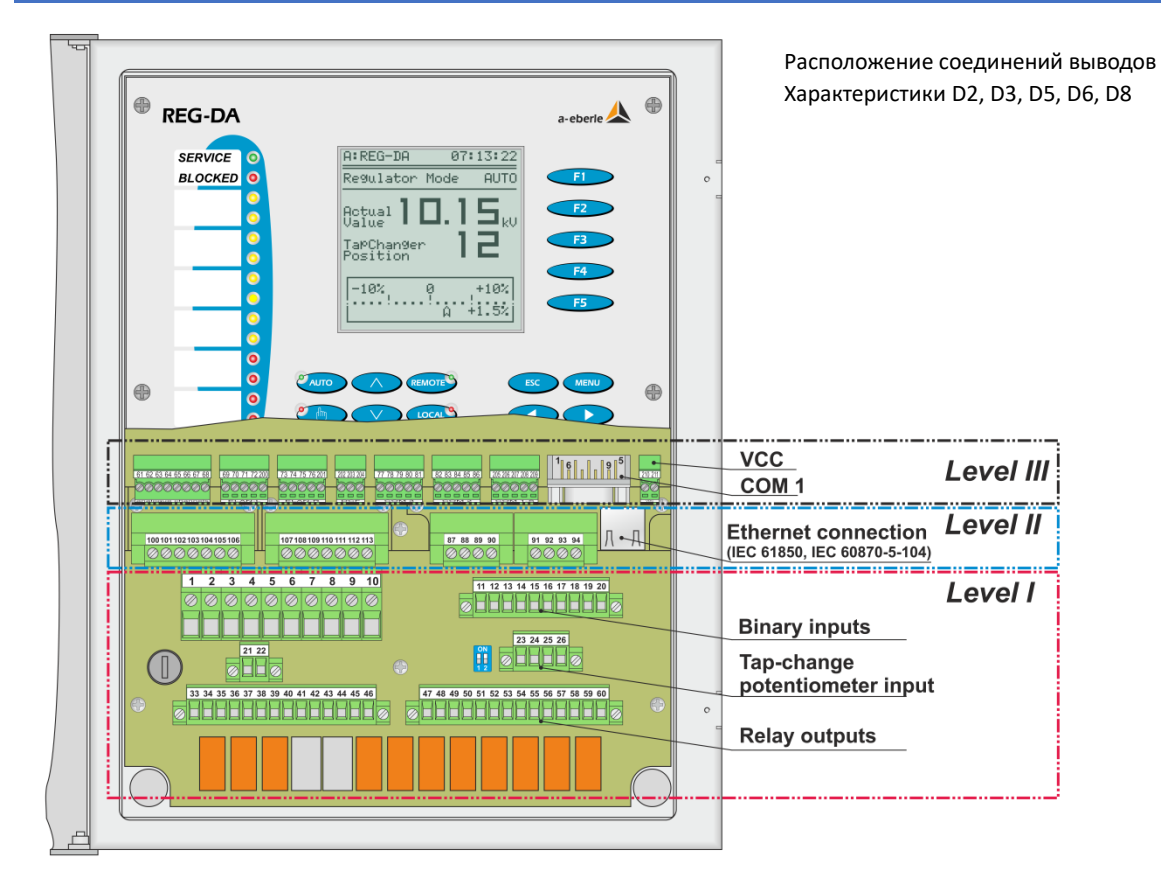

# **20.1.3 Конфигурация выводов уровня II**

#### Характеристики: C10, C90...C99

Сочетание характеристик C10, C92, C94, C95, C97 и C99 с четырьмя Ethernet-портами (Характеристики PB1…5) невозможно. В этом случае для характеристики C90 также может использоваться только один щелевой разъем.

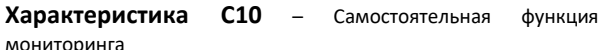

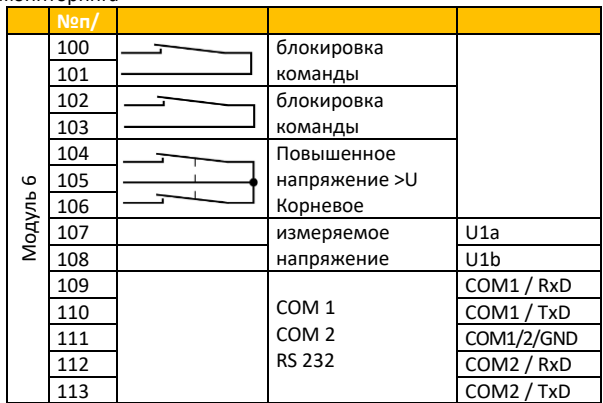

**Характеристика C90** – (например, 2 x модуля PT100, возможны другие сочетания)

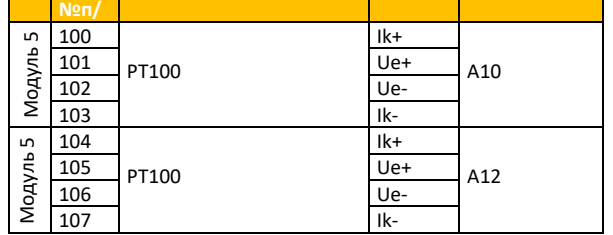

**Характеристика C91** – 6 дополнительных двоичных входов  $n = \frac{1}{2}$ 

| IUCTURAHUI U/TIEDEMEHHUI U HAITDRAEHNA 46 D  230 D |                 |                  |          |
|----------------------------------------------------|-----------------|------------------|----------|
|                                                    | N <sub>2n</sub> |                  |          |
| ⊣<br>Модуль                                        | 100             | Двоичный вход    | E17      |
|                                                    | 101             | Двоичный вход    | E18      |
|                                                    | 102             | Двоичный вход    | E19      |
|                                                    | 103             | Двоичный вход    | E20      |
|                                                    | 104             | Двоичный вход    | E21      |
|                                                    | 105             | Двоичный вход    | E22      |
|                                                    | 106             | GND (заземление) | E17  E22 |

**Характеристика C92** – 12 дополнительных двоичных входов постоянного/переменного напряжения 48 В ... 250 В

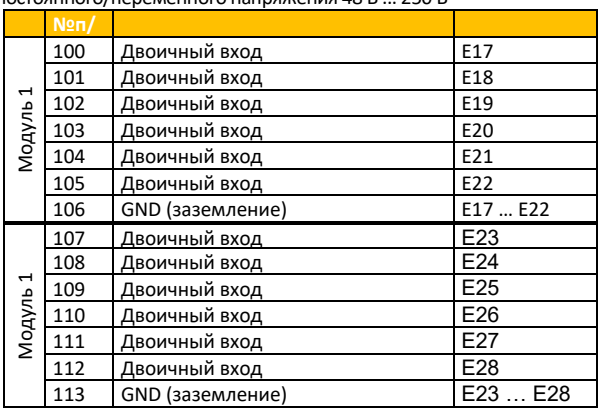

**Характеристика C93** – 6 дополнительных релейных выходов (нормально-разомкнутый контакт)

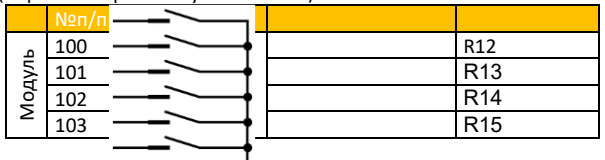

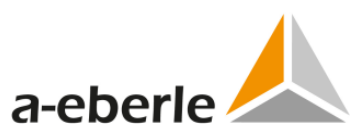

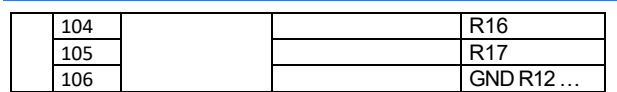

**Характеристика С94** - 12 дополнительных выходов (нормально-разомкнутый контакт)

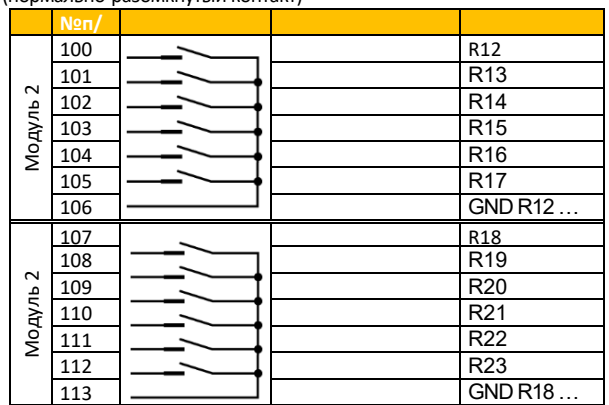

R23 **Характеристика C95** – 6 дополнительных двоичных входов постоянного/переменного напряжения 48 В ... 250 В и 6 дополнительных релейных выхода (нормально-разомкнутый контакт)

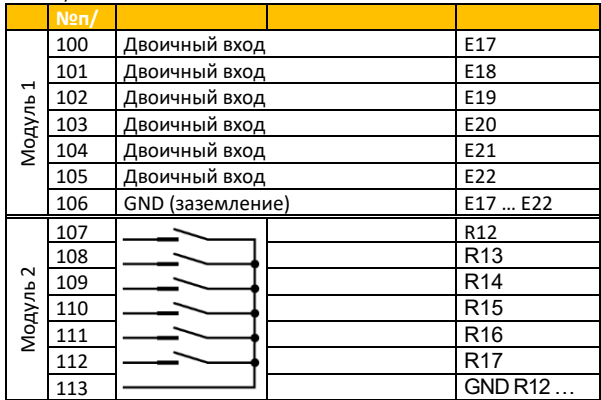

#### **Характеристика С96** – 2 дополнительных аналоговых входа

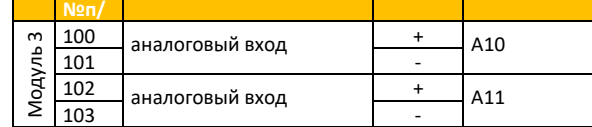

# **Характеристика C97** – 4 дополнительных аналоговых входа

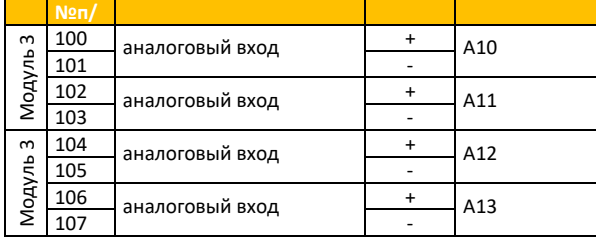

#### **Характеристика C98** – 2 дополнительных аналоговых выхода

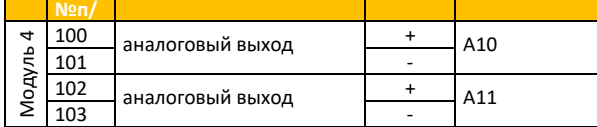

#### **Характеристика C99** – 4 дополнительных аналоговых выхода

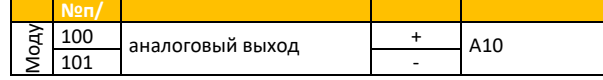

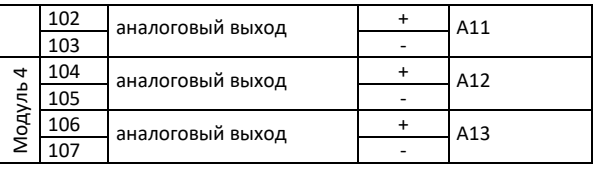

# **20.1.4 Конфигурация выводов для интерфейса SCADA на уровне II**

Характеристики: Z10..15, 17..21, 90, 91, 99, XW90…98, CS, PB, CZ

# **Характеристики Z10..15, 17..20, 90, 91**

REG-P TK400 интерфейс связи

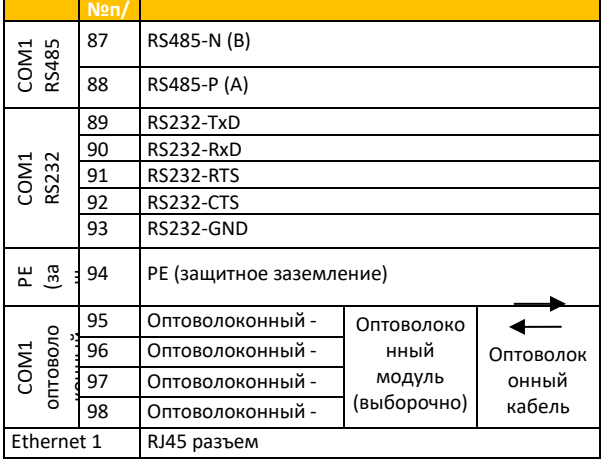

#### **Характеристика Z21**–REG-LON интерфейс связи

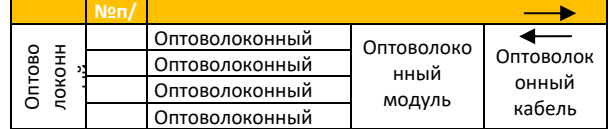

#### **Характеристика Z99**–Profibus-DP интерфейс связи

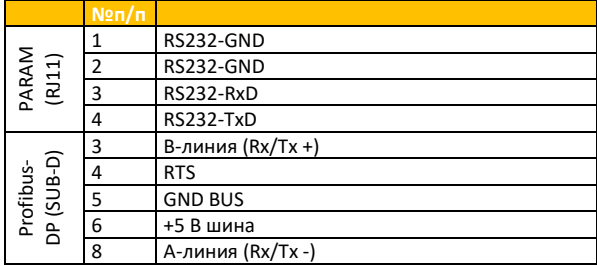

#### **Характеристики XW90..93+97+98**

REG-PE TK 860 интерфейс связи

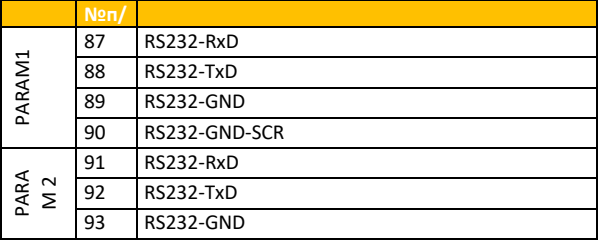

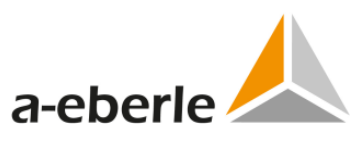

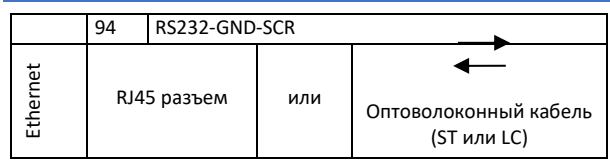

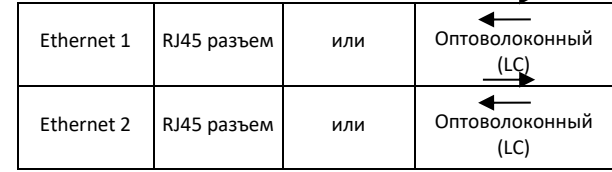

### **Характеристики CS90..93+97+98 в сочетании с PB0, Характеристики CZ10..23, 90, 91**

REG-P TK 28-4 интерфейс связи

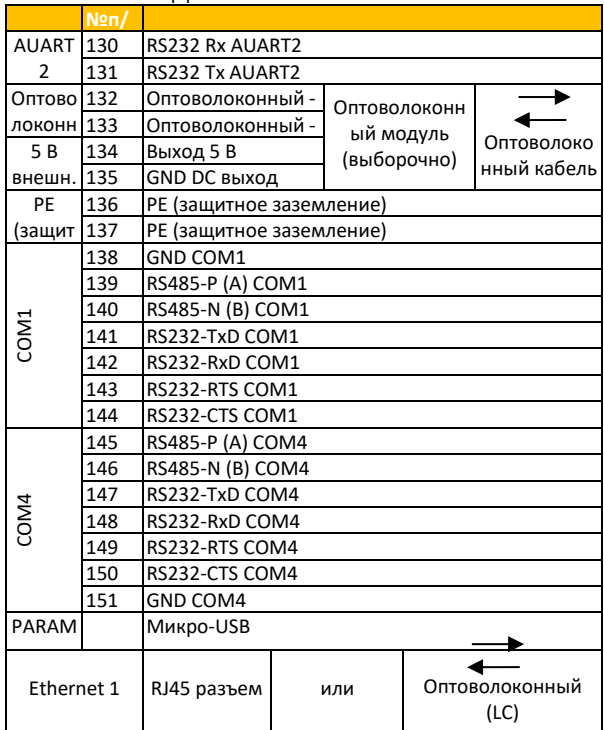

### **Характеристики PB1..5**

REG-PEDSV TK 102 интерфейс связи

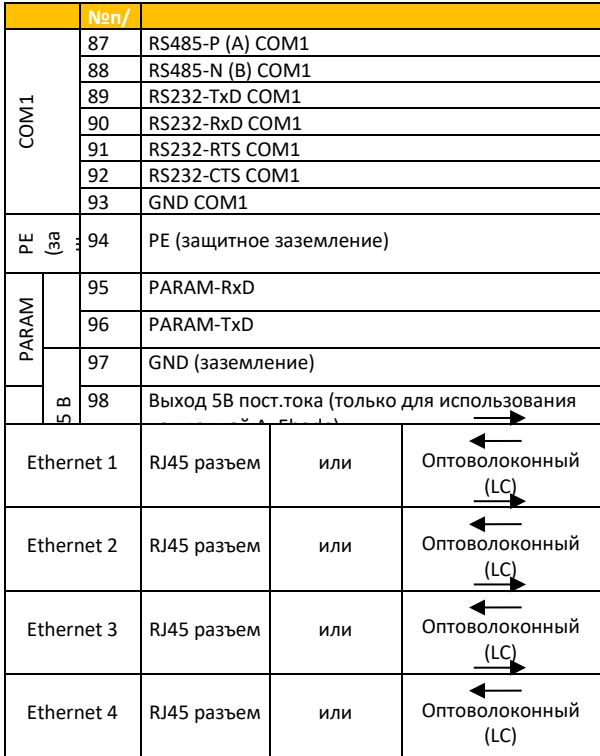

#### **Характеристики XW94..96, Характеристики CS94..96 в сочетании с PB0**

REG-PE TK 28-6 интерфейс связи

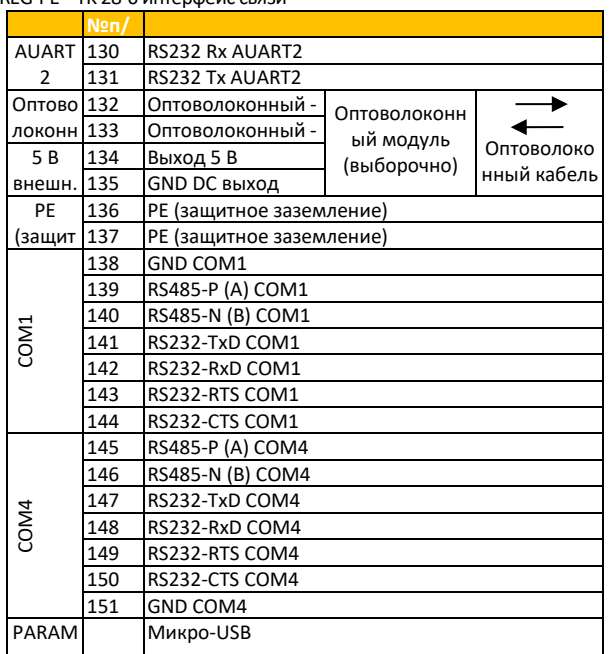

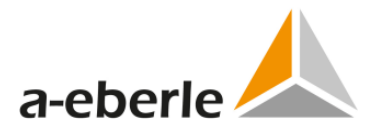

# **20.1.5 Блок-схема - Характеристики D0, D1, D4, D7, D9**

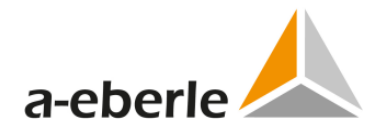

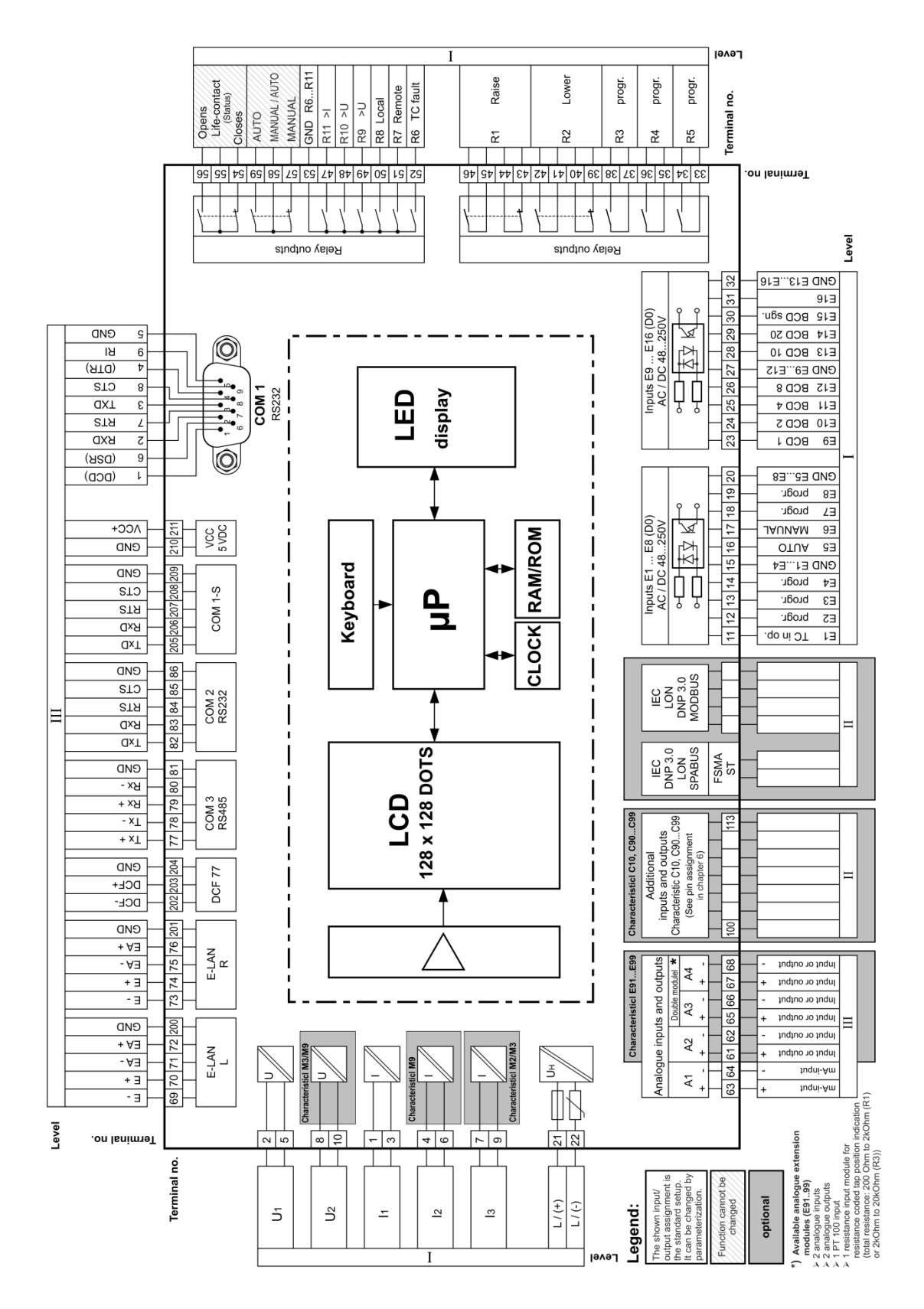

\*) Двойной модуль поставляется в виде модуля двойных мА-входов или модуля двойных мА-выходов. Если требуется прямое измерение температуры, то позиция занимается модулем РТ100.

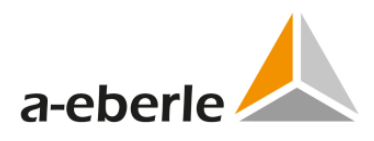

### **20.1.6 Блок-схема - Характеристики D2, D3, D5, D6, D8**

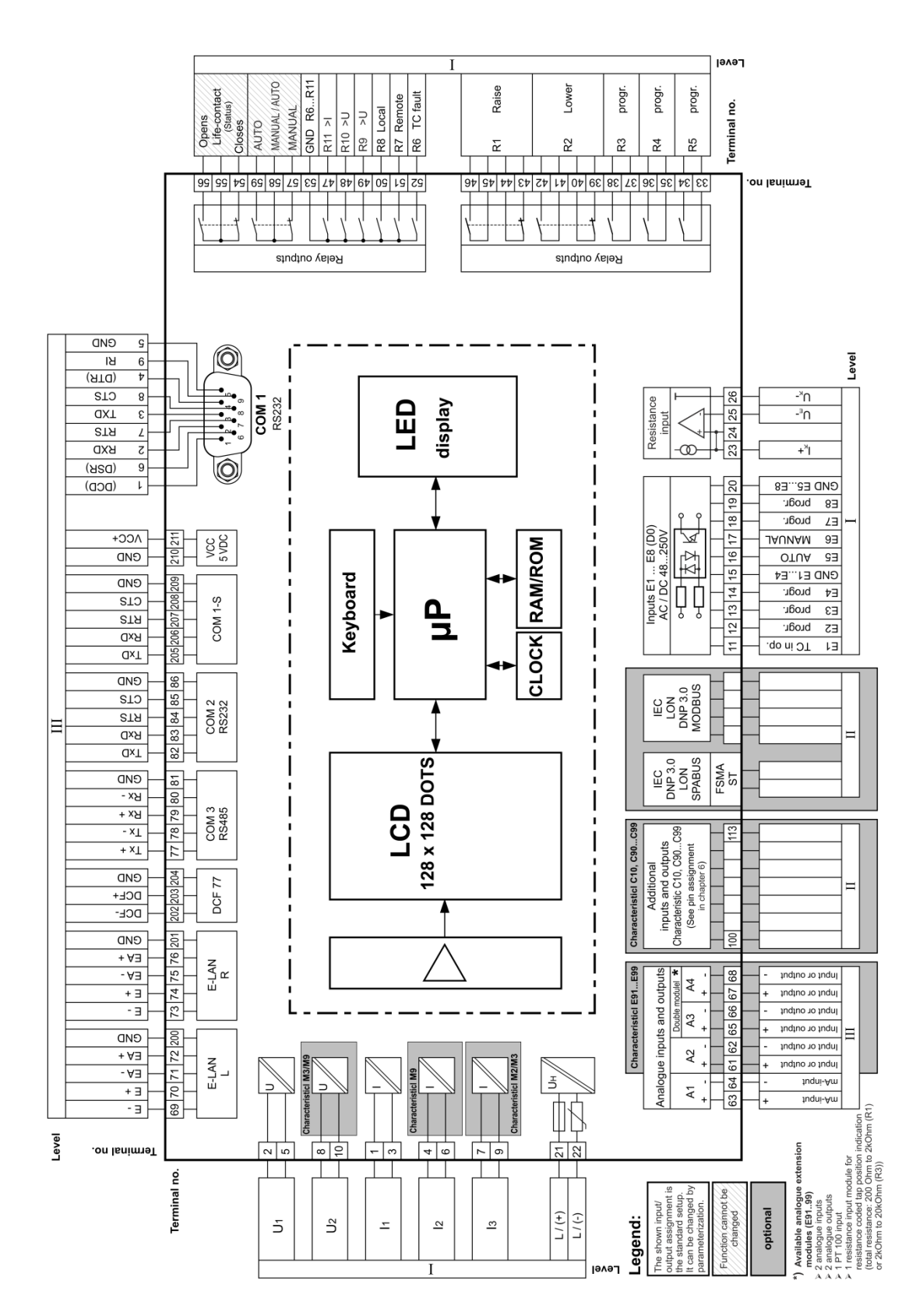

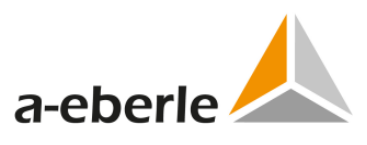

\*) Двойной модуль поставляется в виде модуля двойных мА-входов или модуля двойных мА-выходов. Если требуется прямое измерение температуры, то позиция занимается модулем РТ100.

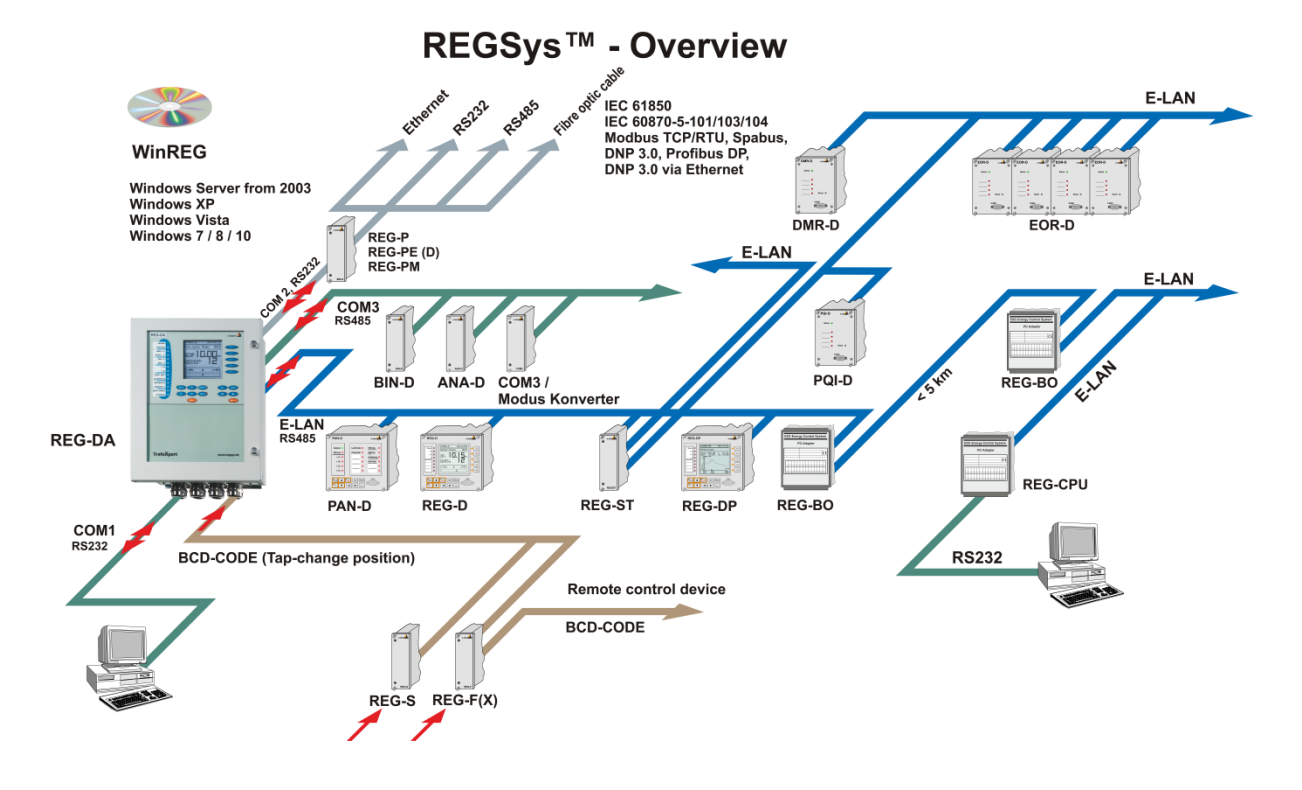

# **20.1.7 Интерфейсы и программное обеспечение**

В случае параллельного подключения трансформаторов несколько регуляторов необходимо соединить между собой в сеть. Программы

параллельной работы ΔI\*sinϕ, ΔI\*sinϕ (S) и «Главный-Ведомый» могут реализовываться только по системной шине (ELAN сеть). Эта шина позволяет членам в группе параллельных регуляторов легко сообщаться друг с другом без использования какихлибо дополнительных компонентов.

Регуляторы не обязательно подключать для выполнения программы параллельной работы, которая функционирует по методу Δcosϕ. Подключение участвующих в параллельной работе устройств может оказаться невозможным, например, из-за больших расстояний между ними.

Если необходимо установить взаимное соединение на больших расстояниях, то сеть ELAN можно перенаправить по оптоволоконному кабелю или Ethernet-соединению.

### **20.1.8 Последовательные интерфейсы**

Регулятор REG-DA имеет два (три) последовательных интерфейса RS232 с тремя подключениями (COM1, COM1-S (COM4), COM2).

COM1 - это интерфейс параметризации, а COM1-S это альтернативный вариант подключения для COM1. Интерфейс COM1 обладает приоритетом, что означает, что при подключении COM1 порт COM1-S блокируется. Устройства, подключенные к порту COM1-S не обязательно отсоединять. Это позволяет порту COM1-S функционировать в качестве альтернативного интерфейса дистанционной параметризации, который действует только тогда, когда параметры задаются не локально. В устройствах с характеристикой S2 можно переключить интерфейс COM1-S на постоянно работающий интерфейс COM (COM4). Для интерфейса COM4 используется такое физическое подключение, что и для COM1-S. Интерфейс COM1 также может быть настроен как USB-порт (выборочный).

Интерфейс COM2 используется в основном для соединения регулятора с системой SCADA. Если интерфейс SACDA не установлен, то порт COM2 в отделении выводов может быть использован для подключения модема, COM-сервера, персонального компьютера или DCF77 приемника.

#### **Элементы соединения**

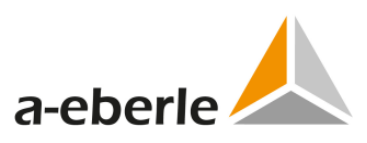

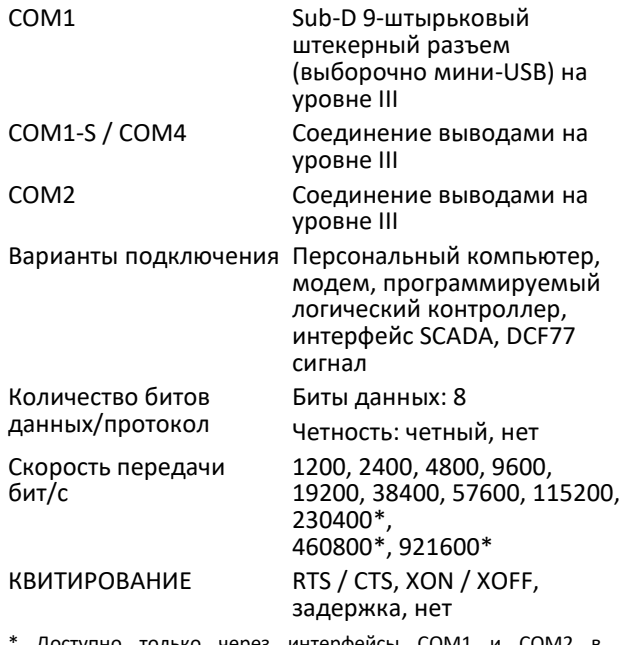

только через интерфейсы СОМ1 и СОМ2 регуляторах REG-DA с характеристикой S2

#### **E-LAN** (Локальная энергетическая сеть)

Каждый регулятор REG-DA поставляется с двумя E-LAN интерфейсами, которые используются для подключения отдельных регуляторов и блоков мониторинга для системы регулирования напряжения.

#### **Характеристики сети E-LAN**

- 0 255 адресуемых абонентов
- 0 Структура с несколькими главными устройствами
- 0 Встроенная функция повторителя
- 0 Возможно соединение по схеме разомкнутого кольца, по шине или по схеме «точка-точка».
- 0 Скорость передачи 15,6 ... 375 кбит/с

#### **COM3 (периферийный интерфейс)**

CОМ3 - это интерфейс RS485 или выборочный оптоволоконный интерфейс, используемый для подключения до 16 интерфейсных модулей (BIN D, ANA D) в любом сочетании для регулятора REG-D или блока PAN-D. Можно также выбрать конвертер<br>COM3/Modbus, чтобы установить прямую COM3/Modbus, чтобы установить прямую последовательную связь с другими устройствами Modbus. Это позволяет регулятору REG-DA получать от других устройств такие данные, как температура обмоток или содержание газа в масле, и передавать их в систему SCADA или записывать их в режиме регистратора.

#### **Вход синхронизации времени (DCF вход)**

Вход синхронизации времени позволяет синхронизировать время в регуляторе REG-DA с помощью сигнала DCF77. Этот вход предназначен для RS485 сигнала (5 В) и может подключаться в виде шины синхронизации времени к нескольким устройствам. Терминирование (оконечный резистор) может включаться и выключаться с помощью перемычек или выключателей на плате центрального процессора.

Если прием DCF сигнала невозможен, то можно использовать GPS часы или плату контроллера, имитирующего DCF сигнал. Синхронизация времени также возможна с помощью системы SCADA.

Специализированный вход синхронизации времени посредством сигнала точного времени (DCF) не поддерживается микропрограммным обеспечением версий до 2.22.

# **20.1.9 Программное обеспечение параметризации и конфигурирования WinREG**

Программное обеспечение WinREG используется для задания параметров и программирования системы. Программное обеспечение WinREG является модульным и состоит из следующих программ:

Программа PanelView позволяет отображать на экране персонального компьютера точную копию каждого устройства и его возможные рабочие параметры. Все кнопки и функции на этой точной копии являются активными, и одновременно могут показываться сразу несколько устройств в сети ELAN.

Программа REGPara позволяет быстро и легко задавать параметры каждого из компонентов. Параметры задаются в виде простой табличной структуры и могут сохраняться для последующего использования или для передачи в другой регулятор на ELAN шине.

Программа Terminal позволяет непосредственную связь с системой.

Программа WinREG Terminal намного легче в использовании по сравнению с обычными терминальными программами и существенно упрощает программирование системы. Программа Service позволяет считывать из устройств и архивировать регистрационный журнал и статистические данные переключений ответвлений.

Это также относится к параметрам перехода на летнее время, распределению модулей расширения и дистанционному управлению в режиме симуляции.

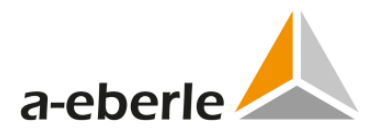

Программой Collector осуществляет считывание записанных данных из регистратора REG-DA и их архивирование в персональном компьютере. Программа REGView используется для просмотра и анализа записанных данных непосредственно на регистраторе REG-DA или в файле данных (блок сбора данных).

Программный пакет дополняется модулем WinTM (параметры для модуля мониторинга трансформаторов) и модулем WinDM (параметры для устройства мониторинга трансформатора без регулятора напряжения).

Программное обеспечение WinREG выполняется в следующих операционных системах:

- 0 Windows XP, Vista, Windows 7 / 8 / 10
- 0 Windows Server с 2003 года и далее

Большинство настроек можно делать либо непосредственно в регуляторе с помощью его мембранной клавиатуры, либо централизованно посредством программного обеспечения WinREG. Если доступ к устройству должен предоставляться из централизованного места, то все регуляторы должны соединяться друг с другом по сети E-LAN.

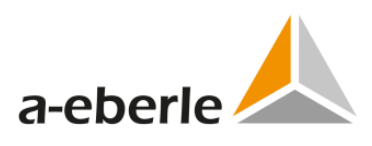

#### Параметры регулятора **REG-DA** (выбор)

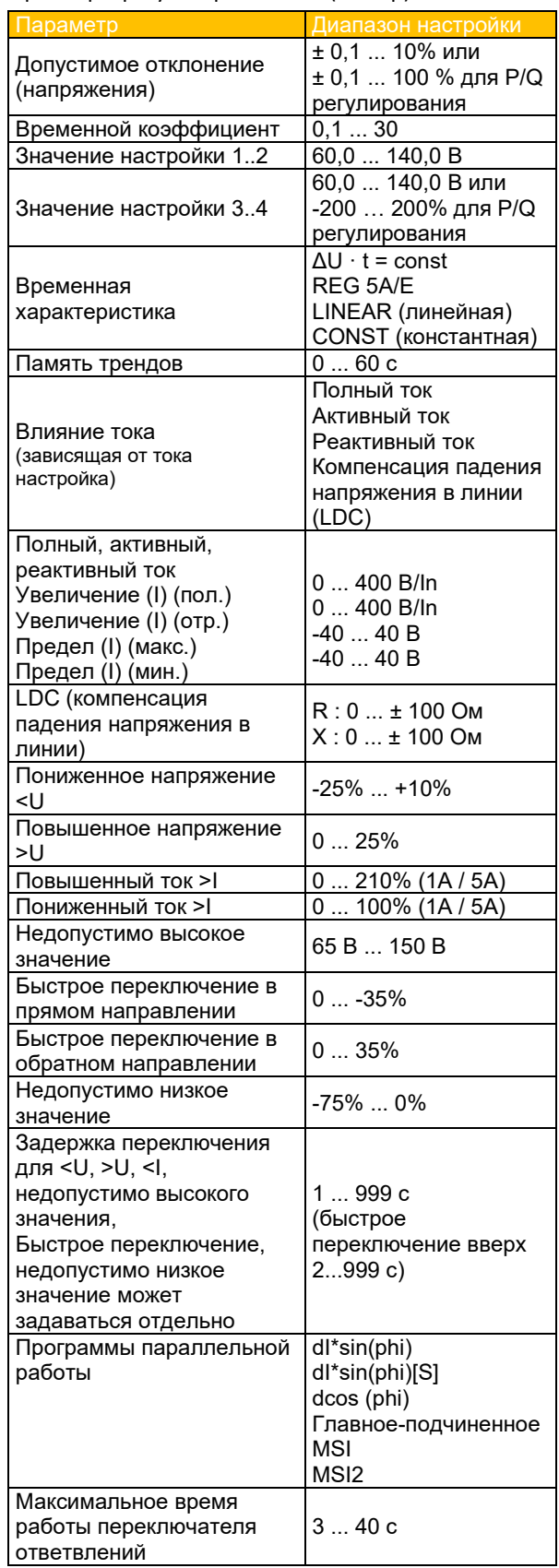

# **20.1.10 Программное обеспечение симуляции REGSimTM**

Программное обеспечение REGSim™ было разработано для симуляции параллельного подключения нескольких трансформаторов в любую сеть и при любой конфигурации нагрузки и для отображения ее результатов на персональном компьютере.

Чтобы регулятор REG-DA во время симуляции давал такие же результаты, как и в реальных условиях, трансформаторы, сеть и нагрузка воссоздаются математически в точном соответствии.

Аутентичность симуляции гарантируется тем, что в программном обеспечении REGSim™ используется оригинальный алгоритм регулятора REG-DA.

Все настройки согласуются с настройками реального регулятора и симуляция выполняется в реальном времени.

Программное обеспечение REGSim™ позволяет задать и протестировать параметры, прежде чем они будут использованы в реальных условиях.

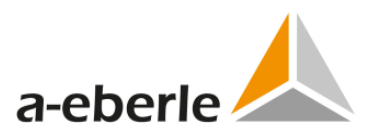

# **20.1.11 Технические условия заказа**

- 0 Возможен только один код, состоящий из одной и той же заглавной буквы
- 0 Если за заглавной буквой следует число 9, то необходимы дополнительные подробности
- 0 Если за заглавной буквой следует ноль или опция обозначается как стандартная, код можно опустить
- 0 Характеристики X, такие как XE91, нельзя комбинировать ни с какими другими характеристиками. Прочитайте, пожалуйста, замечания и разъяснения.

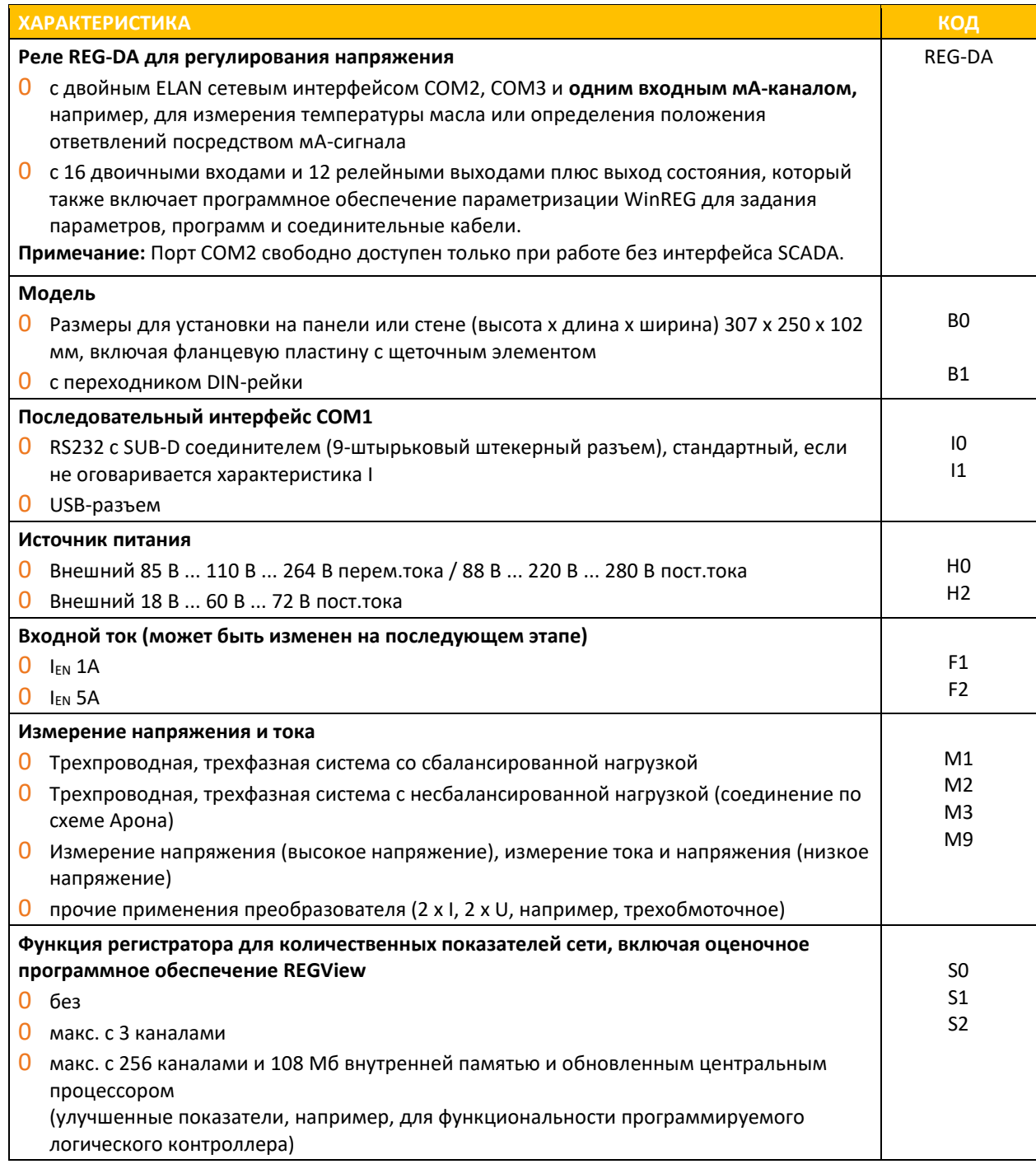

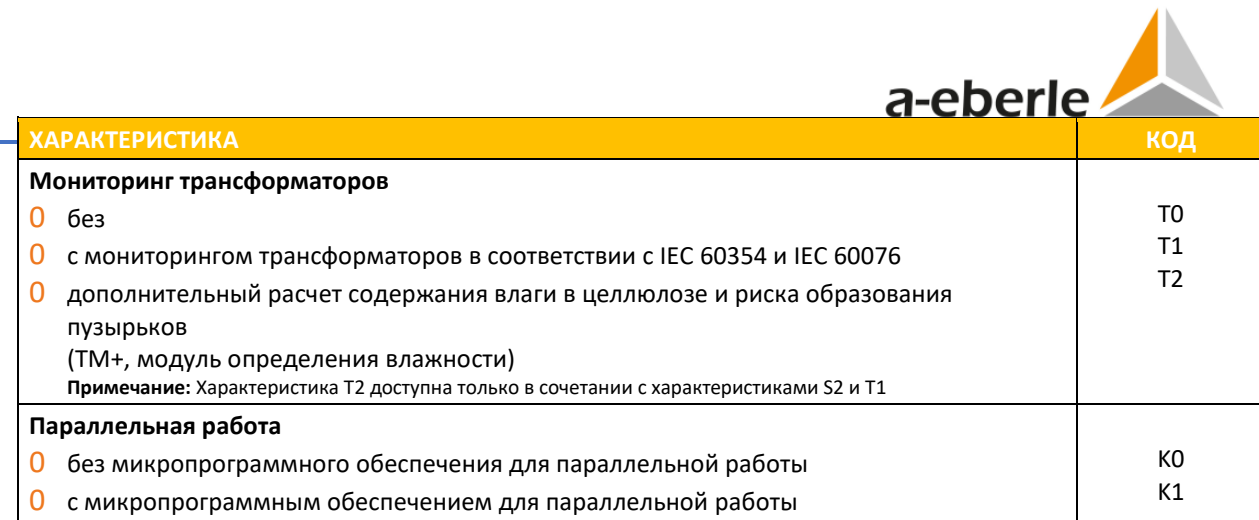

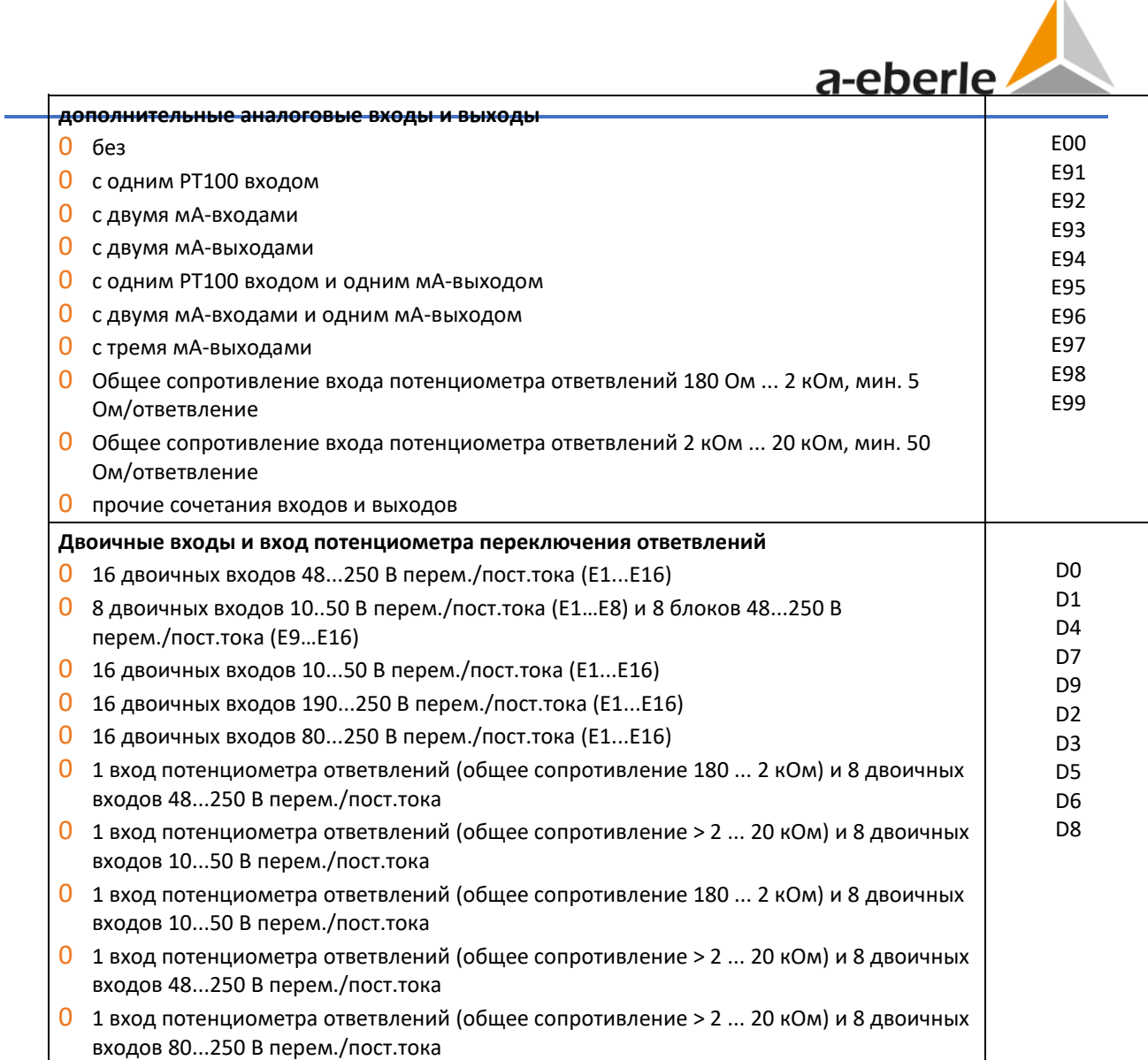

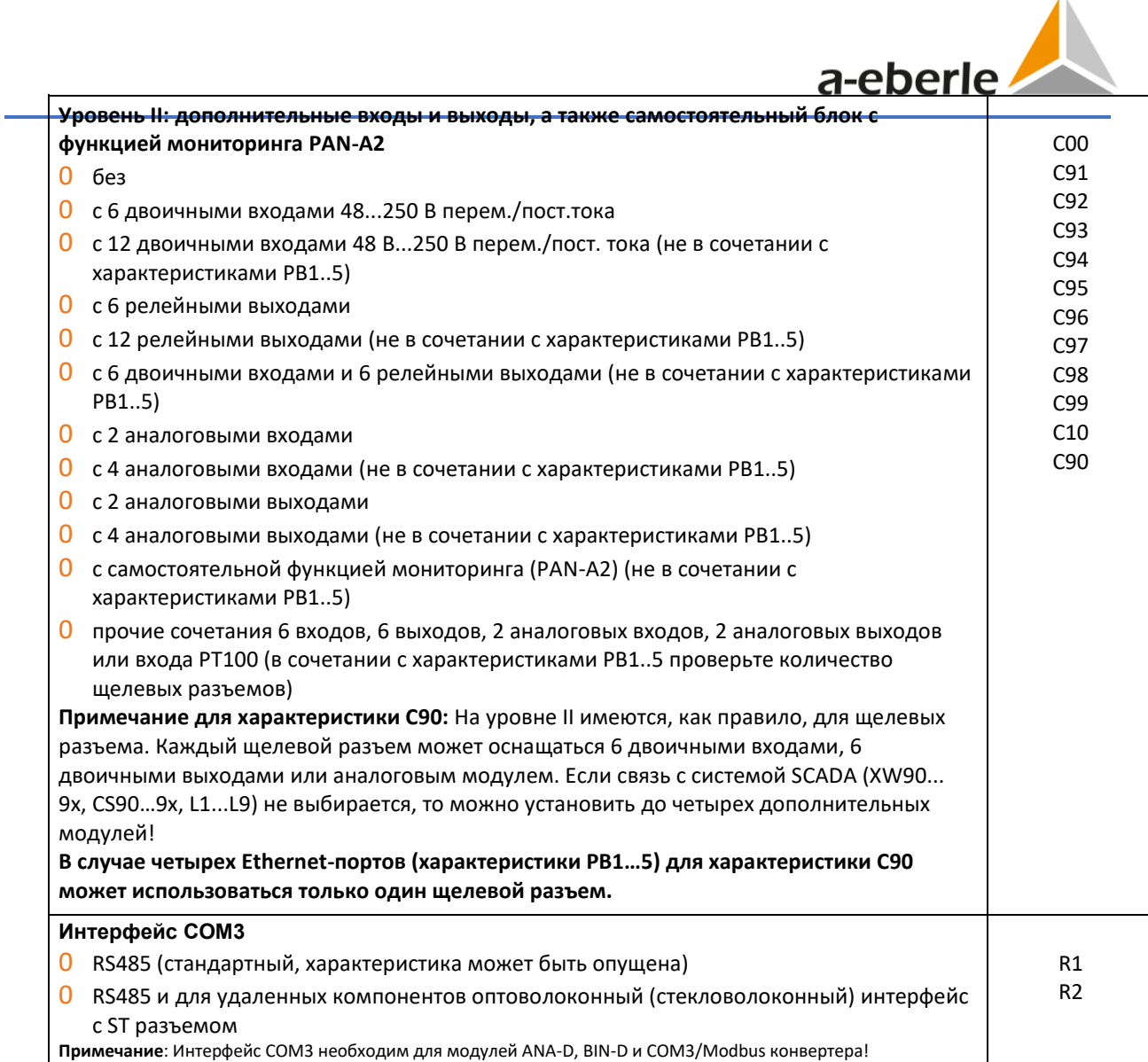

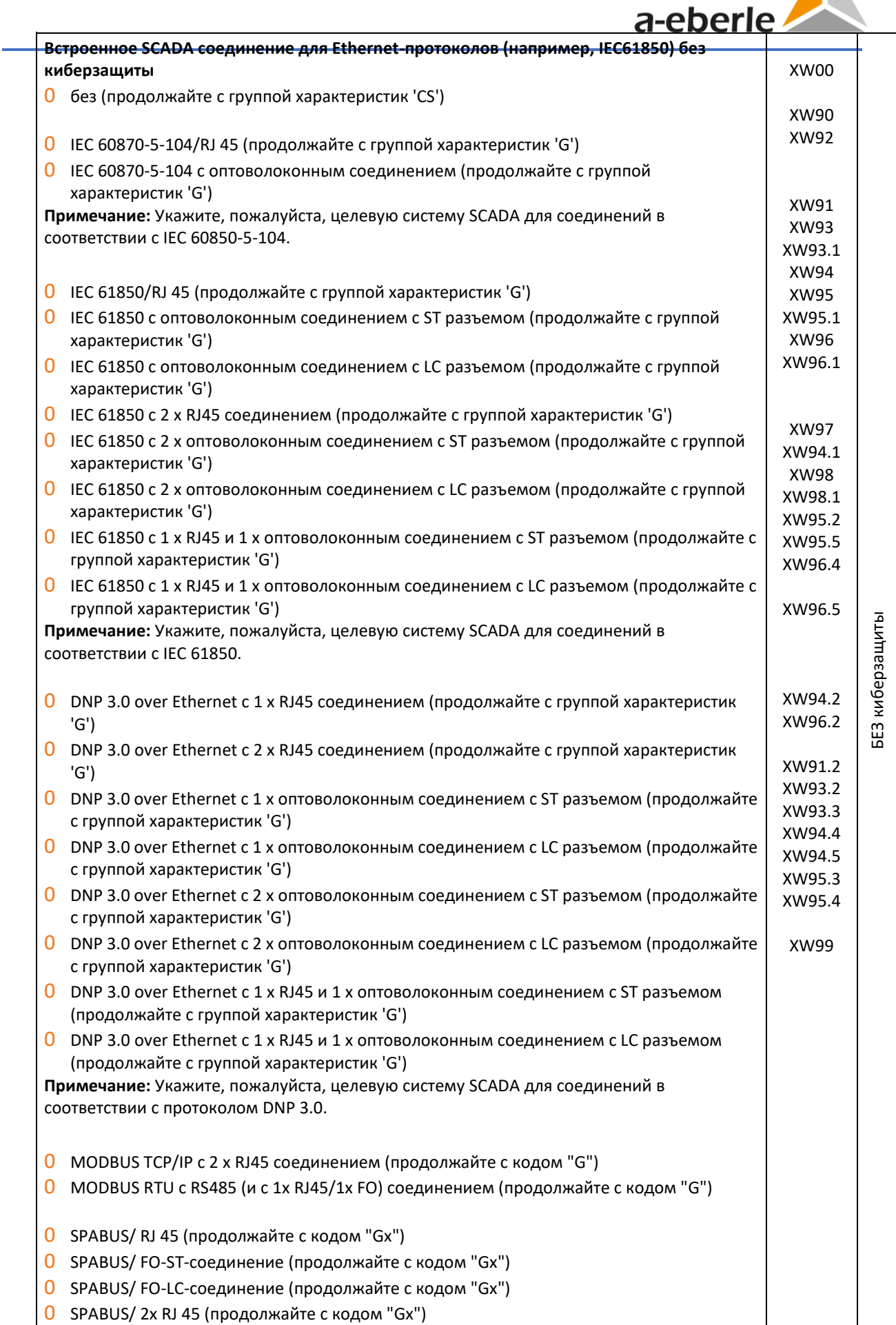

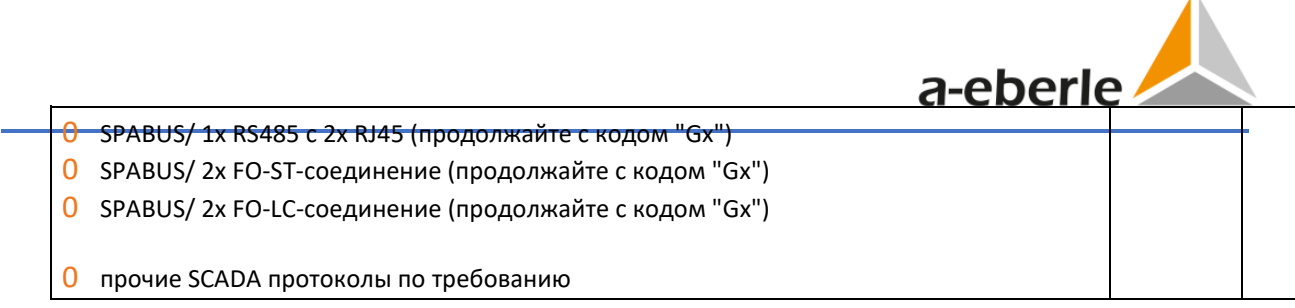

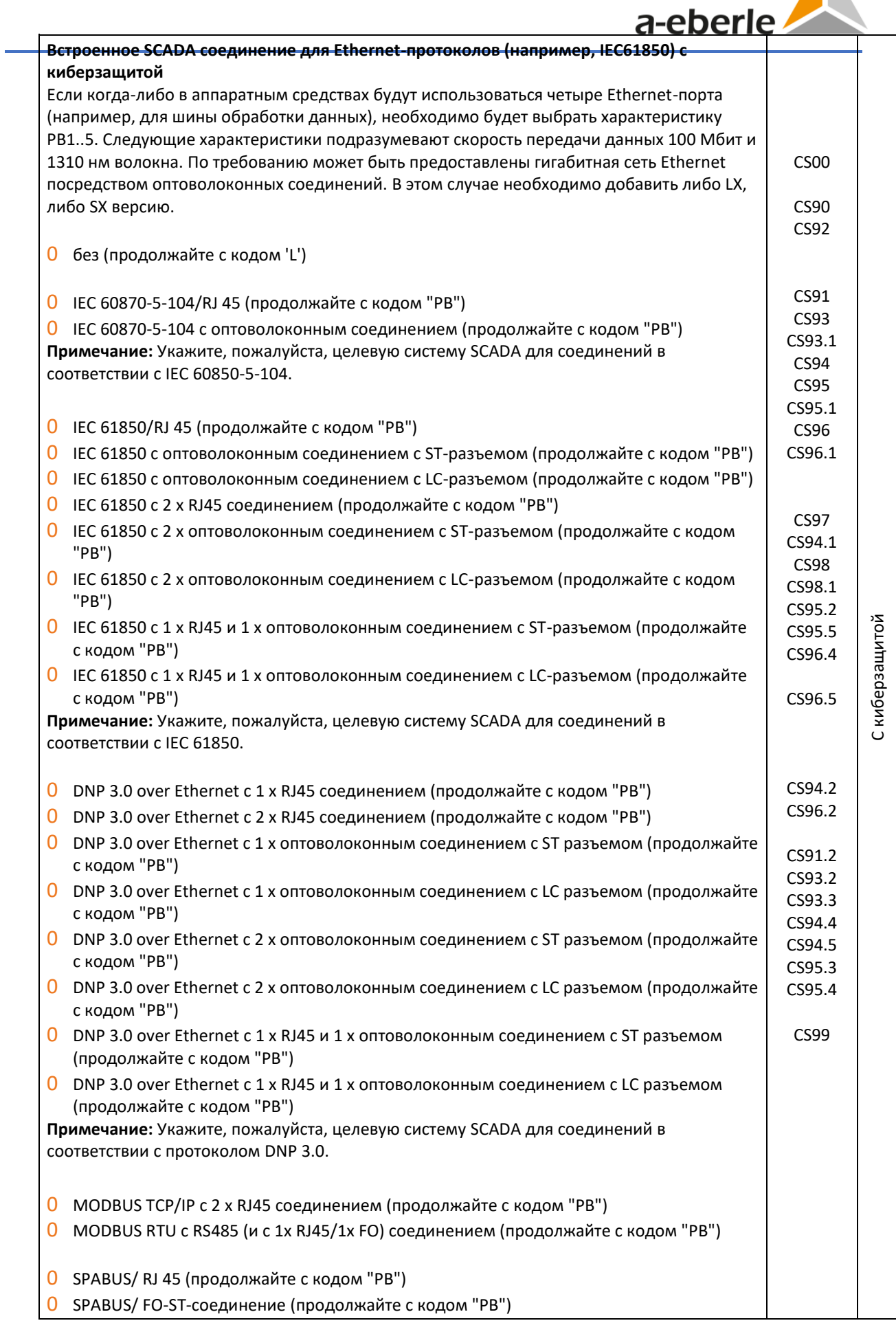

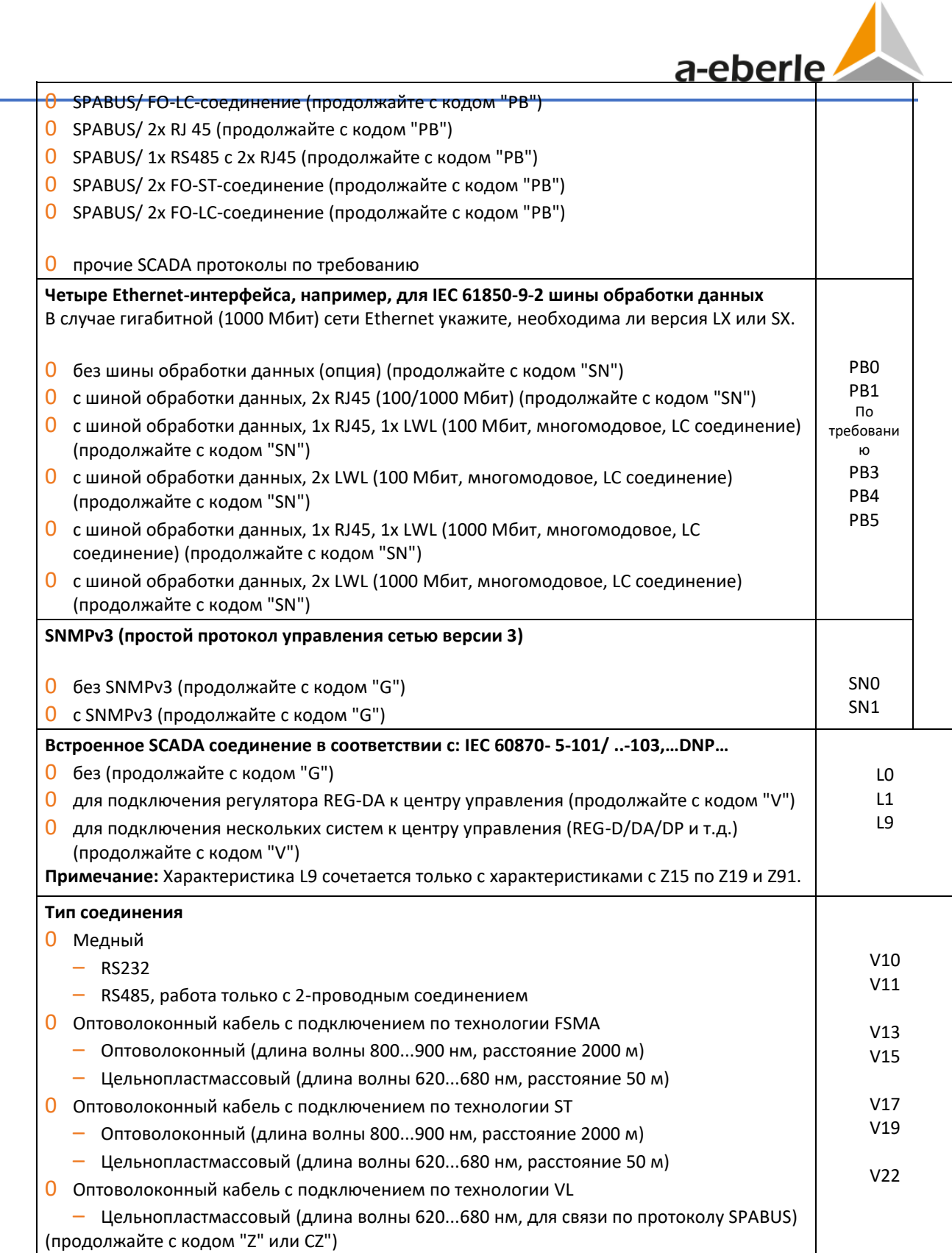

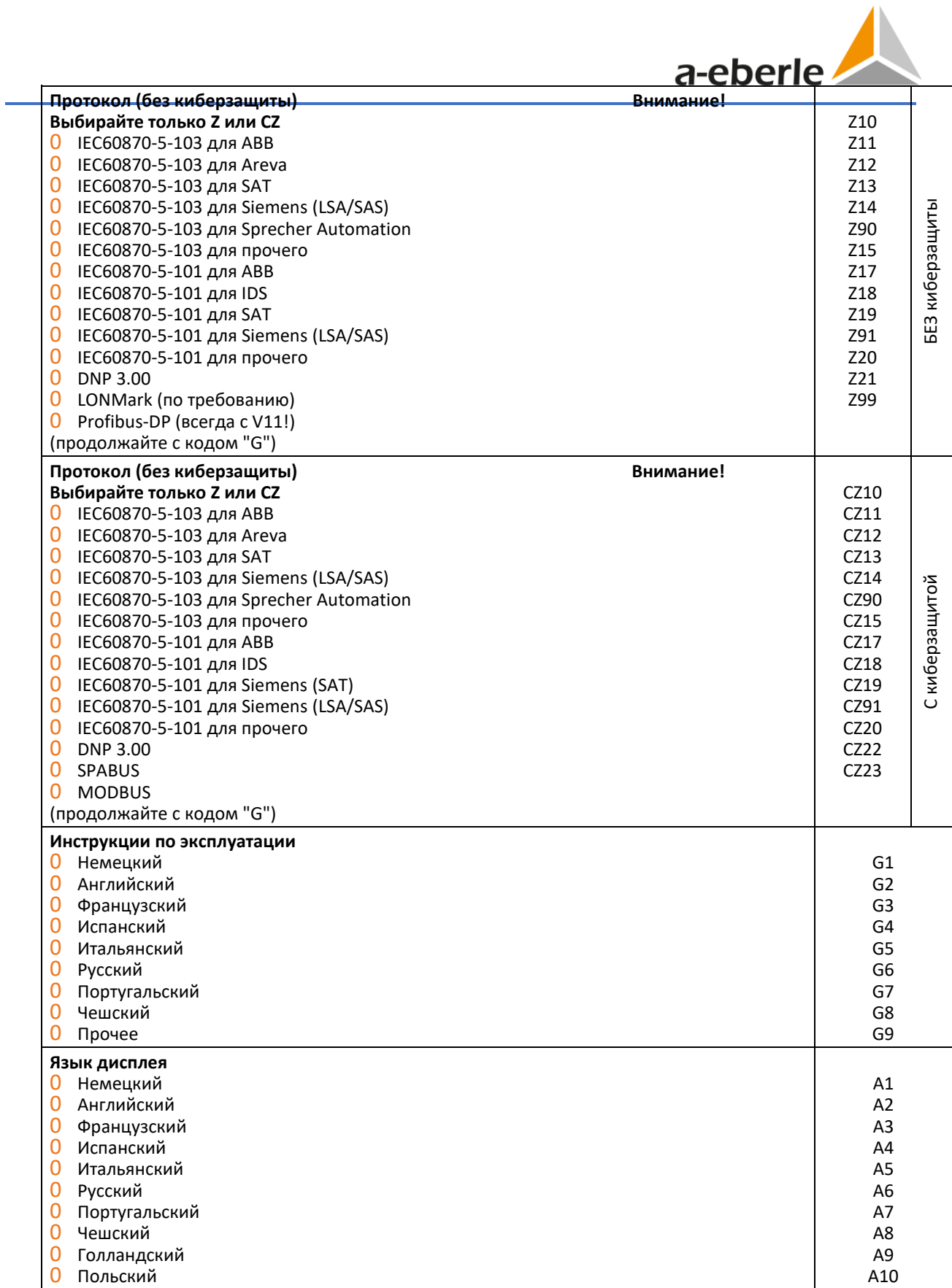

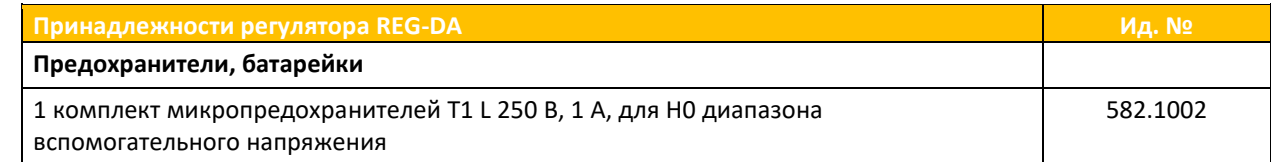

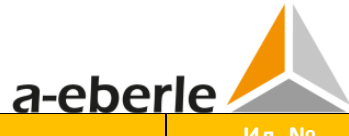

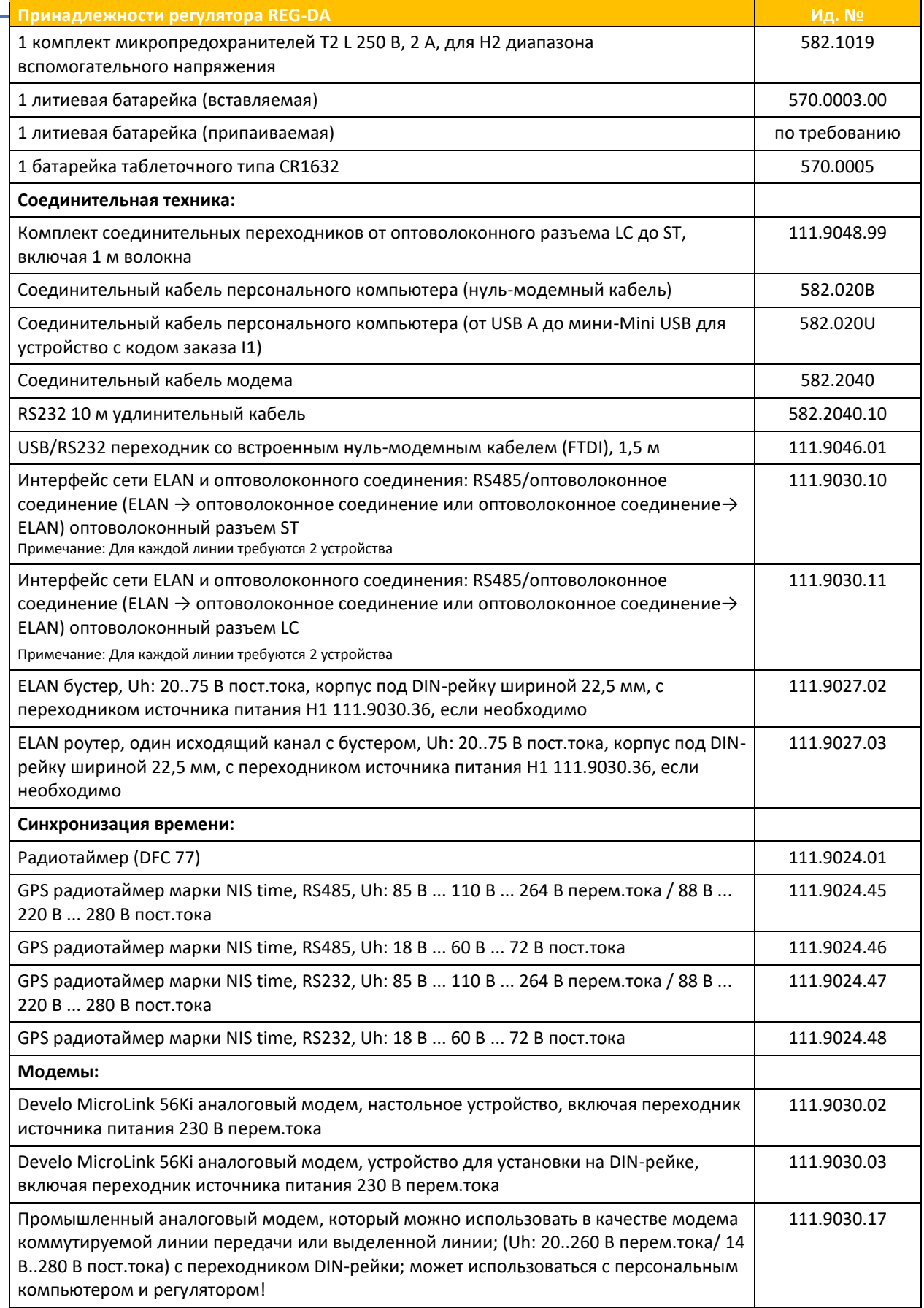

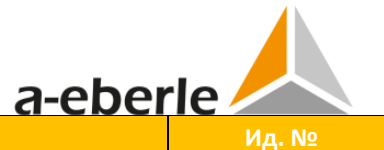

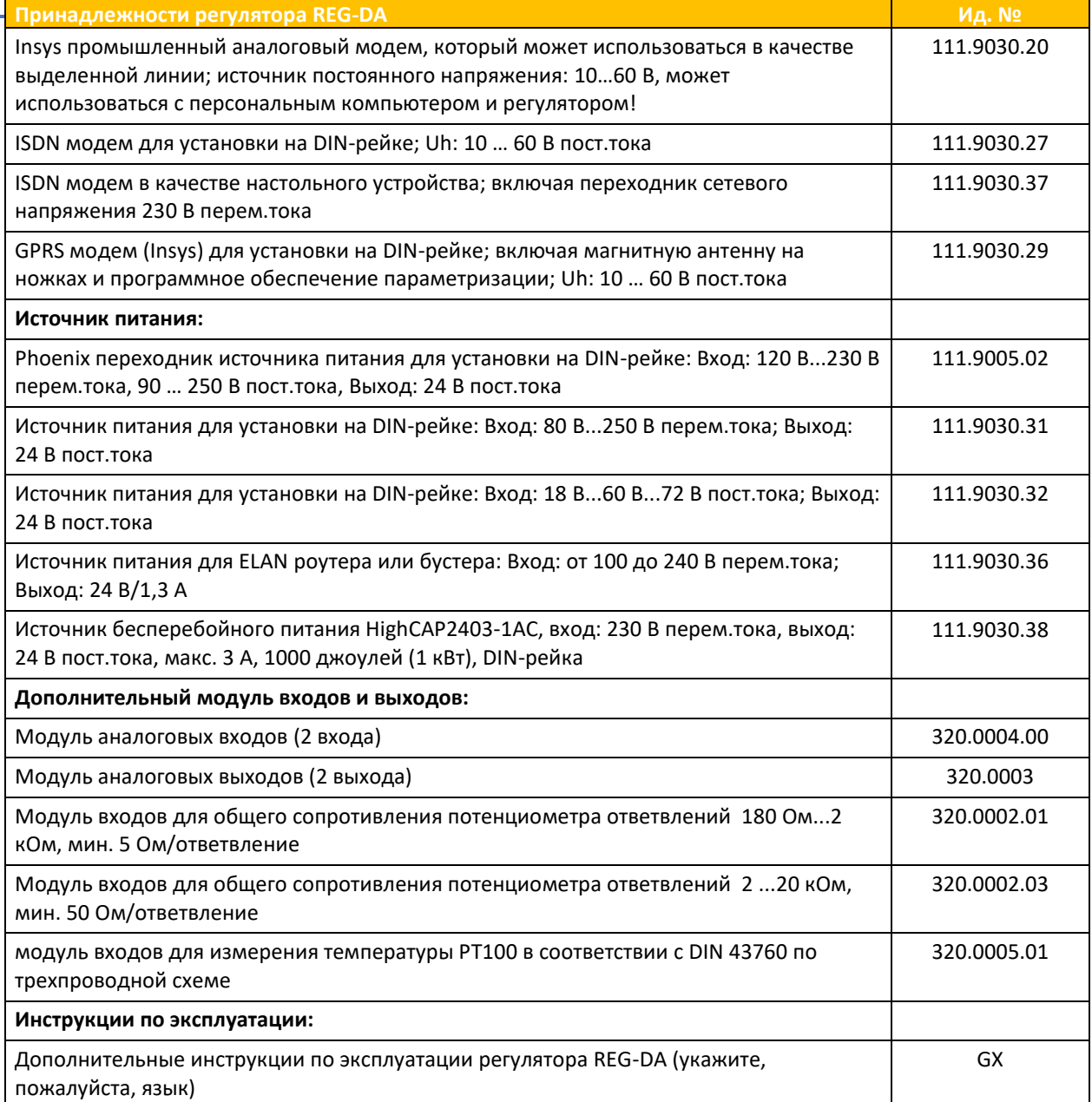

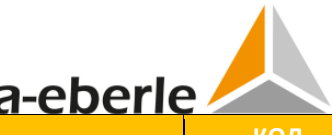

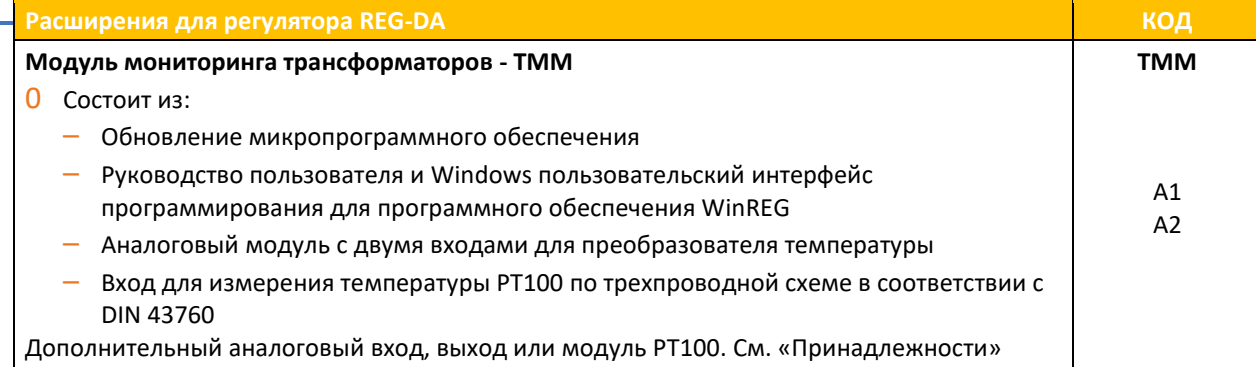

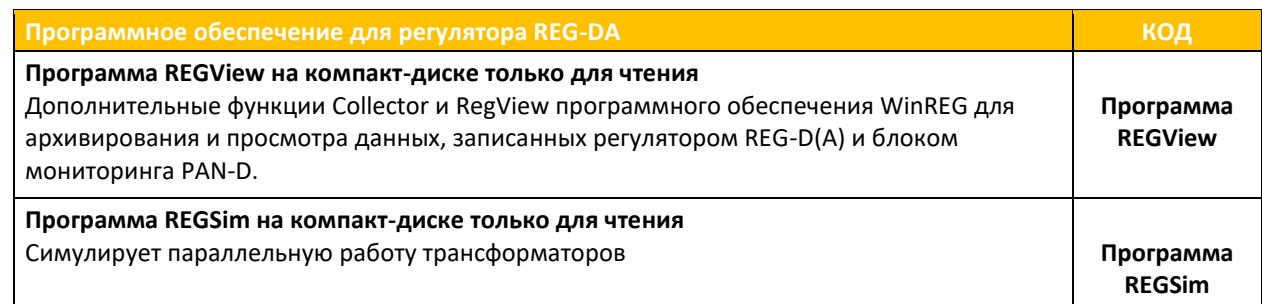

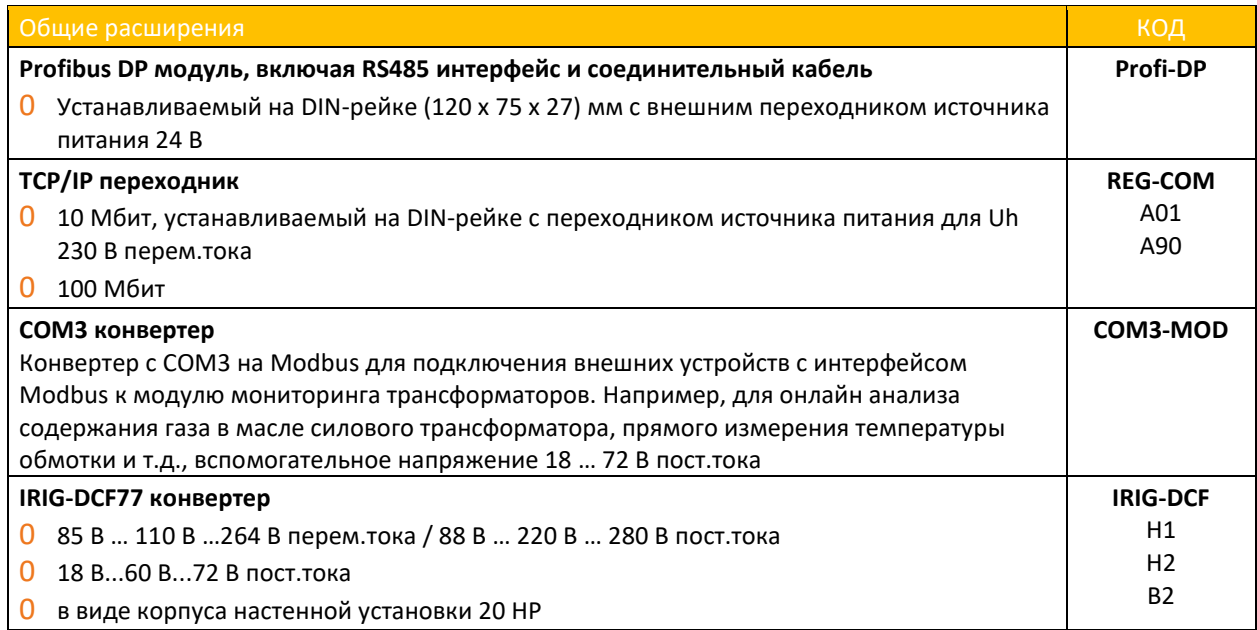

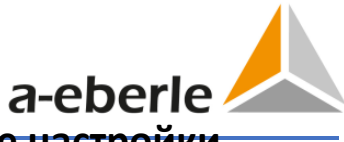

# **20.2 Перечень параметров, включая заводские настройки**

В следующих таблицах приведены параметры регулятора REG-DA, их диапазоны и соответствующие заводские настройки (но не настройки после полного сброса). Настройки при поставке могут отличаться в зависимости от требований заказчика или специфических требований в заказе. Настройки, приводимые в столбце «Диапазон», могут меняться в зависимости от года изготовления или версии аппаратного и микропрограммного обеспечения. В столбце «Значение» могут быть отмечены Ваши текущие настройки или конфигурация устройства. Выборочно, текущие настройки можно распечатать с помощью программного обеспечения параметризации.

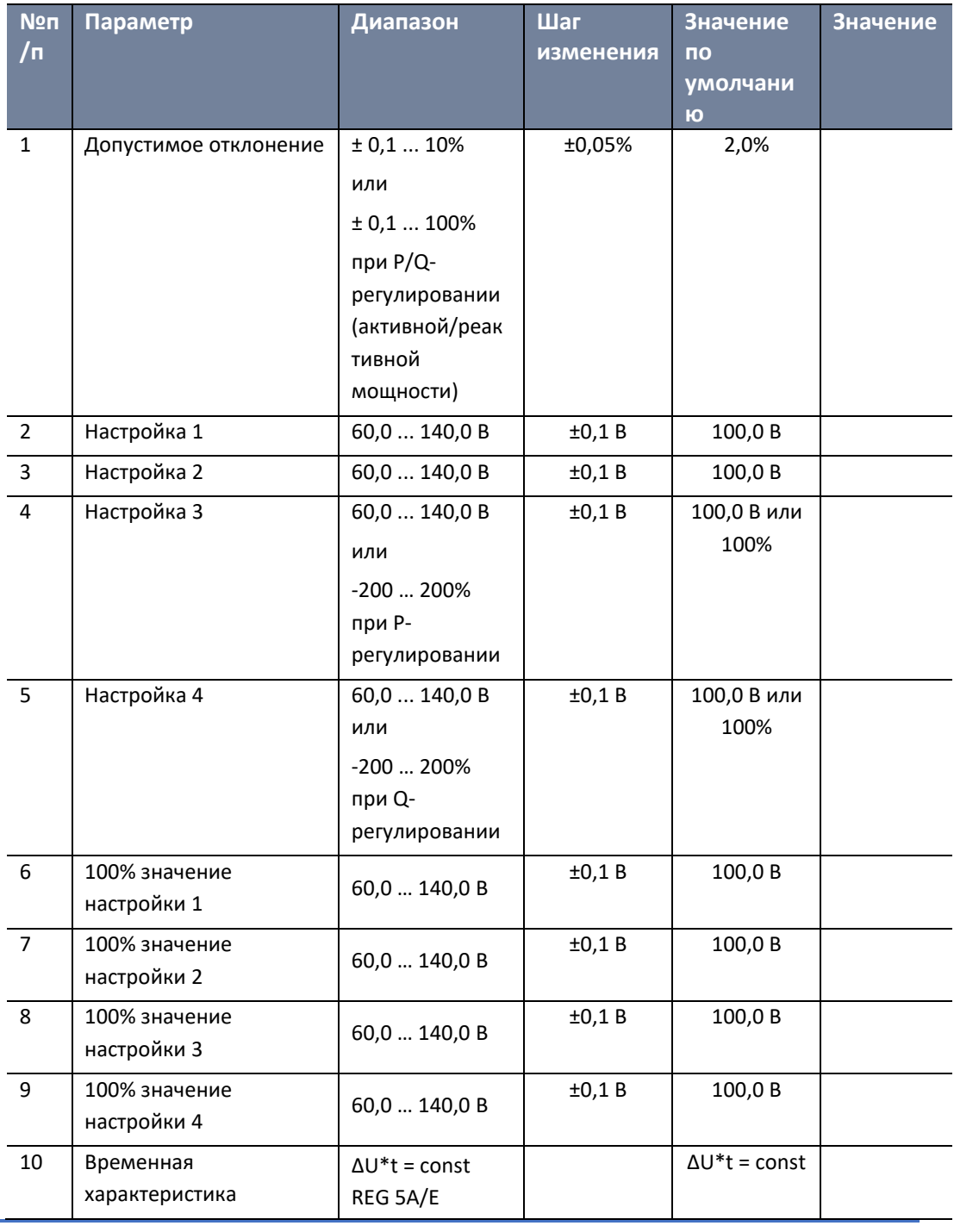

### **Основные значения**

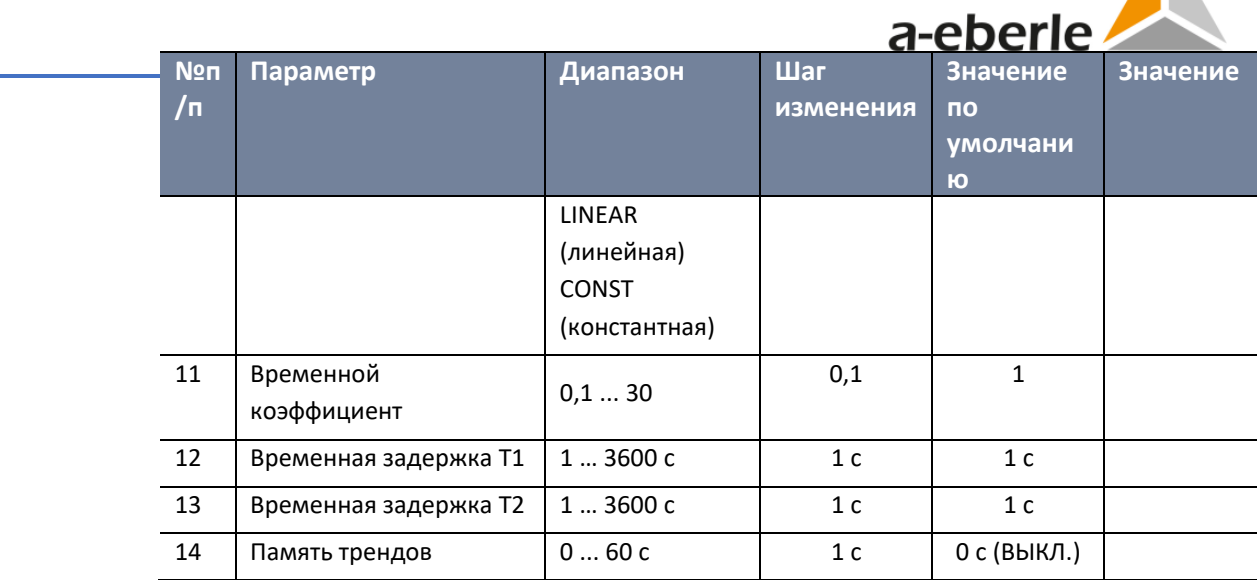

### **Влияние тока**

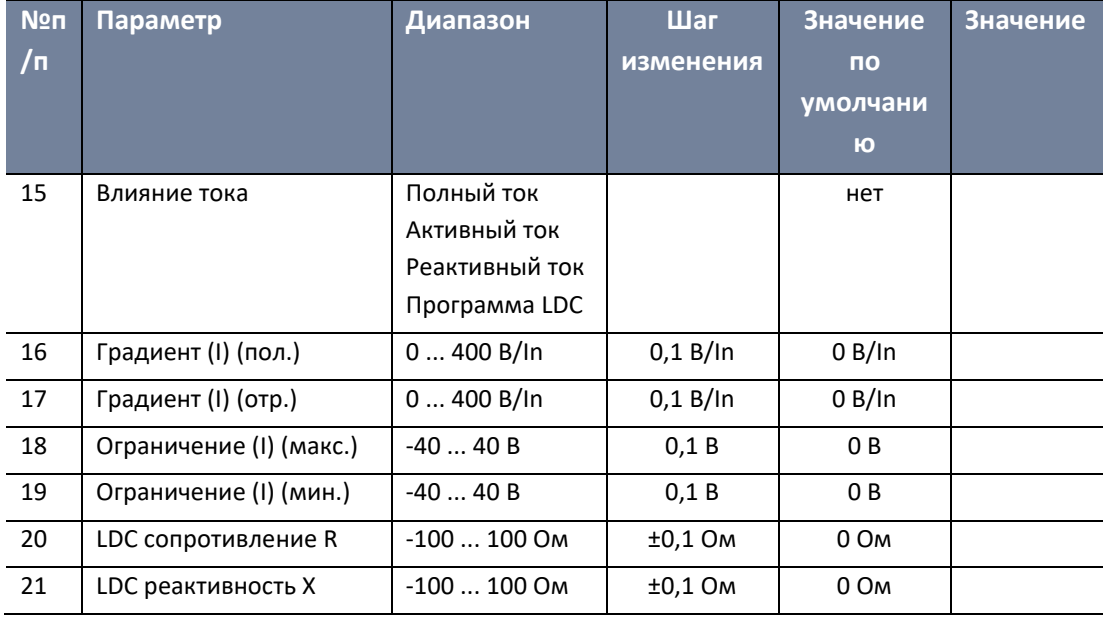

# **Параллельная работа**

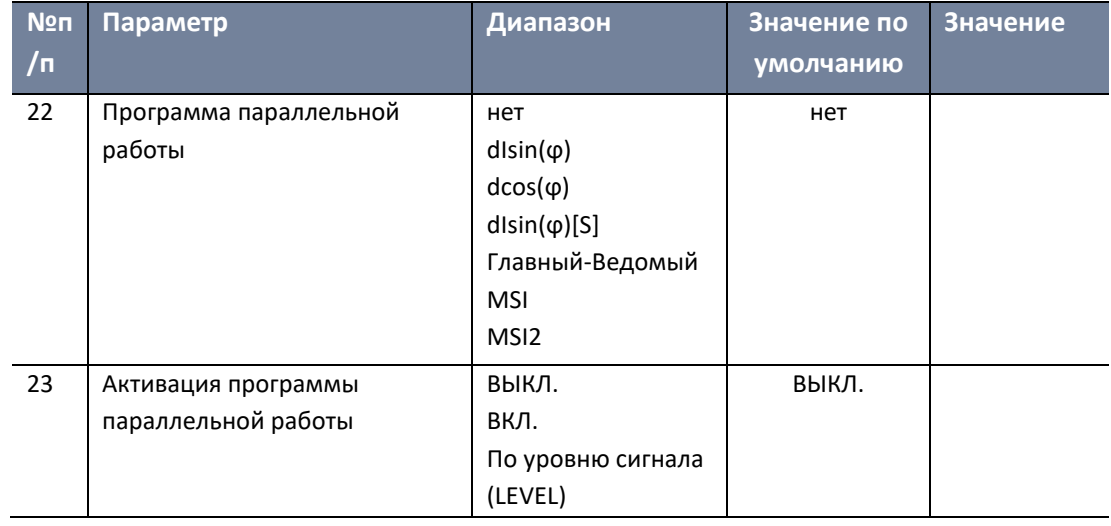

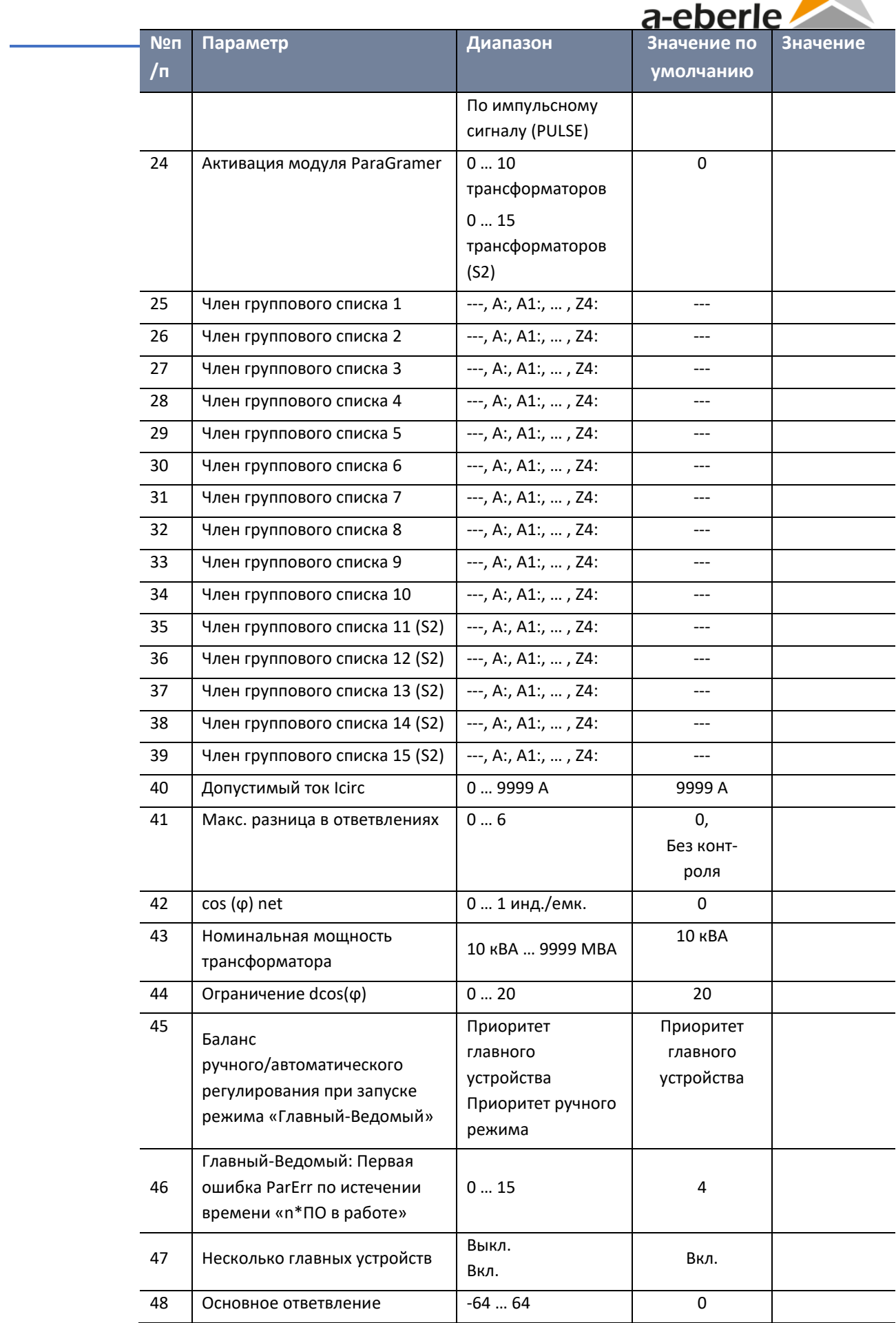

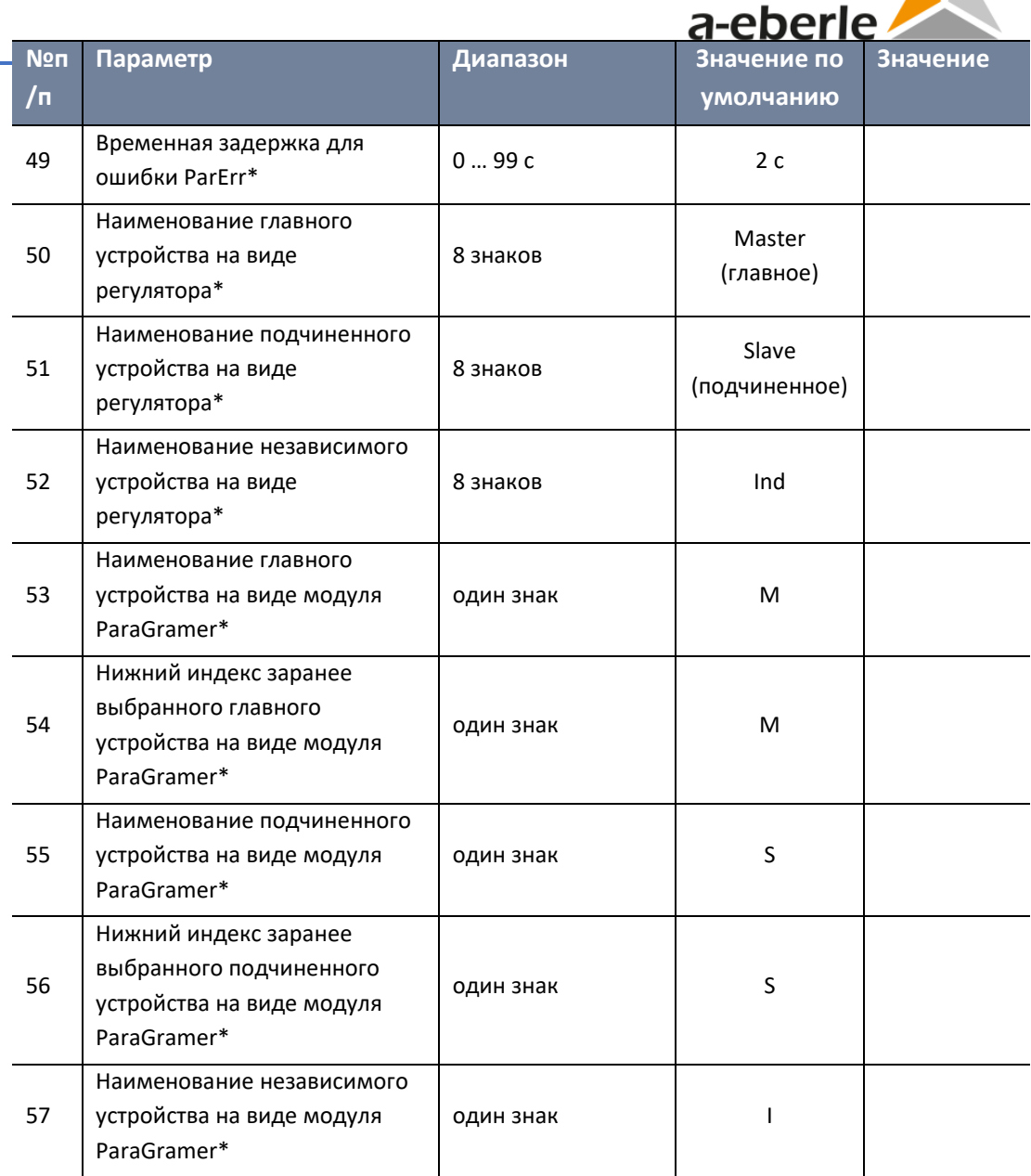

# **Пределы**

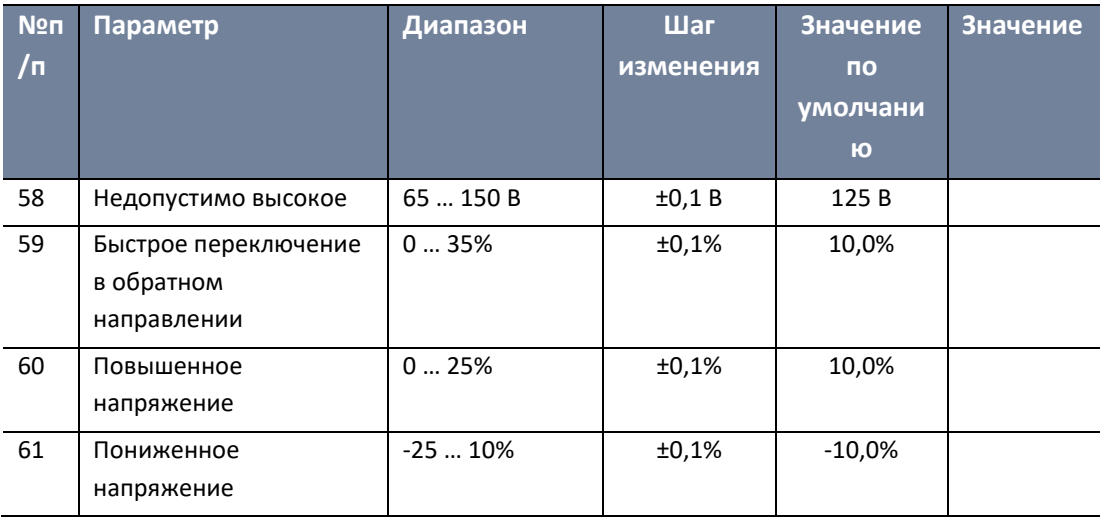

11

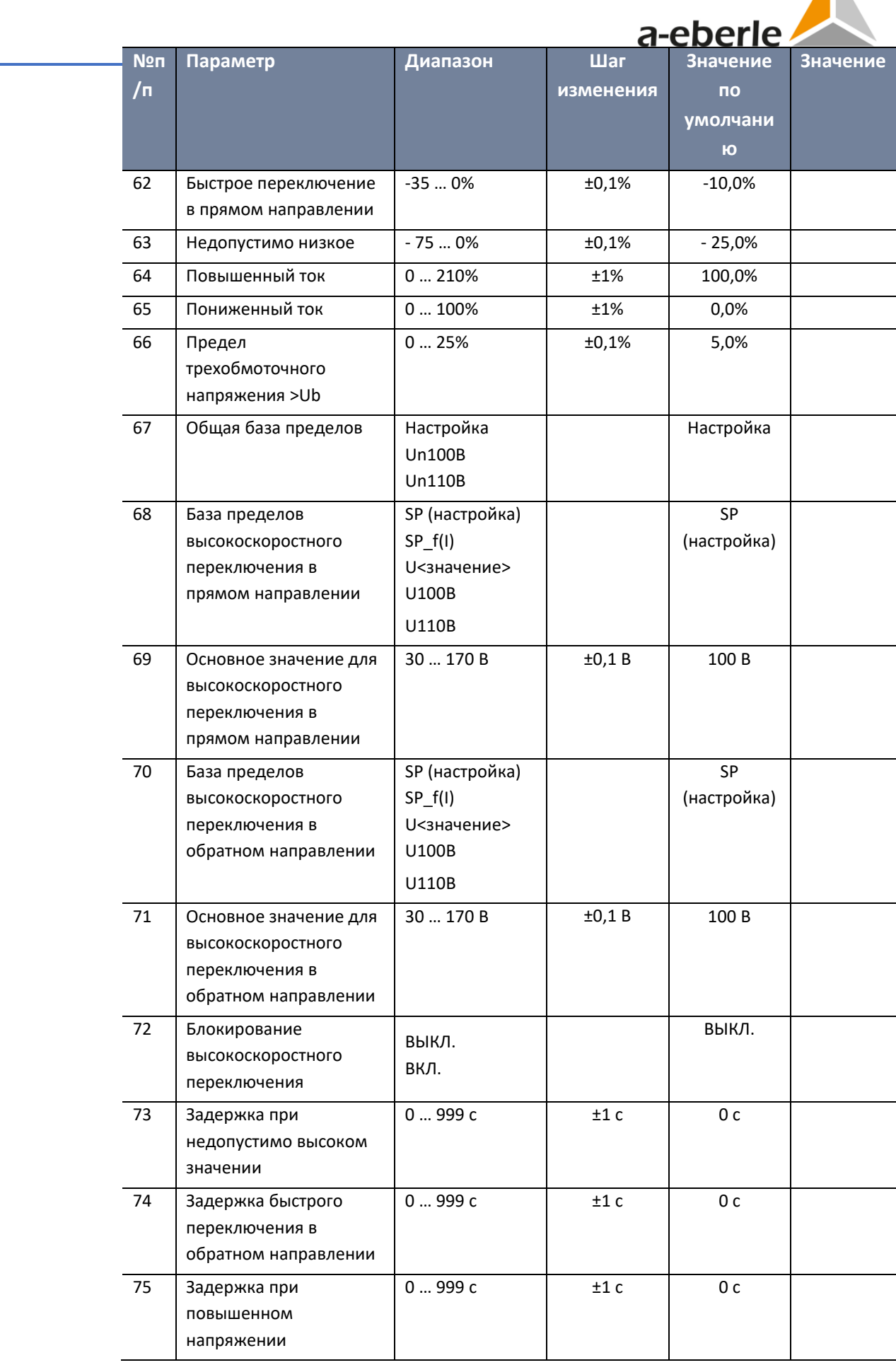

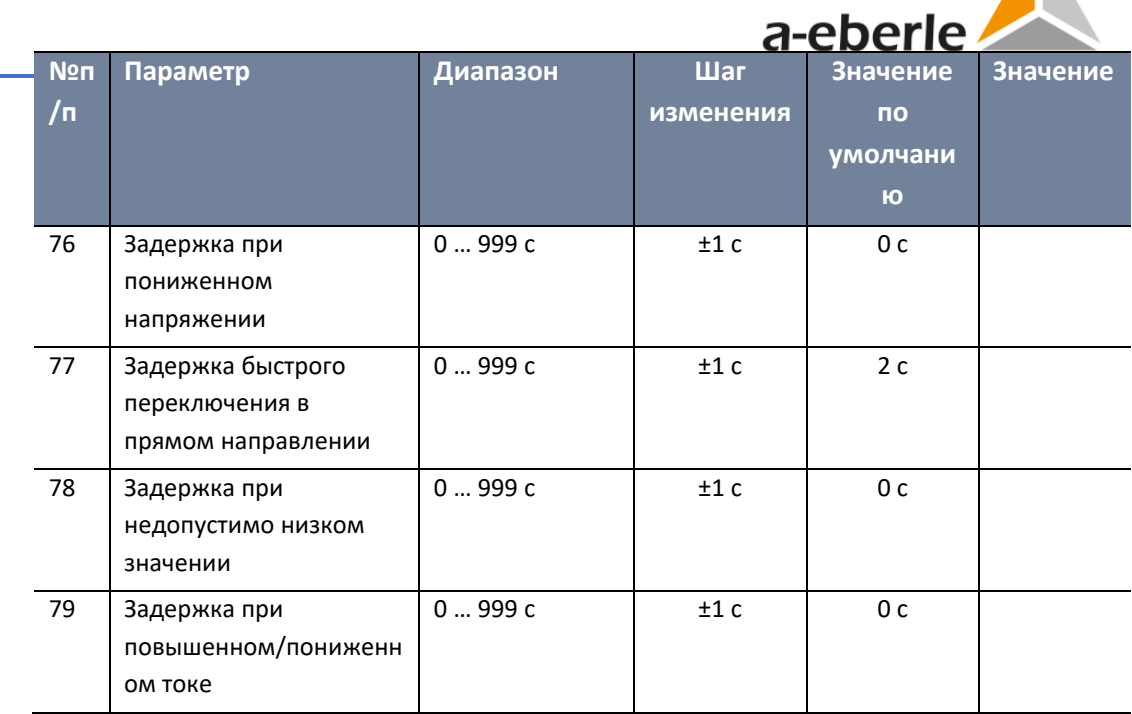

# **Переключатель ответвлений**

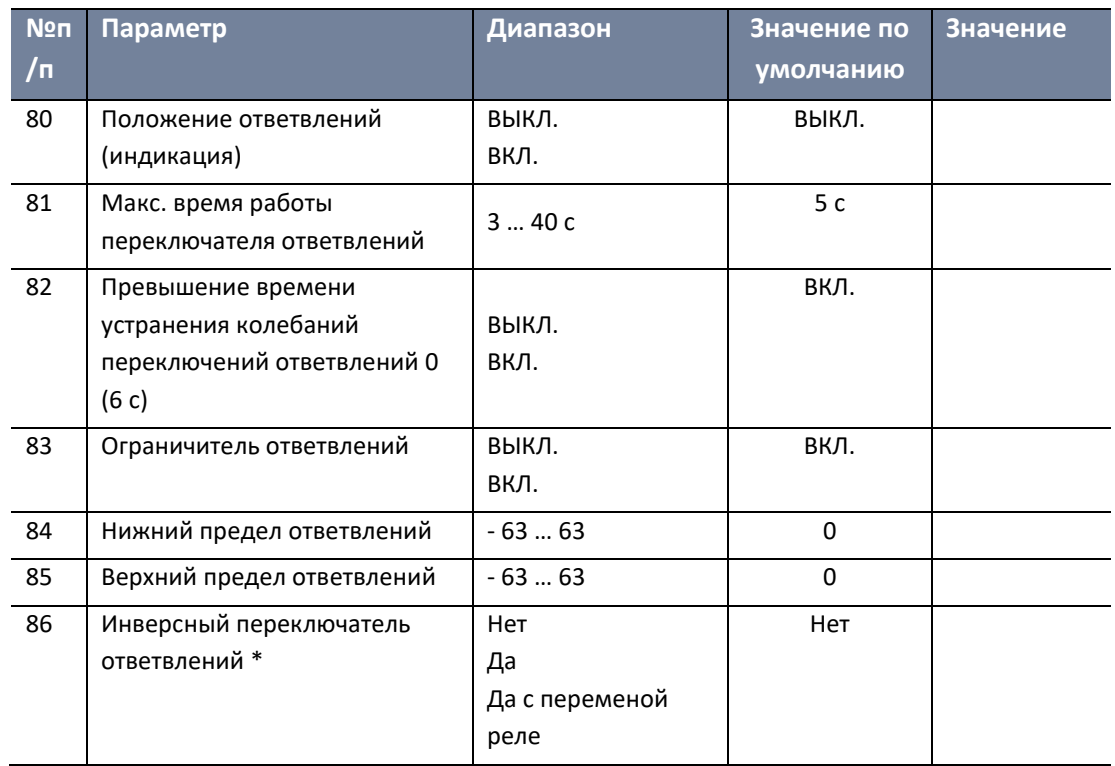

\* Параметр, выбираемый только посредством программного обеспечения WinREG

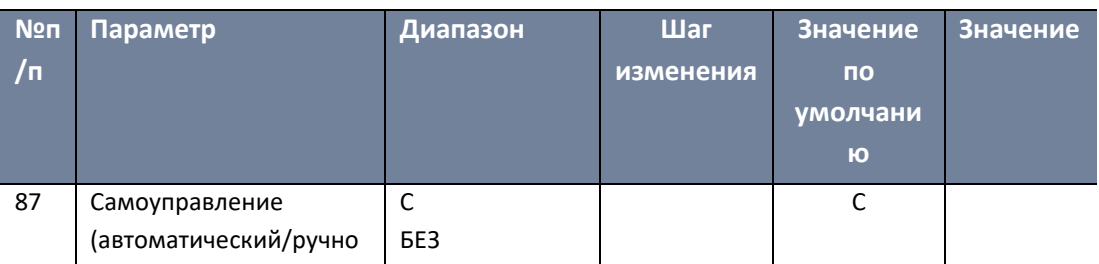

# **Конфигурация**

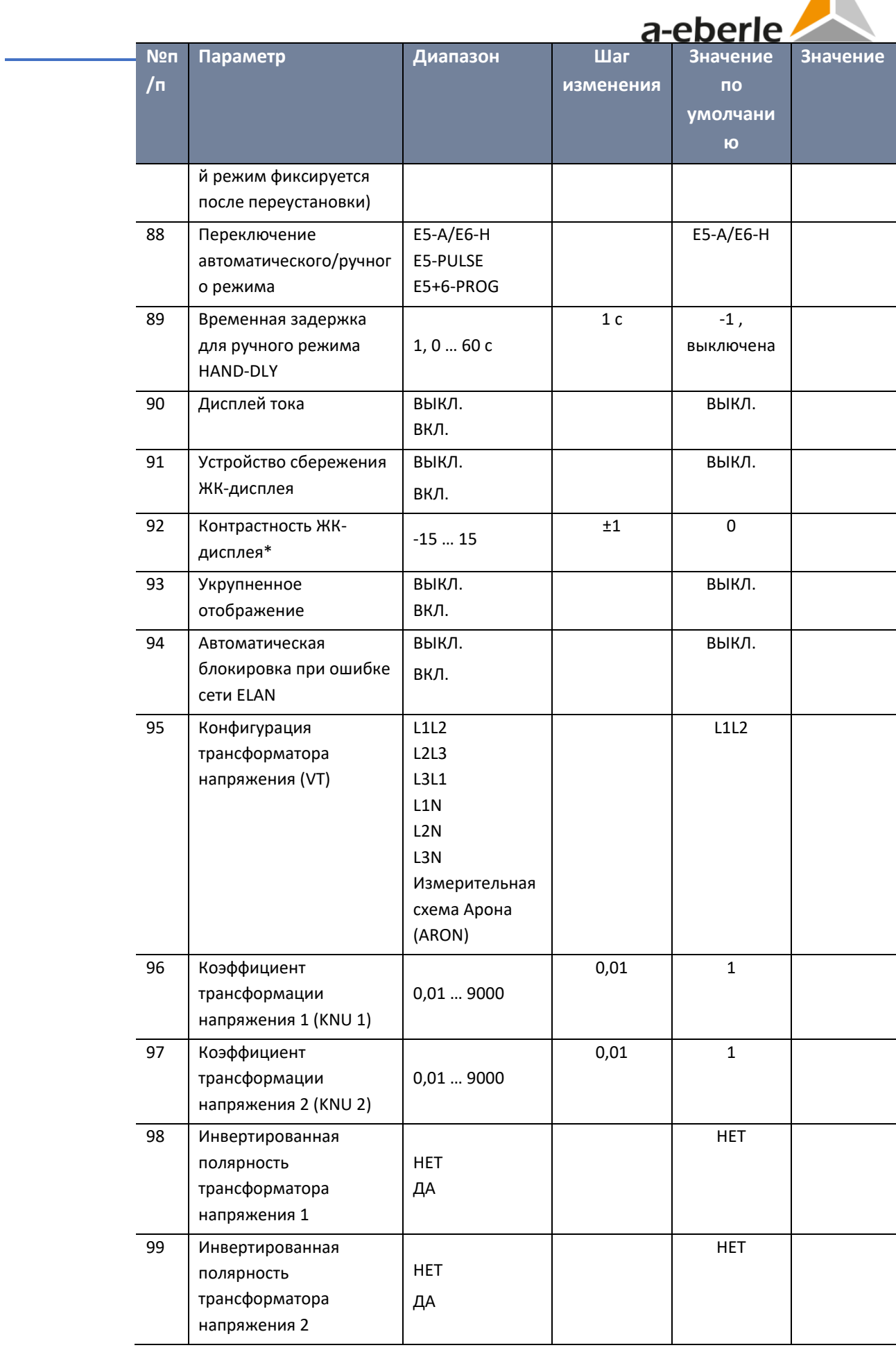

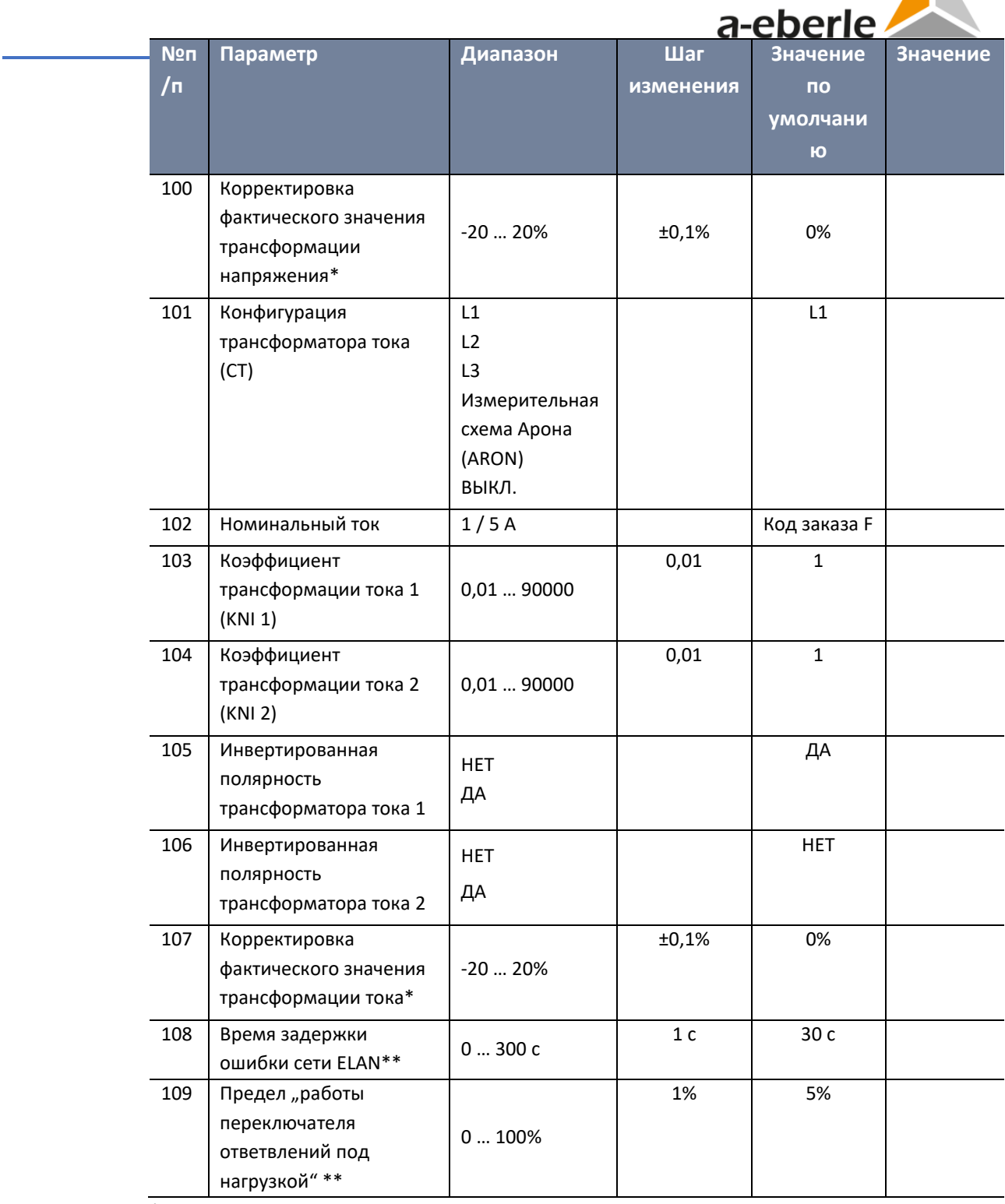

\* Параметр может задаваться только в самом регуляторе REG-DA, а не в программном обеспечении WinREG.

# **Функции**

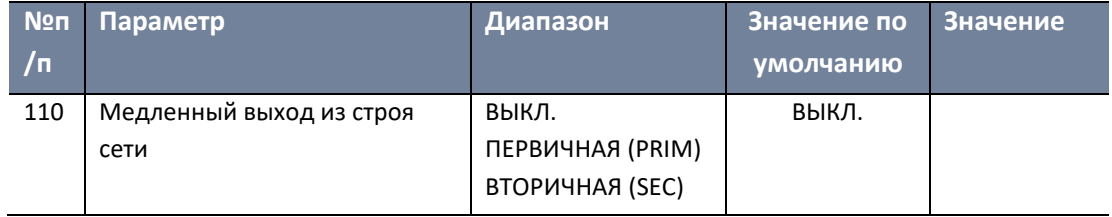

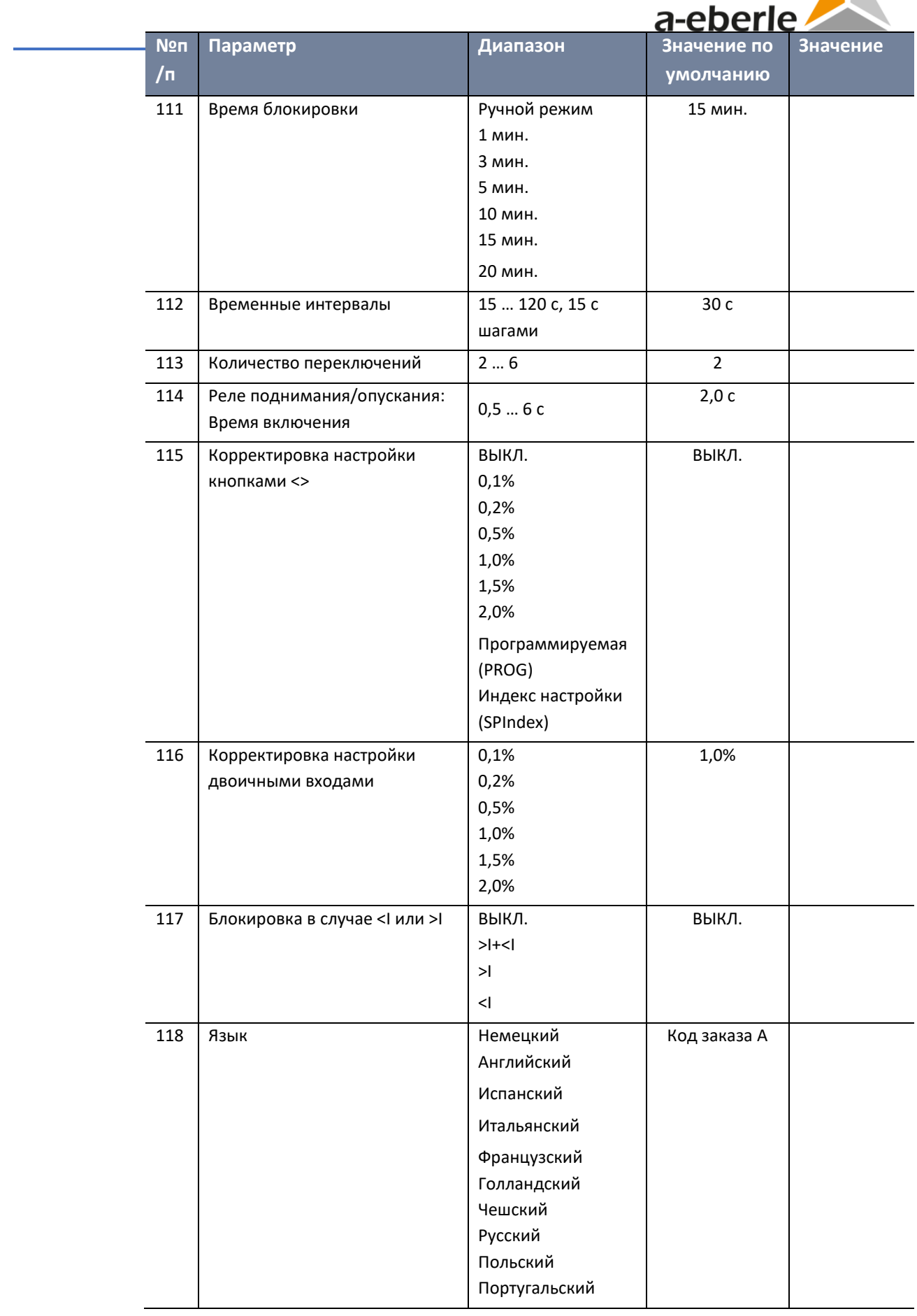

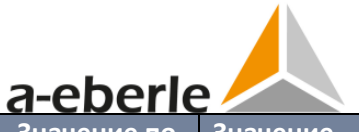

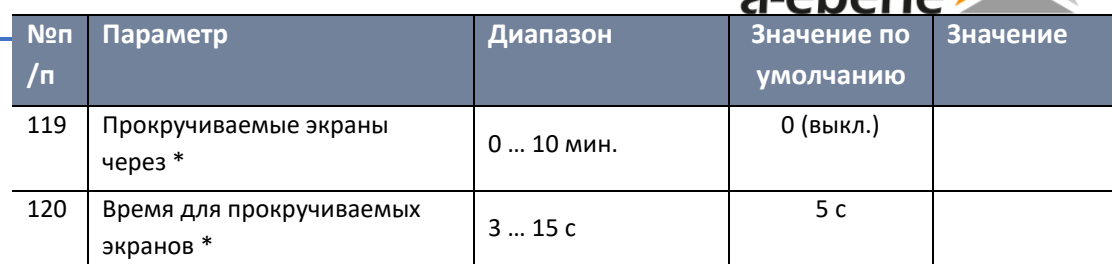

\* Параметр может задаваться только в самом регуляторе REG-DA, а не в программном обеспечении WinREG.

# **Система**

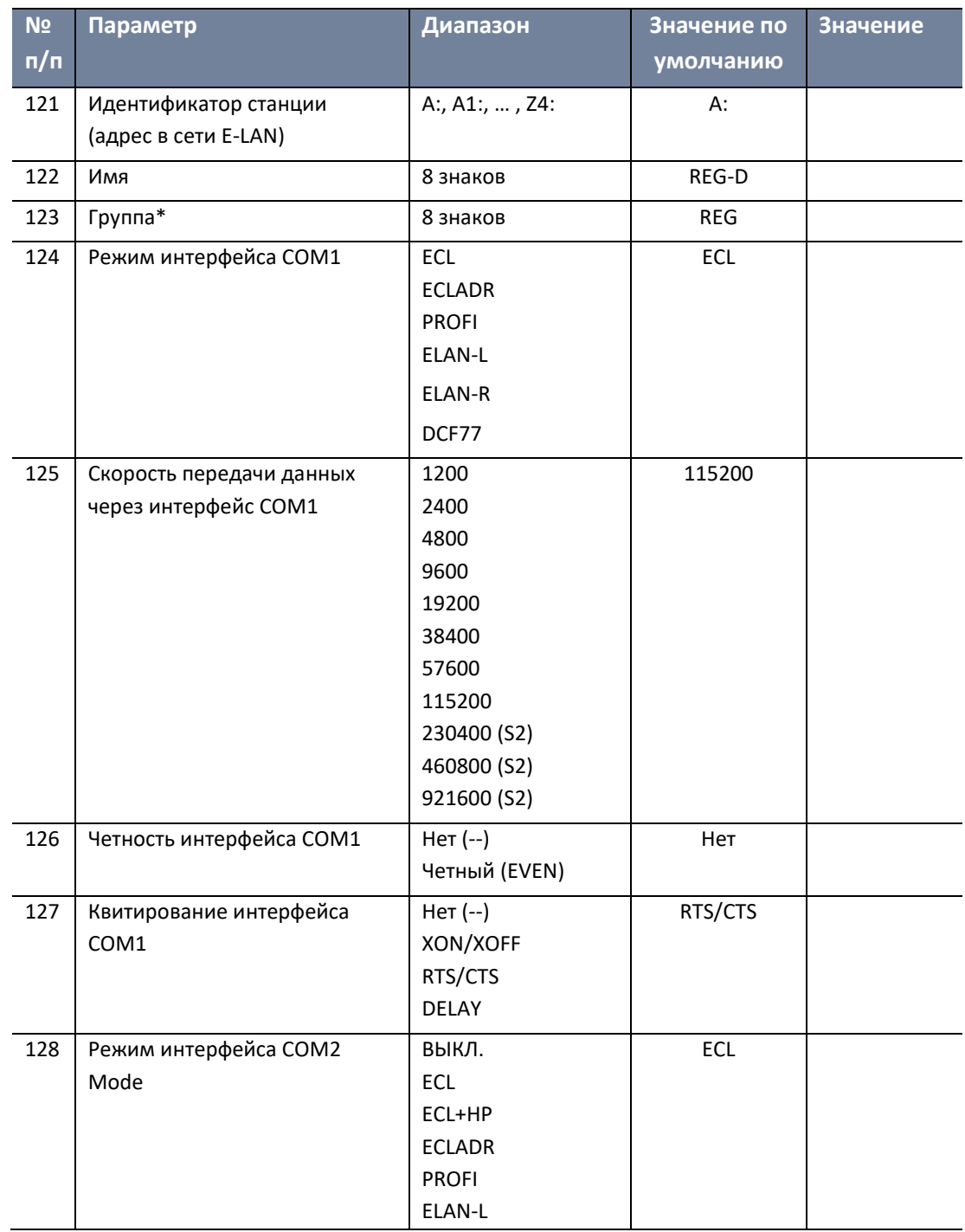

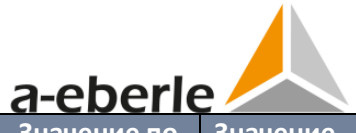

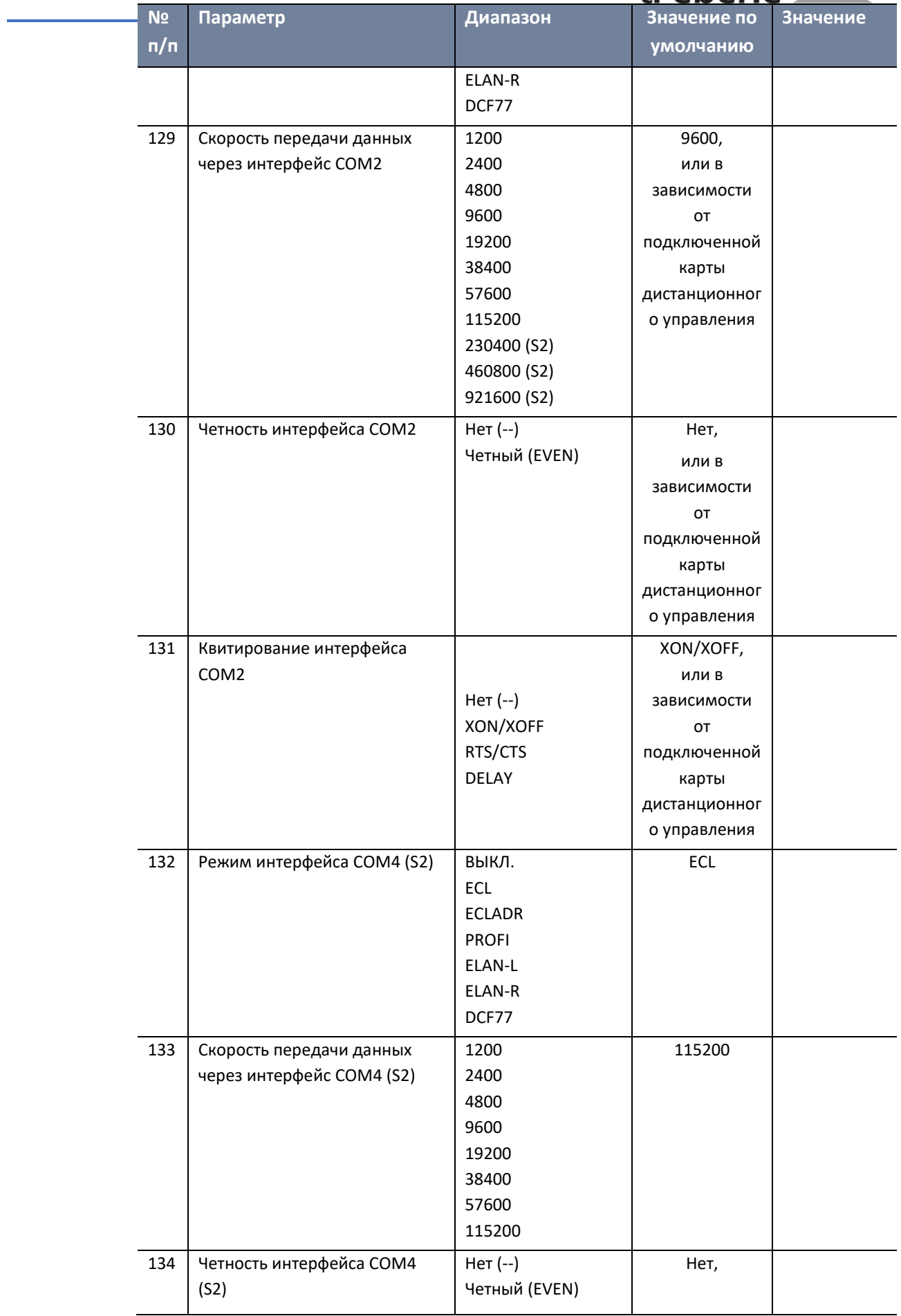

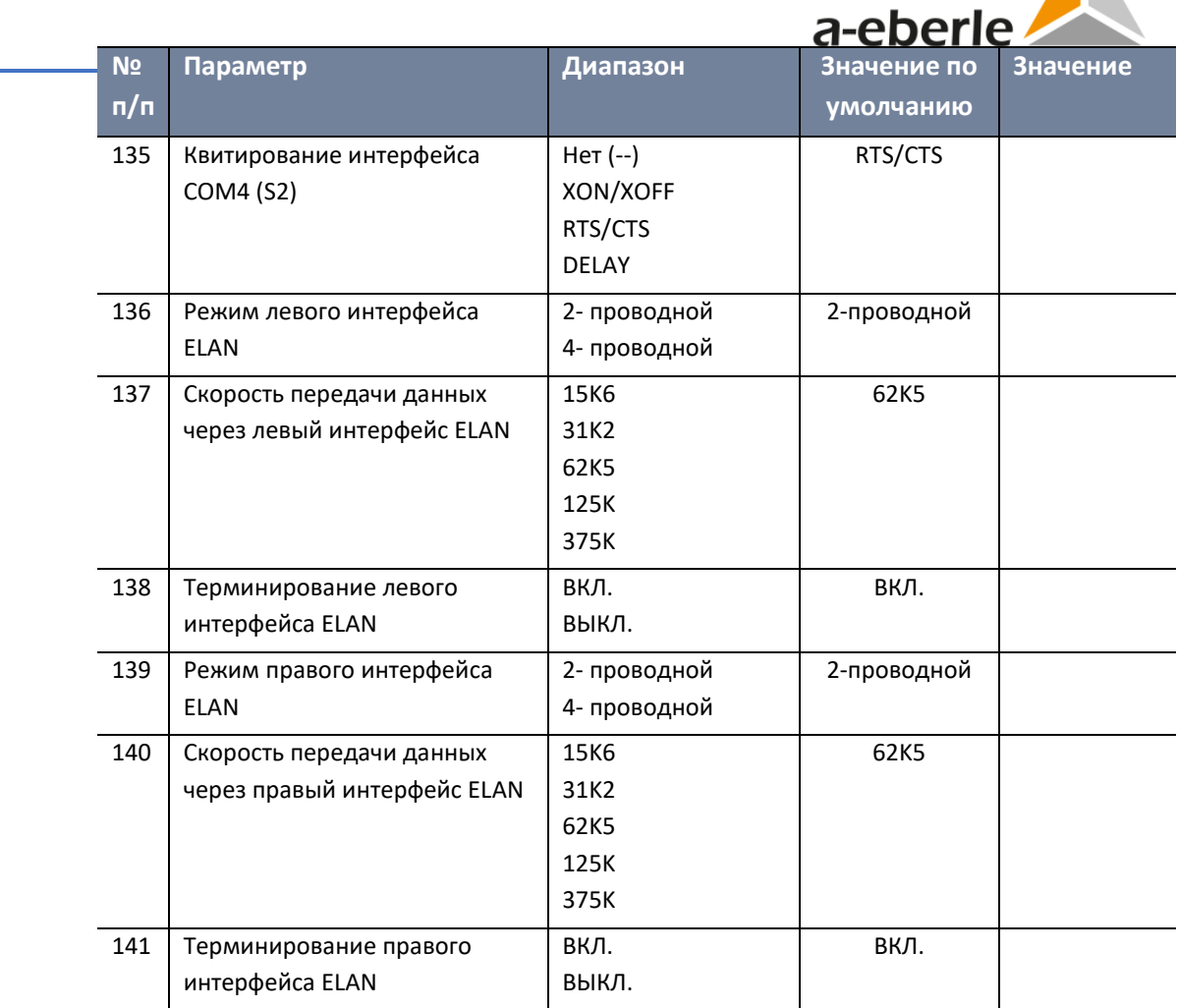

\* Параметр, выбираемый только посредством программного обеспечения WinREG

Характеристика (S2) доступна только с кодом заказа S2

# **Двоичные входы/выходы**

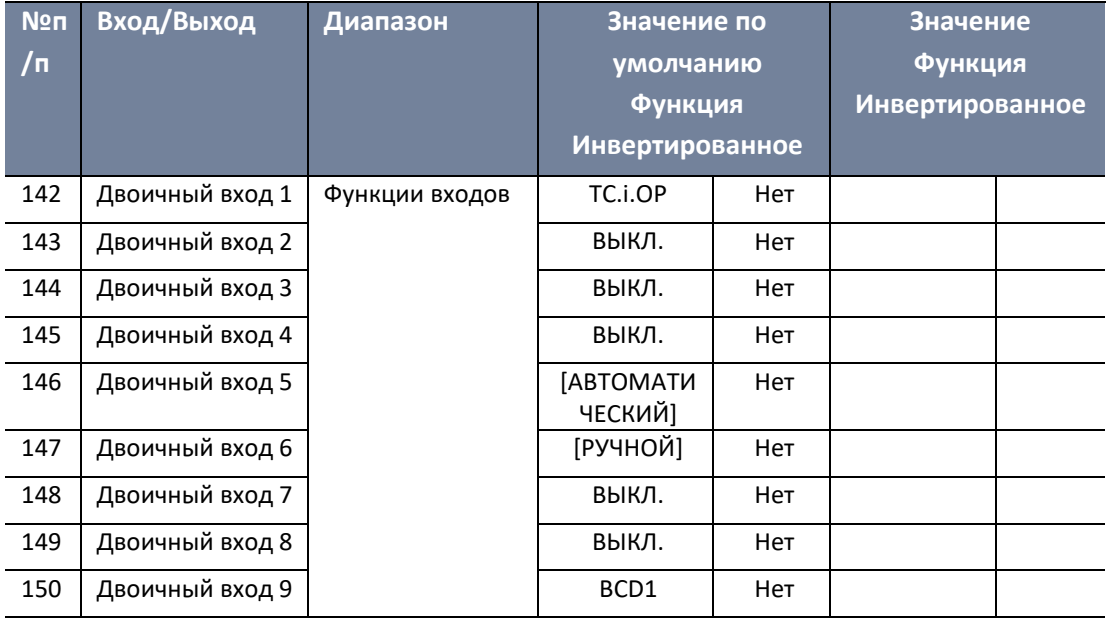

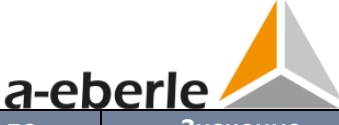

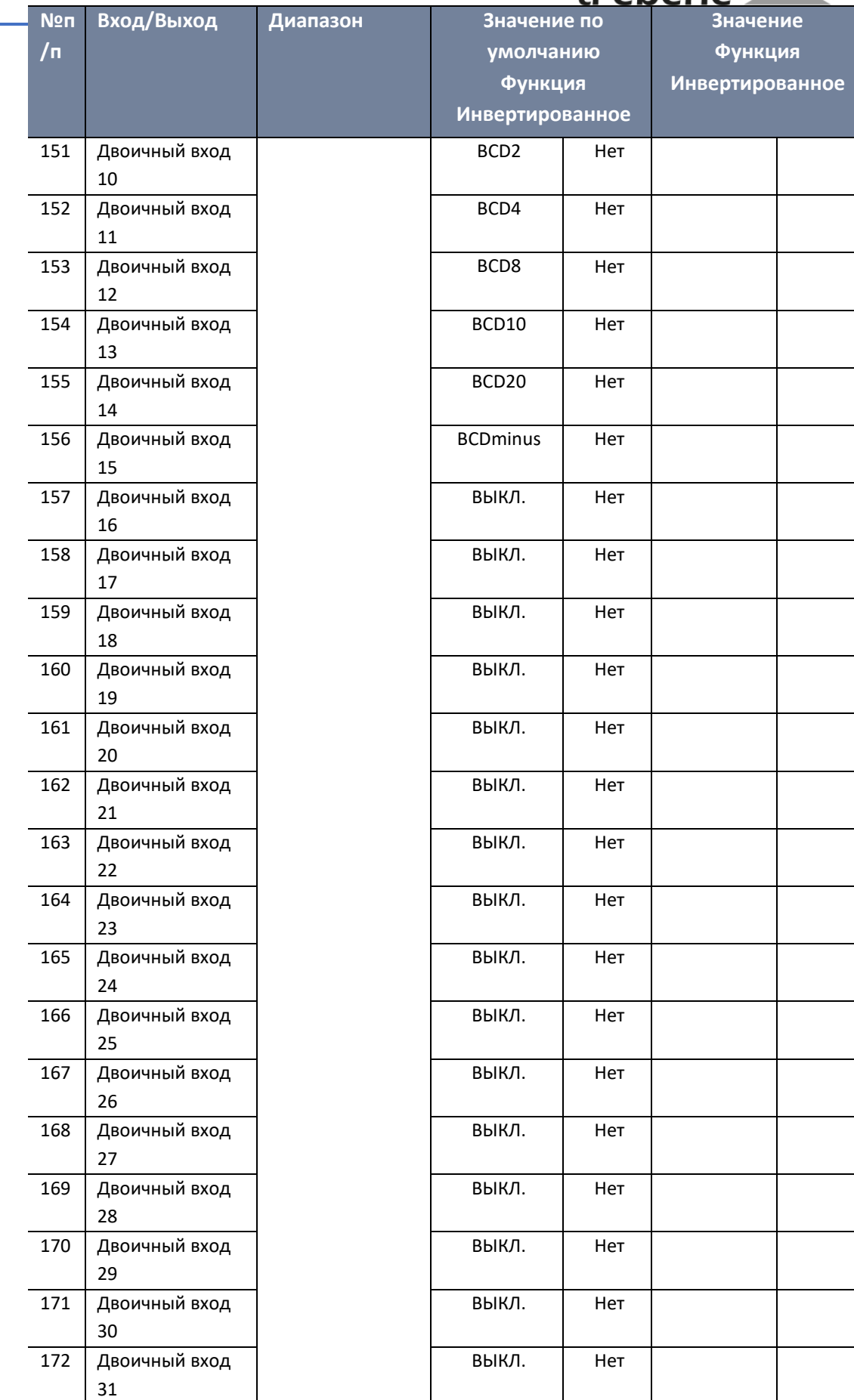

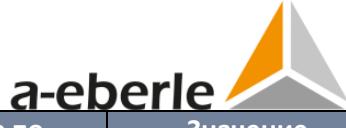

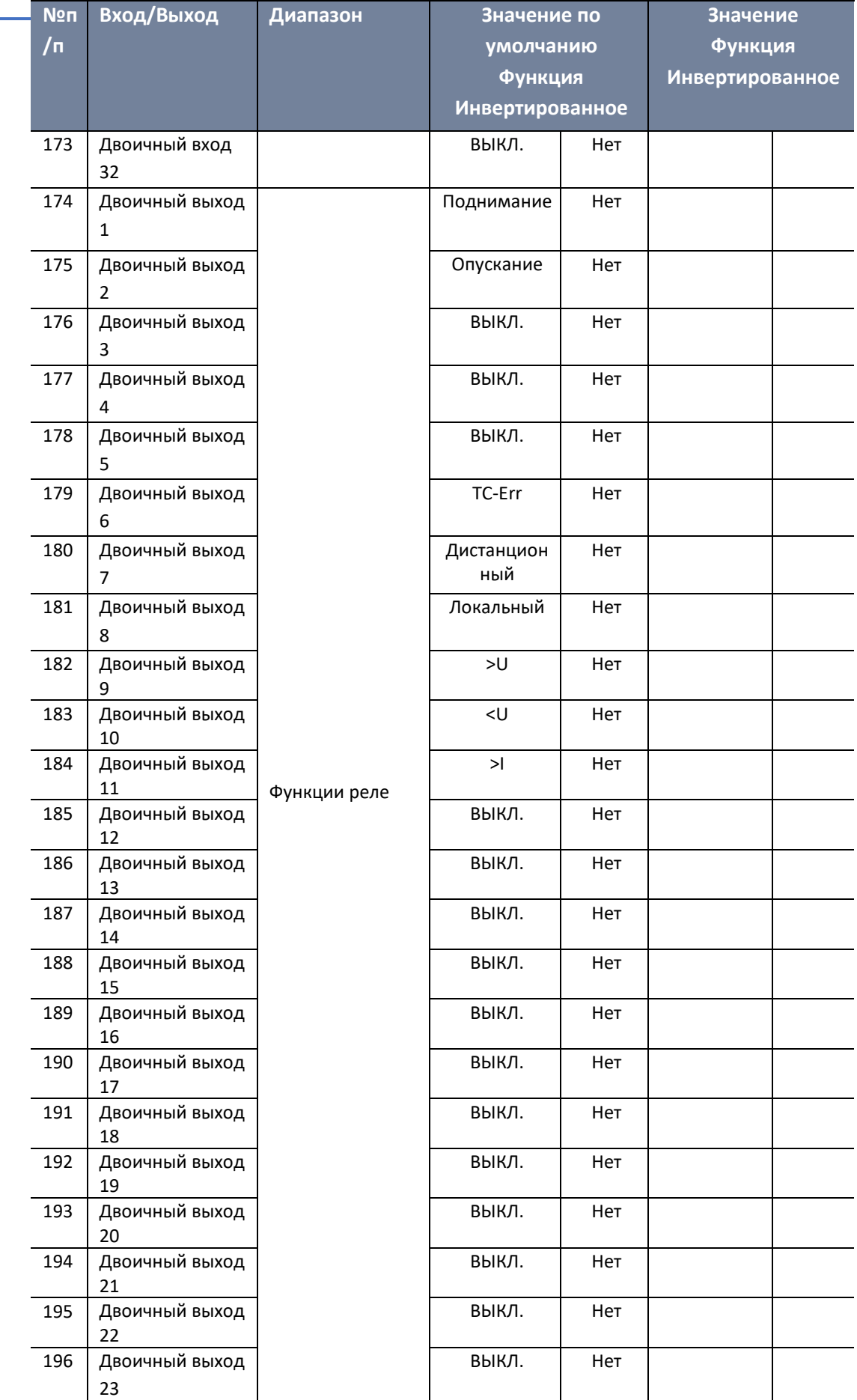
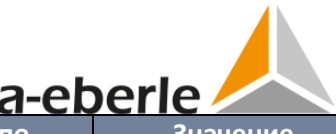

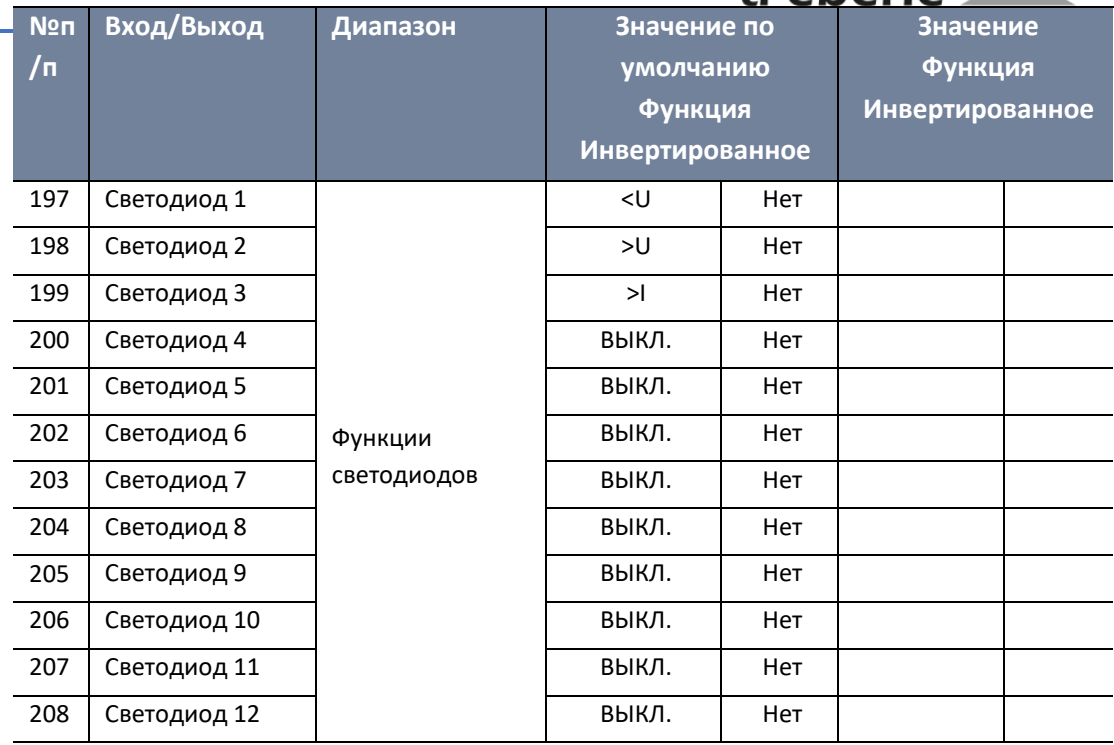

#### **Аналоговые каналы**

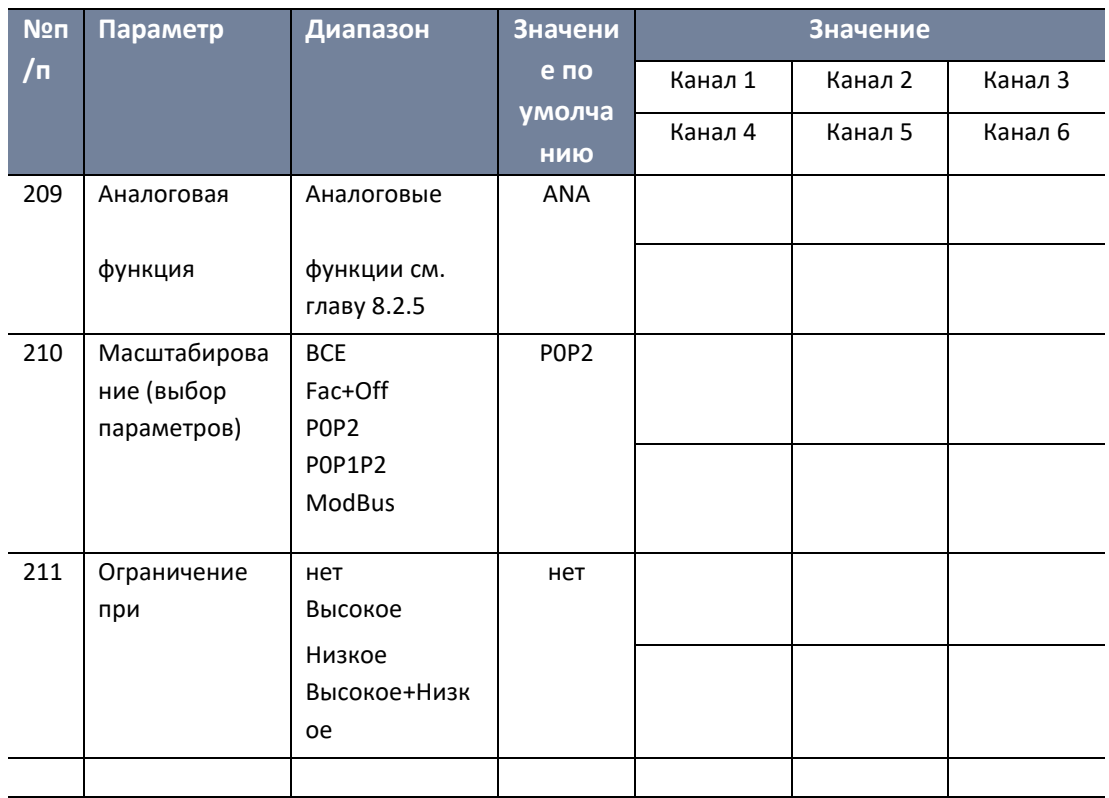

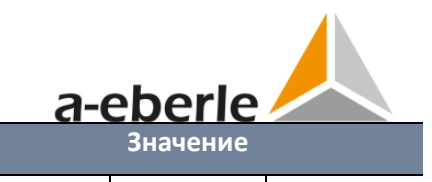

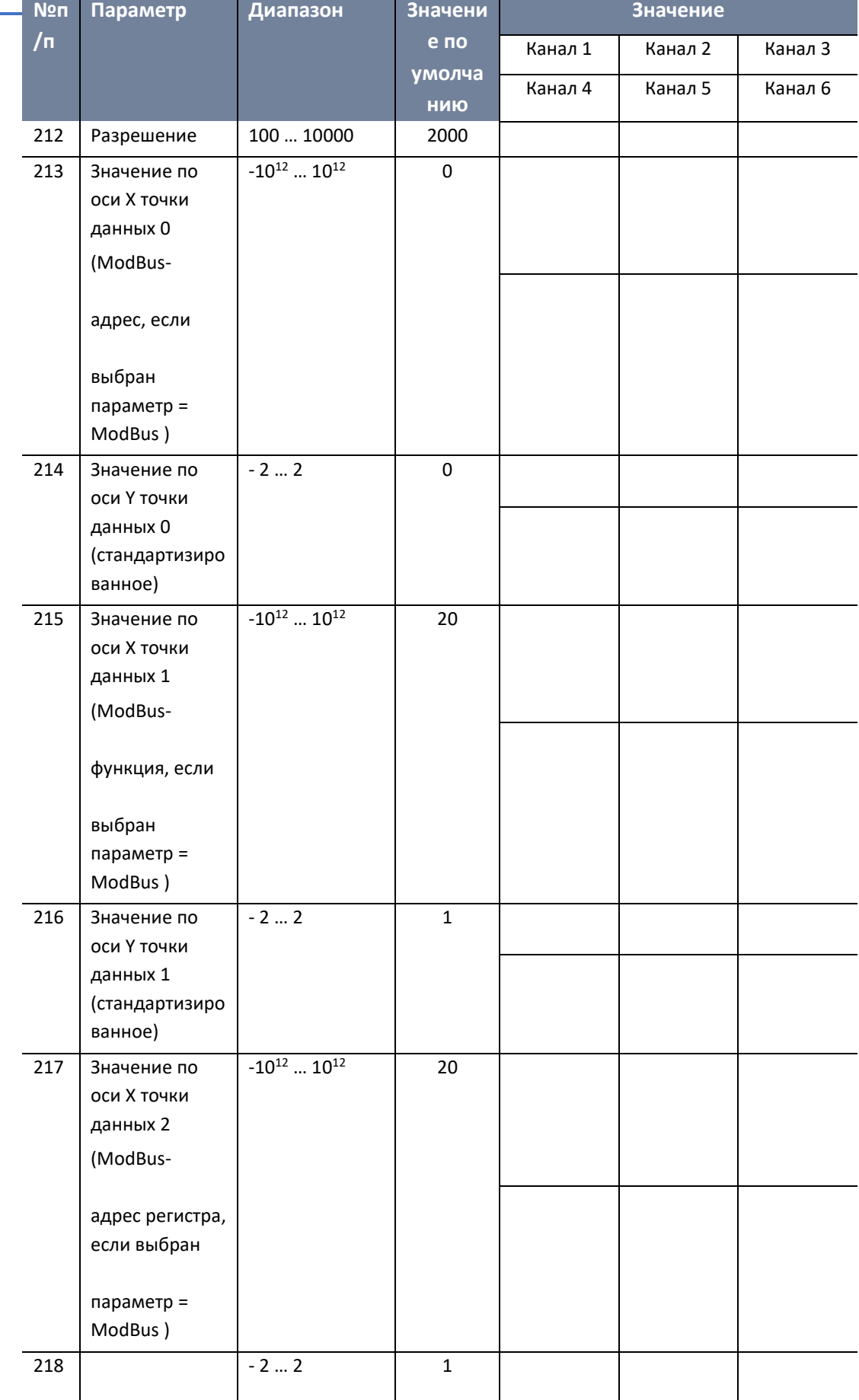

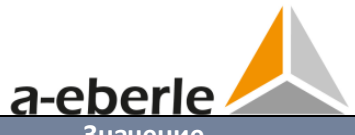

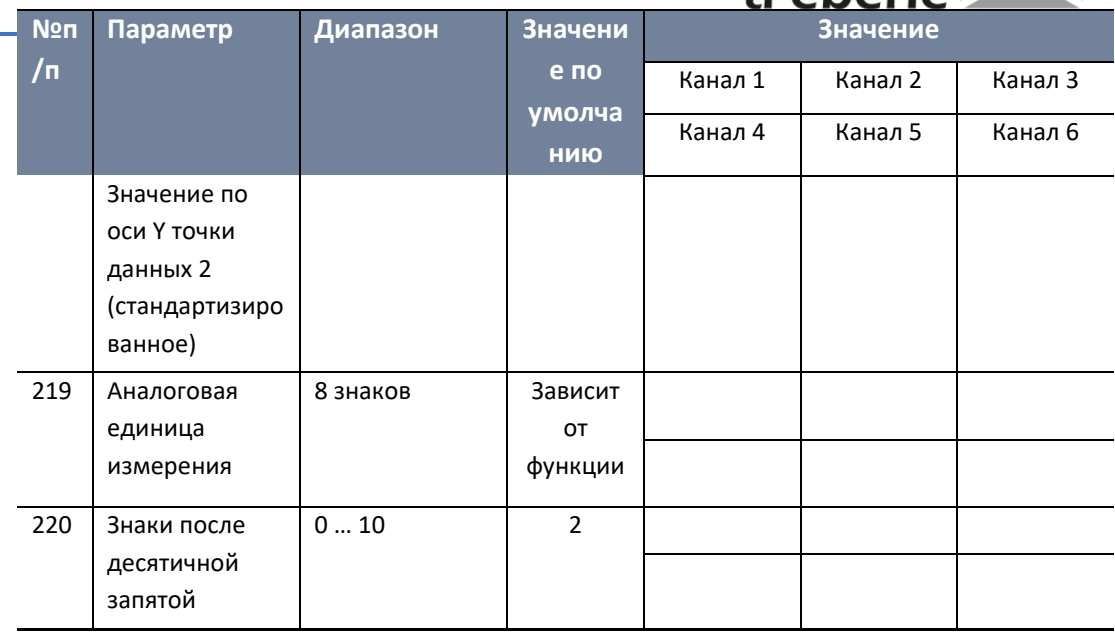

# **Система SCADA/Время**

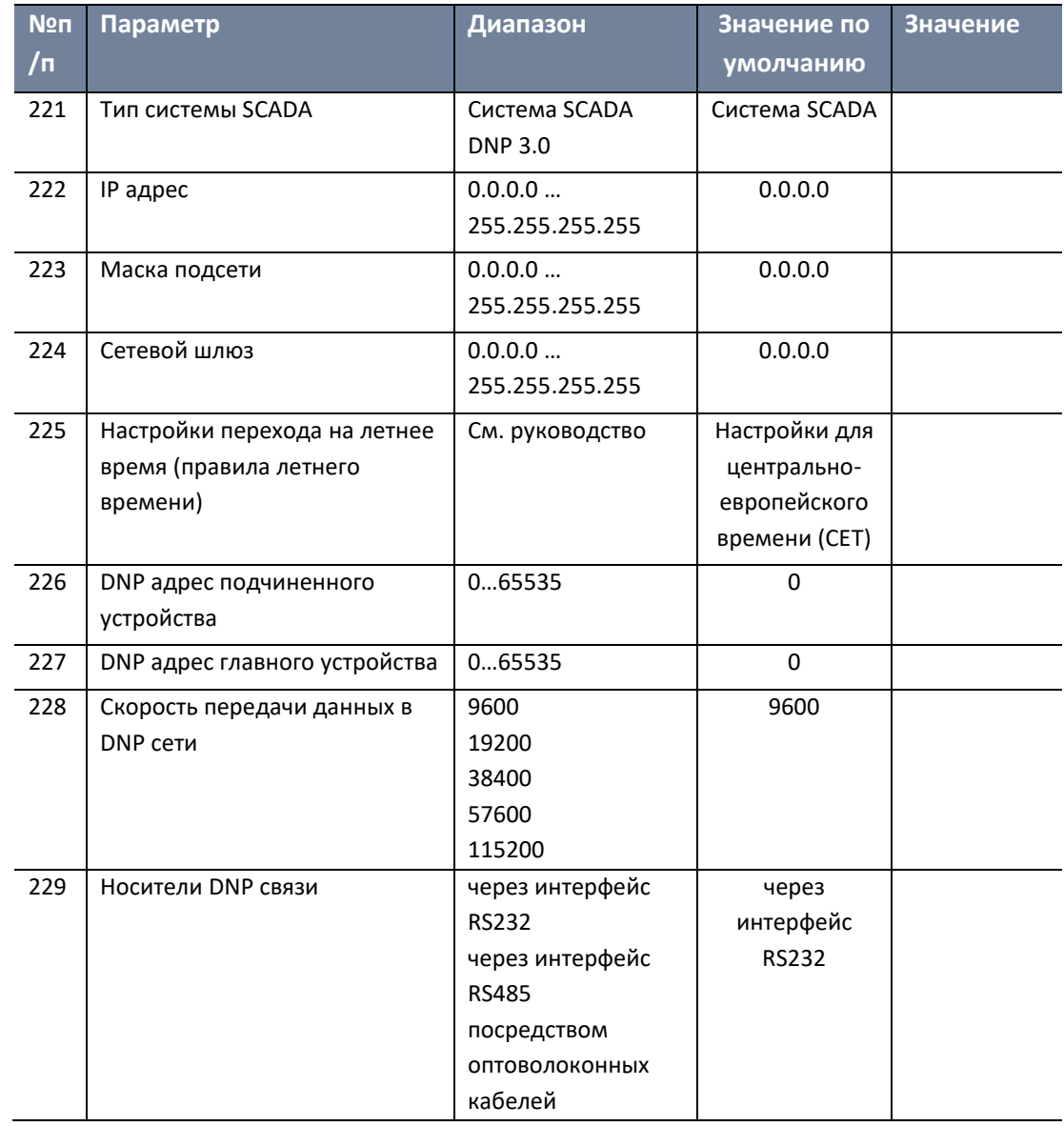

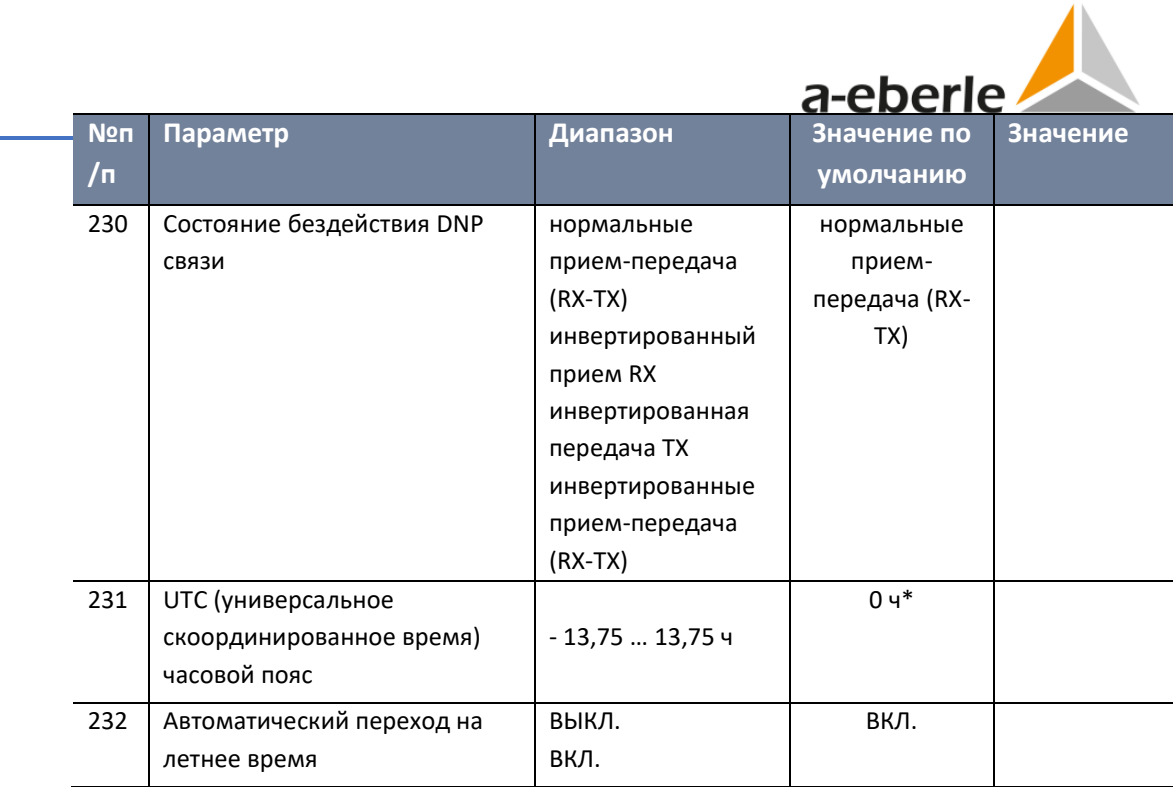

\* настройка зависит от страны поставки (поставки для Германии -> 1 ч)

### **Регистрационный журнал**

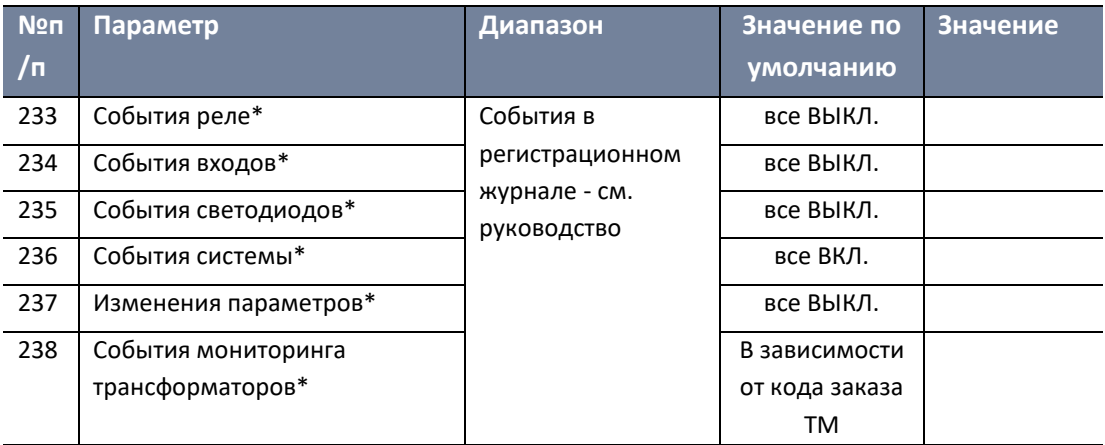

\* Параметр, выбираемый только посредством программного обеспечения WinREG

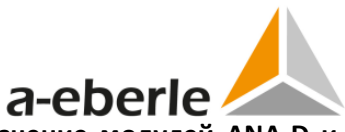

**Расширения входов/выходов (интерфейс СОМ3), назначение модулей ANA-D и BIN-D**

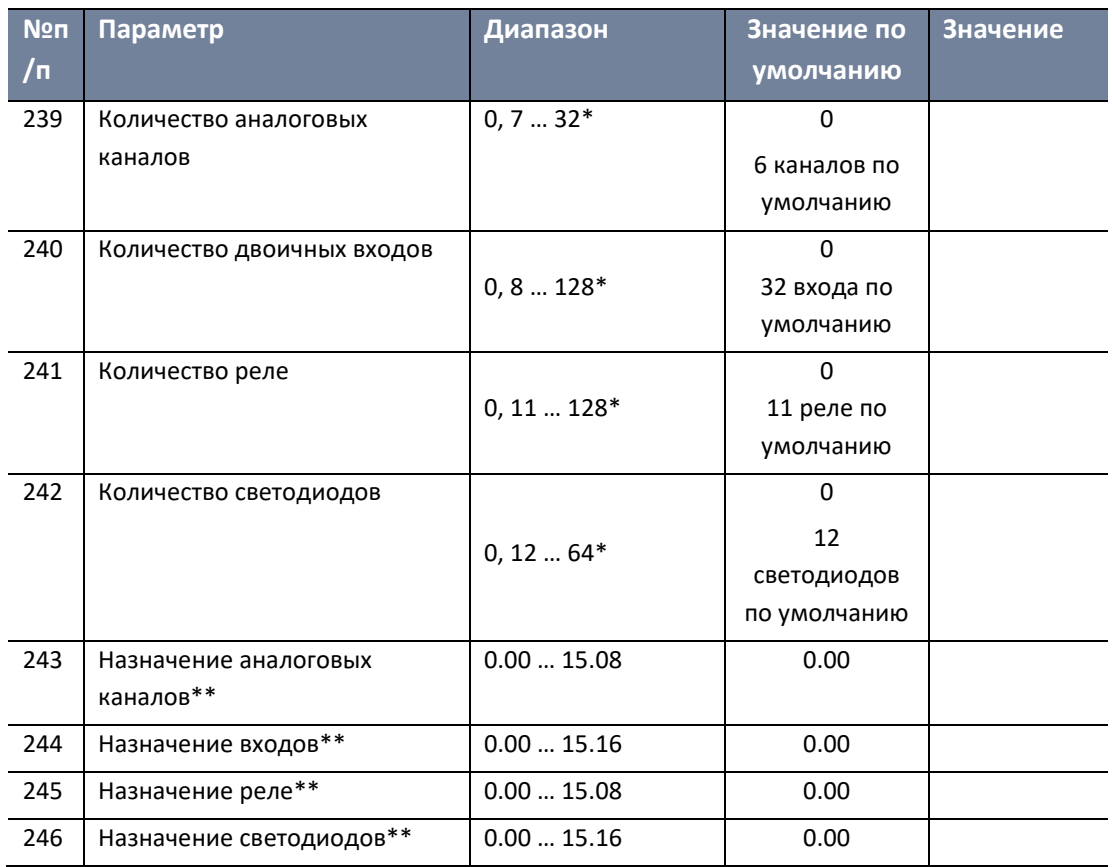

\* с кодом заказа S2: аналоговые каналы 0, 7 … 128, двоичные входы 0, 8 … 128, реле 0, 11 … 128, светодиоды 0, 12 … 128

 $**$  Значение = "Адрес модуля ANA/BIN-D. Канал в модуле ANA/BIN-D"; Например Двоичный вход 1 модуля BIN-D с адресом 0 будет назначаться двоичному входу 17. Назначением будет: Канал 17 двоичных входов = 0.01

#### **Регистратор (код заказа S1)**

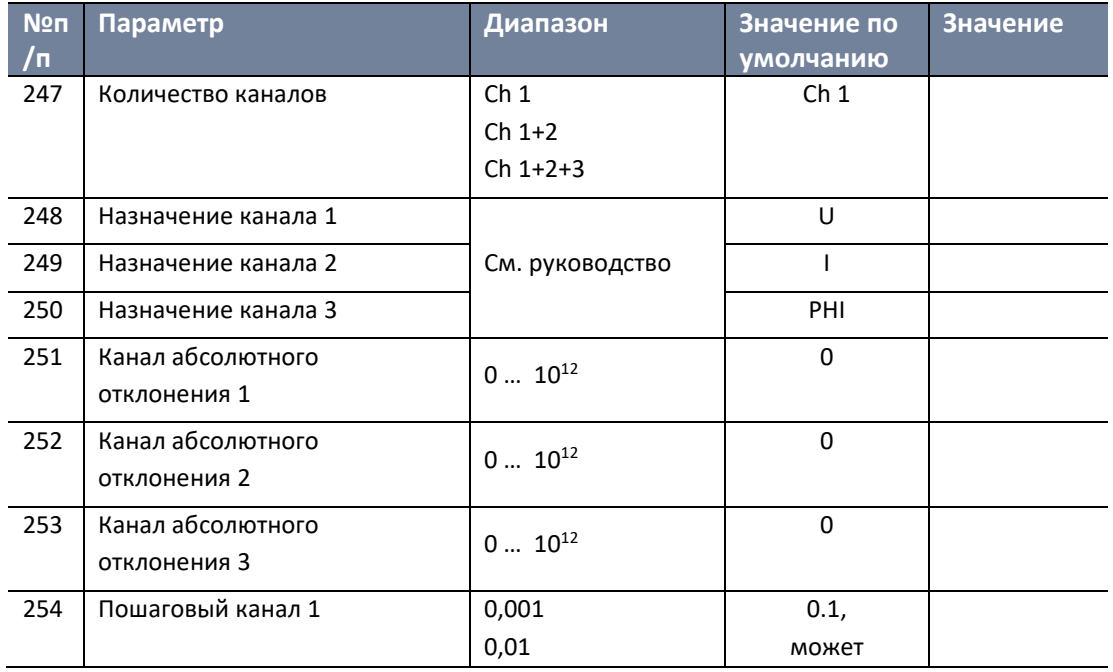

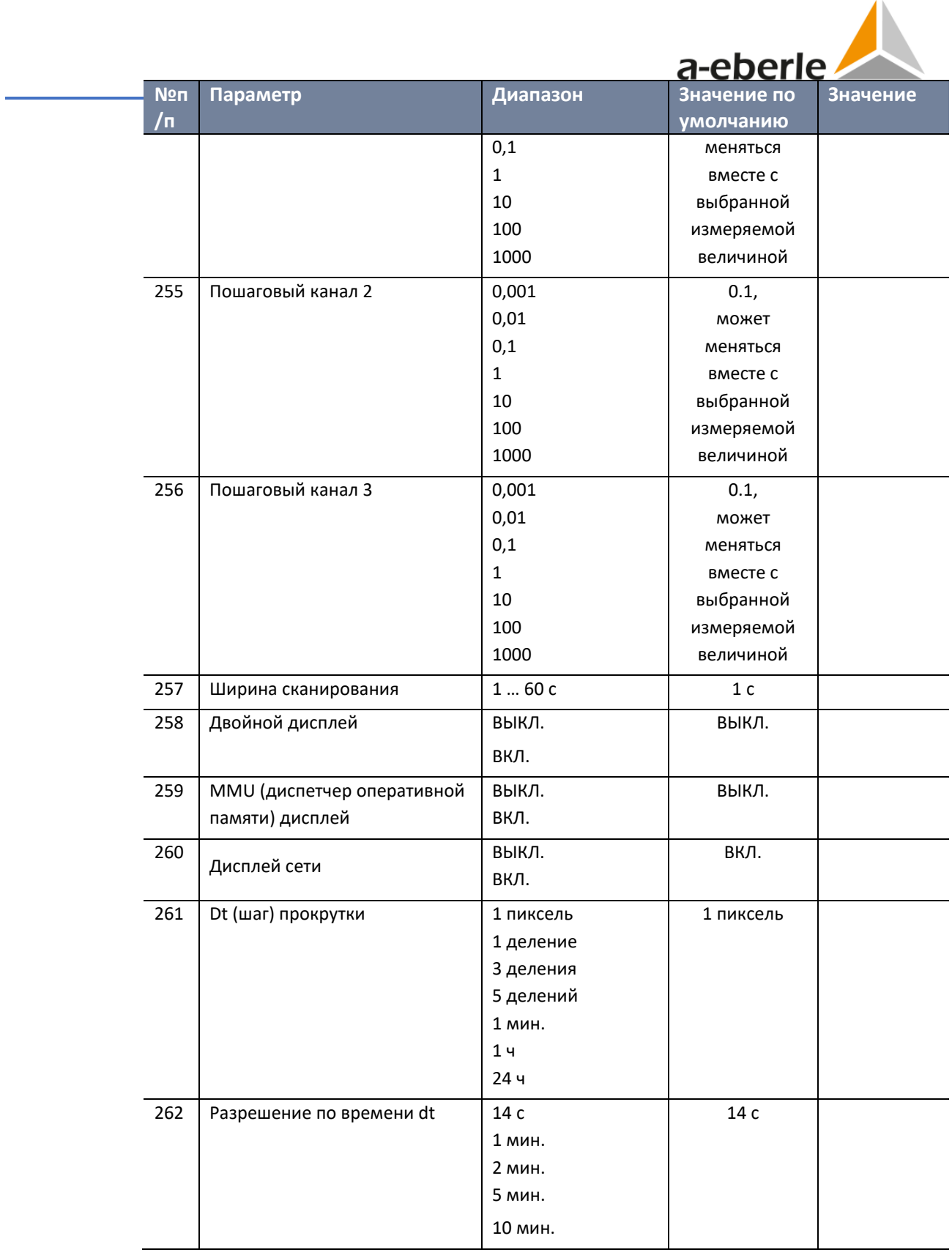

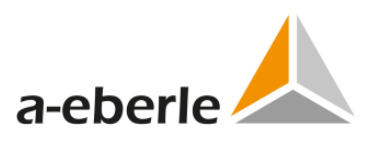

#### **Программные функции**

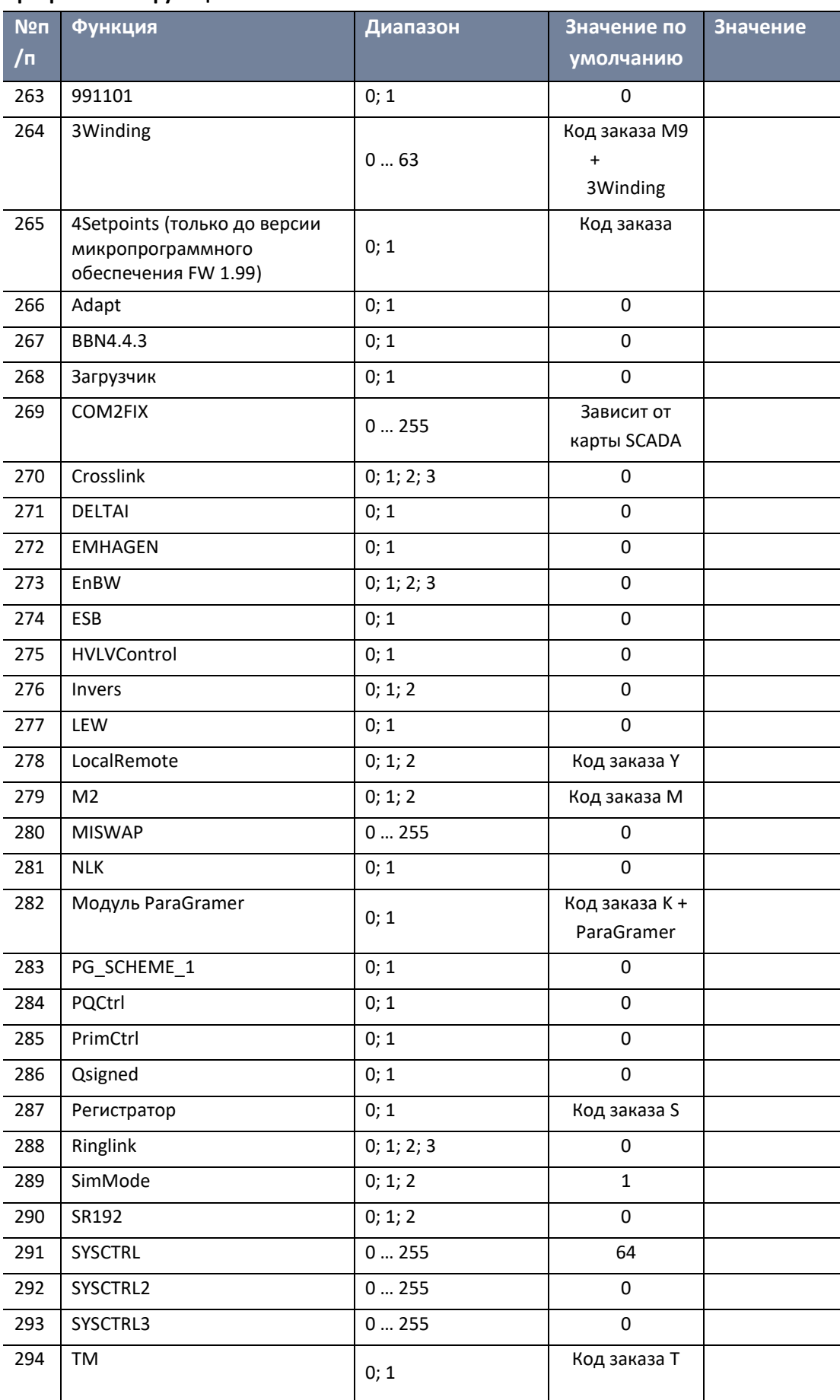

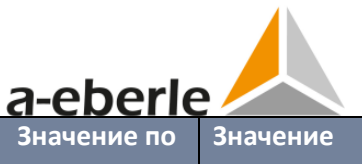

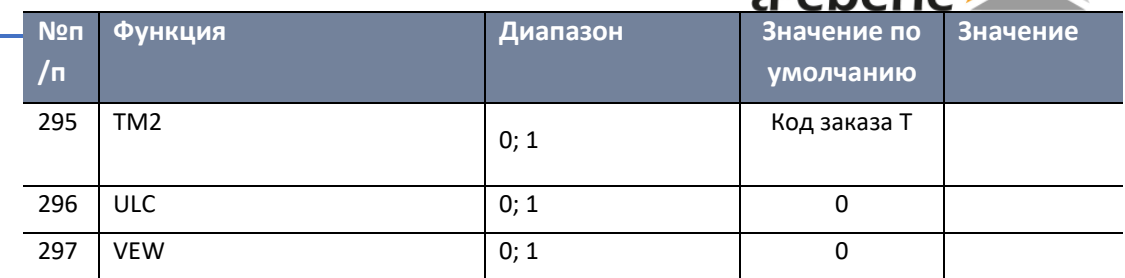

#### **Фоновая программа и определяемое пользователем меню (UDM)**

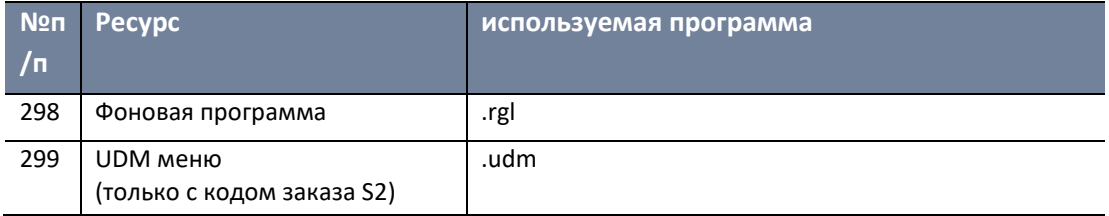

# **20.3 Структура меню регулятора REG-DA**

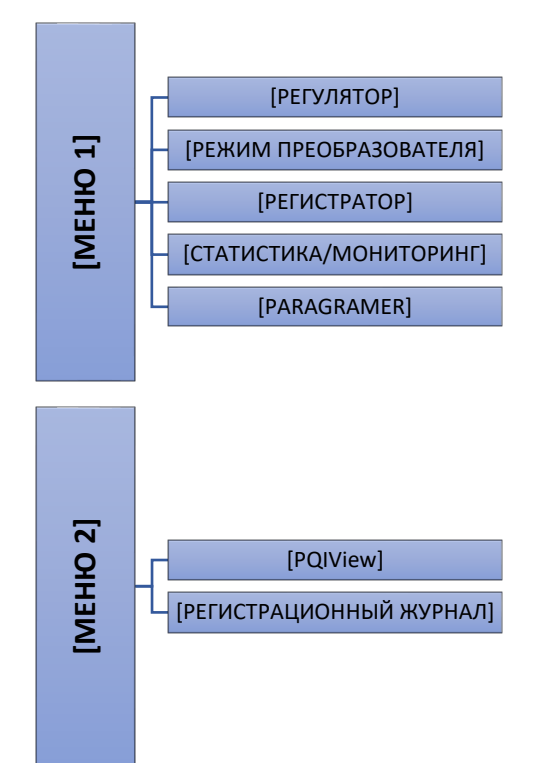

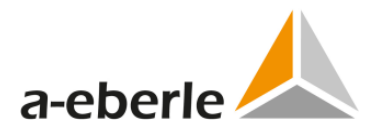

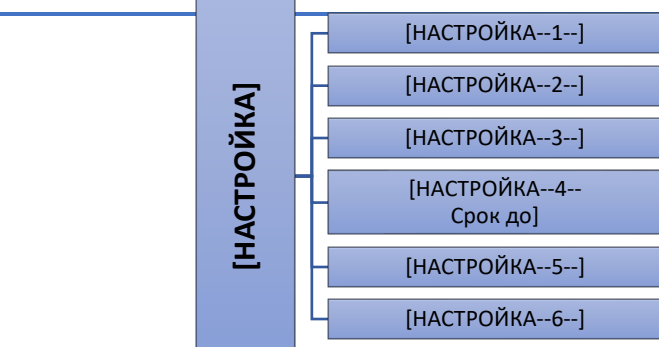

i.

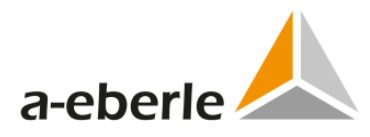

### **20.3.1 Меню 1**

#### **20.3.1.1 Регулятор**

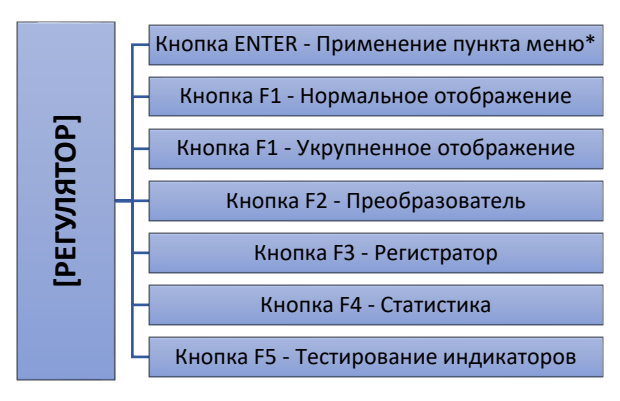

\* если доступно

#### **20.3.1.2 Преобразователь**

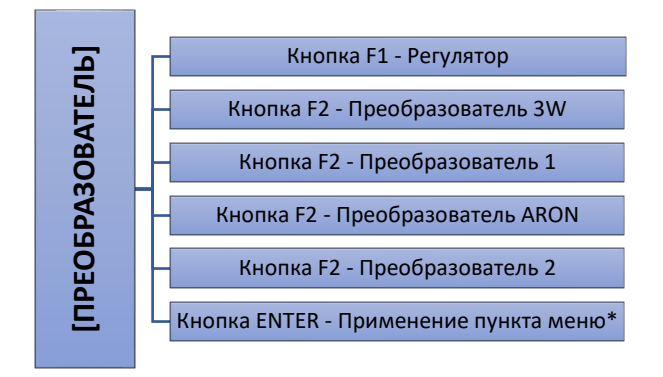

\* если доступно

#### **20.3.1.3 Регистратор**

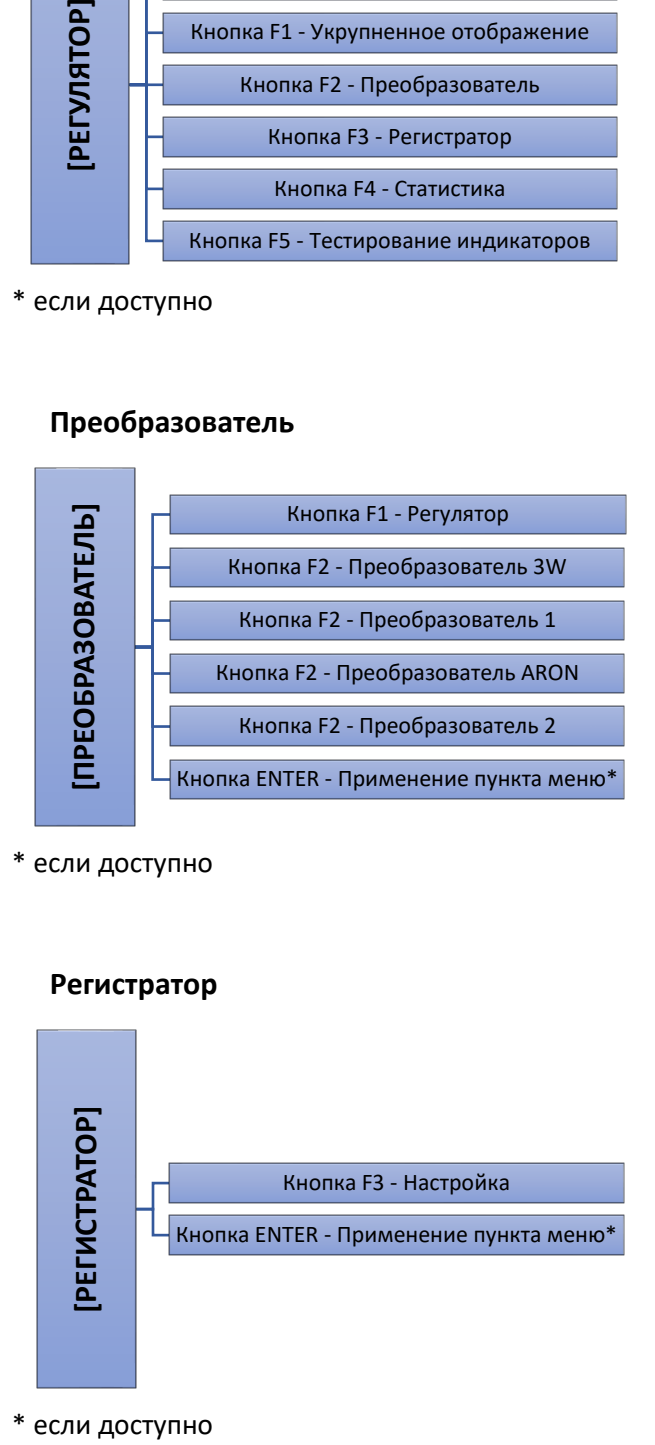

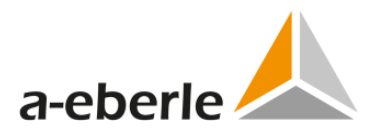

**20.3.1.4 Модуль ParaGramer**

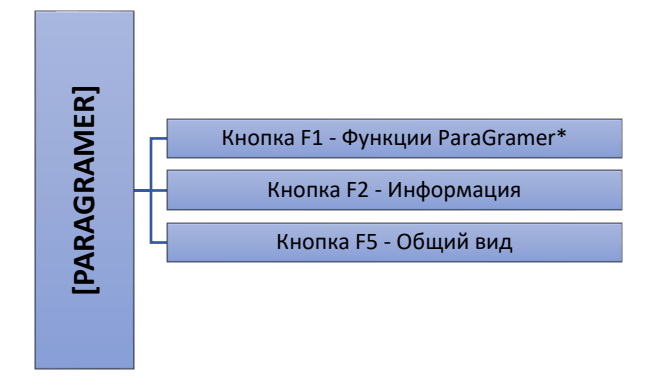

\* например, выбор режима MSI

### **20.3.1.5 Статистика/Мониторинг**

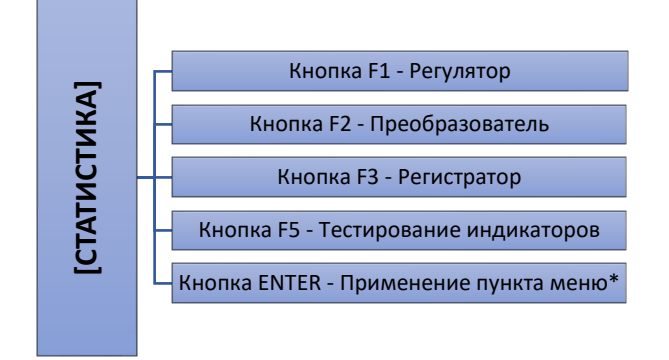

**без мониторинга трансформаторов (код TM = 0)**

\* если доступно

**с мониторингом трансформаторов (код TM = 1)**

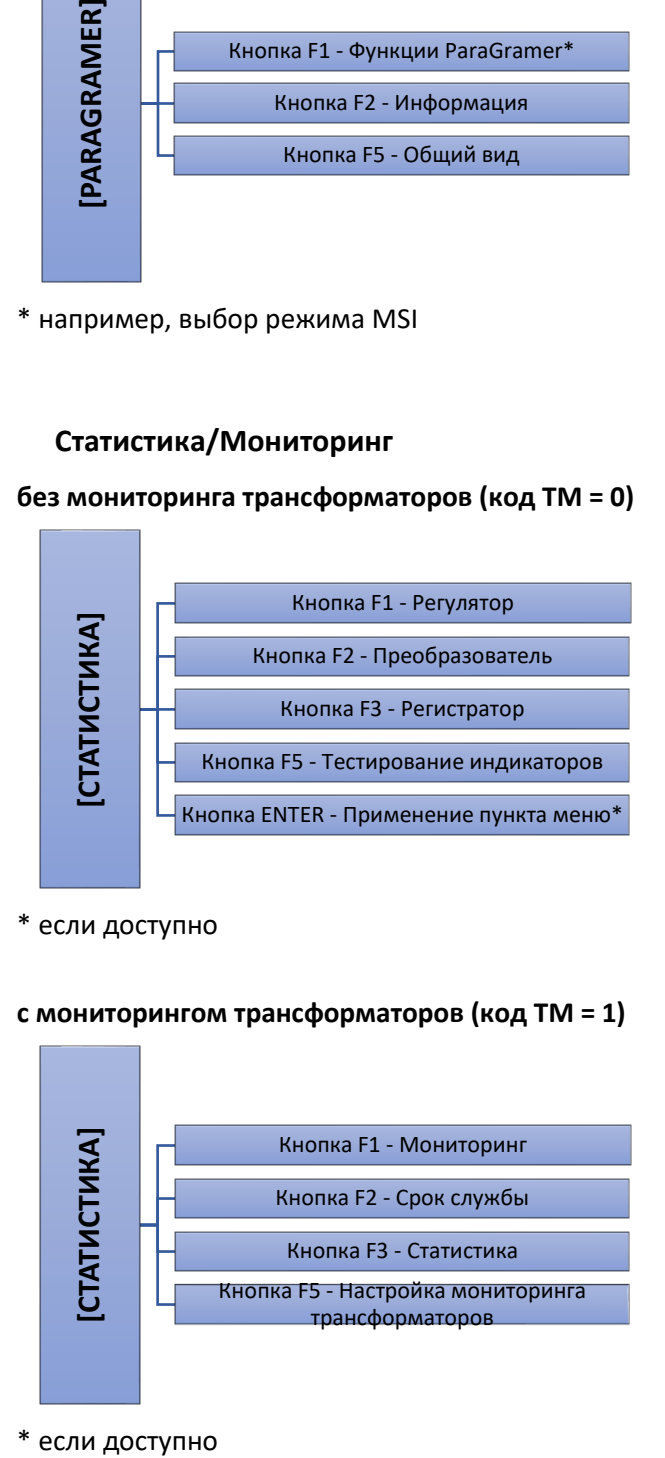

\* если доступно

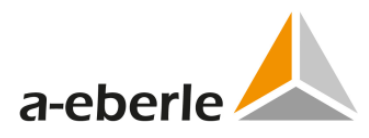

#### **20.3.2 Меню 2**

### **20.3.2.1 Программа PQIView**

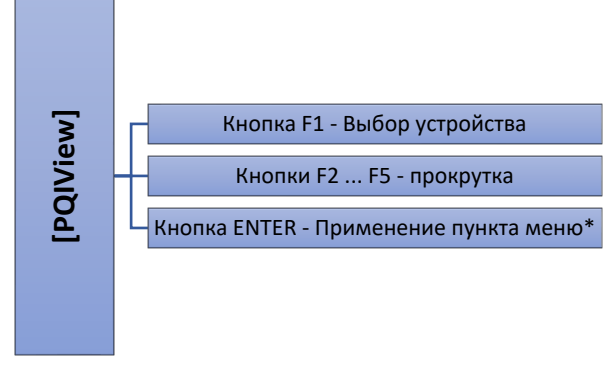

\* если доступно

#### **20.3.2.2 Регистрационный журнал**

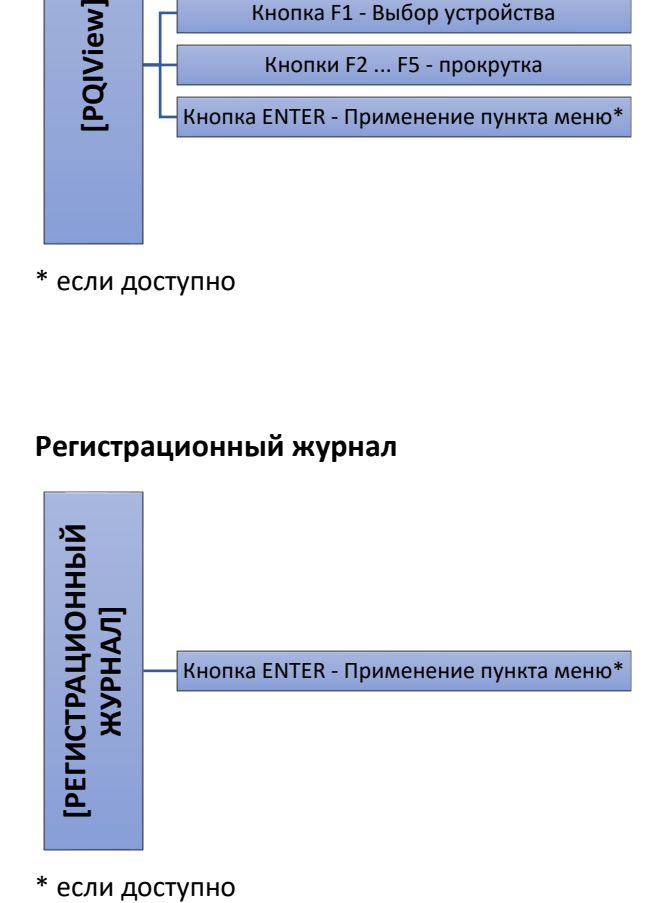

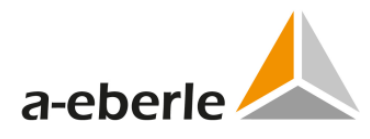

## **20.3.3 Настройка**

### **20.3.3.1 Настройка 1**

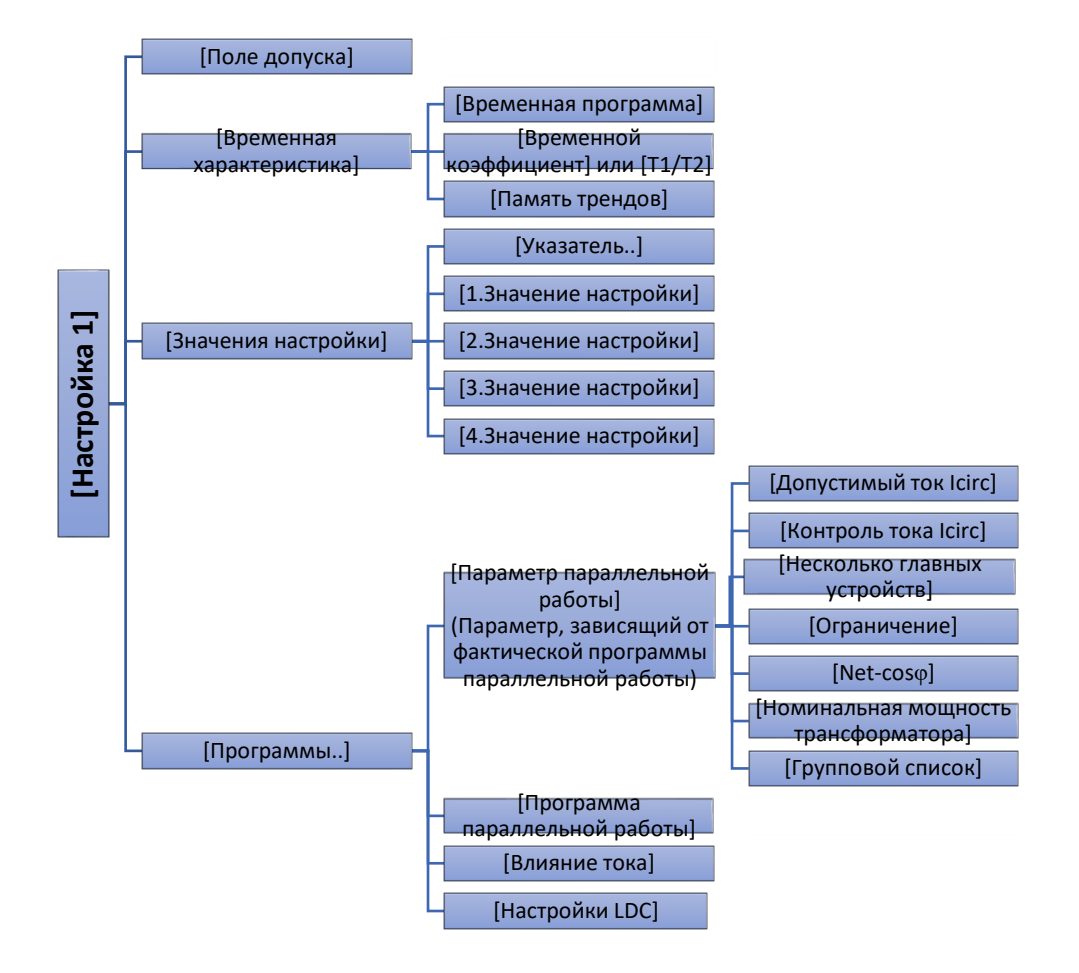

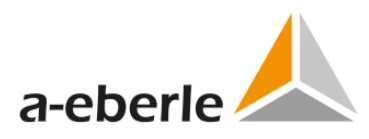

### **20.3.3.2 Настройка 2**

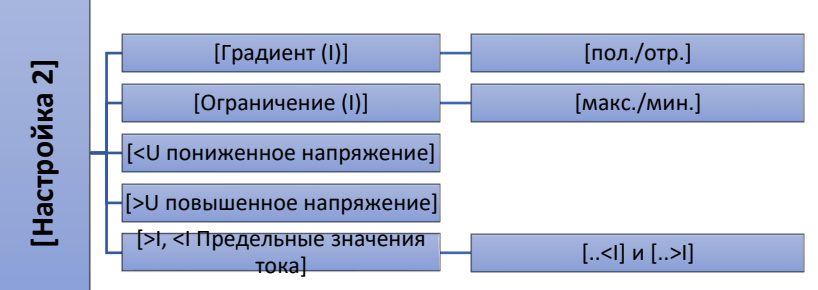

#### **20.3.3.3 Настройка 3**

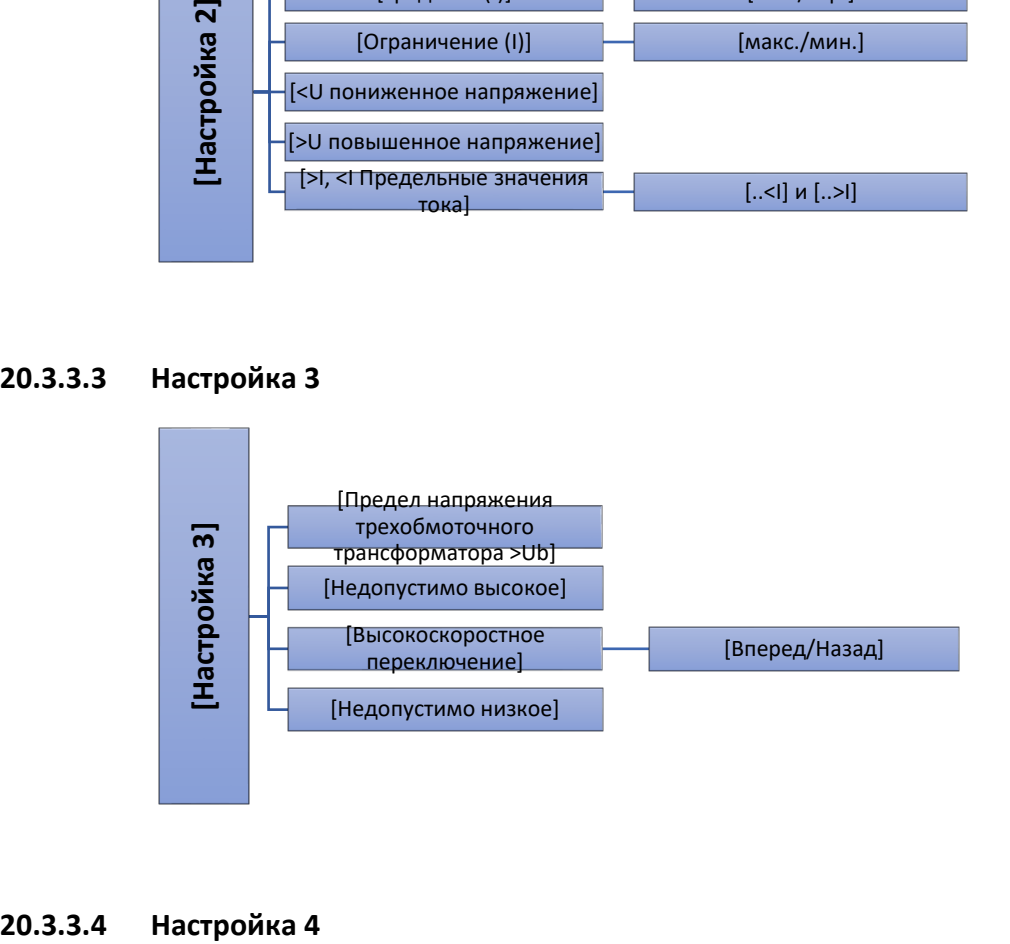

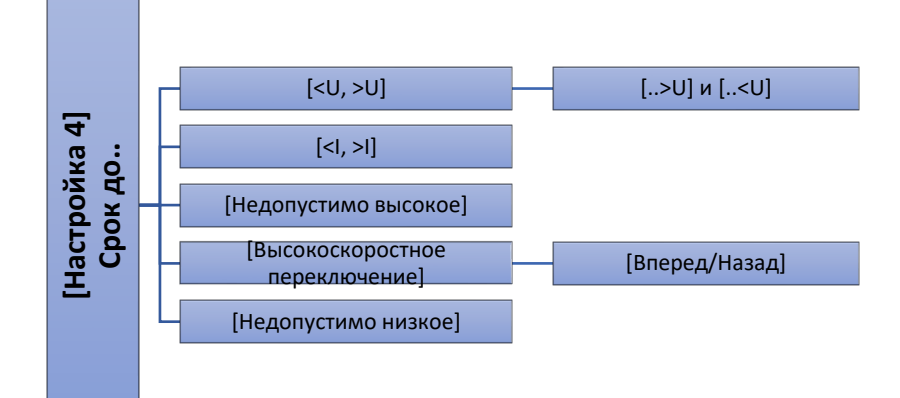

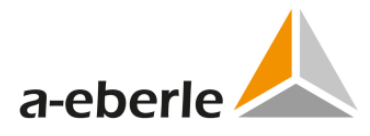

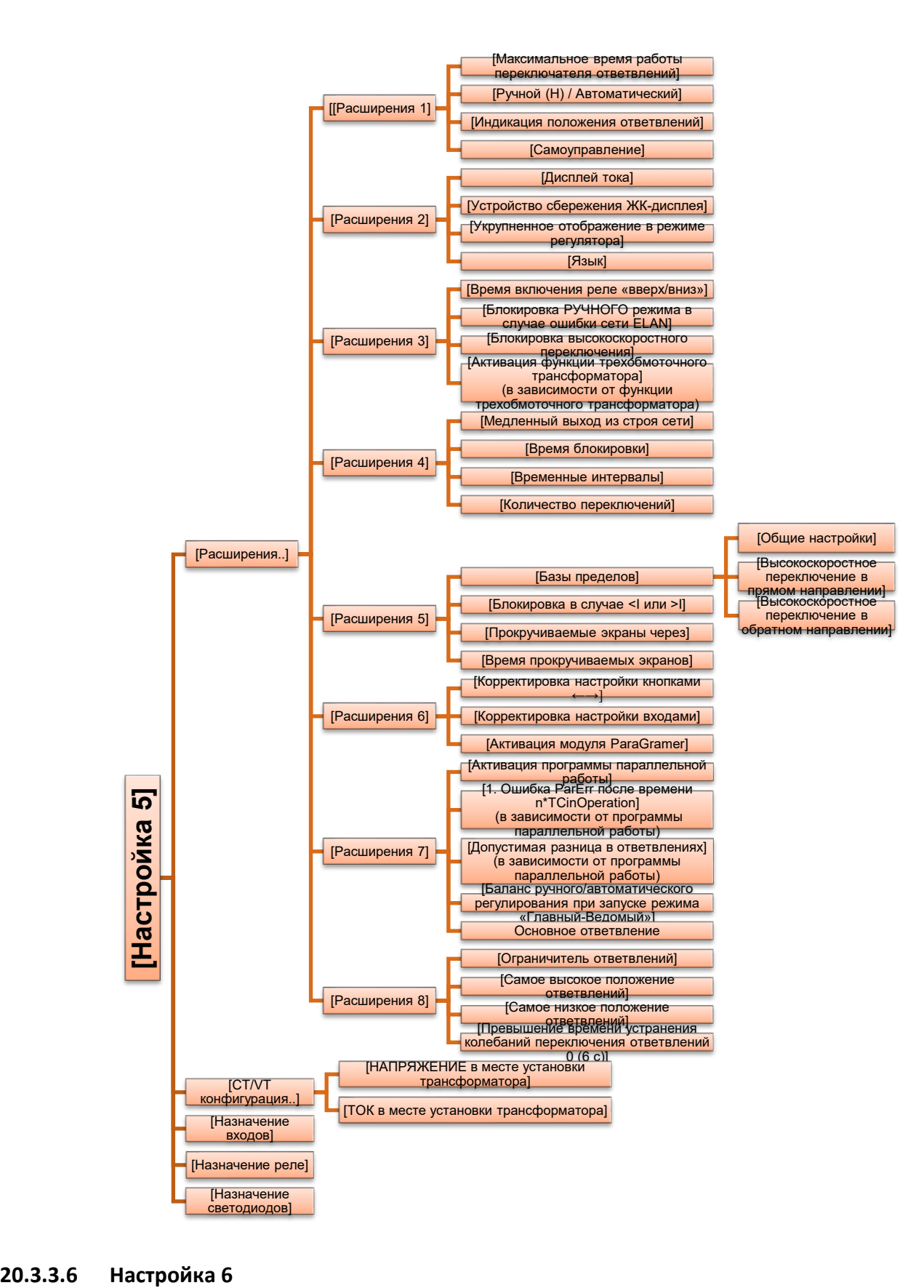

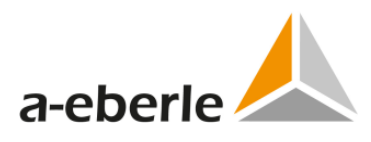

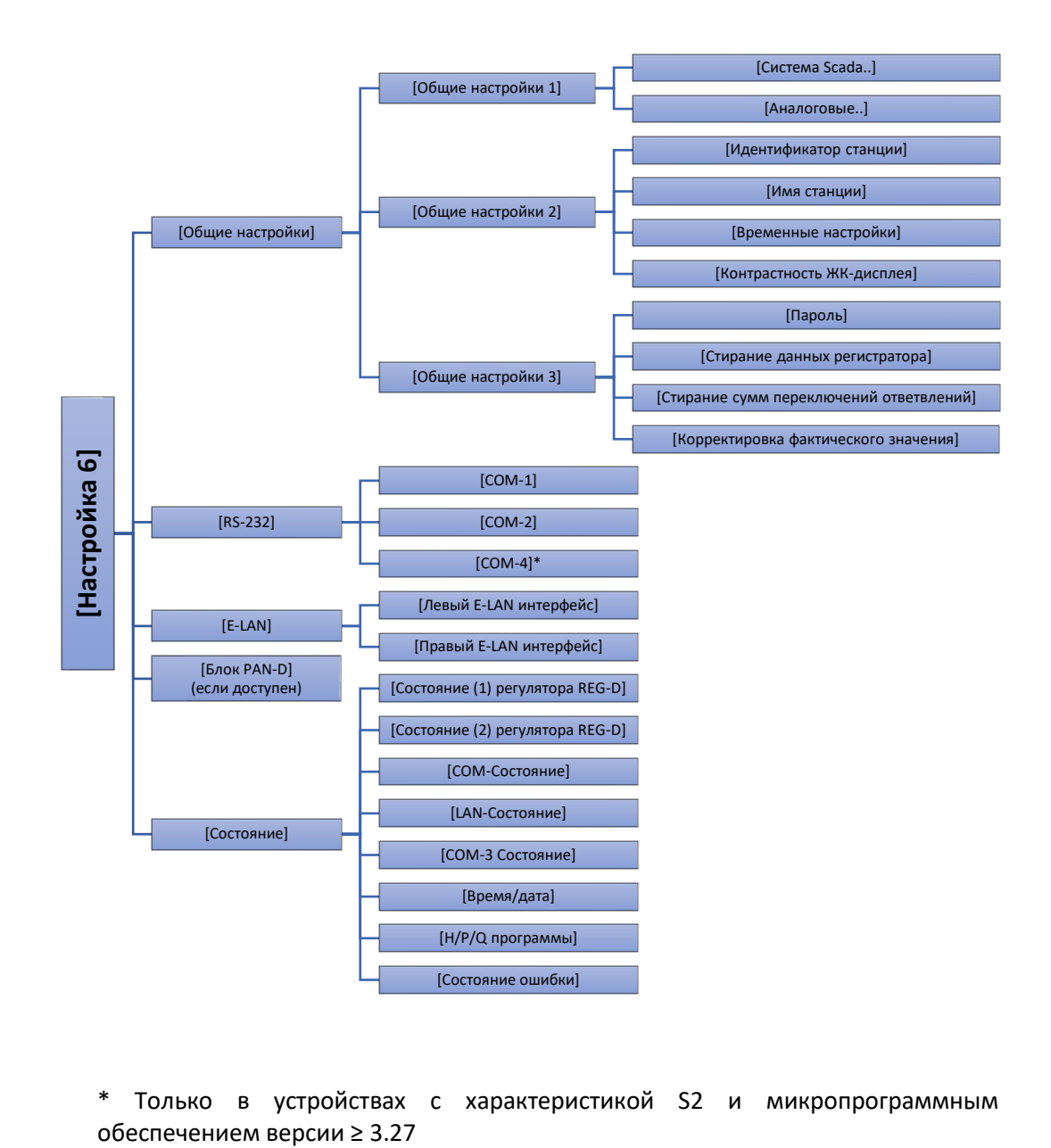

\* Только в устройствах с характеристикой S2 и микропрограммным

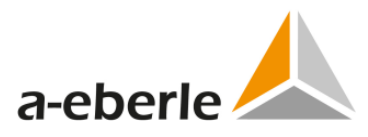

# **Указатель**

Главу «Указатель» можно найти, начиная со стр.330 и далее.

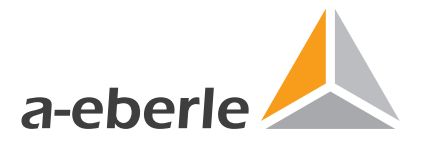

A . Eberle GmbH & Co . KG

Frankenstraße 160 D-90461 Nürnberg

Tel.: +49 (0) 911 / 62 81 08-0 Fax : +49 (0) 911 / 62 81 08 99 E-Mail : info@a-eberle .de

http://www.a-eberle.de

584.08xx-FW 2/3.27 584.08xx- FW 2/3.27